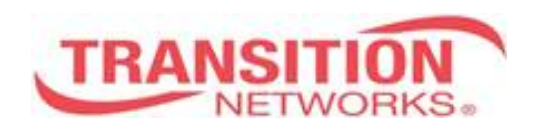

# S4xxx CLI Reference

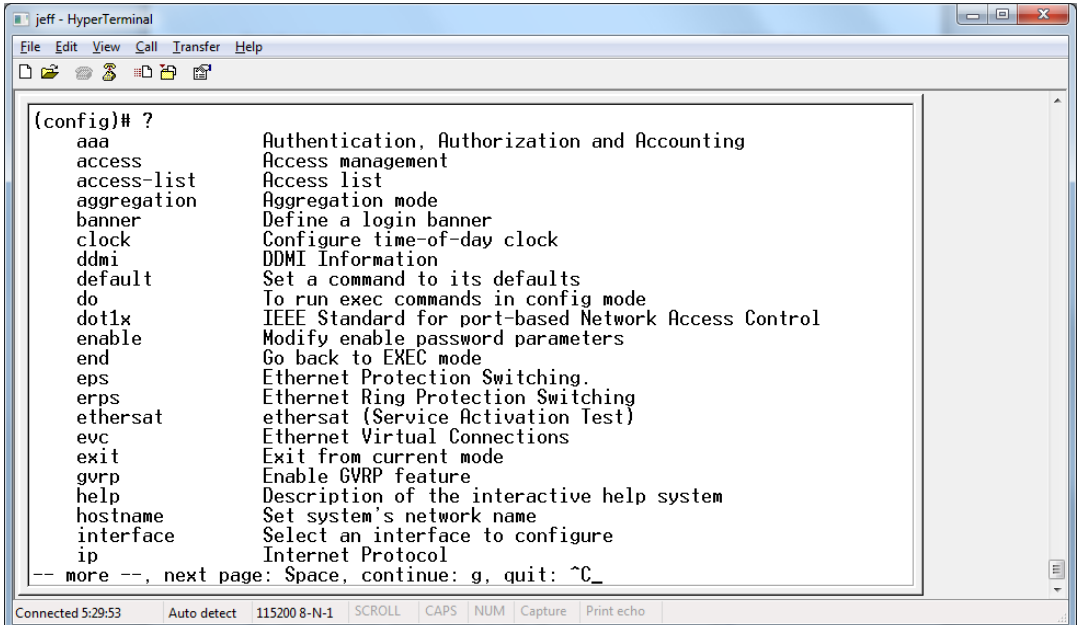

# **33559 Rev. B**

# **Trademarks**

All trademarks and registered trademarks are the property of their respective owners.

# **Copyright Notice/Restrictions**

Copyright © 2013-2015 Transition Networks. All rights reserved. No part of this work may be reproduced or used in any form or by any means (graphic, electronic or mechanical) without written permission from Transition Networks.

The information contained herein is confidential property of Transition Networks, Inc. The use, copying, transfer or disclosure of such information is prohibited except by express written agreement with Transition Networks, Inc.

S4140, S4212 & S4224 CLI Reference, 33555 Rev. B

# **Contact Information**

Transition Networks 10900 Red Circle Drive Minnetonka, MN 55343 USA Tel: 952- 941-7600 or 1-800-526-9267 Fax: 952-941-2322

# **Revision History**

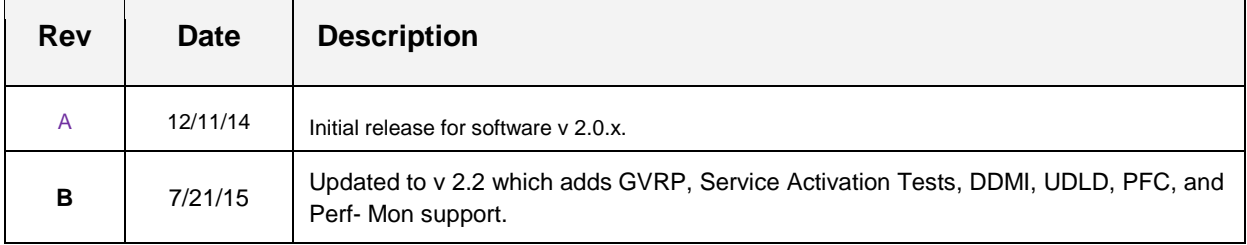

# **Cautions and Warnings**

#### **Definitions**

Cautions indicate that there is the possibility of poor equipment performance or potential damage to the equipment. Warnings indicate that there is the possibility of injury to a person. Cautions and Warnings appear here and may appear throughout this manual where appropriate. Failure to read and understand the information identified by this symbol could result in poor equipment performance, damage to the equipment, or injury to persons. See the related Install Guide manual for specific Cautions and Warnings.

These products are not intended for use in life support products where failure of a product could reasonably be expected to result in death or personal injury. Anyone using this product in such an application without express written consent of an officer of Transition Networks does so at their own risk, and agrees to fully indemnify Transition Networks for any damages that may result from such use or sale.

# **Table of Contents**

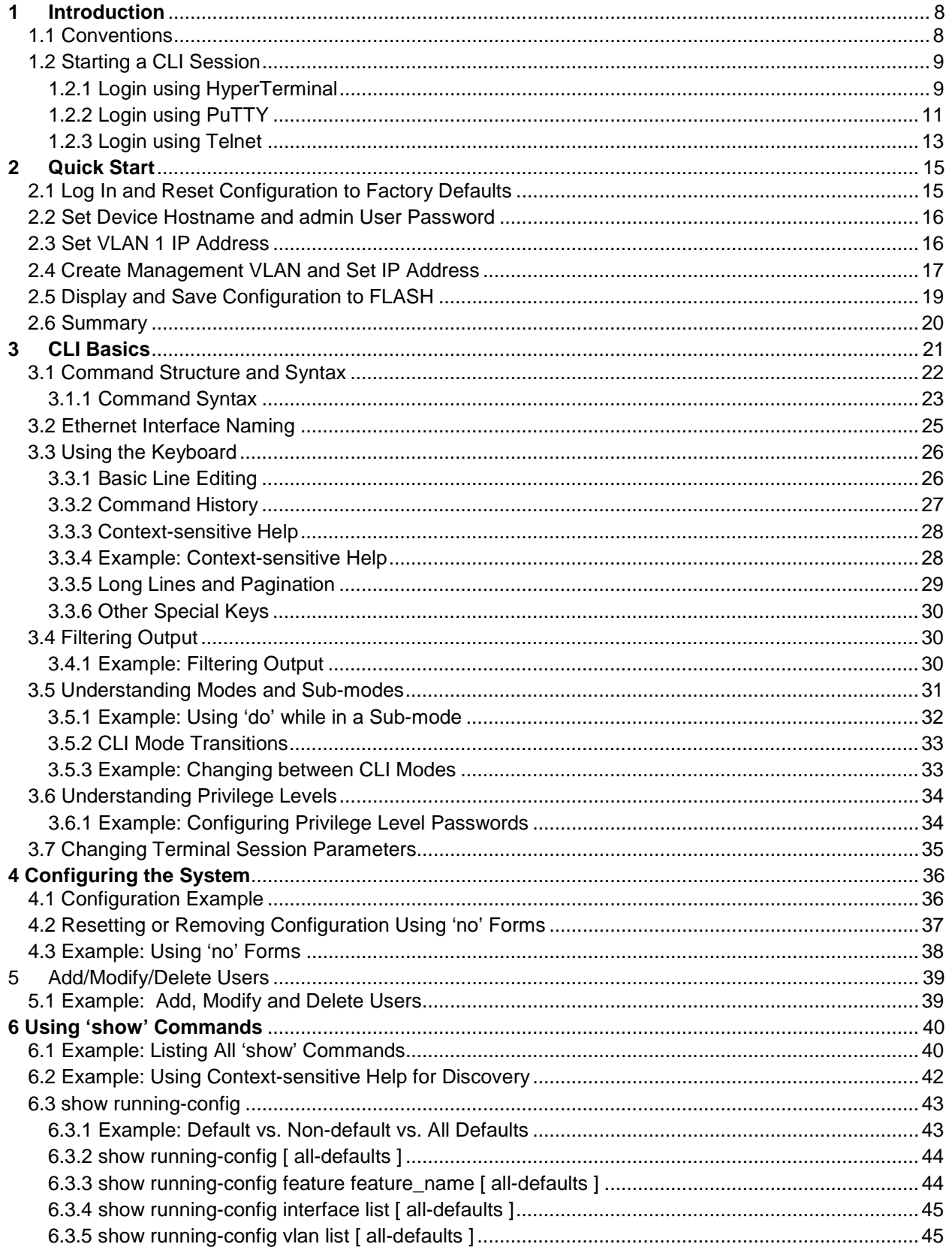

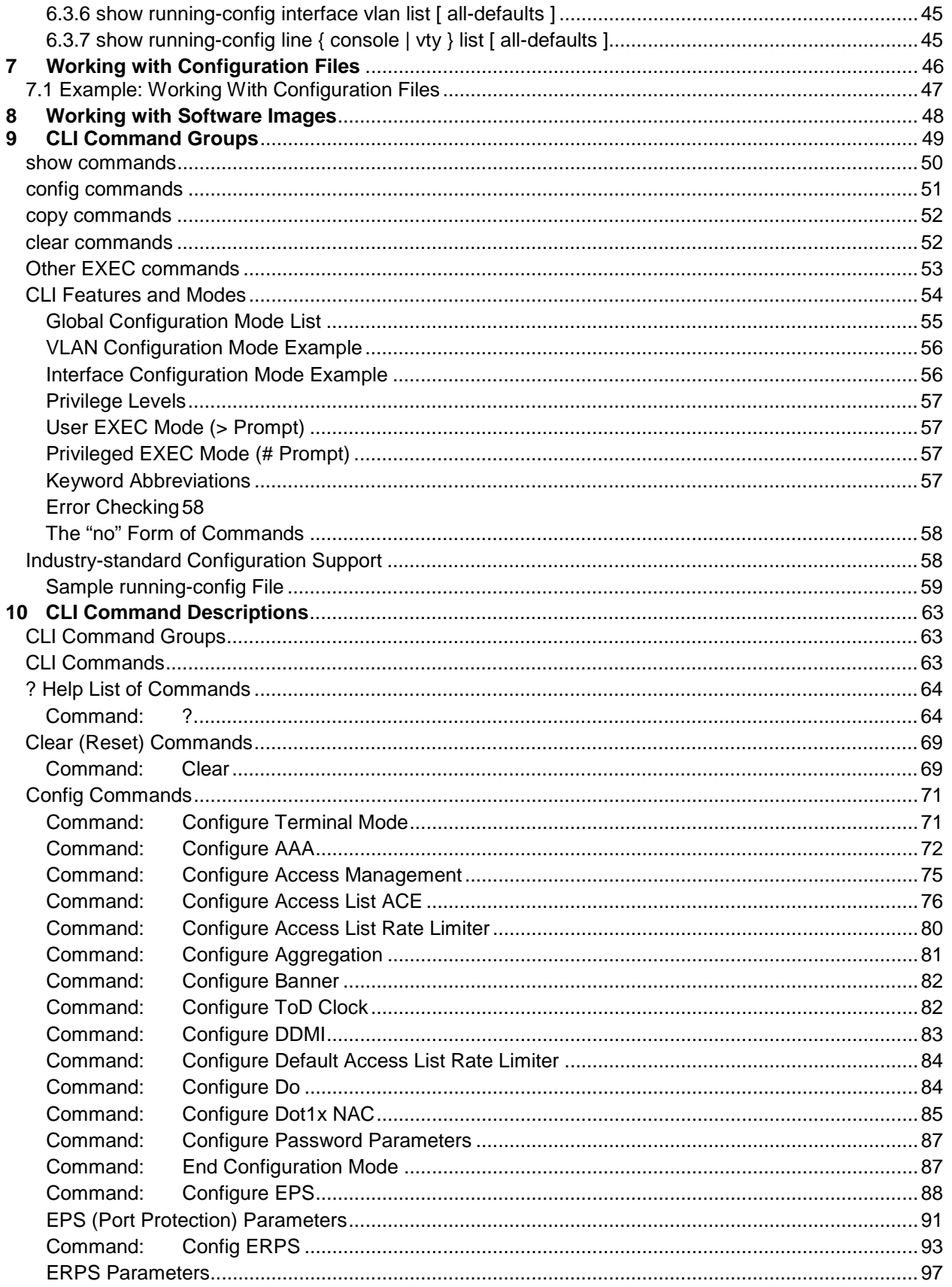

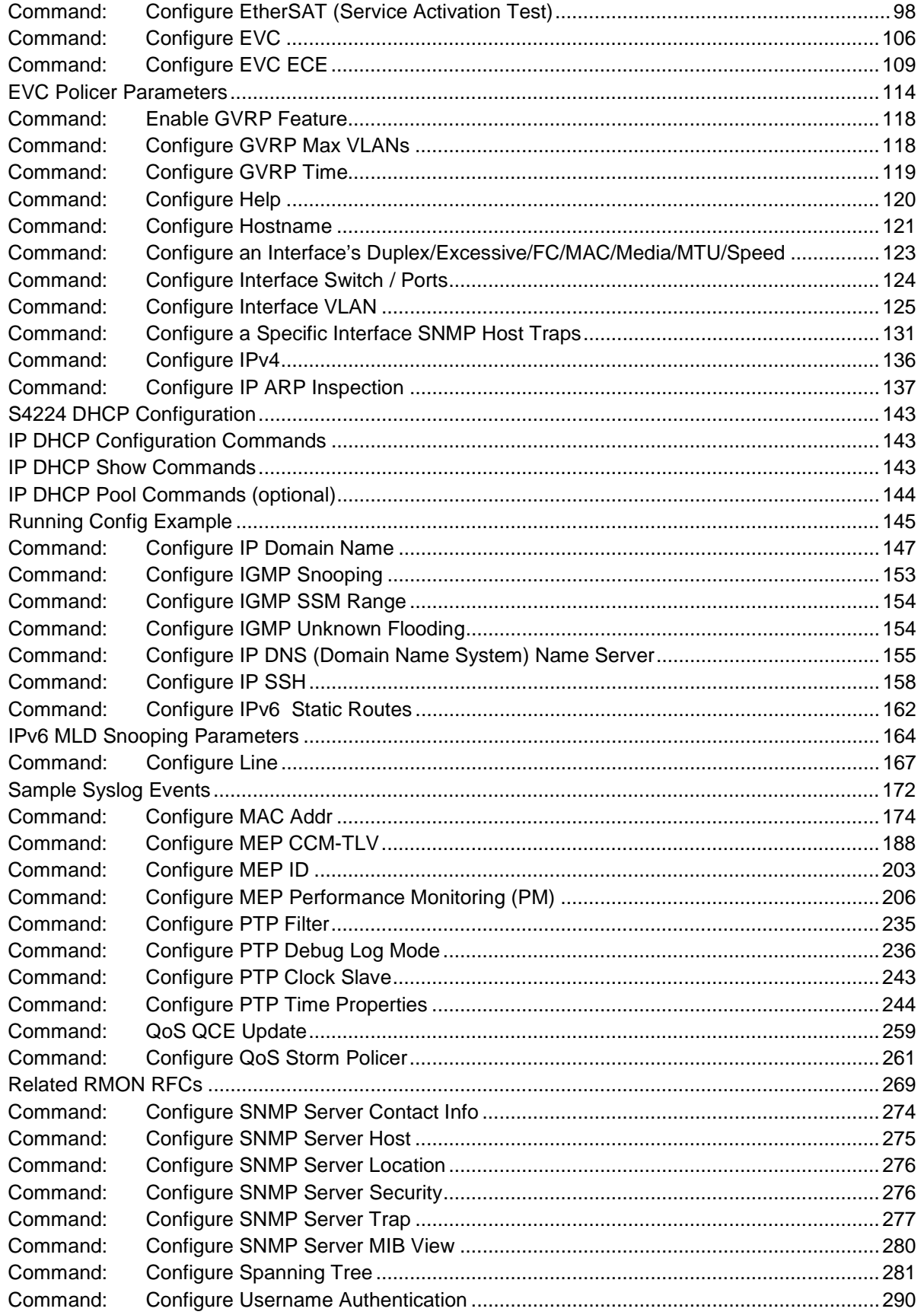

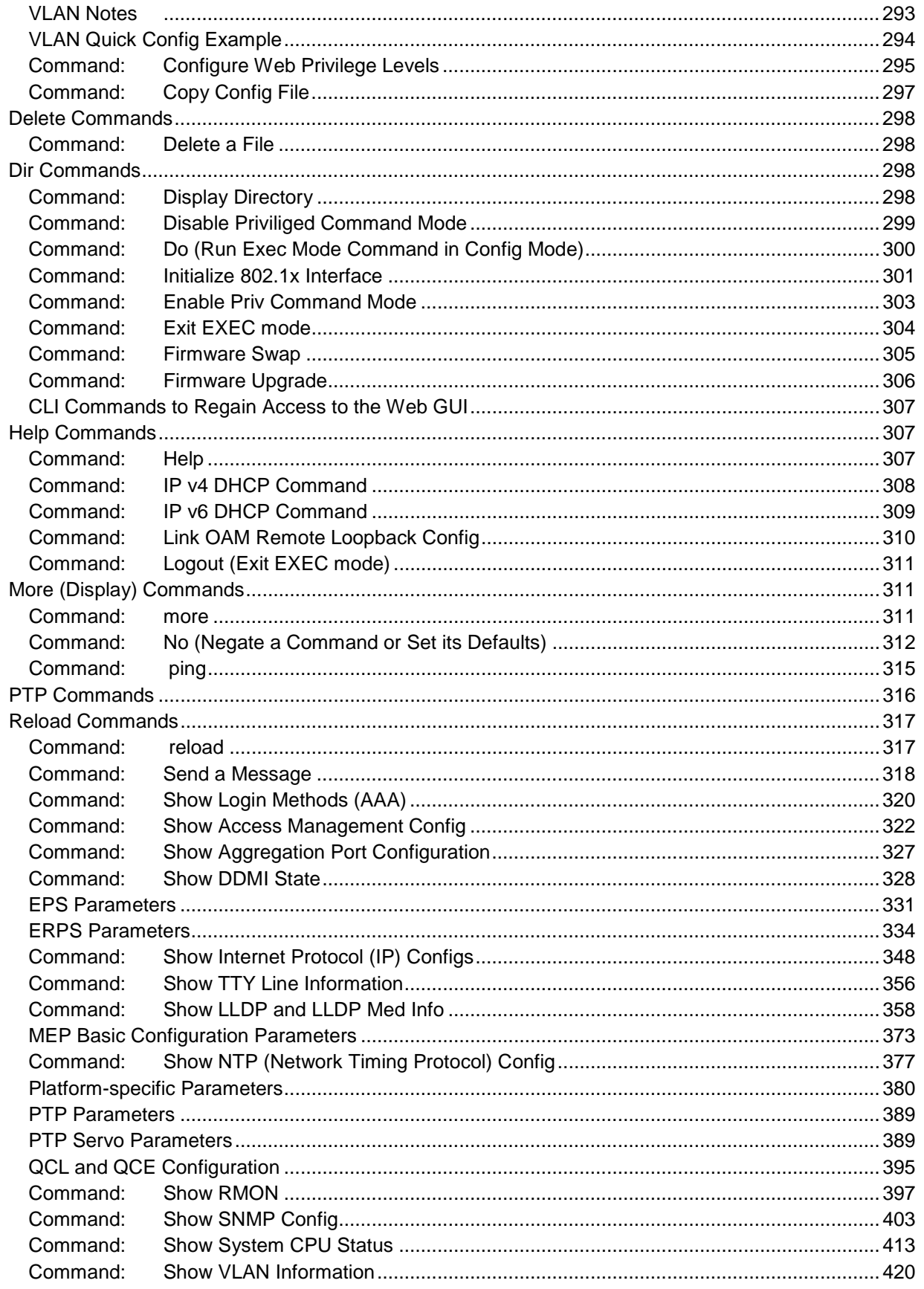

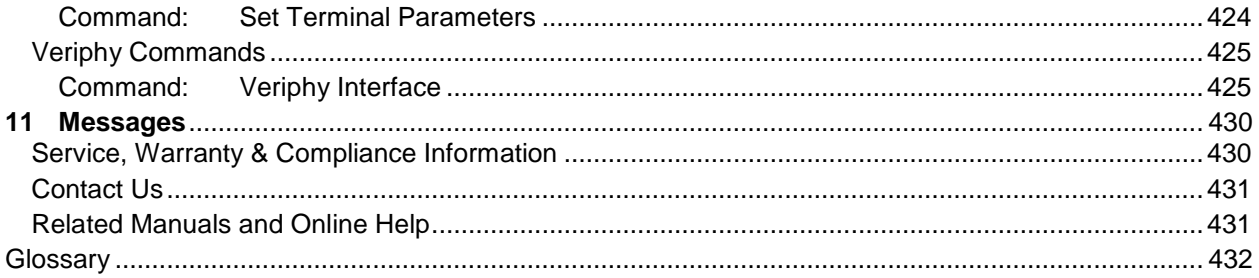

# **Figures**

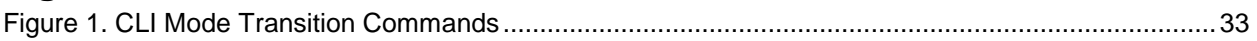

# **Tables**

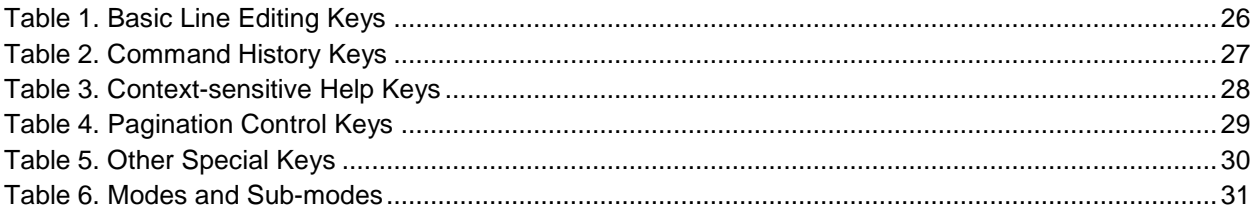

# <span id="page-7-0"></span>**1 Introduction**

This document describes the basic usage and configuration of the S4xxx (hereafter "S4224") Command Line Interface (CLI).

The CLI is a fully comprehensive management interface on the device. It is the only management interface accessible on the serial console (i.e., even if there is no network connectivity, the device can still be managed using a serial connection).

Terminal input/output is shown below. User input (CLI command entry) is shown in **bold** font:

```
# show version
MEMORY : Total=86382 KBytes, Free=70497 KBytes, Max=70496 KBytes 
FLASH : 0x40000000-0x40ffffff, 64 x 0x40000 blocks 
MAC Address : 00-01-c1-00-ad-80 
Previous Restart : Cold 
...
```
# <span id="page-7-1"></span>**1.1 Conventions**

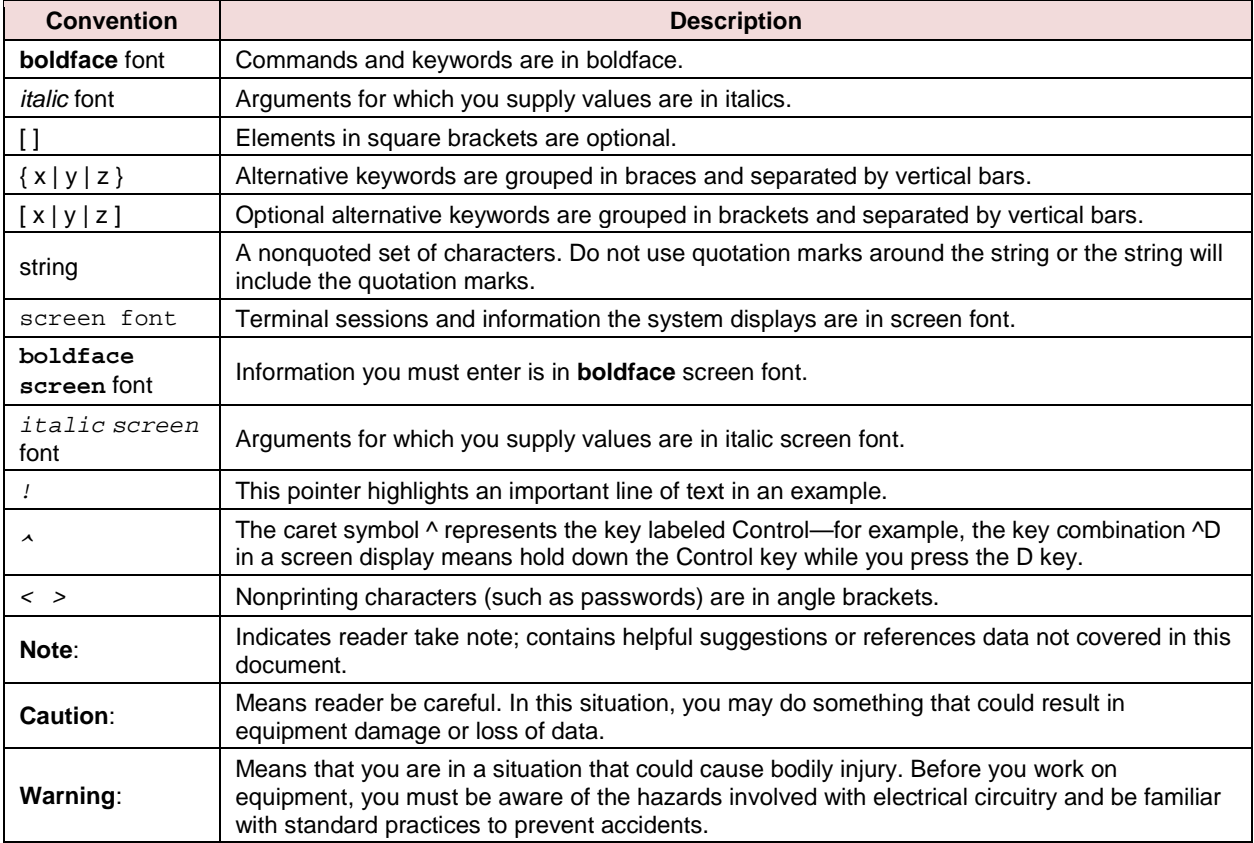

This document uses the following conventions:

# <span id="page-8-0"></span>**1.2 Starting a CLI Session**

The S4xxx (hreafter "S4224") can be configured and managed directly or indirectly using:

**HyperTerminal** – offers a text-based command prompt on a remote device. The device could be a serial device, connected directly to your PC's serial port or a network device. HyperTerminal can use the local serial interface for communications or the network for switch configuration and management.

**PuTTY** – a free Win32 Telnet and SSH client that can be used to access the CLI to configure and manage the switch via the network

**Telnet** session – uses the CLI to configure and manage the switch via the network.

**Web** browser – uses any standard web browser and the IP address to access the S4224 web GUI for configuration and management.

**SNMP** (Simple Network Management Protocol) – uses public and private management information bases (MIBs) to easily integrate and manage the switch using a EMS (Element Management System).

The computer must be running a terminal emulator such as TeraTerm or PuTTY on Windows, or Minicom on Linux. Make a connection to a computer using the serial console port on the device (**115200** baud, **No** parity, **8** data bits, **1** stop bit, **no** flow control).

#### <span id="page-8-1"></span>**1.2.1 Login using HyperTerminal**

- 1. Connect the RJ-45 console cable from the S4224 to the computer.
- 2. On a Windows PC, go to START > Accessories > Communications > Hyper Terminal to bring up a New Connection - HyperTerminal screen.

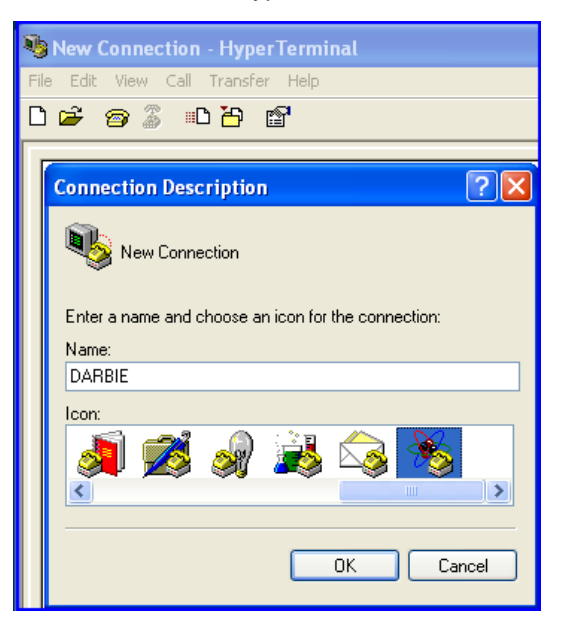

3. Type a name in the in the NAME field and select an Icon.

4. Click the OK to launch the "Connect To" dialog box. See the "Connect To" dialog box below.

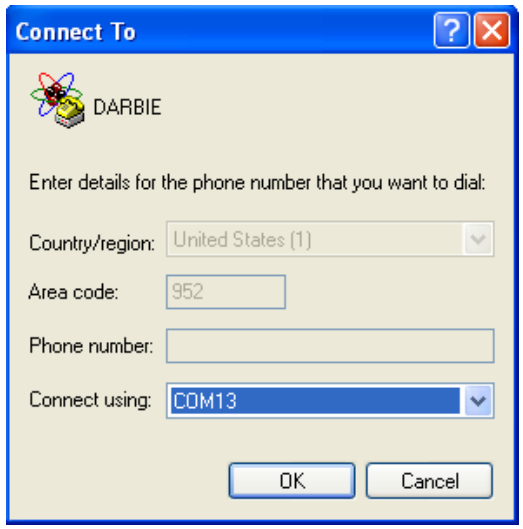

- 5. Select a COM port on the "connect using" pulldown menu.
- 6. Click the **OK** button and the selected "COM Port Properties" dialog box appears, as shown below.
- 7. Set the COM Properties as shown below.

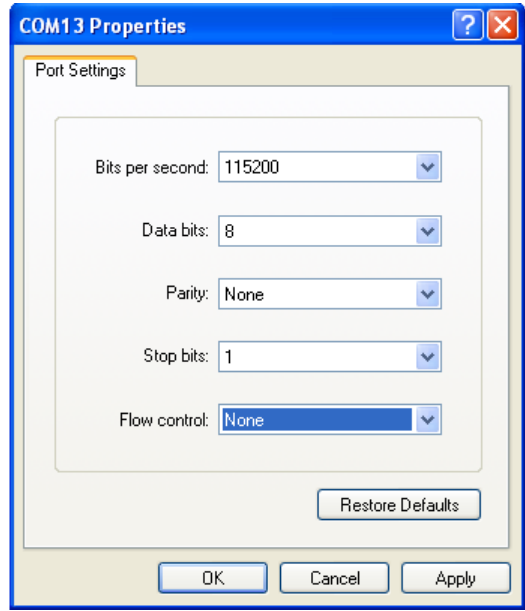

- 8. Click the **OK** button to establish the COM Port properties; the COM port dialog box will close.
- 9. Press the ENTER key twice to bring up the "username" prompt.
- 10. At the "username" prompt in lowercase type: admin, no password.
- 11. Press the ENTER key twice to launch the CLI interface (shown below).

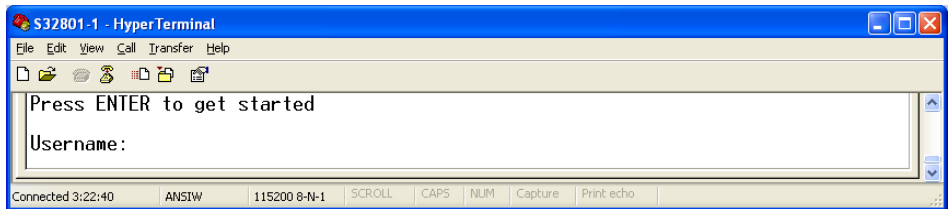

### <span id="page-10-0"></span>**1.2.2 Login using PuTTY**

1. Start a PuTTY session, and the PuTTY Configuration dialog box displays as shown below.

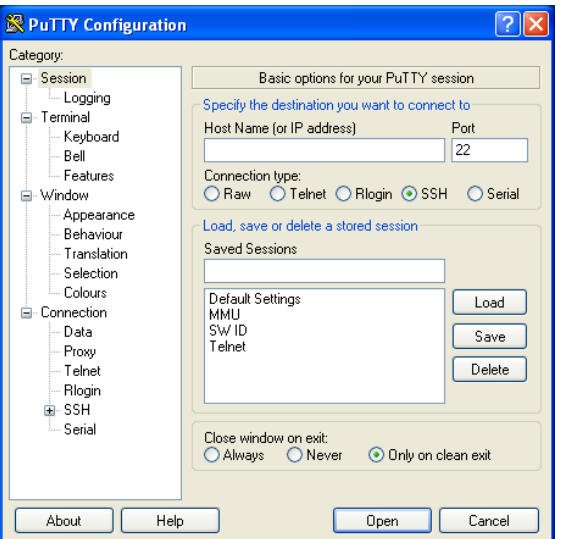

- 2. In the "Host Name {or IP Address}" field, enter the IP address of the switch (192.168.1.10).
- 3. In the Port field, enter 22.
- 4. Name the session in the "Saved Sessions" field.
- 5. Click the SAVE button and the dialog box displays as shown below.

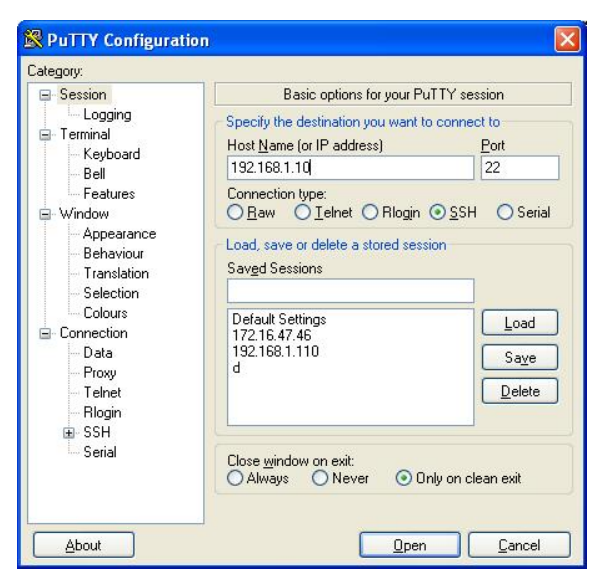

- 6. Click the **Open** button to launch the login screen, shown below. Note: If a Security Alert displays:
	- Click YES if you trust the host and the key will be added to the PuTTY cache.

• Click NO if you do not want to register the key for this session.

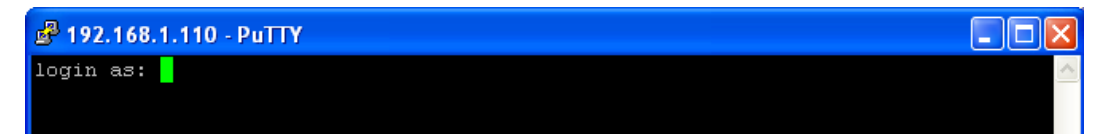

- 7. At the login prompt, type "admin" (default/lowercase).
- 8. Press the ENTER key three times to bring up the command prompt (see below).
- 9. Type "**help**" and press Enter to display the initial Help page as shown below.

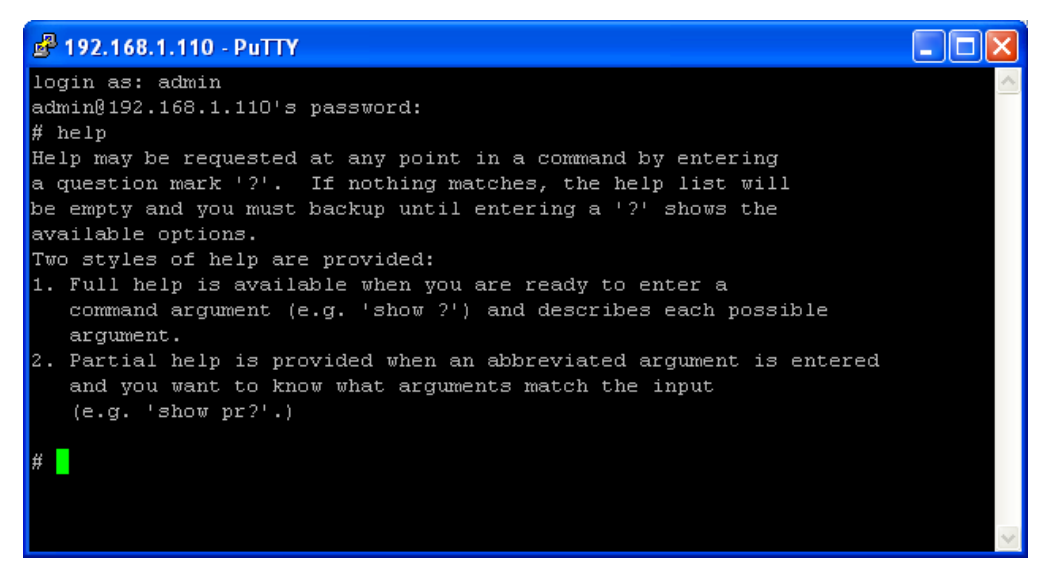

10. Type **?** display the initial commands list as shown below.

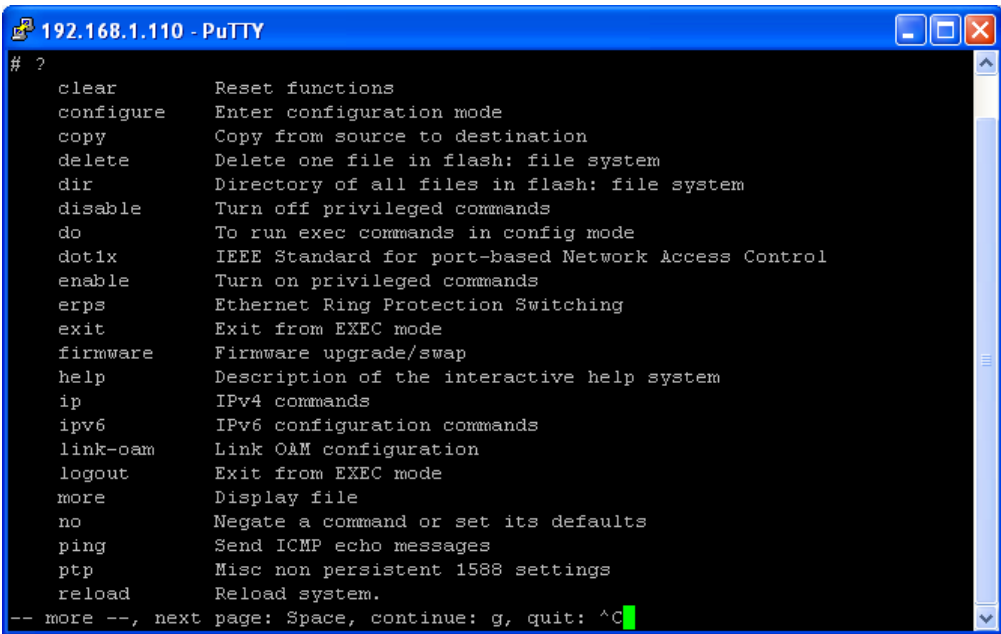

- 11. Continue as required; either press the Space bar to continue to the next page of the commands list or press Control - C (Ctrl/C) to quit and return to the # prompt.
- 12. See the command group descriptions or the Quick Start section below.

#### <span id="page-12-0"></span>**1.2.3 Login using Telnet**

- 1. Using Windows, select START/Command Prompt.
- 2. At the prompt type **telnet** and then the S4224 IP address (e.g., **192.168.1.110** below).

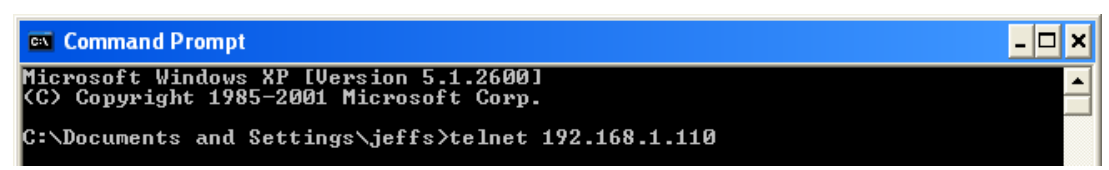

3. Click the **OK** button to launch the Telnet login screen, as shown below.

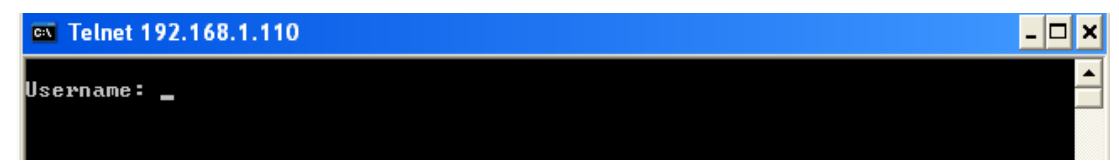

- 4. Enter the username "**admin**" (lowercase).
- 5. Press the ENTER key twice to bring up the # prompt as shown below.

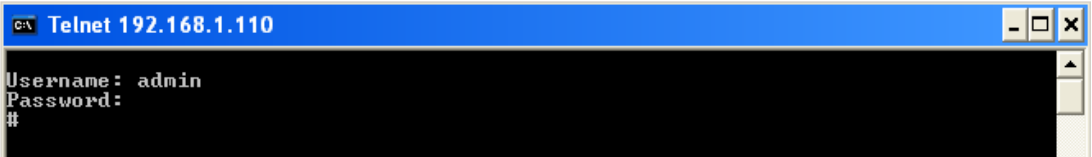

6. Type "**help**" and press Enter to display the initial Help page as shown below.

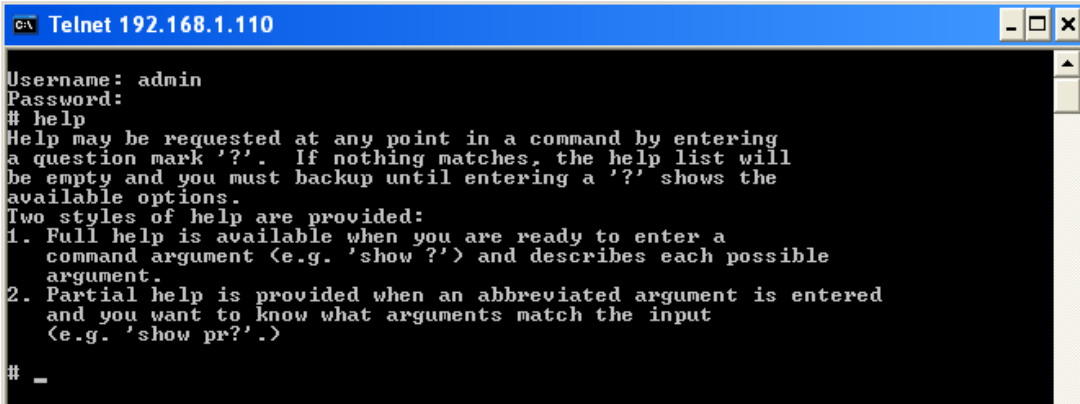

7. Type **?** display the initial commands list as shown below.

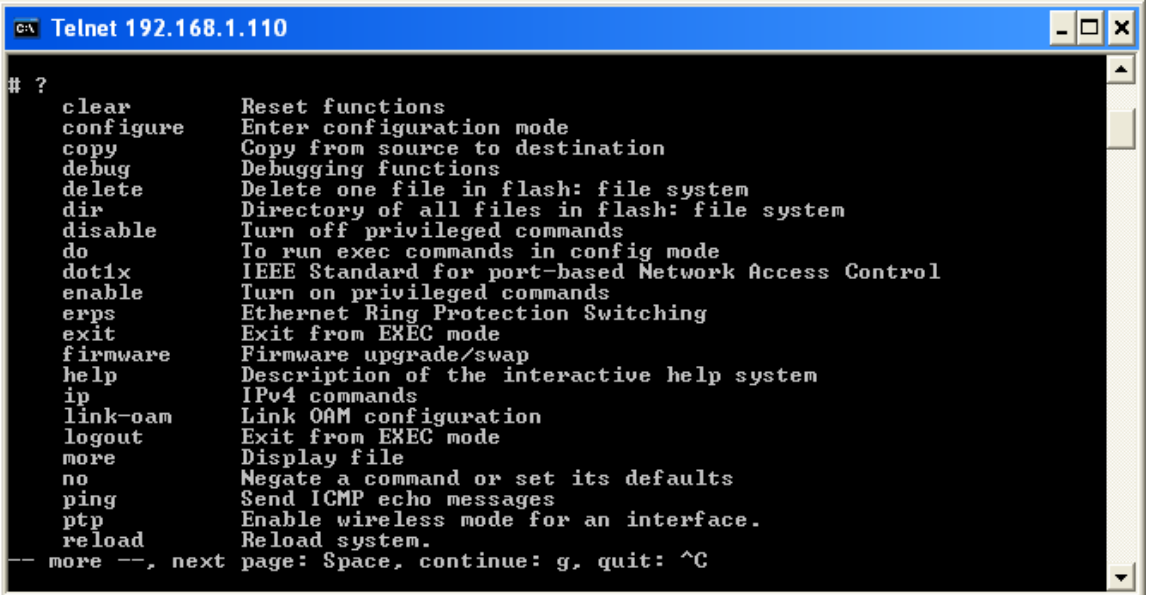

- 8. Continue as required; either press the Space bar to continue to the next page of the commands list or press Control - C (Ctrl/C) to quit and return to the # prompt.
- 9. See the command group descriptions or the Quick Start section below.

# <span id="page-14-0"></span>**2 Quick Start**

This section is provided to help you quickly:

- Log in and reset configuration to factory defaults.
- Set device hostname and admin user password.
- Set VLAN 1 IP address.
- Configure a management VLAN and IP address and verify connectivity using 'ping'.
- Display the current configuration and save it to FLASH storage.

The following assumes the device is powered on and has a functional connection to a computer using the serial console port on the device (**115200** baud, **No** parity, **8** data bits, **1** stop bit, **no** flow control).

The computer must be running a terminal emulator such as TeraTerm or PuTTY on Windows, or Minicom on Linux.

# <span id="page-14-1"></span>**2.1 Log In and Reset Configuration to Factory Defaults**

Press Enter one or more times until the 'Username:' prompt appears. Then type 'admin' and press the Enter key and at the 'Password:' prompt press Enter (there is no default password). This completes the login sequence and displays the prompt, '**#**'.

```
Username: admin
Password: 
#
```
At this point the 'admin' user is operating at the highest privilege level, level 15. This means full control over the device and its configuration, and it is therefore possible to reset the configuration to factory defaults:

```
# reload defaults
% Reloading defaults. Please stand by. 
# Reloading defaults complete.
#
```
When the prompt returns, the system has reverted to factory defaults.

**Note**: After power up, the S4224 has DHCP enabled. If a DHCP server is available, the S4224 will obtain an IP address from the DHCP server. If no DHCP server is available, after 70 seconds, the S4224 will fall back to the default IP address of 192.168.0.1/24.

### <span id="page-15-0"></span>**2.2 Set Device Hostname and admin User Password**

The CLI has several different modes. The current mode is called exec mode; it allows the user to perform operations related to configuration files, reloading defaults, displaying system information, etc., but it does not allow the user to change detailed configuration. Such operations are performed while in the configuration mode.

Thus, in order to set the device hostname, first change to configuration mode, then enter the 'hostname' command along with a suitable name, and finally 'exit' configuration mode:

```
# configure terminal
(config)# hostname my-device 
my-device(config)# exit 
my-device#
```
The commands are executed immediately, so 'hostname' changes the device hostname right away; this is reflected in the prompt as well.

A password should be set for the 'admin' user:

```
my-device# configure terminal
my-device(config)# username admin privilege 15 password unencrypted very-secret
my-device(config)# exit 
my-device#
```
### <span id="page-15-1"></span>**2.3 Set VLAN 1 IP Address**

The objective is to assign an IP address to the device on VLAN 1, untagged. This is often sufficient for small networks, but not always recommended for operational or security reasons; the following section demonstrates a perhaps more secure approach.

The configuration proceeds in the same manner as setting the hostname: Enter configuration mode, input and execute configuration commands, leave configuration mode:

```
my-device# configure terminal
my-device(config)# interface vlan 1
my-device(config-if-vlan)# ip address 172.16.1.2 255.255.0.0
my-device(config-if-vlan)# exit
my-device(config)#
```
Notice how the prompt changes; the 'interface vlan 1' command enters a configuration *sub-mode* that allows, among other things, configuration of IP address.

Also note that IP addresses can only be assigned to VLAN interfaces.

The user 'admin' now has password 'very-secret'. Other users can be added in similar fashion, for more details see section 3.5.

### <span id="page-16-0"></span>**2.4 Create Management VLAN and Set IP Address**

The above approach has some potential weaknesses:

- All ports are by default members of VLAN 1, and
- the traffic is by default untagged.

This means that it is possible to manage the device from all ports, and that the management traffic isn't separated from other untagged traffic. If the switch is used in a trusted environment this may be acceptable; but if the network grows, it may become difficult to ensure authorized access to the device.

One way to address this is to use a *management VLAN* where all management traffic runs in a separate VLAN, and with a separate IP address space. This may or may not be sufficient in a real-world context; additional technical facilities exist but are beyond the scope of this document.

The objective is to use VLAN 42 as Management VLAN on interface GigabitEthernet 1 only, and the traffic on the VLAN must be tagged.

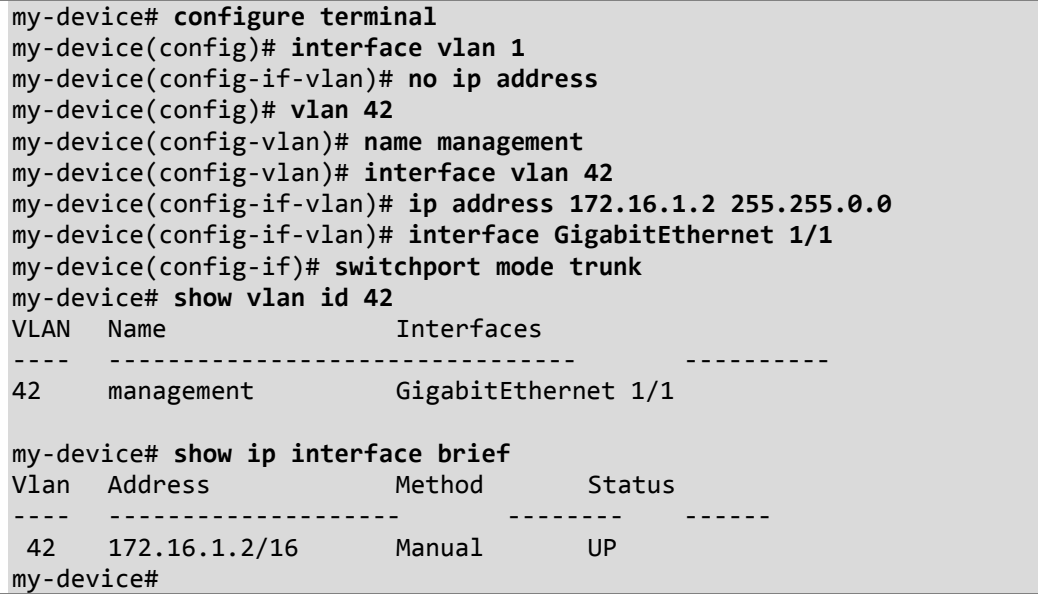

First the IP address on interface vlan 1 is removed, and then VLAN 42 with the name 'management' is created, followed by the creation of an associated VLAN interface.

The VLAN is mainly a layer-2 entity whereas the VLAN interface is a layer-3 entity.

At this point the IP address is configured, followed by changing submode to interface configuration mode ('config-if') for GigabitEthernet 1/1. (**Note**: A port interface is named as 'type switch-id/port number'. Depending on hardware capabilities, the type may be FastEthernet or one of several GigabitEthernet variants such as 10GigabitEthernet. The switch ID indicates device index in a stacking setup; it is always 1 for systems that are not stacking capable.) The port can be in exactly one of three different modes; *access*, *trunk* and *hybrid*. A *trunk* port carries tagged VLANs and optionally untagged traffic assigned to a specific VLAN as well. By setting the port mode to 'trunk' we automatically include all VLANs (i.e., also VLAN 42).

The final two commands are used to verify settings:

First, 'show vlan id 42' displays information about VLAN 42: Name and the interfaces that are members, in this case exactly GigabitEthernet 1/1; the other interfaces on the device remain members of VLAN 1. Second, 'show ip interface brief' displays configured and active IP interfaces. Note how the status should be 'UP'.

If it isn't, then the reason could be that there is no link on GigabitEthernet 1/1.

Now the most basic system configuration is complete. Management connectivity can be verified by issuing a 'ping' command to a well-known external IP address:

```
my-device# ping ip 172.16.1.1
PING server 172.16.1.1, 56 bytes of data. 
64 bytes from 172.16.1.1: icmp_seq=0, time=0ms 
64 bytes from 172.16.1.1: icmp_seq=1, time=0ms 
64 bytes from 172.16.1.1: icmp_seq=2, time=0ms 
64 bytes from 172.16.1.1: icmp_seq=3, time=0ms 
64 bytes from 172.16.1.1: icmp_seq=4, time=0ms 
Sent 5 packets, received 5 OK, 0 bad 
my-device#
```
If the ping is successful, network logins can now be performed via telnet or ssh to the address configured on VLAN interface 42, 172.16.1.2.

### <span id="page-18-0"></span>**2.5 Display and Save Configuration to FLASH**

The current configuration of the device can be displayed in the form of a virtual file containing the full set of commands necessary to create an identical configuration (with a few exceptions; certain items, such as private SSH keys, are not displayed.). This file is called 'running-config' and is ephemeral by nature; it does not survive across reboots. It is therefore necessary to save 'running-config' to FLASH storage under the name 'startup-config' – this file is read and is executed at every boot and is therefore responsible for restoring the running configuration of the system to the state it had when the last save occurred.

The 'running-config' is displayed with this command (note that some details were edited out for brevity, and the set of interfaces depends on hardware capabilities):

```
my-device# show running-config
Building configuration... 
hostname my-device 
username admin privilege 15 password encrypted dmVyeS1zZWNyZXQ= 
! 
vlan 1 
name default 
! 
vlan 42 
name management 
! 
spanning-tree mst name 00-01-c1-00-ad-80 revision 0 
! [...] 
! 
interface GigabitEthernet 1/1 
switchport mode trunk 
! 
interface GigabitEthernet 1/2 
! 
interface GigabitEthernet 1/3 
! 
! [...] 
! 
interface 10GigabitEthernet 1/1 
! 
interface 10GigabitEthernet 1/2 
! 
interface vlan 1 
no ip address 
! 
interface vlan 42 
ip address 172.16.1.2 255.255.0.0 
! 
! 
! 
line console 0 
! 
line vty 0 
! 
! [...] 
! 
end 
my-device#
```
Lines that begin with '!' are comments. The file begins with the 'hostname' command and the password for user 'admin', and then followed by VLANs 1 and 42. Other configuration may display, such as Spanning Tree Protocol (STP).

Next, follows a list of all port interfaces on the device, ordered by switch ID, type and port number. All interfaces except GigabitEthernet 1/1 are at default settings, so nothing is displayed for them. This is a general rule of thumb: Only non-default configuration is displayed; otherwise the output would be huge and readability would suffer. There are exceptions, though, to be discussed later.

After the physical interfaces follows VLAN interfaces (1 and 42). Only the latter has an IP address assigned.

Finally, follows the 'line' section; it specifies characteristics for the serial console ('line console 0') or network CLI management connections ('line vty x').

The configuration as displayed above is also what is saved to 'startup-config':

```
my-device# copy running-config startup-config
Building configuration... 
% Saving 1326 bytes to flash:startup-config 
my-device# dir 
Directory of flash: 
r- 1970-01-01 00:00:00 648 default-config 
rw 1970-01-03 18:21:28 1326 startup-config 
2 files, 1974 bytes total. 
my-device# more flash:startup-config
hostname my-device 
username admin privilege 15 password encrypted dmVyeS1zZWNyZXQ= 
! 
vlan 1 
name default 
[\ldots]
```
The 'dir' command lists the files in the FLASH file system; the 'more' command outputs the contents of one of them.

### <span id="page-19-0"></span>**2.6 Summary**

This concludes the Quick Start. The skills exercised here form the basis for all day-to-day work with the Command Line Interface on the device: Logging in, displaying information ('show'), working with the configuration files ('show running-config', 'copy', 'dir', 'more'), working with the actual configuration ('configure terminal', 'exit') and submodes ('interface ...').

# <span id="page-20-0"></span>**3 CLI Basics**

The CLI has some key characteristics:

- The command prompt always displays the current mode.
- CLI commands are not *case-sensitive*.
- The CLI is *modal* (i.e., certain operations are possible or impossible in specific modes).
- It is *line-based* (i.e., no screen editing features).
- It executes commands instantly upon end-of-line.
- It is *privilege-based* (i.e., certain operations require the user to have a certain *privilege level* to succeed).
- It implements industrial de-facto behavior for network equipment CLIs (i.e., it structurally and behaviorally resembles CLIs found on other equipment while still possessing unique characteristics in some areas).

The CLI can be accessed directly via the serial console, or over the network via telnet or ssh. In each case users must log in before CLI commands can be executed; this begins a session which lasts until log out.

Multiple sessions can co-exist at the same time, each providing separate environments: Logged-in user ID, privilege level, command history, mode and session settings. It is therefore perfectly possible for the same user to control several concurrent sessions; for example, one serial console session and one ssh session.

The user database is either local or provided by a RADIUS or TACACS+ server. In case of a local user database, passwords and privilege levels are maintained on the device.

### <span id="page-21-0"></span>**3.1 Command Structure and Syntax**

A *command* is a single line of text consisting of *keywords* and *parameters*; for example:

```
my-device# show vlan id 10
... 
my-device# show vlan id 20
...
```
The keywords are 'show', 'vlan', and 'id'; whereas 10 and 20 are parameters, something that could contain another value in another command invocation.

Keywords and certain parameters can be abbreviated as long as they are unambiguous. For example, the two commands below are identical:

```
my-device# show interface GigabitEthernet 1/5 capabilities
... 
my-device# sh in g 1/5 c
...
```
This works because:

- 1. There are many keywords that begin with 's' but only one that begins with 'sh'.
- 2. There are several commands that begin with 'show i' but only one that begins with 'show in'.
- 3. The 'show interface' command takes a port type as parameter. Depending on the hardware capabilities, the options are: FastEthernet, GigabitEthernet, 10GigabitEthernet, 5GigabitEthernet and 10GigabitEthernet. So, 'g' is a unique abbreviation for 'GigabitEthernet'.
- 4. The '1/5' identifies the interface as belonging to switch 1, port 5. This parameter cannot be abbreviated and must be written out in full.
- 5. The 'show interface GigabitEthernet 1/5' command can output different kinds of information: Capabilities, statistics, status, and several others. In this case 'c' is a unique abbreviation for 'capabilities'.

With a bit of practice this allows for highly efficient keyboard entry, in particular when coupled with the context-sensitive help features of the CLI (see section 3.3.3, Context-sensitive Help).

#### <span id="page-22-0"></span>**3.1.1 Command Syntax**

A command is described by its syntax. The syntax is represented in a slightly different manner in this documentation and in a CLI session. In this document, variable parameters are written in *italics*, whereas a CLI session will display such items surrounded by '<' and '>'.

For example:

**show interface list { status | statistics | capabilities | switchport | veriphy }** 

and

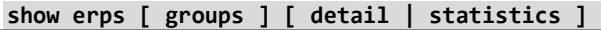

The semantics are:

- **keywords** are written in bold.
- *parameters* are written in italics.
- [ ... ] indicates an optional construct: It may or may not be present.
- { ... } indicates a grouping; the constructs within belong together somehow.
- '|' indicates a choice between two or more alternatives (e.g., **a** | **b** | **c** which reads as "a or b or c").

Thus, the first command syntax is simple: First 'show', then 'interface', then a list of interfaces, then exactly one of 'status', 'statistics', 'capabilities', 'switchport' and 'veriphy'.

The second command is a bit more complex: 'show' and 'erps' are mandatory, but then the remaining parameters and keywords are optional: You may enter group IDs; you may enter either 'statistics' or 'detail'. For example:

```
! Show short-form ERPS (Ethernet Ring Protection Switching) information for all 
! instances: 
my-device# show erps
... 
! Show statistics for all instances: 
my-device# show erps statistics
... 
! Show details for all instances: 
my-device# show erps detail
... 
! But it is not allowed to show details and statistics at the same time: 
my-device# show erps detail statistics
\mathcal{L}^{\mathcal{A}} and \mathcal{L}^{\mathcal{A}} and \mathcal{L}^{\mathcal{A}} and \mathcal{L}^{\mathcal{A}} and \mathcal{L}^{\mathcal{A}}% Invalid word detected at '^' marker. 
! Show details for specific set of instances: 
my-device# show erps 1-6 detail
...
```
There are some slightly more complex features of the syntax that center around sequences of optionals such as [**a**] [**b**] [**c**].

- Each of a, b, c may or may not be present, e.g. "a c" is valid, as is no input at all.
- Order is not important, e.g. "a c" and "c a" are equivalent.
- Each optional can be present exactly zero or one time (i.e., not repeated).

There are variations:

- Group of optionals of which at least one must be present: **{ [a] [b] [c] }\*1**
- Group of optional where one or more has fixed position: **[a] {[b]} [c]**
	- o This says that 'b' is optional, but if it is present then it must follow after 'a' (if 'a' is present) and it must come before 'c' (if 'c' is present).

For example, assume a command with this syntax:

#### **a [b] [c] { d | e } {[f] [g]}\*1**

then valid input examples are:

- 'a d f', because 'b' and 'c' are optional, 'd' is picked instead of 'e', and 'f' is chosen as the mandatory optional.
- 'a d f g', because 'b' and 'c' are optional, 'd' is picked instead of 'e', and both 'f' and 'g' are chosen in the final group of optional.
- 'a c b e g', because the 'b' optional is omitted, 'e' is picked instead of 'd', and 'g' is chosen for the mandatory optional.

### <span id="page-24-0"></span>**3.2 Ethernet Interface Naming**

An Ethernet interface ("port") is identified by three pieces of information:

- Its type: FastEthernet, GigabitEthernet, 10GigabitEthernet, 5GigabitEthernet, 10GigabitEthernet.
- The switch it belongs to. For non-stacking systems this value is always 1.
- The port number within the type and switch; the numbering starts with 1 for each type, so a switch may have (e.g. both GigabitEthernet 1/1 and 10GigabitEthernet 1/1).

Many CLI commands accept a list of interfaces. In its simplest form such a list is a sequence of (type, switch ID, port) information separated by whitespace (e.g., 'GigabitEthernet 1/3 10GigabitEthernet 1/5').

As you can see, this allows a single list to mix different types.

The switch ID and the port numbers can be listed either as single numbers, as lists or as sequences. A list is a comma-separated set of single port numbers or sequences, whereas a sequence is of the form: *from*—*to*.

Some examples are:

- GigabitEthernet 1/5 for the single gigabit port number 5 on switch 1.
- GigabitEthernet 1/2,4,10-12 for gigabit ports 2, 4, 10, 11, 12 on switch 1.
- GigabitEthernet 1-3/2 for gigabit port 2 on switches 1, 2 and 3.

It is possible to *wildcard* the type and/or switch ID and/or ports to mean "all types", "all switch IDs" and "all ports", respectively. A wildcard is written with an asterisk '**\***' instead of type, switch ID or port, and some further abbreviations are possible:

- '**\***' means "all ports of all types on all switches".
- type '\*' means "all ports of the specified type on all switches".

Some examples to clarify: Assume a stack with two switches, switch ID 1 and 3. Each switch has nine gigabit ports and two 2.5 gigabit ports. Then:

- interface \* (or: interface \* \* \*)
	- o All ports of all types on all switches: GigabitEthernet 1,3/1-9 10GigabitEthernet 1,3/1-2
- interface \* 1/2
	- o Switch 1, port number 2 of all types: GigabitEthernet 1/2
	- 10GigabitEthernet 1/2
- interface \* \*/2
	- o All switches, all types, port number 2: GigabitEthernet 1,3/2 10GigabitEthernet 1,3/2
- interface GigabitEthernet 3/\*
	- o Switch 3, all gigabit ports: GigabitEthernet 3/1-9.
	- interface 10GigabitEthernet \* (or: interface 10GigabitEthernet \*/\*)
		- o All 2.5 gigabit ports on all switches: 10GigabitEthernet 1,3/1-2.

Wildcards will include the largest possible set of ports, but may output an error message if a specific switch ID or port number doesn't exist.

For example, these sets are invalid:

- interface \* 2/\*
	- o All ports of all types on switch 2 which isn't a member of the stack.
- interface \* \*/100
	- o There is no port 100 of any type on any switch.
- interface GigabitEthernet \*/\* 10GigabitEthernet 2/\*
	- o Again, switch 2 doesn't exist so the entire set is considered invalid.

Validity is determined per set of (type, switch ID, port) containing wildcards: The result for that set is valid if there is at least one port that matches the set. A list of sets is valid if all sets match at least one port each.

For example, this is valid: interface  $**/1,100 -$  and the result is port 1 of all types on all switches.

# <span id="page-25-0"></span>**3.3 Using the Keyboard**

The CLI provides a rich set of keys to assist the user while working with the command line. The functionality is divided into:

- Basic line editing
- Command history
- Context-sensitive help
- Long lines and pagination

#### <span id="page-25-1"></span>**3.3.1 Basic Line Editing**

Basic line editing allows the input of characters to form a command line, while also allowing cursor movement and insertion/deletion of characters and words. The available editing functions and keys are defined in the table below.

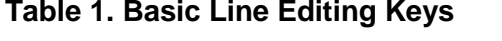

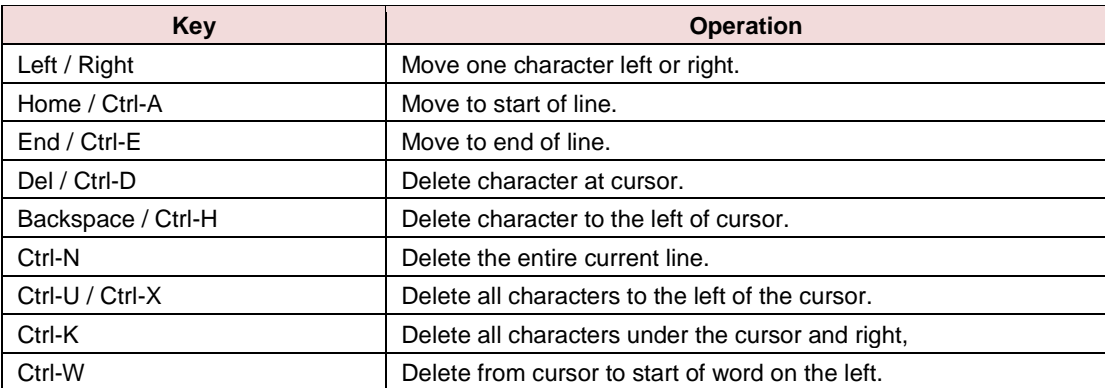

#### <span id="page-26-0"></span>**3.3.2 Command History**

A session maintains a non-persistent command history of previously entered command lines. The history can be up to 32 lines long; once full, a new line will push the oldest entry out.

#### **Table 2. Command History Keys**

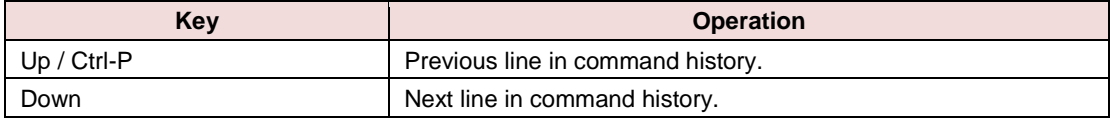

The number of lines to keep in the history for the current session is configurable:

```
my-device# terminal history size 32
```
The size is a value from 0 to 32; entering 0 disables the history entirely.

The current value is displayed as part of the output from 'show terminal':

```
my-device# show terminal
Line is con 0. 
      * You are at this line now. 
       Alive from Console. 
       Default privileged level is 2. 
       Command line editing is enabled 
       Display EXEC banner is enabled. 
       Display Day banner is enabled. 
       Terminal width is 80. 
                    length is 24. 
                   history size is 32. 
                   exec-timeout is 10 min 0 second. 
       Current session privilege is 15. 
       Elapsed time is 0 day 0 hour 6 min 20 sec. 
       Idle time is 0 day 0 hour 0 min 0 sec.
```
It is possible to list the history:

my-device# **show history** show running-config copy running-config startup-config dir show history my-device#

The list begins with the oldest entry at top ('show running-config').

#### <span id="page-27-0"></span>**3.3.3 Context-sensitive Help**

The CLI implements several hundred commands ranging from the very simple to the very complex. It is therefore imperative that the user can be assisted in entering syntactically correct commands as well as discovering relevant commands. These objectives are supported by the context sensitive help features.

**Table 3. Context-sensitive Help Keys**

| <b>Kev</b>   | <b>Operation</b>                                                                                   |  |
|--------------|----------------------------------------------------------------------------------------------------|--|
|              | Show next possible input and description.                                                          |  |
| ? ? / Ctrl-Q | Show syntax of possible command(s).                                                                |  |
| Tab          | Show next possible input without description or expand current word fully if<br>it is unambiguous. |  |

The context-sensitive help only displays commands that are accessible at the current session privilege level (see section 3.6).

#### <span id="page-27-1"></span>**3.3.4 Example: Context-sensitive Help**

```
! Show possible next input for a command that begins with 'show a': 
my-device# show a?
aaa Login methods 
access Access management 
access-list Access list 
aggregation Aggregation port configuration 
! The same, but without descriptions: 
my-device# show a<TAB>
aaa access access-list aggregation 
! If the user enters another 'g' the word 'aggregation' is the only possibility: 
my-device# show ag?
aggregation Aggregation port configuration 
<cr> 
! Pressing <TAB> now expands the word fully: 
my-device# show aggregation
! Possible next input is displayed with a press of '?': 
my-device# show aggregation ?
        | Output modifiers 
         mode Traffic distribution mode 
        \langlecr\rangle! The syntax is displayed with another press of '?': 
my-device# show aggregation ?
show aggregation [ mode ] 
! This shows that there is an optional 'mode' word (square brackets indicate an 
option). 
! Repeated presses of '?' toggles display between next possible input and syntax: 
my-device# show aggregation ?
       | Output modifiers 
      mode Traffic distribution mode 
      <cr> 
my-device# show aggregation ?
show aggregation [ mode ]
```

```
! Finally, the syntax display is also directly available with Ctrl-Q: 
my-device# show aggregation ^Q
show aggregation [ mode ]
```
#### <span id="page-28-0"></span>**3.3.5 Long Lines and Pagination**

A session has configuration that indicates the width of the terminal in characters and the height in lines. It uses these parameters to control handling of long input lines and to control pagination of multi-line output. For details about changing these parameters please refer to section 3.7.

Long lines come into play when a line is longer than the terminal width minus the prompt. In that case part of the line will be hidden from display, as indicated by '\$' at the beginning and/or end of the visible part of the line.

For example:

```
my-device# $there is text to the left of what is visible here 
my-device# there is text to the right of what is visible here$ 
my-device# $there is text at both ends of what is visible here$
```
The first line has scrolled left; the second line has scrolled right; the third line has been scrolled to the middle of a quite long line.

Pagination appears each time execution of a command causes output of more lines than what has been configured as terminal length. A typical example is the output from 'show running-config'. After the first several lines have been output, the pagination prompt is presented:

```
! [lines of text] 
-- more --, next page: Space, continue: g, quit: ^C
```
The following keys control pagination:

#### **Table 4. Pagination Control Keys**

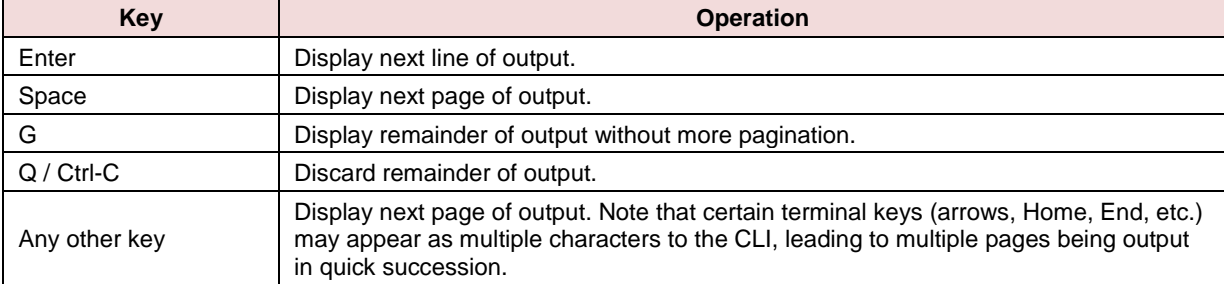

The terminal height can be configured for the current session using the 'terminal height lines' command. If lines = 0 is input, pagination is disabled.

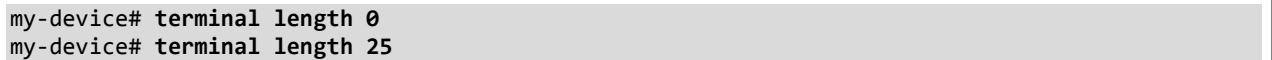

#### <span id="page-29-0"></span>**3.3.6 Other Special Keys**

One additional key is defined as a convenience to allow the immediate return from any sub-mode to exec mode (see the section 3.5 - Understanding Modes and Sub-modes).

#### **Table 5. Other Special Keys**

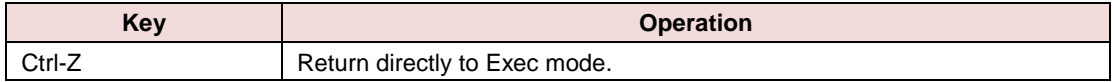

### <span id="page-29-1"></span>**3.4 Filtering Output**

The output from commands can in most cases be filtered. It is possible to limit the output to only those lines that match/trigger a specific substring. The available filtering is:

- Begin display the first line that matches and all subsequent lines
- $l$  include  $-$  display exactly those lines that match
- Exclude display exactly those lines that do not match

The syntax is:

<span id="page-29-2"></span>*command* '**|**' { **begin | include | exclude** } *string*

#### **3.4.1 Example: Filtering Output**

```
! Execute a command that generates some output; no filtering initially: 
my-device# show users
Line is con 0. 
* You are at this line now. 
Connection is from Console. 
User name is admin. 
Privilege is 15. 
Elapsed time is 0 day 21 hour 52 min 50 sec. 
Idle time is 0 day 0 hour 0 min 0 sec. 
! Filter to include specific word: 
my-device# show users | include User
User name is admin. 
! Exclude all lines that contain '0' (zero) 
my-device# show users | exclude 0
* You are at this line now. 
Connection is from Console. 
User name is admin. 
Privilege is 15. 
! Begin output when specific word is matched: 
my-device# show users | begin Elapsed 
Elapsed time is 0 day 21 hour 53 min 29 sec. 
Idle time is 0 day 0 hour 0 min 0 sec.
```
A vertical bar (| - the "pipe" symbol) indicates that an output processing specification follows.

### <span id="page-30-0"></span>**3.5 Understanding Modes and Sub-modes**

The CLI implements a number of modes that control the available command set. The modes are further influenced by the privilege level of the user; some modes or commands are only accessible to administrators while others require no privileges beyond log in.

There are three major modes, Exec, Privileged Exec and Config; and under Config there exist a number of sub-modes. The sub-modes allow configuration of specific VLANs, Ethernet interfaces, etc.

| <b>Mode</b>                       | <b>Parent Mode</b> | <b>Description</b>                                                                                                 |
|-----------------------------------|--------------------|----------------------------------------------------------------------------------------------------|
| Exec                              |                    | Lowest-privileged mode; used for basic system monitoring.<br>Generally does not allow modifications to the system. |
|                                   |                    | Command: disable                                                                                                   |
| <b>Privileged Exec</b>            | Exec               | Privileged mode; allows configuration and other modifications to the<br>system.                                    |
|                                   |                    | Command: enable                                                                                                    |
| Config                            | Priv. exec         | Global configuration mode.                                                                                         |
|                                   |                    | Command: configure terminal                                                                                        |
| <b>VLAN</b> config                | Config             | Sub-mode for configuring active VLANs.                                                                             |
|                                   |                    | Command: vlan vlan id list                                                                                         |
| VLAN interface config             | Config             | Sub-mode for configuring VLAN interfaces                                                                           |
|                                   |                    | Command: interface vlan vlan id list                                                                               |
| Interface config                  | Config             | Sub-mode for configuring Ethernet interfaces                                                                       |
|                                   |                    | Command: interface type switch num/port num                                                                        |
| Line                              | Config             | Sub-mode for configuring terminal lines.                                                                           |
|                                   |                    | Command: line { con   vty } line num                                                                               |
| <b>IPMC Profile Config</b>        | Config             | Sub-mode for configuring IP Multicast profiles.                                                                    |
|                                   |                    | Command: ipmc profile profile name                                                                                 |
| <b>SNMP Server Host</b><br>Config | Config             | Sub-mode for configuring SNMP server host entries.                                                                 |
|                                   |                    | Command: snmp-server host host name                                                                                |
| STP Aggregation Config            | Config             | Sub-mode for configuring Spanning Tree Protocol aggregation<br>Command: spanning-tree aggregation                  |
| <b>DHCP Pool Config</b>           | Config             | Sub-mode for configuring DHCP client pools.                                                                        |
|                                   |                    | Command: ip dhcp pool pool_name                                                                                    |
| RFC2544 Profile Config            | Config             | Sub-mode for configuring RFC2544 profiles.                                                                         |
|                                   |                    | Command: rfc2544 profile profile name                                                                              |

**Table 6. Modes and Sub-modes**

It is possible for a user to transition between these modes using certain commands, subject to the user's privilege level and the current session privilege level (see section 3.6).

The initial mode is determined by the privilege level of the user logging in. If the privilege level is zero or one the user is *unprivileged* and begins in the (Unprivileged) Exec mode. If the privilege level is higher, then the session begins in Privileged Exec mode.

A user can raise the Exec mode privilege level to a higher value if an *enable password* has been configured for that level. This elevation is done with the 'enable level' command, where level is a value between 1 and 15. The reverse operation, lowering the privilege level, is achieved with the 'disable' command.

Once in Privileged Exec mode it is possible to enter into the Global Configuration mode by entering the command 'configure terminal'. Exit from Global Configuration is achieved with one of 'end', 'exit' or Ctrl-Z.

Access to a configuration sub-mode (e.g. for Ethernet interfaces) goes through Global Configuration or another sub-mode (i.e., it is possible to change directly from, say, VLAN sub-mode to Ethernet interface sub-mode).

Each mode and sub-mode thus implements a scope for commands: Inside each mode a particular subset of commands is available; to get to other commands one must generally change mode/sub-mode. This is necessary because there are commands with identical prefixes in different modes; for example there are commands that begin with 'ip' in Privileged Exec, Global Configuration and VLAN Interface Configuration modes.

There are two exceptions to this:

- While in a configuration sub-mode, access to Global Configuration mode commands is possible as long as there is no ambiguity. Execution of a Global Configuration command exits the sub-mode.
- Exec mode commands, be that privileged or unprivileged, are accessible from within Global Configuration or one of the sub-modes by using the 'do' command.

The 'do' command takes an arbitrary command line from Exec and executes it. In the following example, the user wants to change the IP address on the VLAN 1 interface, but wants to verify the current address while in the sub-mode.

#### <span id="page-31-0"></span>**3.5.1 Example: Using 'do' while in a Sub-mode**

my-device# **configure terminal** my-device(config)# **interface vlan 1** my-device(config-if-vlan)# **do show ip interface brief** Vlan Address Method Status ---- -------------------- -------- ------ 1 172.16.1.15/24 DHCP UP my-device(config-if-vlan)# **end** *! When in Exec, no 'do' prefix is needed:*  my-device# **show ip interface brief** Vlan Address Method Status ---- -------------------- -------- ------ 1 172.16.1.15/24 DHCP UP

#### <span id="page-32-0"></span>**3.5.2 CLI Mode Transitions**

The figure below shows the possible transitions between major modes and sub-modes, and some of the related commands.

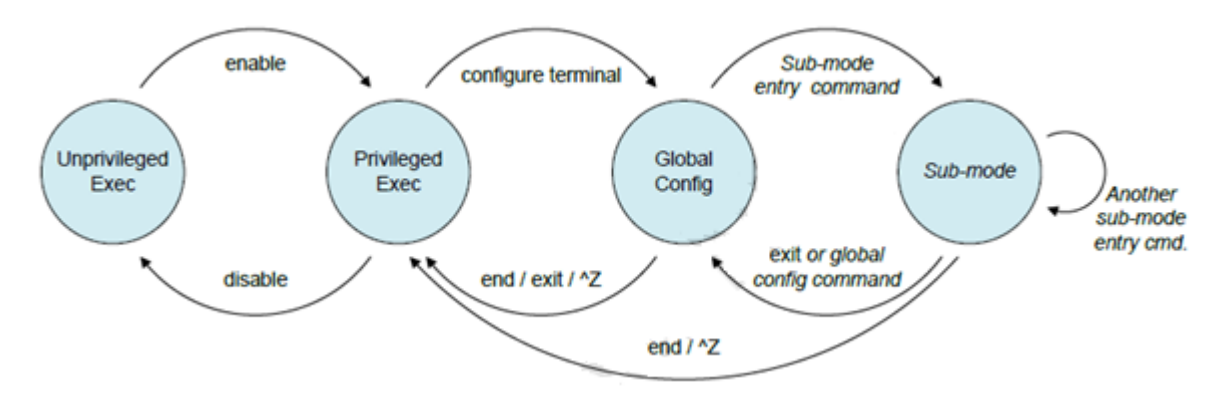

**Figure 1. CLI Mode Transition Commands**

#### <span id="page-32-1"></span>**3.5.3 Example: Changing between CLI Modes**

```
! Initial mode for this example is Unprivileged Exec. Raise level 
! (and change mode): 
my-device> enable
Password: *** 
my-device# 
! Note how the prompt changed from '>' to '#' to indicate the privileged exec mode
! Enter Global Configuration mode: 
my-device# configure terminal
! Now create VLAN 100 and give it a name. This enters the VLAN sub-mode, as 
! indicated by a new prompt: 
my-device(config)# vlan 100
my-device(config-vlan)# name MyVlan
! Change directly from VLAN sub-mode into Ethernet interface sub-mode for 
! interface instance 4 on switch 1, and set link speed to 'auto' 
my-device(config-vlan)# interface GigabitEthernet 1/4
my-device(config-if)# speed auto
! Then enter a command from the global configuration mode; this leaves Ethernet
! interface sub-mode 
my-device(config-if)# hostname my-device 
! Exit Global Configuration mode and go back to Privileged Exec 
my-device(config)# end
! And use 'disable' to go back to Unprivileged Exec: 
my-device# disable 
my-device>
```
### <span id="page-33-0"></span>**3.6 Understanding Privilege Levels**

A *privilege level* is a number in the range 0 to 15, inclusive, with 0 being the lowest. It is assigned to a user session and used to determine access to CLI commands: Only commands at the same or lower privilege level can be accessed. Each user on the device has a default privilege level which is copied to the session's privilege level at log in. It is, however, possible for the user to change the session privilege level by executing the 'enable' or 'disable' commands. This can be used, for example, as follows:

- The user account is configured with privilege level 0.
- Whenever the user needs to perform higher-privileged commands, the user changes session priority level, executes the necessary commands, and then revert back to the default priority level.

Access to higher priority levels must be password protected by using the 'enable password' or 'enable secret' global configuration commands. The main difference between the two is whether passwords are displayed in clear text or encrypted form in running-config (and, consequently, startup-config).

Password input can also be in encrypted or clear text form. The latter is used when an operator input a new password, as the operator will usually not know the encrypted form of the password.

The 'admin' user is by default at level 15 (i.e., at the highest possible privilege level).

#### <span id="page-33-1"></span>**3.6.1 Example: Configuring Privilege Level Passwords**

The following example configures a level 15 password using 'enable secret', inspects the resulting configuration, then removes it again.

#### my-device# **configure terminal**

```
! A secret can either be input in clear text or encrypted form; a digit indicates 
! which kind follows on the command line: 
my-device(config)# enable secret ?
       0 Specifies an UNENCRYPTED password will follow 
       5 Specifies an ENCRYPTED secret will follow 
! In this case: Unencrypted. Then follows either the level for which a password 
! is being configured, or, if no level is given, the password for level 15: 
my-device(config)# enable secret 0 ?
       <word32> Password 
       level Set exec level password 
! Thus, the following two commands are semantically identical: 
my-device(config)# enable secret 0 my-secret
my-device(config)# enable secret 0 level 15 my-secret
! The running configuration can be inspected to see the encrypted form: 
my-device(config)# do show running-config | include enable
enable secret 5 level 15 D29441BF847EA2DD5442EA9B1E40D4ED 
! To remove the password use the 'no' form (the two are semantically equivalent 
for level 15): 
my-device(config)# no enable secret
my-device(config)# no enable secret level 15
my-device(config)# do show running-config | include enable
my-device(config)#
```
### <span id="page-34-0"></span>**3.7 Changing Terminal Session Parameters**

The CLI display terminal connection can be configured in terms of:

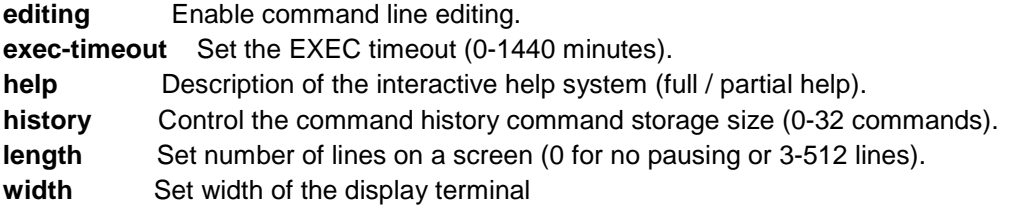

The example below shows the command parameters and a sample show terminal command output.

```
# terminal editing
# terminal exec-timeout ?
     <0-1440> Timeout in minutes
# terminal help
Help may be requested at any point in a command by entering a question mark '?'. If nothing 
matches, the help list will be empty and you must backup until entering a '?' shows the
available options. Two styles of help are provided:
1. Full help is available when you are ready to enter a command argument (e.g. 'show ?') and 
describes each possible argument.
2. Partial help is provided when an abbreviated argument is entered and you want to know what 
arguments match the input (e.g. 'show pr?'.)
# terminal hist size ?
     <0-32> Number of history commands, 0 means disable
# terminal length ?
    0 or 3-512 Number of lines on screen (0 for no pausing)
# terminal width ?
     0 or 40-512 Number of characters on a screen line (0 for unlimited width)
# show terminal ?
     | Output modifiers
     <cr>
# show terminal
Line is con 0.
     * You are at this line now.
    Alive from Console.
    Default privileged level is 2.
    Command line editing is enabled
    Display EXEC banner is enabled.
    Display Day banner is enabled.
    Terminal width is 80.
              length is 24.
              history size is 32.
              exec-timeout is 10 min 0 second.
    Current session privilege is 15.
     Elapsed time is 0 day 0 hour 29 min 50 sec.
    Idle time is 0 day 0 hour 0 min 0 sec.
```
#

# <span id="page-35-0"></span>**4 Configuring the System**

Changes to the system configuration can only be done from the Global Configuration mode and its submodes (except when working with configuration files or reloading defaults; this is done in Privileged Exec mode).

The process is:

- 1. Raise privilege level to 15.
- 2. Enter Global Configuration mode.
- 3. Input appropriate configuration commands.
	- a. Optionally enter sub-modes and input appropriate commands there.
- 4. Exit Global Configuration mode.
- 5. Verify configuration.
- 6. Save configuration to FLASH.

# <span id="page-35-1"></span>**4.1 Configuration Example**

In this example the hostname and VLAN 1 IP address is configured, verified and saved.

```
! This example assumes the session is initially unprivileged.
! Step 1: Raise privilege level: 
> enable
Password: *** 
! Step 2: Enter Global Configuration mode: 
# configure terminal 
! Step 3: Input configuration commands. The IP address is set from within the 
! VLAN interface submode: 
(config)# hostname my-device 
my-device(config)# interface vlan 1
my-device(config-if-vlan)# ip address dhcp fallback 172.16.1.2 255.255.0.0
my-device(config-if-vlan)# exit
! Step 4: Leave Global Configuration mode and go back to Privileged Exec: 
my-device(config)# end 
! Step 5: Inspect and verify the configuration (some output omitted for brevity): 
my-device# show running-config
Building configuration... 
hostname my-device 
username admin privilege 15 password encrypted Zm9v 
! 
vlan 1 
name default 
! 
interface GigabitEthernet 1/1 
! 
interface GigabitEthernet 1/2 
! 
... 
interface vlan 1 
ip address dhcp fallback 172.16.1.2 255.255.0.0
```
!
... end

```
! More verification: Display IP interfaces and assigned IP address and status: 
my-device# show ip interface brief
Vlan Address Method Status 
                               ---- -------------------- -------- ------
1 172.16.1.15/24 DHCP UP 
! An address was obtained from DHCP, so the fallback wasn't used 
! Try to inspect hostname: 
my-device# show hostname
        \Lambda% Invalid word detected at '^' marker. 
! No such command exists, but it is possible to extract a single line from 
! running-config by using a filter: 
my-device# show running-config | include hostname
hostname my-device 
! Step 6: Save configuration to FLASH: 
my-device# copy running-config startup-config
Building configuration... 
% Saving 1272 bytes to flash:startup-config
```
# **4.2 Resetting or Removing Configuration Using 'no' Forms**

It is possible to either remove specific configuration or reset it to its default values.

In the general case, almost each configuration command has a corresponding 'no' form. The 'no' form is syntactically similar (but not necessarily identical) to the configuration command, but either resets the parameters to defaults for the configurable item being addressed, or removes the item altogether.

In many cases 'no' can be read as "no(t) different from default settings".

# **4.3 Example: Using 'no' Forms**

The following example:

- Configures the VLAN 1 interface IP address to use DHCP
- Configures the DNS name server to be taken from DHCP
- Inspects the configuration
- Removes the DNS name server
- Removes the IP address on the VLAN 1 interface

Both 'no' operations can be viewed as reset-to-default, with the defaults being: No DNS name server and IP address.

```
my-device# configure terminal 
my-device(config)# interface vlan 1 
my-device(config-if-vlan)# ip address dhcp 
my-device(config-if-vlan)# exit 
my-device(config)# ip name-server dhcp 
my-device(config)# end
my-device# show ip interface brief
Vlan Address Method Status 
      ---- -------------------- -------- ------
1 172.16.1.15/24 DHCP UP 
my-device# show ip name-server 
Current DNS server is 172.16.1.1 set by DHCP. 
my-device# configure terminal 
my-device(config)# no ip name-server 
my-device(config)# interface vlan 1 
my-device(config-if-vlan)# no ip address 
my-device(config-if-vlan)# end
my-device# show ip name-server
Current DNS server is not set. 
my-device# show ip interface brief 
Vlan Address Method Status 
              ---- -------------------- -------- ------
my-device#
```
Note how the syntax of the configuration commands and their 'no' forms are different; the 'no' forms usually do not take as many parameters.

# **5 Add/Modify/Delete Users**

This section describes local user management on the device. RADIUS and TACACS+ user management is beyond the scope of this document.

It is possible to create several user accounts on a system. Each user account has a set of configurable attributes:

- User name
- Password
- Privilege level

All attributes are configured with the same command, 'username'.

```
username username privilege level password { unencrypted | encrypted } password
username username privilege level password none
no username username
```
Use 'password none' when no password is desired; the security implications of using this should be considered carefully.

Use 'no username' to delete the given user account.

### **5.1 Example: Add, Modify and Delete Users**

The following example adds two user accounts at different privilege levels, inspects configuration, and deletes one account again using 'no username'.

```
! Display current set of local user accounts: 
my-device# show running-config | include username
username admin privilege 15 password encrypted dmVyeS1zZWNyZXQ= 
! Add two accounts, 'operator' and 'monitor'. The passwords are supplied in 
! unencrypted form: 
my-device# configure terminal
my-device(config)# username operator privilege 10 password unencrypted a-secret
my-device(config)# username monitor privilege 1 password unencrypted new-secret
! Verify that the configuration is correct. Note that passwords are displayed 
! in encrypted form: 
my-device(config)# do show running-config | include username
username admin privilege 15 password encrypted dmVyeS1zZWNyZXQ= 
username operator privilege 10 password encrypted YS1zZWNyZXQ= 
username monitor privilege 1 password encrypted YW5vdGhlci1zZWNyZXQ= 
! Delete the 'operator' user and verify it is removed from the configuration: 
my-device(config)# no username operator
my-device(config)# do show running-config | include username
username admin privilege 15 password encrypted dmVyeS1zZWNyZXQ=
username monitor privilege 1 password encrypted YW5vdGhlci1zZWNyZXQ=
```
# **6 Using 'show' Commands**

The family of 'show' commands is the cornerstone of CLI-based system monitoring. Most features implement one or more 'show' commands that will display a relevant mix of status and configuration.

**Note**: The exact set of available commands, parameters and output format depends on the system configuration and software version, so some of the following commands and examples may not be applicable to all systems.

The 'show' commands exist only in the two Exec modes and are subject to session privilege level enforcement. Therefore, listing the largest possible set of 'show' commands requires the session to be at level 15.

# **6.1 Example: Listing All 'show' Commands**

The following example raises the session privilege level to 15. In this example an 'enable secret' was specified, so password entry is required to proceed.

Then a 'show' command is entered, and the context-sensitive help feature is used to list the possible show commands (in this case for a Carrier Ethernet system).

```
Press ENTER to get started
```

```
Username: admin
Password:
# show ?
   aaa Authentication, Authorization and Accounting methods
                Access management
   access-list Access list
 aggregation Aggregation port configuration
 clock Configure time-of-day clock
   ddmi DDMI configuration
  dot1x IEEE Standard for port-based Network Access Control
   eps Ethernet Protection Switching
 erps Ethernet Ring Protection Switching
 ethersat ethersat (Service Activation Test)
   evc Ethernet Virtual Connections
    green-ethernet Green ethernet (Power reduction)
  history Display the session command history<br>interface Interface status and configuration
                 Interface status and configuration
    ip Internet Protocol
   ipmc IPv4/IPv6 multicast configuration
    ipv6 IPv6 configuration commands
   lacp LACP configuration/status
   line TTY line information<br>link-oam Link OAM configuration
                  link-oam Link OAM configuration
    lldp Display LLDP neighbors information.
 logging System logging message
 loop-protect Loop protection configuration
   mac Mac Address Table information
   mep Maintenance Entity Point
```
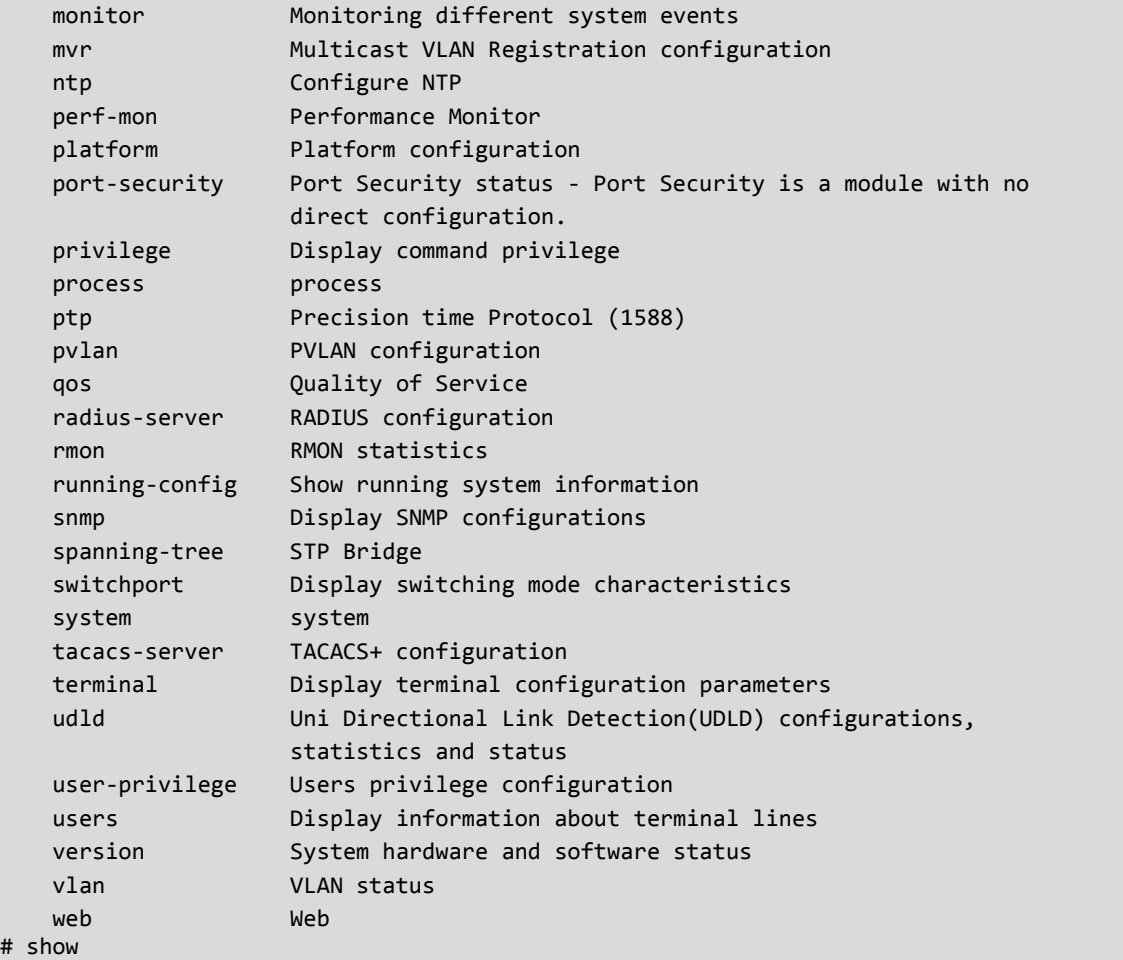

### **6.2 Example: Using Context-sensitive Help for Discovery**

The context-sensitive help feature for syntax display is useful as well while drilling down on the exact command to execute. In the example below, the user discovers the proper command 'show ip statistics system' through exploration:

```
my-device# show ip ?
arp Address Resolution Protocol 
dhcp Dynamic Host Configuration Protocol 
http Hypertext Transfer Protocol 
igmp Internet Group Management Protocol 
interface IP interface status and configuration 
name-server Domain Name System 
route Display the current ip routing table 
source source command 
ssh Secure Shell 
statistics Traffic statistics 
verify verify command 
my-device# show ip statistics ?
| Output modifiers 
icmp IPv4 ICMP traffic 
icmp-msg IPv4 ICMP traffic for designated message type 
interface Select an interface to configure 
system IPv4 system traffic 
<cr> 
! A repeated press of '?' displays the syntax: 
my-device# show ip statistics ?
show ip statistics [ system ] [ interface vlan <v_vlan_list> ] [ icmp ] 
[ icmp-msg <type> ] 
my-device# show ip statistics system
IPv4 statistics: 
Rcvd: 2768 total in 181458 bytes 
       1727 local destination, 0 forwarding 
       0 header error, 0 address error, 0 unknown protocol 
       0 no route, 0 truncated, 0 discarded 
Sent: 2553 total in 180047 bytes 
       1512 generated, 0 forwarded 
       0 no route, 0 discarded 
       Frags: 0 reassemble (0 reassembled, 0 couldn't reassemble) 
       0 fragment (0 fragmented, 0 couldn't fragment) 
       0 fragment created 
Mcast: 0 received in 0 byte
       0 sent in 0 byte 
Bcast: 0 received, 0 sent
```
### **6.3 show running-config**

A 'running-config' consists of a list of commands that, taken together, result in the currently running system configuration.

This list of commands is usually not 100% identical to the list of commands a user has input to configure the device. That is because 'running-config' is a textual representation of the system configuration which is stored in binary form in the RAM memory of the device.

Since the effective device configuration is huge, 'running-config' in the majority of cases only lists the delta between default settings and current settings. This significantly reduces the amount of output and greatly improves readability of the configuration, but it does require the reader to know what the default settings are.

It is possible, however, to also include values that are at default if the keyword 'all-defaults' is appended to the 'show running-config' command.

#### **6.3.1 Example: Default vs. Non-default vs. All Defaults**

In this example if the speed and duplex settings of an Ethernet interface are at default values (autonegotiation) then nothing is output. If you change the speed to be fixed at 1Gbps then that value is now non-default and will be output. Duplex is also output, since it is forced to 'full' when the speed is fixed at 1Gbps.

```
! Display current configuration for an interface. All settings are at default: 
my-device# show running-config interface GigabitEthernet 1/4
Building configuration... 
interface GigabitEthernet 1/4 
! 
end 
! Now set the speed to 1Gbps and display the configuration again: 
my-device# configure terminal
my-device(config)# interface GigabitEthernet 1/4
my-device(config-if)# speed 1000
my-device(config-if)# end
my-device# show running-config interface GigabitEthernet 1/4
Building configuration... 
interface GigabitEthernet 1/4 
speed 1000 
duplex full 
! 
end 
! Include all default settings for that interface: 
my-device# show running-config interface GigabitEthernet 1/4 all-defaults
Building configuration... 
interface GigabitEthernet 1/4 
switchport voice vlan mode disable 
no switchport voice vlan security 
switchport voice vlan discovery-protocol oui 
loop-protect 
no loop-protect action 
loop-protect tx-mode 
switchport access vlan 1 
switchport trunk native vlan 1 
switchport hybrid native vlan 1
```
*! ... much output omitted for brevity ...*

Note how the output of 'show running-config' can be restricted to a specific interface. There are several other such filters, described below.

#### **6.3.2 show running-config [ all-defaults ]**

This displays the entire currently running system configuration.

#### **6.3.3 show running-config feature** *feature\_name* **[ all-defaults ]**

Only output the commands relevant to a particular feature. The feature list depends on system configuration and software version. For example:

```
my-device# show running-config feature ?
     <cword> Valid words are 'GVRP' 'access' 'access-list' 'aggregation'
                'arp-inspection' 'auth' 'clock' 'ddmi' 'dhcp' 'dhcp-snooping'
                'dhcp6_client_interface' 'dhcp_server' 'dns' 'dot1x' 'eps'
                'erps' 'ethersat' 'evc' 'green-ethernet' 'http' 'icli'
                'ip-igmp-snooping' 'ip-igmp-snooping-port'
                'ip-igmp-snooping-vlan' 'ipmc-profile' 'ipmc-profile-range'
 'ipv4' 'ipv6' 'ipv6-mld-snooping' 'ipv6-mld-snooping-port'
 'ipv6-mld-snooping-vlan' 'lacp' 'link-oam' 'lldp' 'logging'
                'loop-protect' 'mac' 'mep' 'mstp' 'mvr' 'mvr-port' 'ntp'
                'perf-mon' 'phy' 'port' 'port-security' 'ptp' 'pvlan' 'qos'
                'rmon' 'snmp' 'source-guard' 'ssh' 'udld' 'user' 'vlan'
                'vtss-rmirror' 'web-privilege-group-level'
my-device# show running-config feature dns
Building configuration... 
! 
vlan 1 
! 
! 
! 
ip dns proxy 
! 
interface GigabitEthernet 1/1 
...
```
The structure of running-config is maintained in the output (i.e., sub-modes such as VLANs and Ethernet interfaces are listed but may be empty if the requested feature is irrelevant for the particular sub-mode).

### **6.3.4 show running-config interface** *list* **[ all-defaults ]**

Show running-config for the specific list of Ethernet interfaces. This may contain wildcards, for example:

```
my-device# show running-config interface 10GigabitEthernet *
Building configuration... 
interface 10GigabitEthernet 1/1 
speed 1000 
duplex full 
! 
interface 10GigabitEthernet 1/2 
! 
end
```
### **6.3.5 show running-config vlan** *list* **[ all-defaults ]**

Show running-config for the specific list of VLANs, for example:

```
my-device# show running-config vlan 1-10
Building configuration... 
vlan 1 
name default 
! 
end
```
In this example there is only one VLAN on the system.

#### **6.3.6 show running-config interface vlan** *list* **[ all-defaults ]**

Show running-config for the specific list of VLAN interfaces, for example:

```
my-device# show running-config interface vlan 1-10
Building configuration... 
interface vlan 1 
ip address dhcp fallback 172.16.1.2 255.255.0.0 
! 
end
```
In this example there is only one VLAN interface on the system.

### **6.3.7 show running-config line { console | vty }** *list* **[ all-defaults ]**

Show running-config for the console or list of virtual terminal devices (vty). On current designs there is a single console device, 0. For example:

```
my-device# show running-config line console 0
Building configuration... 
line console 0 
exec-timeout 0 0 
! 
end
```
# **7 Working with Configuration Files**

There are four kinds of configuration files:

- 'running-config', a virtual file containing the currently running system configuration.
- 'startup-config', containing the boot-time configuration. When configuration is changed it must be copied to 'startup-config' in order to be applied at the next boot.
- 'default-config', read-only and used when configuration is restored to defaults (i.e., also if 'startupconfig' is missing). It contains product-specific customizations to the default settings of the device.
- User-defined configuration files, of which there can exist up to two. These are typically used for backups or variants of 'startup-config'.

All of these except 'running-config' are stored in the flash: file system. The available operations are:

**copy** *source destination*

Copies the source to the destination, where the source and destination can be:

- *running-config*
- *startup-config* (or *flash:startup-config*)
- flash:*filename*
- tftp://*server[:port]/path-to-file*

#### **dir**

List the contents of the flash: file system

#### **more flash**: *filename*

Output the contents of the file to the terminal.

#### **delete flash**: *filename*

Delete the specific file.

### **7.1 Example: Working With Configuration Files**

The following example assumes a file system which contains an additional file called 'ip'.

```
! List files in flash:
my-device# dir
Directory of flash:
r- 1970-01-01 00:00:00 648 default-config
rw 1970-01-06 03:57:33 1313 startup-config
rw 1970-01-01 19:54:01 1237 ip
3 files, 3198 bytes total.
! Display the contents of the file 'ip' (output is abbreviated):
my-device# more flash:ip
hostname my-device
...
end
! Use file 'ip' for the next boot by overwriting startup-config:
my-device# copy flash:ip startup-config
% Saving 1237 bytes to flash:startup-config
! Verify that the sizes are identical:
my-device# dir
Directory of flash:
r- 1970-01-01 00:00:00 648 default-config
rw 1970-01-06 05:30:41 1237 startup-config
rw 1970-01-01 19:54:01 1237 ip
3 files, 3122 bytes total.
! Regret and delete startup-config. Note how 'flash:' is required:
my-device# delete flash:startup-config
my-device# dir
Directory of flash:
r- 1970-01-01 00:00:00 648 default-config
rw 1970-01-01 19:54:01 1237 ip
2 files, 1885 bytes total.
! Use the currently running config for next boot:
my-device# copy running-config startup-config
Building configuration...
% Saving 1271 bytes to flash:startup-config
```
# **8 Working with Software Images**

The system can store up to two software images that are stored in FLASH. The image selected for bootup is called the *Active* image, while the other is called the *Alternate* image.

It is possible to *swap* the Active and Alternative image, and it is possible to *upgrade* to a new Active image.

A firmware *swap* simply switches the Active/Alternate designation on each image and reboots the system.

A firmware *upgrade* performs these steps:

- 1. Download new firmware using TFTP and verify suitability for the system.
- 2. Overwrite the current Alternate image with the newly downloaded image.
- 3. Swap Active/Alternate and reboot.

The result is that the old Active build becomes the Alternate, and the newly downloaded image becomes the Active build.

The relevant commands are:

**show version firmware swap firmware upgrade tftp**:*//server[:port]/path\_to\_file*

The 'show version' command lists various details about the system, including the images in FLASH.

# **9 CLI Command Groups**

The commands are divided into command groups as shown below. Help texts are available in groups and specific commands.

The CLI commands are divided into command groups shown below. Help texts are available on groups and on specific commands

**show** commands (page 50) **config** commands (page 51) **copy** commands (page 52) **clear** commands (page 52) **Other EXEC** commands (page 53)

These command groups are discribed in the following sections.

### **show commands**

# **show ?**

The show commands display switch configuration, statistics, and other information.

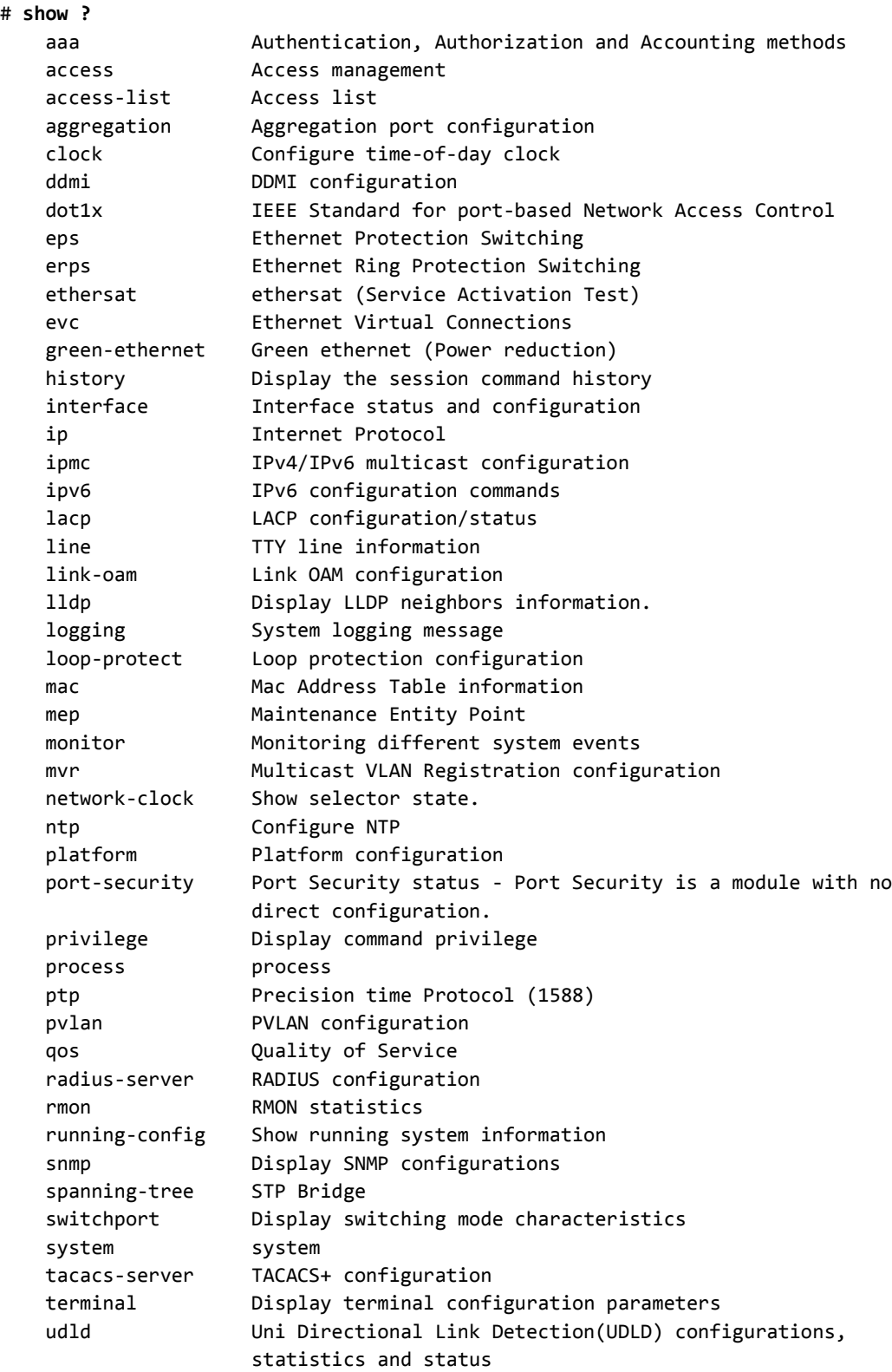

```
 user-privilege Users privilege configuration
 users Display information about terminal lines
version               System hardware and software status
    vlan VLAN status
    web Web
# show
```
## **config commands**

Configuration commands allow configuring S4224 features and available options.

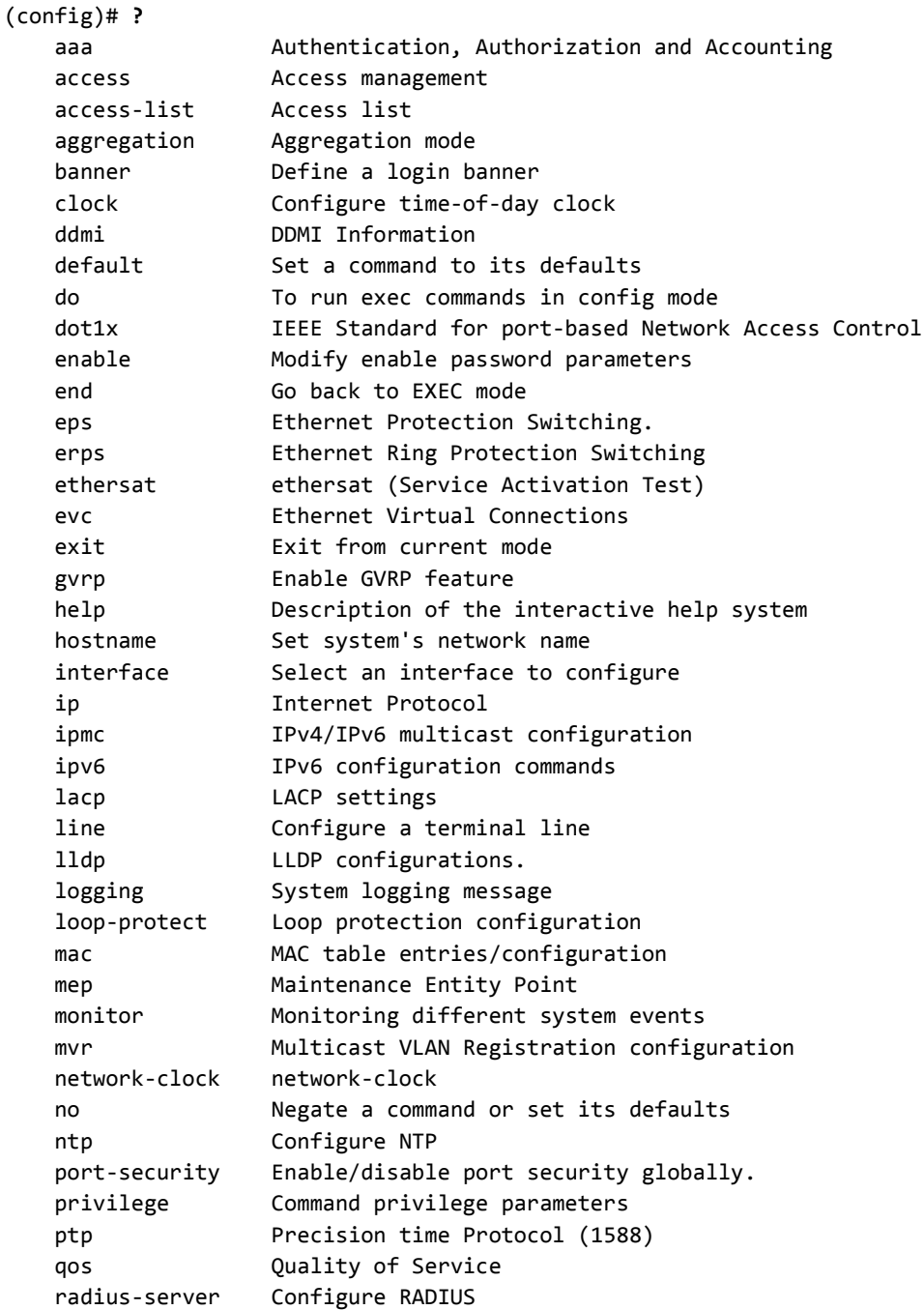

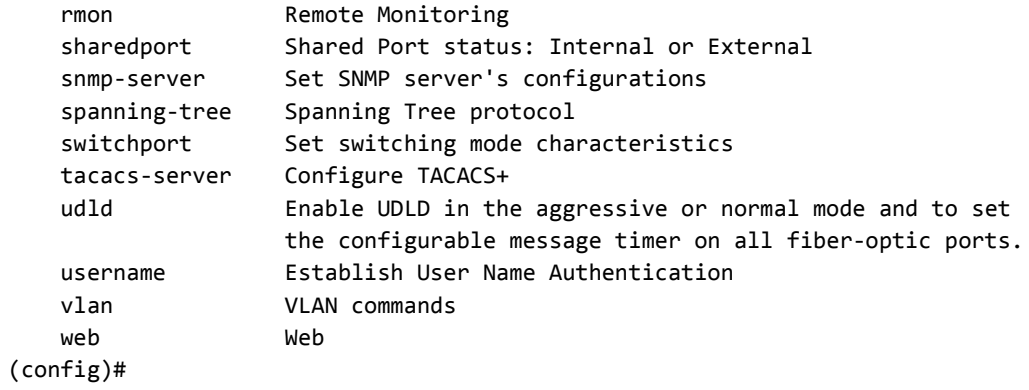

## **copy commands**

Copy commands allow transferring or saving configuration files to and from the switch.

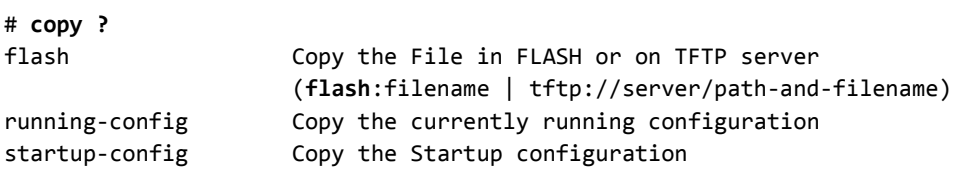

### **clear commands**

Clear commands clear the settings to factory defaults.

```
# clear ?
```
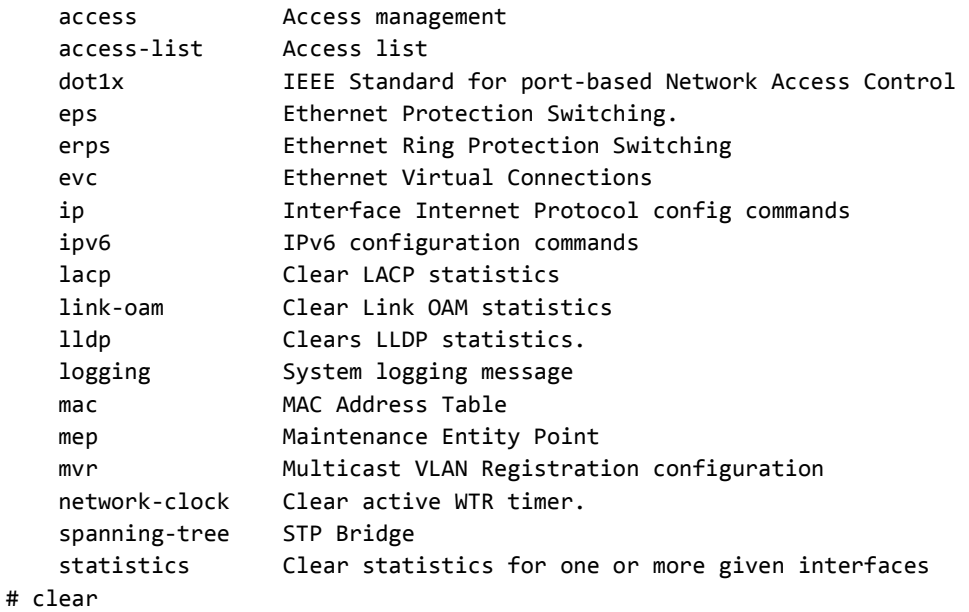

# **Other EXEC commands**

The other EXEC commands include the following.

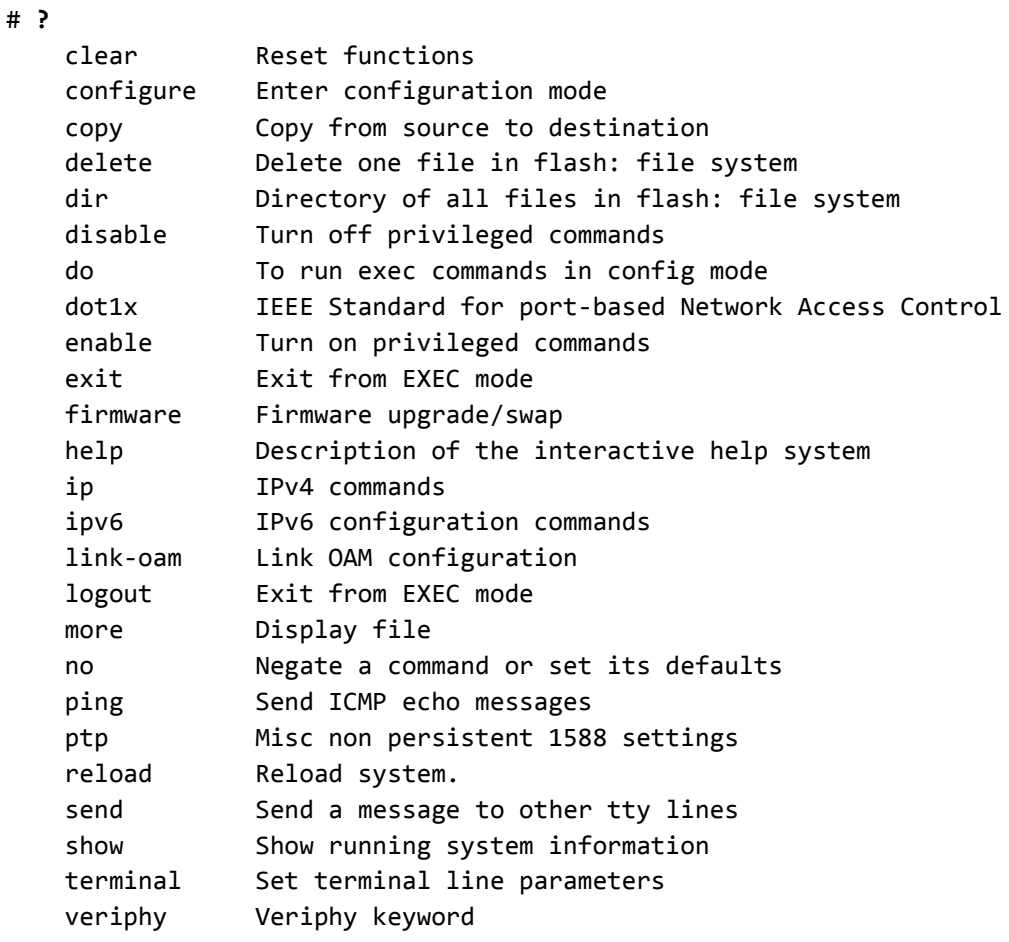

#

## **CLI Features and Modes**

The software provides an industry-standard CLI with features such as the following (also implemented on the other industry popular Switches/Routers):

- Command history use of the Up arrow presents the history of commands
- Command-line editing
- Shortcut key options
- Context-sensitive help: gives you the option to press the '**?**' key for a list of valid possible parameters, with descriptions.
- Auto-completion: partially type the keyword and then press the <tab> key; the rest of the keyword is entered automatically.
- Modes each command can belong to one or more modes. The commands in a particular made can be made invisible in any other mode.

Command modes can include Global Configuration Mode, VLAN Configuration Mode, and Interface Configuration Mode. Examples are provided below.

## **Global Configuration Mode List**

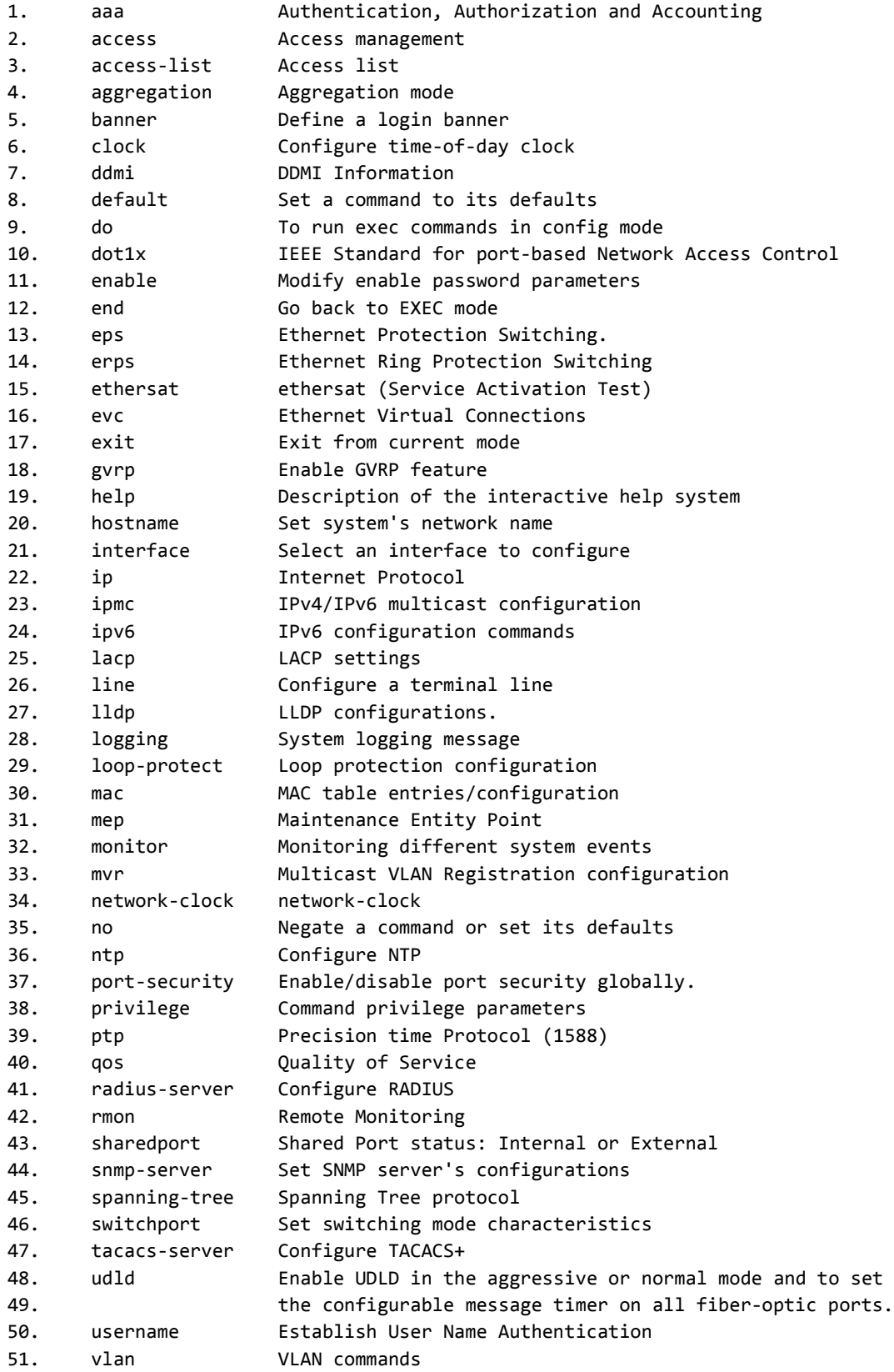

52. web Web

#### **VLAN Configuration Mode Example**

(config)# **vlan 100** (config-vlan)# **?** do To run exec commands in config mode end Go back to EXEC mode exit Exit from current mode help Description of the interactive help system name ASCII name of the VLAN no

### **Interface Configuration Mode Example**

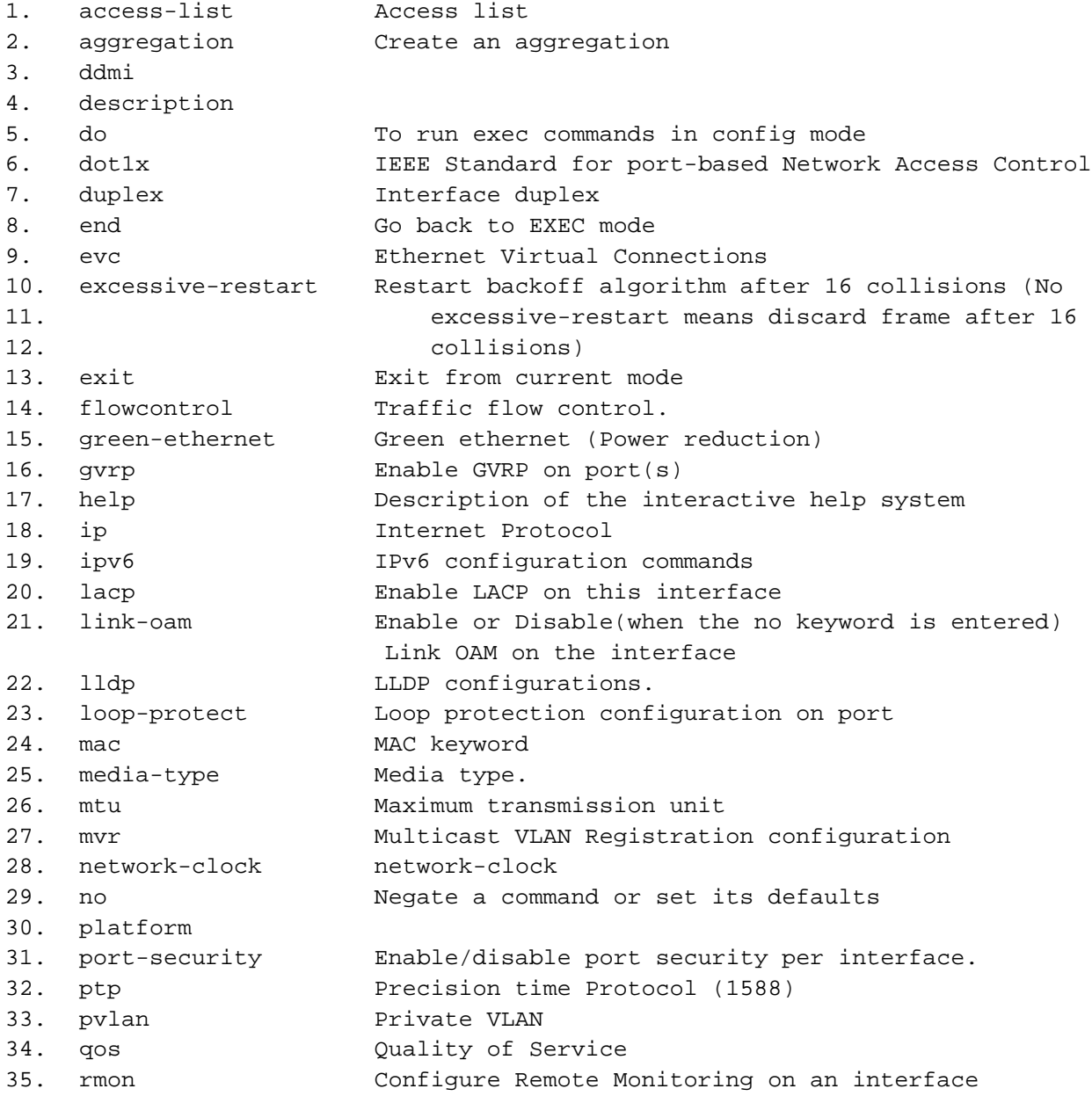

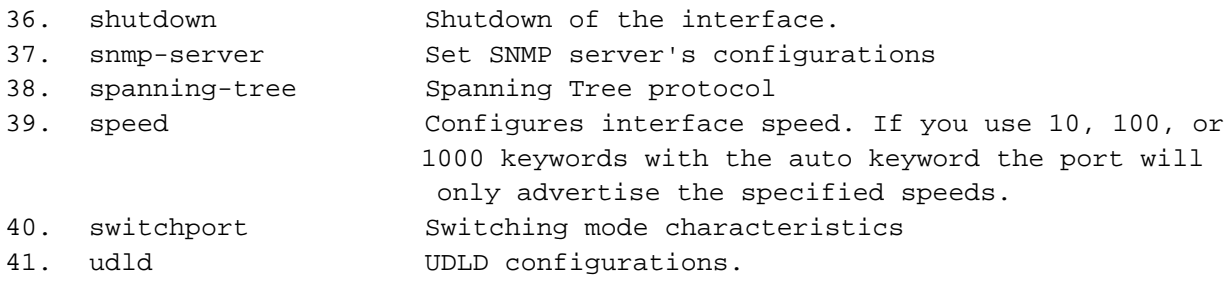

#### **Privilege Levels**

A set of privilege attributes may be assigned to each command based on the level configured. A command cannot be accessed or executed if the logged in user does not have a sufficient privilege assigned.

### **User EXEC Mode (> Prompt)**

The User EXEC mode is the initial mode available for the users for the insufficient privileges. The User EXEC mode contains a limited set of commands. The command prompt shown at this level is:

**>**

#### **Privileged EXEC Mode (# Prompt)**

The administrator/user must enter the Privileged EXEC mode in order to have access to the full suite of commands. The Privileged EXEC mode requires password authentication using an 'enable' command if set. The command prompt shown at this level is:

**#**

#### **Keyword Abbreviations**

Any keyword can be accepted just by typing an unambiguous prefix (e.g., by typing "sh" for "show" in the example below):

# **sh ip route** 0.0.0.0/0 via VLAN1:10.9.61.1 <UP GATEWAY HW\_RT> 10.9.61.0/24 via VLAN1 <UP HW\_RT> 127.0.0.1/32 via OS:lo:127.0.0.1 <UP HOST> 224.0.0.0/4 via OS:lo:127.0.0.1 <UP>

### **Error Checking**

Before executing a command, the CLI checks that the current mode is still valid, the user has sufficient privilege, and all parameters entered are within the valid range among others. You are alerted to the error by a caret displayed under the offending word along with an error message.

```
(config)# clock summer-1 time PDT date 14
\mathcal{L}^{\mathcal{L}} and \mathcal{L}^{\mathcal{L}} and \mathcal{L}^{\mathcal{L}} and \mathcal{L}^{\mathcal{L}} and \mathcal{L}^{\mathcal{L}} and \mathcal{L}^{\mathcal{L}}% Invalid word detected at '^' marker.
```
### **The "no" Form of Commands**

Every configuration command has a "no" form to negate or set its default.In general, the no form is used to reverse the action of a command or reset a value back to the default. For example, the 'no ip routing' configuration command reverses the 'ip routing' of an interface.

## **Industry-standard Configuration Support**

The software supports an industry-standard configuration where the commands are stored in a text format.The switch stores its configuration in a number of text files in CLI format. The files are either virtual (RAM-based) or stored in flash on the S4224.

There are three system files:

*running-config*: A virtual file that represents the currently active configuration on the switch. This file is volatile.

*startup-config*: The startup configuration for the switch, read at boot time.

*default-config*: A read-only file with vendor-specific configuration. This file is read when the system is restored to default settings. This is a per-build customizable file that does not require C source code changes.

It is also possible to store up to four other files and apply them to the running-config, thereby switching configuration. The maximum number of files in the configuration file is limited to a compressed size which does not exceed approximately 1MB.

The configuration made can be dynamically viewed by entering the show running-config command. This current running configuration may be copied to the startup configuration using the copy command.

This industry-standard file may be edited and can be populated on multiple other switches using any standard text editor offline.

#### **Sample running-config File**

```
# show running-config
Building configuration...
username admin privilege 15 password none
!
vlan 1
name default
!
vlan 201
!
ip route 0.0.0.0 0.0.0.0 10.9.61.1
ip name-server 10.9.60.92
ip dns proxy
ntp enable
ntp server 1 ip-address time.nist.gov
clock summer-time PDT recurring 2 7 3 02:00 1 7 11 02:00 60
clock timezone PDT -8
spanning-tree mst name 00-01-c1-00-b5-60 revision 0
green-ethernet led on-event link-change 2
green-ethernet led on-event error
green-ethernet led interval 17-8 intensity 10
no lldp tlv-select system-capabilities
snmp-server contact billyjoe
snmp-server location Level4_T3
voice vlan oui 00-01-E3 description Siemens AG phones
voice vlan oui 00-03-6B description Cisco phones
voice vlan oui 00-0F-E2 description H3C phones
voice vlan oui 00-60-B9 description Philips and NEC AG phones
voice vlan oui 00-D0-1E description Pingtel phones
voice vlan oui 00-E0-75 description Polycom phones
voice vlan oui 00-E0-BB description 3Com phones
network-clock wait-to-restore 5
ptp 0 mode boundary twostep ethernet twoway id
00:01:c1:ff:fe:00:b5:60 vid 1 0
ptp 0 ho filter 60 adj-threshold 60
!
interface GigabitEthernet 1/1
switchport hybrid allowed vlan 1
switchport hybrid port-type c-port
switchport mode hybrid
lldp transmit
!
interface GigabitEthernet 1 1/2
 switchport hybrid allowed vlan 201-264
switchport hybrid port-type c-port
switchport mode hybrid
 green-ethernet eee
green-ethernet eee urgent-queue 3,6
no spanning-tree
!
interface GigabitEthernet 1/3
switchport hybrid allowed vlan 201-264
```

```
switchport hybrid port-type c-port
switchport mode hybrid
no lldp receive
no lldp transmit
green-ethernet eee urgent-queue 4
green-ethernet short-reach
!
interface GigabitEthernet 1/4
switchport hybrid allowed vlan 201-264
switchport hybrid port-type c-port
switchport mode hybrid
no lldp receive
no lldp transmit
no spanning-tree
!
interface GigabitEthernet 1/5
switchport hybrid allowed vlan none
switchport hybrid port-type c-port
switchport mode hybrid
lldp receive
thermal-protect port-prio 2
no spanning-tree
!
interface GigabitEthernet 1/6
switchport hybrid allowed vlan none
switchport hybrid port-type c-port
switchport mode hybrid
no lldp receive
  no lldp transmit
!
interface GigabitEthernet 1/7
switchport hybrid allowed vlan none
switchport hybrid port-type c-port
switchport mode hybrid
no lldp receive
no lldp transmit
no spanning-tree
!
interface GigabitEthernet 1/8
no loop-protect tx-mode
switchport hybrid allowed vlan none
switchport hybrid port-type c-port
switchport mode hybrid
no lldp receive
no lldp transmit
no spanning-tree
spanning-tree edge
!
interface GigabitEthernet 1/9
switchport hybrid allowed vlan none
switchport hybrid port-type c-port
switchport mode hybrid
no lldp receive
```

```
no lldp transmit
no spanning-tree
!
interface 10GigabitEthernet 1/1
loop-protect action shutdown log
switchport hybrid allowed vlan none
switchport hybrid port-type c-port
switchport mode hybrid
no spanning-tree
spanning-tree edge
!
interface vlan 1
ip address 10.9.61.132 255.255.255.0
!
mep 1 down domain port flow 3 level 1 interface GigabitEthernet 1/3
mep 1 vid 111
mep 1 peer-mep-id 2 mac 00-01-C1-00-B1-D4
mep 1 cc 0
mep 1 aps 0 raps
mep 2 down domain port flow 4 level 1 interface GigabitEthernet 1/4
mep 2 mep-id 2
mep 2 vid 111
mep 2 peer-mep-id 1 mac 00-01-C1-00-B5-73
mep 2 cc 0
mep 2 aps 0 raps
erps 1 major port0 interface Gi 1/3 port1 interface Gi 1/4
erps 1 mep port0 sf 1 aps 1 port1 sf 2 aps 2
erps the contract of \mathbf 1 values of \mathbf 1 values of \mathbf 2 values of \mathbf 1201,202,203,204,205,206,207,208,209,210,211,212,213,214,215,216
,217,218,219,220,221,222,223,224,225,226,227,228,229,230,231,23
2,233,234,235,236,237,238,239,240,241,242,243,244,245,246,247,2
48,249,250,251,252,253,254,255,256,257,258,259,260,261,262,263
!
!
28 line console 0
exec-timeout 0 0
length 0
width 0
!
line vty 0
```

```
# show running-config
Building configuration...
username admin privilege 15 password none
!
vlan 1
!
!
!
spanning-tree mst name 00-c0-f2-00-00-01 revision 0
!
interface GigabitEthernet 1/1
!
```

```
interface GigabitEthernet 1/2
!
interface GigabitEthernet 1/3
!
interface GigabitEthernet 1/4
!
interface 10GigabitEthernet 1/1
!
interface 10GigabitEthernet 1/2
!
interface vlan 1
ip address 192.168.0.1 255.255.255.0
!
!
spanning-tree aggregation
spanning-tree link-type point-to-point
!
line console 0
!
line vty 0
!
line vty 1
!
line vty 2
!
line vty 3
!
line vty 4
!
line vty 5
!
line vty 6
!
line vty 7
!
line vty 8
!
line vty 9
!
line vty 10
!
line vty 11
!
line vty 12
!
line vty 13
!
line vty 14
!
end
#
```
# **10 CLI Command Descriptions**

### **CLI Command Groups**

The TN device firmware lets a network admininstrator perform a comprehensive set of management functions via the web GUI, CLI (command line interface) or SNMP.

The TN device supports an industry-standard configuration command structure letting you configure and view device configurations via serial console, Telnet, or SSH access.

The TN CLI commands are documented in the separate groups as shown below. Help text is available for CLI command groups and for individual CLI commands.

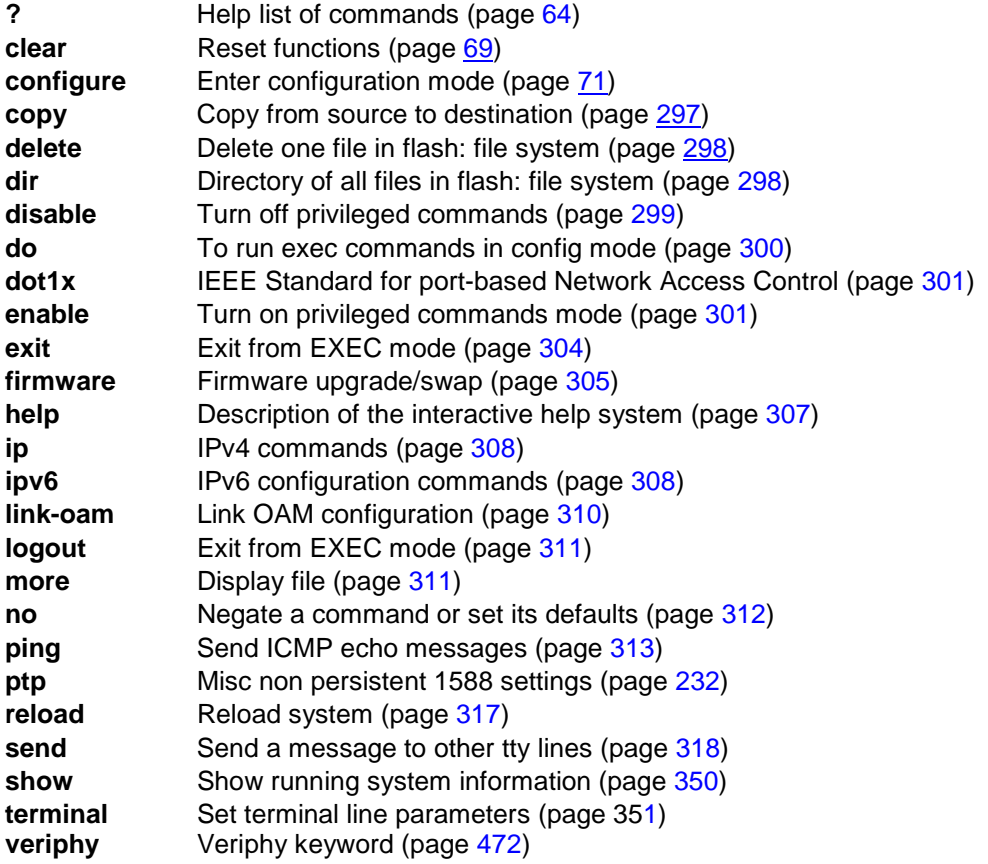

Note that not all CLI commands are available or supported on all TN device models.

### **CLI Commands**

The individual commands in each group are described in the following sections.

### <span id="page-63-0"></span>**? Help List of Commands**

#### **Command**: **?**

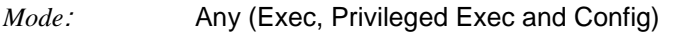

*Syntax*: **?**

*Description*: Help command. Help may be requested at any point in a command by entering a question mark '?'. If nothing matches, the help list will be empty and you must backup until entering a '?' shows the available options. Two styles of help are provided:

- 1. Full help is available when you are ready to enter a command argument (e.g. '**show ?**') and describes each possible argument.
- 2. Partial help is provided when an abbreviated argument is entered and you want to know what arguments match the input (e.g. '**show pr?**').

#### Example:

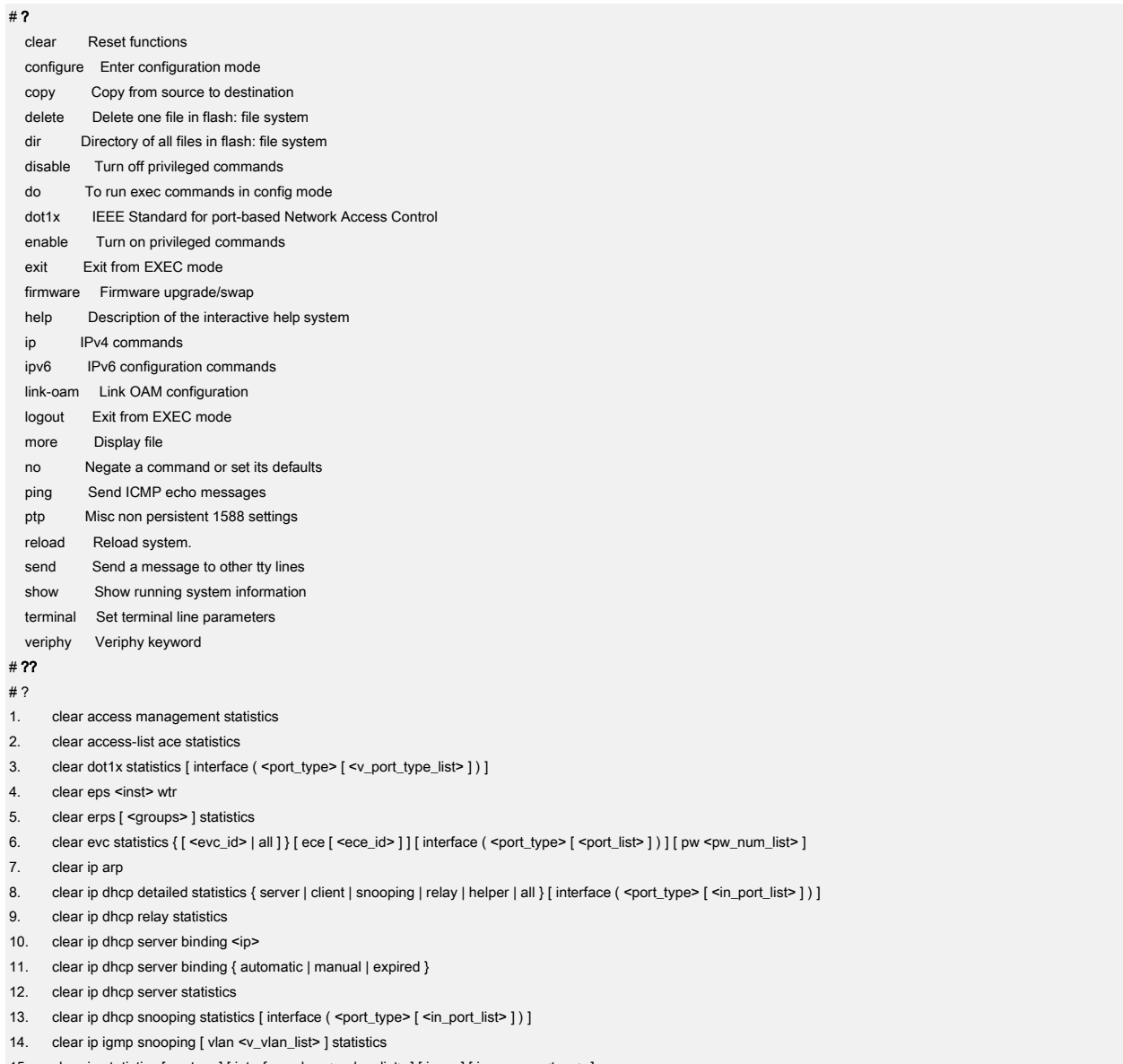

#### Transition Networks, Inc. S4xxx CLI Reference

16. clear ipv6 mld snooping [ vlan <v\_vlan\_list> ] statistics

- 17. clear ipv6 neighbors
- 18. clear ipv6 statistics [ system ] [ interface vlan <v\_vlan\_list> ] [ icmp ] [ icmp-msg <type> ]
- 19. clear lacp statistics
- 20. clear link-oam statistics [interface ( <port\_type> [ <plist> ] ) ]
- 21. clear lldp statistics { [ interface ( <port\_type> [ <plist> ] ) ] | global }
- 22. clear logging [ informational ] [ notice ] [ warning ] [ error ] [ switch <switch\_list> ]
- 23. clear mac address-table
- 24. clear mep <inst> { lm | dm | tst | bfd }
- 25. clear mvr [ vlan <v\_vlan\_list> | name <mvr\_name> ] statistics
- 26. clear network-clock clk-source <clk\_list>
- 27. clear spanning-tree { { statistics [ interface ( <port\_type> [ <v\_port\_type\_list> ] ) ] } { detected-protocols [ interface ( <port\_type> [ <v\_port\_type\_list\_1> ] ) ] } }
- 28. clear statistics [interface ] ( <port\_type> [ <v\_port\_type\_list> ] )
- 29. configure terminal
- 30. copy { startup-config | running-config | <source\_path> } { startup-config | running-config | <destination\_path> } [ syntax-check ]
- 31. delete <path>
- 32. dir
- 33. disable [ <new\_priv> ]
- 34. do <command>
- 35. dot1x initialize [ interface ( <port\_type> [ <plist> ] ) ]
- 36. enable [ <new\_priv> ]
- 37. exit
- 38. firmware swap
- 39. firmware upgrade <tftpserver\_path\_file> [ activate { now | defer } ]
- 40. help
- 41. ip dhcp retry interface vlan <vlan\_id>
- 42. ipv6 dhcp-client restart [ interface vlan <v\_vlan\_list> ]
- 43. link-oam remote-loopback { start | stop } interface ( <port\_type> [ <v\_port\_type\_list> ] )
- 44. logout
- 45. more <path>
- 46. no debug interrupt-monitor source <source>
- 47. no debug ipv6 nd
- 48. no debug trace hunt
- 49. no port-security shutdown [interface ( <port\_type> [ <v\_port\_type\_list> ] ) ]
- 50. no ptp <clockinst> wireless mode interface (<port\_type> [ <v\_port\_type\_list> ])
- 51. no terminal editing
- 52. no terminal exec-timeout
- 53. no terminal history size
- 54. no terminal length
- 55. no terminal width
- 56. ping ip { <v\_ip\_addr> | <v\_ip\_name> } [ repeat <count> ] [ size <size> ] [ interval <seconds> ]
- 57. ping ipv6 { <v\_ipv6\_addr> | <v\_ipv6\_name> } [ repeat <count> ] [ size <size> ] [ interval <seconds> ] [ interface vlan <v\_vlan\_id> ]
- 58. ptp <clockinst> local-clock { update | ratio <ratio> }
- 59. ptp <clockinst> wireless delay <br/> <br/>stose\_delay> [ <incr\_delay> ] interface ( <port\_type> [ <v\_port\_type\_list> ] )
- 60. ptp <clockinst> wireless mode interface (<port\_type> [ <v\_port\_type\_list> ] )
- 61. ptp <clockinst> wireless pre-notification interface ( <port\_type> [ <v\_port\_type\_list> ] )
- 62. reload  $\{\{\{\text{cold}\}\}\$  sid <usid>  $\}$  | { defaults  $\{\text{keep-ip }\}$  }
- 63. send { \* | <session\_list> | console 0 | vty <vty\_list> } <message>
- 64. show aaa
- 65. show access management [ statistics | <access\_id\_list> ]
- 66. show access-list  $\lceil$  interface  $\lceil$  (  $\leq$  port\_type >  $\lceil \leq v \rceil$  ort\_type\_list> 1) 11  $\lceil$  rate-limiter  $\lceil$   $\leq$  rate\_limiter  $\lceil$  ist> 11 $\lceil$  ace statistics  $\lceil \leq$   $\leq$  211 $\lceil$
- 67. show access-list ace-status [ static ] [ link-oam ] [ loop-protect ] [ dhcp ] [ptp ] [ upnp ] [ arp-inspection ] [ evc ] [ mep ] [ ipmc ] [ ip-source-guard ] [ ip-mgmt ] [ conflicts ] [ switch <switch\_list> 1
- 68. show aggregation [ mode ]
- 69. show clock
- 70. show clock detail
- 71. show ddmi
- 72. show dot1x statistics { eapol | radius | all } [ interface ( <port\_type> [ <v\_port\_type\_list> ] ) ]
- 73. show dot1x status [interface ( <port\_type> [ <v\_port\_type\_list> ] ) ] [ brief ]
- 74. show eps [ <inst> ] [ detail ]
- 75. show erps { [ <groups> ] } [ detail | statistics ]

76. show ethersat config 77. show ethersat loopback { config | state | testsideport | smac | vid | timeout } 78. show ethersat loopback { status } 79. show ethersat profile <pid> config 80. show ethersat profile <pid> frameformat 81. show evc statistics {  $\lceil$  <evc\_id> | all }  $\lceil$  ece  $\lceil$  <ece\_id> ] ] [ interface ( <port\_type>  $\lceil$  <port\_list> ]  $\rceil$  [  $\lceil$  w <pw\_num\_list>  $\rceil$  [ cos <cos> ] [ green | yellow | red | discard  $\rceil$  [ frames | bytes ] 82. show evc {  $[$  <evc\_id>  $|$  all  $]$  }  $[$  ece  $[$  <ece\_id>  $]$  ] 83. show green-ethernet [interface ( <port\_type> [ <port\_list> ] ) ] 84. show green-ethernet energy-detect [interface ( <port\_type> [ <port\_list> ] ) ] 85. show green-ethernet short-reach [interface ( <port\_type> [ <port\_list> ] ) ] 86. show history 87. show interface ( <port\_type> [ <in\_port\_list> ] ) switchport [ access | trunk | hybrid ] 88. show interface ( <port\_type> [ <plist> ] ) transceiver 89. show interface ( <port\_type> [ <v\_port\_type\_list> ] ) capabilities 90. show interface ( <port\_type> [ <v\_port\_type\_list> ] ) statistics [ { packets | bytes | errors | discards | filtered | { priority [ <priority\_v\_0\_to\_7> ] } } ] [ { up | down } ] 91. show interface ( <port\_type> [ <v\_port\_type\_list> ] ) status 92. show interface ( <port\_type> [ <v\_port\_type\_list> ] ) veriphy 93. show interface vlan [ <vlist> ] 94. show ip arp 95. show ip arp inspection [ interface ( <port\_type> [ <in\_port\_type\_list> ] ) | vlan <in\_vlan\_list> ] 96. show ip arp inspection entry [ dhcp-snooping | static ] [ interface ( <port\_type> [ <in\_port\_type\_list> ] ) ] 97. show ip dhcp detailed statistics { server | client | snooping | relay | normal-forward | combined } [ interface ( <port\_type> [ <in\_port\_list> ] ) ] 98. show ip dhcp excluded-address 99. show ip dhcp pool [ <pool\_name> ] 100. show ip dhcp relay [ statistics ] 101. show ip dhcp server 102. show ip dhcp server binding <ip> 103. show ip dhcp server binding [ state { allocated | committed | expired } ] [ type { automatic | manual | expired } ] 104. show ip dhcp server declined-ip 105. show ip dhcp server declined-ip <declined\_ip> 106. show ip dhcp server statistics 107. show ip dhcp snooping [interface ( <port\_type> [ <in\_port\_list> ] ) ] 108. show ip dhcp snooping table 109. show ip domain 110. show ip http server secure status 111. show ip igmp snooping [ vlan <v\_vlan\_list> ] [ group-database [ interface ( <port\_type> [ <v\_port\_type\_list> ] ) ] [ sfm-information ] ] [ detail ] 112. show ip igmp snooping mrouter [ detail ] 113. show ip interface brief 114. show ip name-server 115. show ip route 116. show ip source binding [dhcp-snooping | static ] [interface ( <port\_type> [ <in\_port\_type\_list> ] ) ] 117. show ip ssh 118. show ip statistics [ system ] [ interface vlan <v\_vlan\_list> ] [ icmp ] [ icmp-msg <type> ] 119. show ip verify source [interface ( <port\_type> [ <in\_port\_type\_list> ] ) ] 120. show ipmc profile [ <profile\_name> ] [ detail ] 121. show ipmc range [ <entry\_name> ] 122. show ipv6 dhcp-client [ interface vlan <v\_vlan\_list> ] 123. show ipv6 interface [ vlan <v\_vlan\_list> { brief | statistics } ] 124. show ipv6 mld snooping [ vlan <v\_vlan\_list> ] [ group-database [ interface ( <port\_type> [ <v\_port\_type\_list> ] ) ] [ sfm-information ] ] [ detail ] 125. show ipv6 mld snooping mrouter [ detail ] 126. show ipv6 neighbor [ interface vlan <v\_vlan\_list> ] 127. show ipv6 route [ interface vlan <v\_vlan\_list> ] 128. show ipv6 statistics [ system ] [ interface vlan <v\_vlan\_list> ] [ icmp ] [ icmp-msg <type> ] 129. show lacp { internal | statistics | system-id | neighbor } 130. show line [ alive ] 131. show link-oam { [ status ] [ link-monitor ] [ statistics ] } [ interface ( <port\_type> [ <plist> ] ) ] 132. show lldp med media-vlan-policy [ <v\_0\_to\_31> ] 133. show lldp med remote-device [interface ( <port\_type> [ <port\_list> ] ) ] 134. show lldp neighbors [interface ( <port\_type> [ <v\_port\_type\_list> ] ) ] 135. show lldp statistics [interface ( <port\_type> [ <v\_port\_type\_list> ] ) ]

- 136. show logging <log\_id> [ switch <switch\_list> ]
- 137. show logging [ informational ] [ notice ] [ warning ] [ error ] [ switch <switch\_list> ]
- 138. show loop-protect [interface ( <port\_type> [ <plist> ] ) ]
- 139. show mac address-table [ conf | static | aging-time | { { learning | count } [ interface ( <port\_type> [ <v\_port\_type\_list> ] ) | vlan <v\_vlan\_id\_2> ] } | { address <v\_mac\_addr> [ vlan <v\_vlan\_id> ] } | vlan <v\_vlan\_id\_1> | interface ( <port\_type> [ <v\_port\_type\_list\_1> ] ) ]
- 140. show mep [ <inst> ] [ peer | cc | lm | dm | lt | lb | tst | aps | client | ais | lck | pm | syslog | tlv | bfd | rt | lst ] [ detail ]
- 141. show monitor [ session { <session\_number> | all | remote } ]
- 142. show mvr [ vlan <v\_vlan\_list> | name <mvr\_name> ] [ group-database [ interface ( <port\_type> [ <v\_port\_type\_list> ] ) ] [ sfm-information ] ] [ detail ]
- 143. show network-clock
- 144. show network-clock clock-selection-config
- 145. show network-clock source-nomination-config
- 146. show network-clock station-clock-config
- 147. show network-clock synchronization
- 148. show ntp status
- 149. show platform phy [interface ( <port\_type> [ <v\_port\_type\_list> ] ) ]
- 150. show platform phy id [ interface ( <port\_type> [ <v\_port\_type\_list> ] ) ]
- 151. show platform phy instance
- 152. show platform phy mode [interface ( <port\_type> [ <v\_port\_type\_list> ] ) ]
- 153. show port-security port [interface ( <port\_type> [ <v\_port\_type\_list> ] ) ]
- 154. show port-security switch [ interface ( <port\_type> [ <v\_port\_type\_list> ] ) ]
- 155. show privilege
- 156. show process list [ detail ]
- 157. show process load
- 158. show ptp <clockinst> local-clock
- 159. show ptp <clockinst> slave-cfg
- 160. show ptp <clockinst> slave-table-unicast
- 161. show ptp <clockinst> { default | current | parent | time-property | filter | servo | clk | ho | uni | master-table-unicast | slave | { { port-state | port-ds | wireless | foreign-masterrecord } [ interface ( <port\_type> [ <v\_port\_type\_list> ] ) ] } }
- 162. show ptp ext-clock
- 163. show ptp system-time
- 164. show pvlan [ <pvlan\_list> ]
- 165. show pvlan isolation [interface ( <port\_type> [ <plist> ] ) ]
- 166. show qos [ { interface [ ( <port\_type> [ <port> ] ) ] } | wred | { maps [ dscp-cos ] [ dscp-ingress-translation ] [ dscp-classify ] [ cos-dscp ] [ dscp-egress-translation ] } | storm | { qce [ <qce> ] } ]
- 167. show radius-server [ statistics ]
- 168. show rmon alarm [ <id list> ]
- 169. show rmon event [ <id list> ]
- 170. show rmon history [ <id\_list> ]
- 171. show rmon statistics [ <id\_list> ]
- 172. show running-config [ all-defaults ]
- 173. show running-config feature <feature\_name> [ all-defaults ]
- 174. show running-config interface ( <port\_type> [ <list> ] ) [ all-defaults ]
- 175. show running-config interface vlan <list> [ all-defaults ]
- 176. show running-config line { console | vty } <list> [ all-defaults ]
- 177. show running-config vlan <list> [ all-defaults ]
- 178. show snmp
- 179. show snmp access [ <group\_name> { v1 | v2c | v3 | any } { auth | noauth | priv } ]
- 180. show snmp community v3 [ <community> ]
- 181. show snmp host [ < conf\_name > ] [ system ] [ switch ] [ interface ] [ aaa ]
- 182. show snmp mib context
- 183. show snmp mib ifmib ifIndex
- 184. show snmp security-to-group  $\lceil \frac{1}{2} \nu 1 \rceil \nu 2c \rceil \nu 3$  > <security\_name> 1
- 185. show snmp user [ <username> <engineID> ]
- 186. show snmp view [ <view\_name> <oid\_subtree> ]
- 187. show spanning-tree [ summary | active | { interface ( <port\_type> [ <v\_port\_type\_list> ] ) } | { detailed [ interface ( <port\_type> [ <v\_port\_type\_list\_1> ] ) ] } | { mst [ configuration  $|\{\text{ } \leq \text{instance}\}$  [ interface (  $\text{ } \leq \text{port_type}$  [  $\leq \text{port_type}$  [ist\_2> ] ) ] } ] } ]
- 188. show switchport forbidden [ { vlan <vid> } | { name <name> } ]
- 189. show system cpu status
- 190. show tacacs-server
- 191. show terminal
- 192. show udld [ interface ( <port\_type> [ <plist> ] ) ]

#### Transition Networks, Inc. S4xxx CLI Reference

- 193. show user-privilege
- 194. show users [ myself ]
- 195. show version [ brief ]
- 196. show vlan [ id <vlan\_list> | name <name> | brief ] [ all ]
- 197. show vlan ip-subnet [ <ipv4> ]
- 198. show vlan mac [ address <mac\_addr> ]
- 199. show vlan protocol [ eth2 { <etype> | arp | ip | ipx | at } ] [ snap { <oui> | rfc-1042 | snap-8021h } <pid> ] [ llc <dsap> <ssap> ]
- 200. show vlan status [ interface ( <port\_type> [ <plist> ] ) ] [ admin | all | combined | conflicts | erps | evc | gvrp | mep | mstp | mvr | nas | rmirror | vcl | voice-vlan ]
- 201. show web privilege group [ <group\_name> ] level
- 202. terminal editing
- 203. terminal exec-timeout <min> [ <sec> ]
- 204. terminal help
- 205. terminal history size <history\_size>
- 206. terminal length <lines>
- 207. terminal width <width>
- 208. veriphy [ { interface ( <port\_type> [ <v\_port\_type\_list> ] ) } ]
- 209. #
- <span id="page-67-0"></span>#

### **Clear (Reset) Commands**

#### *Command*: **Clear**

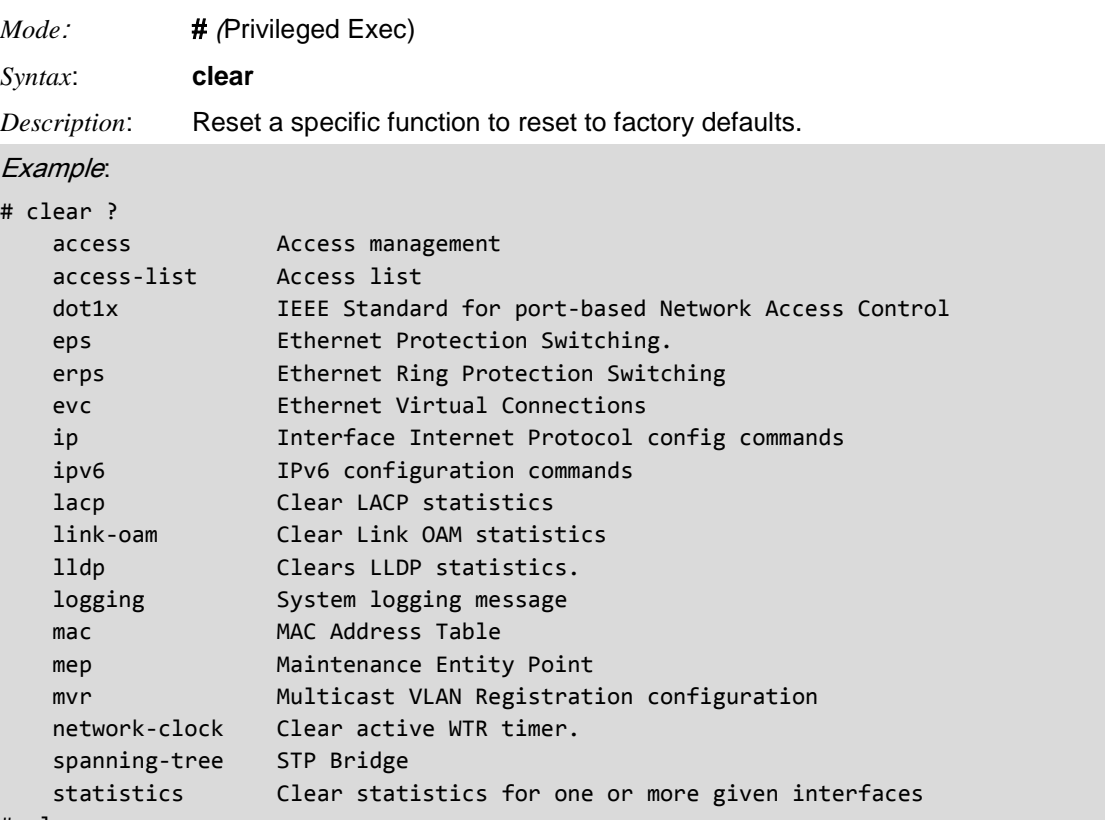

# clear

#### *Parameters*:

#### **# clear??**

```
clear access management statistics
clear access-list ace statistics
clear dot1x statistics [ interface ( <port_type> [ <v_port_type_list> ] ) ]
clear eps <inst> wtr
clear erps [ <groups> ] statistics
clear evc statistics { [ <evc_id> | all ] } [ ece [ <ece_id> ] ] [ interface ( <port_type> [ <port_list> ] 
      ) ] [ pw <pw_num list> ]
clear ip arp
clear ip dhcp detailed statistics { server | client | snooping | relay | helper | all } [ interface ( 
       <port_type> [ <in_port_list> ] ) ]
clear ip dhcp relay statistics
clear ip dhcp server binding <ip>
clear ip dhcp server binding { automatic | manual | expired }
clear ip dhcp server statistics
clear ip dhcp snooping statistics [ interface ( <port_type> [ <in_port_list> ] ) ]
clear ip igmp snooping [ vlan <v_vlan_list> ] statistics
clear ip statistics [ system ] [ interface vlan <v_vlan_list> ] [ icmp ] [ icmp-msg <type> ]
clear ipv6 mld snooping [ vlan <v_vlan_list> ] statistics
clear ipv6 neighbors
clear ipv6 statistics [ system ] [ interface vlan <v_vlan_list> ] [ icmp ] [ icmp-msg <type> ]
clear lacp statistics
clear link-oam statistics [ interface ( <port_type> [ <plist> ] ) ]
```

```
clear lldp statistics { [ interface ( <port_type> [ <plist> ] ) ] | global }
clear logging [ informational ] [ notice ] [ warning ] [ error ] [ switch <switch_list> ]
clear mac address-table
clear mep <inst> { lm | dm | tst | bfd }
clear mvr [ vlan <v_vlan_list> | name <mvr_name> ] statistics
clear network-clock clk-source <clk_list>
clear spanning-tree { { statistics [ interface ( <port_type> [ <v_port_type_list> ] ) ] } | { detected-
      protocols [ interface ( <port_type> [ <v_port_type_list_1> ] ) ] } }
clear statistics [ interface ] ( <port_type> [ <v_port_type_list> ] )
# clear
```
### <span id="page-70-0"></span>**Config Commands**

Config commands let you configure the device's available features and options. Use the **config** command to enter configuration mode.

### *Command*: **Configure Terminal Mode**

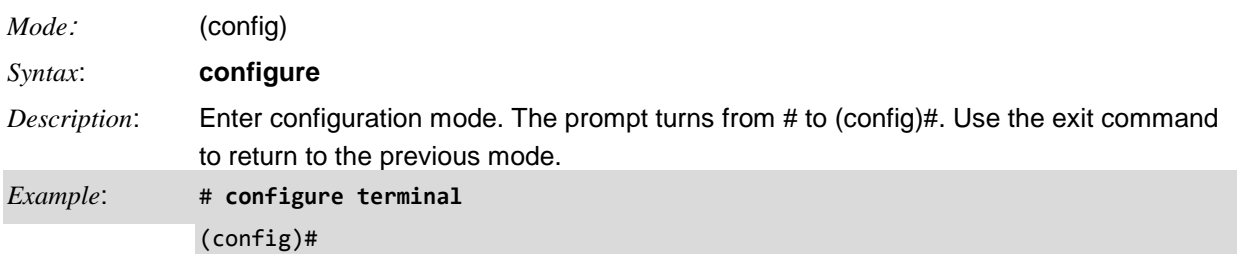

These **config** commands are available in config mode.

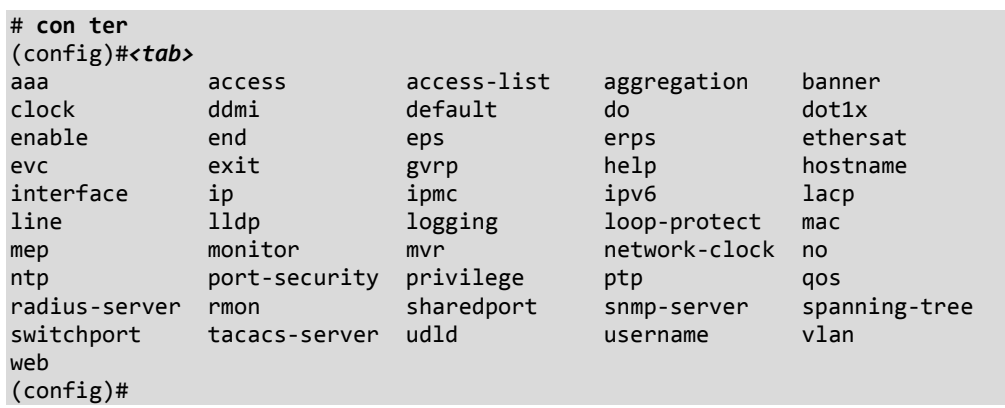

The **config** commands are described in the following sections.

#### *Command***: Configure AAA**

*Syntax*:

**aaa accounting** { console | telnet | ssh } tacacs { [ commands <priv\_lvl> ] [ exec ] }\*1 **aaa authentication** login { console | telnet | ssh | http } { { local | radius | tacacs } [ { local | radius | tacacs } [ { local | radius | tacacs } ]] } **aaa authorization** { console | telnet | ssh } tacacs commands <priv\_lvl> [ config-commands ]

*Description*: Configure Accounting, Authentication, and Authorization. The authentication commands allow you to configure how a user is authenticated when s/he logs into the switch via one of the management client interfaces. The authorization commands allow you to limit the CLI commands available to a user. The accounting commands allow you to configure command and exec (login) accounting.

The S4224 supports Security AAA (Authentication, Authorization, Accounting) commands for RADIUS and TACACS+.

**RADIUS** (Remote Authentication Dial In User Service) is a networking protocol that provides centralized access, authorization and accounting management for people or computers to connect and use a network service.

**TACACS+** (Terminal Access Controller Access Control System Plus) is a networking protocol which provides access control for routers, network access servers and other networked computing devices via one or more centralized servers. TACACS+ provides separate authentication, authorization and accounting services.

Methods that involve remote servers are timed out if the remote servers are offline. In this case the next method is tried. Each method is tried from left to right and continues until a method either approves or rejects a user. If a remote server is used for primary authentication it is recommended to configure secondary authentication as 'local'. This will enable the management client to login via the local user database if none of the configured authentication servers are alive.

*Mode*: (config)#

*Example 1*: Configure Accounting: (config)# **aaa accounting??** aaa accounting { console | telnet | ssh } tacacs { [ commands <priv\_lvl> ] [ exec ]  $}*1$ (config)# **aaa accounting console ?** tacacs Use TACACS+ for accounting (config)# **aaa accounting console tacacs ?** commands Enable command accounting exec Enable EXEC accounting (config)# **aaa accounting console tacacs commands ?** <0-15> Command privilege level. Commands >= this level are accounted (config)# **aaa accounting console tacacs commands 15 ?** exec Enable EXEC accounting  $\langle$ cr> (config)# aaa accounting console tacacs commands 15 *Example 2*: Configure Authentication: (config)# **aaa authentication ?** login Login (config)# **aaa authentication login ?** console Configure Console authentication http Configure HTTP authentication ssh Configure SSH authentication telnet Configure Telnet authentication (config)# **aaa authentication login console ?** local Use local database for authentication radius Use RADIUS for authentication tacacs Use TACACS+ for authentication (config)# **aaa authentication login http ?** local Use local database for authentication radius Use RADIUS for authentication
```
 tacacs Use TACACS+ for authentication
(config)# aaa authentication login ssh ?
    local Use local database for authentication
     radius Use RADIUS for authentication
     tacacs Use TACACS+ for authentication
(config)# aaa authentication login telnet ?
    local Use local database for authentication
     radius Use RADIUS for authentication
     tacacs Use TACACS+ for authentication
(config)# aaa authentication login telnet
Example 3: Configure Authorization and show resulting AAA config:
(config)# aaa authorization ?
    console Configure Console command authorization
    ssh Configure SSH command authorization
    telnet Configure Telnet command authorization
(config)# aaa authorization console ?
    tacacs Use TACACS+ for authorization
(config)# aaa authorization ssh ?
    tacacs Use TACACS+ for authorization
(config)# aaa authorization telnet ?
    tacacs Use TACACS+ for authorization
(config)# aaa authorization telnet tacacs ?
    commands Enable command authorization
(config)# aaa authorization telnet tacacs commands ?
    <0-15> Command privilege level. Commands >= this level are authorized
(config)# aaa authorization telnet tacacs commands 15 ?
     config-commands Include configuration commands
     <cr>
(config)# aaa authorization console tacacs commands 15 config-commands ?
<cr>
(config)# aaa authorization console tacacs commands 15 config-commands
(config)# end
# show aaa
Authentication :
  console : local
  telnet : local
  ssh : local
  http : local
Authorization :
  console : tacacs, commands 15 enabled, config-commands enabled
  telnet : no, commands disabled
  ssh : no, commands disabled
Accounting :
  console : no, commands disabled, exec disabled
  telnet : no, commands disabled, exec disabled
   ssh : no, commands disabled, exec disabled
#
```
*Problem:* With TACACS+ accounting enabled, the command privilege level filtering option does not always work as expected. At the default level of 0, all commands are logged as expected. After setting the level to 1, which should log commands level 1 and above, some level 5 commands are not logged. This includes, but is not limited to, "Show IP", "Show Clock", and "Show System". Other level 5 commands such as "Show SNMP" and "Show Spanning Tree" continue to be logged even after the filter is set above level 5.

*Workaround*: This problem does not effect the ability to log commands; a work around is to edit/filter the accounting log on the TACACS server.

#### *Message*: *Command Authorization Failure*

**Problem:** TACACS+ Command Authorization does not allow config command execution. **Description**: When TACACS+ Command Authorization is turned on, it not possible to execute configuration commands (ex. "config term"). The error message "*Command Authorization Failure*" is displayed on the CLI. This is true even when the "Cfg Cmd" checkbox is unchecked which should inhibit authorization.

*Workaround*: A fix for this problem is in process.

### *Command***: Configure Access Management**

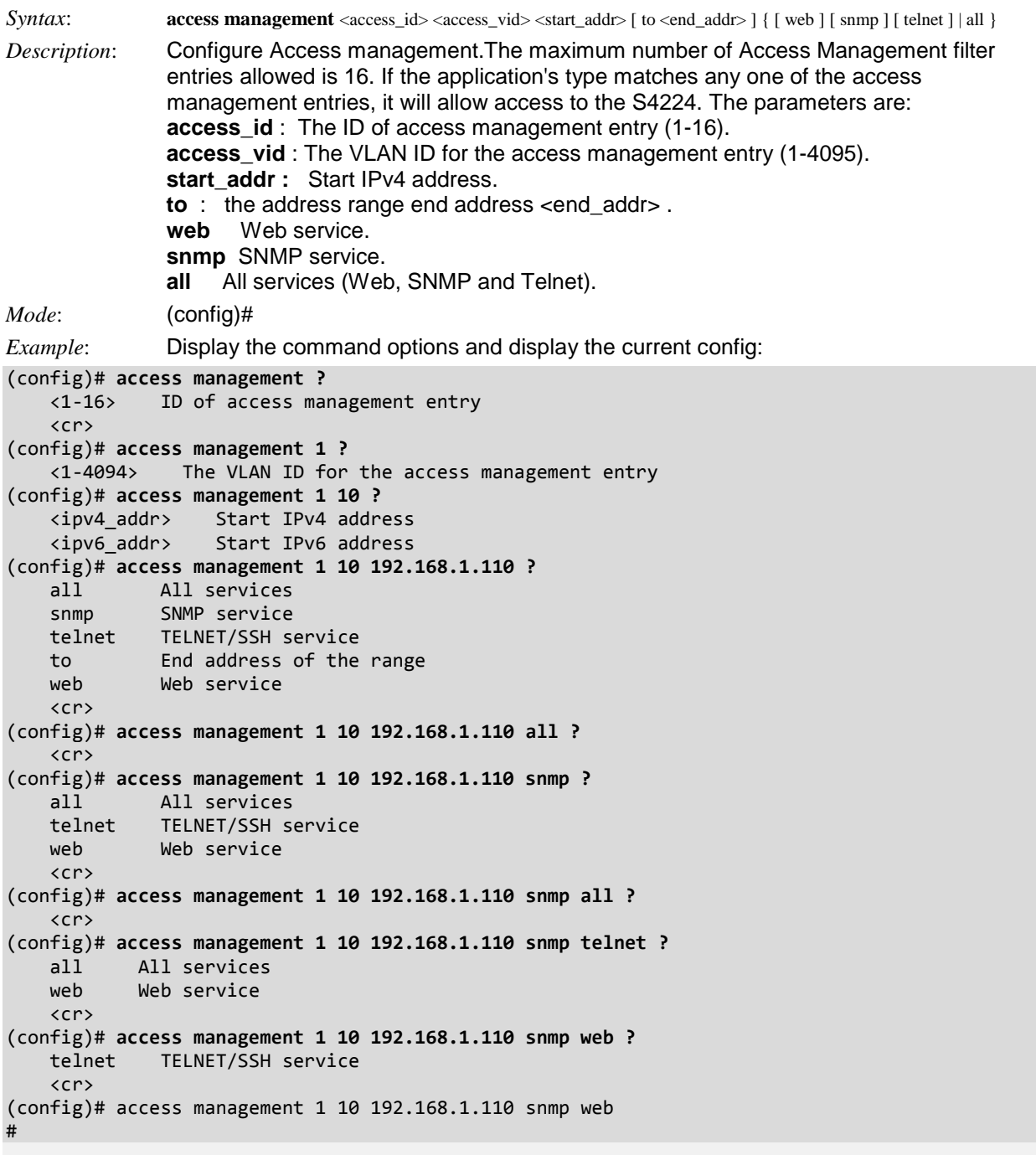

*Messages*: (config)# **access management 1 1 192.168.1.110**

*% At least one service must be selected.*

**HTTP/HTTPS**: Indicates that the host can access the switch from HTTP/HTTPS interface if the host IP address matches the IP address range provided in the entry.

**SNMP:** Indicates that the host can access the switch from SNMP interface if the host IP address matches the IP address range provided in the entry.

**TELNET/SSH**: Indicates that the host can access the switch from TELNET/SSH interface if the host IP address matches the IP address range provided in the entry.

### *Command***: Configure Access List ACE**

#### *Syntax*: **config access-list ace**

*Description*: Configure access list ACE parameters. Note that the ACL rate limiter and EVC policer can not both be enabled. The Access Control List consists of a table of ACEs, containing access control entries that specify individual users or groups permitted or denied to specific traffic objects, such as a process or a program. Each accessible traffic object contains an identifier to its ACL.

The privileges determine whether there are specific traffic object access rights.

ACL implementations can be quite complex, for example, when the ACEs are prioritized for the various situation. In networking, the ACL refers to a list of service ports or network services that are available on a host or server, each with a list of hosts or servers permitted or denied to use the service. ACL can generally be configured to control inbound traffic, and in this context, they are similar to firewalls.The ACE will only apply if the frame gets past the ACE matching without getting matched. In that case a counter associated with that port is incremented. There can be 16 different ACL rate limiters. A Rate Limiter ID could be assigned to the ACE(s) or ingress port(s). An ACE consists of several parameters, which vary by the frame type selected. The ingress port must be selected for the ACE, and then the frame type.

Different parameter options are displayed based on the frame type selected. Note that:

- additional MAC and EtherType parameters are available for ACE config when the Frame Type chosen is 'EtherType' match.
- additional MAC and ARP parameters are available for ACE config when the Frame Type is chosen as 'ARP' match.
- additional MAC and ARP parameters are available for ACE config when the Frame Type is chosen as 'IP' match.
- additional parameters are available for config when the IP Protocol Filter is selected as ICMP.
- additional parameters are available for config when the IP Protocol Filter is selected as UDP.
- additional parameters are available for config when the IP Protocol Filter is selected as TCP.

#### *Mode*: (config)#

*Example 1*: Display the various config access-list ace functions:

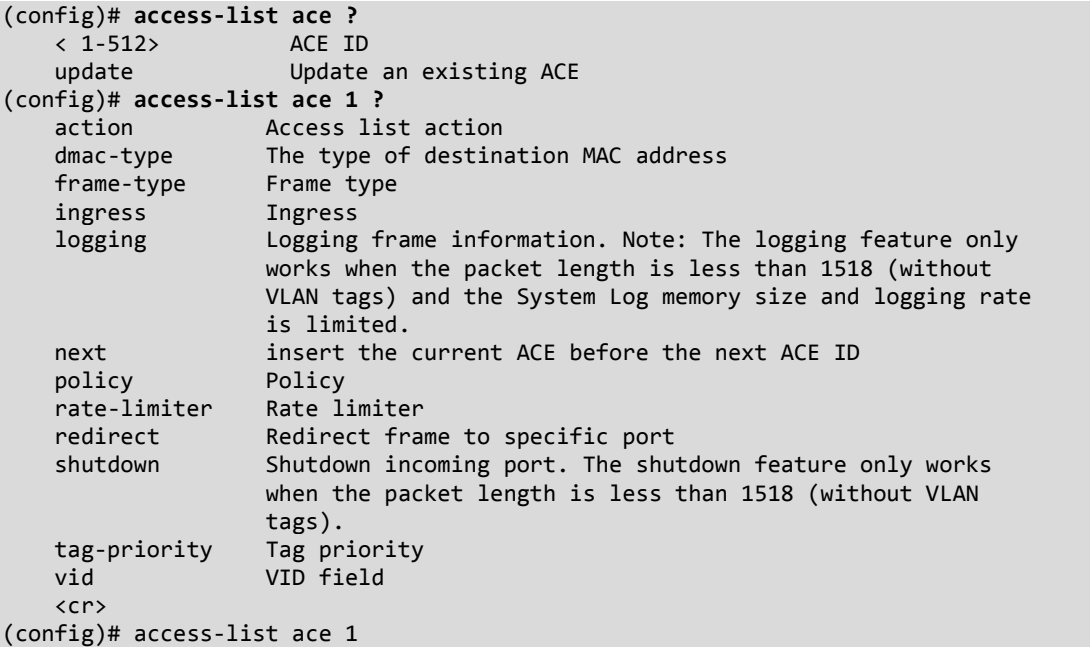

```
Example 2: Display specific ACE 1 configs:
(config)# access-list ace ?
    <1-512> ACE ID
    update Update an existing ACE
(config)# access-list ace 1 ?
    action Access list action
 dmac-type The type of destination MAC address
 frame-type Frame type
    ingress Ingress
    logging Logging frame information. Note: The logging feature only
                   works when the packet length is less than 1518 (without
                   VLAN tags) and the System Log memory size and logging rate
                   is limited.
    next insert the current ACE before the next ACE ID
    policy Policy
    rate-limiter Rate limiter
   redirect Redirect frame to specific port
    shutdown Shutdown incoming port. The shutdown feature only works
                   when the packet length is less than 1518 (without VLAN
                   tags).
    tag-priority Tag priority
    vid VID field
    <cr>
(config)# access-list ace 1 action ?
    deny Deny
    permit Permit
(config)# access-list ace 1 action permit ?
    dmac-type The type of destination MAC address
    frame-type Frame type
    ingress Ingress
    logging Logging frame information. Note: The logging feature only
                   works when the packet length is less than 1518 (without
                   VLAN tags) and the System Log memory size and logging rate
                   is limited.
    next insert the current ACE before the next ACE ID
    policy Policy
    rate-limiter Rate limiter
   redirect Redirect frame to specific port
    shutdown Shutdown incoming port. The shutdown feature only works
                  when the packet length is less than 1518 (without VLAN
                  tags).
    tag-priority Tag priority
    vid VID field
    <cr>
(config)# access-list ace 1 action permit dmac-type ?
    any Don't-care the type of destination MAC address
    broadcast Broadcast destination MAC address
    multicast Multicast destination MAC address
    unicast Unicast destination MAC address
(config)# access-list ace 1 action permit dmac-type any ?
    frame-type Frame type
    ingress Ingress
```

```
 logging Logging frame information. Note: The logging feature only
                  works when the packet length is less than 1518 (without
                  VLAN tags) and the System Log memory size and logging rate
                  is limited.
    next insert the current ACE before the next ACE ID
    policy Policy
    rate-limiter Rate limiter
   redirect Redirect Redirect frame to specific port
    shutdown Shutdown incoming port. The shutdown feature only works
                  when the packet length is less than 1518 (without VLAN
                  tags).
    tag-priority Tag priority
    vid VID field
   \langlecr>
(config)# access-list ace 1 action permit dmac-type any frame-type ?
    any Don't-care the frame type
    arp Frame type of ARP
    etype Frame type of etype
    ipv4 Frame type of IPv4
    ipv4-icmp Frame type of IPv4 ICMP
    ipv4-tcp Frame type of IPv4 TCP
    ipv4-udp Frame type of IPv4 TCP
    ipv6 Frame type of IPv6
    ipv6-icmp Frame type of IPv6 ICMP
 ipv6-tcp Frame type of IPv6 TCP
 ipv6-udp Frame type of IPv6 UDP
(config)# access-list ace 1 action permit dmac-type any frame-type etype ?
    dmac Destination MAC address field
    etype-value Etype value
    ingress Ingress
    logging Logging frame information. Note: The logging feature only
                  works when the packet length is less than 1518 (without
                  VLAN tags) and the System Log memory size and logging rate
                  is limited.
    next insert the current ACE before the next ACE ID
    policy Policy
    rate-limiter Rate limiter
   redirect Redirect frame to specific port
    shutdown Shutdown incoming port. The shutdown feature only works
                  when the packet length is less than 1518 (without VLAN
                  tags).
   smac Source MAC address field
    tag-priority Tag priority
    vid VID field
   \langlecr>
(config)# $t ace 1 action permit dmac-type any frame-type etype dmac ?
(config)# access-list ace 1 action permit dmac-type any evc-policer ?
    <EvcPolicerId : 1-256> EVC policer ID
    disable Disable evc-policer
(config)# $t ace 1 action permit dmac-type any evc-policer 1 frame-type ?
    any Don't-care the frame type
    arp Frame type of ARP
    etype Frame type of etype
```

```
 ipv4 Frame type of IPv4
    ipv4-icmp Frame type of IPv4 ICMP
    ipv4-tcp Frame type of IPv4 TCP
   ipv4-udp Frame type of IPv4 TCP
    ipv6 Frame type of IPv6
    ipv6-icmp Frame type of IPv6 ICMP
    ipv6-tcp Frame type of IPv6 TCP
    ipv6-udp Frame type of IPv6 UDP
(config)# $ion permit dmac-type any evc-policer 1 frame-type etype dmac ?
    <DmacAddr : mac_addr> The value of destination MAC address field
    any Don't-care the value of destination MAC address field
(config)# $ evc-policer 1 frame-type etype dmac any ingress any logging ?
    disable Disable logging
    mirror Mirror frame to destination mirror port
    next insert the current ACE before the next ACE ID
  policy Policy
    rate-limiter Rate limiter
    shutdown Shutdown incoming port. The shutdown feature only works
                  when the packet length is less than 1518 (without VLAN tags).
    tag Tag
    tag-priority Tag priority
    vid VID field
    <cr>
(config)# $licer 1 frame-type etype dmac any ingress any logging mirror ?
   disable Disable mirror
    next insert the current ACE before the next ACE ID
    policy Policy
    rate-limiter Rate limiter
   shutdown Shutdown incoming port. The shutdown feature only works
                 when the packet length is less than 1518 (without VLAN tags).
    tag Tag
    tag-priority Tag priority
    vid VID field
    <cr>
(config)# $licer 1 frame-type etype dmac any ingress any logging mirror tag ?
    any Don't-care tagged or untagged
    tagged Tagged
    untagged Untagged
(config)# $-type etype dmac any ingress any logging mirror tag any next ?
    <AceId : 1-256> The next ID
    last Place the current ACE to the end of access list
(config)# $pe dmac any ingress any logging mirror tag any next 2 policy ?
    <PolicyId : 0-255> Policy ID
(config)# $any next 2 policy 1 policy-bitmask 9 rate-limiter 1 shutdown ?
    disable Disable shutdown
    tag-priority Tag priority
    vid VID field
    <cr>
(config)# $olicy-bitmask 9 rate-limiter 1 shutdown disable tag-priority ?
   0-1 The range of tag priority
    0-3 The range of tag priority
    2-3 The range of tag priority
```

```
 4-5 The range of tag priority
    4-7 The range of tag priority
    6-7 The range of tag priority
    <TagPriority : 0-7> The value of tag priority
    any Don't-care the value of tag priority field
(config)# $bitmask 9 rate-limiter 1 shutdown disable tag-priority 6 vid ?
    <Vid : 0-4095> The value of VID field
    any Don't-care the value of VID field
(config)# $bitmask 9 rate-limiter 1 shutdown disable tag-priority 6 vid any ?
    <cr>
(config)# $bitmask 9 rate-limiter 1 shutdown disable tag-priority 6 vid any
% The ACL rate limiter and EVC policer can not both be enabled.
(config)#
```
### *Command***: Configure Access List Rate Limiter**

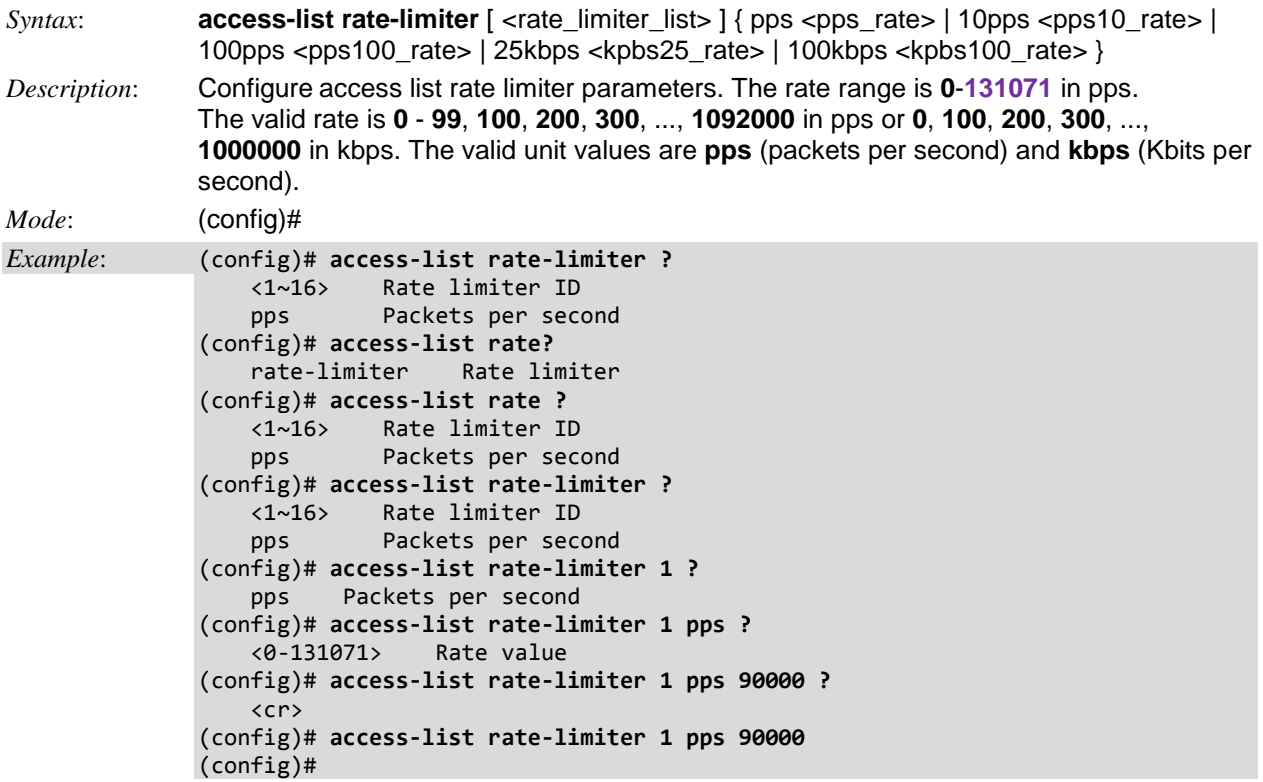

### *Command***: Configure Aggregation**

#### *Syntax*: **aggregation mode** { [ smac ] [ dmac ] [ ip ] [ port ] }\*1

*Description*: Configure aggregation mode in terms of DMAC, SMAC, IP address, and port number. Frames destined for a LAG are sent on only one of the LAGs member ports. The member port on which a frame is forwarded is determined by a 4-bit aggregation code (AC) that is calculated for the frame. The aggregation code ensures that frames belonging to the same frame flow (e.g., a TCP connection) are always forwarded on the same LAG member port. For that reason, reordering of frames within a flow is not possible. The AC is based on the following information: **1**. SMAC (Source MAC address), **2**. DMAC (Destination MAC address), **3**. Source and Destination IPv4 address, **4**. Source and Destination TCP/UDP ports for IPv4 packets, **5**. Source and Destination TCP/UDP ports for IPv6 packets, and **6**.IPv6 Flow Label. For best traffic distribution among LAG member ports, enable all six contributions to the AC. Each LAG can consist of up to 16 member ports. Any quantity of LAGs may be configured for the S4224 (only limited by the number of device ports). To configure a proper traffic distribution, the ports within a LAG must use the same link speed.

*Mode*: (config)#

*Example*: Configure aggregation mode and show resulting config:

(config)# **aggregation ?** mode Traffic distribution mode (config)# **aggreg mode ? dmac** Destination MAC affects the distribution **ip** IP address affects the distribution **port** IP port affects the distribution **smac** Source MAC affects the distribution <cr> (config)# **aggreg mode smac ?** dmac Destination MAC affects the distribution ip IP address affects the distribution port IP port affects the distribution  $\langle$ cr $\rangle$ (config)# **aggreg mode dmac ?** ip IP address affects the distribution port IP port affects the distribution smac Source MAC affects the distribution <cr> (config)# **aggreg mode dmac ip ?** port IP port affects the distribution smac Source MAC affects the distribution  $\langle$ cr $\rangle$ (config)# **aggreg mode dmac port ?** ip IP address affects the distribution smac Source MAC affects the distribution <cr> (config)# **aggregation mode dmac?** aggregation mode {  $\lceil$  smac  $\rceil$   $\lceil$  dmac  $\rceil$   $\lceil$  ip  $\rceil$   $\lceil$  port  $\rceil$   $\rceil$ \*1 (config)# **aggregation mode dmac** (config)# **aggregation mode smac** (config)# **aggregation mode ip** (config)# **end** # **show aggregation mode** Aggregation Mode: SMAC : Enabled DMAC : Enabled IP : Enabled Port : Enabled # show aggregation #

### *Command***: Configure Banner**

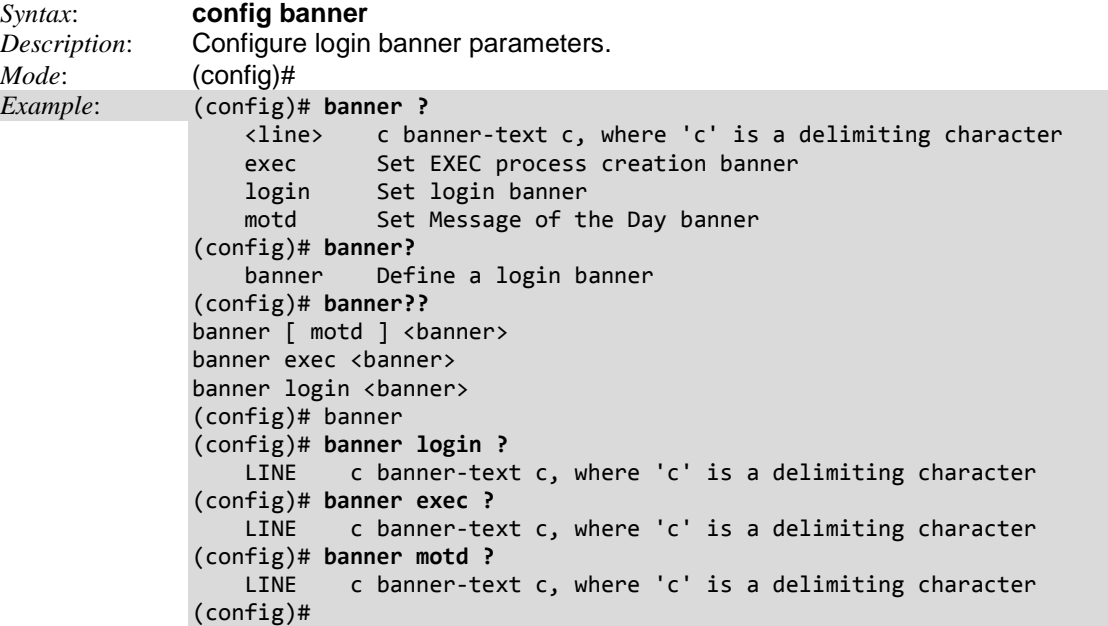

### *Command***: Configure ToD Clock**

#### *Syntax*: **config clock** *Description*: Configure the time-of-day clock in terms of the timezone and DST (daylight savings time). The parameters are:

**clock summer-time** <word16> recurring [ <start\_week\_var> <start\_day\_var> <start\_month\_var> <start\_hour\_var> <end\_week\_var> <end\_day\_var> <end\_month\_var> <end\_hour\_var> [ <offset\_var> ] ]

**clock timezone** <word\_var> <hour\_var> [ <minute\_var> [ <subtype\_var> ] ]

```
Mode: (config)#
Example: Examine the time of day clock commands.
(config)# clock ?
     summer-time Configure summer (daylight savings) time where:
     timezone Configure time zone where WORD = the name of the time zone (the 
                 Hours offset from UTC - from <-23-23>).
(config)# clock?
     clock Configure time-of-day clock
(config)# clock??
clock summer-time <word16> date [ <start_month_var> <start_date_var> <start_year
_var> <start_hour_var> <end_month_var> <end_date_var> <end_year_var> <end_hour_v
ar> [ <offset_var> ] ]
clock summer-time <word16> recurring [ <start_week_var> <start_day_var> <start_m
onth_var> <start_hour_var> <end_week_var> <end_day_var> <end_month_var> <end_hou
r_var> [ <offset_var> ] ]
clock timezone <word_var> <hour_var> [ <minute_var> [ <subtype_var> ] ]
(config)# clock
```
### *Command***: Configure DDMI**

#### *Syntax*: **config ddmi**

*Description*: Configure the DDMI Information. DDMI (Digital Diagnostics Monitoring Interface) provides an enhanced digital diagnostic monitoring interface for optical transceivers which allows real time access to device operating parameters.

*Mode*: (config)#

*Example*: Enable and disable DDMI and use the show command to display the resulting state:

```
(config)# ddmi?
    ddmi DDMI Information
     <cr>
(config)# ddmi ?
     <cr>
(config)# ddmi
(config)#
(config)# no ddmi
(config)# end
# show ddmi ?
     <cr>
# show ddmi
Current mode: Disabled
#
# show ddmi
Current mode: Enabled
# con ter
(config)# ddmi ?
     <cr>
(config)# ddmi
(config)# do show ddmi
Current mode: Enabled
(config)# no ddmi
(config)# do show ddmi
Current mode: Disabled
(config)#
```
# *Command***: Configure Default Access List Rate Limiter**

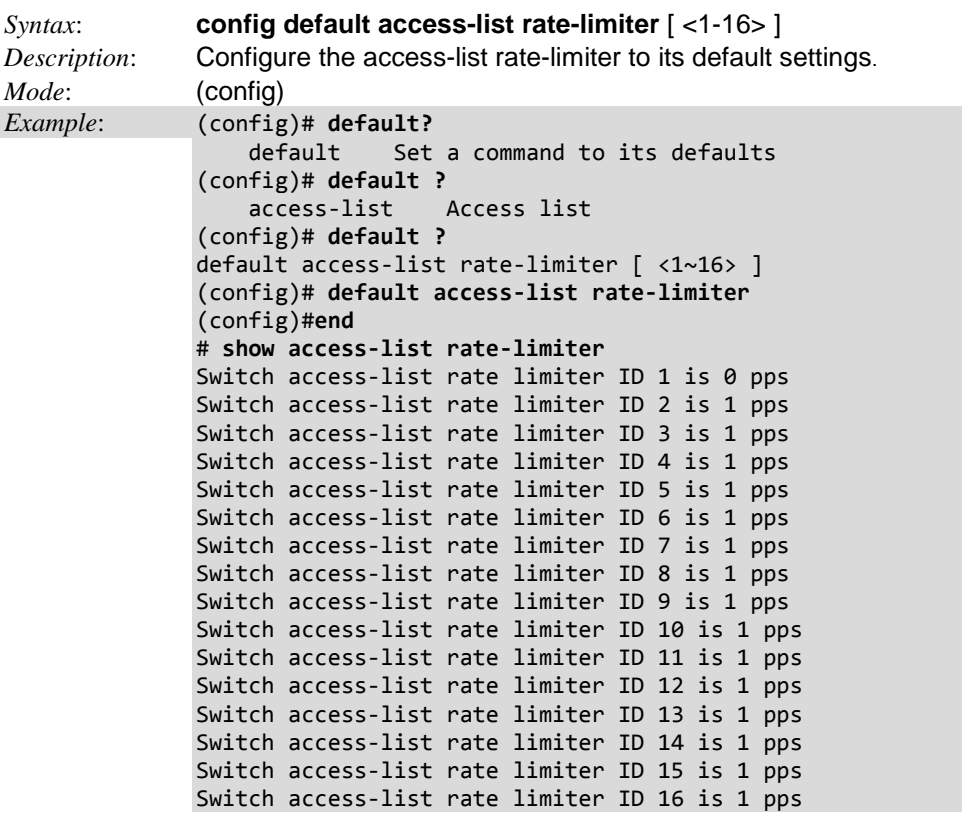

# *Command***: Configure Do**

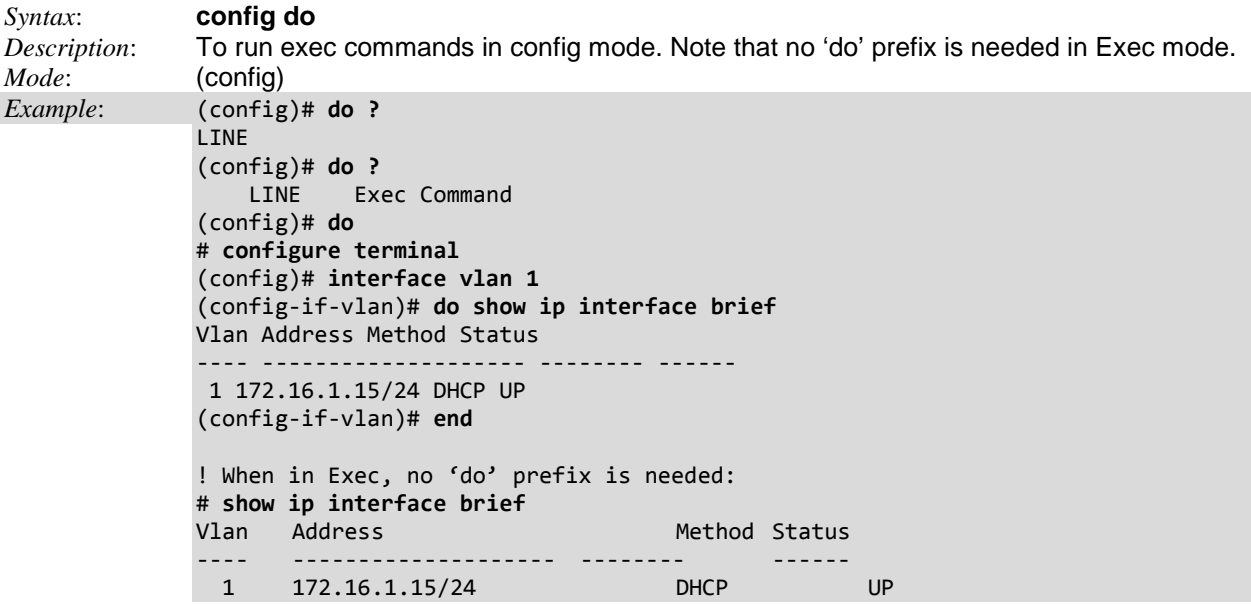

# *Command***: Configure Dot1x NAC**

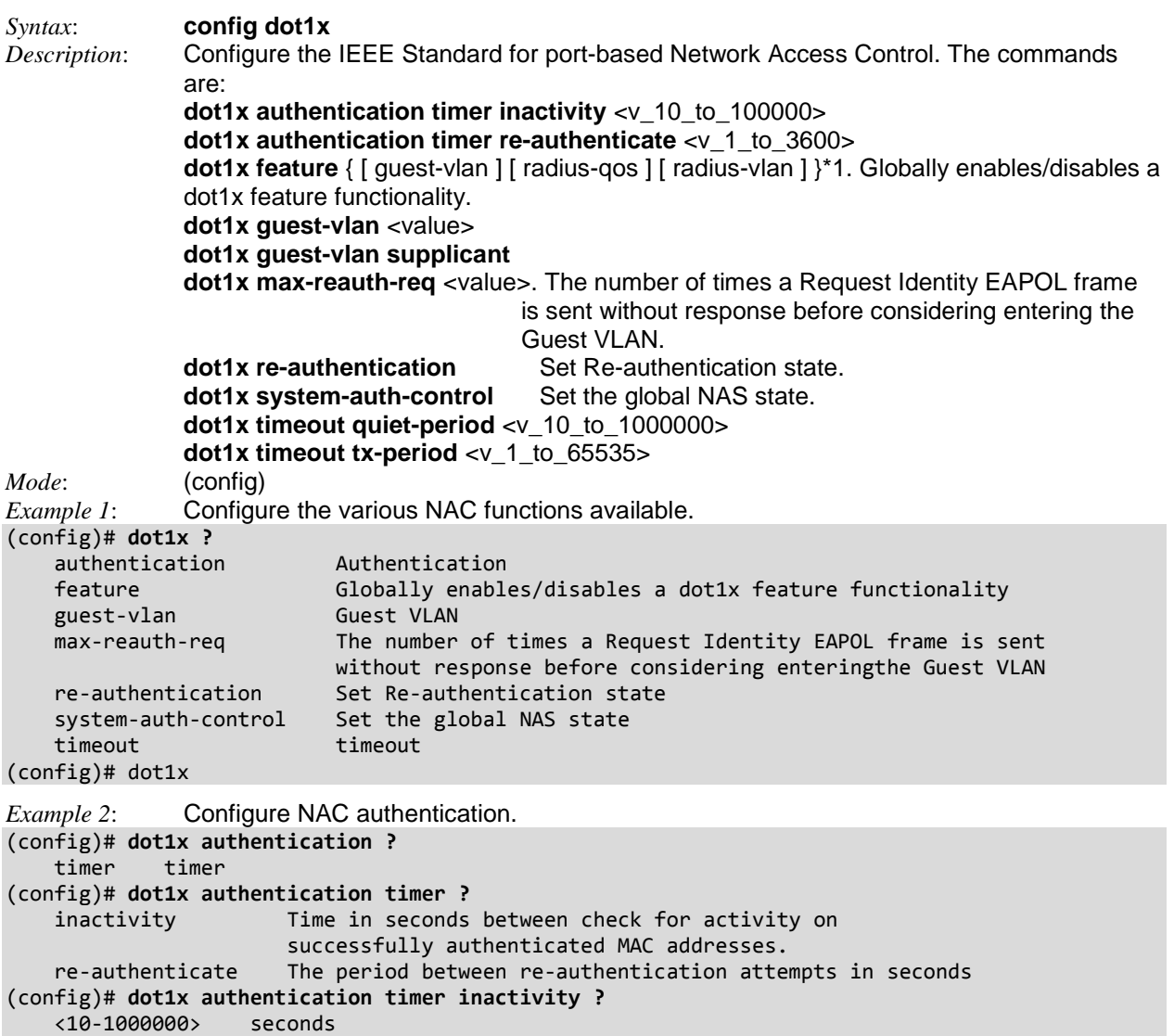

(config)# **dot1x authentication timer inactivity 50000 ?**

```
 <cr>
(config)# dot1x authentication timer inactivity 50000
```

```
Example 3: Configure NAC features set.
(config)# dot1x feature ?
 guest-vlan Globally enables/disables state of guest-vlan
 radius-qos Globally enables/disables state of RADIUS-assigned QoS.
    radius-vlan Globally enables/disables state of RADIUS-assigned VLAN.
(config)# dot1x feature guest-vlan ?
     radius-qos Globally enables/disables state of RADIUS-assigned QoS.
     radius-vlan Globally enables/disables state of RADIUS-assigned VLAN.
    <cr>
(config)# dot1x feature guest-vlan
(config)# dot1x feature radius-qos ?
 guest-vlan Globally enables/disables state of guest-vlan
 radius-vlan Globally enables/disables state of RADIUS-assigned VLAN.
     <cr>
(config)# dot1x feature radius-vlan
Example 4: Configure NAC Max Re-authentication.
(config)# dot1x max-reauth-req ?
    <1-255> number of times
(config)# dot1x max-reauth-req 55 ?
    <cr>
(config)# dot1x max-reauth-req 55
(config)# dot1x re-authentication ?
     <cr>
(config)# dot1x re-authentication
Example 5: Configure NAC System Authentication.
(config)# dot1x system-auth-control ?
     <cr>
(config)# dot1x system-auth-control
Example 6: Configure NAC System Timeout and Quiet Period.
(config)# dot1x timeout ?
    quiet-period Time in seconds before a MAC-address that failed
                    authentication gets a new authentication chance.
    tx-period the time between EAPOL retransmissions.
(config)# dot1x timeout quiet-period ?
     <10-1000000> seconds
(config)# dot1x timeout quiet-period 100 ?
    \langlecr>
(config)# dot1x timeout quiet-period 100
(config)# dot1x timeout tx-period ?
    <1-65535> seconds
(config)# dot1x timeout tx-period 900 ?
    \langlecr>
(config)# dot1x timeout tx-period 900
(config)#
```
# *Command***: Configure Password Parameters**

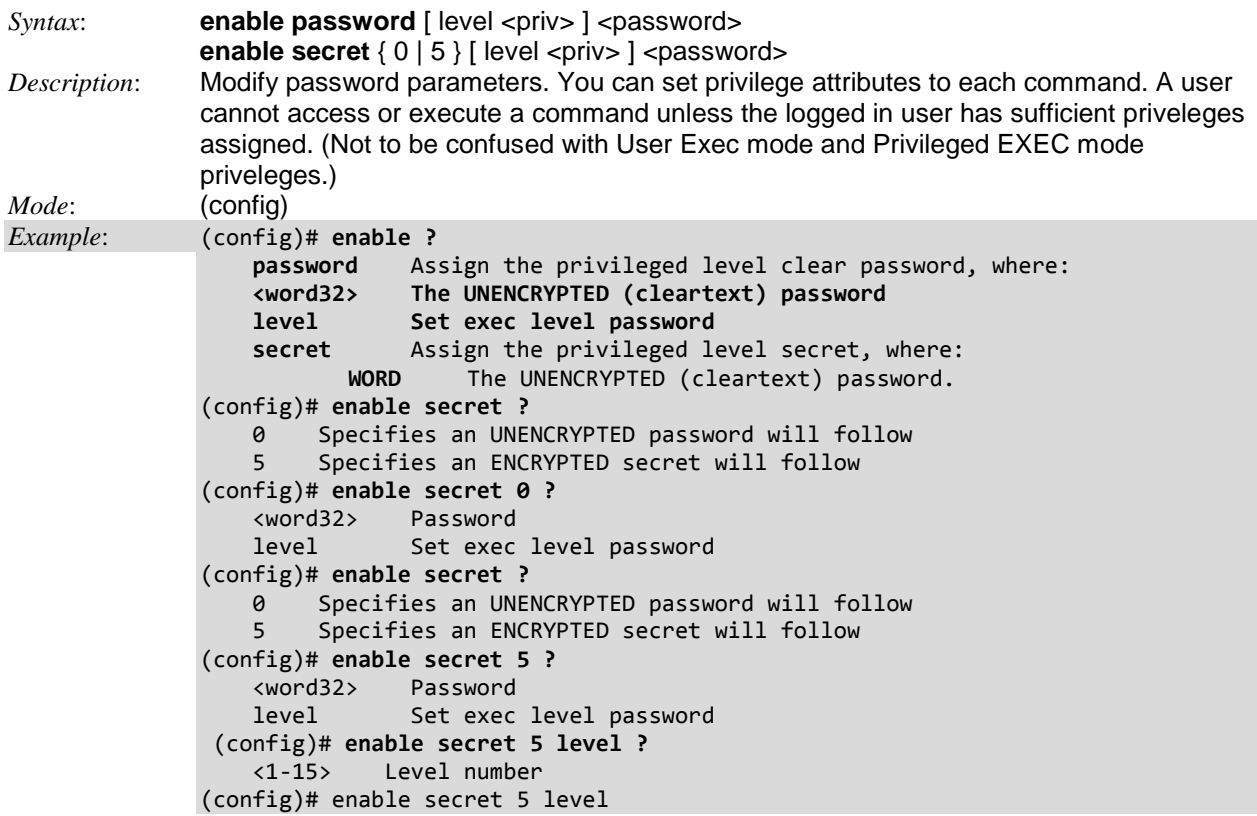

# *Command***: End Configuration Mode**

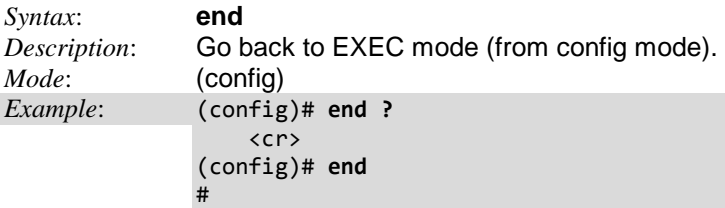

### *Command***: Configure EPS**

# *Syntax*: **config eps**

*Description*: Configure Ethernet Protection Switching (EPS) parameters. Linear Protection is

implemented for maintaining connectivity via alternate path in case the current data path fails. Two or more parallel instances are configured between ports of a unit pair. Two of the paths are configured into an Ethernet Protection switching group as a pair of Working-Protecting instances. By default, the designated Working instance is used for data communication. In case of a failure of the Working instance, a Protection switch is executed and the Protecting instance then bears the traffic.

The implementation uses mechanisms defined in Ethernet OAM Specifications (ITU-T.Y.1731) for checking path health. OAM MEPs are configured on instances configured in the Protection Setup between peer units.

Protection Groups can be configured to support revertive or non-revertive mode (i.e., when the Working instance has been restored, whether there should be a Protection switch to use the Working instance again or whether to continue using the Protecting instance).

Time to react to instance faults and also to hold for some time between switches can also be configured to increase the efficiency of Protection switching and avoiding intermittent/unstable instance conditions.

You must disable Spanning Tree for CIST ports (1 and 2) on devices at both ends.

EPS requires that MEP config is done (the EPS config builds on the MEP configuration).

EPS requires Working (Primary) and Protection (Secondary) links established. These links are responsible for APS frame transmission. APS must be enabled on the associated MEPs. Therefore MEPs must be created for Working and Protection links prior to configuring EPS.

Different protection schemes (1+1, 1:1, 1:N) can be configured as detailed in the sections below.

```
eps <inst> 1plus1 { bidirectional | { unidirectional [ aps ] } }
eps <inst> command { lockout | forced | manualp | manualw | exercise | freeze | lockoutlocal }
eps <inst> domain { port | evc } architecture { 1plus1 | 1for1 } work-flow { <flow_w> | <port_type> <port_w> }
               protect-flow \{ <flow_p> \} <port_type> <port_p> \}eps <inst> holdoff <hold>
eps <inst> mep-work <mep_w> mep-protect <mep_p> mep-aps <mep_aps>
eps <inst> revertive { 10s | 30s | 5m | 6m | 7m | 8m | 9m | 10m | 11m | 12m }
eps <inst> 1plus1 { bidirectional | { unidirectional [ aps ] } }
eps <inst> command { lockout | forced | manualp | manualw | exercise | freeze | lockoutlocal }
eps <inst> domain { port | tunnel-tp | pw } architecture { 1plus1 | 1for1 } work-flow { <flow w> | <port_type>
               <port_w> } protect-flow { <flow_p> | <port_type><port_p> }
eps <inst> holdoff <hold>
eps <inst> mep-work <mep_w> mep-protect <mep_p> mep-aps <mep_aps>
eps <inst> revertive { 10s | 30s | 5m | 6m | 7m | 8m | 9m | 10m | 11m | 12m | {wtr-value <wtr_value> } }
Mode: (config)
Example 1: Display the EPS command options.
(config)# eps?
     eps Ethernet Protection Switching.
(config)# eps ?
     <Inst : uint> The EPS instance number.
(config)# eps 1 ?
     1plus1 EPS 1+1 architecture.
     command EPS command.
     domain The domain of the EPS.
     holdoff Hold off timer.
     mep-work Working MEP instance.
```
**revertive** Revertive EPS.

```
Example 2: Display the EPS 1 + 1 options:
(config)# eps 2 1plus1 ?
    bidirectional EPS 1+1 bidirectional protection type.
     unidirectional EPS 1+1 unidirectional protection type.
(config)# eps 2 1plus1 bidirectional ?
     <cr>
Example 3: Display the EPS Command options:
(config)# eps 2 command ?
   exercise Exercise signal.<br>
forced Force switch nor
                  Force switch normal traffic to protection.
 freeze Local Freeze of EPS.
 lockout Lockout of protection.
 lockoutlocal Local lockout of EPS.
 manualp Manual switch normal traffic to protection.
 manualw Manual switch normal traffic to working.
(config)# eps 2 command exercise ?
    <cr>(config)# eps 2 command forced ?
     <cr>
(config)# eps 2 command freeze ?
   \langlecr\rangle(config)# eps 2 command lockout ?
   \langlecr>
(config)# eps 2 command lockoutlocal ?
     <cr>
(config)# eps 2 command manualp ?
     <cr>
(config)# eps 2 command manualp?
    manualp Manual switch normal traffic to protection.
     <cr>
(config)# eps 2 command manualw ?
    <cr>
(config)# eps 2 command exercise?
    exercise Exercise signal.
     <cr>
(config)# eps 2 command forced?
    forced Force switch normal traffic to protection.
    \langlecr\rangle(config)# eps 2 command freeze?
    freeze Local Freeze of EPS.
   \langlecr\rangle(config)# eps 2 command lockout?
    lockout Lockout of protection.
    lockoutlocal Local lockout of EPS.
    \langlecr\rangle(config)# eps 2 command manual?
    manualp Manual switch normal traffic to protection.
     manualw Manual switch normal traffic to working.
(config)# eps 2 command manual
```

```
Example 4: Display the EPS Domain options:
(config)# eps 1 domain?
    domain The domain of the EPS.
(config)# eps 1 domain ?
     evc This EPS is protecting in the EVC domain.
     port This EPS is protecting in the Port domain.
(config)# eps 1 domain evc ?
     architecture The EPS architecture.
(config)# eps 1 domain evc architecture ?
    1for1 The architecture is 1 for 1.
     1for1 The architecture is 1 for 1.
(config)# eps 1 domain evc architecture 1for1 ?
    work-flow The working flow instance that the EPS is related to.
(config)# eps 1 domain evc architecture 1for1 work-flow ?
   GigabitEthernet 1 Gigabit Ethernet Port
    10GigabitEthernet 2.5 Gigabit Ethernet Port
     <FlowW : uint> The working flow instance number when not in the port domain.
(config)# eps 1 domain evc architecture 1for1 work-flow 1 ?
     protect-flow The protecting flow instance that the EPS is related to.
(config)# eps 1 domain evc architecture 1for1 work-flow 1 protect-flow ?
   GigabitEthernet 1 Gigabit Ethernet Port
    10GigabitEthernet 2.5 Gigabit Ethernet Port
    <FlowP : uint> The protecting flow instance number when not in the port domain.
(config)# eps 1 domain evc architecture 1for1 work-flow 1 protect-flow 1 ?
     <cr>
(config)# eps 1 domain evc architecture 1for1 work-flow 1 protect-flow 1
(config)#
Example 5: Display the EPS Holdoff and Working MEP options:
(config)# eps 1 holdoff ?
     <Hold : uint> The hold off timer value in 100 ms. Max 10 sec.
(config)# eps 1 holdoff 1 ?
    <cr>
(config)# eps 1 mep-work ?
     <MepW : uint> Working MEP instance number.
(config)# eps 1 mep-work 2 ?
    mep-protect Protecting MEP instance.
(config)# eps 1 mep-work 2 mep-protect ?
     <MepP : uint> Protecting MEP instance number.
(config)# eps 1 mep-work 2 mep-protect 3 ?
    mep-aps APS MEP instance.
(config)# eps 1 mep-work 2 mep-protect 3 mep-aps ?
     <MepAps : uint> APS MEP instance number.
(config)# eps 1 mep-work 2 mep-protect 3 mep-aps 1 ?
     <cr>
(config)# eps 1 mep-work 2 mep-protect 3 mep-aps 1
(config)#
```

```
Example 5: Display the EPS Revertive options:
```
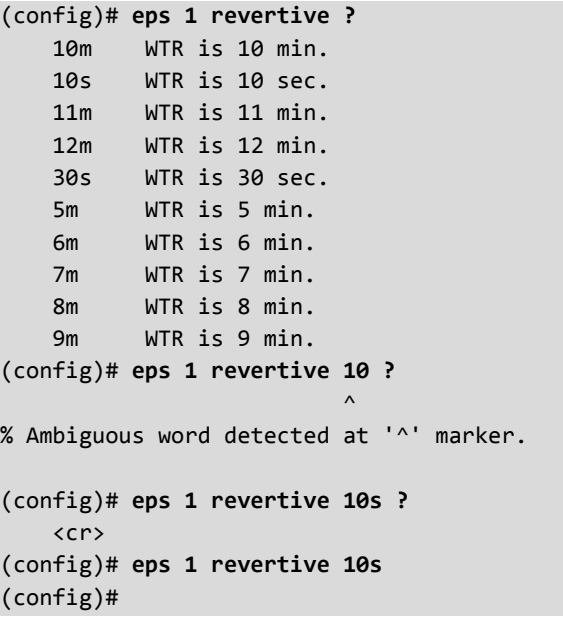

### **EPS (Port Protection) Parameters**

An Ethernet Protection switching Group can be created by configuring these parameters:

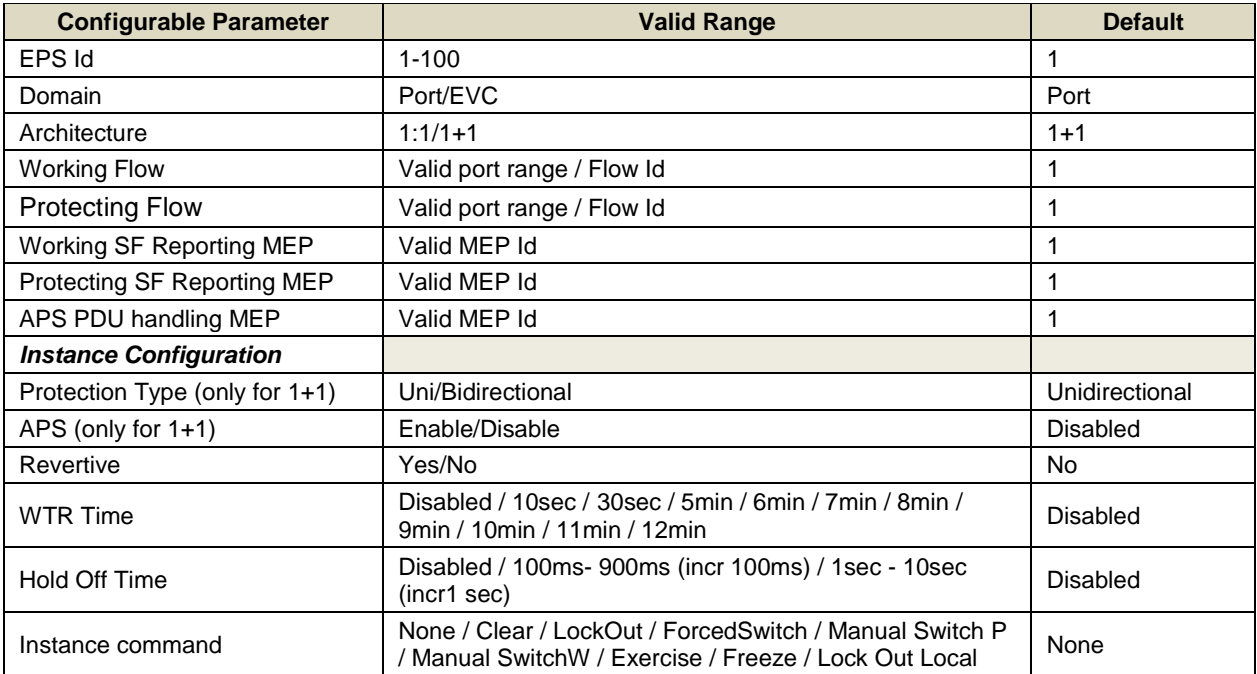

#### **1+1 Port Protection**

Two ports on a unit are paired with two ports on a Peer-Unit to create a Working-Protecting pair between the units. After the initialization of Protection Group, Both links are active and transmit data. When a linkfailure is detected, the Protecting Link is used to continue data transmission.

#### **1:1 Port Protection**

Two ports on a Unit a paired with two ports on a Peer-Unit to create a Working-Protecting pair between the units. After the initialization of Protection Group only the Working Flow is active and both end points of the Protecting Flow are blocked for data transmission. When a link failure is detected on the Working Link, a Protection switch is initiated and the Protecting Link will now be used for active data exchange.

#### **1:N Port Protection**

The sections above list a strict 1:1 redundancy. However, there are two points to consider when setting up redundancy:

- Strict pair redundancy reduces the actual number of usable ports to n/2 which may not be the best use of available resources.
- The probability of all or most links failing at the same time is very low.

Considering the above, a 1:N Port Protection scheme is also possible.

**Multiple 1:1** protection groups are configured but the same Protecting Link is chosen in all the groups as a fall-back for the Working Link. Assuming that any of the Working Link fails, a Protection switch to this Protecting Link can be made and traffic can be restored.

Once the faulty Working Link is restored, Automatic (Revertive)/Manual Protection switch can be done to make the Protection Link available to other Groups.

Note that if one of the Working Link is down and a Protection switch is executed, all the other Working Links (with same Protection Link as back-up) go into an administrative hold-mode. This means that if there is a Link Failure in one of these links, there will be no switchover to a Protecting Link.

### *Command***: Config ERPS**

#### *Syntax*: **erps**

*Description*: Configure Ethernet Ring Protection Switching (ERPS) parameters. Note that the *erps*

command is also available in Exec mode. **Note**: The SOAM MEP configuration must be successfully completed before configuring Ethernet Ring Protection Switching (ERPS) using the commands in this section. See the "MEP Config Commands" on page 78.

The ERP instance is an entity that is responsible for the protection of a subset of the VLANs that transport traffic over the physical Ethernet ring. Each ERP instance is independent of other ERP instances that may be configured on the physical Ethernet ring. The S4224 implements the ITU G.8032 standard for ERPS, which uses the APS automatic protection protocol for protection in ring and interconnected ring topology. The S4224 supports G.8032v1 in a single ring topology and G.8032v2 in multiple rings/ladder topologies.

ERPS specifies protection switching mechanisms and a protocol for Ethernet layer network (ETH) rings. Ethernet Rings can provide wide-area multipoint connectivity more economically due to their reduced number of links. The mechanisms and protocol defined in this Recommendation achieve highly reliable and stable protection; and never form loops, which would fatally affect network operation and service availability.

Each Ethernet Ring Node is connected to adjacent Ethernet Ring Nodes participating in the same Ethernet Ring, using two independent links. A ring link is bounded by two adjacent Ethernet Ring Nodes, and a port for a ring link is called a ring port. The minimum number of Ethernet Ring Nodes in an Ethernet Ring is two.

The ring protection switching architecture fundamentals are a) the principle of loop avoidance, and b) the use of learning, forwarding, and Filtering Database (FDB) mechanisms defined in the ETH\_FF (Ethernet Flow Forwarding function).

Loop avoidance in an Ethernet Ring is achieved by guaranteeing that, at any time, traffic may flow on all but one of the ring links. This particular link is called the Ring Protection Link (RPL), and under normal conditions this ring link is blocked (i.e., not used for service traffic). One designated Ethernet Ring Node, the 'RPL Owner Node', is responsible for blocking traffic at one end of the RPL. Under an Ethernet ring failure condition, the RPL Owner Node is responsible for unblocking its end of the RPL (unless the RPL has failed) allowing the RPL to be used for traffic. The other Ethernet Ring Node adjacent to the RPL, the 'RPL Neighbour Node', may also participate in blocking or unblocking its end of the RPL. The event of an Ethernet Ring failure results in protection switching of the traffic. This is achieved under the control of the ETH\_FF functions on all Ethernet Ring Nodes. An APS protocol is used to coordinate the protection actions over the ring.

```
Mode: (config)
Example: Display the various ERPS functions and parameters.
(config)# erps?
(config)# erps ?
     1-64 ERPS group number
(config)# erps?
    erps Ethernet Ring Protection Switching
(config)# erps??
erps <group> command { force | manual | clear } { port0 | port1 }
erps <group> guard <guard_time_ms>
erps <group> holdoff <holdoff_time_ms>
erps <group> major port0 interface <port type> <port0> port1 interface <port type> <port1> [
interconnect ]
erps <group> mep port0 sf <p0_sf> aps <p0_aps> port1 sf <p1_sf> aps <p1_aps>
erps <group> revertive <wtr_time_minutes>
erps <group> rpl { owner | neighbor } { port0 | port1 }
erps <group> sub port0 interface <port_type> <port0> { { port1 interface <port_type> <port1>
} | { interconnect <major_ring_id> [ virtual-channel ] } }
erps <group> topology-change propagate
erps \langlegroup> version \{ 1 | 2 \}erps <group> vlan { none | [ add | remove ] <vlans> } 
(config)# erps
```

```
Example 2: Configure ERPS 1 as Major ring and show the resulting configuration.
(config)# erps ?
    1-64 ERPS group number
(config)# erps 1 ?
    command Administrative Command
 guard Guard
 holdoff Holdoff
 major Major ring
mep MEP
   revertive Revertive<br>
revertive Revertive<br>
rpl Ring Protection Link<br>
Citation
 rpl Ring Protection Link
 sub Sub-ring
 topology-change Topology Change
 version Version
 vlan VLAN
(config)# erps 1 major ?
    port0 ERPS Port 0 interface
(config)# erps 1 major port0 ?
    interface Ethernet interface
(config)# erps 1 major port0 interface ?
 GigabitEthernet 1 Gigabit Ethernet Port
 10GigabitEthernet 10 Gigabit Ethernet Port 
(config)# erps 1 major port0 interface g ?
   PORT ID Port ID in 1/1-6
(config)# erps 1 major port0 interface g 1/1 ?
    port1 ERPS Port 1 interface
(config)# erps 1 major port0 interface g 1/1 port1 ?
    interface Ethernet interface
(config)# erps 1 major port0 interface g 1/1 port1 interface ?
 GigabitEthernet 1 Gigabit Ethernet Port
 10GigabitEthernet 10 Gigabit Ethernet Port 
(config)# erps 1 major port0 interface g 1/1 port1 interface g ?
   PORT ID Port ID in 1/1-6
(config)# erps 1 major port0 interface g 1/1 port1 interface g 1/1
% ERPS group 1: Port 0 and port 1 are the same
(config)# erps 1 major port0 interface g 1/1 port1 interface g 1/2
(config)# end
# show erps ?
 1~64 Zero or more ERPS group numbers
 | Output modifiers
   detail Show detailed information
    statistics Show statistics
   \langlecr\rangle# show erps 1
(L=Link Up/Down; B=Blocked/Unblocked) Maj RPL RPL RPL FSM R-APS
Gr Typ V Rev Port 0 L B Port 1 L B Grp Role Port Blck State TX RX FOP
--+---+-+---+----------+-+-+----------+-+-+---+----+-----+----+-----+--+--+---
1 Maj 2 Rev Gi 1/1 U B Gi 1/2 U B - - - - NONE N N
#
Example 3: Configure ERPS 2 as a Sub-Ring and show the resulting configuration.
(config)# erps 2 sub ?
    port0 ERPS Port 0 interface
(config)# erps 2 sub port0 ?
    interface Ethernet interface
(config)# erps 2 sub port0 interface ?
 GigabitEthernet 1 Gigabit Ethernet Port
 10GigabitEthernet 10 Gigabit Ethernet Port 
(config)# erps 2 sub port0 interface 10GigabitEthernet ?
   PORT ID Port ID in 1/1-2
(config)# erps 2 sub port0 interface 10GigabitEthernet 1/2 ?
```

```
 interconnect Sub-ring is interconnected
    port1 ERPS Port 1 interface
(config)# $ps 2 sub port0 interface 10GigabitEthernet 1/2 interconnect ?
    1-64 Major ring group number
(config)# $ps 2 sub port0 interface 10GigabitEthernet 1/2 interconnect 1 ?
    virtual-channel Enable virtual channel for sub-ring
   \langlecr>
(config)# $erface 10GigabitEthernet 1/2 interconnect 1 virtual-channel ?
    <cr>
(config)# $erface 10GigabitEthernet 1/2 interconnect 1 virtual-channel 1
erps 2 sub port0 interface 10GigabitEthernet 1/2 interconnect 1 virtual-channe
l 1
 \Lambda% Invalid word detected at '^' marker.
(config)# $ 10GigabitEthernet 1/2 interconnect 1 virtual-channel
(config)# end
# show erps
(L=Link Up/Down; B=Blocked/Unblocked) Maj RPL RPL RPL FSM R-APS
Gr Typ V Rev Port 0 L B Port 1 L B Grp Role Port Blck State TX RX FOP
--+---+-+---+----------+-+-+----------+-+-+---+----+-----+----+-----+--+--+---
 1 Maj 2 Rev Gi 1/1 U B Gi 1/2 U B - - - - NONE N N
 2 S-I 2 Rev 2.5G 1/2 U B - U U 1 - - - NONE N N
#
```
*Example 4*: Configure ERPS 1 Guard time, Holdoff time, Revertive, RPL, Topology, and VLAN parameters, and then display the resulting configuration. (config)# **erps 1 guard ?**

```
 10-2000 Guard time in ms
(config)# erps 1 guard 300 ?
    <cr>
(config)# erps 1 guard 300
(config)# erps 1 holdoff ?
    0-10000 Holdoff time in ms
(config)# erps 1 holdoff 2050
% Holdoff time rounded to 2000 ms
(config)# erps 1 revertive ?
    1-12 Wait-to-restore time in minutes
(config)# erps 1 revertive 2 ?
    <cr>
(config)# erps 1 revertive 2
(config)# erps 1 rpl ?
 neighbor Neighbor role
 owner Owner role
(config)# erps 1 rpl owner ?
 port0 ERPS Port 0 interface
 port1 ERPS Port 1 interface
 (config)# erps 1 rpl owner port0
(config)# erps 1 topology-change ?
    propagate Propagate
(config)# erps 1 topology-change propagate ?
    <cr>
(config)# erps 1 topology-change propagate
 (config)# erps 1 vlan ?
    <vlan_list> List of VLANs
   add add Add to set of included VLANs
 none Do not include any VLANs
 remove Remove from set of included VLANs
(config)# erps 1 vlan add ?
    <vlan_list> List of VLANs
```

```
(config)# erps 1 vlan add 1
(config)# end
# show erps
(L=Link Up/Down; B=Blocked/Unblocked) Maj RPL RPL RPL FSM R-APS
Gr Typ V Rev Port 0 L B Port 1 L B Grp Role Port Blck State TX RX FOP
--+---+-+---+----------+-+-+----------+-+-+---+----+-----+----+-----+--+--+---
 1 Maj 2 Rev Gi 1/1 U B Gi 1/2 U U - Ownr Port0 Y PEND Y N
 2 S-I 2 Rev 2.5G 1/2 U B - U U 1 - - - NONE N N
#
```
### *Command*: **ERPS Force/Manual/Clear**

*Syntax*: **erps** <group> **command** { force | manual | clear } { port0 | port1 } *Description*: Configure Ethernet Ring Protection Switching. A port can be administratively configured to be in either Manual switch or Forced switch state. The parameters are: **ERPS group number** : 1-64 **force** : Forced Switch command forces a block on the ring port where the command is issued. **manual**: : In the absence of a failure or FS, Manual Switch command forces a block on the ring port where the command is issued. **clear** : The Clear command is used for clearing an active local administrative command (e.g., Forced Switch or Manual Switch). *Mode*: (config)#

*Example 1*: Display the functions / parameters, configure an instance, and show the resulting config.

```
(config)# erps 1 command ?
 clear Clear command
 force Force command
    manual Manual command
(config)# erps 1 command clear ?
 port0 ERPS Port 0 interface
 port1 ERPS Port 1 interface
(config)# erps 1 command clear port0 ?
    <cr>
(config)# erps 1 command clear port1 ?
    <cr>
 (config)# erps 1 command clear port1
% ERPS group 1: Generic error occurred
(config)# erps 1 command clear port0
% ERPS group 1: Generic error occurred
(config)#
(config)# erps 1 command clear port0
(config)#
```
*Messages*: *% ERPS group 1: Generic error occurred*

#### **Ethernet Ring Protection**

Ethernet rings can provide wide-area multipoint connectivity more economically due to their reduced number of links. Using a high capacity link such as SONET or SDH as the underlying Server layer, Local LANs communicate to remote networks in the Enterprise Network in real time over the larger ring topology. However, Ring protection mechanisms are required to prevent path failures in the topology while ensuring that no loops are created.

### **G.8032 Ring Protection**

Ethernet Ring Protection is implemented per the requirements in ITU-T.G.8032. It uses the Continuity Check Message (CCM) and other OAM frame formats as defined in ITU-T.Y.1731 (specification for Ethernet OAM). It is capable of recovering multipoint connectivity in the event of a single ring-link or node failure.

To achieve the objectives of Ring Protection, the ETH layer connectivity of ring links is periodically monitored using CCM. Further, the Ring Protection mechanism communicates with the ETH layer and the Server layer for Signal Failure (SF) notifications to establish link state.

The implementation does not restrict the number of nodes that may form the Ethernet ring. However, from an operational perspective the maximum number of groups is limited to 64.

### **ERPS Parameters**

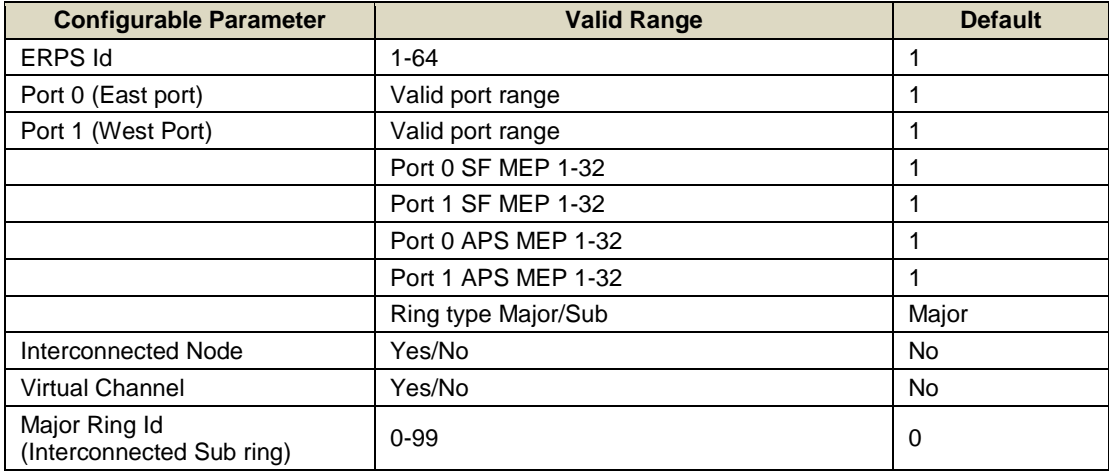

ERPS instances can be created using the basic parameters below:

Individual ERPS instances have following configurable parameters:

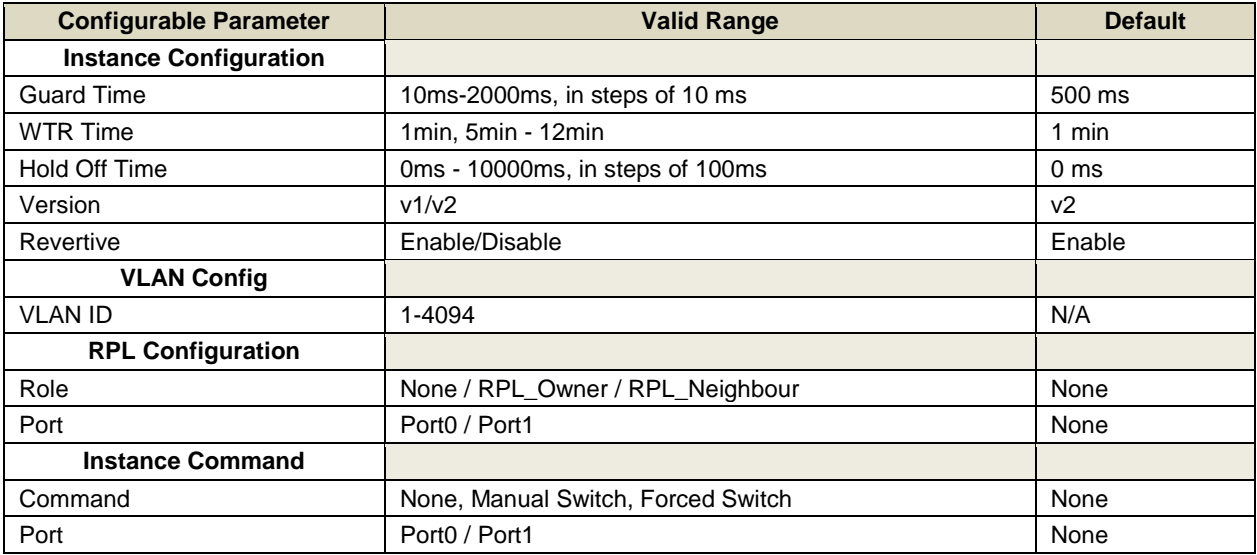

#### *Command***: Configure EtherSAT (Service Activation Test)** *Syntax*: **ethersat** *Description*: Configure the Ethersat (Service Activation Test) parameters. **collector** : EtherSAT Collector [enable|disable] **loopback** : TN Ethersat loopback **peerproto** : EtherSAT PeerProto **profile** : Ethersat profile **test** : EtherSAT test *Mode*: (config)# *Example 1*: Show all of the EtherSAT parameters: (config)# **ethersat??** ethersat [ collector { enable | disable } ] [ peerproto { enable | disable } ] ethersat loopback smac <smacaddr> ethersat loopback state { active | inactive } ethersat loopback testsideport { port ( <port\_type> [ <port\_list> ] ) } ethersat loopback timeout <tout> ethersat loopback vid { <vid> } ethersat profile <pid> [ name <name> ] [ flratio <flr\_ratio> ] [ linerate <linerate> ] [ sizemix <sizelist> ] [ ratedecstep <ratedecstep> ] [ steplength <steplen> ] [ yellowpcp <pcplist> ] [ yellowpcpmask <mask> ] [ clearpcp ] [ testmode {unidir | bidir | loopback } ] [ teststep { [ throughput ] [ latency ] [ flr ] [back-to-back ] [ all ] }\*1 ] [ framefill { prbs | fixed <fixed\_pattern> } ] [ dm-threshold <dmth> ] [ dmv-threshold <dmvth> ] { [ frmencaps { [ L2 { [ eth-test [ meglevel <meglevel1> ] ] | [ ceth-test { etype <ethtyp> [ meglevel <meglevel2> ] } ] | [ llc-snap { snap <snap\_list> sprot <snapproto> } ] } ] | [ L3 { udp | tcp } [ ip-header { sradr <sip> destadr <dip> dscp <dscp> ecn <ecn> flags <ipflags> ttl <ttl> } ] { [ udp-header { udpsrcport <udpsrcport> udpdestport <udpdestport> } ] | [ tcp-header { tcpsrcport <tcpsrcport> tcpdestport <tcpdestport> seqnum <seqnum> acknum <acknum> controlbits <controlbits> windowsize <windowsize> }] } ] } ] } ethersat profile new { <pid> } [ name <profname> ] ethersat test new <testid> { [ testname <testname> ] } { profile <pid> } { cip <caddr> } { cinport <cinp> } { inport <inp> } { inencaps-type { none | c-tag | s-tag | cc-tag } [ ivid <itvid> ] [ ipcp <inpcp> ] [ ovid <otvid> ] [ opcp <outpcp> ] } { egencaps-type { none | c-tag | s-tag | cs-tag | cc-tag } [ ivid <egitvid> ] [ ipcp <eginpcp> ] [ ovid <egotvid> ] [ opcp <egoutpcp> ] }ethersat test results { testid <tid> } { all | throughput | latency | flr | b2b} ethersat test { testid <tid> } [ testname <testname> ] [ delete ] [ start ] [ stop ] [ profile <pid> ] [ bandwidth { policer-id <polid> } ] [ cir <cir> ] [ cbs<cbs> ] [ eir <eir> ] [ ebs <ebs> ] [ testmacaddr <macaddr > ] [ showconfig ] [ i ngress [ inencaps-type { none | c-tag | s-tag | cs-tag | cc-tag } ] [ ivid <itvid> ] [ ipcp <inpcp> ] [ ovid <otvid> ] [ opcp <outpcp> ] ] [ egress [ egencaps-type { none | c-tag | s-tag | cs-tag | cc-tag } ] [ ivid <egitvid> ] [ ipcp <eginpcp> ] [ ovid <egotvid> ] [ opcp <egoutpcp> ] ] (config)# ethersat *Example 2*: Configure the EtherSAT **collector** parameters: (config)# **ethersat collector ?** disable disable: Reject SA test requests from outside

 enable enable : Accept SA test requests from outside (config)# **ethersat collector enable** Can't set ethersat flags (config)# **ethersat collector disable** Can't set ethersat flags (config)#

*Example 3*: Configure the EtherSAT **loopback** parameters:

```
(config)# ethersat loopback ?
   smac TN ethersat loopback SMAC address
    state ethersat loopback State
    testsideport ethersat loopback testsideport
    timeout ethersat loopback timeout
    vid Define ethersat loopback VLAN vid
(config)# ethersat loopback smac ?
   <mac_addr> SMAC 48 bit MAC address: xx:xx:xx:xx:xx:xx
(config)# ethersat loopback state ?
```

```
 active ethersat loopback active
    inactive ethersat loopback inactive
(config)# ethersat loopback testsideport ?
    port Set the loopback testsideport (number of ports vary)
(config)# ethersat loopback testsideport port ?
                      All switches or All ports
 ManagementPort Management Port
 GigabitEthernet 1 Gigabit Ethernet Port
    10GigabitEthernet 10 Gigabit Ethernet Port
(config)# ethersat loopback testsideport port GigabitEthernet ?
    <port_type_list> Port list in 1/1-24
(config)# ethersat loopback testsideport port GigabitEthernet 1/2 ?
                      All switches or All ports
 ManagementPort Management Port
 GigabitEthernet 1 Gigabit Ethernet Port
    10GigabitEthernet 10 Gigabit Ethernet Port
    <cr>
(config)#
Example 4: Configure the EtherSAT peerproto parameters:
(config)# ethersat peerproto ?
    disable disable peerproto
    enable enable peerproto
(config)# ethersat peerproto enable
Can't set ethersat flags
(config)# ethersat peerproto disable
Can't set ethersat flags
(config)#
Example 56: Create a new EtherSAT profile:
(config)# ethersat profile ?
    <1-16> profile number from 1-16
    new Create a new ethersat profile
(config)# ethersat profile new ?
    <1-16> profile number from 1-16
(config)# ethersat profile new 2 ?
    name Option to name the profile.
    <cr>
(config)# ethersat profile new 2 name ?
    <word32> The profile name, max of 256 characters.
(config)# ethersat profile new 2 name ESatPrf2 ?
    <cr>
(config)# ethersat profile new 2 name ESatPrf2
Profile number 2 and name "ESatPrf2"
(config)# eth ?
    collector EtherSAT Collector [enable|disable]
    loopback TN ethersat loopback
    peerproto EtherSAT PeerProto
    profile ethersat profile
    test
    <cr>
(config)# eth profile ?
    <1-16> profile number from 1-16
    new Create a new ethersat profile
```

```
(config)# eth profile 2 ?
    clearpcp Clear all yellow frame PCP values.
    dm-threshold DM threshold <1-5000000> in usec.
```
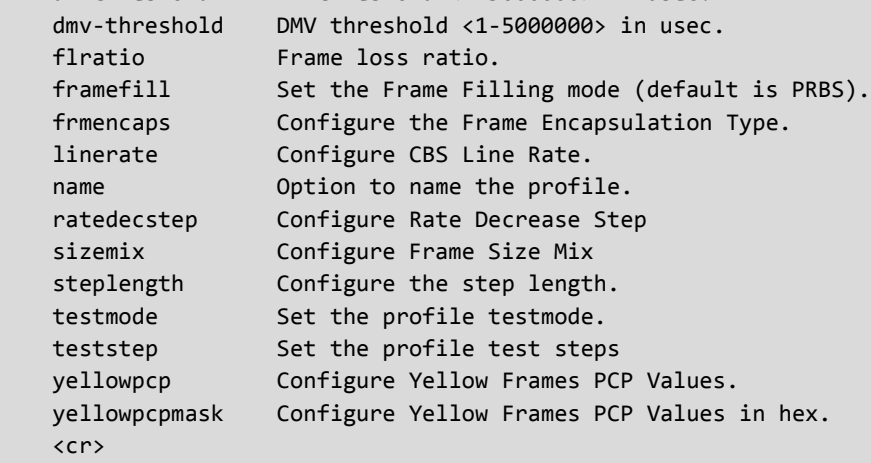

```
(config)# eth profile 2
```

```
Example 5: Configure an existing (created) EtherSAT profile:
```

```
(config)# ethersat profile 1 ?
 clearpcp Clear all yellow frame PCP values.
 dm-threshold DM threshold <1-5000000> in usec.
    dmv-threshold DMV threshold <1-5000000> in usec.
 flratio Frame loss ratio.
 framefill Set the Frame Filling mode (default is PRBS).
 frmencaps Configure the Frame Encapsulation Type.
 linerate Configure CBS Line Rate.
 name Option to name the profile.
 ratedecstep Configure Rate Decrease Step
 sizemix Configure Frame Size Mix
 steplength Configure the step length.
 testmode Set the profile testmode.
 teststep Set the profile test steps
 yellowpcp Configure Yellow Frames PCP Values.
    yellowpcpmask Configure Yellow Frames PCP Values in hex.
    <cr>
(config)# eth pro 1 clear ?
 dm-threshold DM threshold <1-5000000> in usec.
 dmv-threshold DMV threshold <1-5000000> in usec.
 flratio Frame loss ratio.
 framefill Set the Frame Filling mode (default is PRBS).
 frmencaps Configure the Frame Encapsulation Type.
 linerate Configure CBS Line Rate.
 name Option to name the profile.
 ratedecstep Configure Rate Decrease Step
 sizemix Configure Frame Size Mix
 steplength Configure the step length.
 testmode Set the profile testmode.
  testmode Set the profile testmode.<br>teststep Set the profile test steps
   vellowpcp configure Yellow Frames PCP Values.
    yellowpcpmask Configure Yellow Frames PCP Values in hex.
    <cr>
(config)# eth pro 1 clear dm-threshold ?
```

```
 <1-5000000> Delay Measurement Threshold accepts 8 values, low to high,
                 last value is always 5000000us.Minimum value is 30us.
(config)# eth pro 1 clear dm-threshold 50000 ?
    dmv-threshold DMV threshold <1-5000000> in usec.
   flratio Frame loss ratio.
 framefill Set the Frame Filling mode (default is PRBS).
 frmencaps Configure the Frame Encapsulation Type.
 linerate Configure CBS Line Rate.
 name Option to name the profile.
 ratedecstep Configure Rate Decrease Step
 sizemix Configure Frame Size Mix
 steplength Configure the step length.
 testmode Set the profile testmode.
 teststep Set the profile test steps
 yellowpcp Configure Yellow Frames PCP Values.
    yellowpcpmask Configure Yellow Frames PCP Values in hex.
    <cr>
(config)# eth pro 1 clear dm-threshold 50000 dmv-threshold ?
    <1-5000000> Delay Measurement Variation Threshold accepts 8 values, low
                 to high, last value is always 5000000us. Minimum value is
                 30us.
(config)# eth pro 1 clear dm-threshold 50000 dmv-threshold 100000 ?
    flratio Frame loss ratio.
   framefill Set the Frame Filling mode (default is PRBS).
 frmencaps Configure the Frame Encapsulation Type.
 linerate Configure CBS Line Rate.
 name Option to name the profile.
 ratedecstep Configure Rate Decrease Step
 sizemix Configure Frame Size Mix
 steplength Configure the step length.
 testmode Set the profile testmode.
   teststep Set the profile test steps<br>yellowpcp Configure Yellow Frames PC
                 Configure Yellow Frames PCP Values.
    yellowpcpmask Configure Yellow Frames PCP Values in hex.
   \langlecr>
(config)# $ pro 1 clear dm-threshold 50000 dmv-threshold 100000 flratio ?
    <uint> The FLR percentage: min of 4 digits (1000 = 10.00).
(config)# $ pro 1 clear dm-threshold 50000 dmv-threshold 100000 flratio 1000 ?
 framefill Set the Frame Filling mode (default is PRBS).
 frmencaps Configure the Frame Encapsulation Type.
 linerate Configure CBS Line Rate.
 name Option to name the profile.
  ratedecstep Configure Rate Decrease Step
 sizemix Configure Frame Size Mix
 steplength Configure the step length.
    testmode Set the profile testmode.
   teststep Set the profile test steps
    yellowpcp Configure Yellow Frames PCP Values.
    yellowpcpmask Configure Yellow Frames PCP Values in hex.
    <cr>
(config)# $-threshold 50000 dmv-threshold 100000 flratio 1000 framefill ?
    fixed Fixed pattern of 4 octets.
    prbs PRBS (pseudo-random bit stream).
```
(config)# **\$-threshold 50000 dmv-threshold 100000 flratio 1000 framefill prbs ?** frmencaps Configure the Frame Encapsulation Type. linerate Configure CBS Line Rate. name Option to name the profile. ratedecstep Configure Rate Decrease Step sizemix Configure Frame Size Mix steplength Configure the step length. testmode Set the profile testmode. teststep Set the profile test steps yellowpcp Configure Yellow Frames PCP Values. yellowpcpmask Configure Yellow Frames PCP Values in hex. <cr> (config)# **\$0 dmv-threshold 100000 flratio 1000 framefill prbs frmencaps ?** L2 L2 frame format layer. L3 L3 frame format layer with configurable IP header.  $\langle$ cr> (config)# **\$0 dmv-threshold 100000 flratio 1000 framefill prbs frmencaps L2 ?** ceth-test L2 Custom Ethernet test. eth-test L2 EthTest. llc-snap L2 LLC/SNAP test. <cr> (config)# **\$old 100000 flratio 1000 framefill prbs frmencaps L2 eth-test ?** meglevel EthTst SOAM MEG level. <cr> (config)# **\$0 flratio 1000 framefill prbs frmencaps L2 eth-test meglevel ?** <0-7> MEG level value <0-7>. (config)# **\$0 flratio 1000 framefill prbs frmencaps L2 eth-test meglevel 4 ?**  $\langle$ cr> (config)# **\$0 flratio 1000 framefill prbs frmencaps L2 eth-test meglevel 4** (config)# *Example 7*: Create a new EtherSAT **test**: (config)# **ethersat test ?** new results EtherSAT Test Results testid EtherSAT Test Number (config)# **ethersat test new ?** <1-16> Test Number <1-16> (config)# **ethersat test new 1 ?** profile Ethersat profile number testname Ethersat test name (config)# **ethersat test new 1 profile ?** <1-16> Profile number <1-16> (config)# **ethersat test new 1 profile 1 ?** cip Ethersat collector address (config)# **ethersat test new 1 profile 1 cip ?** <ipv4\_addr> Collector IP address A.B.C.D (config)# **ethersat test new 1 profile 1 cip 192.168.1.30 ?** cinport Collector ingress port (config)# **ethersat test new 1 profile 1 cip 192.168.1.30 cinport ?** <1-28> Collector Port <1-28> (config)# **ethersat test new 1 profile 1 cip 192.168.1.30 cinport 2 ?** inport Initiator Ingress port (config)# **ethersat test new 1 profile 1 cip 192.168.1.30 cinport 2 inport ?** <1-28> Initiator Port <1-28>

(config)# **ethersat test new 1 profile 1 cip 192.168.1.30 cinport 2 inport 3 ?**

```
 inencaps-type Ingress tag type options
(config)# $ profile 1 cip 192.168.1.30 cinport 2 inport 3 inencaps-type ?
    c-tag Subscriber VLAN tag
    cc-tag Double tagged: Two C-tags
    cs-tag Double tagged: One C-tag, one S-tag
    none No ingress tagging used on this test
    s-tag Service VLAN tag
(config)# $ cip 192.168.1.30 cinport 2 inport 3 inencaps-type c-tag ?
    egencaps-type Egress tag type options
   ipcp Ingress inner PCP value
    ivid Ingress inner VLAN ID
 opcp Ingress outer PCP value
 ovid Ingress outer VLAN ID
(config)# $68.1.30 cinport 2 inport 3 inencaps-type c-tag egencaps-type ?
    c-tag Subscriber VLAN tag
    cc-tag Double tagged: Two C-tags
    cs-tag Double tagged: One C-tag, one S-tag
    none No Egress tagging used on this test
    s-tag Service VLAN tag
(config)# $nport 2 inport 3 inencaps-type c-tag egencaps-type s-tag ?
    ipcp Egress inner PCP value
    ivid Egress inner VLAN ID
    opcp Egress outer PCP value
    ovid Egress outer VLAN ID
    <cr>
(config)# $nport 2 inport 3 inencaps-type c-tag egencaps-type s-tag ipcp ?
    <0-7> <0-7>
(config)# $nport 2 inport 3 inencaps-type c-tag egencaps-type s-tag ipcp 2 ?
    ivid Egress inner VLAN ID
    opcp Egress outer PCP value
    ovid Egress outer VLAN ID
   \langlecr>
(config)# $port 3 inencaps-type c-tag egencaps-type s-tag ipcp 2 ivid ?
    <0-4095> vlan ID <0-4095> 
(config)# $port 3 inencaps-type c-tag egencaps-type s-tag ipcp 2 ivid 2 ?
    opcp Egress outer PCP value
    ovid Egress outer VLAN ID
     <cr>
(config)# $port 3 inencaps-type c-tag egencaps-type s-tag ipcp 2 ivid 2 opcp ?
    <0-7> <0-7>
(config)# $ncaps-type c-tag egencaps-type s-tag ipcp 2 ivid 2 opcp 2 ?
    ovid Egress outer VLAN ID
   \langlecr\rangle(config)# $ncaps-type c-tag egencaps-type s-tag ipcp 2 ivid 2 opcp 2 ovid ?
    <vlan_id> vlan ID <0-4095>
(config)# $ncaps-type c-tag egencaps-type s-tag ipcp 2 ivid 2 opcp 2 ovid 20 ?
   \langlecr\rangle(config)# $ncaps-type c-tag egencaps-type s-tag ipcp 2 ivid 2 opcp 2 ovid 20
E ether_sat 00:52:41 14/saDbTestFindEgressPort#2376: Error: SA: Can't find ECE for VID 0, port 3
Version : S4224 (standalone) 2.2.0
Build Date : 2015-05-28T22:12:33-05:00
Warning: Return addresses are highly unreliable (code seems to be compiled with -O2)
```
**Parameters**: **ethersat test new** <testid> { [ testname <testname> ] } { profile <pid> } { cip <caddr> } { cinport <cinp> } { inport <inp> } { inencaps-type { none | c-tag | s-tag | cs-tag | cc-tag } [ ivid <itvid> ] [ ipcp <inpcp> ] [ ovid <otvid> ] [ opcp <outpcp> ] } { egencaps-type { none | c-tag | s-tag | cs-tag | cc-tag } [ ivid <egitvid> ] [ ipcp <eginpcp> ] [ ovid <egotvid> ] [ opcp <egoutpcp> ] }

```
Example 7: Configure an existing (already created and saved) EtherSAT test:
(config)# ethersat test ?
    new
    results EtherSAT Test Results
    testid EtherSAT Test Number
(config)# ethersat test results ?
    testid Ethersat Test Number
(config)# ethersat test results testid ?
    <1-16> Test number
(config)# ethersat test results testid 2 ?
 all All test results
 b2b B2B (Back-to-back) report
 export Export: Save a report to a file on a TFTP server
 flr FLR (Frame Loss Ratio) report
    latency Latency report
    throughput Throughput report
(config)# ethersat test results testid 2 all ?
    <cr>
(config)# ethersat test results testid 2 all
Error: unable to get test with Id 2
(config)# ethersat test ?
    new
    results EtherSAT Test Results
    testid EtherSAT Test Number
(config)# ethersat test testid ?
   \langle 1 - 16 \rangle \langle 1 - 16 \rangle(config)# ethersat test testid 2 ?
    bandwidth Bandwidth parameters from a configured policer
    cbs Configure CBS (Committed Burst Size)
    cip Ethersat collector address
   cir Configure CIR (Committed Information Rate)<br>delete Delete an EtherSAT test number
 delete Delete an EtherSAT test number
 ebs Configure EBS (Excess Burst Size)
 egress EtherSAT Test Egress Encapsulation
 eir Configure EIR (Excess Information Rate)
 ingress EtherSAT Test Ingress Encapsulation
 profile Ethersat profile number
 showconfig Display a specific EtherSAT Test configuration
 start Start an Ethersat test
   stop Stop an Ethersat test
    testmacaddr EtherSAT Test MAC address
    testname Ethersat Test Name
   \langlecr\rangle(config)# ethersat test testid 2
```
#### **Parameters**:

**ethersat test results** { testid <tid> } [ all | throughput | latency | flr | b2b] { export <reportname> <tftpurl> } **ethersat test** { testid <tid> } [ testname <testname> ] [ delete ] [ start ] [ stop ] [ profile <pid> ] [ cip <caddr> ] [ bandwidth { policer-id <polid> } ] [ cir <cir> ] [ cbs <cbs> ] [ eir <eir> ] [ ebs <ebs> ] [ testmacaddr <macaddr> ] [ showconfig ] [ ingress [ inencaps-type { none | c-tag | s-tag | cs-tag | cc-tag} ] [ ivid <itvid> ] [ ipcp <inpcp> ] [ ovid <otvid> ] [ opcp <outpcp> ] ] [ egress [ egencaps-type { none | c-tag | s-tag | cs-tag | cc-tag } ] [ ivid <egitvid> ] [ ipcp <eginpcp> ] [ ovid <egotvid> ] [ opcp <egoutpcp> ] ](config)# ethersat test testid

### **EtherSAT Messages**

#### *Message*:

*ethersat loopback state set failed. Check that the shared port is internal and try again etherset loopback testsideport set failed. Check that the shared port is internal and try again etherset loopback timeout set failed. Check that the shared port is internal and try again etherset loopback smac set failed. Check that the shared port is internal and try again etherset loopback vid set failed. Check that the shared port is internal and try again Meaning*: The EtherSAT loopback test failed because the shared port is not set to internal mode. **Recovery:** Set the shared port to internal mode using the (config)# command sharedport internal and try the loopback test again.

*Problem*: The S4224 or S4140 cannot be used as an Ethersat loopback device. *Workaround*: Use an S3280 or other NID as the loopback device.

*Problem*: The 10GE SFP+ ports cannot be set as Test Side Ports. They can be entered and the state set to active but refreshing the page changes them to port 1. *Workaround*: Use the 100/1000 SFP ports as Test Side Ports.

#### *Message*: *Error: tn\_ether\_sat\_lb\_conf\_set failed*

*Meaning*: The Factory Defaults web command does not reset Service Actation Loopback. After the Factory Defaults web command successfully completes, the Service Activation Loopback is still active. However, the shared port has been reset to external and at this point the loopback can not be set to inactive. When attempted, the following error is reported on the CLI:

*E web 01:42:26 76/handler\_config\_tn\_ether\_sat#126: Error: tn\_ether\_sat\_lb\_conf\_set failed Recovery*: To deactivate the loopback, set the shared port back to internal.

### *Command***: Configure EVC**

*Syntax*: config# **evc** (see parameters descriptions below)

*Description*: Configure EVC in terms of EVC ID, ECE, name, and Policer. These commands configure Ethernet Virtual Connections (EVCs)and their configurations using the ECEs. The MEF standards describe services provided to customers at User Network Interfaces (UNIs). Inside provider networks, nodes are connected using Internal Network-to- Network Interfaces (I-NNIs). Connections between service providers are done using External Network-to-Network Interfaces (E-NNIs). An Ethernet Virtual Connection (EVC) is an association of two or more UNIs. Three EVC types are defined:

- E-Line: Point-to-point connection of two UNIs.
- E-LAN: Multipoint-to-multipoint connection of two or more UNIs.
- E-Tree: Rooted-multipoint connection between leaf and root UNIs. Frames are not forwarded between leaf UNIs.

The MEF defines a number of attributes associated with a UNIs and EVCs. These attributes include mappings of customer VLAN IDs to EVCs, ingress bandwidth profiles, processing of L2 control protocols (L2CP), etc.

The S4224 EVC (Ethernet Virtual Connection) commands let you configure S4224 Ethernet services in terms of EVCs and ECEs (EVC Control Entries). Only Provider Bridge based EVCs are supported on the S4224. The EVC is an association of two or more UNIs that limits the exchange of frames to UNIs in the Ethernet Virtual Connection. The User Network Interface (UNI) is the physical interface or port that is the demarcation between the customer and the service provider / Cable Operator /Carrier / MSO. The UNI is the physical demarcation point between the responsibility of the Service Provider and the responsibility of the Subscriber.

**EVC** (Ethernet Virtual Connection): an association of two or more UNIs that limits the exchange of frames to UNIs in the EVC. Generally, an EVC allows Ethernet service frames to be exchanged between UNIs that are connected via the same EVC.

**ECEs** (EVC Control Entries): unique ECE IDs are automatically assigned to ECEs added. The possible range is from 1 through 128. The ECE ID identifies the ECE.

**Note**: You must set up an EVC before trying to set up a related ECE.

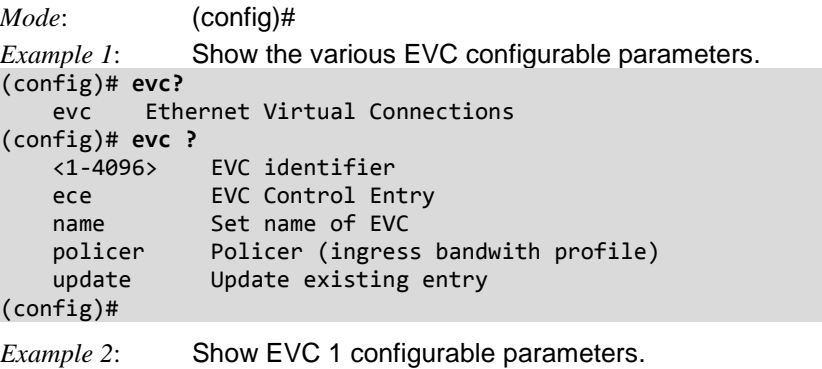

(config)# **evc 1 ?** interface Setup NNI ivid Setup internal EVC VLAN ID learning Setup learning policer Policer (ingress bandwith profile) vid Setup EVC VLAN ID  $\langle$ cr $\rangle$ (config)# evc 1

```
Example 3: Setup EVC NNI (interface):
(config)# evc 2 interface ?
    * All switches or All ports
    ManagementPort Management Port
   GigabitEthernet 1 Gigabit Ethernet Port
    10GigabitEthernet 10 Gigabit Ethernet Port
(config)# evc 2 interface 10GigabitEthernet ?
    <port_type_list> Port list in 1/1-4
(config)# evc 2 interface 10GigabitEthernet 1/2-4 ?
    * All switches or All ports
    ManagementPort Management Port
    GigabitEthernet 1 Gigabit Ethernet Port
    10GigabitEthernet 10 Gigabit Ethernet Port
   ivid Setup internal EVC VLAN ID
   learning Setup learning
    policer Policer (ingress bandwith profile)
    <cr>
(config)# evc 2 interface 10GigabitEthernet 1/2-4 ivid ?
    <vlan_id> Internal VLAN ID
(config)# evc 2 interface 10GigabitEthernet 1/2-4 ivid 10 ?
    learning Setup learning
    policer Policer (ingress bandwith profile)
    <cr>
(config)# evc 2 interface 10GigabitEthernet 1/2-4 ivid 10 learning ?
    disable Disable learning
    policer Policer (ingress bandwith profile)
    <cr>
(config)# evc 2 interface 10GigabitEthernet 1/2-4 ivid 10 learning pol ?
    <1-2048> Policer ID
    discard Map to policer discarding all frames
    none Map to policer allowing all frames
(config)#
```
### **EVC Command Parameters**

#### (config)# **evc??**

evc [ update ] <evc\_id> { [ vid <evc\_vid> ] } [ ivid <ivid> ] [ interface ( <port\_type> [ <port\_list> ] ) ] [ learning [ disable ] ] [ policer { <policer\_id> | none | discard } ] [ inner-tag add { [ type { none | c-tag | s-tag | s-custom-tag } ] [ vid-mode { normal | tunnel } ] [ vid <it\_add\_vid> ] [ preserve [ disable ] ] [ pcp <it\_add\_pcp> ] [ dei <it\_add\_dei> ] }\*1 ] [ outer-tag add vid <ot\_add\_vid> ] [ pw [ <pw\_num\_list> ] [ split-horizon <pw\_num\_list\_split\_horizon> ] ] evc ece [ update ] <ece\_id> [ next { <ece\_id\_next> | last } ] [ lookup { basic | advanced } ] [ interface ( <port\_type> [ <port\_list> ] ) ] [ smac { <smac> | any } ] [ dmac { <dmac> | unicast | multicast | broadcast | any } ] [ outer-tag { [ match { [ type { untagged | tagged | c-tagged | s-tagged | any } ] [ vid { <ot\_match\_vid> | any } ] [ pcp { <ot\_match\_pcp> | any } ] [ dei { <ot\_match\_dei> | any } ] }\*1 ] [ add { [ mode { enable | disable } ] [ vid <ot\_add\_vid> ] [ preserve [ disable ] ] [ pcp-mode { classified | fixed | mapped } ] [ pcp <ot add pcp>  $]$  [ dei-mode { classified | fixed | dp } ] [ dei <ot add dei>  $]$  }\*1 ] }\*1 ] [ inner-tag {  $\lceil$  match {  $\lceil$  type { untagged | tagged | c-tagged | s-tagged | any }  $\lceil$  vid { <it match vid> | any } ] [ pcp {  $\langle$  it\_match\_pcp> | any } ] [ dei {  $\langle$  it\_match\_dei> | any } ] }\*1 ] [ add { [ type { none | ctag | s-tag | s-custom-tag } ] [ vid <it\_add\_vid> ] [ preserve [ disable ] ] [ pcp-mode { classified | fixed | mapped } ] [ pcp <it\_add\_pcp> ] [ dei-mode { classified | fixed | dp } ] [ dei <it\_add\_dei> ] }\*1 ] }\*1 ] [ frame-type { any | { ipv4 [ proto { <pr4> | udp | tcp | any } ] [ dscp { <dscp4> | any } ] [ sip  $\{ \text{ <} \text{kip} \} \}$  | any  $\}$  ] [ dip  $\{ \text{ <} \text{kip} \{ \text{ <} \text{kip} \}$  ] [ fragment  $\{ \text{ yes } | \text{ no } | \text{ any } \}$  ] [ sport  $\{ \text{ <} \text{sp}4 \rangle$  | any  $\}$  ] [ dport  $\{\langle dp4\rangle \mid$  any  $\}$  ]  $\}$  |  $\{$  ipv6 [ proto  $\{\langle p16\rangle \mid$  udp | tcp | any  $\}$  ] [ dscp  $\{\langle dscp6\rangle \mid$  any  $\}$  ] [ sip  $\{$  $\langle$ sip6> | any } ] [ dip {  $\langle$ dip6> | any } ] [ sport {  $\langle$ sp6> | any } ] ] [ dport {  $\langle$ dp6> | any } ] } | { etype [ etype-value { <etype\_value> | any } ] [ etype-data { <etype\_data> | any } [ <etype\_mask> ] ] } | { llc [ dsap {<dsap> | any } ] [ ssap { <ssap> | any } ] [ control { <control> | any } ] [ llc-data { <llc\_data> | any } [ <llc\_mask> ] ] } | { snap [ oui { <oui> | any } ] [ pid { <pid> | any } ] } | { l2cp { stp | pause | lacp | lamp | loam | dot1x | elmi | pb | pb-gvrp | lldp | gmrp | gvrp | uld | pagp | pvst | cisco-vlan | cdp | vtp | dtp | cisco-stp | cisco-cfm } } } ] [ direction { both | uni-to-nni | nni-to-uni } ] [ ruletype { both | rx | tx } ] [ tx-lookup { vid | pcp-vid | isdx} ] [ l2cp { [ mode { tunnel | peer | forward | discard } ] [ tmac { cisco | custom } ] }\*1 ] [ evc { <evc\_id> | none } ] [ policer { <policer\_id> | none | discard | evc } ] [ pop <pop> ] [ policy <policy\_no> ] [ cos { <cos> | disable } ] [ dpl { <dpl> | disable } ] evc name <evc\_id> <evc\_name> evc policer [ update ] <policer\_id> [ { enable | disable } ] [ type { mef | single } ] [ mode { coupled | aware | blind } ] [ rate-type { line | data } ] [ cir <cir> ] [ cbs <cbs> ] [ eir <eir> ] [ ebs <ebs> ]
# *Command***: Configure EVC ECE**

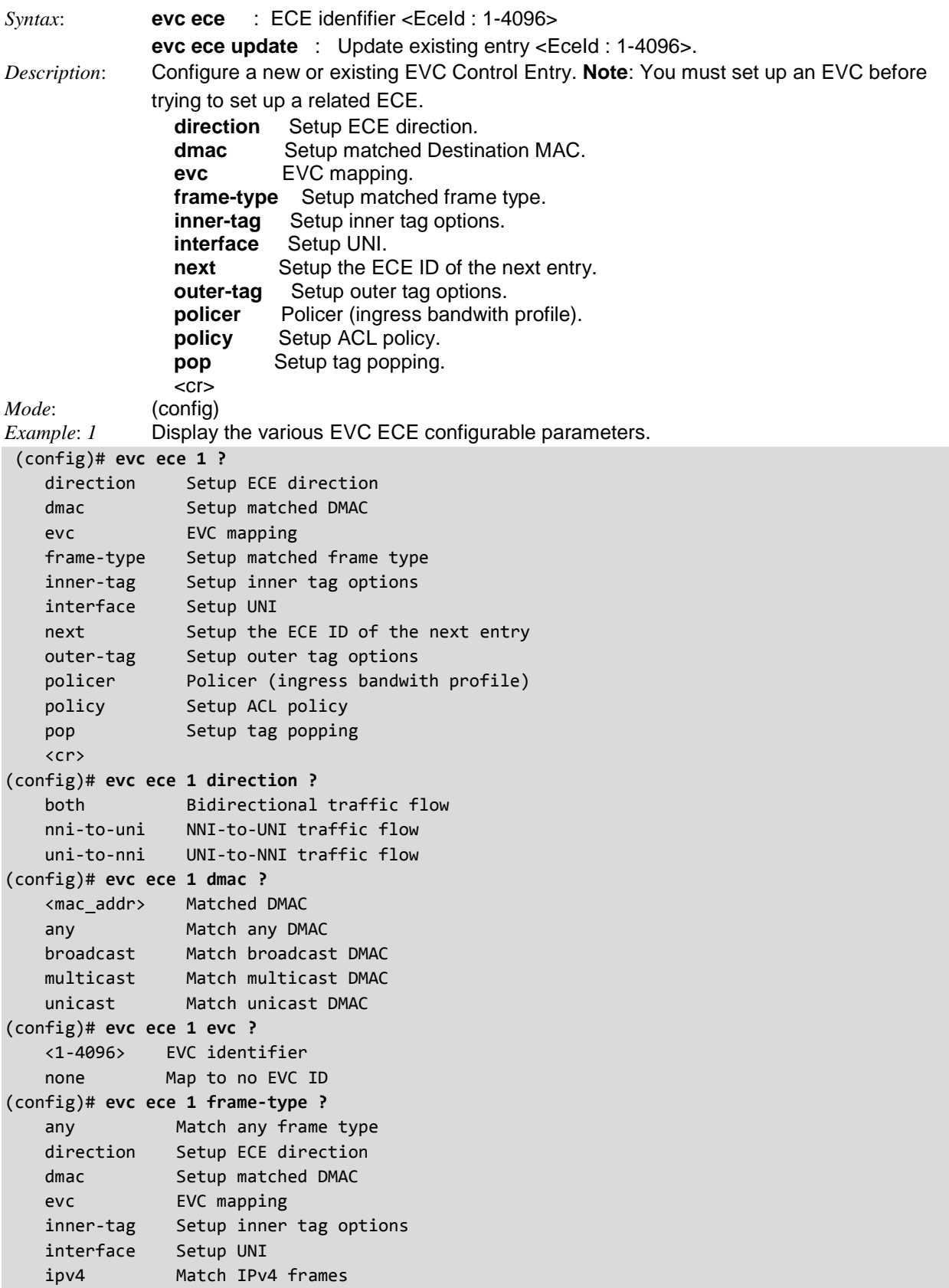

```
 ipv6 Match IPv6 frames
 next Setup the ECE ID of the next entry
 outer-tag Setup outer tag options
 policer Policer (ingress bandwith profile)
 policy Setup ACL policy
 pop Setup tag popping
    <cr>
(config)# evc ece 1 inner-tag ?
    add Setup inner tag add properties
    match Setup inner tag match properties
(config)# evc ece 1 interface ?
 * All switches or All ports
 ManagementPort Management Port
 GigabitEthernet 1 Gigabit Ethernet Port
    10GigabitEthernet 10 Gigabit Ethernet Port
(config)# evc ece 1 next ?
    <1-4096> Select ECE ID of an existing entry
    last Make the ECE the last entry
(config)# evc ece 1 outer-tag ?
    add Setup outer tag add properties
    match Setup outer tag match properties
(config)# evc ece 1 policer ?
    <1-2048> Policer ID
 discard Map to policer discarding all frames
 evc Use policer setup for EVC
 none Map to policer allowing all frames
(config)# evc ece 1 policy ?
   <0-255> ACL policy
(config)# evc ece 1 pop ?
    <0-2> Number of tags popped
(config)# evc ece 1 pop
(config)#
```
**Note**: If an EVC Up MEP is created you should enable 'Tunnel' for L2CP Mode in the EVC ECE if using Spanning Tree/LLDP per [MEF 6.1.](http://www.metroethernetforum.org/PDF_Documents/technical-specifications/MEF6-1.pdf) The MEP will receive a loss of CCM if tunnel mode is not enabled. Note that Tunnel mode is not available at the Port level because it is an EVC Service attribute. The loss of CCM generally occurs because of the difference between CCM intervals, STP restoration times and/or LLDP re-initialization.

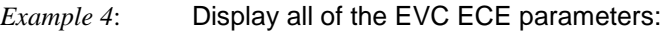

```
(config)# evc ece?
```
ece EVC Control Entry

(config)# **evc ece 1 evc 1?** evc ece [ update ] <ece\_id> [ next { <ece\_id\_next> | last } ] [ lookup { basic | advanced } ] [ interface ( <port\_type> [ <port\_list> ] ) ] [ smac { <smac> | any } ] [ dmac { <dmac> | unicast | multicast | broadcast | any } ] [ outer-tag {[ match { [ type { untagged | tagged | c-tagged | s-tagged | any } ] [ vid { <ot\_match\_vid> | any } ] [ pcp { <ot\_match\_pcp> | any } ] [ dei { <ot\_match\_dei> | any } ] }\*1 ] [ add { [ mode { enable | disable } ] [ vid <ot\_add\_vid> ] [ preserve [ disable ] ] [ pcp-mode { classified | fixed | mapped } ] [ pcp <ot\_add\_pcp> ] [ dei-mode { classified | fixed | dp } ] [ dei <ot\_add\_dei> ] }\*1 ] }\*1 ] [inner-tag { [ match { [ type { untagged | tagged | c-tagged | s-tagged | any } ] [ vid { <it\_match\_vid> | any } ] [ pcp { <it\_match\_pcp> | any } ] [ dei { <it\_match\_dei> | any } ] }\*1 ] [ add { [ type { none | c-tag | s-tag | s-custom-tag } ] [ vid <it\_add\_vid> ] [ preserve [ disable ] ] [ pcp-mode { classified | fixed | mapped } ] [ pcp <it\_add\_pcp> ] [ dei-mode { classified | fixed | dp } ] [ dei <it\_add\_dei> ] }\*1 ] }\*1 ] [ frame-type { any | { ipv4 [ proto { <pr4> | udp | tcp | any } ] [ dscp { <dscp4> | any } ] [ sip { <sip4> | any } ] [ dip { <dip4> | any } ] [ fragment { yes | no | any } ] [ sport {  $\langle$ sp4> | any } ] [ dport  $\{\langle dp4\rangle$  | any } ] } | { ipv6 [ proto {  $\langle pp6\rangle$  | udp | tcp | any } ] [ dscp { <dscp6> | any } ] [ sip { <sip6> | any } ] [ dip { <dip6> | any } ] [ sport { <sp6> |any } ] [ dport { <dp6> | any } ] } | { etype [ etype-value { <etype\_value> | any } ] [ etype-data { <etype\_data> | any } [ <etype\_mask> ] ] } | { llc [ dsap {<dsap> | any } ] [ ssap { <ssap> | any } ] [ control { <control> | any } ] [ llc-data { <llc\_data> | any } [ <llc\_mask> ] ] } | { snap [ oui { <oui> | any } ] [ pid { <pid> | any } ] } | { l2cp { stp | pause | lacp | lamp | loam | dot1x | elmi | pb | pb-gvrp | lldp | gmrp | gvrp | uld | pagp | pvst | cisco-vlan | cdp | vtp | dtp | cisco-stp | cisco-cfm } } } ] [ direction { both | unito-nni | nni-to-uni } ] [ rule-type { both | rx | tx } ] [ tx-lookup { vid | pcp-vid | isdx} ] [ l2cp { [ mode { tunnel | peer | forward | discard } ] [ tmac { cisco | custom } ] }\*1 ] [ evc { <evc\_id> | none } ] [ policer { <policer\_id> | none | discard | evc } ] [ pop <pop> ] [ policy <policy\_no> ] [ cos { <cos> | disable } ] [ dpl { <dpl> | disable } ] (config)# evc ece 1 evc 1

#### **Messages**

(config)# **evc ece 1 int Gi 1/2 outer-tag match type tagged vid 10-11** % ECE 1: GigabitEthernet 1/2 is an NNI (config)# **evc ece 1 int Gi 1/3 outer-tag match type tagged vid 10-11** (config)# **evc ece 2 int Gi 1/3 outer-tag match type tagged vid 10-11** (config)# (config)# evc ece 2 int Gi 1/3 outer-tag match type tagged vid 10-12  $\mathcal{N}^{\mathcal{N}}$  and  $\mathcal{N}^{\mathcal{N}}$  and  $\mathcal{N}^{\mathcal{N}}$  and  $\mathcal{N}^{\mathcal{N}}$  and  $\mathcal{N}^{\mathcal{N}}$  and  $\mathcal{N}^{\mathcal{N}}$ % Invalid word detected at '^' marker. (config)# evc ece 2 int Gi 1/3 outer-tag match type tagged vid 11-12  $\mathcal{N}^{\mathcal{N}}$  and  $\mathcal{N}^{\mathcal{N}}$  and  $\mathcal{N}^{\mathcal{N}}$  and  $\mathcal{N}^{\mathcal{N}}$  and  $\mathcal{N}^{\mathcal{N}}$  and  $\mathcal{N}^{\mathcal{N}}$ % Invalid word detected at '^' marker. (config)# **evc ece 2 int Gi 1/3 outer-tag match type tagged vid 10-11** (config)#

*Meaning*: *The range needs to be based on a bit mask. For example:\n160 (10100000 in binary) can go to\n161 (10100001)\n163 (10100011)\n167 (10100111)\n175 (10101111) or\n191 (10111111).*

*Recovery*: Change the VID range to a range such as 10-11.

#### *Command***: Configure EVC Policer**

*Syntax*: **evc policer** [ update ] <policer\_id>  $\left[ \frac{1}{2}$  { enable  $\left[ \frac{1}{2} \right]$  [ type { mef | single  $\left[ \frac{1}{2} \right]$  [ mode { coupled | aware | blind } ] [ rate-type { line | data } ] [ cir<cir> ] [ cbs <cbs> ] [ eir <eir> ] [ ebs <ebs> ] *Description*: Configure an new or update an existing EVC Policer (ingress bandwith profile). This is technically not a leaky bucket but it is referred to as a token bucket profile in MEF10.2 (which does not mention a leaky bucket). This profile is only used for the EVC configuration. The bucket is essentially not "leaking"; the frames may be marked as yellow so they do not actually leave the bucket profile. It also is important to distinguish between the two types of traffic conditioning. The type in the QoS section is a port based single-rate conditioner and the MEF policer is a two-rate three color marker conditioner (trTCM). The parameters are:

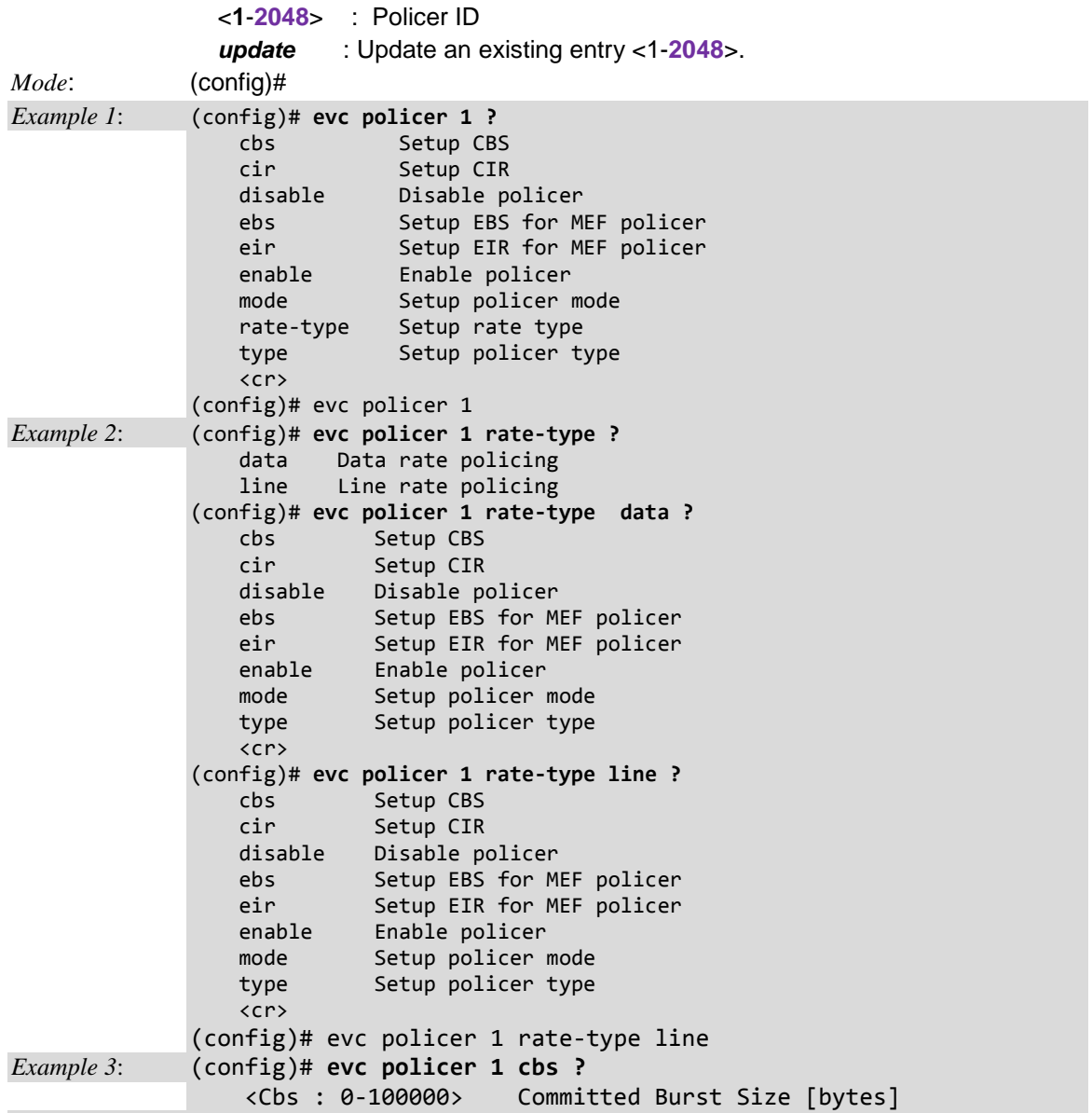

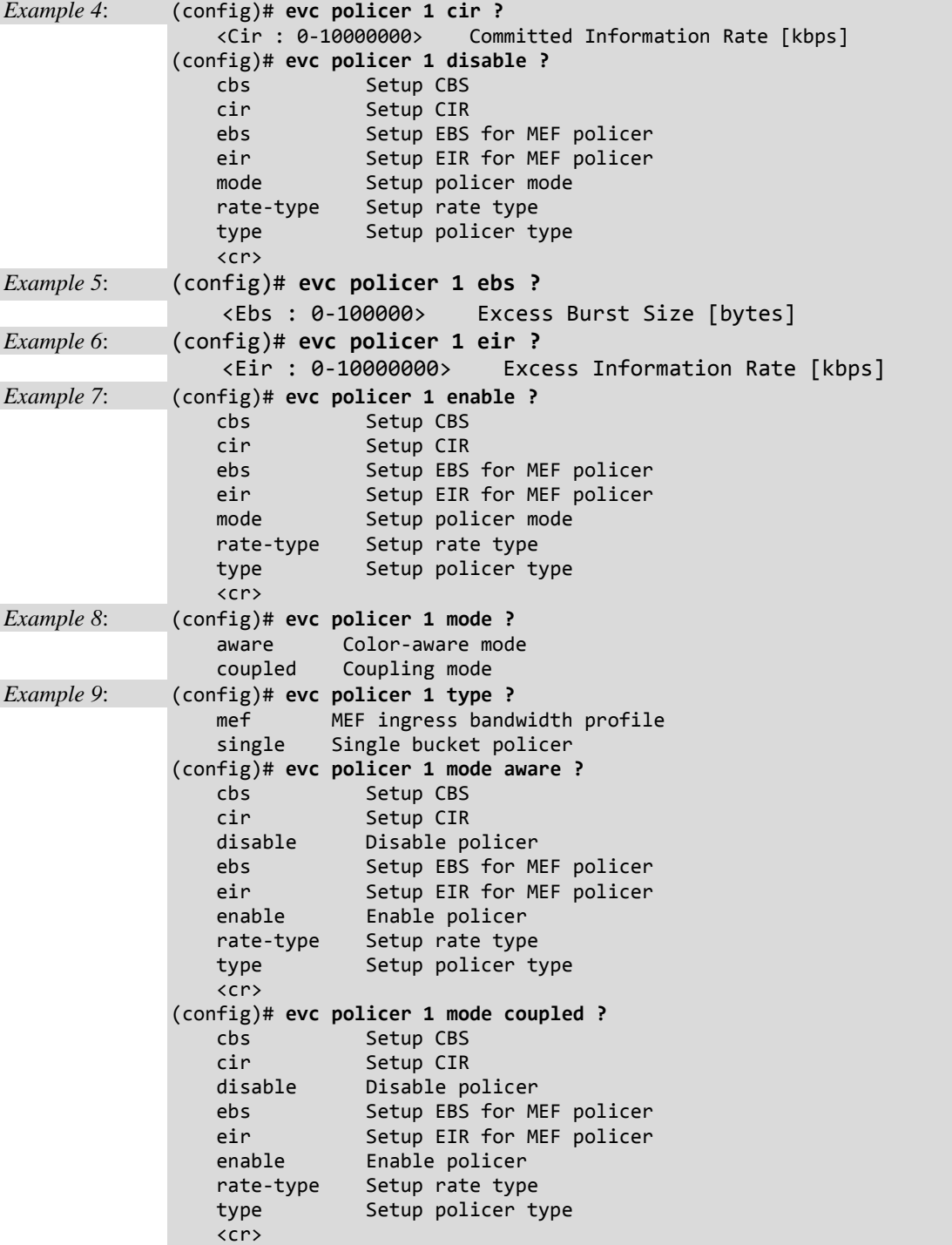

## **EVC Policer Parameters**

EVC Policers can be created or modified with the parameters below. These policers may be used to limit the traffic received on UNI ports.

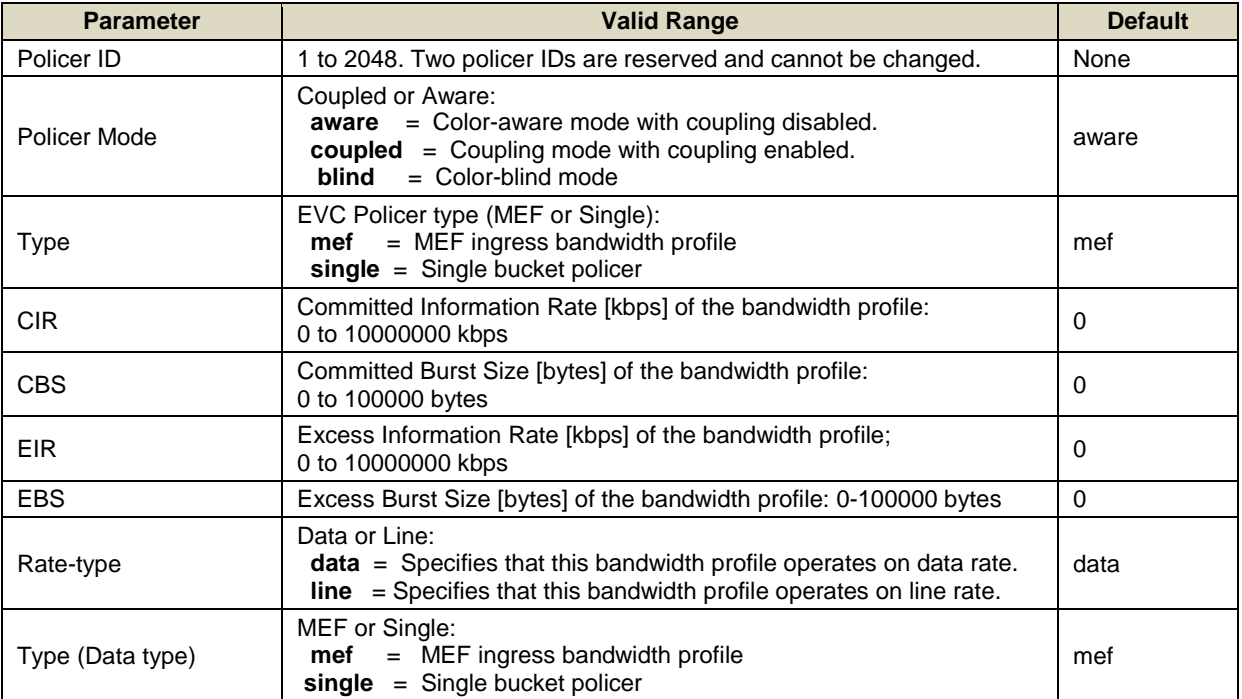

### **Ethernet Services Application Example**

E-Line services are typically used to replace TDM private lines and use two dedicated UNI ports. It is the most common type of Ethernet Service. The transport-oriented Ethernet Private Line service provides an interconnection between switching or routing equipment in a private data network. This is an ideal service for a Subscriber that needs to manage its own network infrastructure and the Service Provider is providing point-to-point services between two designated UNIs at an agreed upon UNI port speed. An Ethernet Virtual Private Line service can be used to map one or more CE-VLAN IDs to an EVC if multiple services are required.

An EVPL service is commonly used for connecting Subscriber hub and branch locations.

An example EPL Service may be configured on two S4224s with the GUI or CLI:

Remove existing VLANs and change switchport interface mode to hybrid, default port-type will be C-Port:

```
#conf t
(config)#no interface vlan 2-4094
(config)#interface GigabitEthernet 1/2-4 10GigabitEthernet 1/1-2
(config-if)#switchport mode hybrid
(config-if)#exit
```
Establish the S-Port interface on GigabitEthernet port 1/3:

```
(config)#interface GigabitEthernet 1/3
(config-if)#switchport hybrid port-type s-port
(config-if)#exit
```
Define EVC with VID 11, IVID 1001 and NNI port as GigabitEthernet port 1/3. Configure Ethernet Control Entry 1 for EVC 1 with the UNI port as GigabitEthernet Port 1/2:

```
(config)#evc 1 vid 11 ivid 1001 interface GigabitEthernet 1/3
(config)#evc ece 1 interface GigabitEthernet 1/2 evc 1
```
Subscribers with multiple sites that need to be on the same LAN would configure an E-LAN Service. In an Ethernet Private LAN Service CE-VLAN ID and Class of Service preservation applies so typically no coordination with a Service Provider is needed. One or more Bandwidth Profile flows can be based on a CoS identifier. An EP-LAN Service is configured for all-to-one bundling and therefore services are port based with all CE-VLAN IDs mapping to a single EVC. In an Ethernet Virtual Private LAN service, the multipoint-to-multipoint EVC service has service multiplexing capability to support more than one EVC.

An example EP-LAN Service may be configured on two S4224s with the GUI or CLI. This service features a single EVC with one UNI port on device 1 and two UNI ports on device 2 using VID 11.

```
Device 1:
#conf t
(config)#no int vlan 2-4094
(config)#int Gi 1/2-4 2.5Gi 1/1-2
(config-if)#switchport mode hybrid
(config-if)#exit
(config)#int 10GigabitEthernet 1/2
(config-if)#switchport hybrid port-type s-port
(config-if)#exit
(config)#evc 3 vid 11 ivid 1001 interface 10GigabitEthernet 1/2 learning
```
Configure the EVC Ethernet Control Entry 1 for UNI port GigabitEthernet 1/2. All tagged frames are matched in EVC 3:

(config)#evc ece 1 interface GigabitEthernet 1/2 outer-tag match type tagged evc 3

On device 2 remove the VLANs and identify the s-port as on device 1. Then configure EVC 3 for ports GigabitEthernet 1/2 and 1/3:

(config)#evc 3 vid 11 ivid 1001 interface 10GigabitEthernet 1/2 learning (config)#evc ece 1 interface GigabitEthernet 1/2,3 outer-tag match type tagged evc 3

**Note**: MAC learning is enabled for EVCs with more than two ports so that source addresses are learned for frames matching the EVC.

An Ethernet Private Tree Service can give subscribers the opportunity to interconnect multiple sites to provide services other than those resembling a LAN. This type of service is known as a rooted multi-point service because the root is able to communicate with the leaves but the leaves are not able to communicate. CE-VLAN tag preservation and tunneling of L2CP frames are features of an EP-Tree service where each UNI associated by an EVC has one EVC. An Ethernet Virtual Private Tree service can be used to interconnect participating UNIs to a well-defined access, or root point. For example if a customer has an EVP-LAN Service providing data connectivity between four UNIs while using an EVP-Tree service to provide video broadcasts from a video hub location. In an EVP-Tree service, at least one CE-VLAN ID is mapped to each EVC.

An E-Access service type can be used to create a broad range of Ethernet access services. An Access EPL service can provide a high degree of transparency for frames, similar to an EPL service such that the frames header and payload upon ingress at the UNI is delivered unchanged to the ENNI with the addition of an S-VLAN tag. The S-VLAN tag is removed upon delivery to the UNI from the ENNI. A Service Provider can use an Access EPL service from an Access Provider to deliver port-based Ethernet services. At the SP ENNI a unique SVLAN ID per Access EPL maps to a single OVC, or Operator Virtual Connection End Point. The Service Provider and Access Provider coordinate the value of the S-VLAN ID at the ENNI. There is no need for coordination between the Subscriber and Service Provider because all Service Frames at the UNI are mapped to a single OVC End Point. Alternatively, an Access EVPL can support multiple service instances including a mix of Access and EVC services.

An example Access EVPL service with two OVCs is provisioned with two OVC End Points on device 1. OVC EP1 will pass single tag frames with CE-VLAN ID 1 and OVC EP2 will pass single tag frames with CE-VLAN ID 2 on UNI Port 2 ingress. Device 2 also has two OVC End Points. OVC EP3 is mapped on device 2 and double tagged frames with S-VLAN ID 11 and CE-VLAN ID 1 will be seen on egress ENNI port 10GigabitEthernet 1/2. OVC EP 4 is mapped to device 2 and will have double tagged frames with S-VLAN ID 2 and CE-VLAN ID 2 on the same egress ENNI.

Device 1:

```
#conf t
(config)#no int vlan 2-4094
(config)#int Gi 1/2-4 2.5Gi 1/1-2
(config-if)#switchport mode hybrid
(config-if)#exit
(config)#int 10GigabitEthernet 1/2
(config-if)#switchport hybrid port-type s-port
(config-if)#exit
(config)#evc 1 vid 11 ivid 1001 interface 10GigabitEthernet 1/2
(config)#evc 2 vid 22 ivid 1002 interface 10GigabitEthernet 1/2
```
Configure the EVC Ethernet Control Entry 1 for UNI port GigabitEthernet 1/2. Tagged frames are matched with vid 0-1 with PCP 5 in OVC 5:

(config)#evc ece 1 interface GigabitEthernet 1/2 outer-tag match type tagged vid 0-1 add pcp 5 evc 3

Configure the EVC Ethernet Control Entry 2 also for UNI port GigabitEthernet 1/2. Untagged frames are matched with PCP 5 in OVC 5:

(config)#evc ece 2 interface GigabitEthernet 1/2 outer-tag match type untagged add pcp 5 evc 3

Configure the final EVC Ethernet Control Entry 3 also for UNI port GigabitEthernet 1/2. Untagged frames are matched with PCP 5 in OVC 6:

(config)#evc ece 3 interface GigabitEthernet 1/2 outer-tag match type tagged add pcp 1 evc 4

Device 2:

#conf t (config)#no int vlan 2-4094 (config)#int Gi 1/2-4 2.5Gi 1/1-2 (config-if)#switchport mode hybrid (config-if)#exit (config)#int 1/2 10GigabitEthernet 1/2 (config-if)#switchport hybrid port-type s-port (config-if)#switchport hybrid allowed vlan 11,22

Configure both ports GigabitEthernet 1/2 and 10GigabitEthernet 1/2 as s-ports. Allow both S-VLAN IDs 11 and 22 on these ports. In this configuration, OVC 5 is represented by OVC End Points 1 and 2 and OVC6 by OVC End Points 3 and 4. In this way two Operator Virtual Connection services can exist on each ENNI.

## *Command***: Exit Config Mode**

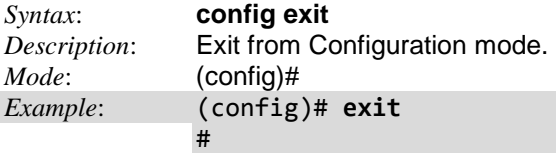

## *Command***: Enable GVRP Feature**

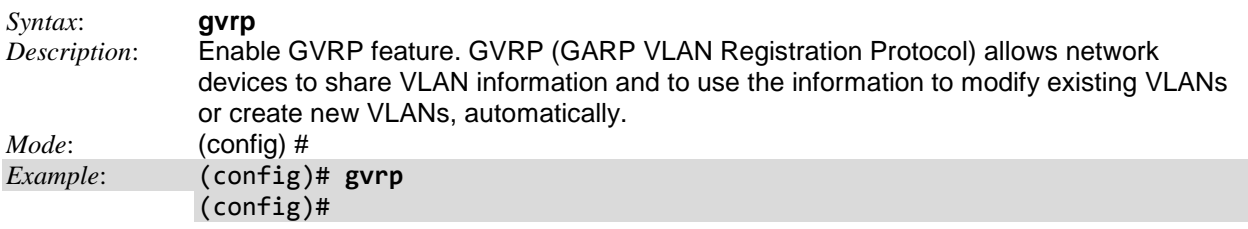

## *Command***: Configure GVRP Max VLANs**

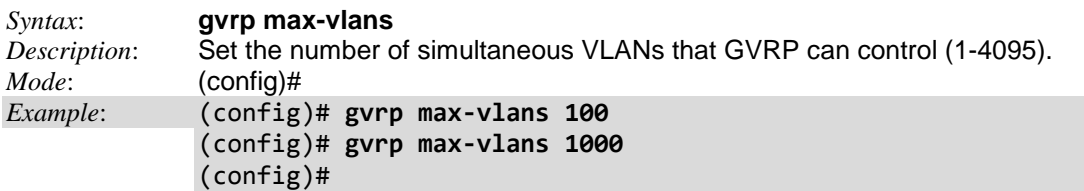

*Related Commands*: **show vlan status gvrp**

#### *Command***: Configure GVRP Time**

*Syntax*: **gvrp time** { [ join-time <1-20> ] [ leave-time <60-300> ] [ leave-all-time <1000-5000> ] }\*1 *Description*: GVRP (GARP VLAN Registration Protocol) allows network devices to share VLAN GVRP (GARP VLAN Registration Protocol) allows network devices to share VLAN information and to use the information to modify existing VLANs or create new VLANs, automatically. This makes it easier to manage VLANs that span more than one switch. GVRP conforms to the IEEE 802.1Q specification, which defines a method of tagging frames with VLAN configuration data. This allows network devices to dynamically exchange VLAN configuration information with other devices. See the IEEE standards page at [http://standards.ieee.org/findstds/standard/802.1D-2004.html.](http://standards.ieee.org/findstds/standard/802.1D-2004.html) *Mode*: (config)# *Example 1*: Display GVRP functions available: (config)# **gvrp?** gvrp Enable GVRP feature <cr> (config)# **gvrp ?** max-vlans Number of simultaniously VLANs that GVRP can control time Config GARP protocol timer parameters. IEEE 802.1D-2004, clause 12.11.  $\langle$ cr $\rangle$ (config)# **gvrp?** gvrp gvrp max-vlans <maxvlans> gvrp time { [ join-time <jointime> ] [ leave-time <leavetime> ] [ leave-all-time <leavealltime> ] }\*1 (config)# **gvrp time ?** join-time Set GARP protocol parameter JoinTime. leave-all-time Set GARP protocol parameter LeaveAllTime. leave-time Set GARP protocol parameter LeaveTime. (config)# **gvrp time join-time ?** <Jointime : 1-20> join-time in units of centi seconds. Range is 1-20. Default is 20. (config)# **gvrp time leave-all-time ?** <Leavealltime : 1000-5000> leave-all-time in units of centi seconds Range is 1000-5000. Default is 1000. (config)# **gvrp time leave-time ?** <Leavetime : 60-300> leave-time in units of centi seconds. Range is 60-300. Default is 60. (config)# gvrp time leave-time *Example 2*: Configure GVRP functions: (config)# **gvrp time join-time 15 leave-all-time ?** <Leavealltime : 1000-5000> leave-all-time in units of centi seconds Range is 1000-5000. Default is 1000. (config)# **gvrp time join-time 15 leave-all-time 2000 ?** leave-time Set GARP protocol parameter LeaveTime. See IEEE 802.1D-2004, clause 12.11  $\langle$ cr> (config)# **gvrp time join-time 15 leave-all-time 2000 leave-time ?** <Leavetime : 60-300> leave-time in units of centi seconds. Range is 60-300. Default is 60. (config)# **gvrp time join-time 15 leave-all-time 2000 leave-time 120** (config)#

*Related Commands*: **show vlan status gvrp**

## *Command***: Configure Help**

#### *Syntax*: **?**

*Description*: Description of the interactive help system. Help may be requested at any point in a command by entering a question mark '?'. If nothing matches, the help list will be empty and you must backup until entering a '?' shows the available options. Two styles of help are provided:

- 1. *Full* help is available when you are ready to enter a command argument (e.g. 'show ?') and describes each possible argument.
- 2. *Partial* help is provided when an abbreviated argument is entered and you want to know what arguments match the input (e.g. **'show pr?**'.)

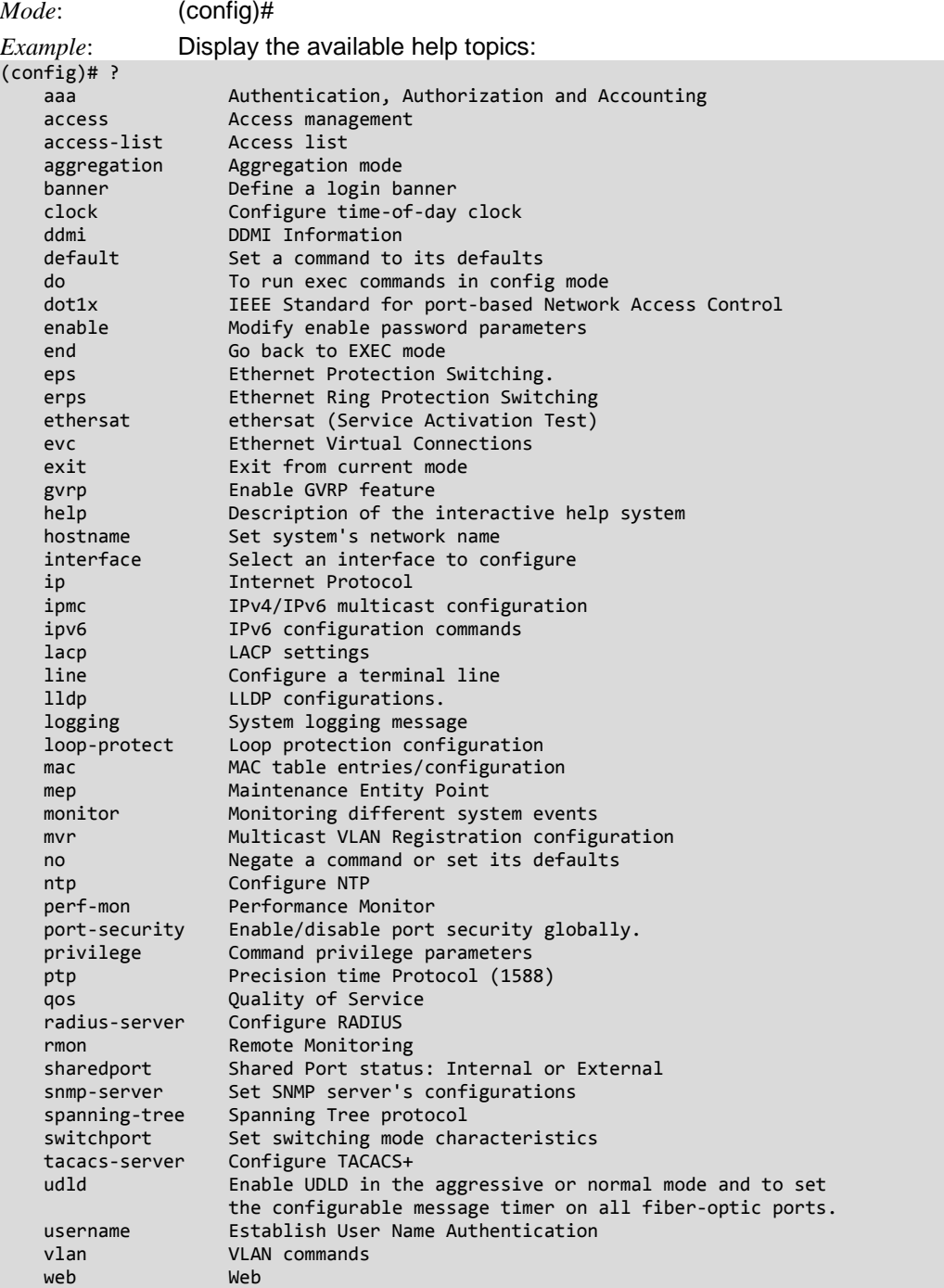

## *Command***: Configure Hostname**

```
Syntax: config hostname
Description: Configure this system's network name (Hostname).
Mode: (config)#
Example: Change this system's network name (Hostname)
(config)# host?
    hostname Set system's network name
(config)# host word
word(config)#
(config)# hostname ABcd12!@
% Fail to set system configuration.
(config)# hostname ABcd
ABcd(config)# hostname ABcd12
ABcd12(config)# hostname #
A A A A A A A A
% Invalid word detected at '^' marker.
ABcd12(config)# hostname 1
A A A A A A A A
% Invalid word detected at '^' marker.
ABcd12(config)# hostname A
A(config)# A b
\mathcal{L}^{\mathcal{L}} and \mathcal{L}^{\mathcal{L}} and \mathcal{L}^{\mathcal{L}}% Ambiguous word detected at '^' marker.
A(config)# A 1
A A A A
% Ambiguous word detected at '^' marker.
A(config)#
```
## **Configure a Specific Interface**

To configure a specific Interface in terms of its possible functions. To enter the configure interface mode:

```
# con ter
(config)# interface ?
                          All switches or All ports
    ManagementPort Management Port<br>GigabitEthernet 1 Gigabit Etherr
                          1 Gigabit Ethernet Port
     10GigabitEthernet 10 Gigabit Ethernet Port
     vlan VLAN interface configurations
(config)# interface 10GigabitEthernet ?
     <port_type_list> Port list in 1/1-4
(config)# interface 10GigabitEthernet 1/1-3
(config-if)#
The configurable parameters are:
access-list Access list
aggregation Create an aggregation
ddmi Digital Diagnostic Monitoring Interface (rx-power-int-thresh)
description <port_desc>
do To run exec commands in config mode
dot1x IEEE Standard for port-based Network Access Control
duplex Interface duplex
end Go back to EXEC mode<br>
evc Ethernet Virtual Connect
               Ethernet Virtual Connections
excessive-restart Restart backoff algorithm after 16 collisions (No excessive-restart means discard 
                   frame after 16 collisions)
exit Exit from current mode
flowcontrol Traffic flow control.
green-ethernet Green ethernet (Power reduction)
gvrp Enable GVRP on port(s)
help Description of the interactive help system
ip internet Protocol<br>
ipv6 IPv6 configuratio
               ipv6 IPv6 configuration commands
lacp Enable LACP on this interface<br>link-oam Enable or Disable(when the n
               Enable or Disable(when the no keyword is entered) Link OAM on the interface
lldp LLDP configurations.
loop-protect Loop protection configuration on port
mac MAC keyword
media-type Media type.
mtu Maximum transmission unit
mvr Multicast VLAN Registration configuration
no Negate a command or set its defaults
platform platform phy mode (1G mode or WAN mode)<br>port-security Enable/disable port security per interface.
               port-security Enable/disable port security per interface.
Ptp Precision time Protocol (1588)
Pvlan Private VLAN
Qos Quality of Service
Rmon Configure Remote Monitoring on an interface<br>Shutdown Shutdown of the interface.
               Shutdown of the interface.
snmp-server Set SNMP server's configurations
spanning-tree Spanning Tree protocol
speed Configures interface speed. If you use 10, 100, or 1000 keywords with the auto keyword 
               the port will only advertise the specified speeds.
Switchport Switching mode characteristics
Udid UDLD configuration on port(s).
```
The interface configuration commands are described in the following sections.

## *Command***: Configure an Interface's Duplex/Excessive/FC/MAC/Media/MTU/Speed**

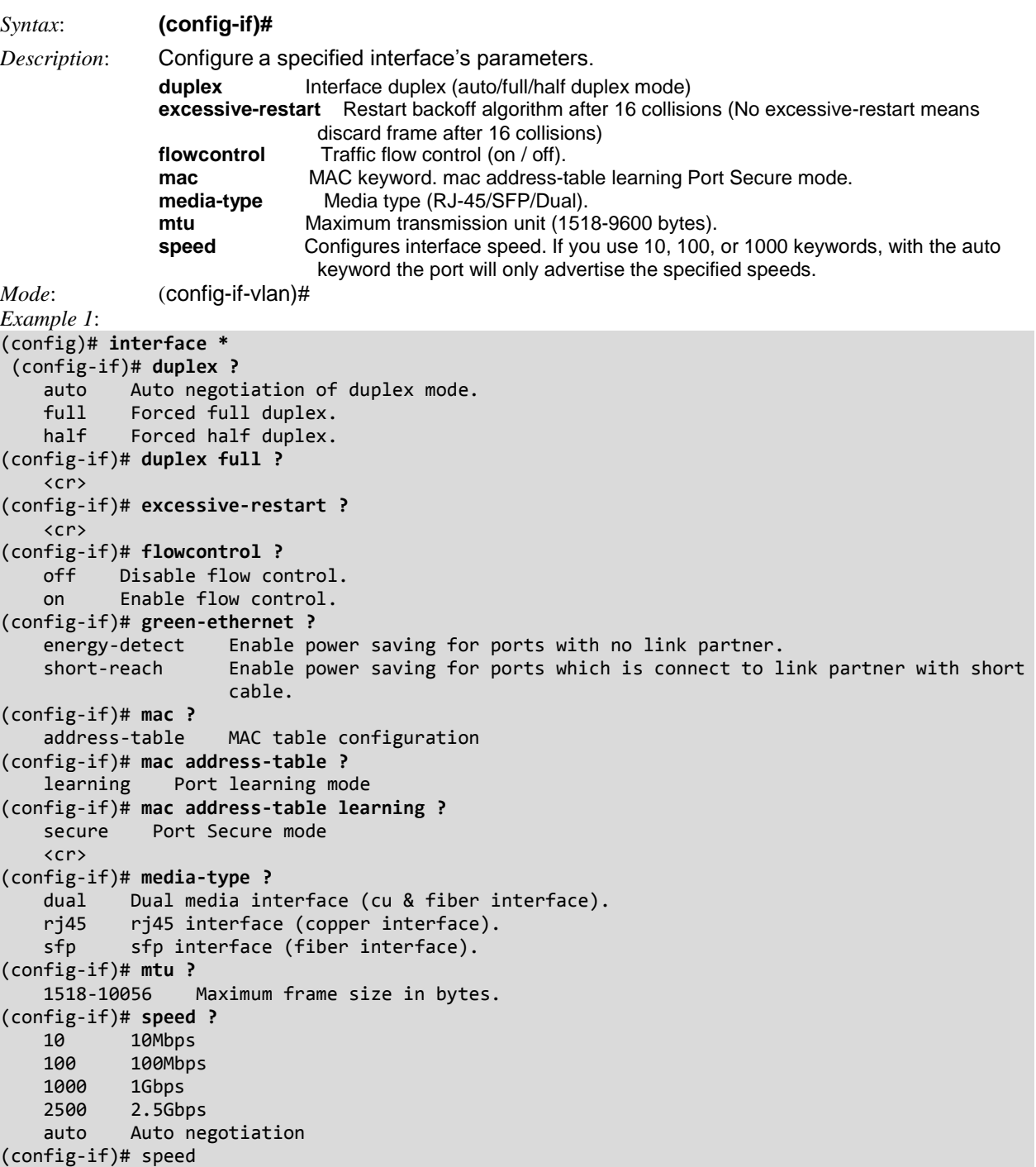

### *Command***: Configure Interface Switch / Ports**

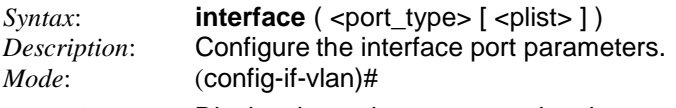

```
Example 1: Display the various command options:
```

```
(config)# interface ?
```

```
 * All switches or All ports
 GigabitEthernet 1 Gigabit Ethernet Port
 10GigabitEthernet 2.5 Gigabit Ethernet Port
 tunnel-tp MPLS TP Tunnel
 vlan VLAN interface configurations
(config)# interface GigabitEthernet ?
    <port_type_list> Port list in 1/1-6
(config)# interface 10GigabitEthernet ?
    <port_type_list> Port list in 1/1-2
(config)# interface 10GigabitEthernet
Example 2: Configure the 1 Gigabit Ethernet Port:
(config)# interface GigabitEthernet 1/1
(config-if)# interface GigabitEthernet 1/1-8 ?
% No such port: GigabitEthernet 1/5
(config-if)# interface GigabitEthernet 1/1-4 ?
(config-if)# interface GigabitEthernet 1/1-4
Example 4: Configure the 2.5 Gigabit Ethernet Port:
(config)# interface 2 ?
    <port_type_list> Port list in 1/1-2
(config)# interface 2 1/1 ?
    * All switches or All ports
   GigabitEthernet 1 Gigabit Ethernet Port
    10GigabitEthernet 2.5 Gigabit Ethernet Port
   \langlecr\rangle(config)# interface 2 1/1
```
#### *Command***: Configure Interface VLAN**

```
Syntax: interface vlan <vlist>
Description: Configure the interface VLAN parameters. 
Mode: (config-if-vlan)#
Example 2: Configure interface VLAN
(config)# interface vlan?
    vlan VLAN interface configurations
(config)# interface vlan?
interface vlan <vlist>
(config)# interface vlan 1
(config-if-vlan)# ?
    do To run exec commands in config mode
    end Go back to EXEC mode
    exit Exit from current mode
    help Description of the interactive help system
    ip Interface Internet Protocol config commands
    ipv6 IPv6 configuration commands
    no Negate a command or set its defaults
(config-if-vlan)# ip?
    ip Interface Internet Protocol config commands
    ipv6 IPv6 configuration commands
(config-if-vlan)# ip ?
    address Address configuraton
 dhcp Configure DHCP server parameters
 igmp Internet Group Management Protocol
(config-if-vlan)# ip address ?
 <ipv4_addr> IP address
 dhcp Enable DHCP
(config-if-vlan)# ip address dhcp ?
    fallback DHCP fallback settings
   \langlecr>
(config-if-vlan)# ip address dhcp fallback ?
    <ipv4_addr> DHCP fallback address
(config-if-vlan)# ipv6 ?
    address Configure the IPv6 address of an interface
    mld Multicasat Listener Discovery
```
*Messages*: *W xxrp 00:14:23 64/alloc\_gid#167: Warning: Allocation denied. Limit reached. Only 20 simultanious VLAN allowed for group 0*

*Meaning:* The limit of 20 VLANs per group was reached.

*Recovery*: 1. Press the Enter key and log in. 2. Delete a VLAN from the group or create a new group. *Example*:

(config-if-vlan)# **ip address 192.168.1.110 255.255.255.0** (config-if-vlan)# W xxrp 00:14:23 64/alloc\_gid#167: Warning: Allocation denied. Limit reached. Only 20 simultanious VLAN allowed for group 0 W xxrp/gvrp 00:14:23 64/vtss gvrp registrar administrative control2#2155: Warning: port=0, vid=21, vlan\_reg\_type=1, max\_vlans=20 W xxrp 00:14:23 64/alloc\_gid#167: Warning: Allocation denied. Limit reached. Only 20 simultanious VLAN allowed for group 0 W xxrp/gvrp 00:14:23 64/vtss\_gvrp\_registrar\_administrative\_control2#2155: Warning: port=0, vid=22, vlan\_reg\_type=1, max\_vlans=20 W xxrp 00:14:23 64/alloc\_gid#167: Warning: Allocation denied. Limit reached. Only 20 simultanious VLAN allowed for group 0 W xxrp/gvrp 00:14:23 64/vtss\_gvrp\_registrar\_administrative\_control2#2155: Warning: port=0, vid=23, vlan\_reg\_type=1, max\_vlans=20

Press ENTER to get started

# *Command***: Configure a Specific Interface Switchport**

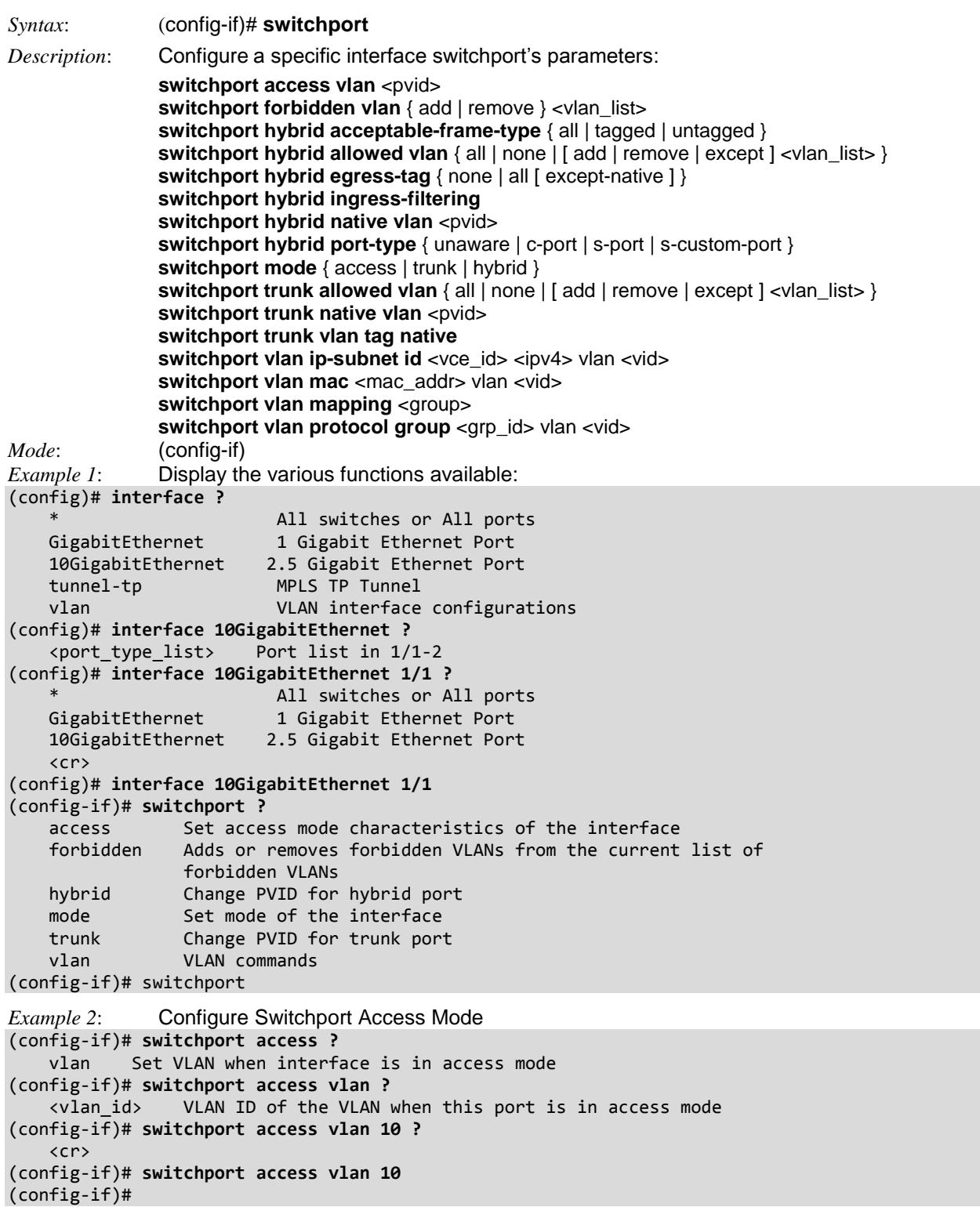

```
Example 3: Configure Switchport Forbidden VLAN:
(config-if)# switchport forbidden ?
    vlan Add or modify VLAN entry in forbidden table.
(config-if)# switchport forbidden vlan ?
 add Add to existing list.
 remove Remove from existing list.
(config-if)# switchport forbidden vlan add ?
    <vlan_list> VLAN IDs
(config-if)# switchport forbidden vlan add 100 ?
   \langle c \rangle(config-if)# switchport forbidden vlan add 100
(config-if)#
Example 4: Configure Switchport Hybrid:
(config-if)# switchport h?
    hybrid Change PVID for hybrid port
(config-if)# switchport hybrid ?
    acceptable-frame-type Set acceptable frame type on a port
   allowed Set allowed VLAN characteristics when interface is
 in hybrid mode
egress-tag                             Egress VLAN tagging configuration
 ingress-filtering VLAN Ingress filter configuration
native Set native VLAN
   port-type Set port type
(config-if)# switchport hybrid
(config-if)# switchport hybrid acc ?
 all Allow all frames
 tagged Allow only tagged frames
    untagged Allow only untagged frames
(config-if)# switchport hybrid allowed ?
    vlan Set allowed VLANs when interface is in hybrid mode
(config-if)# switchport hybrid egress-tag ?
    all Tag all frames
    none No egress tagging
(config-if)# switchport hybrid ingress-filtering ?
    <cr>
(config-if)# switchport hybrid native ?
    vlan Set native VLAN when interface is in hybrid mode
(config-if)# switchport hybrid port-type ?
    c-port Customer port
    s-custom-port Custom Provider port
 s-port Provider port
 unaware Port in not aware of VLAN tags.
(config-if)# switchport hybrid port-type
Example 5: Configure Switchport Mode unconditionally:
(config-if)# switchport m?
    mode Set mode of the interface
(config-if)# switchport mode ?
 access Set mode to ACCESS unconditionally
 hybrid Set mode to HYBRID unconditionally
 trunk Set mode to TRUNK unconditionally
(config-if)# switchport mode
```

```
Example 6: Configure Switchport Trunk mode parameters:
(config-if)# switchport t?
    trunk Change PVID for trunk port
(config-if)# switchport trunk ?
   allowed Set allowed VLAN characteristics when interface is in trunk mode native Set native VLAN
              Set native VLAN
    vlan Vlan commands
(config-if)# switchport trunk allowed ?
     vlan Set allowed VLANs when interface is in trunk mode
(config-if)# switchport trunk allowed vlan ?
    <vlan_list> VLAN IDs of the allowed VLANs when this port is in trunk
                   mode
   add Add VLANs to the current list
    all All VLANs
    except All VLANs except the following
    none No VLANs
   remove Remove VLANs from the current list
(config-if)# switchport trunk native ?
     vlan Set native VLAN when interface is in trunk mode
(config-if)# switchport trunk native vlan ?
    <vlan_id> VLAN ID of the native VLAN when this port is in trunk mode
(config-if)# switchport trunk vlan ?
    tag tag parameters
(config-if)# switchport trunk vlan tag ?
    native tag native vlan
(config-if)# switchport trunk vlan tag native ?
    \langlecr\rangle(config-if)# switchport trunk vlan tag native
(config-if)#
```

```
Example 7: Configure Switchport VLAN commands:
(config-if)# switchport v?
     vlan VLAN commands
(config-if)# switchport vlan ?
     ip-subnet VCL IP Subnet-based VLAN configuration.
     mac MAC-based VLAN commands
 mapping Maps an interface to a VLAN translation group..
 protocol Protocol-based VLAN commands
(config-if)# switchport vlan ip-subnet ?
    id id keyword
(config-if)# switchport vlan ip-subnet id ?
     <1-128> Unique VCE ID for each VCL entry (1-128)
(config-if)# switchport vlan mac ?
     <mac_ucast> 48 bit unicast MAC address: xx:xx:xx:xx:xx:xx
(config-if)# switchport vlan mac 11-22-33-44-55-66 ?
\mathcal{L}^{\mathcal{L}} and \mathcal{L}^{\mathcal{L}} and \mathcal{L}^{\mathcal{L}} and \mathcal{L}^{\mathcal{L}} and \mathcal{L}^{\mathcal{L}} and \mathcal{L}^{\mathcal{L}}% Invalid word detected at '^' marker.
(config-if)# switchport vlan mac 00-00-00-00-00-00 ?
     vlan vlan keyword
(config-if)# switchport vlan mac 00-00-00-00-00-00 vlan ?
     <vlan_id> VLAN ID required for the group to VLAN mapping (Range: 1-4095)
(config-if)# switchport vlan mac 00-00-00-00-00-00 vlan 10 ?
    \langle c \rangle(config-if)# switchport vlan mapping ?
     <group id : 1-7> Group id
(config-if)# switchport vlan mapping 1 ?
     <cr>
(config-if)# switchport vlan mapping 1
(config-if)# switchport vlan p?
     protocol Protocol-based VLAN commands
(config-if)# switchport vlan protocol ?
     group Protocol-based VLAN group commands
(config-if)# switchport vlan protocol group ?
     <word16> Group Name (Range: 1 - 16 characters)
(config-if)# switchport vlan protocol group A1 ?
     vlan vlan keyword
(config-if)# switchport vlan protocol group A1 vlan ?
     <vlan_id> VLAN ID required for the group to VLAN mapping (Range: 1-4095)
(config-if)# switchport vlan protocol group A1 vlan 10 ?
     <cr>
(config-if)# switchport vlan protocol group A1 vlan 10
(config-if)#
```
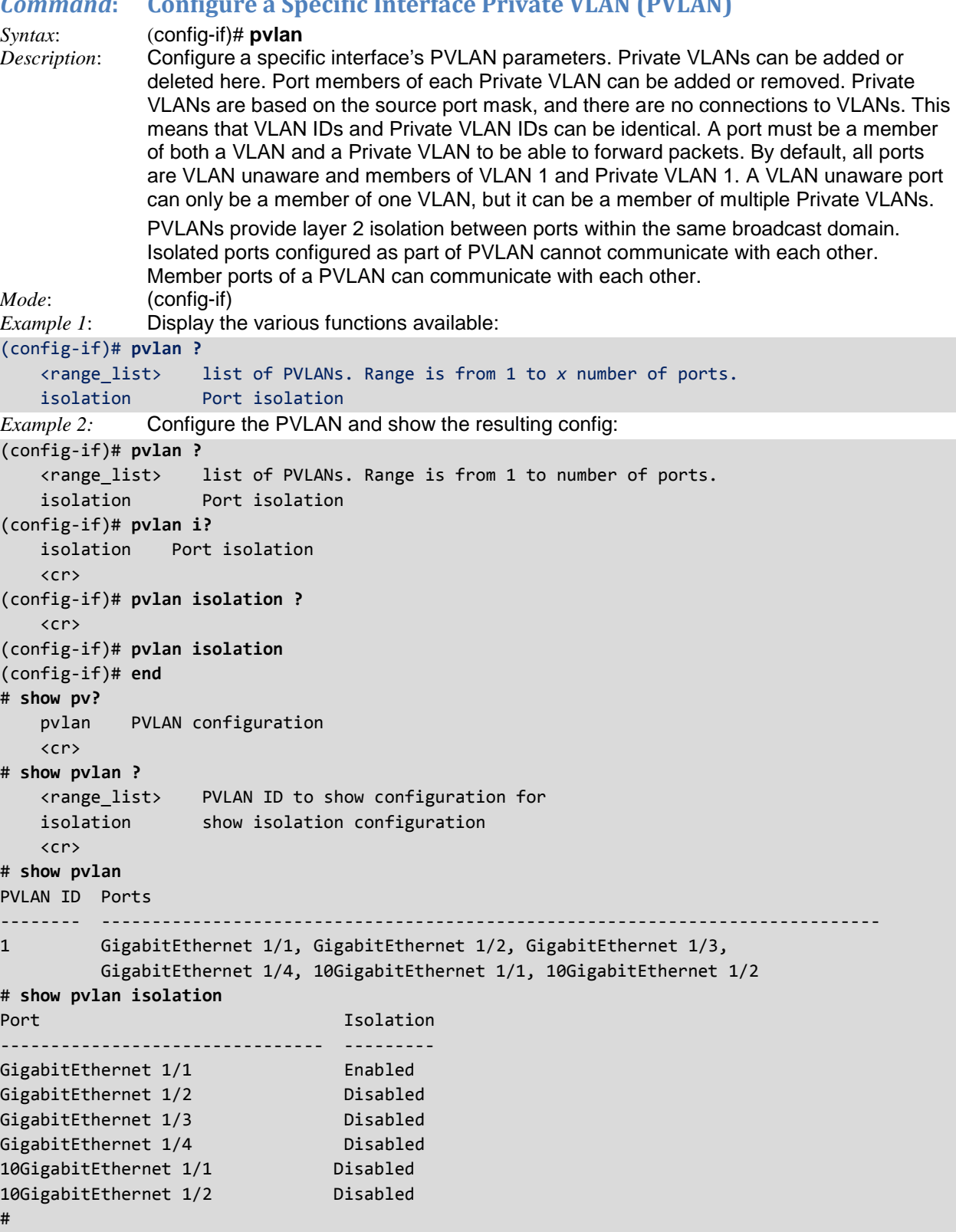

# *Command***: Configure a Specific Interface SNMP Host Traps**

| Syntax:                                                                                                    | $(config\text{-}if)\#$ snmp                                                                                                    |
|----------------------------------------------------------------------------------------------------|----------------------------------------------------------------------------------------------------|
| Description:                                                                                                    | Enable a specific interface's SNMP trap events.                                                                                                    |
| Mode:                                                                                                    | (config-if)                                                                                                    |
| Example 1:<br>linkdown<br>linkup<br>11dp<br>$\langle$ cr>                                                                                                    | Display the various functions available:<br>(config-if)# snmp host bob traps ?<br>Link down event<br>Link up event<br>LLDP event<br>(config-if)# snmp host bob traps                                                                                                    |
| Example 2:                                                                                                    | Config snmp host "bob" in terms of its trap event settings and show resulting config:                                                                                                    |
| $(config-if)$ # end<br>Trap Global Mode: Enabled<br>Trap bob (ID:2) is Enabled<br>Community<br>UDP Port<br>Version<br>Warm Start<br>Cold Start<br><b>STP</b><br><b>RMON</b><br>GigabitEthernet<br>GigabitEthernet<br>GigabitEthernet | (config-if)# snmp-server host bob traps linkdown linkup lldp<br># show snmp host bob interface system switch<br>$\cdot$<br>Destination Host: e2d0:8000:5c:8201::8e:8000<br>: 45756<br>: INVALID!<br>: Enabled<br>: Enabled<br>: Enabled<br>: Enabled<br>$1/1$ Link Up<br>: Enabled<br>Link Up<br>: Enabled<br>1/2<br>1/3<br>Link Up<br>: Enabled |
| GigabitEthernet<br>GigabitEthernet<br>GigabitEthernet                                                                                                    | 1/4<br>Link Up : Enabled<br>1/1<br>Link Down : Enabled<br>1/2<br>Link Down : Enabled                                                                                                    |
| GigabitEthernet<br>GigabitEthernet                                                                                                    | Link Down : Enabled<br>1/3<br>1/4<br>Link Down : Enabled<br>-- more --, next page: Space, continue: g, quit: ^C                                                                                                    |
|                                                                                                    |                                                                                                    |

*Messages*: *Trap Global Mode: disabled*

The interface configuration command parameters are:

**access-list** action { permit | deny } **access-list** logging **access-list** policy <policy\_id> **access-list** port-state access-list rate-limiter <rate\_limiter\_id> **access-list** shutdown **access-list** { redirect | port-copy } interface { <port\_type> <port\_type\_id> | (<port\_type> [ <port\_type\_list> ] ) }

**aggregation group** <v uint>

**ddmi rx-power-int-thresh** <0-65535>

**description** <port\_desc> <line255>

**do** <command> <cr> to run exec commands in config mode

**dot1x** guest-vlan **dot1x** port-control { force-authorized | force-unauthorized | auto | single | multi | mac-based } **dot1x** radius-qos **dot1x** radius-vlan **dot1x** re-authenticate

**end** <cr> Go back to EXEC mode

**evc** [ update ] [ **dei** { colored | fixed } ] [ tag { inner | outer } ] [ key { double-tag | normal | ip-addr | mac-ipaddr } ] [ key-advanced { double-tag | normal | ip-addr | mac-ip-addr } ] [ addr { source | destination } ] [ addr-advanced { source | destination } ] [ **l2cp** { [ peer <l2cp\_peer\_list> ] [ forward <l2cp\_forward\_list> ] [ discard <l2cp\_discard\_list> ] }\*1 ]

**evc** [ **update** ] [ dei { colored | fixed } ] [ tag { inner | outer } ] [ key { double-tag | normal | ip-addr | mac-ipaddr } ] [ key-advanced { double-tag | normal | ip-addr | mac-ip-addr } ] [ addr { source | destination } ] [ addr-advanced { source | destination } ] [ l2cp { [ peer <l2cp \_peer\_list> ] [ forward <l2cp\_forward\_list> ] [ discard <l2cp\_discard\_list> ] }\*1 ]

**exit** <cr> Exit from current mode

**green-ethernet** energy-detect <cr> **green-ethernet** short-reach <cr>

**gvrp** <cr> Enable GVRP on port(s)

**help** <cr> Description of the interactive help system

**ip arp** inspection check-vlan **ip arp** inspection logging { deny | permit | all } **ip arp** inspection trust **ip dhcp** snooping trust **ip igmp** snooping filter <profile\_name> **ip igmp** snooping immediate-leave **ip igmp** snooping max-groups <throttling> **ip igmp** snooping mrouter **ip verify** source ip verify source limit <cnt\_var>

**ipv6 mld** snooping filter <profile\_name> **ipv6 mld** snooping immediate-leave **ipv6 mld** snooping max-groups <throttling> **ipv6 mld** snooping mrouter

**lacp** <cr> Enable LACP on this interface **lacp** key { <v\_1\_to\_65535> | auto } **lacp** port-priority <v\_1\_to\_65535> **lacp** role { active | passive } **lacp** timeout { fast | slow }

**link-oam** <cr> Enable or Disable (when the no keyword is entered) Link OAM on the interface **link-oam** link-monitor frame { [ window <error window> ] [ threshold <error threshold> ] <sup>\*1</sup> **link-oam** link-monitor frame-seconds { [ window <error\_window> ] [ threshold <error\_threshold> ] }\*1 **link-oam** link-monitor supported **link-oam** link-monitor symbol-period { [ window <error window> ] [ threshold <error threshold> ] }\*1 **link-oam** mib-retrieval supported **link-oam** mode { active | passive } **link-oam** remote-loopback supported **link-oam** variable-retrieve { local-info | remote-info } This feature is not supported yet.

**lldp** cdp-aware **lldp** med media-vlan policy-list <v\_range\_list> **lldp** med transmit-tlv [ capabilities ] [ location ] [ network-policy ] [ poe ] **lldp** med type { connectivity | end-point } **lldp** receive **lldp** tlv-select { management-address | port-description | system-capabilities | system-description | system-name } **lldp** transmit

**loop-protect** <cr> Loop protection configuration on port **loop-protect** action { [ shutdown ] [ log ] }\*1 **loop-protect** tx-mode

**mvr** immediate-leave **mvr** name <mvr name> type { source | receiver } **mvr** vlan <v\_vlan\_list> type { source | receiver }

**no** Negate a command or set its defaults

**platform phy mode** { wan | 1g }

**port-security** <cr> Enable/disable port security per interface. **port-security** maximum [ <v\_1\_to\_1024> ] **port-security** violation { protect | trap | trap-shutdown | shutdown }

**ptp** <clockinst> [ internal ] **ptp** <clockinst> announce { [ interval <interval> ] [ timeout <timeout> ] }\*1 ptp <clockinst> delay-asymmetry <delay\_asymmetry> **ptp** <clockinst> delay-mechanism { e2e | p2p } **ptp** <clockinst> delay-req interval <interval> **ptp** <clockinst> egress-latency <egress\_latency> **ptp** <clockinst> ingress-latency <ingress\_latency> **ptp** <clockinst> sync-interval <interval> **ptp** pps-delay { { auto master-port interface <port\_type> <v\_port\_type\_id> } | {man cable-delay <cable\_delay> } }

**ptp** pps-sync { main-auto | main-man | sub } [ pps-phase <pps\_phase> ] [ cable-asy <cable\_asy> ] [ serman | ser-auto ]

**qos** cos <cos> **qos** dei <dei> **qos** dpl <dpl> **qos** dscp-classify { zero | selected | any } **qos** dscp-remark { rewrite | remap | remap-dp } **qos** dscp-translate **qos** map cos-tag cos <cos> dpl <dpl> pcp <pcp> dei <dei> **qos** map tag-cos pcp <pcp> dei <dei> cos <cos> dpl <dpl> **qos** pcp <pcp> **qos** policer <rate> [ kbps | mbps | fps | kfps ] [ flowcontrol ] **qos** queue-policer queue <queue> <rate> [ kbps | mbps ] **qos** queue-shaper queue <queue> <rate> [ kbps | mbps ] [ excess ] **qos** shaper <rate> [ kbps | mbps ] **qos** storm { unicast | broadcast | unknown } <rate> [ fps | kfps | kbps | mbps ] **qos** tag-remark { pcp <pcp> dei <dei> | mapped } **qos** trust dscp **qos** trust tag **qos** wrr <w0> <w1> <w2> <w3> <w4> <w5>

**rmon** collection history <id> [ buckets <br/> <br/>kouckets> ] [ interval <interval> ] **rmon** collection stats <id>

shutdown <cr> Shutdown of the interface.

**udld** port [aggressive ] [ message time-interval <v\_interval> ]

### **IPv4 Commands and Parameters**

The various IPv4 config commands and their parameters are listed below:

#### (config)# **ip?**

 ip Internet Protocol ipmc IPv4/IPv6 multicast configuration ipv6 IPv6 configuration commands (config)# **ip ?** arp Address Resolution Protocol dhcp Dynamic Host Configuration Protocol dns Domain Name System domain **IP DNS Resolver**  helper-address DHCP relay server http Hypertext Transfer Protocol igmp Internet Group Management Protocol name-server Domain Name System route Add IP route routing Enable routing for IPv4 and IPv6 source source command ssh Secure Shell verify verify command (config)# **ip??** ip arp inspection ip arp inspection entry interface <port\_type> <in\_port\_type\_id> <vlan\_var> <mac\_var> <ipv4\_var> ip arp inspection translate [interface <port\_type> <in\_port\_type\_id> <vlan\_var> <mac\_var> <ipv4\_var> ] ip arp inspection vlan <in\_vlan\_list> ip arp inspection vlan <in\_vlan\_list> logging { deny | permit | all } ip dhcp excluded-address <low\_ip> [ <high\_ip> ] ip dhcp pool <pool\_name> ip dhcp relay ip dhcp relay information option ip dhcp relay information policy { drop | keep | replace } ip dhcp server ip dhcp snooping ip dns proxy ip domain name { <v\_domain\_name> | dhcp [ ipv4 | ipv6 ] [ interface vlan <v\_vlan\_id\_dhcp> ] } ip helper-address <v\_ipv4\_ucast> ip http secure-certificate { upload <url\_file> [ pass-phrase <pass\_phrase> ] | delete | generate { rsa | dsa } } ip http secure-redirect ip http secure-server ip igmp host-proxy [ leave-proxy ] ip igmp snooping ip igmp snooping vlan <v\_vlan\_list> ip igmp ssm-range <v\_ipv4\_mcast> <ipv4\_prefix\_length> ip igmp unknown-flooding ip name-server [ <order> ] { <v\_ipv4\_ucast> | { <v\_ipv6\_ucast> [ interface vlan<v\_vlan\_id\_static> ] } | dhcp  $\lceil$  ipv4  $\lceil$  ipv6  $\rceil$  [ interface vlan <v\_vlan\_id\_dhcp>] } ip route <v\_ipv4\_addr> <v\_ipv4\_netmask> <v\_ipv4\_gw> ip routing ip source binding interface <port\_type> <in\_port\_type\_id> <vlan\_var> <ipv4\_var><mask\_var> ip ssh ip verify source ip verify source translate

The IP config commands are described on the following pages.

# *Command***: Configure IPv4**

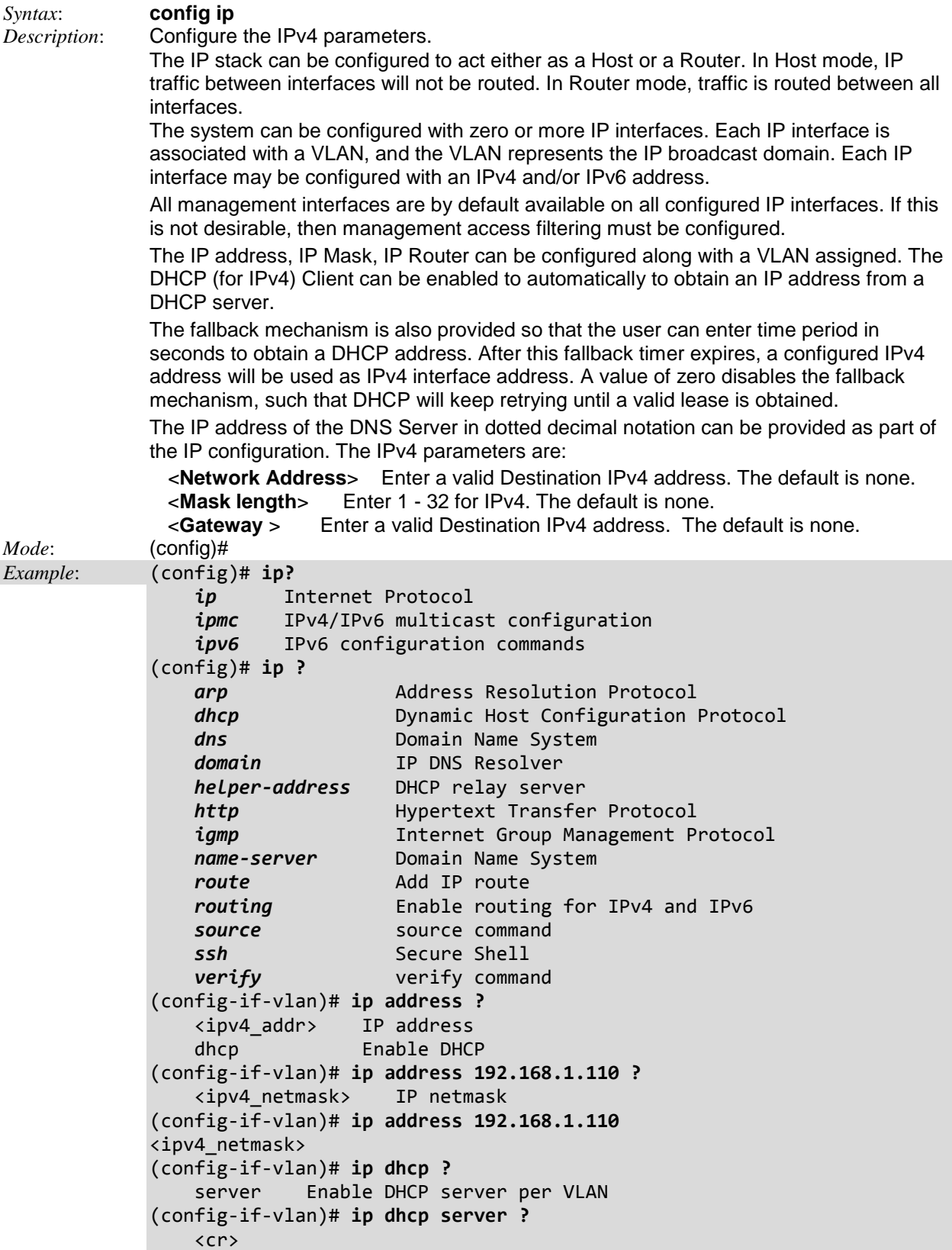

(config-if-vlan)#

## *Command***: Configure IP ARP Inspection**

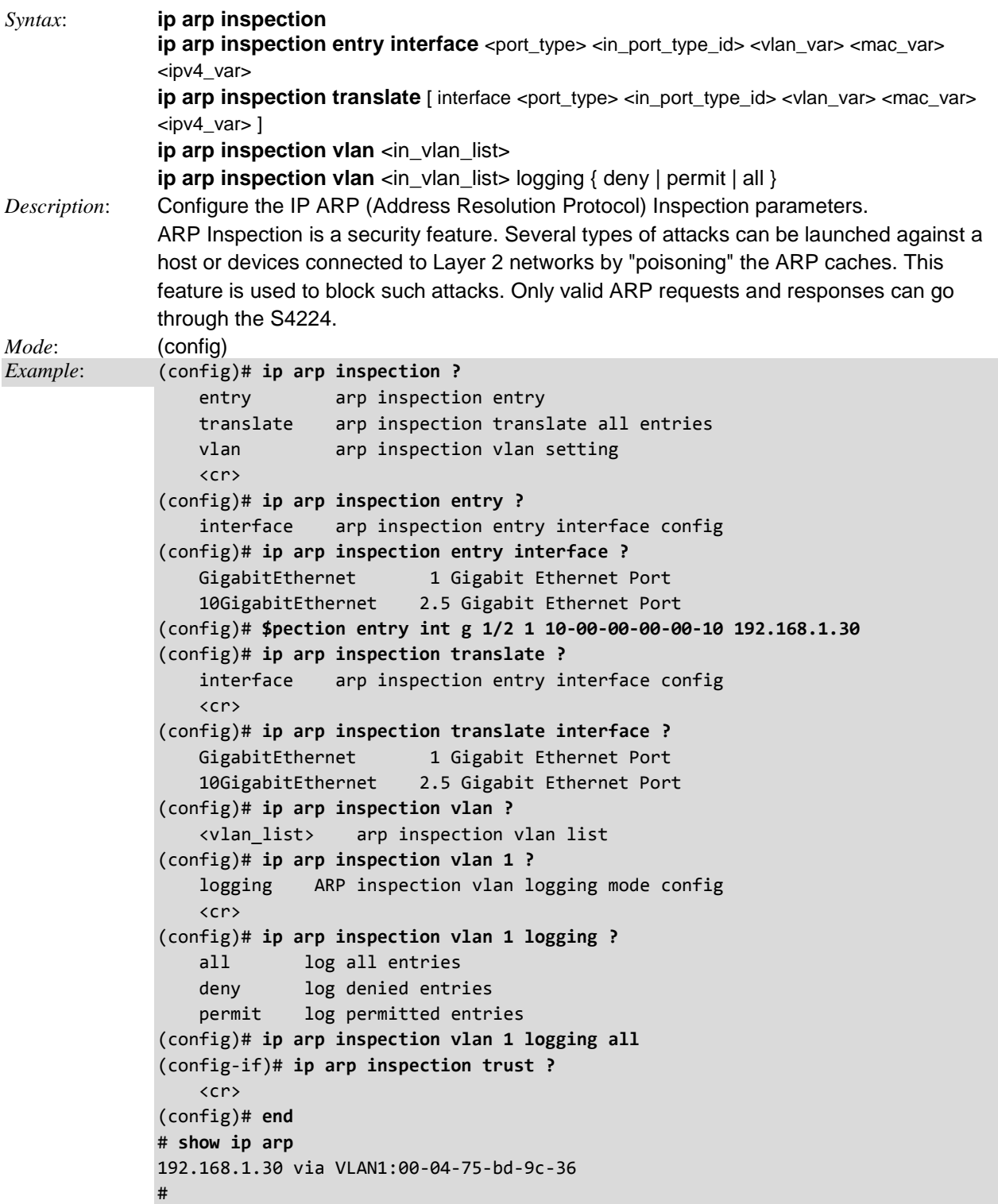

*Messages*: *ARP Inspection: the entry already exists in the database.*

### *Command***: Configure IP DHCP (Dynamic Host Configuration Protocol)**

*Syntax*: **ip dhcp excluded-address** < low ip > [ < high ip > ]

- **ip dhcp pool** <pool\_name>
- **ip dhcp relay**
- **ip dhcp relay information option**
- **ip dhcp relay information policy** { drop | keep | replace }
- **ip dhcp server**
- **ip dhcp snooping**

*Description*: Configure the DHCP parameters.

**excluded-address** :Prevent DHCP from assigning certain addresses.

- **pool** : Configure DHCP address pools.
- **relay** : DHCP relay agent configuration. Relay Information Mode enables or disables the DHCP option 82 operation. When DHCP relay information mode operation is enabled, the agent inserts specific information (option 82) into a DHCP message when forwarding to DHCP server and removes it from a DHCP message when transferring to DHCP client. The first four characters represent the VLAN ID, the fifth and sixth characters are the module ID (always 0 in standalone device) and the last two characters are the port number.
- **server** : Enable DHCP server. The DHCP (for IPv4) Client can be enabled to automatically to obtain an IP address from a DHCP server. A DHCP Server is used to allocate network addresses and deliver configuration parameters to dynamically configured hosts called DHCP client. **Note**: after power up, the S4224 has DHCP enabled. If a DHCP server is available, the S4224 will obtain an IP address from the DHCP server. If no DHCP server is available, after 70 seconds, the S4224 will fall back to the default IP address of 192.168.0.1/24.
- **snooping** : DHCP Snooping is used to block intruders on the untrusted ports of the S4224 when it tries to intervene by injecting a bogus DHCP (for IPv4) reply packet to a legitimate conversation between the DHCP (IPv4) client and server.

*Mode*: (config)#

*Example 1*: Display the various DHCP functions.

(config)# **ip dhcp ?**

```
 excluded-address Prevent DHCP from assigning certain addresses
    pool Configure DHCP address pools
    relay DHCP relay agent configuration
   server Enable DHCP server
   snooping DHCP snooping
(config)# ip dhcp excluded-address ?
    <ipv4_addr> Low IP address
(config)# ip dhcp excluded-address 10.1.1.10 ?
    <ipv4_addr> High IP address
    <cr> 
(config)# ip dhcp excluded-address 10.1.1.10
(config)# ip dhcp pool ?
    WORD Pool name in 32 characters
(config)# ip dhcp pool DP2 ?
    <cr>
(config)# ip dhcp pool DP2
```

```
(config-dhcp-pool)# end
# config term
(config)# ip dhcp relay ?
     information DHCP information option(Option 82)
     <cr>
(config)# ip dhcp relay information ?
    option DHCP option
    policy Policy for handling the receiving DHCP packet already include the
              information option
(config)# ip dhcp relay information option ?
    <cr>
(config)# ip dhcp relay information option
(config)# ip dhcp relay information policy ?
    drop Drop the package when receive a DHCP message that already
               contains relay information
   keep Keep the original relay information when receive a DHCP message
               that already contains it
    replace Replace the original relay information when receive a DHCP
               message that already contains it
(config)# ip dhcp server ?
    <cr>
(config)# ip dhcp server
(config)# ip dhcp snooping ?
     <cr>
(config)# ip dhcp snooping
(config)#
```
*Messages*: *% Low IP addresse can not be larger than high IP address.*

*Example 2*: Configure DHCP excluded address parameters and show resulting config:

```
(config)# ip dhcp excluded-address ?
    <ipv4_addr> Low IP address
(config)# ip dhcp excluded-address 123.4.56.7 ?
    <ipv4_addr> High IP address
    <cr>
(config)# ip dhcp excluded-address 123.4.56.7 124.4.56.8
(config)# end
# show ip dhcp excluded-address
     Low Address High Address
     --------------- ---------------
01 123.4.56.7 124.4.56.8
```

```
#
```

| (config-dhcp-pool)# ?                                                                                                    |                                                 |  |  |
|----------------------------------------------------------------------------------------------------|-------------------------------------------------|--|--|
| broadcast                                                                                                    | Broadcast address in use on the client's subnet |  |  |
| client-identifier                                                                                                    | Client identifier                               |  |  |
| client-name                                                                                                    | Client host name                                |  |  |
| default-router                                                                                                    | Default routers                                 |  |  |
| dns-server                                                                                                    | DNS servers                                     |  |  |
| do                                                                                                    | To run exec commands in config mode             |  |  |
| domain-name                                                                                                    | Domain name                                     |  |  |
| end                                                                                                    | Go back to EXEC mode                            |  |  |
| exit                                                                                                    | Exit from current mode                          |  |  |
| hardware-address                                                                                                    | Client hardware address                         |  |  |
| help                                                                                                    | Description of the interactive help system      |  |  |
| host                                                                                                    | Client IP address and mask                      |  |  |
| lease                                                                                                    | Address lease time                              |  |  |
| netbios-name-server                                                                                                    | NetBIOS (WINS) name servers                     |  |  |
| netbios-node-type                                                                                                    | NetBIOS node type                               |  |  |
| netbios-scope                                                                                                    | NetBIOS scope                                   |  |  |
| network                                                                                                    | Network number and mask                         |  |  |
| nis-domain-name                                                                                                    | NTS domain name                                 |  |  |
| nis-server                                                                                                    | Network information servers                     |  |  |
| no                                                                                                    | Negate a command or set its defaults            |  |  |
| ntp-server                                                                                                    | NTP servers                                     |  |  |
| vendor                                                                                                    | Vendor configuration                            |  |  |
| (config-dhcp-pool)# broadcast ?<br>A.B.C.D<br>Broadcast IP address<br>(config-dhcp-pool)# client-identifier ?<br>FQDN type of client identifier<br>fqdn |                                                 |  |  |
| mac-address<br>MAC address type of client identifier                                                                                                    |                                                 |  |  |
| (config-dhcp-pool)# client-name ?                                                                                                    |                                                 |  |  |
| Client hsot name in 32 characters<br><b>WORD</b>                                                                                                    |                                                 |  |  |
| (config-dhcp-pool)# default-router ?                                                                                                    |                                                 |  |  |
| A.B.C.D<br>Router's IP address                                                                                                    |                                                 |  |  |
| (config-dhcp-pool)# dns-server ?                                                                                                    |                                                 |  |  |
| A, B, C, D<br>Server's IP address                                                                                                    |                                                 |  |  |
| (config-dhcp-pool)# do ?                                                                                                    |                                                 |  |  |
| Exec Command<br>LINE                                                                                                    |                                                 |  |  |
| (config-dhcp-pool)# do domain-name ?                                                                                                    |                                                 |  |  |
| <b>LINE</b><br>Exec Command                                                                                                    |                                                 |  |  |
| $\langle$ cr>                                                                                                    |                                                 |  |  |
| (config-dhcp-pool)# hardware-address ?                                                                                                    |                                                 |  |  |
| Client MAC address<br><b>MAC</b>                                                                                                    |                                                 |  |  |
| (config-dhcp-pool)# host ?                                                                                                    |                                                 |  |  |
| A.B.C.D<br>Network number                                                                                                    |                                                 |  |  |
| (config-dhcp-pool)# lease ?                                                                                                    |                                                 |  |  |
| $<0-365>$<br>Days                                                                                                    |                                                 |  |  |
| infinite<br>Infinite lease                                                                                                    |                                                 |  |  |
| (config-dhcp-pool)# netbios-name-server ?                                                                                                    |                                                 |  |  |
| A.B.C.D<br>Server's IP address                                                                                                    |                                                 |  |  |
| (config-dhcp-pool)# netbios-node ?                                                                                                    |                                                 |  |  |
| b-node<br>Broadcast node                                                                                                    |                                                 |  |  |
| h-node<br>Hybrid node                                                                                                    |                                                 |  |  |

*Example 3*: Display the configurable DHCP pool parameters:

```
 m-node Mixed node
    p-node Peer-to-peer node
(config-dhcp-pool)# netbios-scope ?
     LINE Netbios scope identifier, in 128 characters
(config-dhcp-pool)# network ?
    A.B.C.D Network number
(config-dhcp-pool)# nis-domain-name ?
    <word128> NIS domain name
(config-dhcp-pool)# nis-server ?
    A.B.C.D Server's IP address
(config-dhcp-pool)# ntp-server ?
    A.B.C.D Server's IP address
(config-dhcp-pool)# vendor ?
    class-identifier Vendor class identifier
(config-dhcp-pool)#
```

```
Example 4: Configure DHCP ip dhcp relay parameters
(config)# ip dhcp relay ?
     information DHCP information option(Option 82)
    \langle c \rangle(config)# ip dhcp relay information option
(config)# end
# show ip dhcp relay
Switch DHCP relay mode is enabled
Switch DHCP relay server address is 192.168.1.30
Switch DHCP relay information option is enabled
Switch DHCP relay information policy is replace
#
```

```
Example 5: Configure DHCP server parameters
(config)# ip dhcp server ?
    <cr>
(config)# end
# show ip dhcp ?
    detailed DHCP server
    excluded-address Excluded IP database
 pool DHCP pools information
 relay DHCP relay agent configuration
 server DHCP server information
   server DHCP server in<br>snooping DHCP snooping
# show ip dhcp server ?
 | Output modifiers
 binding DHCP address bindings
    declined-ip Declined IP address
    statistics DHCP server statistics
   \langlecr>
# show ip dhcp server
DHCP server is globally enabled.
  Enabled VLANs are 10-20.
```
#

*Example 6*: Configure DHCP snooping and display resulting config: (config)# **ip dhcp snooping?** snooping DHCP snooping <cr> (config)# **ip dhcp snooping** (config)# **end** # **show ip dhcp snooping** Switch DHCP snooping is enabled DHCP snooping is configured on following ManagementPort 1/1 trusted GigabitEthernet 1/1 trusted GigabitEthernet 1/2 trusted GigabitEthernet 1/3 untrusted GigabitEthernet 1/4 untrusted GigabitEthernet 1/5 trusted GigabitEthernet 1/6 trusted GigabitEthernet 1/7 trusted GigabitEthernet 1/8 trusted GigabitEthernet 1/9 trusted GigabitEthernet 1/10 trusted GigabitEthernet 1/11 trusted GigabitEthernet 1/12 trusted GigabitEthernet 1/13 trusted GigabitEthernet 1/14 trusted GigabitEthernet 1/15 trusted GigabitEthernet 1/16 trusted GigabitEthernet 1/17 trusted GigabitEthernet 1/18 trusted GigabitEthernet 1/19 trusted -- more --, next page: Space, continue: g, quit: ^C

#### **S4224 DHCP Configuration**

#### **Notes**:

- 1. Software releases supporting DHCP Server: S3290 v 2.1.x and S42240, S4140 v 2.2.x.
- 2. To configure DHCP server you must have a VLAN interface setup with a valid IP address.
- 3. DHCP Server does not support addresses that come from a DHCP relay server. It must directly handle relay packets.
- 4. May have to turn off some DHCP options in the DHCP client. See "**DHCP Options Used.**" below.
- 5. DHCP works the same on 1G ports as on 10G ports.
- 6. S3290 DHCP supports multiple DHCP Pools (one Pool for each VLAN on multiple ports).
- 7. S3290 DHCP supports multiple Pools/VLANs serving addresses on a single port.

#### *DHCP CLI Configuration Process*

- 1. Prevent DHCP from assigning certain addresses (optional) using the **excluded-address** command.
- 2. Configure DHCP address pools using the **pool** command.
- 3. Configure DHCP relay agent using the **relay** command.
- 4. Enable DHCP server using the **server** command.
- 5. Configure DHCP snooping using the **snooping** command.

#### **IP DHCP Configuration Commands**

```
(config)# ip dhcp??
ip dhcp excluded-address <low_ip> [ <high_ip> ]
ip dhcp pool <pool_name>
ip dhcp relay
ip dhcp relay information option
ip dhcp relay information policy { drop | keep | replace }
ip dhcp server
ip dhcp snooping
ip helper-address <v_ipv4_ucast>
(config)#
```
#### **IP DHCP Show Commands**

```
# show ip dhcp??
show ip dhcp detailed statistics { server | client | snooping | relay | normal-forward |
combined } [ interface ( <port_type> [ <in_port_list> ] ) ]
show ip dhcp excluded-address
show ip dhcp pool [ <pool_name> ]
show ip dhcp relay [ statistics ]
show ip dhcp server
show ip dhcp server binding <ip>
show ip dhcp server binding [ state { allocated | committed | expired } ] [ type { automatic | 
manual | expired } ]
show ip dhcp server declined-ip
show ip dhcp server declined-ip <declined ip>
show ip dhcp server statistics
show ip dhcp snooping [ interface ( <port type> [ <in port list> ] ) ]
show ip dhcp snooping table
# show ip dhcp server
DHCP server is globally enabled.
   Enabled VLANs are 10-20.
```

```
# show ip dhcp relay ?
     | Output modifiers
    statistics Traffic statistics
     <cr>
# show ip dhcp relay
Switch DHCP relay mode is enabled
Switch DHCP relay server address is 192.168.1.30
Switch DHCP relay information option is enabled
Switch DHCP relay information policy is replace
# show ip dhcp snooping
Switch DHCP snooping is enabled
DHCP snooping is configured on following
ManagementPort 1/1 trusted
GigabitEthernet 1/1 trusted
GigabitEthernet 1/2 trusted
GigabitEthernet 1/3 untrusted
GigabitEthernet 1/4 untrusted
GigabitEthernet 1/5 trusted
GigabitEthernet 1/6 trusted
GigabitEthernet 1/7 trusted
GigabitEthernet 1/8 trusted
GigabitEthernet 1/9 trusted
GigabitEthernet 1/10 trusted
GigabitEthernet 1/11 trusted
GigabitEthernet 1/12 trusted
GigabitEthernet 1/13 trusted
GigabitEthernet 1/14 trusted
GigabitEthernet 1/15 trusted
GigabitEthernet 1/16 trusted
GigabitEthernet 1/17 trusted
GigabitEthernet 1/18 trusted
GigabitEthernet 1/19 trusted
-- more --, next page: Space, continue: g, quit: ^C
```
# **IP DHCP Pool Commands (optional)**

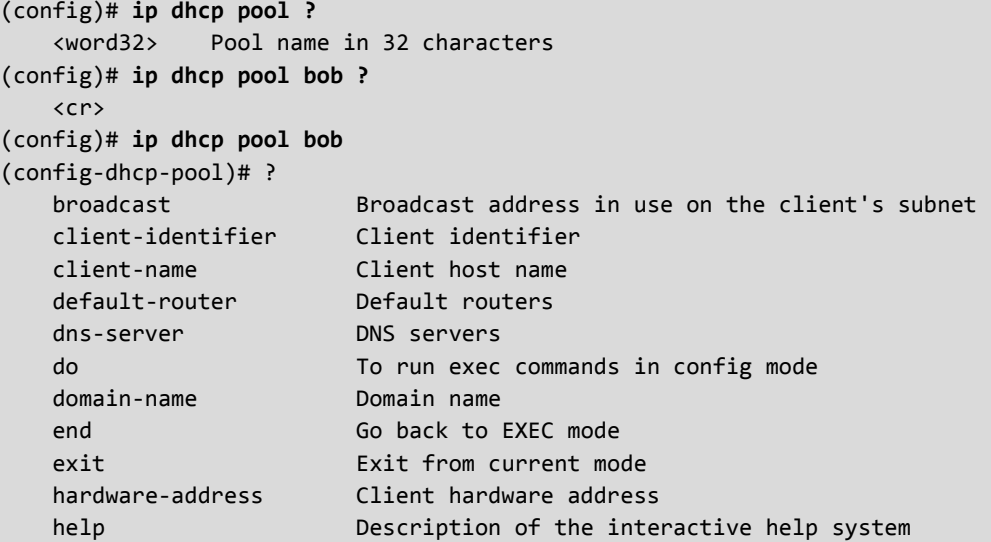
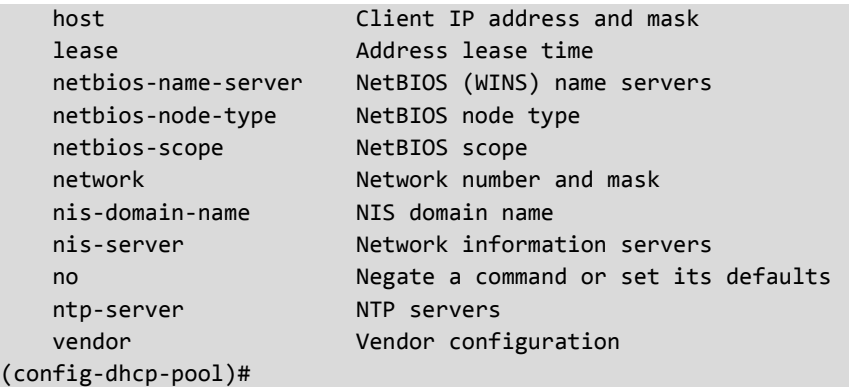

#### **Running Config Example**

```
line vty 15 
207 ! 
208 ip dhcp pool chris 
209 network 1.1.1.0 255.255.255.0 
210 broadcast 1.1.1.255 
211 default-router 1.1.1.2 
212 lease 1 0 0 
213 domain-name test 
214 dns-server 8.8.8.8 
215 ! 
216 ! 
217 end
```
#### *DHCP Options Used*

**Subnet Mask**: DHCP option 1. Specify subnet mask of the DHCP address pool.

**Lease Time**: DHCP option **51**, **58** and **59**. Specify lease time that allows the client to request a lease time for the IP address. If all are 0's, then it means the lease time is infinite.

**Domain Name**: DHCP option **15**. Specify domain name that client should use when resolving hostname via DNS.

**Broadcast Address**: DHCP option **28**. Specify the broadcast address in use on the client's subnet.

**Default Router**: DHCP option **3**. Specify a list of IP addresses for routers on the client's subnet.

**DNS Server**: DHCP option **6**. Specify a list of Domain Name System name servers available to the client.

**NTP Server**: DHCP option **42**. Specify a list of IP addresses indicating NTP servers available to the client.

**NetBIOS Node Type**: DHCP option **46**. Specify NetBIOS node type option to allow Netbios over TCP/IP clients which are configurable to be configured as described in RFC 1001/1002.

**NetBIOS Scope**: DHCP option **47**. Specify the NetBIOS over TCP/IP scope parameter for the client as specified in RFC 1001/1002.

**NetBIOS Name Server**: DHCP option **44**. Specify a list of NBNS name servers listed in order of preference.

**NIS Domain Name**: DHCP option **40**. Specify the name of the client's NIS domain.

**NIS Server**: DHCP option **41**. Specify a list of IP addresses indicating NIS servers available to the client.

**Client Identifier**: DHCP option **61**. Specify client's unique identifier to be used when the pool is the type of host.

**Client Name**: DHCP option **12**. Specify the name of client to be used when the pool is the type of host.

**Vendor i Class Identifier**: DHCP option **60**. Specify to be used by DHCP client to optionally identify the vendor type and configuration of a DHCP client. DHCP server will deliver the corresponding option 43 specific information to the client that sends option 60 vendor class identifier.

**Vendor i Specific Information**: DHCP option **43**. Specify vendor specific information according to option 60 vendor class identifier.

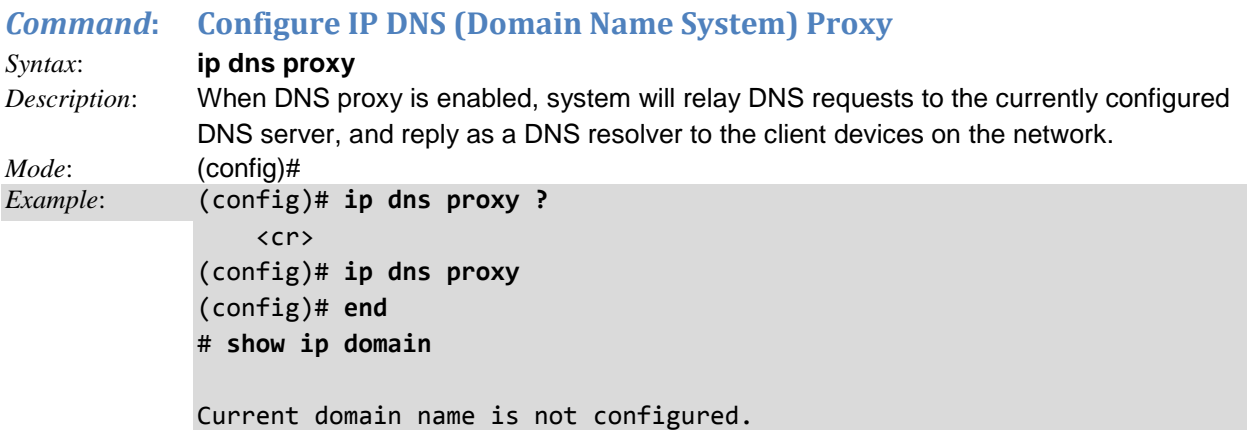

# *Command***: Configure IP Domain Name**

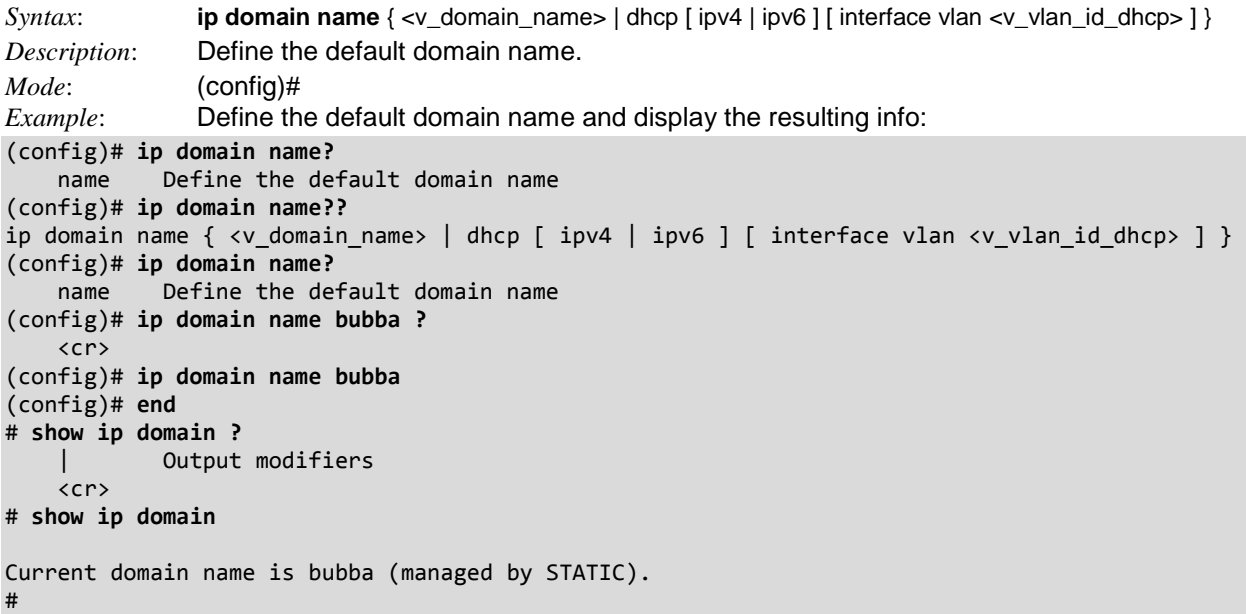

### *Command***: Configure HTTPS Certificate**

*Syntax*: **ip http secure-certificate** { upload <url> [ pass-phrase <pass\_phrase> ] | delete | generate { rsa | dsa } }

*Description*: Generate, upload, or delete a secure HTTPS certificate.

upload: <url\_file> Uniform Resource Locator. It is a specific character string that constitutes a reference to a resource. Syntax: <protocol>://[<username>[:<password>]@]<host>[:<port>][/<path>]/<file\_name>. For example: *tftp://10.10.10.10/new\_image\_path/new\_image.dat,*

*http://username:password@10.10.10.10:80/new\_image\_path/new\_image.dat* A valid file name is a text string drawn from alphabet characters (A-Za-z), digits (0-9), dot (.), hyphen (-), and under score (). The maximum length is 63 and a hyphen must not be the first character. The file name content that only contains '.' is not allowed.

**PassPhrase:** The pattern to be used for encrypting the certification.

**generate { rsa | dsa }**: HTTPS can generate two types of certifications (algorithms), either RSA or DSA: **RSA** certification: RSA is one of the first practicable public-key cryptosystems and is widely used for secure data transmission. In such a cryptosystem, the encryption key is public and differs from the decryption key which is kept secret. In RSA, this asymmetry is based on the practical difficulty of factoring the product of two large prime numbers, the factoring problem. RSA stands for Ron Rivest, Adi Shamir and Leonard Adleman, who first publicly described the algorithm in 1977. Clifford Cocks, an English mathematician, had developed an equivalent system in 1973, but it wasn't declassified until 1997. **DSA** certification: The Digital Signature Algorithm (DSA) is a Federal Information Processing Standard for digital signatures. It was proposed by the National Institute of Standards and Technology (NIST) in August 1991 for use in their Digital Signature Standard (DSS) and adopted as FIPS 186 in 1993. Four revisions to the initial specification have been released: FIPS 186-1 in 1996, FIPS 186-2 in 2000, FIPS 186-3 in 2009, and FIPS 186-4 in 2013.

*Mode*: (config)

*Example 1*: Show the command options and generate a secure HTTPS certificate.

```
(config)# ip http secure-certificate ?
    delete Delete HTTPS certificate
    generate Generate HTTPS certificate
     upload Upload HTTPS certificate
(config)# ip http secure-certificate?
     secure-certificate HTTPS certificate
(config)# ip http secure-certificate generate ?
    dsa Generate HTTPS certificate with DSA
     rsa Generate HTTPS certificate with RSA
(config)# ip http secure-certificate generate rsa ?
    \langlecr>
(config)# ip http secure-certificate generate dsa
(config)# ip http secure-certificate generate rsa
(config)# end
# show ip http server secure status
Switch secure HTTP web server is disabled
Switch secure HTTP web redirection is disabled
Switch secure HTTP certificate is presented
#
```

```
Example 2: Upload an existing secure HTTPS certificate.
```
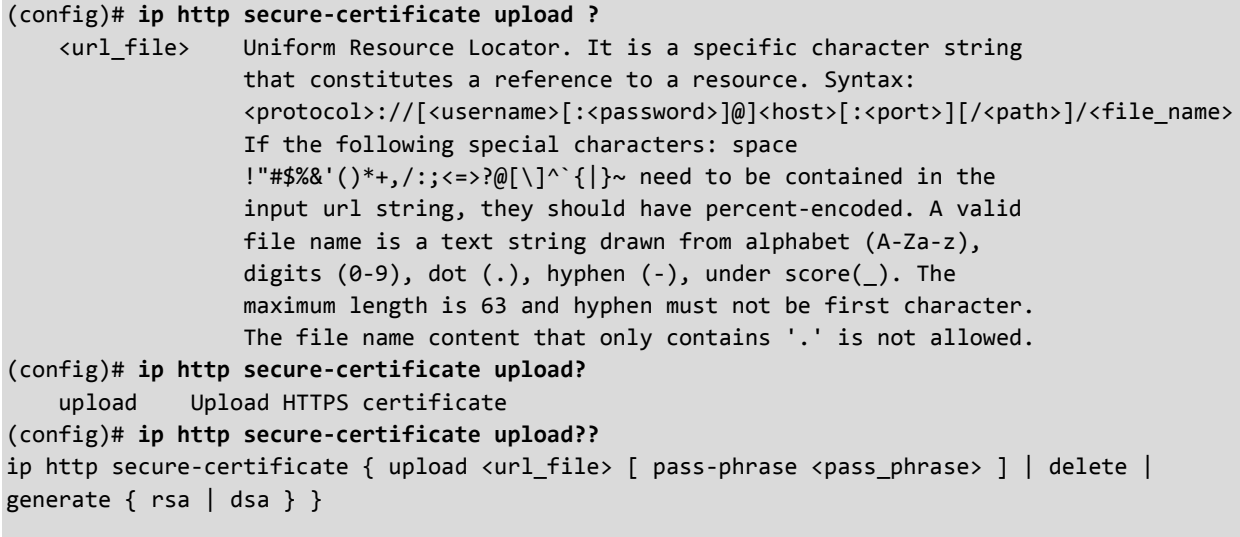

(config)#

*Message*: *ERR\_CONNECTION\_REFUSED* displays and cannot login .

*Meaning*: You tried to generate a secure DSA certificate using the "ip secure-certificate generate dsa" command. The self-generated DSA HTTPS certificate did not work. *Recovery*:

- 1. Try a different web browser to log in.
- 2. Try using RSA secrity instead of DSA.
- 3. Try to log in again.

# *Command***: Configure IP HTTP (Hypertext Transfer Protocol)**

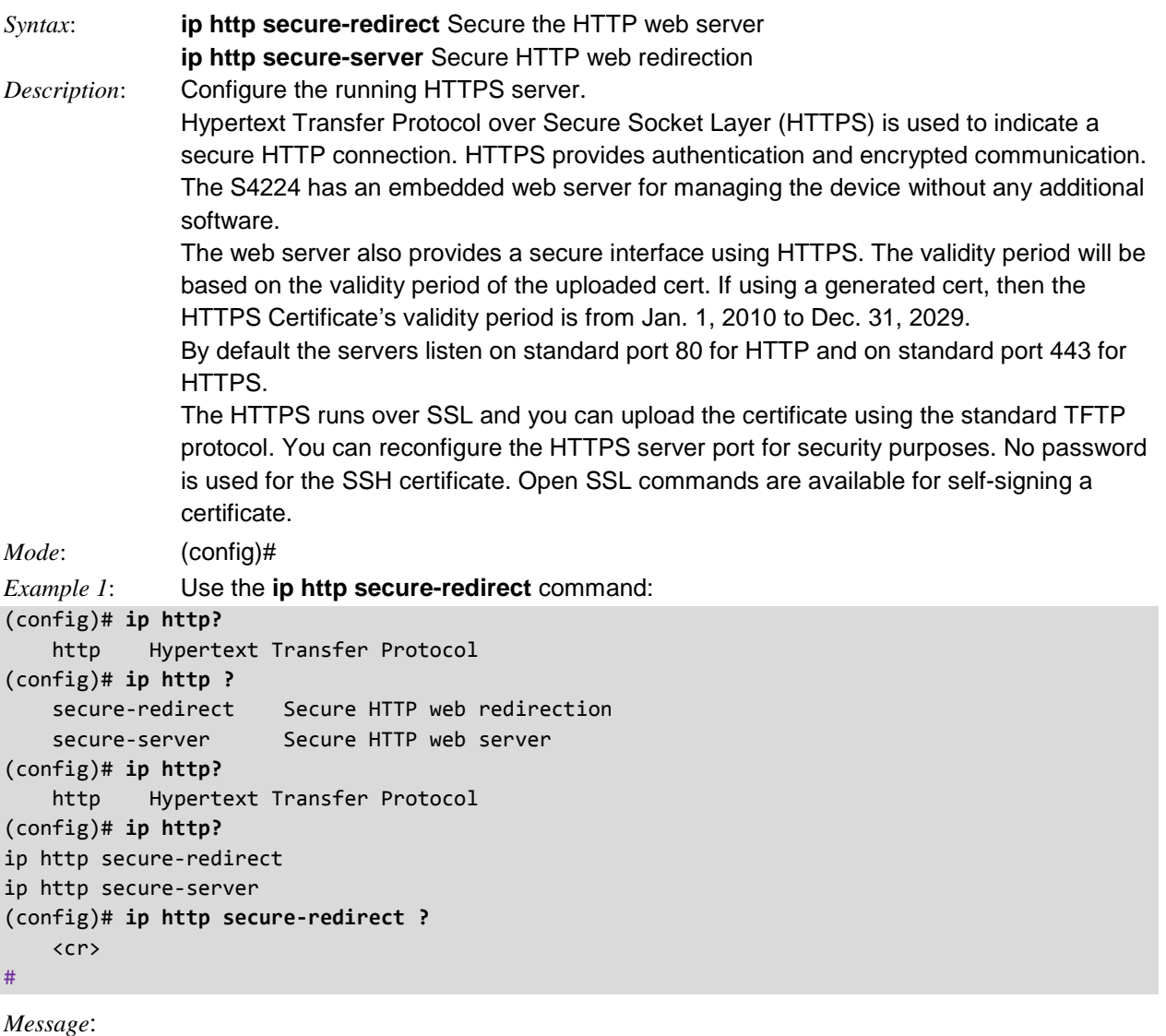

Can not enable the secure HTTP web redirection when the secure HTTP web server is disabled. % (VTSS\_RC\_ERROR)

#### Possible Certificate Status is:

*Switch secure HTTP certificate is presented*: The certification is stored in HTTPS' database. *Switch secure HTTP certificate is not presented*: No certification is stored in HTTPS' database. *Switch secure HTTP certificate is generating ...*: The certification is generating.

```
Example 2: Use the ip http secure-server command and the no version to turn off HTTPS:
(config)# ip http secure-server ?
    <cr>
(config)# ip http secure-server
(config)# ip http secure-server
(config)# ip http secure-redirect
(config)# end
# show ip http server secure ?
     status Status
# show ip http server secure status
Switch secure HTTP web server is enabled
Switch secure HTTP web redirection is enabled
Switch secure HTTP certificate is presented
# con ter
(config)# ip http secure-server ?
    <cr>
(config)# ip http secure-server
(config)# end
# show ip http server secure status
Switch secure HTTP web server is enabled
Switch secure HTTP web redirection is enabled
Switch secure HTTP certificate is presented
# con ter
(config)# no ip http secure-server
(config)# end
# show ip http server secure status
Switch secure HTTP web server is disabled
Switch secure HTTP web redirection is disabled
Switch secure HTTP certificate is presented
#
```
## *Command***: Configure IP IGMP Host Proxy**

```
Syntax: ip igmp host-proxy [ leave-proxy ]
Description: Configure IGMP proxy for leave configuration. The IGMP (Internet Group Management 
              Protocol) communications protocol is used to manage the membership of Internet 
              Protocol multicast groups. IGMP is used by IP hosts and adjacent multicast routers to 
              establish multicast group memberships. It is an integral part of the IP multicast 
              specification, like ICMP is for unicast connections.
(config)# ip igmp host-proxy ?
     leave-proxy IGMP proxy for leave configuration
     <cr>
(config)# ip igmp host-proxy leave-proxy ?
     <cr>
(config)# ip igmp host-proxy leave-proxy?
     leave-proxy IGMP proxy for leave configuration
     <cr>
(config)# ip igmp host-proxy leave-proxy
(config)#
```
## *Command***: Configure IGMP Snooping**

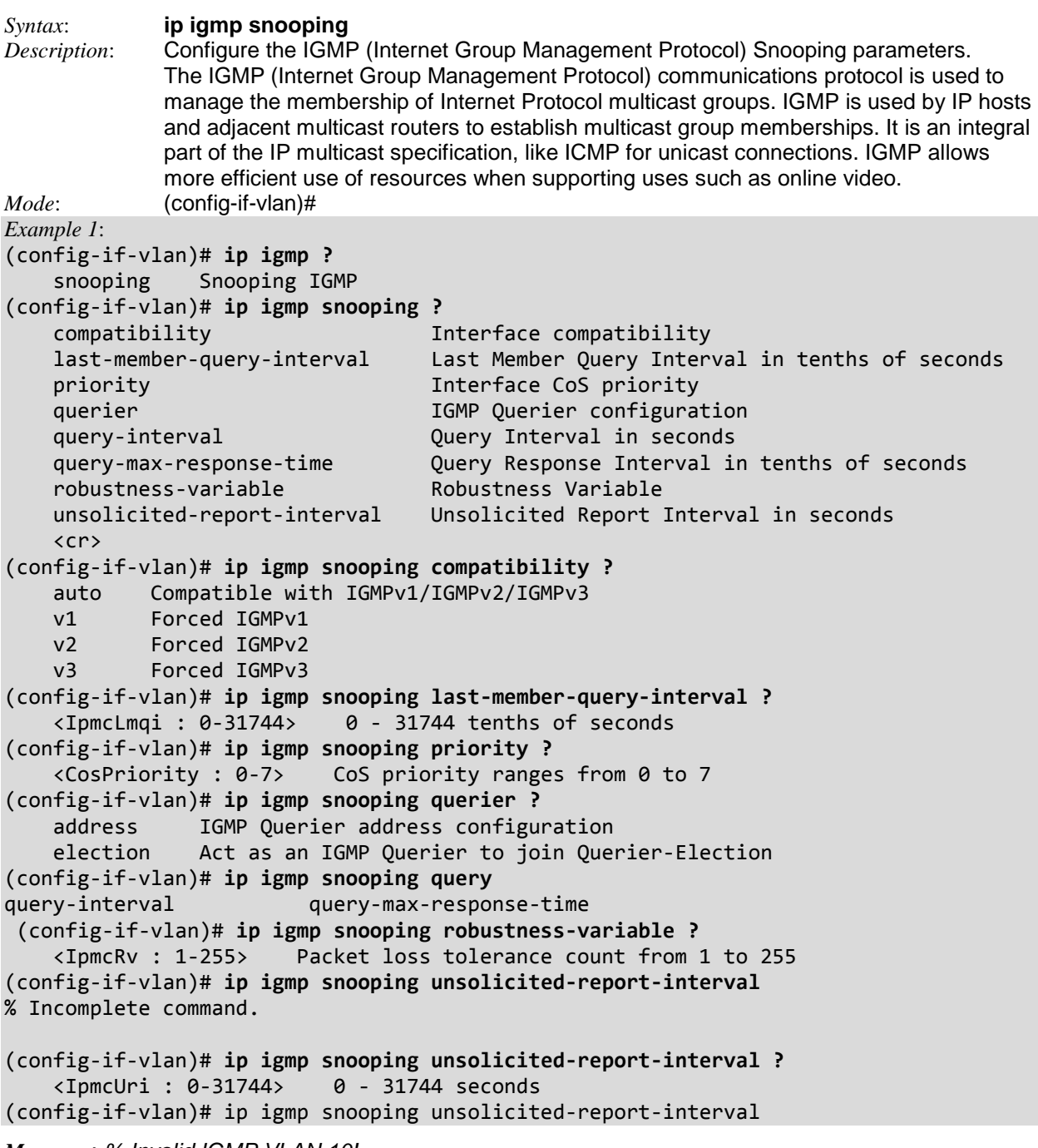

*Messages*: *% Invalid IGMP VLAN 10!*

## *Command***: Configure IGMP Snooping VLAN**

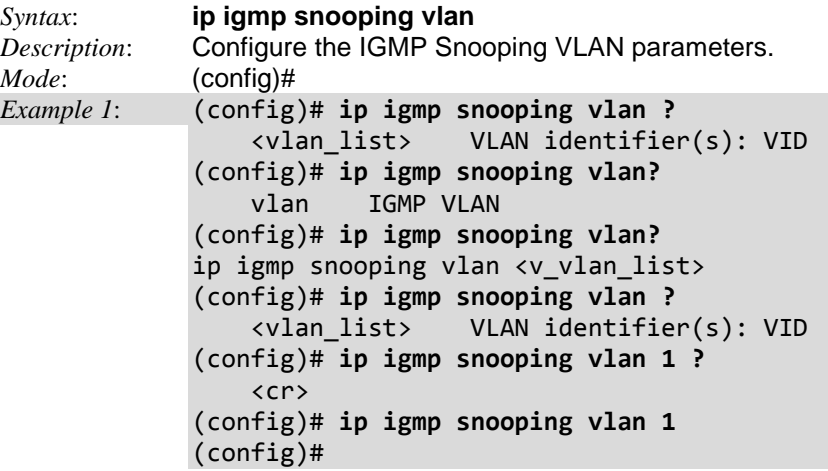

## *Command***: Configure IGMP SSM Range**

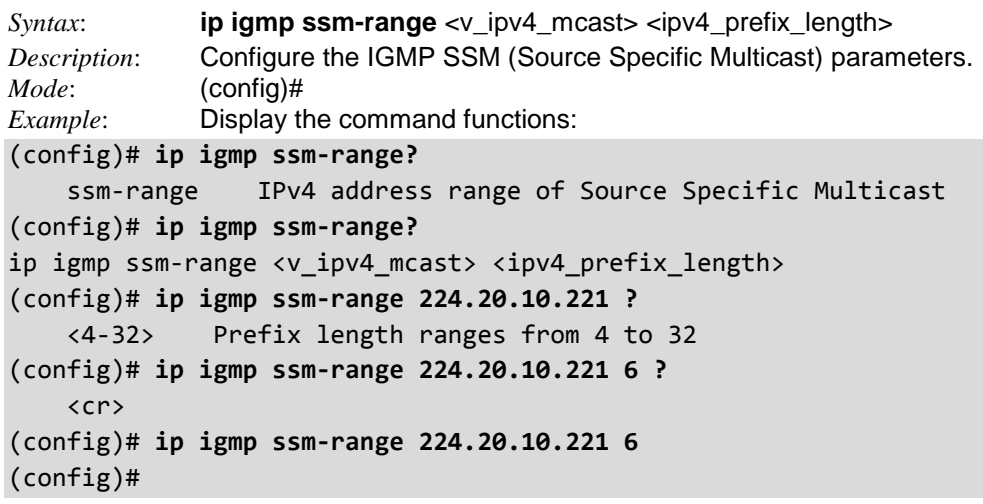

## *Command***: Configure IGMP Unknown Flooding**

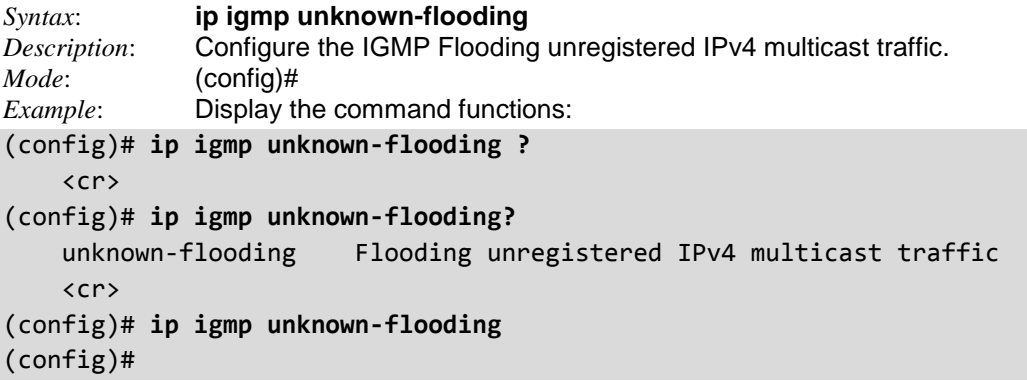

*Messages*: *IGMP Snooping is disabled to stop snooping IGMP control plane. IGMP Snooping is disabled to stop snooping IGMP control plane. Multicast streams destined to unregistered IGMP groups will be flooding.*

#### *Command***: Configure IP DNS (Domain Name System) Name Server**

*Syntax*: **ip name-server** [ <order> ] { <v\_ipv4\_ucast> | { <v\_ipv6\_ucast> [ interface vlan  $\langle v \rangle$  vlan\_id\_static>  $]$ } | dhcp [ ipv4 | ipv6 ] [ interface vlan  $\langle v \rangle$  vlan\_id\_dhcp>  $\left| \cdot \right|$ *Description*: Configure IP DNS (Domain Name System) parameters. *Mode*: (config)# *Example 1*: Configure IP DNS parameters: (config)# **ip name-server ?** <0-3> Preference of DNS server; Default selection is 0 <ipv4\_ucast> A valid IPv4 unicast address <ipv6\_ucast> A valid IPv6 unicast address dhcp Dynamic Host Configuration Protocol (config)# **ip name-server 0 ?** <ipv4\_ucast> A valid IPv4 unicast address <ipv6\_ucast> A valid IPv6 unicast address dhcp Dynamic Host Configuration Protocol (config)# **ip name-server 0 1?** <ipv4\_ucast> A valid IPv4 unicast address <ipv6\_ucast> A valid IPv6 unicast address (config)# **ip name-server 10.10.10.100 ?**  $\langle$ cr $\rangle$ (config)# **ip name-server 10.10.10.100** (config)# **ip name-server 220.10.20.200 ?**  $\langle$ cr $\rangle$ (config)# **ip name-server 220.10.20.200** (config)# **ip name-server ?** <0-3> Preference of DNS server; Default selection is 0 <ipv4\_ucast> A valid IPv4 unicast address <ipv6\_ucast> A valid IPv6 unicast address dhcp Dynamic Host Configuration Protocol (config)# **ip name-server dhcp ?** interface Select an interface to configure ipv4 DNS setting is derived from DHCPv4; Default selection ipv6 DNS setting is derived from DHCPv6 <cr> (config)# **ip name-server dhcp interface ?** vlan VLAN Interface (config)# **ip name-server dhcp interface vlan ?** <vlan\_id> VLAN identifier(s): VID (config)# **ip name-server dhcp interface vlan 10 ?** ipv4 DNS setting is derived from DHCPv4; Default selection ipv6 DNS setting is derived from DHCPv6 <cr> (config)# **ip name-server dhcp interface vlan 10** (config)#

# *Command***: Enable IP Routing / Configure IP Route for IPv4 and IPv6**

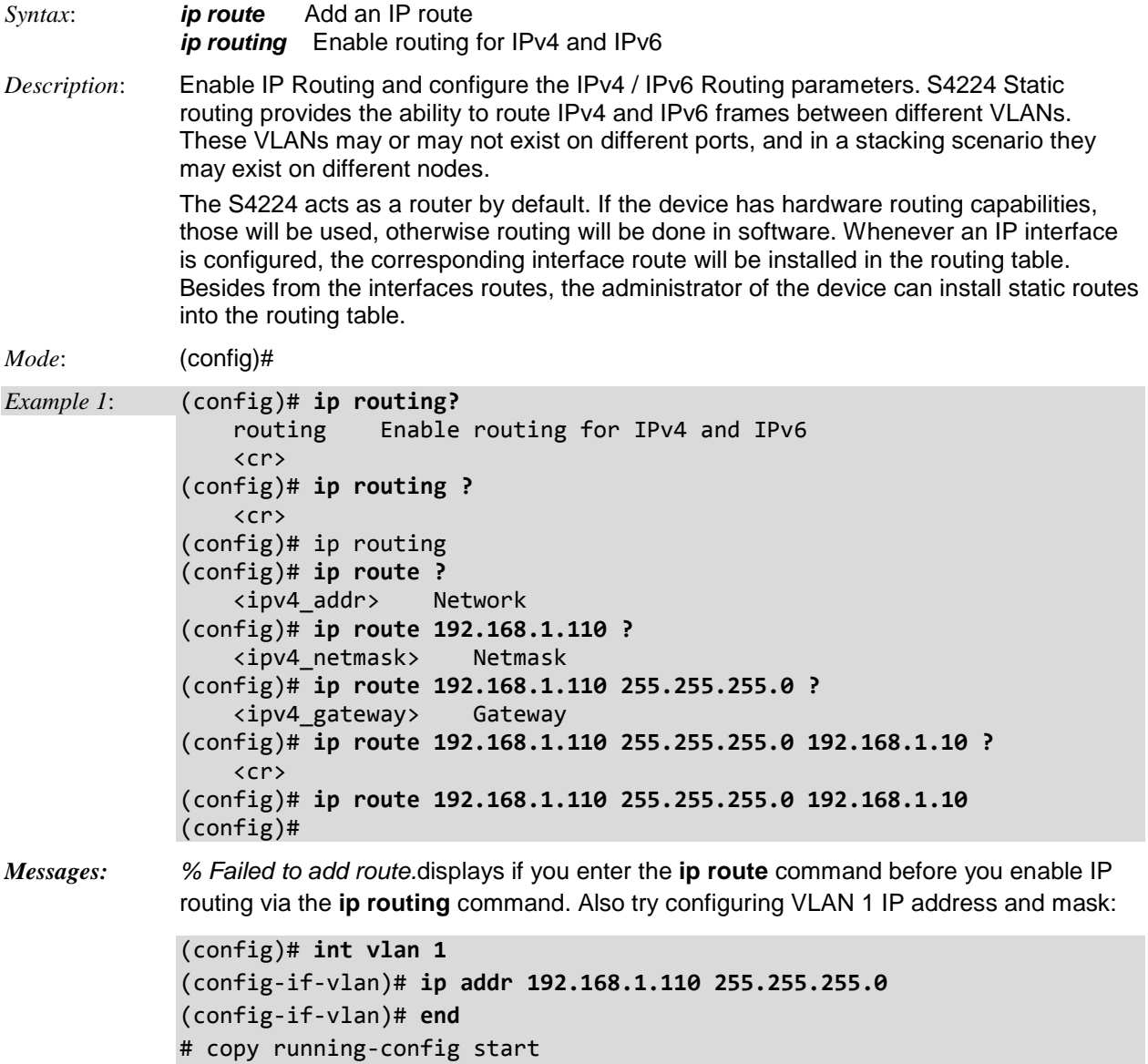

# *Command***: Configure IP Source Binding Interface**

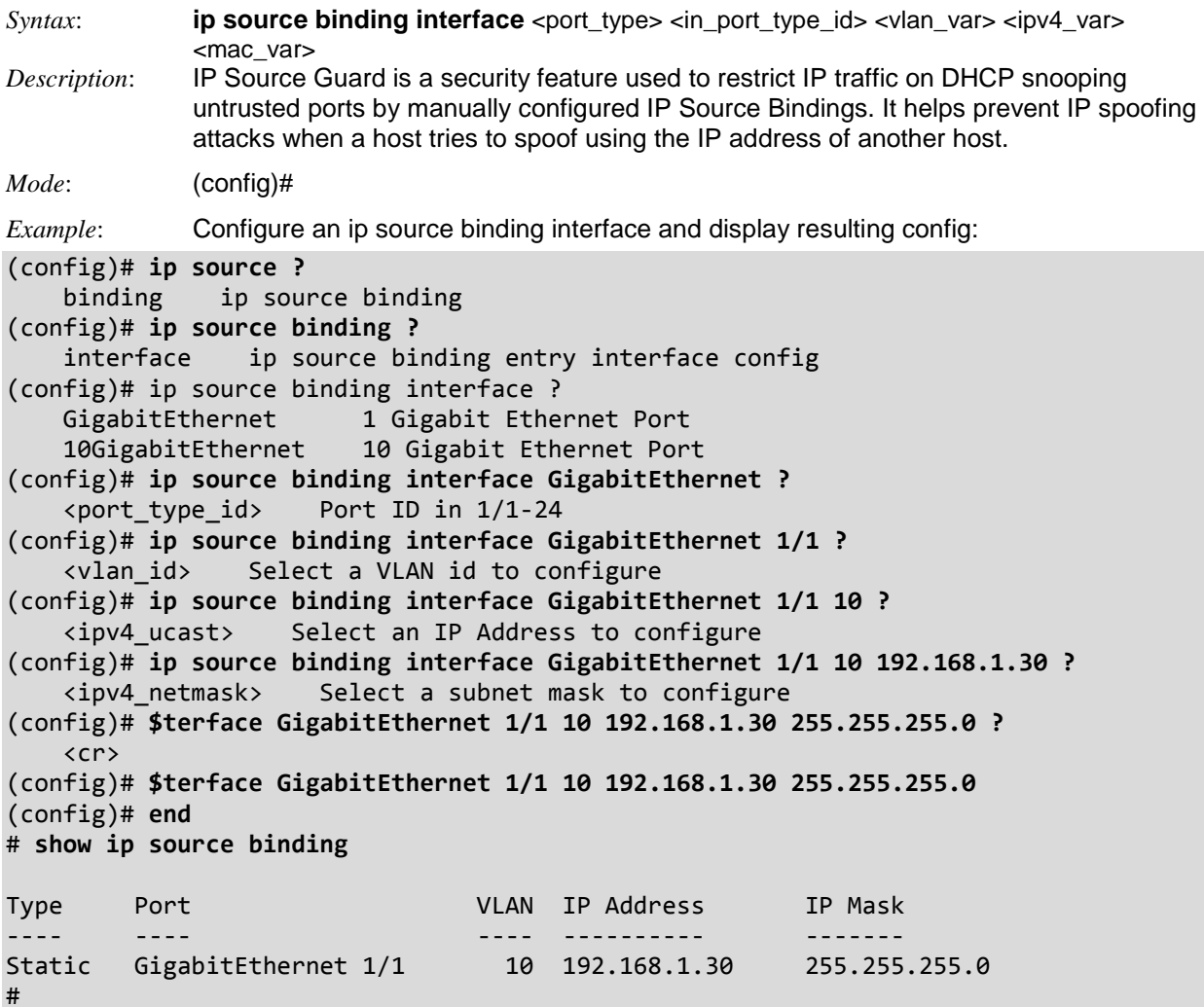

### *Command***: Configure IP Verify Source / Translate**

```
Syntax: ip verify source
              ip verify source translate 
Description: Verify the IP source binding and tranlate dynamic entries into static entries. 
Mode: (config)
Example: Translate dynamic entries into static entries.
(config)# ip verify ?
    source verify source
(config)# ip verify source ?
    translate ip verify source translate all entries
     <cr>
(config)# ip verify source
(config)# ip verify source translate ?
     <cr>
(config)# ip verify source translate
IP Source Guard:
        Translate 0 dynamic entries into static entries.
(config)#
```
#### *Command***: Configure IP SSH**

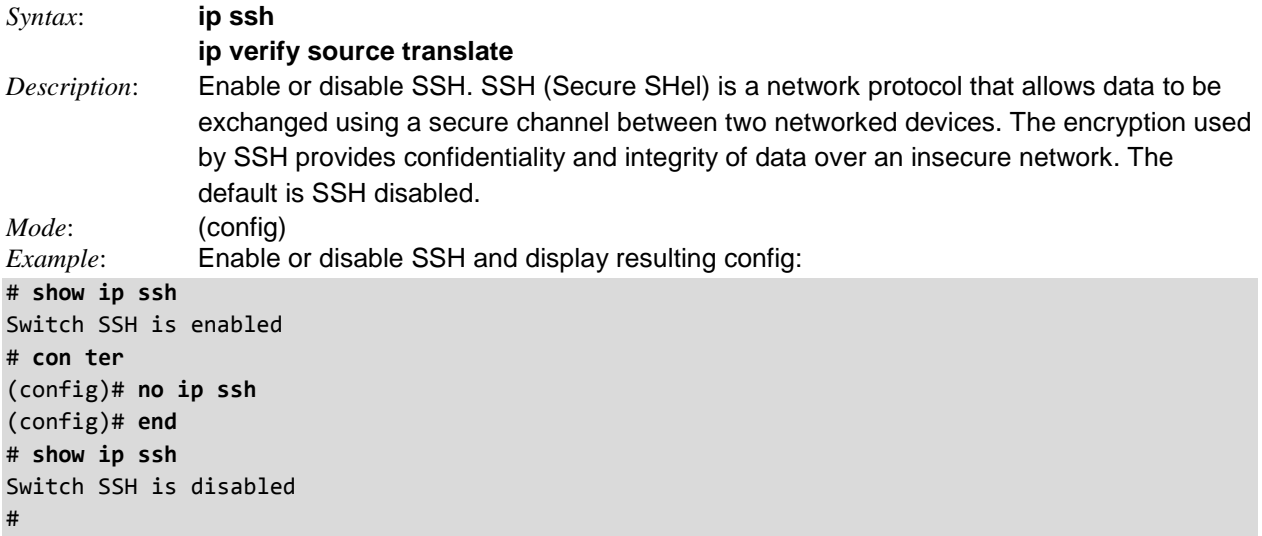

# *Command***: Configure IPMC**

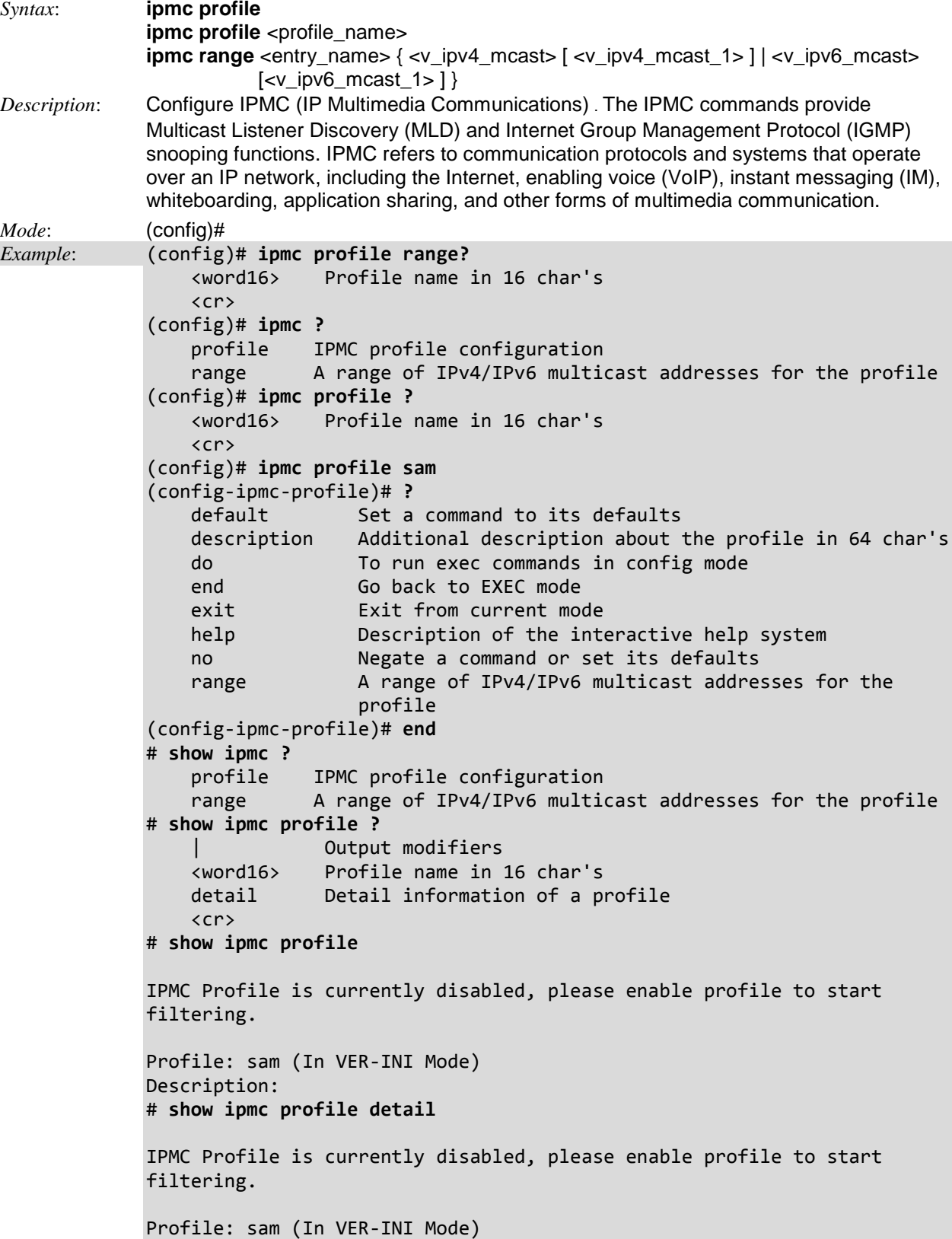

```
Description:
            IGMP will deny matched address between [224.0.0.0 <-> 239.255.255.255]
            MLD will deny matched address between [ff00:: <-> 
            ffff:ffff:ffff:ffff:ffff:ffff:
            ffff:ffff]
            # show ipmc range ?
                 | Output modifiers
                 <word16> Range entry name in 16 char's
                 <cr>
            # show ipmc range
            #
Messages: % Invalid range name R01.
```
# *Command***: Configure IPv6 MLD (Multicast Listener Discovery)**

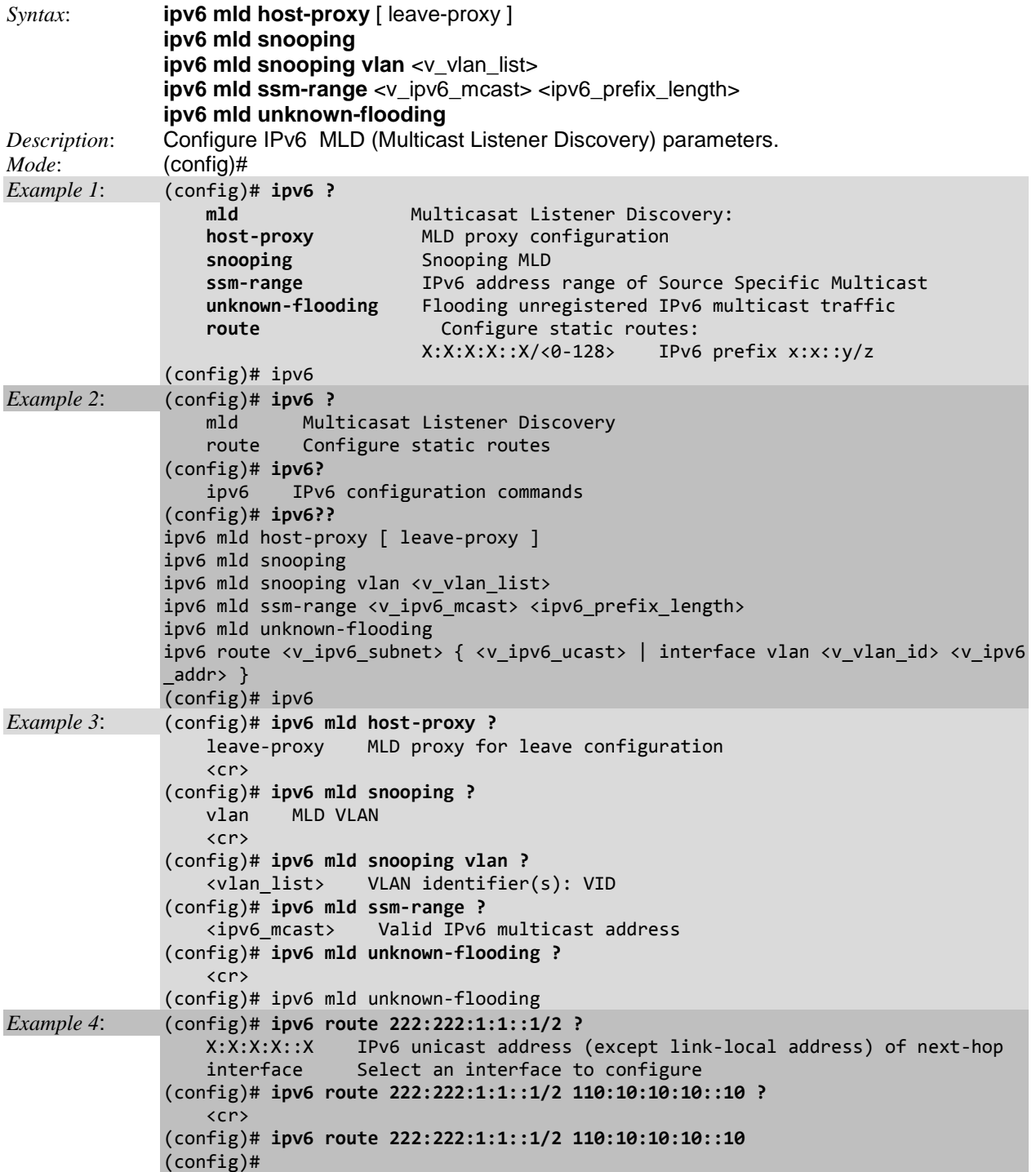

### *Command***: Configure IPv6 Static Routes**

*Syntax*: **ipv6 route** <v\_ipv6\_subnet> { <v\_ipv6\_ucast> | interface vlan <v\_vlan id> <v\_ipv6\_addr> }

*Description*: Configure IPv6 static routing. Static routing provides the ability to route IPv4 and IPv6 frames between different VLANs. These VLANs may or may not, exists on different ports, and in a stacking scenario they may exists on different nodes. The device acts as a router by default. If the device has hardware routing capabilities, those will be used, otherwise routing will be done in software. Whenever an IP interface is configured, the corresponding interface route will be installed in the routing table. Aside from the interfaces routes, the device administrator can also install static routes into the routing table. VLAN IP Interface configuration parameters are available for assigning an IP address corresponding to a VLAN.

*Mode*: (config)#

*Example 1*: Display the command functions and config:

```
(config)# ipv6 route?
     route Configure static routes
(config)# ipv6 route??
ipv6 route <v_ipv6_subnet> { <v_ipv6_ucast> | interface vlan <v_vlan_id> <v_ipv6
addr> }
(config)# ipv6 route ?
     <ipv6_subnet> IPv6 prefix x:x::y/z
(config)# ipv6 route 1:1::1/2 ?
    X:X:X:X::X IPv6 unicast address (except link-local address) of next-hop interface Select an interface to configure
                  Select an interface to configure
(config)# ipv6 route 1:1::1/2?
     X:X:X:X::X/<0-128> IPv6 prefix x:x::y/z
(config)# ipv6 route 1:1::1/2 ?
    X:X:X:X::X IPv6 unicast address (except link-local address) of next-hop
     interface Select an interface to configure
(config)# ipv6 route 1:1::1/2 interface ?
     vlan VLAN Interface
(config)# ipv6 route 1:1::1/2 interface vlan ?
     <vlan_id> VLAN identifier(s): VID
(config)# ipv6 route 1:1::1/2 interface vlan 10 ?
     FE80::X:X:X IPv6 link-local address of next-hop
(config)# ipv6 route 1:1::1/2 interface vlan 10
```
### *Command***: Configure IPv6 Address**

*Syntax*: **ipv6 address**

*Description*: Configure the IPv6 address of an interface.

*Mode*: (config)#

*Example*: Configure the IPv6 address of an interface and display the resulting config:

```
(config-if-vlan)# ipv6 address 2001:db8:a::123/64
(config-if-vlan)# end
# show ipv6 route
::1/128 via ::1 <UP HOST>
2001:db8:a::/64 via VLAN2 <UP HW_RT>
2001:db8:a::123/128 via c0:f256:1a90:: <UP HOST>
#
Example: Configure the IPv6 address and enable DHCP Client:
```

```
(config-if-vlan)# ipv6 address ?
     <ipv6_subnet> IPv6 prefix x:x::y/z
     dhcp Enable DHCPv6 client function
(config-if-vlan)# ipv6 address dhcp ?
    rapid-commit Enable DHCPv6 client Rapid-Commit option
     <cr>
(config-if-vlan)# ipv6 address dhcp rapid-commit ?
     <cr>
(config-if-vlan)# ipv6 address dhcp rapid-commit
(config-if-vlan)#
```

```
Messages: % Invalid word detected at '^' marker.
```
(config-if-vlan)# **ipv6 address ?** X:X:X:X::X/<0-128> IPv6 prefix x:x::y/z (config-if-vlan)# **ipv6 address 192.168.1.30::10/10 ?**  $\mathcal{L}^{\mathcal{L}}$  and  $\mathcal{L}^{\mathcal{L}}$  and  $\mathcal{L}^{\mathcal{L}}$  and  $\mathcal{L}^{\mathcal{L}}$  and  $\mathcal{L}^{\mathcal{L}}$  and  $\mathcal{L}^{\mathcal{L}}$ 

```
% Invalid word detected at '^' marker.
```
# *Command***: Configure IPv6 MLD Snooping**

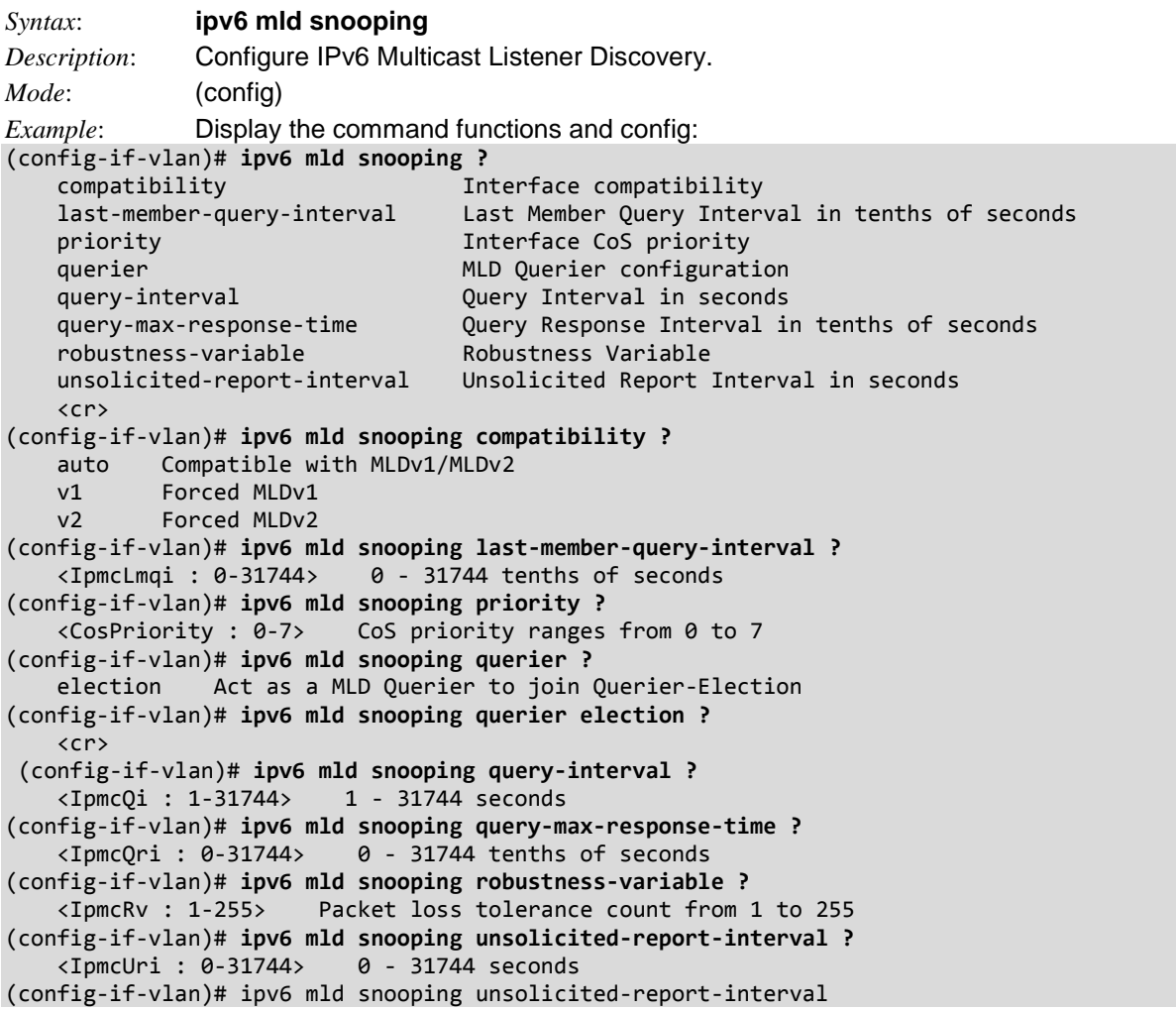

## **IPv6 MLD Snooping Parameters**

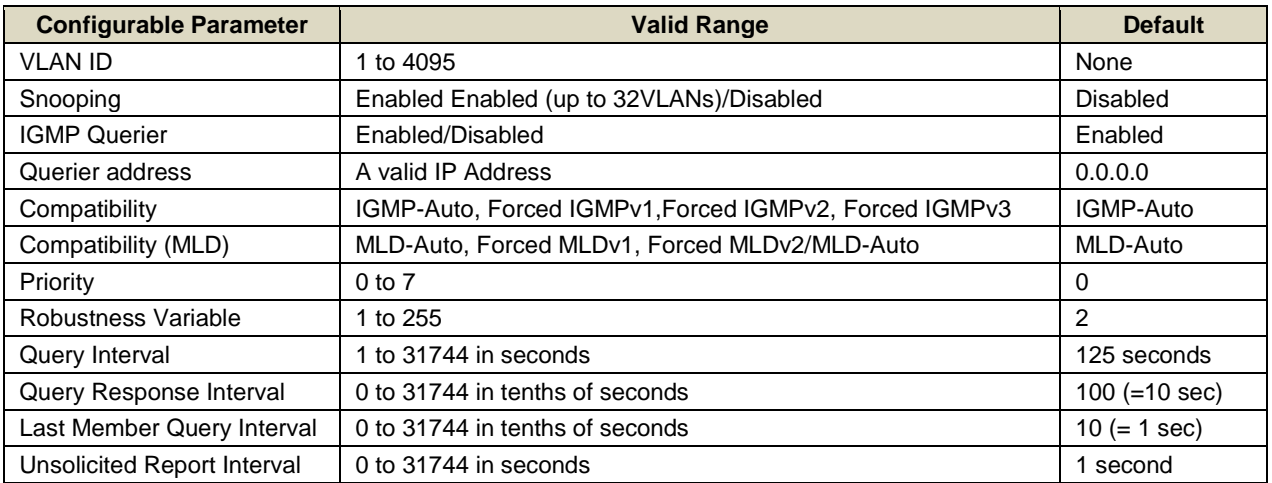

# *Command***: Configure DHCPv6 Client Service**

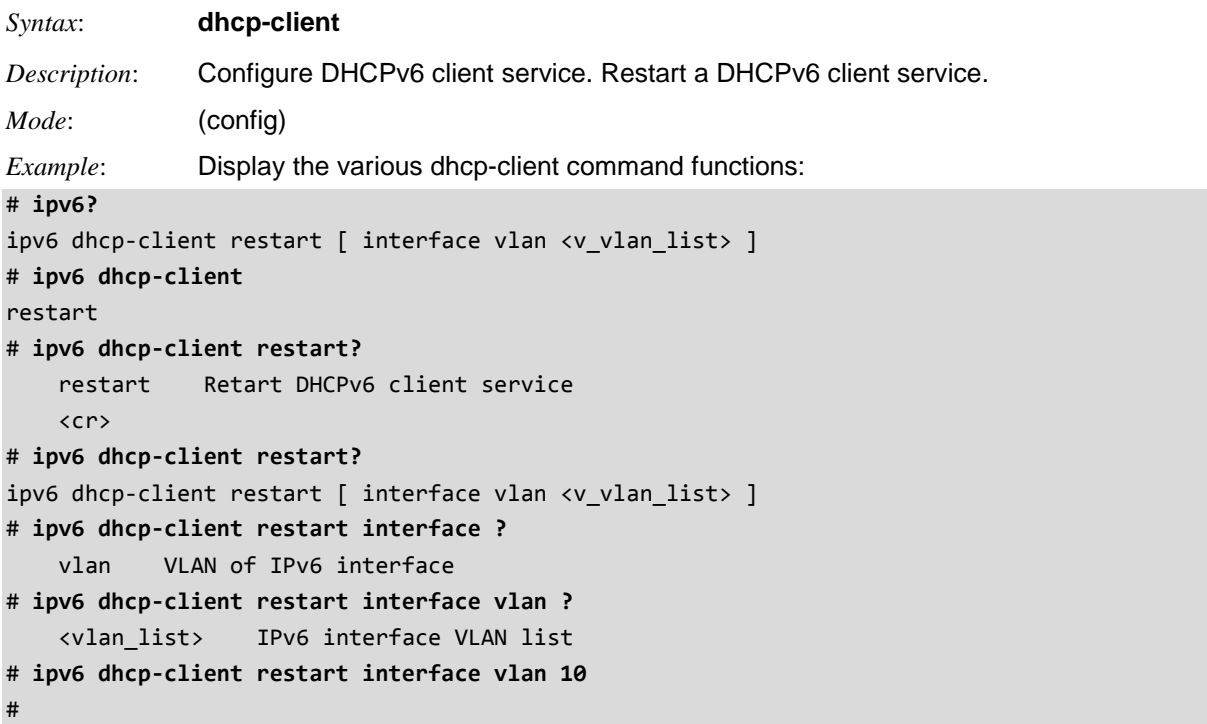

#### *Messages*:

*# ipv6 dhcp-client restart interface vlan 10 % Invalid DHCPv6 client interface Vlan10*

# *Command***: Configure LACP**

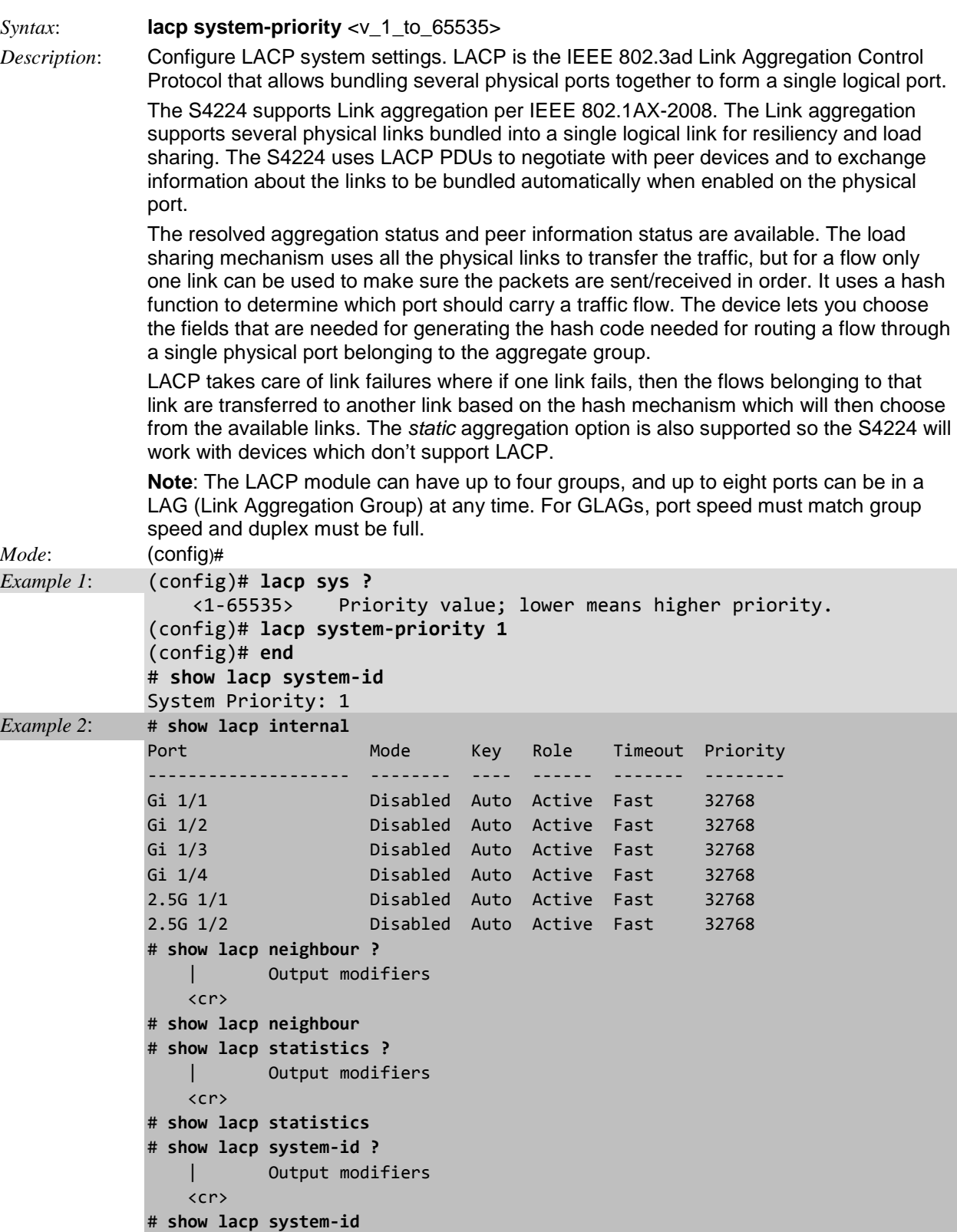

System Priority: 2

# *Command***: Configure Line**

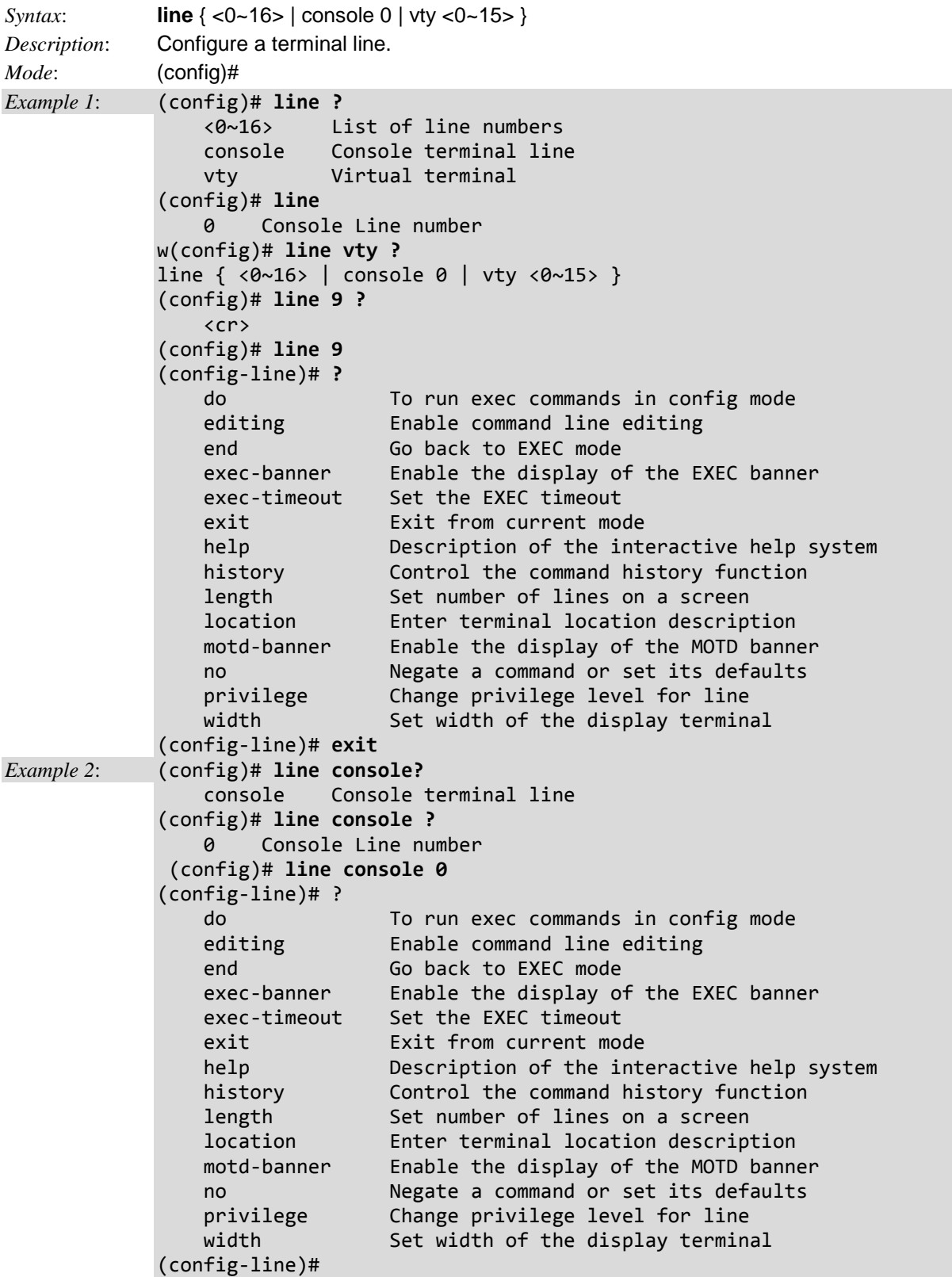

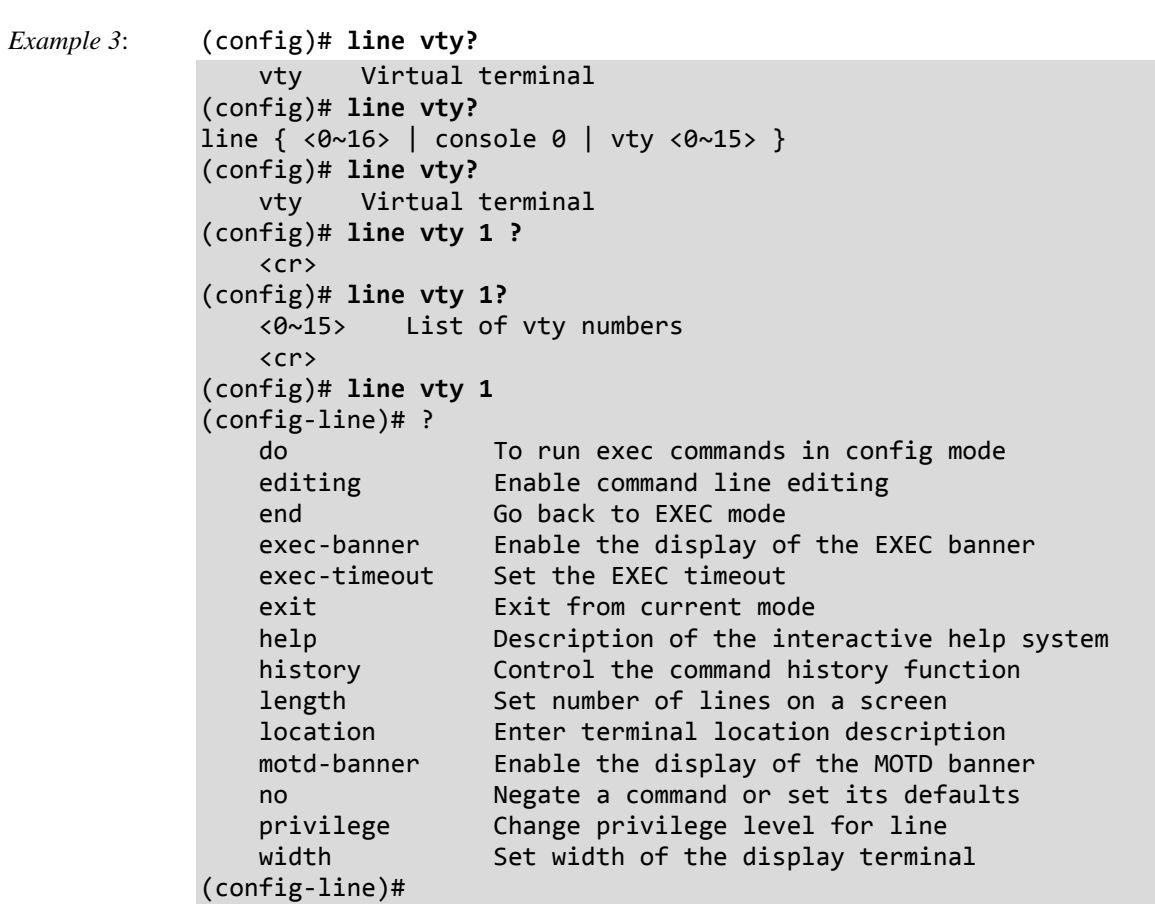

# *Command***: Configure LLDP**

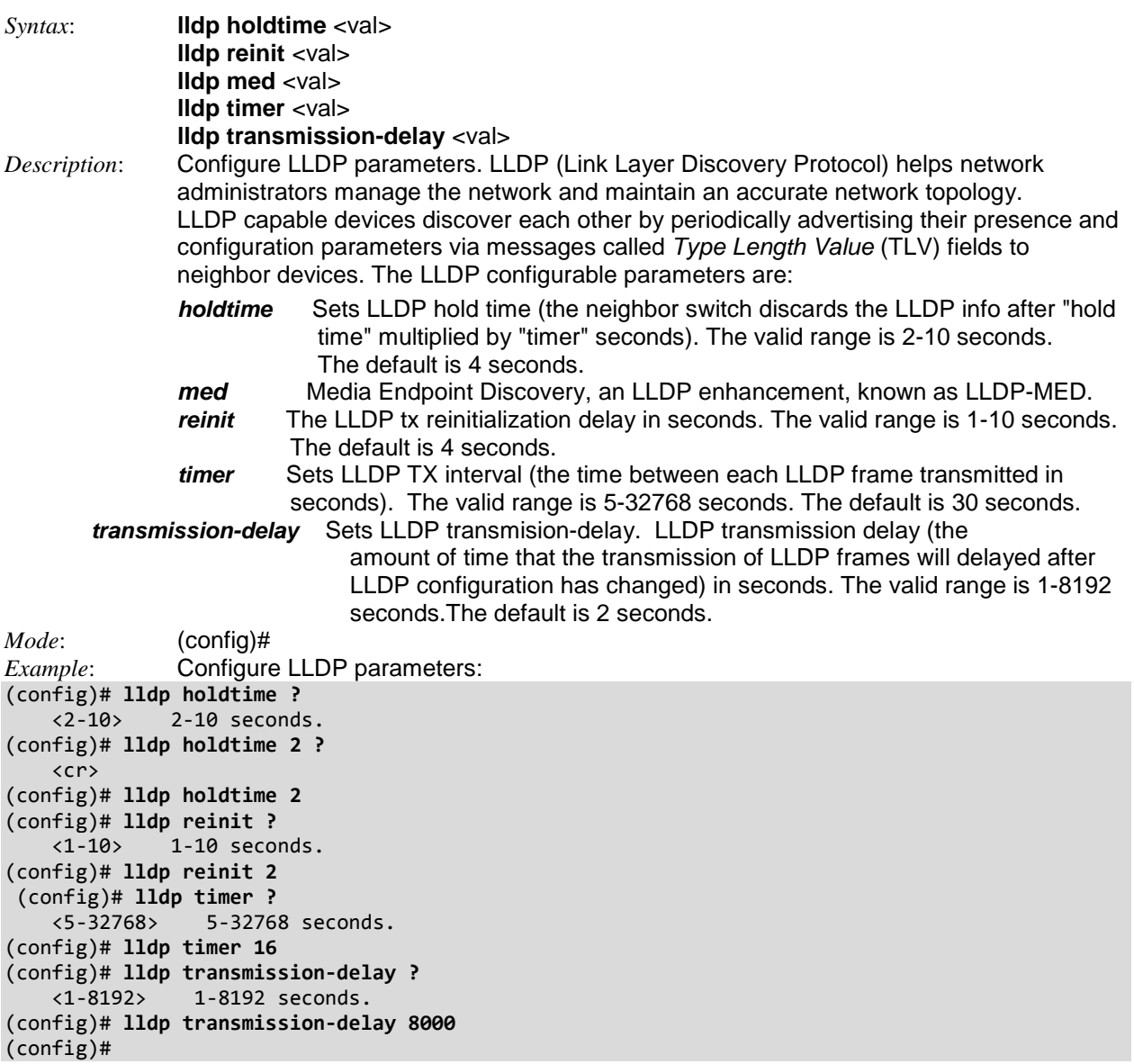

*Messages*: *According to IEEE 802.1AB-clause 10.5.4.2, the transmission-delay must not be larger than LLDP timer \* 0.25. LLDP timer changed to 8000*

#### **LLDP Med Parameters**

This function applies to VoIP devices which support LLDP-MED. See the S4224 Web Interface User Guide or the online Help for more information.

**datum** Datum (geodetic system) type.<br> **Fast** Mumber of times to repeat LLDP

**fast Number of times to repeat LLDP frame transmission at fast start.**<br>**Incation-tiv** LLDP-MED Location Type Length Value parameter.

LLDP-MED Location Type Length Value parameter.

**media-vlan-policy** Use the media-vlan-policy to create a policy, which be assigned to an interface.

**lldp med datum** { wgs84 | nad83-navd88 | nad83-mllw }

**lldp med fast** <v 1 to 10>

**lldp med location-tly altitude** { meters | floors } <v\_word11>

**lldp med location-tlv civic-addr** { country | state | county | city | district | block | street | leading-streetdirection | trailing-street-suffix | street-suffix | house-no | house-no-suffix | landmark | additional-info | name | zip-code | building | apartment | floor | room-number | place-type | postal-community-name | p-o-box | additional-code } <v\_line>

**lldp med location-tlv elin-addr** <v word25>

**lldp med location-tlv latitude** { north | south } <v\_word8>

**lldp med location-tlv longitude** { west | east } <v\_word9>

**lldp med media-vlan-policy** <policy\_index> { voice | voice-signaling | guest-voice-signaling | guest-voice | softphone-voice | video-conferencing | streaming-video | video-signaling } { tagged <v\_vlan\_id> | untagged  $\{ | 2\text{-priority} < v \space 0 \text{ to } 7\text{ > } | \space 1 \text{ dscp} < v \space 0 \text{ to } 63\text{ > } 1 \}$ 

**civic-addr**: Civic address information and postal information. The total number of characters for the combined civic address information must not exceed 250 characters. Note: 1) A non empty civic address location will use 2 extra characters in addtion to the civic address location text. 2) The 2 letter country code is not part of the 250 characters limitation.

**elin-addr**: Emergency Call Service ELIN identifier data format is defined to carry the ELIN identifier as used during emergency call setup to a traditional CAMA or ISDN trunk-based PSAP. This format consists of a numerical digit string, corresponding to the ELIN to be used for emergency calling. Emergency Location Identification Number, (e.g. E911 and others), such as defined by TIA or NENA.

**Policy ID** (0-31) for the policy which is created:

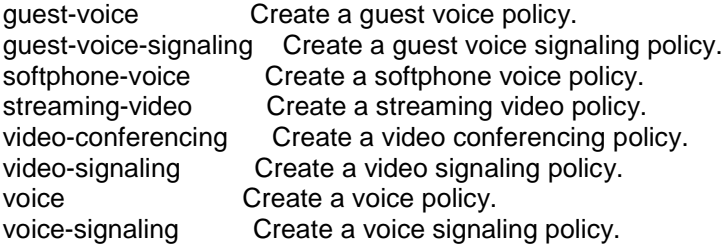

**lldp med media-vlan-policy** <policy index> { voice | voice-signaling | guest-voice-signaling | guest-voice | softphone-voice | video-conferencing | streaming-vid eo | video-signaling } { untagged | tagged v vlan  $id$ > [ l2-priority <v 0 to  $7$ > ] } [ dscp <v 0 to 63> ]

```
Command: Configure Logging 
Syntax: config logging
Description: Configure System logging (Syslog) parameters. Syslog is a method to collect messages 
             from devices to a server running a Syslog daemon. Logging to a central Syslog server 
             helps in aggregation of logs and alerts. The S4224 can send the log messages to a 
             configured Syslog server running on UDP Port 512. The maximum number of buffered 
             Logs is based on Log message length and is limited to total stored size of 10K.
Mode: (config)#
Example: Display the log commands:
(config)# logging ?
   host host<br>level Sever
            Severity level
    on Enable Switch logging host mode
(config)# logging host ?
    <domain_name> The domain name is to provide a mechanism for naming
                    resources on the Internet. A complete domain name consists
                   of one or more subdomain names which are separated by
                   dots(.)
    <ipv4_ucast> The IPv4 address of the log server
(config)# logging level ?
 error Severity 3: Error conditions
 informational Severity 6: Informational messages
 notice Severity 5: Normal but significant condition
 warning Severity 4: Warning conditions
(config)# logging on ?
   \langlecr>
(config)# end
# show logging ?
    <1-4294967295> Logging ID
 | Output modifiers
 error Severity 3: Error conditions
 informational Severity 6: Informational messages
 notice Severity 5: Normal but significant condition
 warning Severity 4: Warning conditions
    <cr>
# show logging
Switch logging host mode is enabled
Switch logging host address is null
Switch logging level is informational
Number of entries on Switch 1:
Error : 1
Warning : 0
Notice : 7
Informational: 1
All : 9
ID Level Time & Message
---------- ------------- --------------
        1 Error 1970-01-01T00:00:01+00:00
                         Exception 2 caught at PC 0x801e2210 - TLB miss (Load
                          or IFetch)
         2 Informational 1970-01-01T00:00:02+00:00
                         SYS-BOOTING: Switch just made a cool boot.
         3 Notice 1970-01-01T00:00:02+00:00
                          LINK-UPDOWN: Interface Vlan 1, changed state to down
-- more --, next page: Space, continue: g, quit: ^C
```
### **Syslog Parameters**

#### **Logging Host Descriptions**

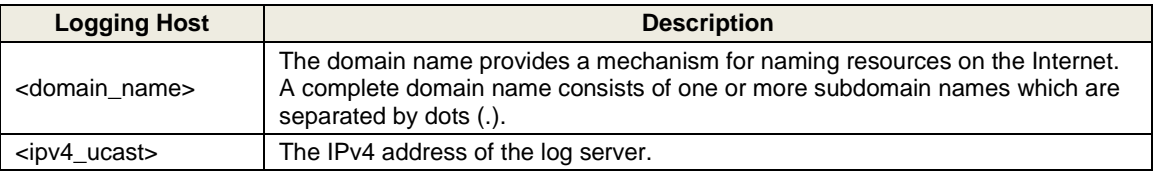

#### **Logging Level Description**s

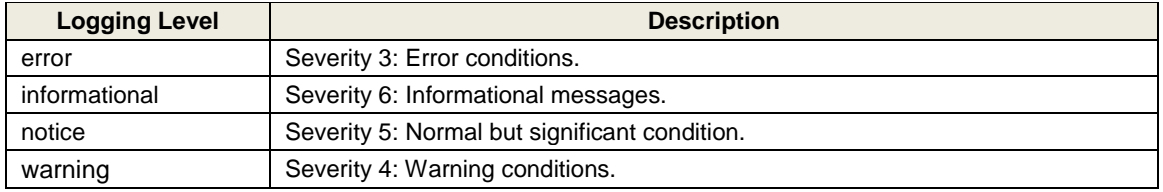

### **Sample Syslog Events**

*Port 1 link up and down Port Security Limit Control reached but the action is none IP source guard table is full IP source guard table reaches the port limitation IP source guard port limitation changes, should delete entry. Switch boot up SNMP authentication failure*

For related Alarm information, see the **Alarm** commands.

## *Command***: Configure Loop Protection**

#### *Syntax*: **config loop-protect**

*Description*: Configure loop protection. Loops inside a network are costly, as they consume all the resources and reduce network performance. Detecting the loops manually can be cumbersome. Loop Protection can be enabled or disabled on a port and system-wide. If loop protection is enabled, it sends packets to a reserved layer 2 multicast destination address on all the ports on which the feature is enabled. You can disable transmission of the packet on selective ports, even when the loop protection is on. If a packet is received by the switch with a matching multicast destination address, the source MAC in the packet is compared with its own MAC. If the MAC does not match, the packet is forwarded to all ports that are a member of the same VLAN except to the port from which it came in, treating it similar to a data packet. If loop protection is enabled and the source MAC matches its own MAC, the port on which the packet is received will be shutdown, logged, or both actions taken depending upon the action configured. If loop protection is disabled,the packet will be dropped silently.

**shutdown-time** : The period (in seconds) for which a port will be kept disabled if a loop is detected (and the port action shuts down the port). Valid values are 0 - 604800 seconds (7 days). A value of zero (0) will keep a port disabled (until the next device restart).

**transmission-time** : The interval between each loop protect PDU sent on each port (1-10 seconds). *Mode*: (config)#

*Example*: Display the various loop protection command functions.

```
(config)# loop ?
```

```
 shutdown-time Loop protection shutdown time interval (0-604800 seconds).
     transmit-time Loop protection transmit time interval (1-10 seconds).
    <cr>
(config)# loop-protect shutdown-time ?
     <0-604800> Shutdown time in second
(config)# loop-protect shutdown-time 4 ?
     <cr>
(config)# loop-protect transmit-time ?
             Transmit time in second
(config)# loop-protect transmit-time 1 ?
     <cr>
(config)# loop-protect transmit-time 1
```
**Note**: STP and Loop Protection may interfere with each other and are not recommended to be enabled on the same physical ports.

**Note**: If using the S4224 Loop Protection function, enable Loop Protection here, both globally and at the port level, as one of the first overall configuration steps.

Loop protection increases the efficiency of STP, RSTP, and MSTP by preventing ports from going into a forwarding state that would result in a loop opening up in the network. In spanning tree topologies, a loopfree network is supported by the exchange of a BPDU. Peer STP applications running on the switch interfaces use BPDUs to communicate. The exchange of BPDUs ultimately determines which interfaces block traffic (preventing loops) and which interfaces become root ports and forward traffic. However, a blocking interface can transition to the forwarding state erroneously if the interface stops receiving BPDUs from its designated port on the segment. This transition error can occur with a hardware error on the switch or a software configuration error between the switch and its neighbor.

With loop protection enabled, the spanning tree topology detects root ports and blocked ports, and ensures that both keep receiving BPDUs. If a loop protection enabled interface quits receiving BPDUs from its designated port, it reacts as it would react to a problem with the physical connection on this interface. Rather than transition the interface to a forwarding state, it instead transitions it to a 'loop inconsistent' state. The interface recovers, and then it transitions back to the spanning tree blocking state when it receives a BPDU. Loop protection is most effective when enabled in the entire switched network. You should generally enable loop protection on all switch interfaces that could become a root or designated port. If you will be using the Loop Protection function, enable Loop Protection here, both globally and at the port level, as one of the first overall configuration steps.

### *Command***: Configure MAC Addr**

*Syntax*: **mac address-table aging mac address-table learning mac address-table static** *Description*: Configure MAC address aging time and MAC address table entries. Enter a value of **0** to disable MAC aging time. **mac address-table** aging-time <v 0\_10\_to\_1000000> **mac address-table** learning vlan <vlan\_list> mac address-table static <v\_mac\_addr> vlan <v\_vlan\_id> interface ( <port\_type>  $\left[ \begin{array}{cc} -v & \text{port type} \\ \hline \end{array} \right]$ *Mode*: (config)# *Example*: Display the available MAC address commands and configure: (config)# **mac address-table ?** aging-time Mac address aging time learning Mac Learning static Static MAC address (config)# **mac address-table** (config)# **mac addr aging-time ?** <0,10-1000000> Aging time in seconds, 0 disables aging (config)# **mac addr aging-time 5000 ?** <cr> (config)# **mac addr aging-time 5000** (config)# **mac addr learning ?** vlan VLAN (config)# **mac addr learning vlan ?** <vlan\_list> (config)# **mac addr learning vlan 100 ?** <cr> (config)# **mac addr learning vlan 100** (config)# **mac addr static ?** <mac addr> 48 bit MAC address: xx:xx:xx:xx:xx:xx (config)# **mac addr static 01:00:00:11:00:00 ?** vlan VLAN keyword (config)# **mac addr static 01:00:00:11:00:00 vlan ?** <vlan\_id> VLAN IDs 1-4095 (config)# **mac addr static 01:00:00:11:00:00 vlan 200 ?** interface Select an interface to configure (config)# **mac addr static 01:00:00:11:00:00 vlan 200 interface ?** All switches or All ports GigabitEthernet 1 Gigabit Ethernet Port 10GigabitEthernet 2.5 Gigabit Ethernet Port (config)# **mac addr static 01:00:00:11:00:00 vlan 200 interface \* ?** <port\_type\_list> Port list for all port types <cr> (config)# **mac addr static 01:00:00:11:00:00 vlan 200 interface \*** (config)#

The static entries can be configured in the MAC table for forwarding. The static MAC table can contain 64 entries. The MAC table is sorted first by VLAN ID and then by MAC address.

### *Command***: Configure MEP**

*Syntax*: **mep** <uint>  $\lceil \text{ min } \rceil$  { up | down } domain { port | evc | vlan }  $\lceil \text{ vid } \rceil$  <vlan id>  $\rceil$ 

*Description*: Configure MEP (Maintenance Entity End Point) parameters. Flow OAM is implemented as a set of features as per requirements in IEEE802.1ag and ITU-T.Y1731/G.8021. Nodes can be configured as Maintenance End Point (MEP) or Maintenance Intermediate Point (MIP) in an OAM domain to participate in the Flow OAM functionality. Features such as Link Trace, Continuity Check and Alarm Indication Signal are provided in the implementation.

IEEE802.1 ag support is implemented with the features like Link Trace, Loopback and Continuity Check. Message parameters are framed as per the IEEE standard when the Link Trace feature configuration indicates IEEE Link Trace. The *LTM* (Link Trace Message) PDU is initiated by MEP. MIPs receive and handle the PDU in a manner that allows the MEP to trace the path to the target MAC address. All intermediate MIPs will forward the packet to the egress port for which the target MAC is learnt and at the same time reply to the MEP with a *LTR* (Link Trace Reply). This continues untill the PDU is received by the management point with the target MAC. This entity does not forward the packet but replies to the originator MEP.

The MEP establishes the path by collating all the LTR PDUs.

A **Down MEP** is a MEP residing in a Bridge that receives SOAM PDUs from, and transmits them towards, the direction of the LAN. Note that in the MEF service model, the LAN is a transmission facility in the egress direction, rather than towards the Bridge Relay Entity. Down MEP Restrictions: TBD.

An **Up MEP** is a MEP residing in a Bridge that transmits SOAM PDUs towards, and receives them from, the direction of the Bridge Relay Entity.

A **MIP** (MEG Intermediate Point) is a SOAM point associated with a single MEG level (and a single Maintenance Domain). A MIP can respond to SOAM protocols, but cannot generate requests. MIPs are defined to be located at External Interfaces such as ENNIs (or UNIs). In practice, a MIP can also be used in additional internal operator locations where monitoring is desired.

The default MEG Levels are shown below per MEF 30 (not all MEG levels are required in every application).

*Mode*: (config)# *Example 1*: Display the MEP command options: (config)# **mep?** mep Maintenance Entity Point (config)# **mep ?** <1-100> The MEP instance number. Organization-Specific TLV (config)# mep

| $(config)*$ mep 1 ?                                  |                                                                              |
|------------------------------------------------------|------------------------------------------------------------------------------|
| ais                                                  | Alarm Indication Signal                                                      |
| aps                                                  | Automatic Protection Switching protocol.                                     |
| cc                                                   | Continuity Check.                                                            |
| ccm-tlv                                              | The CCM TLV enable/disable                                                   |
| client                                               | Transport layer Client.                                                      |
| dm                                                   | Delay Measurement.                                                           |
| down                                                 | This MEP is a Down-MEP.                                                      |
| lb                                                   | Loop Back.                                                                   |
| lck                                                  | Locked Signal.                                                               |
| level                                                | The MEG level of the MEP.                                                    |
| link-state-tracking                                  | Link State Tracking. When LST is enabled in an                               |
|                                                      | instance, Local SF or received 'isDown' in CCM                               |
|                                                      | Interface Status TLV, will bring down the                                    |
|                                                      | residence port. Only valid in Up-MEP.                                        |
| lm                                                   | Loss Measurement.                                                            |
| lt                                                   | Link Trace.                                                                  |
| meg-id                                               | The ITU/IEEE MEG-ID.                                                         |
| $mep-id$                                             | The MEP-ID.                                                                  |
| mip                                                  | This MEP instance is a half-MIP.                                             |
| peer-mep-id                                          | The peer MEP-ID.                                                             |
| performance-monitoring                               | Performance monitoring Data Set collection (MEF35).                          |
| syslog                                               | Enable syslog.                                                               |
| tst                                                  | Test Signal                                                                  |
| up                                                   | This MEP is a UP-MEP.                                                        |
| vid                                                  | The MEP VID.                                                                 |
| voe                                                  | MEP is VOE based.                                                            |
| $(config)$ # mep 1 up domain ?                       |                                                                              |
| evc                                                  | This MEP is a EVC domain MEP.                                                |
| lsp                                                  | This MIP is an MPLS-TP LSP domain MIP.                                       |
| port                                                 | This MEP is a Port domain MEP.                                               |
| <b>DW</b>                                            | This MEP is an MPLS-TP Pseudo-Wire domain MEP.                               |
| tp-link                                              | This MEP is an MPLS-TP link domain MEP.                                      |
| tunnel-tp                                            | This MEP is an MPLS-TP tunnel domain MEP.                                    |
| vlan                                                 | This MEP is a VLAN domain MEP.                                               |
|                                                      | (config)# mep 1 up domain evc flow 1 level 1 interface GigabitEthernet 1/2   |
|                                                      | (config)# mep 1 up domain lsp flow 1 level 5 interface 10GigabitEthernet 1/2 |
|                                                      | (config)# mep 1 up domain port flow 3 level 4 interface GigabitEthernet %    |
| (config)# mep 2 down domain pw flow 2 level 0        |                                                                              |
| (config)# mep 2 down domain tp-link flow 3 level 2   |                                                                              |
| (config)# mep 3 down domain tunnel-tp flow 2 level 3 |                                                                              |
|                                                      | (config)# \$3 up domain vlan flow 1 level 2 interface 10GigabitEthernet 1/2  |
| (config)# <b>end</b>                                 |                                                                              |
| # show mep                                           |                                                                              |
|                                                      |                                                                              |
| MEP state is:                                        |                                                                              |
|                                                      | Inst clevel cMeg cMep cAis cLck cLoop cConf cSsf aBlk aTsf Peer MEP          |
| cLoc cRdi cPeriod cPrio                              |                                                                              |
| $\mathbf{1}$                                         | False False False False False False False False False False                  |
| $3^{\circ}$                                          | False False False False False False False False False False                  |
|                                                      |                                                                              |
| #                                                    |                                                                              |

*Example 2*: Configure MEPs and show resulting config. Note that "MPLS-TP not supported".

Note: the MPLS-TP parameters are not currently supported.

*Example 3*: Configure MEP 1 AIS, APS, CC, Client Domain, (config)# **mep 1 ?** ais **Alarm Indication Signal** aps **Automatic Protection Switching protocol.** cc Continuity Check.<br>
ccm-tlv Continuity Check.<br>
The CCM TLV enable The CCM TLV enable/disable client dm **Delay Measurement.**  down This MEP is a Down-MEP. lb Loop Back. lck Locked Signal. level extending the MEG level of the MEP. link-state-tracking Link State Tracking. When LST is enabled in an instance, Local SF or received 'isDown' in CCM Interface Status TLV, will bring down the residence port. Only valid in Up-MEP. lm Loss Measurement. lt Link Trace. meg-id The ITU/IEEE MEG-ID.<br>mep-id The MEP-ID. The MEP-ID. mip This MEP instance is a half-MIP. peer-mep-id The peer MEP-ID. performance-monitoring Performance monitoring Data Set collection (MEF35). syslog Enable syslog. tst Test Signal up This MEP is a UP-MEP. vid The MEP VID. voe MEP is VOE based. (config)# **mep 1 ais ?** fr1m Frame rate is 1 f/min. fr1s Frame rate is 1 f/s. protect The AIS can be used for protection. At the point of state change three AIS PDU is transmitted as fast as possible. <cr> (config)# **mep 1 ais fr1s ?** protect The AIS can be used for protection. At the point of state change three AIS PDU is transmitted as fast as possible.  $\langle$ cr> (config)# **mep 1 ais fr1s** (config)# **mep 1 ais fr1m** (config)# **mep 1 ais** (config)# **mep 1 ais protect ?** fr1m Frame rate is 1 f/min. fr1s Frame rate is 1 f/s. <cr> (config)# **mep 1 ais protect** Error: Invalid parameter error returned from MEP (config)# **mep 1 ais protect fr1s** Error: Invalid parameter error returned from MEP (config)# **mep 1 aps ?** <Prio : 0-7> Priority in case of tagged OAM. In the EVC domain this is the COS-ID. (config)# **mep 1 aps 2 ?** laps Linear Automatic Protection Switching protocol. multi OAM PDU is transmitted with multicast MAC. Must me 'multi' in case of RAPS. raps Ring Automatic Protection Switching protocol. uni OAM PDU is transmitted with unicast MAC. The MAC is taken from peer MEP MAC database. Only possible in case of LAPS.

```
(config)# mep 1 aps 2 raps ?
    octet Then last OCTET in the multivast MAC. Only possible in case of
             RAPS.
    \langlecr>
(config)# mep 1 aps 2 raps
(config)# mep 1 cc ?
     <Prio : 0-7> Priority in case of tagged OAM. In the EVC domain this is
                    the COS-ID.
(config)# mep 1 cc 3 ?
    fr100s Frame rate is 100 f/s.
    fr10s Frame rate is 10 f/s.
    fr1m Frame rate is 1 f/min.
   fr1s Frame rate is 1 f/s.
    fr300s Frame rate is 300 f/s.
 fr6h Frame rate is 6 f/hour.
 fr6m Frame rate is 6 f/min.
    <cr>
(config)# mep 1 cc 3 fr1s ?
   \langlecr>
(config)# mep 1 cc 3 fr1s
Error: Invalid number of peer's for this configuration
(config)# mep 2 client ?
    domain Domain.
(config)# mep 2 client domain ?
    evc EVC client flow.
     lsp MPLS-TP LSP client flow.
    vlan VLAN client flow.
(config)# mep 2 client domain evc ?
    flow
    \langlecr>
(config)# mep 2 client domain evc flow ?
     <uint>
(config)# mep 2 client domain evc flow 2 ?
    level The MEG level on the client layer.
(config)# mep 2 client domain evc flow 2 level ?
    <0-7> The MEG level value.
(config)# mep 2 client domain evc flow 2 level 1 ?
    ais-prio AIS injection priority.
    lck-prio LCK injection priority.
    <cr>
(config)# mep 2 client domain evc flow 2 level 1 ais-prio ?
    <0-7> AIS injection priority value.
    ais-highest Request the highest possible AIS priority.
    lck-prio LCK injection priority.
    <cr>
(config)# mep 2 client domain evc flow 2 level 1 ais-prio 3 ?
    lck-prio LCK injection priority.
   \langlecr\rangle(config)# mep 2 client domain evc flow 2 level 1 ais-prio 3 lck-prio ?
    <0-7> LCK injection priority value.
    lck-highest Request the highest possible LCK priority.
     <cr>
(config)# mep 2 client domain evc flow 2 level 1 ais-prio 3 lck-prio
(config)# mep 1 down domain vlan ?
     flow The flow instance that the MEP is related to.
     vid In case the MEP is a port Up-MEP or a EVC customer MIP the VID must
            be given.
(config)# mep 1 down domain vlan vid 1 ?
    flow The flow instance that the MEP is related to.
(config)# mep 1 down domain vlan vid 1 flow ?
    <Flow : uint> The flow instance number when not in the port domain.
```

```
(config)# mep 1 down domain vlan vid 1 flow 1 ?
     level The MEG level of the MEP.
(config)# mep 1 down domain vlan vid 1 flow 1 level ?
     <Level : 0-7> The MEG level value.
(config)# mep 1 down domain vlan vid 1 flow 1 level 5 ?
     interface The recidence port of the MEP.
(config)# mep 1 down domain vlan vid 1 flow 1 level 5 interface ?
 GigabitEthernet 1 Gigabit Ethernet Port
 10GigabitEthernet 2.5 Gigabit Ethernet Port
(config)# mep 1 down domain vlan vid 1 flow 1 level 5 interface g ?
    PORT ID Port ID in 1/1-6
(config)# mep 1 down domain vlan vid 1 flow 1 level 5 interface g 1/1 ?
     <cr>
(config)# mep 1 down domain vlan vid 1 flow 1 level 5 interface g 1/1
MEP instance is already created - must be deleted first
(config)#
Example 4: Configure MEP 1 LoopBack (LB) parameters. 
(config)# mep 1 lb ?
     <0-7> Priority in case of tagged OAM. In the MPLS and EVC domain this is the COS-ID. 
(config)# mep 1 lb 3 ?
    count The number of LBM PDUs to send in one loop test. The value 0
              indicate infinite transmission (test behaviour). This is HW based
             LBM/LBR and Requires VOE.
     dei Drop Eligible Indicator in case of tagged OAM.
   mpls Specify optional values for loopback initiated from an MPLS-TP MEP.<br>multi OAM PDU is transmitted with multicast MAC. Not used for MPLS-TP.
            OAM PDU is transmitted with multicast MAC. Not used for MPLS-TP.
    uni OAM PDU is transmitted with unicast MAC. The MAC is taken from
             peer MEP MAC database. Not used for MPLS-TP.
(config)# mep 1 lb 3 multi ?
     count The number of LBM PDU to send in one loop test. The value 0
              indicate infinite transmission (test behaviour). This is HW based
              LBM/LBR and Requires VOE.
     dei Drop Eligible Indicator in case of tagged OAM.
(config)# mep 1 lb 3 multi dei ?
     count The number of LBM PDU to send in one loop test. The value 0
             indicate infinite transmission (test behaviour). This is HW based
             LBM/LBR and Requires VOE.
(config)# mep 1 lb 3 multi dei c ?
     <Count : uint> Number of LBM PDU to send value.
(config)# mep 1 lb 3 multi dei count ?
     <Count : uint> Number of LBM PDU to send value.
(config)# mep 1 lb 3 multi dei count 5 ?
     size The number of bytes in the LBM PDU Data Pattern TLV
(config)# mep 1 lb 3 multi dei count 5 size ?
     <uint> The LBM frame size. This is entered as the wanted size (in bytes)
               of a un-tagged frame containing LBM OAM PDU - including CRC (four
              bytes). Example when 'Size' = 64 => Un-tagged frame size =
              DMAC(6) + SMAC(6) + TYPE(2) + LBM PDU LENGTH(46) + CRC(4) = 64 by(config)# mep 1 lb 3 multi dei count 5 size 32 ?
     interval The number of bytes in the LBM PDU Data Pattern TLV
(config)# mep 1 lb 3 multi dei count 5 size 32
(config)# mep 1 lb 3 multi dei count 5 size 32 interval ?
     <uint> The interval between transmitting LBM PDU. in case 'count' != 0
               this is in 10ms and max is 100. In case 'count' == 0 this is in
               1us and max is 10.000.
(config)# mep 1 lb 3 multi dei count 5 size 32 interval 5 ?
     <cr>
(config)# mep 1 lb 3 multi dei count 5 size 32 interval 5
Error: Invalid parameter error returned from MEP
(config)# mep 1 lck ?
```

```
 fr1m Frame rate is 1 f/min.
    fr1s Frame rate is 1 f/s.
    <cr>
(config)#
Example 5: Configure MEP 1 LM (Loss Measurement) parameters.
(config)# mep 1 lck ?
    fr1m Frame rate is 1 f/min.
    fr1s Frame rate is 1 f/s.
    <cr> 
(config)# mep 1 level ?
    <Level : 0-7> The MEG level value.
(config)# mep 1 level 4 ?
    <cr>
(config)# mep 1 level 4
Error: Invalid number of peer's for this configuration
(config)# mep 1 lm ?
    <0-7> Priority in case of tagged OAM. In the MPLS and EVC domain
                    this is the COS-ID.
    flow-counting Loss Measurement is counting service frames per flow - all
                    priority in one.
    oam-counting Loss Measurement is counting OAM frames either as Y1731 or
                    all
(config)# mep 1 lm 0 ?
    dual Dual ended LM is based on CCM PDU.
   flr The Frame Loss Ratio interval.
    fr10s Frame rate is 10 f/s.
 fr1m Frame rate is 1 f/min.
 fr1s Frame rate is 1 f/s.
 fr6h Frame rate is 6 f/hour.
 fr6m Frame rate is 6 f/min.
 multi OAM PDU is transmitted with multicast MAC.
    single Single ended LM is based on LMM/LMR PDU.
    uni OAM PDU is transmitted with unicast MAC. The MAC is taken from
             peer MEP MAC database. In case of LM there is only one peer MEP.
    <cr>
(config)# mep 1 lm 0 single ?
    flr The Frame Loss Ratio interval.
    fr10s Frame rate is 10 f/s.
    fr1m Frame rate is 1 f/min.
 fr1s Frame rate is 1 f/s.
 fr6h Frame rate is 6 f/hour.
    fr6m Frame rate is 6 f/min.
    multi OAM PDU is transmitted with multicast MAC.
    uni OAM PDU is transmitted with unicast MAC. The MAC is taken from
             peer MEP MAC database. In case of LM there is only one peer MEP.
   \langlecr\rangle(config)# mep 1 lm 0 single flr ?
    <Flr : uint> The Frame Loss Ratio interval value.
(config)# mep 1 lm 0 single flr 5 ?
    fr10s Frame rate is 10 f/s.
    fr1m Frame rate is 1 f/min.
 fr1s Frame rate is 1 f/s.
 fr6h Frame rate is 6 f/hour.
    fr6m Frame rate is 6 f/min.
   multi OAM PDU is transmitted with multicast MAC.
    uni OAM PDU is transmitted with unicast MAC. The MAC is taken from
             peer MEP MAC database. In case of LM there is only one peer MEP.
    <cr>
```
```
(config)# mep 1 lm 0 single flr 5 fr1m
Error: Invalid parameter error returned from MEP
(config)# mep 1 lt ?
    <Prio : 0-7> Priority in case of tagged OAM. In the EVC domain this is the COS-ID.
Example 6: Configure MEP 1 LT (Link Trace) parameters. 
(config)# mep 1 lt 4 ?
     mac Link Trace target unicast MAC to be used in case of LT against
                MIP.
     mep-id Peer MEP-ID for Link Trace target unicast MAC. The MAC is taken
                from peer MEP MAC database.
(config)# mep 1 lt 4 mep-id ?
     <Mepid : uint> Peer MEP-ID value.
(config)# mep 1 lt 4 mep-id 1 ?
     ttl Time To Live.
(config)# mep 1 lt 4 mep-id 1 ttl ?
     <Ttl : uint> Time To Live value.
(config)# mep 1 lt 4 mep-id 1 ttl 3 ?
    \langlecr\rangle(config)# mep 1 lt 4 mep-id 1 ttl 3
Error: Invalid number of peer's for this configuration
Example 7: Configure MEP 1 MEG ID and MEP ID parameters. 
(config)# mep 1 meg-id ?
    <Megid : word> The MEG-ID string. This is either the ITU MEG-ID or the
                      IEEE Short MA, depending on the selected MEG-ID format.
                     The ITU max. is 13 characters. The ITU-CC max. is 15
                     characters. The IEEE max. is 16 characters.
(config)# mep 1 meg-id ItuMegId100 ?
    ieee The MEG-ID (Short MA Name) has IEEE Character String format. The
              meg-id max. is 16 characters.
    itu The MEG-ID has ITU format (ICC - UMC). The meg-id max. is 13
             characters.
    itu-cc The MEG-ID has ITU Country Code format (CC - ICC - UMC). The
              meg-id max. is 15 characters
(config)# mep 1 meg-id ItuMegId100 itu ?
    <cr>
(config)# mep 1 meg-id ItuMegId100 itu
Error: Invalid number of peer's for this configuration
(config)# mep 1 mep-id ?
    <Mepid : uint> The MEP-ID value.
(config)# mep 1 mep-id 1 ?
    <cr>
(config)# mep 1 mep-id 1
```

```
Example 8: Configure MEP MIP parameters. 
(config)# mep 1 mip ?
     down This MEP is a Down-MEP.
     up This MEP is a UP-MEP.
(config)# mep 1 mip down ?
     domain The domain of the MEP.
(config)# mep 1 mip down domain ?
     evc This MEP is a EVC domain MEP.
     lsp This MIP is an MPLS-TP LSP domain MIP.
     port This MEP is a Port domain MEP.
     pw This MEP is an MPLS-TP Pseudo-Wire domain MEP.
    tp-link This MEP is an MPLS-TP link domain MEP.<br>
tunnel-tp This MEP is an MPLS-TP tunnel domain ME<br>
vian This MED is a VLAN domain MED
                This MEP is an MPLS-TP tunnel domain MEP.
     vlan This MEP is a VLAN domain MEP.
(config)# mep 1 mip down domain vlan ?
     flow The flow instance that the MEP is related to.
     vid In case the MEP is a port Up-MEP or a EVC customer MIP the VID must
             be given.
(config)# mep 1 mip down domain vlan vid ?
     <Vid : vlan_id> The port Domain MEP VID. This is required for a Port
                        Up-MEP.
(config)# mep 1 mip down domain vlan vid 1 ?
     flow The flow instance that the MEP is related to.
(config)# mep 1 mip down domain vlan vid 1 flow ?
     <Flow : uint> The flow instance number when not in the port domain.
(config)# mep 1 mip down domain vlan vid 1 flow 2 ?
     level The MEG level of the MEP.
(config)# mep 1 mip down domain vlan vid 1 flow 2 level ?
     <Level : 0-7> The MEG level value.
(config)# mep 1 mip down domain vlan vid 1 flow 2 level 1 ?
     interface The recidence port of the MEP.
(config)# mep 1 mip down domain vlan vid 1 flow 2 level 1 interface ?
 GigabitEthernet 1 Gigabit Ethernet Port
 10GigabitEthernet 2.5 Gigabit Ethernet Port
(config)# mep 1 mip down domain vlan vid 1 flow 2 level 1 interface g ?
   PORT ID Port ID in 1/1-6
(config)# mep 1 mip down domain vlan vid 1 flow 2 level 1 interface g 1/1 ?
     <cr>
(config)# mep 1 mip down domain vlan vid 1 flow 2 level 1 interface g 1/1
MEP instance is already created - must be deleted first
(config)#
Example 9: Configure Peer MEP parameters. 
(config)# mep 2 peer-mep-id ?
     <Mepid : uint> The peer MEP-ID value.
(config)# mep 2 peer-mep-id 2 ?
    mac The peer MAC. this will be overwritten by any learned MAC - through CCM reception.
    \langlecr>
(config)# mep 2 peer-mep-id 2
This MEP is not enabled
(config)# mep 1 peer-mep-id 2
```

```
Example 10: Configure MEP 1 PM (Performance Monitoring) parameters. 
(config)# mep 1 performance-monitoring ?
     <cr>
(config)# mep 1 performance-monitoring
(config)# mep 1 performance-monitoring ?
     <cr>
(config)# mep 1 performance-monitoring?
    performance-monitoring  Performance monitoring Data Set collection (MEF35).
     <cr>
(config)# mep 1 performance-monitoring?
mep <inst> performance-monitoring
(config)# mep 1 performance-monitoring
(config)#
Example 11: Configure MEP TST (Test Signal) parameters. 
(config)# mep 1 tst ?
    <0-7> Priority in case of tagged OAM. In the MPLS and EVC domain this is the COS-ID.
    rx Receive Test Signal.
            Transmit Test Signal.
(config)# mep 1 tst 1 ?
    dei Drop Eligible Indicator in case of tagged OAM.
    mep-id Peer MEP-ID for unicast TST. The MAC is taken from peer MEP MAC
              database.
(config)# mep 1 tst 1 mep-id ?
     <Mepid : uint> Peer MEP-ID value.
(config)# mep 1 tst 1 mep-id 1 ?
    all-one Test pattern is set to all one.
    all-zero Test pattern is set to all zero.
    one-zero Test pattern is set to 10101010.
    rate The TST frame transmission bit rate - in Megabits per second.
                Limit on Serval is 1Gbps. This is the bit rate of a standard frame without any 
                encapsulation. If 1 Mbps rate is selected in a EVC MEP, the added tag will 
                give a hi.
    sequence Enable sequence number in TST PDU.
(config)# mep 1 tst 1 mep-id 1 all-one ?
    rate The TST frame transmission bit rate - in Mega bits pr. second.
                Limit on Caracal is 400 Mbps. Limit on Serval is 1Gbps. This is
                the bit rate of a standard frame without any encapsulation. If
                1 Mbps rate is selected in a EVC MEP, the added tag will give a
                hi
    sequence Enable sequence number in TST PDU.
(config)# mep 1 tst 1 mep-id 1 all-one rate 100 ?
    size The TST frame size. This is entered as the wanted size (in bytes)
            of a un-tagged frame containing TST OAM PDU - including CRC (four
           bytes). Example when 'Size' = 64 => Un-tagged frame size = DMAC(6)
           + SMAC(6) + TYPE(2) + TST PDU LENGTH(46) + CRC(4) = 64 by
(config)# mep 1 tst 1 mep-id 1 all-one rate 100 size ?
     <Size : uint> Frame size value.
(config)# mep 1 tst 1 mep-id 1 all-one rate 100 size 100 ?
    \langlecr>
(config)# mep 1 tst 1 mep-id 1 all-one rate 100 size 100
```

```
Example 12: Configure MEP 1 as a MIP. 
(config)# mep 1 up ?
    domain The domain of the MEP.
(config)#
(config)# mep 1 up?
    up This MEP is a UP-MEP.
(config)# mep 1 up?
    up This MEP is a UP-MEP.
(config)# mep 1 up?
mep <inst> [ mip ] { up | down } domain { port | evc | vlan | tp-link | tunnel-tp | pw | lsp } 
[ vid <vid> ] [ flow <flow> ] level <level> [ interface <port_type> <port> ]
(config)# mep 1 up domain ?
    evc This MEP is a EVC domain MEP.
    lsp This MIP is an MPLS-TP LSP domain MIP.
 port This MEP is a Port domain MEP.
 pw This MEP is an MPLS-TP Pseudo-Wire domain MEP.
 tp-link This MEP is an MPLS-TP link domain MEP.
 tunnel-tp This MEP is an MPLS-TP tunnel domain MEP.
 vlan This MEP is a VLAN domain MEP.
(config)# mep 1 up domain vlan ?
    flow In case the MEP is a VLAN, EVC, MPLS-TP link, tunnel, LSP or
             Pseudo-Wire domain MEP, the flow instance that the MEP is related
             to must be given.
    level The MEG level of the MEP.
    vid In case the MEP is a Port domain Up-MEP or a EVC domain customer
             MIP (on the UNI), the VID must be given.
(config)# mep 1 up domain vlan flow 1 ?
    level The MEG level of the MEP.
    vid In case the MEP is a Port domain Up-MEP or a EVC domain customer
             MIP (on the UNI), the VID must be given. 
(config)# mep 1 up domain vlan flow 1 level ?
    <Level : 0-7> The MEG level value.
(config)# mep 1 up domain vlan flow 1 level 2 ?
    interface The recidence port of the MEP.
(config)# mep 1 up domain vlan flow 1 level 2 interface ?
 GigabitEthernet 1 Gigabit Ethernet Port
 10GigabitEthernet 2.5 Gigabit Ethernet Port
(config)# mep 1 up domain vlan flow 1 level 2 interface 2 ?
    PORT_ID Port ID in 1/1-2
(config)# mep 1 up domain vlan flow 1 level 2 interface 2 ?
   PORT_ID Port ID in 1/1-2
(config)# mep 1 up domain vlan flow 1 level 2 interface 2 1/1
MEP instance is already created - must be deleted first
(config)#
Example 13: Configure MEP 1 VID (VLAN ID) parameters. 
(config)# mep 1 vid ?
    <Vid : vlan_id> The MEP VID value.
(config)# mep 1 vid 1 ?
   \langlecr\rangle(config)# mep 1 vid 1
(config)# mep 1 vid 1 ?
    <cr>
(config)# mep 1 vid 1
(config)# mep 1 vid 2
```
Note: the MPLS-TP parameters are not currently supported.

### *Messages*

*% No such port: 10GigabitEthernet 1/3 Error: No VOE available Error: MPLS-TP: Invalid MPLS-TP link interface number Error: This MIP is not supported Error: VLAN is not created for this VID MPLS-TP not supported MPLS-TP can not have 'interface' MPLS-TP tunnel can only have down MIP/MEP This MEP is not enabled*

### **MEP Config Parameters Summary**

(config)# **mep?? mep** <inst> [ mip ] { up | down } domain { port | evc | vlan | tp-link | tunnel-tp | pw | lsp } [ vid <vid> ] [ flow <flow> ] level <level> [ interface <port\_type> <port> ] **mep** <inst> ais [ fr1s | fr1m ] [ protect ] **mep** <inst> aps <prio> [ multi | uni ] { laps | { raps [ octet <octet> ] } } **mep** <inst> cc <prio> [ fr300s | fr100s | fr10s | fr1s | fr6m | fr1m | fr6h ] **mep** <inst> ccm-tlv **mep** <inst> client domain { evc | vlan | lsp } flow <cflow> [ level <level> ] [ ais-prio [ <aisprio> | ais-highest ] ] [ lck-prio [ <lckprio> | lck-highest ] ]mep <inst> dm <prio> [ multi | { uni mep-id <mepid> } ] [ single | dual ] [ rdtrp | flow ] interval <interval> last-n <lastn> **mep** <inst> dm bin fd <num\_fd\_var> **mep** <inst> dm bin ifdv <num\_ifdv\_var> **mep** <inst> dm bin threshold <threshold\_var> **mep** <inst> dm ns **mep** <inst> dm overflow-reset **mep** <inst> dm proprietary **mep** <inst> dm syncronized **mep** <inst> lb <prio>  $\lceil$  dei  $\rceil$  [ multi  $\rceil$  { uni  $\{$  { mep-id <mepid>  $\rceil$  { mac <mac>  $\rceil$  }  $\rceil$  mpls ttl <mpls\_ttl>  $\rceil$  count <count> size <size> interval <interval> **mep** <inst> lck [ fr1s | fr1m ] **mep** <inst> level <level> **mep** <inst> link-state-tracking mep <inst> lm <prio> [ multi | uni ] [ single | dual ] [ fr10s | fr1s | fr6m | fr1m | fr6h ] [ flr <flr> ] **mep** <inst> lm flow-counting **mep** <inst> lm oam-counting { [ y1731 | all ] } **mep** <inst> lt <prio> { { mep-id <mepid> } | { mac <mac> } } ttl <ttl> **mep** <inst> meg-id <megid>  $\{$  itu  $|$  itu-cc  $|$   $\{$  ieee  $[$  name <name>  $]\}$ **mep** <inst> mep-id <mepid> **mep** <inst> peer-mep-id <mepid> [ mac <mac> ] **mep** <inst> performance-monitoring **mep** <inst> syslog **mep** <inst> tst <prio> [ dei ] mep-id <mepid> [ sequence ] [ all-zero | all-one | one-zero ] rate <rate> size <size> **mep** <inst> tst rx **mep** <inst> tst tx **mep** <inst> vid <vid> **mep** os-tly oui <oui> sub-type <subtype> value <value> (config)# mep

Note: the MPLS-TP parameters are not currently supported.

## *Command***: Configure MEP AIS**

*Syntax*: **mep** <inst> **ais** [ fr1s | fr1m ] [ protect ]

*Description*: Configure the enabled MEP Alarm Indication Signal in terms of frame rate and protection. AIS provides indication of service interruption upstream, and is recommended for point to point services. AIS is signaled by peer MEPs away from each other to indicate a network fault (not created by MIPs).

> AIS gets sent at the next available MEG level, and is propagated at higher MEG level at MEPs.

AIS messages must be sent immediately and then at regular intervals (the default is 1frame/second).

The AIS default CoS ID should correspond to the CoS which yields the lowest frame loss. AIS is declared immediately on receipt of an AIS PDU, and cleared after not receiving an AIS PDU for 3.5 times the transmission interval. "ETH-AIS" is the AIS Message. AIS is transmitted by a MEP during Signal Fail conditions. It can be used for suppression of alarm on client layer or for protection on client layer.

*Mode*: (config)#

*Example*: Display the various command functions:

(config)# **mep 1 ais ?**

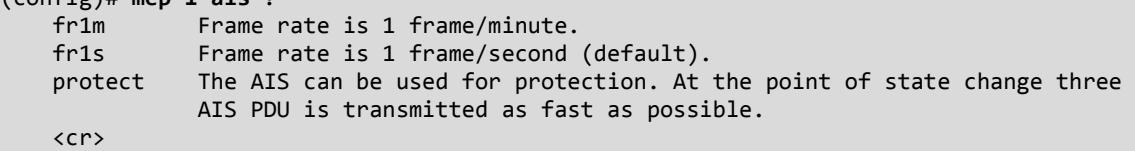

### *Command***: Configure MEP APS**

*Syntax*: **mep** <inst> **aps** <prio>  $[$  multi  $|$  uni  $]$   $\{$  laps  $|$   $\{$  raps  $[$  octet <octet>  $]\}$ 

*Description*: Configure the enabled MEP's Automatic Protection Switching parameters.

<**0**-**7**> Priority in case of tagged OAM. In the MPLS and EVC domain this is the COS-ID.

**laps** Linear Automatic Protection Switching protocol.

**mult**i OAM PDU is transmitted with multicast MAC. Must be 'multi' in case of RAPS.

**raps** Ring Automatic Protection Switching protocol.

- **uni** OAM PDU is transmitted with unicast MAC. The MAC is taken from peer MEP MAC database. Only possible in case of LAPS.
- *octet* Then last OCTET in the multivast MAC. Only possible in case of RAPS.

*Mode*: (config)#

```
Example: Configure an enabled MEP's Automatic Protection Switching parameters:
(config)# mep 1 aps ?
     <Prio : 0-7> Priority in case of tagged OAM. In the EVC domain this is the COS-ID.
(config)# mep 1 aps 2 ?
    laps Linear Automatic Protection Switching protocol.
    multi OAM PDU is transmitted with multicast MAC. Must me 'multi' in case of RAPS.
    raps Ring Automatic Protection Switching protocol.
    uni OAM PDU is transmitted with unicast MAC. The MAC is taken from
             peer MEP MAC database. Only possible in case of LAPS.
(config)# mep 1 aps 2 ?
    laps Linear Automatic Protection Switching protocol.
    multi OAM PDU is transmitted with multicast MAC. Must me 'multi' in case
             of RAPS.
     raps Ring Automatic Protection Switching protocol.
     uni OAM PDU is transmitted with unicast MAC. The MAC is taken from
             peer MEP MAC database. Only possible in case of LAPS.
(config)# mep 1 aps 2 laps ?
     <cr>
(config)# mep 1 aps 2 multi ?
    laps Linear Automatic Protection Switching protocol.
     raps Ring Automatic Protection Switching protocol.
(config)# mep 1 aps 2 multi laps ?
    <cr>
(config)# mep 1 aps 2 multi raps ?
    octet Then last OCTET in the multivast MAC. Only possible in case of
             RAPS.
    \langlecr>
(config)# mep 1 aps 2 raps ?
    octet Then last OCTET in the multivast MAC. Only possible in case of
             RAPS.
     <cr>
(config)# mep 1 aps 2 uni ?
     laps Linear Automatic Protection Switching protocol.
     raps Ring Automatic Protection Switching protocol.
(config)# mep 1 aps 2 uni laps ?
     <cr>
(config)# mep 1 aps 2 uni raps ?
    octet Then last OCTET in the multivast MAC. Only possible in case of
             RAPS.
   \langlecr\rangle(config)# mep 1 aps 2 uni raps
(config)#
```
# *Command***: Configure MEP CC**

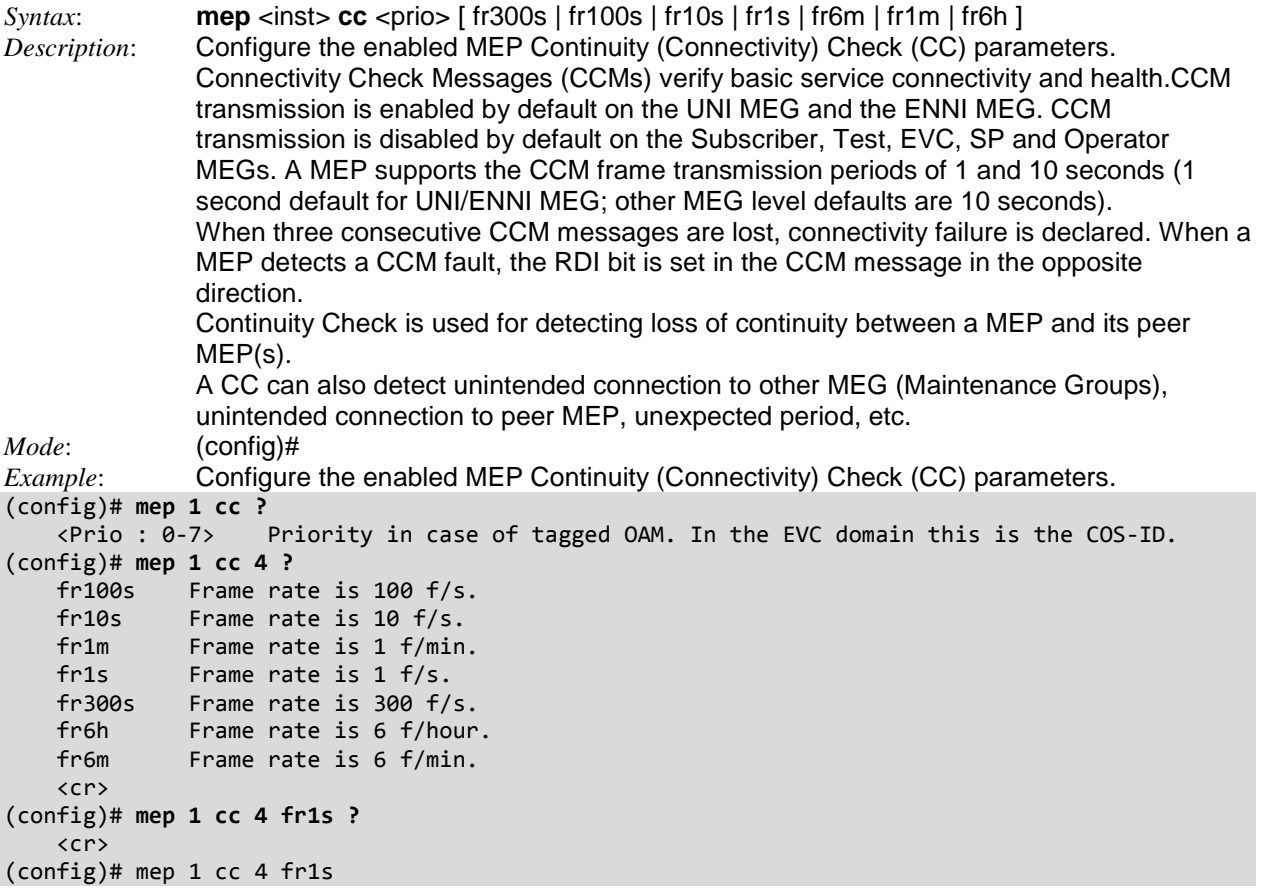

# *Command***: Configure MEP CCM-TLV**

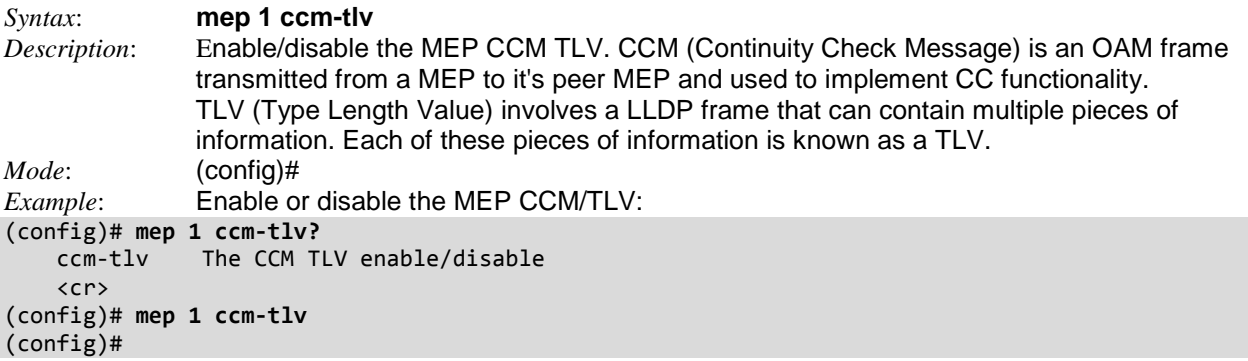

### *Command***: Configure MEP Transport Layer Client Domain**

```
Syntax: mep <inst> client domain { evc | vlan }
Description: Configure the enabled MEP client domain parameters. 
              Evc: This is a MEP in the EVC Domain. 'Flow Instance' is a EVC. The EVC must exist.
              Vlan: This is a MEP in the VLAN Domain. 'Flow Instance' is a VLAN. The VLAN must 
              exist.
Mode: (config)#
Example: Configure the MEP client domain and display the resulting config:
(config)# mep 1 client domain ?
    evc EVC client flow.
    lsp MPLS-TP LSP client flow.
     vlan VLAN client flow.
(config)# mep 1 client domain evc ?
    flow
     <cr>
(config)# mep 1 client domain evc flow ?
     <uint>
(config)# mep 1 client domain evc flow 1 ?
     level The MEG level on the client layer.
(config)# mep 1 client domain evc flow 1 level ?
     <0-7> The MEG level value.
(config)# mep 1 client domain evc flow 1 level 2 ?
    ais-prio AIS injection priority.
    lck-prio LCK injection priority.
     <cr>
(config)# mep 1 client domain evc flow 1 level 2
(config)# mep 1 client domain lsp ?
    flow
    \langlecr>
(config)# mep 1 client domain lsp flow ?
     <uint>
(config)# mep 1 client domain lsp flow 2 ?
     level The MEG level on the client layer.
(config)# mep 1 client domain lsp flow 2 level ?
     <0-7> The MEG level value.
(config)# mep 1 client domain lsp flow 2 level 2 ?
    ais-prio AIS injection priority.
    lck-prio LCK injection priority.
    \langlecr\rangle(config)# mep 1 client domain lsp flow 2 level 2 ais-prio ?
     <0-7> AIS injection priority value.
    ais-highest Request the highest possible AIS priority.
    lck-prio LCK injection priority.
    <cr>
(config)# mep 1 client domain lsp flow 2 level 2 ais-prio
Error: Invalid parameter error returned from MEP
(config)# mep 1 client domain vlan ?
    flow
    \langlecr>
(config)# mep 1 client domain vlan flow ?
     <uint>
(config)# mep 1 client domain vlan flow 3 ?
    level The MEG level on the client layer.
(config)# mep 1 client domain vlan flow 3 level ?
     <0-7> The MEG level value.
(config)# mep 1 client domain vlan flow 3 level 2 ?
    ais-prio AIS injection priority.
    lck-prio LCK injection priority.
     <cr>
```

```
(config)# mep 1 client domain vlan flow 3 level 2 lck-prio ?
 <0-7> LCK injection priority value.
 ais-prio AIS injection priority.
 lck-highest Request the highest possible LCK priority.
    <cr>
(config)# mep 1 client domain vlan flow 3 level 2 lck-prio 2 ?
    ais-prio AIS injection priority.
   \langlecr\rangle(config)# mep 1 client domain vlan flow 3 level 2 lck-prio 2
Error: Invalid parameter error returned from MEP
(config)# do show mep client detail
MEP CLIENT Configuration is:
 Inst Domain Client Flows AIS Prio LCK Prio Level
 1 Port Evc 1 Highest Highest 2
       3 Vlan
(config)#
```
# *Command***: Configure MEP DM (Delay Measurement)**

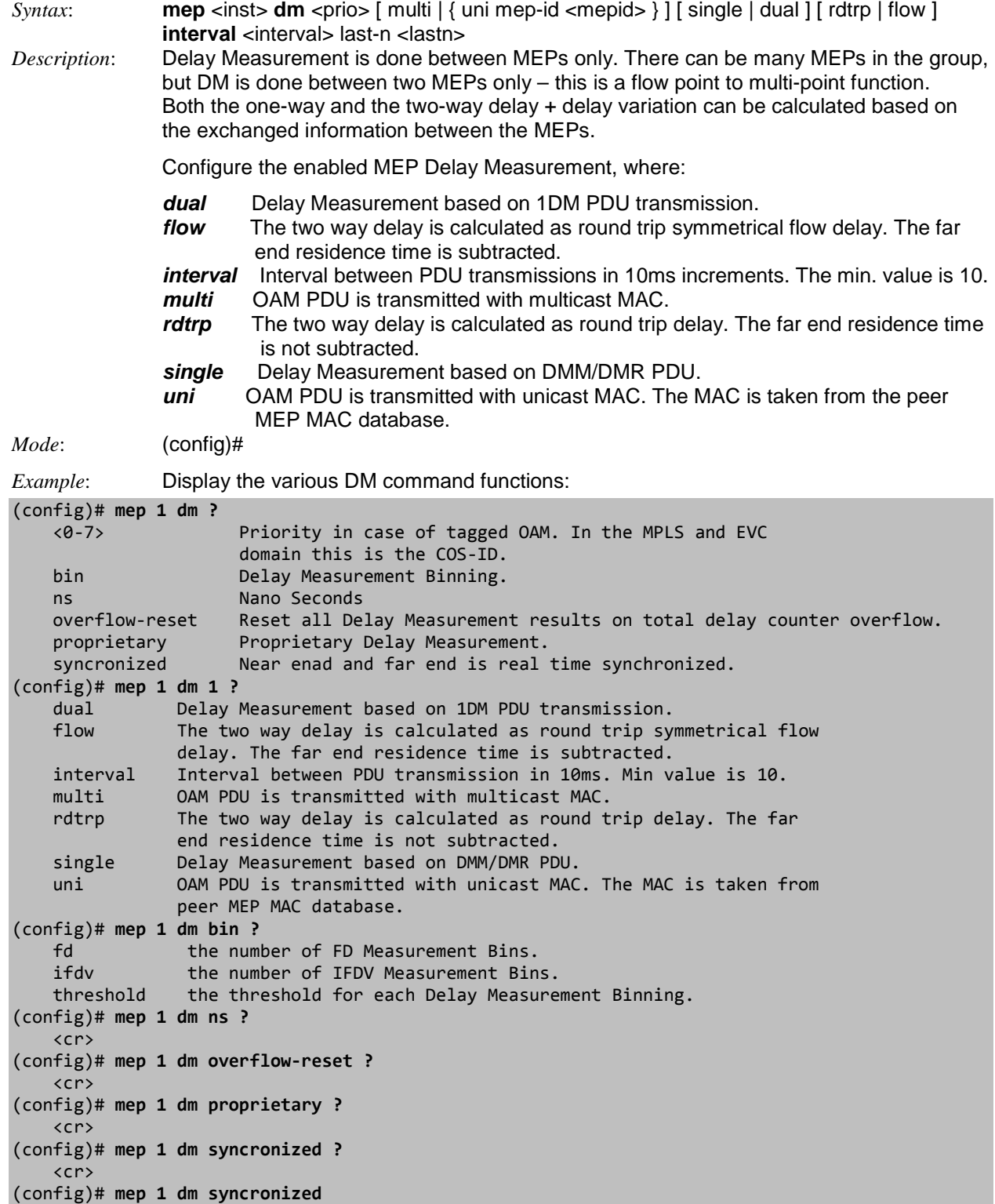

```
Example: Display the various DM command parameters:
(config)# mep 1 dm?
    dm Delay Measurement.
(config)# mep 1 dm ?
    <0-7> Priority in case of tagged OAM. In the MPLS and EVC
                      domain this is the COS-ID.
   bin Delay Measurement Binning.
    ns Nano Seconds
    overflow-reset Reset all Delay Measurement results on total delay
                      counter overflow.
   proprietary Proprietary Delay Measurement.
    syncronized Near enad and far end is real time synchronized.
(config)# mep 1 dm 1 ?
    dual Delay Measurement based on 1DM PDU transmission.
    flow The two way delay is calculated as round trip symmetrical flow
                delay. The far end residence time is subtracted.
    interval Interval between PDU transmission in 10ms. Min value is 10.
    multi OAM PDU is transmitted with multicast MAC.
   rdtrp The two way delay is calculated as round trip delay. The far
                end residence time is not subtracted.
    single Delay Measurement based on DMM/DMR PDU.
    uni OAM PDU is transmitted with unicast MAC. The MAC is taken from
                peer MEP MAC database.
(config)# mep 1 dm ?
                     Priority in case of tagged OAM. In the MPLS and EVC
                      domain this is the COS-ID.
    bin Delay Measurement Binning.
    ns Nano Seconds
    overflow-reset Reset all Delay Measurement results on total delay
                      counter overflow.
    proprietary Proprietary Delay Measurement.
    syncronized Near enad and far end is real time synchronized.
(config)# mep 1 dm bin ?
   fd the number of FD Measurement Bins.<br>ifdv the number of IFDV Measurement Bin
                the number of IFDV Measurement Bins.
    threshold the threshold for each Delay Measurement Binning.
(config)# mep 1 dm ns ?
    <cr>
(config)# mep 1 dm overflow-reset ?
    <cr>
(config)# mep 1 dm proprietary ?
    <cr>
(config)# mep 1 dm syncronized ?
    <cr>
(config)# mep 1 dm syncronized
(config)# mep 1 dm 1 ?
    dual Delay Measurement based on 1DM PDU transmission.
    flow The two way delay is calculated as round trip symmetrical flow
                delay. The far end residence time is subtracted.
    interval Interval between PDU transmission in 10ms. Min value is 10.
    multi OAM PDU is transmitted with multicast MAC.
    rdtrp The two way delay is calculated as round trip delay. The far
                end residence time is not subtracted.
    single Delay Measurement based on DMM/DMR PDU.
    uni OAM PDU is transmitted with unicast MAC. The MAC is taken from
                peer MEP MAC database.
(config)# mep 1 dm 1 dual ?
    flow The two way delay is calculated as round trip symmetrical flow
                delay. The far end residence time is subtracted.
    interval Interval between PDU transmission in 10ms. Min value is 10.
               OAM PDU is transmitted with multicast MAC.
```
 rdtrp The two way delay is calculated as round trip delay. The far end residence time is not subtracted. uni OAM PDU is transmitted with unicast MAC. The MAC is taken from peer MEP MAC database. (config)# **mep 1 dm 1 dual flow ?** interval Interval between PDU transmission in 10ms. Min value is 10. multi OAM PDU is transmitted with multicast MAC. uni OAM PDU is transmitted with unicast MAC. The MAC is taken from peer MEP MAC database. (config)# **mep 1 dm 1 dual flow interval ?** <uint> Interval value. (config)# **mep 1 dm 1 dual flow interval 1 ?** last-n The last N dalays used for average last N calculation. Min value is 10. (config)# **mep 1 dm 1 dual flow interval 1 ?** mep <inst> dm <prio> [ multi | { uni mep-id <mepid> } ] [ single | dual ] [ rdtr p | flow ] interval <interval> last-n <lastn> (config)# **mep 1 dm 1 dual flow interval 1 ?** last-n The last N dalays used for average last N calculation. Min value is 10. (config)# **mep 1 dm 1 dual flow interval 1 last-n ?** <uint> The last N value. (config)# **mep 1 dm 1 dual flow interval 1 ?** last-n The last N dalays used for average last N calculation. Min value is 10. (config)# **mep 1 dm 1 dual flow ?** interval Interval between PDU transmission in 10ms. Min value is 10. multi OAM PDU is transmitted with multicast MAC. uni OAM PDU is transmitted with unicast MAC. The MAC is taken from peer MEP MAC database. (config)# **mep 1 dm 1 dual flow multi ?** interval Interval between PDU transmission in 10ms. Min value is 10. (config)# **mep 1 dm 1 dual flow multi interval ?** <uint> Interval value. (config)# **mep 1 dm 1 dual flow multi interval 10 ?** last-n The last N dalays used for average last N calculation. Min value is 10. (config)# **mep 1 dm 1 dual flow multi interval 10 last-n ?** <uint> The last N value. (config)# **do show mep dm** MEP DM state is: RxTime : Rx Timeout RxErr : Rx Error AvTot : Average delay Total AvN : Average delay last N Min : Min Delay value Max : Max Delay value AvVarT : Average delay Variation Total AvVarN : Average delay Variation last N MinVar : Min Delay Variation value MaxVar : Max Delay Variation value OF : Overflow. The number of statistics overflow. Inst Tx Rx RxTime RxErr AvTot AvN Min Max AvVarTot AvVarN MinVar MaxVar OF Unit 1-Way FtoN 1 0 0 0 0 0 0 0 0 0 0 0 0 0 us 1-Way NtoF 1 0 0 0 0 0 0 0 0 0 0 0 0 0 us -- more --, next page: Space, continue: g, quit: ^C

# *Command***: Configure Down MEP Domain**

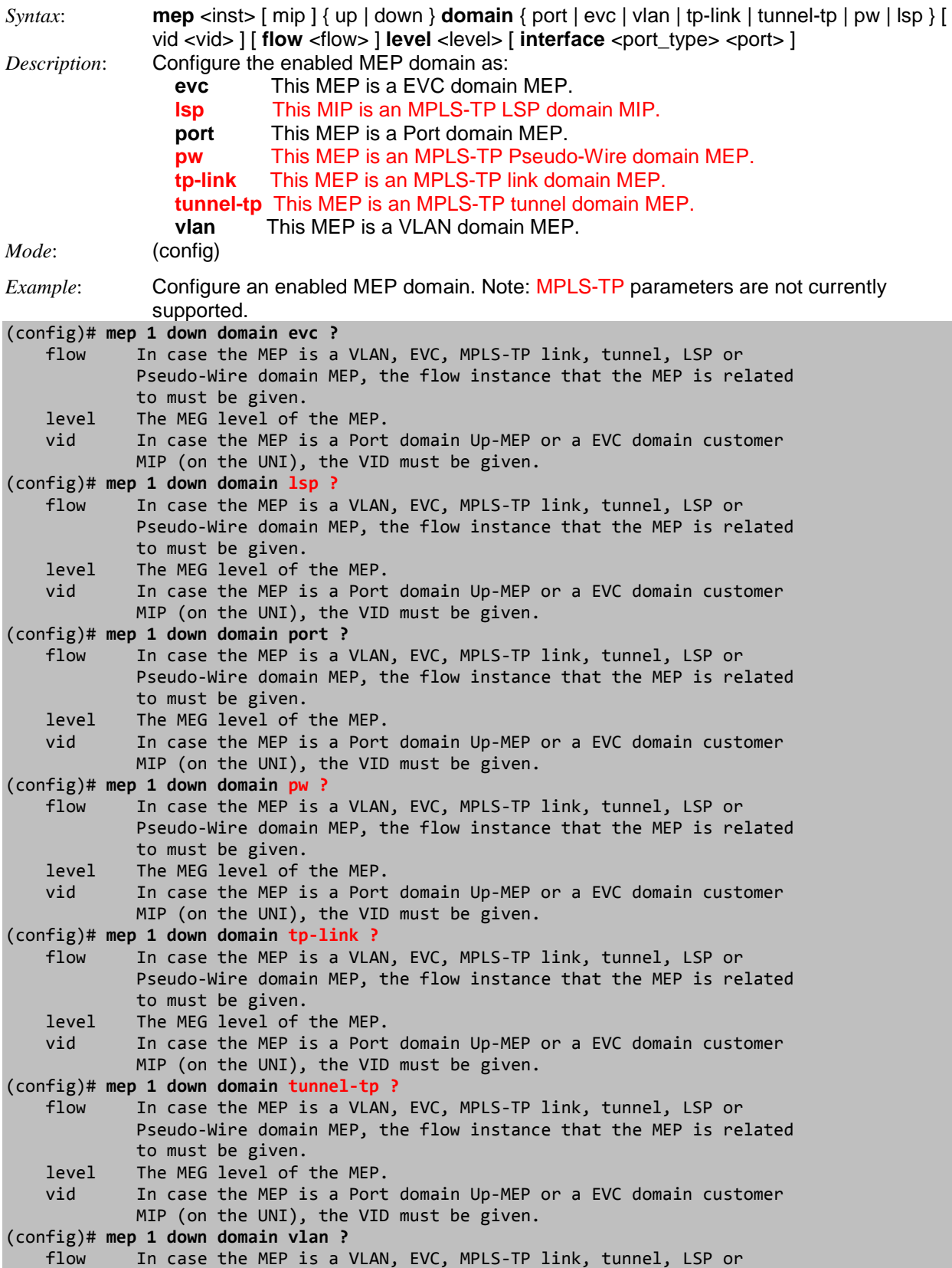

 Pseudo-Wire domain MEP, the flow instance that the MEP is related to must be given. level The MEG level of the MEP. vid In case the MEP is a Port domain Up-MEP or a EVC domain customer MIP (on the UNI), the VID must be given. (config)# mep 1 down domain vlan

## *Command***: Configure MEP Loopback**

*Syntax*: **mep** <inst> **lb** <prio> [ dei ] [ multi | { uni { { mep-id <mepid> } | { mac <mac>} } } | mpls ttl <mpls\_ttl> ] count <count> size <size> interval <interval> *Description*: Configure the enabled MEP loopback parameters. The loopback is analogous to the ICMP Ping. Loopback message/Loopback response (LBM/LBR) and is used for fault isolation/detection (not for performance/SLA verification). Each MEP and MIP can be uniquely addressed and individually tested via loopback. A Loopback is initiated by a MEP to check a loop-back path with all peer MEPs in the group. *Mode*: (config)# *Example*: Configure MEP 1 loopback parameters. (config)# **mep 1 lb ?** <0-7> Priority in case of tagged OAM. In the MPLS and EVC domain this is the COS-ID. (config)# **mep 1 lb 0 ?** count The number of LBM PDUs to send in one loop test. The value 0 indicate infinite transmission (test behaviour). This is HW based LBM/LBR and Requires VOE.<br>dei Drop Eligible Indicator i dei Drop Eligible Indicator in case of tagged OAM.<br>mpls Specify optional values for loopback initiated Specify optional values for loopback initiated from an MPLS-TP MEP.<br>multi OAM multi OAM PDU is transmitted with multicast MAC. Not used for MPLS-TP.<br>uni OAM PDU is transmitted with unicast MAC. The MAC is taken from OAM PDU is transmitted with unicast MAC. The MAC is taken from peer MEP MAC database. Not used for MPLS-TP. (config)# **mep 1 lb 0 dei ?** count The number of LBM PDUs to send in one loop test. The value 0 indicate infinite transmission (test behaviour). This is HW based LBM/LBR and Requires VOE. mpls Specify optional values for loopback initiated from an MPLS-TP MEP. multi OAM PDU is transmitted with multicast MAC. Not used for MPLS-TP. uni OAM PDU is transmitted with unicast MAC. The MAC is taken from peer MEP MAC database. Not used for MPLS-TP. (config)# **mep 1 lb 0 count ?** <uint> Number of LBM PDUs to send value. (config)# **mep 1 lb 0 mpls ?** ttl Specify Time-To-Live value to be used for the MPLS-TP OAM LBM PDU. Default is to use TTL value 255. (config)# **mep 1 lb 0 multi ?** count The number of LBM PDUs to send in one loop test. The value 0 indicate infinite transmission (test behaviour). This is HW based LBM/LBR and Requires VOE. dei Drop Eligible Indicator in case of tagged OAM. (config)# **mep 1 lb 0 uni ?** mac Loop Back unicast MAC to be used in case of LB against MIP. mep-id Peer MEP-ID for unicast LB. The MAC is taken from peer MEP MAC database. Not used for MPLS-TP. (config)# **mep 1 lb 0 uni**

Note: the MPLS-TP parameters are not currently supported.

# *Command***: Configure MEP Locked Signal**

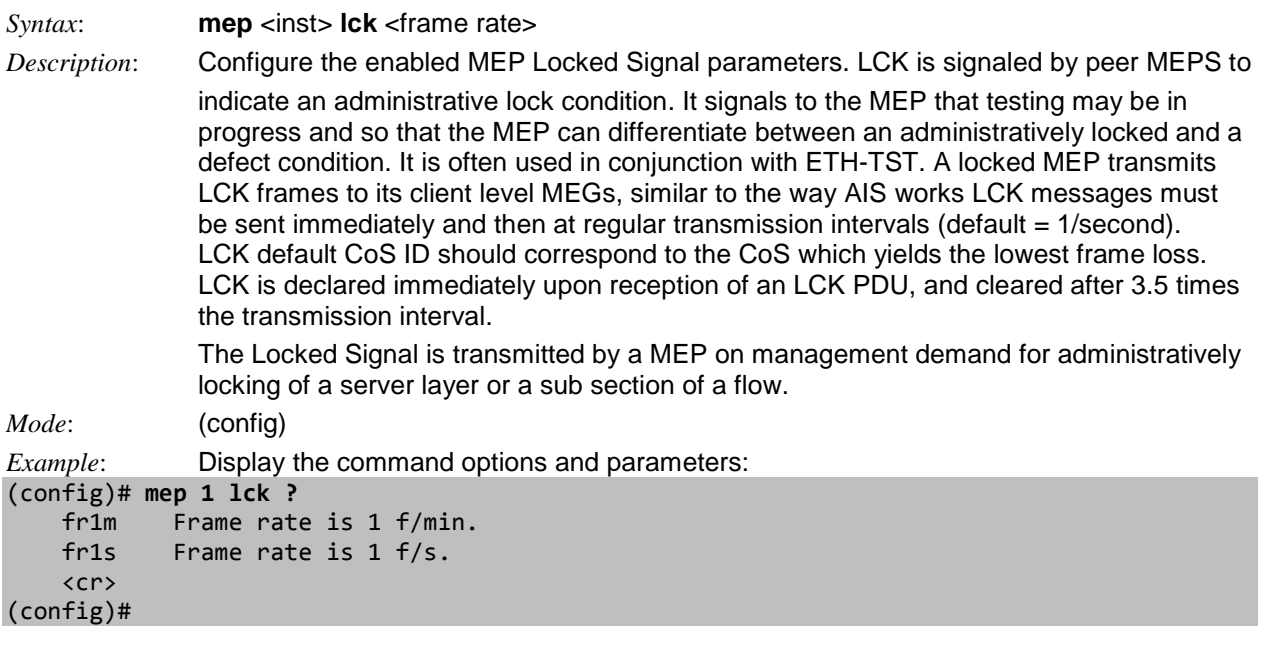

### *Command***: Configure MEP MEG Level**

*Syntax*: **mep** <inst> **level** <level 0-7> *Description*: Configure the enabled MEP MEG (Maintenance Entity Group) level value (0-7). *Mode*: (config)# *Example*: Configure MEP level value and show resulting config. (config)# **mep 1 level ?** <0-7> The MEG level value. (config)# **mep 1 level 2 ?** <cr> (config)# **mep 1 level 2** (config)# **do show mep 1 detail** MEP state is: Inst cLevel cMeg cMep cAis cLck cLoop cConf cSsf aBlk aTsf Peer MEP cLoc cRdi cPeriod cPrio 1 False False False False False False False False False True 0 True False False False MEP Basic Configuration is:<br>Inst Mode Voe Vola Direct Inst Mode Voe Vola Direct Port Dom Level Format Name Meg id Mep id Vid Flow Eps MAC<br>1 Mep Voe 1 Mep Voe Down GigabitEthernet 1/1 Port 2 ITU IC C ICC000MEG0000 1 2 - 0 00-C0-F2-5 6-1A-91

(config)#

The MEG Levels per MEF 30 include:

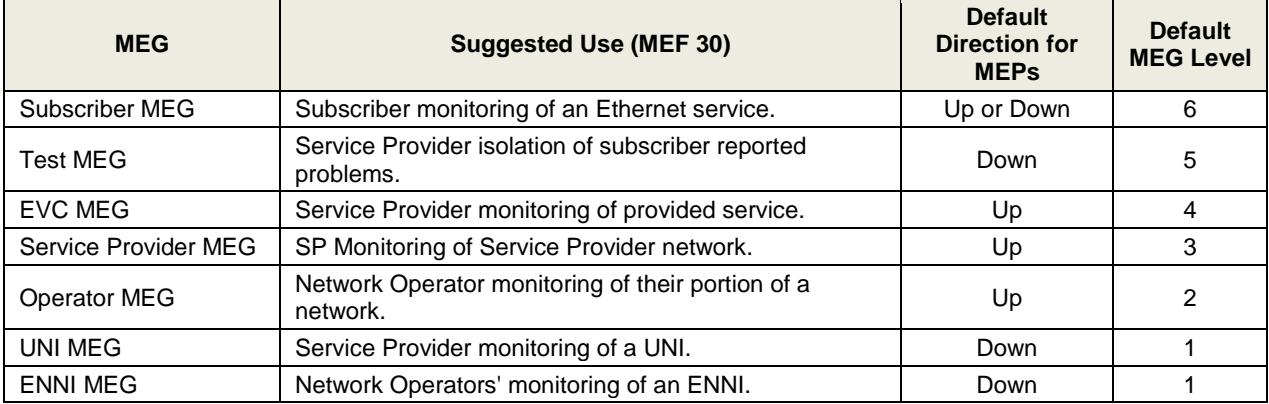

# *Command***: Configure MEP LM (Loss Measurement)**

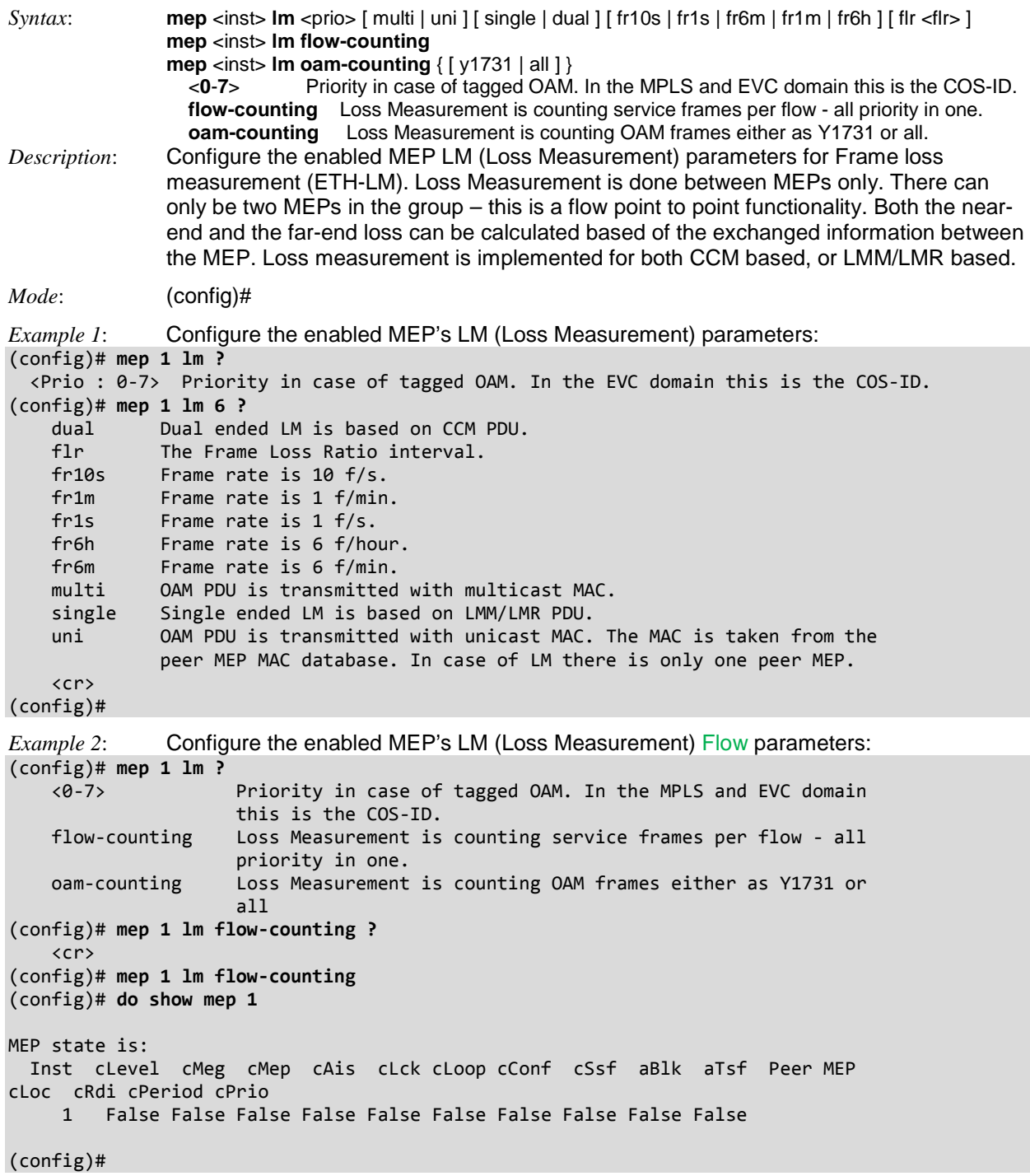

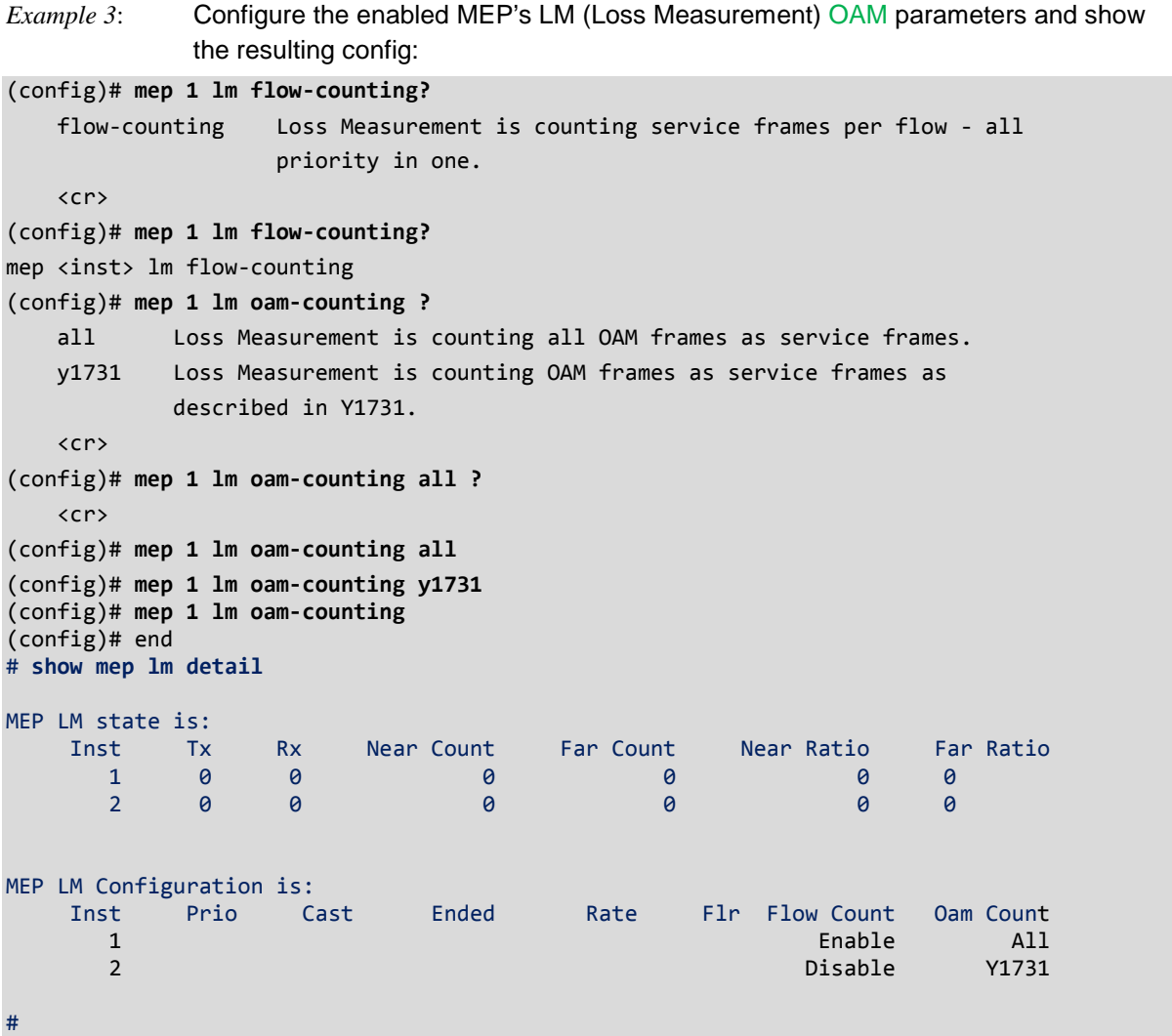

## *Command***: Configure MEP Link State Tracking**

#### *Syntax*: **link-state-tracking**

*Description*: Configure a MEP's Link State Tracking (LST). When LST is enabled in an instance, a Local SF or received 'isDown' in CCM Interface Status TLV will bring down the residence port. Only valid in Up-MEP.

*Mode*: (config)#

*Example*: Configure an Up MEP's Link State Tracking (LST).

```
(config)# mep 1 link-state-tracking?
     link-state-tracking Link State Tracking. When LST is enabled in an
                            instance, Local SF or received 'isDown' in CCM
                           Interface Status TLV, will bring down the residence
                           port. Only valid in Up-MEP.
    \langlecr>
(config)# mep 1 link-state-tracking ?
     <cr>
(config)# mep 1 link-state-tracking
Error: Invalid parameter error returned from MEP
(config)#
```
#### *Messages*:

*Error: Invalid parameter error returned from MEP Error: Invalid number of peer's for this configuration*

## *Command***: Configure MEP LT (Link Trace)**

*Syntax:* **mep** <inst> **lt** <prio>  $\{$  { mep-id <mepid>  $\}$  | { mac <mac> } } ttl <ttl>

*Description*: Configure the enabled MEP LT (Link Trace) parameters. Link Trace messages (also called Mac Trace Route) are Multicast frames that a MEP transmits to track the path (hop-by-hop) to a destination MEP. This is similar in concept to UDP Trace Route. Each receiving MEP sends a Trace Route Reply directly to the originating MEP, and regenerates the Trace Route Message.

IEEE802.1 ag support is implemented with the features like Link Trace, Loopback and Continuity Check. Message parameters are framed as per the IEEE standard when the Link Trace feature configuration indicates IEEE Link Trace The LTM (Link Trace Message) PDU is initiated by MEP. MIPs receive and handle the PDU in a manner that allows the MEP to trace the path to the target MAC address. All intermediate MIPs will forward the packet to the egress port for which the target MAC is learnt and at the same time reply to the MEP with a LTR (Link Trace Reply). This continues untill the PDU is received by the management point with the target MAC. This entity does not forward the packet but replies to the originator MEP. The MEP establishes the path by collating all the LTR PDUs.

*Mode*: (config)#

*Example*: Show the command functions, confiure an instance and show the resulting config: (config)# **mep 1 lt?** lt Link Trace. (config)# **mep 1 lt ?** <0-7> Priority in case of tagged OAM. In the EVC domain this is the COS-ID. (config)# **mep 1 lt?** mep <inst> lt <prio> { { mep-id <mepid> } | { mac <mac> } } ttl <ttl> (config)# **mep 1 lt 4 ?** mac Link Trace target unicast MAC to be used in case of LT against MTP. mep-id Peer MEP-ID for Link Trace target unicast MAC. The MAC is taken from peer MEP MAC database. (config)# **mep 1 lt 4 mac ?** <mac\_addr> Link Trace target unicast MAC value. (config)# **mep 1 lt 4 mac 11-22-33-44-55-66 ?** ttl Time To Live. (config)# **mep 1 lt 4 mac 11-22-33-44-55-66 ttl ?** <uint> Time To Live value. (config)# **mep 1 lt 4 mac 11-22-33-44-55-66 ttl 100** (config)# **do show mep 1 lt** MEP LT state is: Inst Transaction ID Ttl Mode Direction Forwarded relay Last MAC Next MAC  $1$  1  $1$  1 2 3 4 5 (config)#

## *Command***: Configure MEP MEG ID**

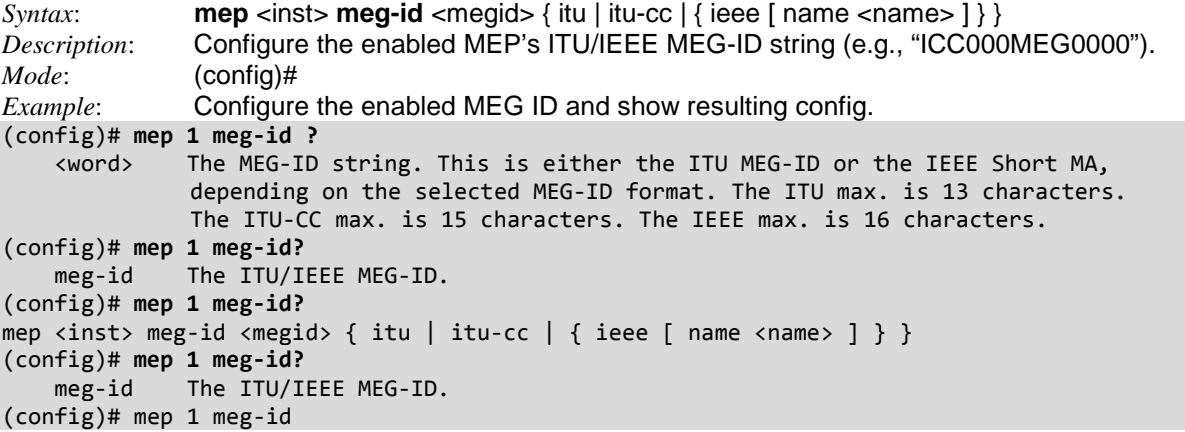

## *Command***: Configure MEP ID**

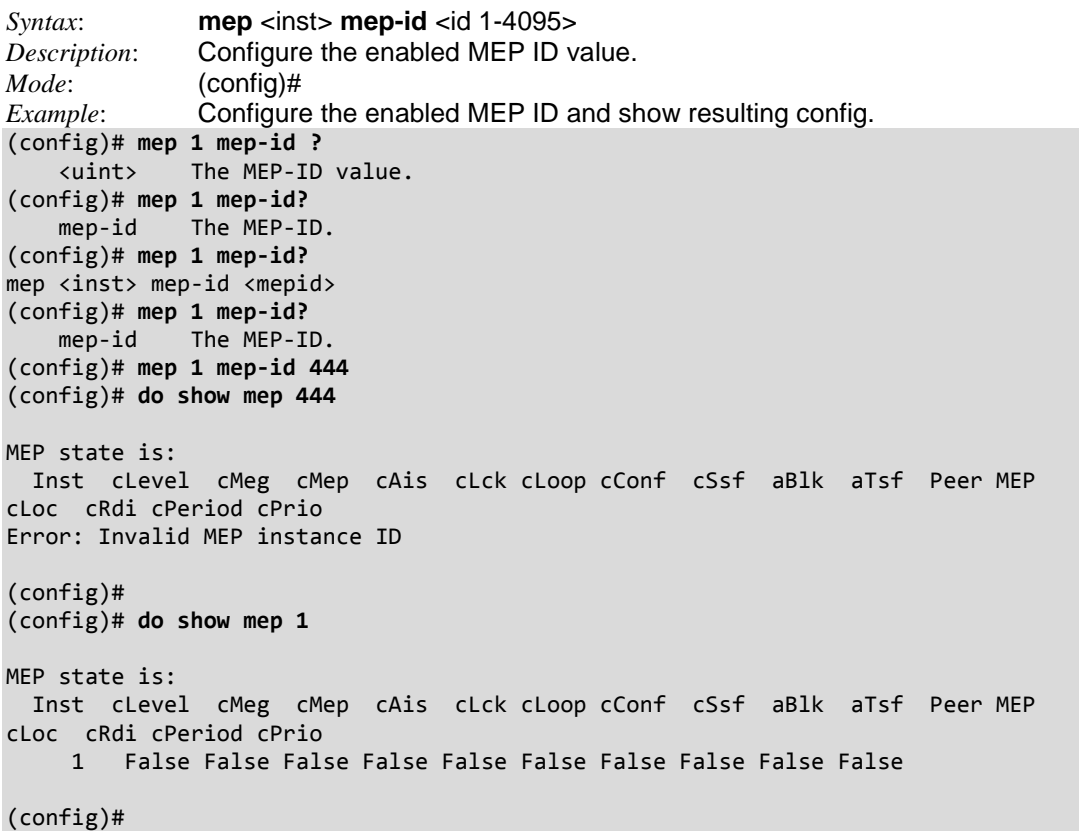

## *Command***: Configure MEP MIP (MEG Intermediate Point)**

*Syntax*: **mep** <inst> [ mip ] { up | down } domain { port | evc | vlan | tp-link | tunnel-tp | pw | lsp } [ vid <vid>  $\mid$  [ flow <flow>  $\mid$  level <level> [ interface <port\_type> <port> ] *Description*: Configure the enabled MEP MIP (MEG Intermediate Point). *Mode*: (config)# *Example*: Display down MIP parameters: (config)# **mep 1 mip?** mip This MEP instance is a half-MIP. (config)# **mep 1 mip ?** down This MEP is a Down-MEP. up This MEP is a UP-MEP. (config)# **mep 1 mip?** mip This MEP instance is a half-MIP. (config)# **mep 1 mip?** mep <inst> [ mip ] { up | down } domain { port | evc | vlan | tp-link | tunnel-tp | pw | lsp } [ vid <vid> ] [ flow <flow> ] level <level> [ interface <port\_type> <port> ] (config)# **mep 1 mip down ?** domain The domain of the MEP. (config)# **mep 1 mip down domain ?** evc This MEP is a EVC domain MEP. lsp This MIP is an MPLS-TP LSP domain MIP. port This MEP is a Port domain MEP. pw This MEP is an MPLS-TP Pseudo-Wire domain MEP.<br>tp-link This MEP is an MPLS-TP link domain MEP. This MEP is an MPLS-TP link domain MEP. tunnel-tp This MEP is an MPLS-TP tunnel domain MEP. vlan This MEP is a VLAN domain MEP. (config)# **mep 1 mip down domain evc ?** flow In case the MEP is a VLAN, EVC, MPLS-TP link, tunnel, LSP or Pseudo-Wire domain MEP, the flow instance that the MEP is related to must be given. level The MEG level of the MEP. vid In case the MEP is a Port domain Up-MEP or a EVC domain customer MIP (on the UNI), the VID must be given. (config)# **mep 1 mip down domain lsp ?** flow In case the MEP is a VLAN, EVC, MPLS-TP link, tunnel, LSP or Pseudo-Wire domain MEP, the flow instance that the MEP is related to must be given. level The MEG level of the MEP. vid In case the MEP is a Port domain Up-MEP or a EVC domain customer MIP (on the UNI), the VID must be given. (config)# **mep 1 mip down domain port ?** flow In case the MEP is a VLAN, EVC, MPLS-TP link, tunnel, LSP or Pseudo-Wire domain MEP, the flow instance that the MEP is related to must be given. level The MEG level of the MEP. vid In case the MEP is a Port domain Up-MEP or a EVC domain customer MIP (on the UNI), the VID must be given. (config)# **mep 1 mip down domain pw ?** flow In case the MEP is a VLAN, EVC, MPLS-TP link, tunnel, LSP or Pseudo-Wire domain MEP, the flow instance that the MEP is related to must be given. level The MEG level of the MEP. vid In case the MEP is a Port domain Up-MEP or a EVC domain customer MIP (on the UNI), the VID must be given. (config)# **mep 1 mip down domain tp-link ?** flow In case the MEP is a VLAN, EVC, MPLS-TP link, tunnel, LSP or Pseudo-Wire domain MEP, the flow instance that the MEP is related

 to must be given. level The MEG level of the MEP. vid In case the MEP is a Port domain Up-MEP or a EVC domain customer MIP (on the UNI), the VID must be given. (config)# **mep 1 mip down domain tunnel-tp ?** flow In case the MEP is a VLAN, EVC, MPLS-TP link, tunnel, LSP or Pseudo-Wire domain MEP, the flow instance that the MEP is related to must be given. level The MEG level of the MEP. vid In case the MEP is a Port domain Up-MEP or a EVC domain customer MIP (on the UNI), the VID must be given. (config)# **mep 1 mip down domain vlan ?** flow In case the MEP is a VLAN, EVC, MPLS-TP link, tunnel, LSP or Pseudo-Wire domain MEP, the flow instance that the MEP is related to must be given. level The MEG level of the MEP. vid In case the MEP is a Port domain Up-MEP or a EVC domain customer MIP (on the UNI), the VID must be given. (config)# **mep 1 mip down domain vlan flow ?** <uint> The VLAN, EVC, MPLS-TP link, MPLS-TP tunnel, MPLS-TP LSP or MPLS-TP Pseudo-Wire flow instance number. (config)# **mep 1 mip down domain vlan flow 1 ?** level The MEG level of the MEP. vid In case the MEP is a Port domain Up-MEP or a EVC domain customer MIP (on the UNI), the VID must be given. (config)# **mep 1 mip down domain vlan flow 1 level ?** <0-7> The MEG level value. (config)# mep 1 mip down domain vlan flow 1 level 3 ? interface The recidence port of the MEP.  $\langle$ cr> (config)# **mep 1 mip down domain vlan flow 1 level 3 interface ?** GigabitEthernet 1 Gigabit Ethernet Port 10GigabitEthernet 2.5 Gigabit Ethernet Port (config)# **\$ip down domain vlan flow 1 level 3 interface GigabitEthernet ?**  $\text{opt type id} >$  Port ID in  $1/1-4$ (config)# **\$ip down domain vlan flow 1 level 3 interface GigabitEthernet 1/2** MEP instance is already created - must be deleted first (config)# *Example*: Display down MIP parameters:

(config)# **mep 1 mip up?** up This MEP is a UP-MEP. (config)# **mep 1 mip up ?** domain The domain of the MEP. (config)# **mep 1 mip up domain ?** evc This MEP is a EVC domain MEP. port This MEP is a Port domain MEP. vlan This MEP is a VLAN domain MEP. (config)# **mep 1 mip up domain evc ?** flow The flow instance that the MEP is related to. vid In case the MEP is a port Up-MEP or a EVC customer MIP the VID must be given. (config)# **mep 1 mip up domain port ?** flow The flow instance that the MEP is related to. vid In case the MEP is a port Up-MEP or a EVC customer MIP the VID must be given. (config)# **mep 1 mip up domain vlan ?** flow The flow instance that the MEP is related to. vid In case the MEP is a port Up-MEP or a EVC customer MIP the VID must be given. (config)# mep 1 mip up domain vlan

Note: the MPLS-TP parameters are not currently supported.

## *Command***: Configure MEP Peer MEP ID**

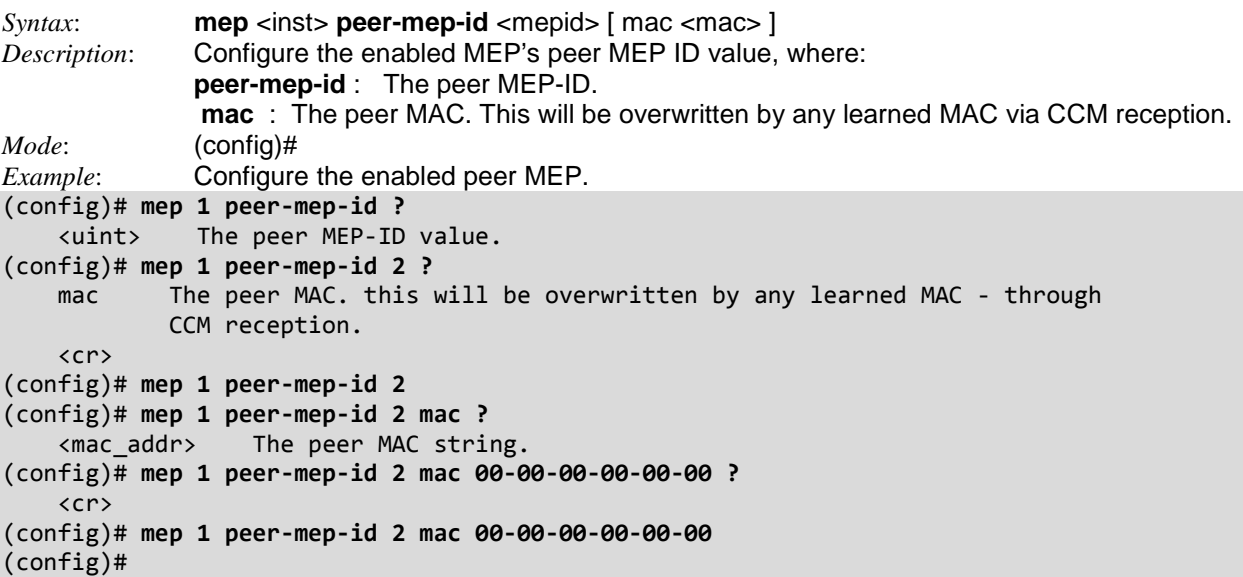

# *Command***: Configure MEP Performance Monitoring (PM)**

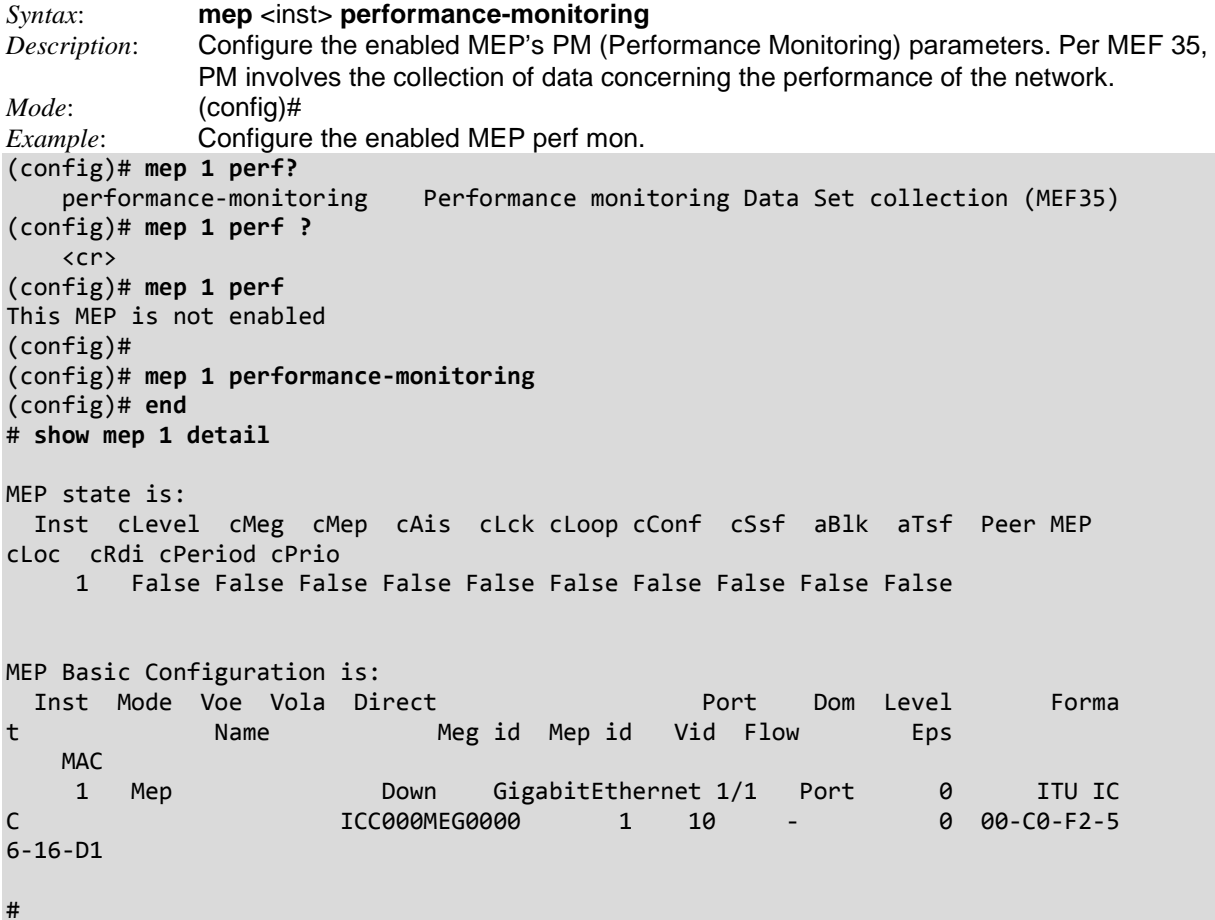

# *Command***: Enable MEP Syslog**

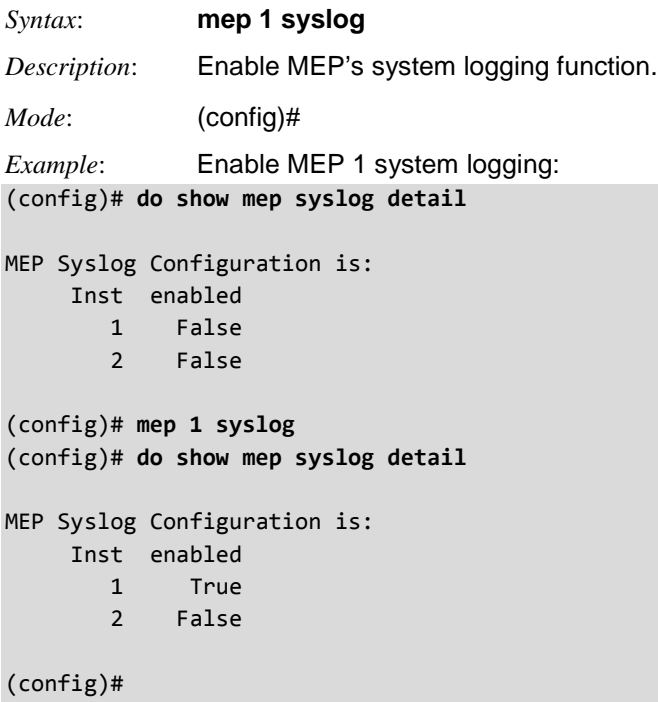

# *Command***: Configure MEP Test Signal**

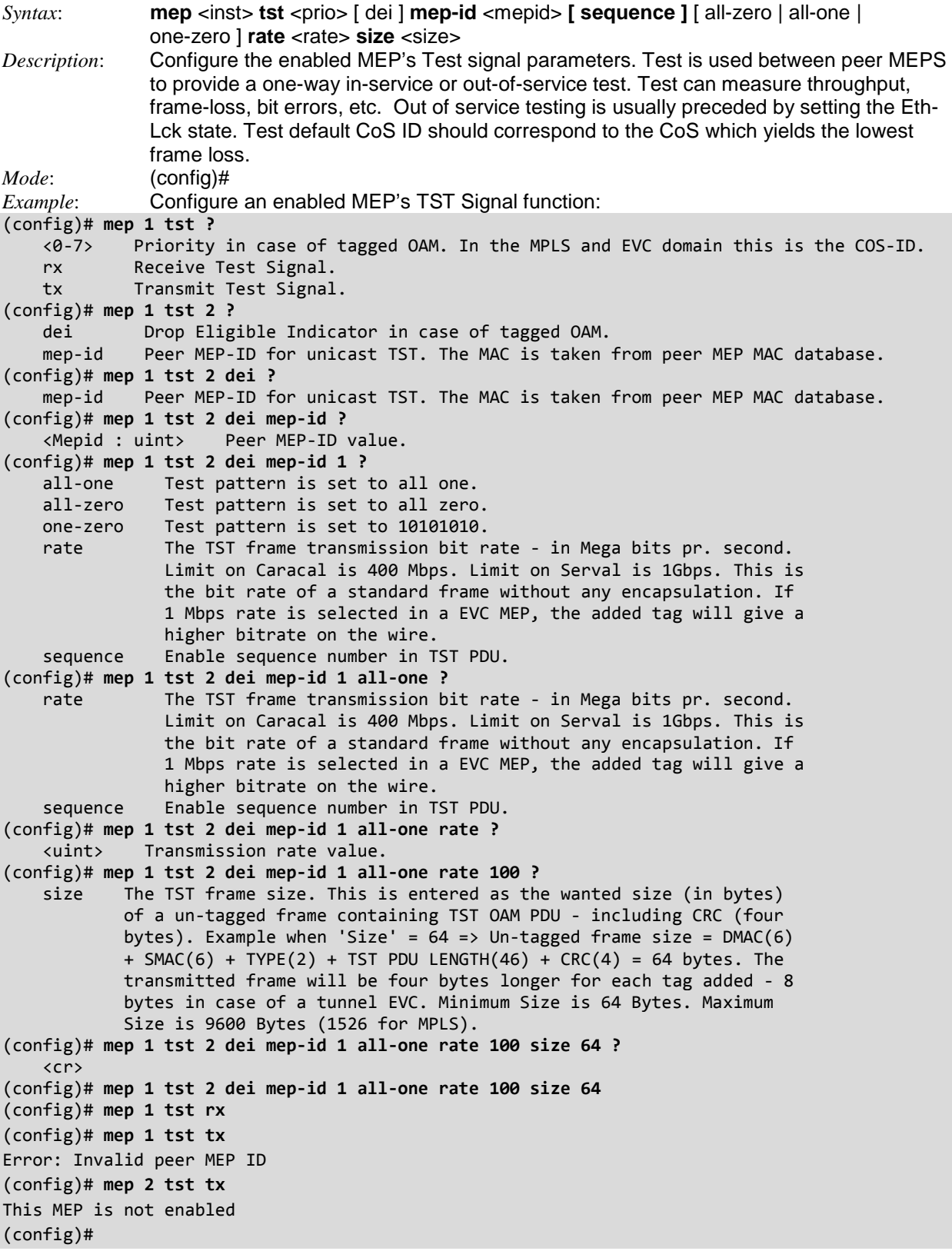

## *Command***: Configure Up MEP**

*Syntax*: **mep** <inst> [ mip ] { up | down } **domain** { port | evc | vlan | tp-link | tunnel-tp | pw | lsp } [ vid <vid>  $\vert$  [ **flow** <flow>  $\vert$  **level** <level> [ **interface** <port\_type> <port> ] *Description*: Configure the enabled MEP (Maintanance Entity End Point) as an Up MEP. Configure this MEP as an Up MEP for monitoring egress OAM and traffic on the 'Residence Port'. *Mode*: (config)# *Example 1*: Display the available Up MEP command parameters: (config)# **mep 1 up ?** domain The domain of the MEP. (config)# **mep 1 up domain ?** evc This MEP is a EVC domain MEP. lsp This MIP is an MPLS-TP LSP domain MIP.<br>port This MEP is a Port domain MEP. This MEP is a Port domain MEP. pw This MEP is an MPLS-TP Pseudo-Wire domain MEP. tp-link This MEP is an MPLS-TP link domain MEP. tunnel-tp This MEP is an MPLS-TP tunnel domain MEP.<br>vlan This MEP is a VLAN domain MEP. This MEP is a VLAN domain MEP. (config)# **mep 1 up domain evc ?** flow In case the MEP is a VLAN, EVC, MPLS-TP link, tunnel, LSP or Pseudo-Wire domain MEP, the flow instance that the MEP is related to must be given. level The MEG level of the MEP. vid In case the MEP is a Port domain Up-MEP or a EVC domain customer MIP (on the UNI), the VID must be given. (config)# **mep 1 up domain lsp ?** flow In case the MEP is a VLAN, EVC, MPLS-TP link, tunnel, LSP or Pseudo-Wire domain MEP, the flow instance that the MEP is related to must be given. level The MEG level of the MEP. vid In case the MEP is a Port domain Up-MEP or a EVC domain customer MIP (on the UNI), the VID must be given. (config)# **mep 1 up domain port ?** In case the MEP is a VLAN, EVC, MPLS-TP link, tunnel, LSP or Pseudo-Wire domain MEP, the flow instance that the MEP is related to must be given. level The MEG level of the MEP. vid In case the MEP is a Port domain Up-MEP or a EVC domain customer MIP (on the UNI), the VID must be given. (config)# **mep 1 up domain pw ?** flow In case the MEP is a VLAN, EVC, MPLS-TP link, tunnel, LSP or Pseudo-Wire domain MEP, the flow instance that the MEP is related to must be given. level The MEG level of the MEP. vid In case the MEP is a Port domain Up-MEP or a EVC domain customer MIP (on the UNI), the VID must be given. (config)# **mep 1 up domain tp-link ?** flow In case the MEP is a VLAN, EVC, MPLS-TP link, tunnel, LSP or Pseudo-Wire domain MEP, the flow instance that the MEP is related to must be given. level The MEG level of the MEP. vid In case the MEP is a Port domain Up-MEP or a EVC domain customer MIP (on the UNI), the VID must be given. (config)# **mep 1 up domain tunnel-tp ?** flow In case the MEP is a VLAN, EVC, MPLS-TP link, tunnel, LSP or Pseudo-Wire domain MEP, the flow instance that the MEP is related to must be given. level The MEG level of the MEP. vid In case the MEP is a Port domain Up-MEP or a EVC domain customer MIP (on the UNI), the VID must be given.

(config)# **mep 1 up domain vlan ?** flow In case the MEP is a VLAN, EVC, MPLS-TP link, tunnel, LSP or Pseudo-Wire domain MEP, the flow instance that the MEP is related to must be given. level The MEG level of the MEP. vid In case the MEP is a Port domain Up-MEP or a EVC domain customer MIP (on the UNI), the VID must be given. (config)# mep 1 up domain vlan *Example 2*: Configure an Up MEP's parameters: (config)# **mep 1 up domain vlan ?** flow In case the MEP is a VLAN, EVC, MPLS-TP link, tunnel, LSP or Pseudo-Wire domain MEP, the flow instance that the MEP is related to must be given. level The MEG level of the MEP. vid In case the MEP is a Port domain Up-MEP or a EVC domain customer MIP (on the UNI), the VID must be given. (config)# **mep 1 up domain vlan flow ?** <Flow : uint> The flow instance number when not in the port domain. (config)# **mep 1 up domain vlan vid ?** <Vid : vlan\_id> The port Domain MEP VID. This is required for a Port Up-MEP. (config)# **mep 1 up domain vlan vid 1 ?** flow The flow instance that the MEP is related to. (config)# **mep 1 up domain vlan vid 1 flow 2 ?** level The MEG level of the MEP. (config)# **mep 1 up domain vlan vid 1 flow 2 level ?** <Level : 0-7> The MEG level value. (config)# **mep 1 up domain vlan vid 1 flow 2 level 7 ?** interface The recidence port of the MEP. (config)# **mep 1 up domain vlan vid 1 flow 2 level 7 interface ?** GigabitEthernet 1 Gigabit Ethernet Port 10GigabitEthernet 2.5 Gigabit Ethernet Port (config)# **\$p domain vlan vid 1 flow 2 level 7 interface GigabitEthernet ?** PORT ID Port ID in 1/1-6 (config)# **\$p domain vlan vid 1 flow 2 level 7 interface GigabitEthernet 1/1 ?** <cr> (config)# **\$p domain vlan vid 1 flow 2 level 7 interface GigabitEthernet 1/1** Error: VLAN domain is not supported (config)#

### **Parameters**

<**uint**> The flow instance number of the VLAN, EVC, MPLS-TP link, MPLS-TP tunnel, MPLS-TP LSP or MPLS-TP Pseudo-Wire .

<**0-7**> The MEG level value.

<**vlan\_id**> The port Domain MEP or EVC domain customer MIP VID.

Note: the MPLS-TP parameters are not currently supported.

## *Command***: Configure MEP VID (VLAN ID)**

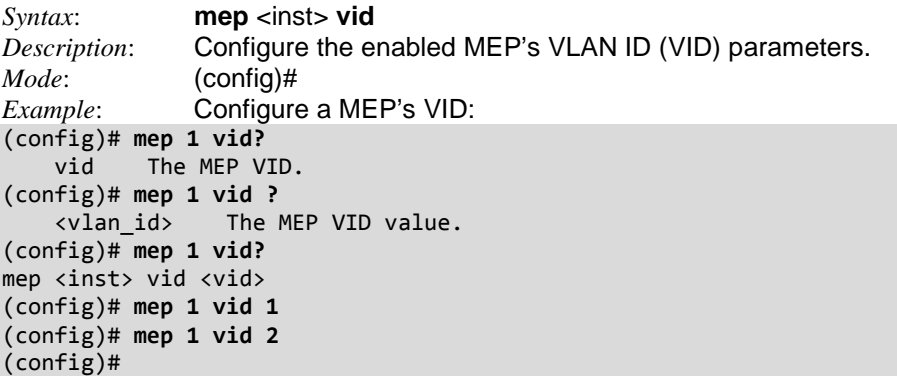

*Messages*:

*Error: VLAN is not created for this VID* displays if the VLAN has not yet been created. *MEP instance is already created - must be deleted first* Displays if the MEP is already configured.

## *Command***: Configure MIP (MEG Intermediate Point)**

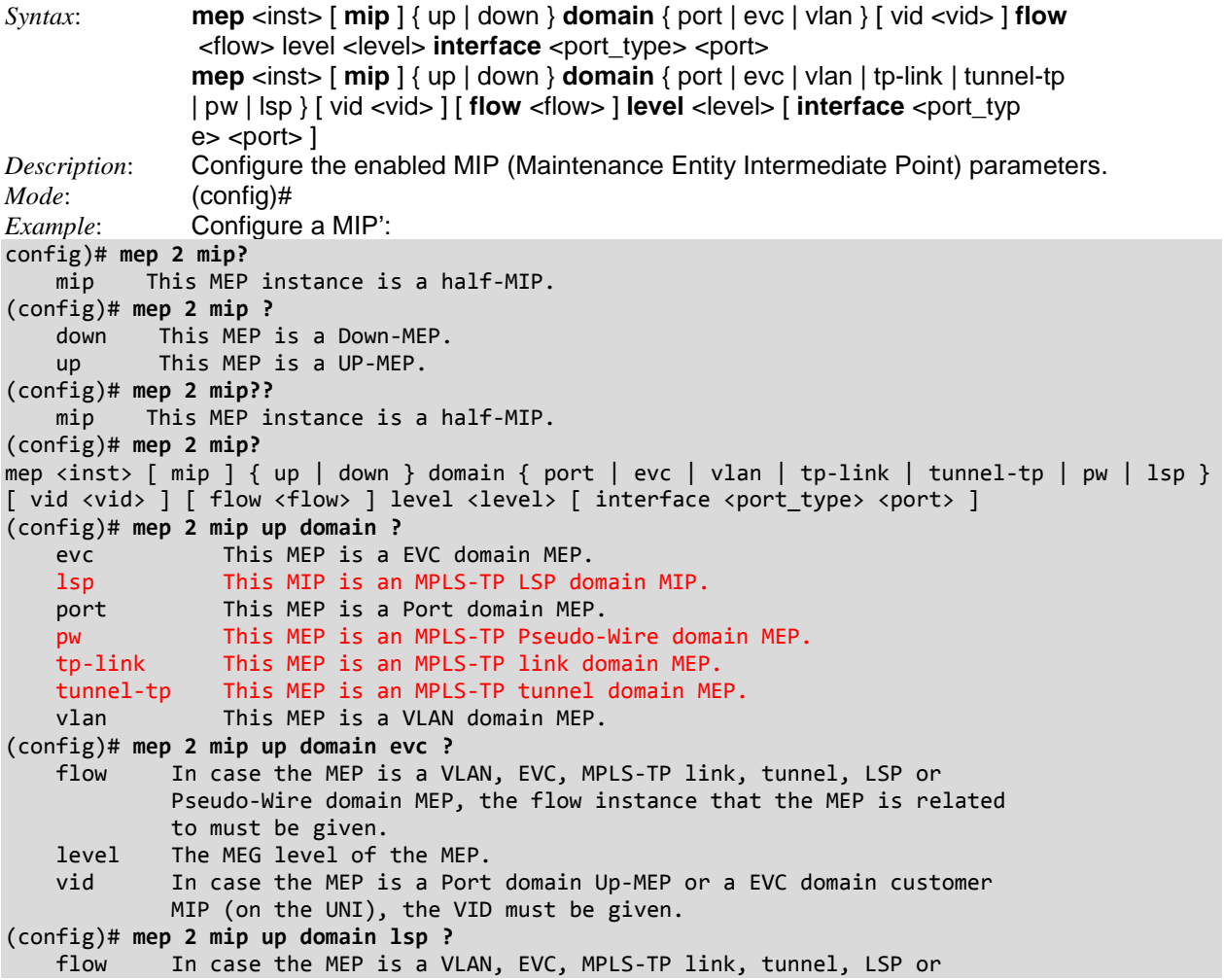

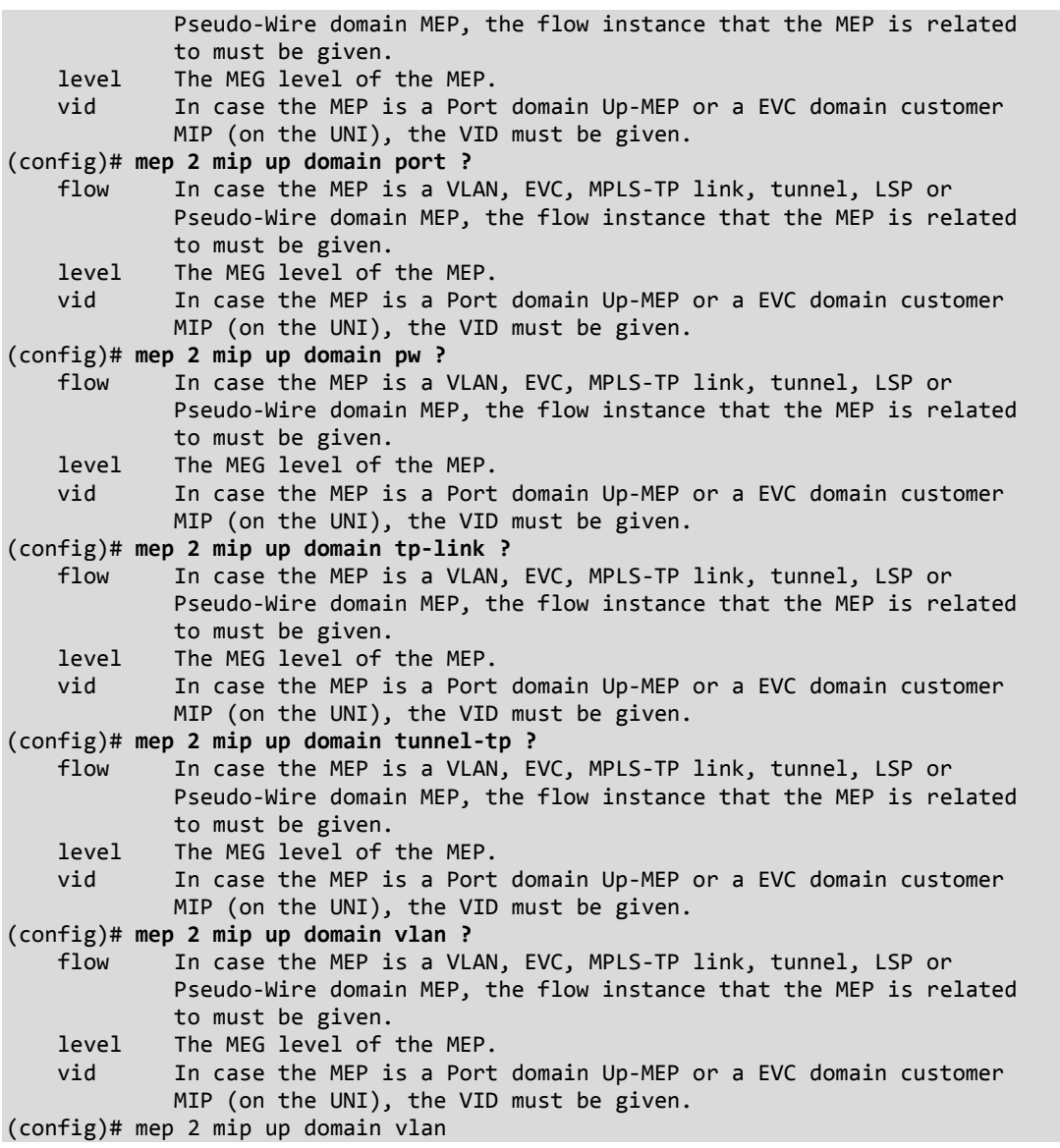

**Message**: *Error: This MIP is not supported*

```
Example:
(config)# $ip down domain port flow 2 level 6 interface GigabitEthernet ?
    PORT_ID Port ID in 1/1-6
(config)# $ip down domain port flow 2 level 6 interface GigabitEthernet 1/1
Error: This MIP is not supported
(config)#
```
*Message*: *Error: EVC flow was found invalid Example*: (config)# **\$ 1 up domain evc flow 3 level 6 interface 10GigabitEthernet ?** PORT\_ID Port ID in 1/1-2 (config)# **\$ 1 up domain evc flow 3 level 6 interface 10GigabitEthernet 1/2** Error: EVC flow was found invalid (config)#

*Message: MPLS-TP not supported*

## *Command***: Configure Monitor (Mirror**)

```
Syntax: monitor session <session_number>
```
[ destination { interface ( <port\_type> [ <di\_list> ] ) | remote vlan <drvid> reflector-port <port\_type> <rportid> } | **source** { interface ( <port\_type> [ <si\_list> ] ) [ both | rx | tx ] | remote vlan <srvid> | vlan <source\_vlan\_list> }

| **intermediate** { interface ( <port\_type> [ <ii\_list> ] ) | remote vlan <irvid> } ]

*Description*: Configure mirror parameters for 'Many to 1' port mirroring. Mirroring is a feature for switched port analysis. The administrator can use the Mirroring to debug network problems. The selected traffic can be mirrored or copied to a destination port where a network analyzer can be attached to analyze the network traffic.

> Remote Mirroring is an extend function of Mirroring. It can extend the destination port to other switch so the administrator can analyze the network traffic on the other switches. If you want to get the tagged mirrored traffic, you have to set VLAN egress tagging as "Tag All" on the reflector port. On the other hand, if you want to get untagged mirrored traffic, you must set VLAN egress tagging as "Untag ALL" on the reflector port.

 **destination** : MIRROR destination interface or VLAN. **intermediate** : MIRROR intermediate interface, VLAN. **source** : MIRROR source interface, VLAN.

*Mode*: (config)#

*Example*: **Configure mirror parameters:** 

```
(config)# monitor session ?
    <1> MIRROR session number
(config)# monitor session 1 ?
 destination MIRROR destination interface or VLAN
 intermediate MIRROR intermediate interface, VLAN
 source MIRROR source interface, VLAN
    <cr>
(config)# monitor session 1 destination ?
 interface MIRROR destination interface
 remote MIRROR destination Remote
(config)# monitor session 1 destination interface ?
 * All switches or All ports
 ManagementPort Management Port
 GigabitEthernet 1 Gigabit Ethernet Port
 10GigabitEthernet 10 Gigabit Ethernet Port
(config)# monitor session 1 destination interface 10 ?
    <port_type_list> Port list in 1/1-4
(config)# monitor session 1 destination interface 10 1/2 ?
 * All switches or All ports
 ManagementPort Management Port
 GigabitEthernet 1 Gigabit Ethernet Port
    10GigabitEthernet 10 Gigabit Ethernet Port
    <cr>
(config)# monitor session 1 destination interface 10 1/2
(config)# monitor session 1 intermediate ?
    interface MIRROR intermediate interface
    remote MIRROR intermediate Remote
(config)# monitor session 1 intermediate remote ?
    vlan MIRROR intermediate Remote number
(config)# monitor session 1 intermediate remote vlan ?
    <vlan_id> Remote MIRROR intermediate RMIRROR VLAN number
(config)# monitor session 1 intermediate remote vlan 10 ?
    <cr>
(config)# monitor session 1 intermediate remote vlan 10
(config)# monitor session 1 source ?
```

```
 interface MIRROR source interface
 remote MIRROR source Remote
 vlan MIRROR source VLAN
(config)# monitor session 1 source interface ?
 * All switches or All ports
 ManagementPort Management Port
 GigabitEthernet 1 Gigabit Ethernet Port
 10GigabitEthernet 10 Gigabit Ethernet Port
(config)# monitor session 1 source remote ?
    vlan Remote MIRROR source RMIRROR VLAN
(config)# monitor session 1 source remote vlan 100
(config)#
```
### **Mirror Parameters**

**session**: Select session id to configure.

**source**: The switch is a source node for monitor flow. The source port(s), reflector port and intermediate port(s) are located on this switch.

**intermediate**: The switch is a forwarding node for monitor flow and the switch is an option node. The object is to forward traffic from source switch to destination switch. The intermediate ports are located on this switch.

**destination**: The switch is an end node for monitor flow. The destination port(s) and intermediate port(s) are located on this switch.

**vid**: The VLAN ID points out where the monitor packet will copy to.

**reflector-port**: The reflector port is a method to redirect the traffic to Remote Mirroring VLAN. Any device connected to a port set as a reflector port loses connectivity until the Remote Mirroring is disabled. In the stacking mode, you need to select switch ID to select the correct device. If you shut down a port, it cannot be a candidate for reflector port. If you shut down the port which is a reflector port, the remote mirror function cannot work. Note1: The reflector port needs to select only on Source switch type. Note2: The reflector port needs to disable MAC Table learning and STP. Note3: The reflector port is only supported on pure copper ports.

**source vlan**(s): The S4224 supports VLAN-based Mirroring. If you want to monitor some VLANs on the switch, you can set the selected VLANs on this field. Note1: The Mirroring session may have either ports or VLANs as sources, but not both.

**port**: The logical port for the settings contained in the same row.

**source**: Select mirror mode:

 *disabled*: Neither frames transmitted nor frames received are mirrored.

 *both*: Frames received and frames transmitted are mirrored on the Intermediate/Destination port.  *rx only*: Frames received on this port are mirrored on the Intermediate/Destination port. Frames transmitted are not mirrored.

 **tx only**: Frames transmitted on this port are mirrored on the Intermediate/Destination port. Frames received are not mirrored.

**intermediate**: Selects intermediate port. This is designed for Remote Mirroring. The intermediate port is a switch port to connect to other switch. Note: The intermediate port needs to disable MAC Table learning.

**destination**: Selects the destination port. This is designed for mirror or Remote Mirroring. The destination port is a switch port that you receive a copy of traffic from the source port. Note1: On mirror mode, the device only supports one destination port. Note2: The destination port needs to disable MAC Table learning.

## **Mirroring Configuration Guideline for All Features**

When the switch is running in Remote Mirroring mode, the administrator also needs to check whether or not other features are enabled or disabled. For example, the administrator has not disabled the MSTP on reflector port. All monitor traffic will be blocked on reflector port. All recommended settings are described as follows.

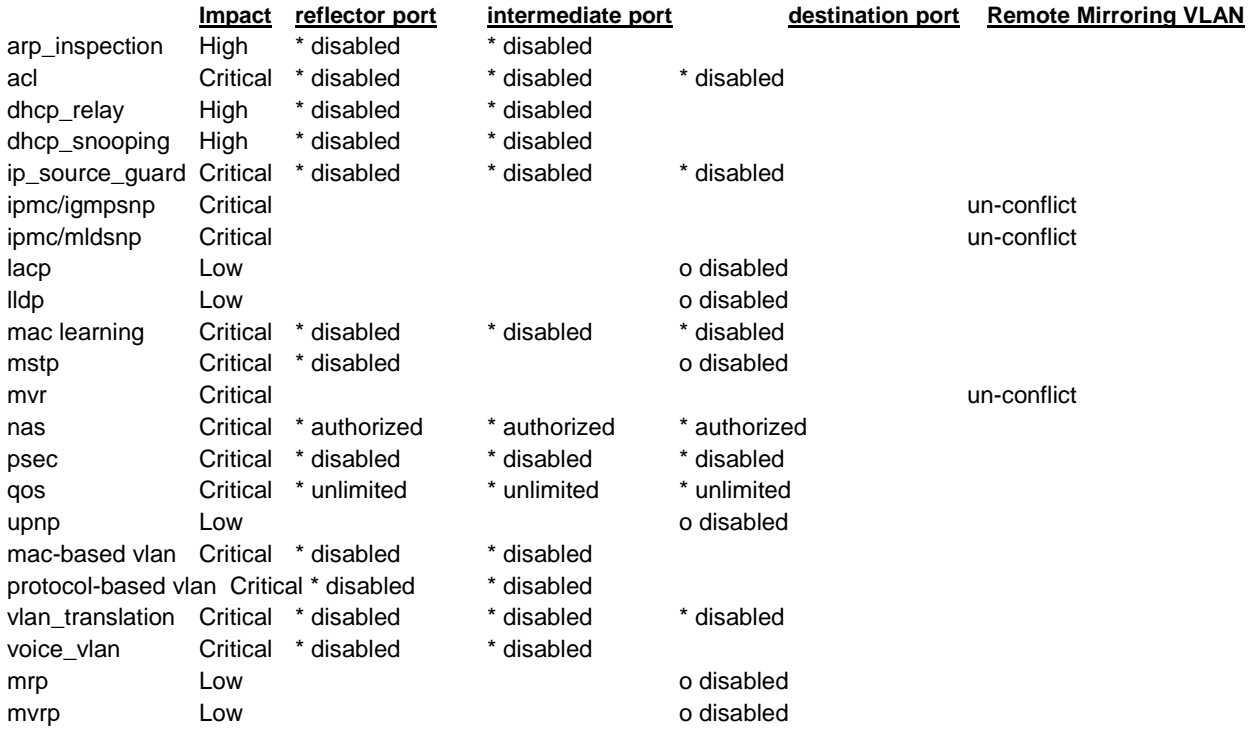

#### **Note**:

High = 5 packets -> 4 packets Low = 5 packets -> 6 packets

\* -- must o -- optional Impact: Critical/High/Low Critical = 5 packets -> 0 packet

# *Command***: Configure MVR(Multicast VLAN Registration)**

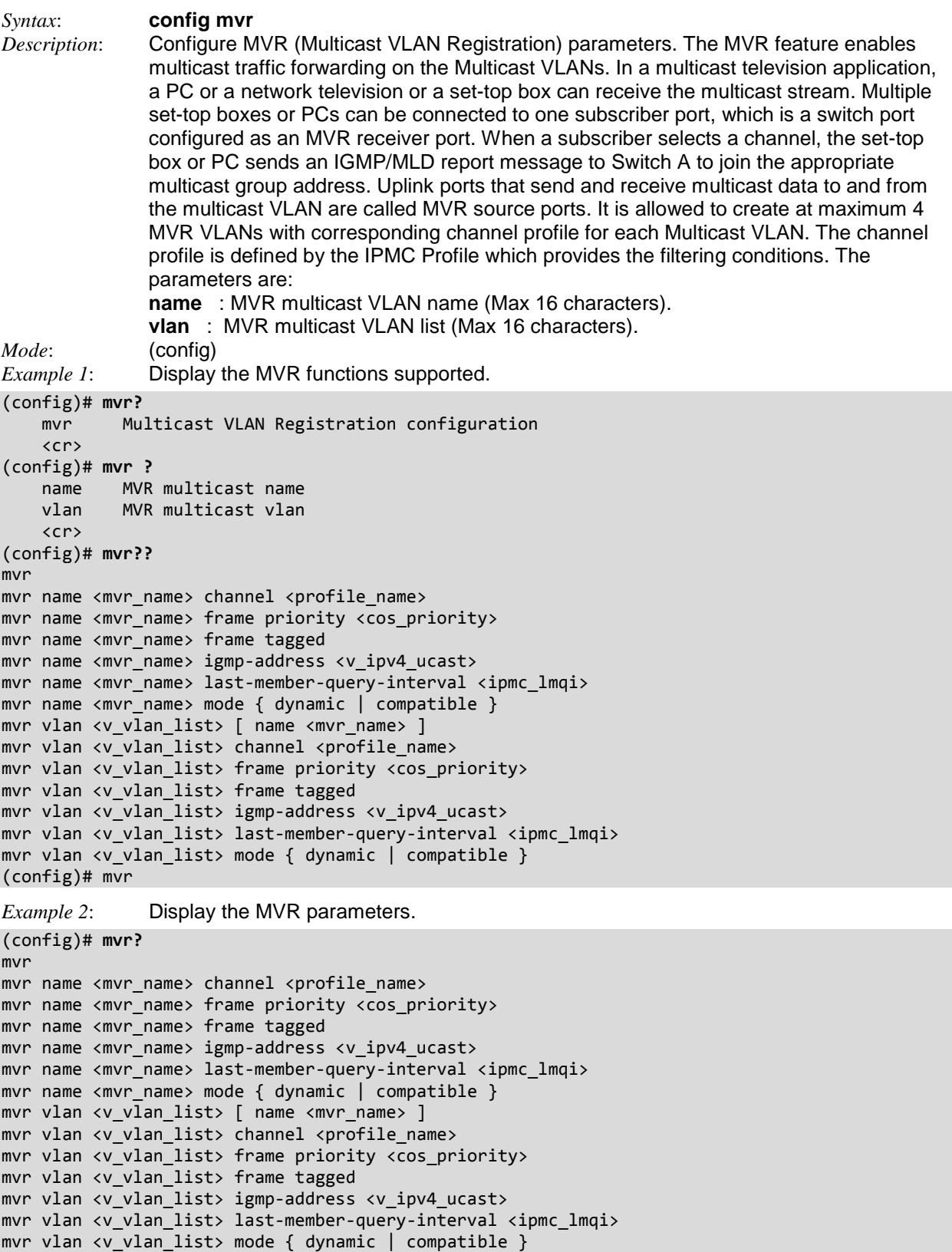
```
Example 3: Configure MVR name functions.
(config)# mvr?
    mvr Multicast VLAN Registration configuration
     <cr>
(config)# mvr ?
    name MVR multicast name
    vlan MVR multicast vlan
     <cr>
(config)# mvr name ?
     <MvrName : word16> MVR multicast VLAN name
(config)# mvr name MVR1 ?
   channel MVR channel configuration
   frame MVR control frame in TX
    igmp-address MVR address configuration used in IGMP
    last-member-query-interval Last Member Query Interval in tenths of
                                   seconds
    mode MVR mode of operation
(config)# mvr name MVR1 channel ?
     <ProfileName : word16> Profile name in 16 char's
(config)# mvr name MVR1 channel FirstMVR ?
     <cr>
(config)# mvr name MVR1 channel FirstMVR
% Invalid operation.
% Failed to set MVR interface channel.
(config)# mvr name MVR1 channel FirstMVR ?
    <cr>
(config)# mvr name ?
     <MvrName : word16> MVR multicast VLAN name
(config)# mvr name MVR1 ?
   channel MVR channel configuration<br>
Frame MVR control frame in TX
                                MVR control frame in TX
    igmp-address MVR address configuration used in IGMP
    last-member-query-interval Last Member Query Interval in tenths of
                                   seconds
   mode mode MVR mode of operation
(config)# mvr name MVR1 frame ?
     priority Interface CoS priority
     tagged Tagged IGMP/MLD frames will be sent
(config)# mvr name MVR1 frame priority ?
     <CosPriority : 0-7> CoS priority ranges from 0 to 7
(config)# mvr name MVR1 frame priority 0 ?
     <cr>
(config)# mvr name MVR1 frame priority 0
% Invalid MVR VLAN MVR1.
% Failed to set MVR interface priority settings.
(config)# mvr 1 name MVR1 frame ?
and the contract of the contract of the contract of the contract of the contract of the contract of the contra<br>The contract of the contract of the contract of the contract of the contract of the contract of the contract o
% Invalid word detected at '^' marker.
(config)# mvr name MVR1 ?
                                  MVR channel configuration
    frame MVR control frame in TX
    igmp-address MVR address configuration used in IGMP
    last-member-query-interval Last Member Query Interval in tenths of
                                   seconds
    mode mode MVR mode of operation
```
(config)# **mvr name MVR1 igmp-address ?** <ipv4\_ucast> A valid IPv4 unicast address (config)# **mvr name MVR1 igmp-address 192.168.1.30 ?**  $\langle c \rangle$ (config)# **mvr name MVR1 igmp-address 192.168.1.30** % Invalid MVR VLAN MVR1. % Failed to set MVR IGMP address settings for IGMP. (config)# **mvr name MVR1 last-member-query-interval ?**  $\times$ IpmcLmgi : 0-31744> 0 - 31744 tenths of seconds (config)# **mvr name MVR1 last-member-query-interval 400 ?** <cr> (config)# **mvr name MVR1 last-member-query-interval 400** % Invalid MVR VLAN MVR1. % Failed to set MVR interface LMQI. (config)# *Example 3*: Configure MVR vlan functions. (config)# **mvr vlan 1 ?** channel MVR channel configuration frame MVR control frame in TX igmp-address MVR address configuration used in IGMP last-member-query-interval Last Member Query Interval in tenths of seconds mode MVR mode of operation name MVR multicast name <cr> (config)# **mvr vlan 1 channel ?** <ProfileName : word16> Profile name in 16 char's (config)# **mvr vlan 1 channel CH1 ?** <cr> (config)# **mvr vlan 1 channel CH1** % Invalid operation. % Failed to set MVR interface channel. (config)# **mvr vlan 1 frame ?** priority Interface CoS priority tagged Tagged IGMP/MLD frames will be sent (config)# **mvr vlan 1 frame priority ?** <CosPriority : 0-7> CoS priority ranges from 0 to 7 (config)# **mvr vlan 1 frame priority 0 ?** <cr> (config)# **mvr vlan 1 frame priority 0** % Invalid MVR VLAN ID 1. (config)# **mvr vlan 1 frame tagged ?** <cr> (config)# **mvr vlan 1 frame tagged** % Invalid MVR VLAN ID 1. (config)# **mvr vlan 1 igmp-address ?** <ipv4\_ucast> A valid IPv4 unicast address (config)# **mvr vlan 1 igmp-address 192.168.1.30 ?** <cr> (config)# **mvr vlan 1 igmp-address 192.168.1.30** % Invalid MVR VLAN ID 1.

```
(config)# mvr vlan 1 last-member-query-interval ?
     <IpmcLmqi : 0-31744> 0 - 31744 tenths of seconds
(config)# mvr vlan 1 last-member-query-interval 999 ?
   \langlecr>
(config)# mvr vlan 1 last-member-query-interval 999
% Invalid MVR VLAN ID 1.
(config)# mvr vlan 1 mode ?
     compatible Compatible MVR operation mode
    dynamic Dynamic MVR operation mode
(config)# mvr vlan 1 mode compatible ?
    <cr>
(config)# mvr vlan 1 mode compatible
% Invalid MVR VLAN ID 1.
(config)# mvr vlan 1 mode dynamic ?
     <cr>
(config)# mvr vlan 1 mode dynamic
% Invalid MVR VLAN ID 1.
(config)# mvr vlan 1 name ?
    <MvrName : word16> MVR multicast VLAN name
(config)# mvr vlan 1 name MVR01
(config)# mvr vlan 1 name?
    name MVR multicast name
(config)# mvr vlan 1 name
```
**Note**: The *IpmcLmqi* parameter is the per-VLAN Last Member Query Interval.

### **MVR Parameters**:

**mvr** <cr> **mvr name** <mvr name> **channel** <profile name> **mvr name** <mvr name> frame priority <cos\_priority> **mvr name** <mvr name> **frame tagged mvr name** <mvr\_name> **igmp-address** <v\_ipv4\_ucast> **mvr name** <mvr\_name> **last-member-query-interval** <ipmc\_lmqi> **mvr name** <mvr\_name> **mode** { dynamic | compatible } **mvr vlan** <v vlan list> [ **name** <mvr name> ] mvr vlan <v\_vlan\_list> channel <profile\_name> **mvr vlan** <v\_vlan\_list> frame priority <cos\_priority> **mvr vlan** <v\_vlan\_list> **frame tagged mvr vlan** <v\_vlan\_list> **igmp-address** <v\_ipv4\_ucast> **mvr vlan** <v\_vlan\_list> **last-member-query-interval** <ipmc\_lmqi> **mvr vlan** <v vlan list> **mode** { dynamic | compatible }

# *Command***: Configure No**

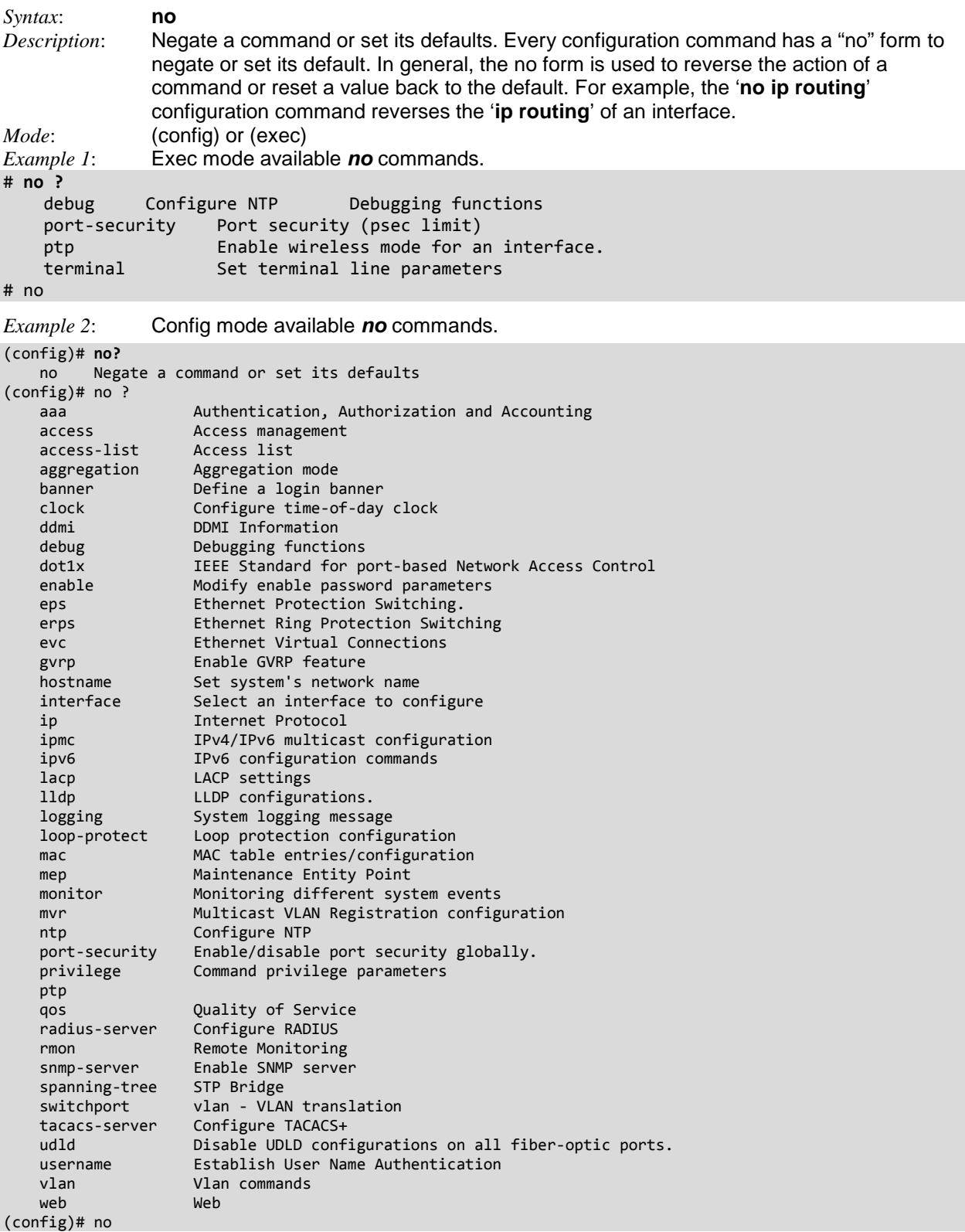

```
Example 2: Config mode no command set.
no aaa accounting { console | telnet | ssh }
no aaa authentication login { console | telnet | ssh | http }
no aaa authorization { console | telnet | ssh }
no access management
no access management <access id list>
no access-list ace <ace_list>
no access-list rate-limiter [ <rate_limiter_list> ]
no aggregation mode
no banner [ motd ]
no banner exec
no banner login
no clock summer-time
no clock timezone
no ddmi
no debug mep <inst> dm tx { dual | single } <prio> [ interval <interval> ] [ synchronized ]
no debug mep <inst> test tx { lb | tst } { <prio> | all } [ dei ] [ all-zero | all-one | one-zero ] [ rate 
<rate> ] [ size <size> ]
no debug mep <inst> volatile
no dot1x authentication timer inactivity
no dot1x authentication timer re-authenticate
no dot1x feature { [ guest-vlan ] [ radius-qos ] [ radius-vlan ] }*1
no dot1x guest-vlan
no dot1x guest-vlan supplicant
no dot1x max-reauth-req
no dot1x re-authentication
no dot1x system-auth-control
no dot1x timeout quiet-period
no dot1x timeout tx-period
no enable password [ level <priv> ]
no enable secret { [ 0 | 5 ] } [ level <priv> ]
no eps <inst>
no eps <inst> command
no eps <inst> holdoff
no eps <inst> revertive
no erps <group>
no erps <group> guard
no erps <group> holdoff
no erps <group> mep
no erps <group> revertive
no erps <group> rpl
no erps <group> topology-change propagate
no erps <group> version
no erps <group> vlan
no evc <evc_id>
no evc ece <ece_id>
no gvrp
no gvrp max-vlans <maxvlans>
no gvrp time { [ join-time <jointime> ] [ leave-time <leavetime> ] [ leave-all-time <leavealltime> ] }*1
no hostname
no interface vlan <vlist>
no ip arp inspection
no ip arp inspection entry interface <port_type> <in_port_type_id> <vlan_var> <mac_var> <ipv4_var>
no ip arp inspection vlan <in_vlan_list>
no ip arp inspection vlan <in_vlan_list> logging
no ip dhcp excluded-address <low_ip> [ <high_ip> ]
no ip dhcp pool <pool name>
no ip dhcp relay
no ip dhcp relay information option
no ip dhcp relay information policy
no ip dhcp server
no ip dhcp snooping
no ip dns proxy
no ip domain name
no ip helper-address
no ip http secure-redirect
no ip http secure-server
```

```
no ip igmp host-proxy [ leave-proxy ]
no ip igmp snooping
no ip igmp snooping vlan [ <v_vlan_list> ]
no ip igmp ssm-range
no ip igmp unknown-flooding
no ip name-server [ <order> ]
no ip route <v_ipv4_addr> <v_ipv4_netmask> <v_ipv4_gw>
no ip routing
no ip source binding interface <port_type> <in_port_type_id> <vlan_var> <ipv4_va
r> <mask_var>
no ip ssh
no ip verify source
no ipmc profile
no ipmc profile <profile_name>
no ipmc range <entry_name>
no ipv6 mld host-proxy [ leave-proxy ]
no ipv6 mld snooping
no ipv6 mld snooping vlan [ <v_vlan_list> ]
no ipv6 mld ssm-range
no ipv6 mld unknown-flooding
no ipv6 route <v_ipv6_subnet> { <v_ipv6_ucast> | interface vlan <v_vlan_id> <v_ipv6_addr> }
no lacp system-priority <v_1_to_65535>
no lldp holdtime
no lldp med datum
no lldp med fast
no lldp med location-tlv altitude
no lldp med location-tlv civic-addr { country | state | county | city | district | block | street | 
leading-street-direction | trailing-street-suffix | street-suffix | house-no | house-no-suffix | landmark 
| additional-info | name | zip-code | building | apartment | floor | room-number | place-type | postal-
community-name | p-o-box | additional-code }
no lldp med location-tlv elin-addr
no lldp med location-tlv latitude
no lldp med location-tlv longitude
no lldp med media-vlan-policy <policies_list>
no lldp reinit
no lldp timer
no lldp transmission-delay
no logging host
no logging on
no loop-protect
no loop-protect shutdown-time
no loop-protect transmit-time
no mac address-table aging-time
no mac address-table aging-time <v_0_10_to_1000000>
no mac address-table learning vlan <vlan list>
no mac address-table static <v_mac_addr> vlan <v_vlan_id> [ interface ( <port_type> [ <v_port_type_list> ]
) ]
no mep <inst>
no mep <inst> ais
no mep <inst> aps
no mep <inst> cc
no mep <inst> ccm-tlv
no mep <inst> client domain { evc | vlan | lsp } flow { <cflow> | all }
no mep <inst> dm
no mep <inst> dm bin fd <num_fd_var>
no mep <inst> dm bin ifdv <num_ifdv_var>
no mep <inst> dm bin threshold <threshold var>
no mep <inst> dm ns
no mep <inst> dm overflow-reset
no mep <inst> dm proprietary
no mep <inst> dm syncronized
no mep <inst> lb
no mep <inst> lck
no mep <inst> link-state-tracking
no mep <inst> lm
no mep <inst> lm flow-counting
no mep <inst> lm oam-counting { [ y1731 | all ] }
no mep <inst> lt
no mep <inst> peer-mep-id { <mepid> | all }
```

```
no mep <inst> performance-monitoring
no mep <inst> syslog
no mep <inst> tst rx
no mep <inst> tst tx
no mep <inst> vid
no mep <inst> voe
no monitor session <session_number> [ destination { interface ( <port_type> [ <di_list> ] ) | remote vlan
<drvid> reflector-port } | source { interface ( <port_type> [ <si_list> ] ) [ both | rx | tx ] | remote 
vlan <srvid> | vlan <source_vlan_list> } | intermediate { interface ( <port_type> [ <ii_list> ] ) | remote 
vlan <irvid> } ]
no mvr
no mvr name <mvr name> channel
no mvr name <mvr_name> frame priority
no mvr name <mvr_name> frame tagged
no mvr name <mvr_name> igmp-address
no mvr name <mvr_name> last-member-query-interval
no mvr name <mvr_name> mode
no mvr vlan <v_vlan_list>
no mvr vlan <v_vlan_list> channel
no mvr vlan <v_vlan_list> frame priority
no mvr vlan <v_vlan_list> frame tagged
no mvr vlan <v_vlan_list> igmp-address
no mvr vlan <v vlan list> last-member-query-interval
no mvr vlan <v_vlan_list> mode
no network-clock clk-source <clk_list> nominate
no network-clock clk-source <clk_src> aneg-mode
no network-clock clk-source <clk_src> hold-timeout
no network-clock clk-source <clk_src> priority
no network-clock clk-source <clk_src> ssm-overwrite
no network-clock input-source
no network-clock option
no network-clock output-source
no network-clock selector
no network-clock ssm-freerun
no network-clock ssm-holdover
no network-clock wait-to-restore
no ntp
no ntp server <index_var>
no port-security
no port-security aging
no port-security aging time
no privilege <mode_name> level <0-15> <cmd>
no ptp <clockinst> clk
no ptp <clockinst> domain
no ptp <clockinst> filter
no ptp <clockinst> ho
no ptp <clockinst> log
no ptp <clockinst> mode { boundary | e2etransparent | p2ptransparent | master | slave | bcfrontend }
no ptp <clockinst> priority1
no ptp <clockinst> priority2
no ptp <clockinst> servo ad
no ptp <clockinst> servo ai
no ptp <clockinst> servo ap
no ptp <clockinst> servo displaystates
no ptp <clockinst> uni <idx>
no ptp ext-clock { output | input }
no ptp system-time
no qos map cos-dscp <cos> dpl <dpl>
no qos map dscp-classify { <dscp_num> | { be | af11 | af12 | af13 | af21 | af22 | af23 | af31 | af32 | 
af33 | af41 | af42 | af43 | cs1 | cs2 | cs3 | cs4 | cs5 | cs6 | cs7 | ef | va } }
no qos map dscp-cos { <dscp_num> | { be | af11 | af12 | af13 | af21 | af22 | af23 | af31 | af32 | af33 | 
af41 | af42 | af43 | cs1 | cs2 | cs3 | cs4 | cs5 | cs6 | cs7 | ef | va } }
no qos map dscp-egress-translation { <dscp num> | { be | af11 | af12 | af13 | af21 | af22 | af23 | af31 |
af32 | af33 | af41 | af42 | af43 | cs1 | cs2 | cs3 | cs4 | cs5 | cs6 | cs7 | ef | va } } <dpl>
no qos map dscp-ingress-translation { <dscp_num> | { be | af11 | af12 | af13 | af21 | af22 | af23 | af31 | 
af32 | af33 | af41 | af42 | af43 | cs1 | cs2 | cs3 | cs4 | cs5 | cs6 | cs7 | ef | va } }
no qos qce <qce_id_range>
no qos wred group <group> queue <queue> dpl <dpl>
no radius-server attribute 32
```
no radius-server attribute 4 no radius-server attribute 95 no radius-server deadtime no radius-server host <host\_name> [ auth-port <auth\_port> ] [ acct-port <acct\_port> ] no radius-server key no radius-server retransmit no radius-server timeout no rmon alarm <id> no rmon event <id> no snmp-server no snmp-server access <group\_name> model { v1 | v2c | v3 | any } level { auth | noauth | priv } no snmp-server community v2c no snmp-server community v3 <community> no snmp-server contact no snmp-server engined-id local no snmp-server host <conf\_name> no snmp-server location no snmp-server security-to-group model { v1 | v2c | v3 } name <security\_name> no snmp-server trap no snmp-server user <username> engine-id <engineID> no snmp-server version no snmp-server view <view\_name> <oid\_subtree> no spanning-tree edge bpdu-filter no spanning-tree edge bpdu-guard no spanning-tree mode no spanning-tree mst <instance> priority no spanning-tree mst <instance> vlan no spanning-tree mst forward-time no spanning-tree mst max-age no spanning-tree mst max-hops no spanning-tree mst name no spanning-tree recovery interval no spanning-tree transmit hold-count no switchport vlan mapping <gid> <vlan\_list> no tacacs-server deadtime no tacacs-server host <host\_name> [ port <port> ] no tacacs-server key no tacacs-server timeout no udld { aggressive | enable } no username <username> no vlan protocol { { eth2 { <etype> | arp | ip | ipx | at } } | { snap { <oui> | rfc-1042 | snap-8021h } <pid> } | { llc <dsap> <ssap> } } [ group <word16> ] no vlan { { ethertype s-custom-port } | <vlan\_list> } no web privilege group [ <group\_name> ] level (config)# no

### *Command***: Configure NTP Server**

*Syntax*: **ntp server** <index\_var> ip-address { <ipv4\_var> | <ipv6\_var> | <name\_var> }

*Description*: Configure one or more NTP Servers (up to five). Network Time Protocol is widely used to synchronize system clocks among a set of distributed time servers and clients. The implemented NTP version is v4. NTP is disabled by default. The NTP IPv4 or IPv6 address can be configured and a maximum of five NTP servers is supported. Provide the IPv4 or IPv6 address of a NTP server. IPv6 address is in 128-bit records represented as eight fields of up to four hexadecimal digits with a colon separating each field (:). For example, 'fe80::215:c5ff:fe03:4dc7'. The symbol '::' is a special syntax that can be used as a shorthand way of representing multiple 16-bit groups of contiguous zeros; but it can appear only once. It can also represent a legally valid IPv4 address. For example, '::192.1.2.34'. In addition, it can also accept a domain name address.

```
Mode: (config)#
```

```
Example: Configure an NTP Server and show resulting config:
```

```
(config)# ntp?
     ntp Configure NTP
     <cr>
(config)# ntp ?
     server Configure NTP server
     <cr>
(config)# ntp?
     ntp Configure NTP
     <cr>
(config)# ntp??
ntp
ntp server <index_var> ip-address { <ipv4_var> | <ipv6_var> | <name_var> }
(config)# ntp server ?
     <1-5> index number
(config)# ntp server 1 ?
     ip-address ip address
(config)# ntp server 1 ip-address 192.168.1.30 ?
     <cr>
(config)# ntp server 1 ip-address 192.168.1.30
(config)# end
# show n?
    network-clock Show selector state.
    ntp Configure NTP
# show ntp ?
    status status
# show ntp status ?
   \langlecr\rangle# show ntp status
NTP Mode : enabled
Idx Server IP host address (a.b.c.d) or a host name string
--- ------------------------------------------------------
1 192.168.1.30
2
3
4
5
#
```
*Command***: Configure Perf-Mon (Perf ormance Monitor)** *Syntax*: **interval** Measurement Interval  **session** Session Enabled  **storage** Storage Enabled *Description*: Configure PM Interval, Session, Storage, and Transfer Mode parameters. **perf-mon interval** {  $\text{Im}$  | dm | evc } <minutes\_var> **perf-mon session** [ lm | dm | evc ] **perf-mon storage** [ lm | dm | evc | dm-binning ] **perf-mon transfer perf-mon transfer fixed-offset** <fixed\_offset\_var> **perf-mon transfer hour** <hours\_var> **perf-mon transfer incomplete perf-mon transfer minute** <minutes\_var> **perf-mon transfer mode** { all | new | fixed <number\_of\_fixed\_var> } **perf-mon transfer random-offset** <random\_offset\_var> **perf-mon transfer url** <url\_var> *Mode*: (config)# *Example*: Configure the various performance monitor parameters: (config)# **perf-mon ?** interval Measurement Interval session Session Enabled storage Storage Enabled transfer Transfer Mode Enabled (config)# **perf-mon interval ?** dm Delay Measurement evc EVC lm Loss Measurement (config)# **perf-mon interval dm ?** <1-60> Number of minutes (config)# **perf-mon interval dm 3 ?** <cr> (config)# **perf-mon interval dm 3** (config)# **perf-mon session ?** dm Delay Measurement  $e$ vc lm Loss Measurement <cr> (config)# **perf-mon session evc ?** <cr> (config)# **perf-mon session evc** (config)# **perf-mon storage ?** dm Delay Measurement dm-binning Delay Measurement Bins evc EVC lm Loss Measurement <cr> (config)# **perf-mon storage dm-binning ?** <cr> (config)# **perf-mon storage dm-binning** (config)# **perf-mon transfer ?** fixed-offset Scheduled offset hour Scheduled hours incomplete Include intervals from previous incomplete transfers minute Scheduled minutes mode Interval mode random-offset Random offset url Server URL <cr> (config)# **perf-mon transfer mode ?**

```
 all All available intervals
    fixed Fixed number of intervals
    new New intervals since last transfer
(config)# perf-mon transfer mode all ?
    <cr>
(config)# perf-mon transfer mode all
(config)# perf-mon transfer url ?
    <word64> Server URL (http or tftp)
(config)# perf-mon transfer url 192.168.1.30
(config)# end
# show perf-mon ?
 current Current interval ID
 interval-id Specific interval
 interval-info Measurement interval information
# show perf-mon interval-info
#
```
# *Command***: Configure Port Security**

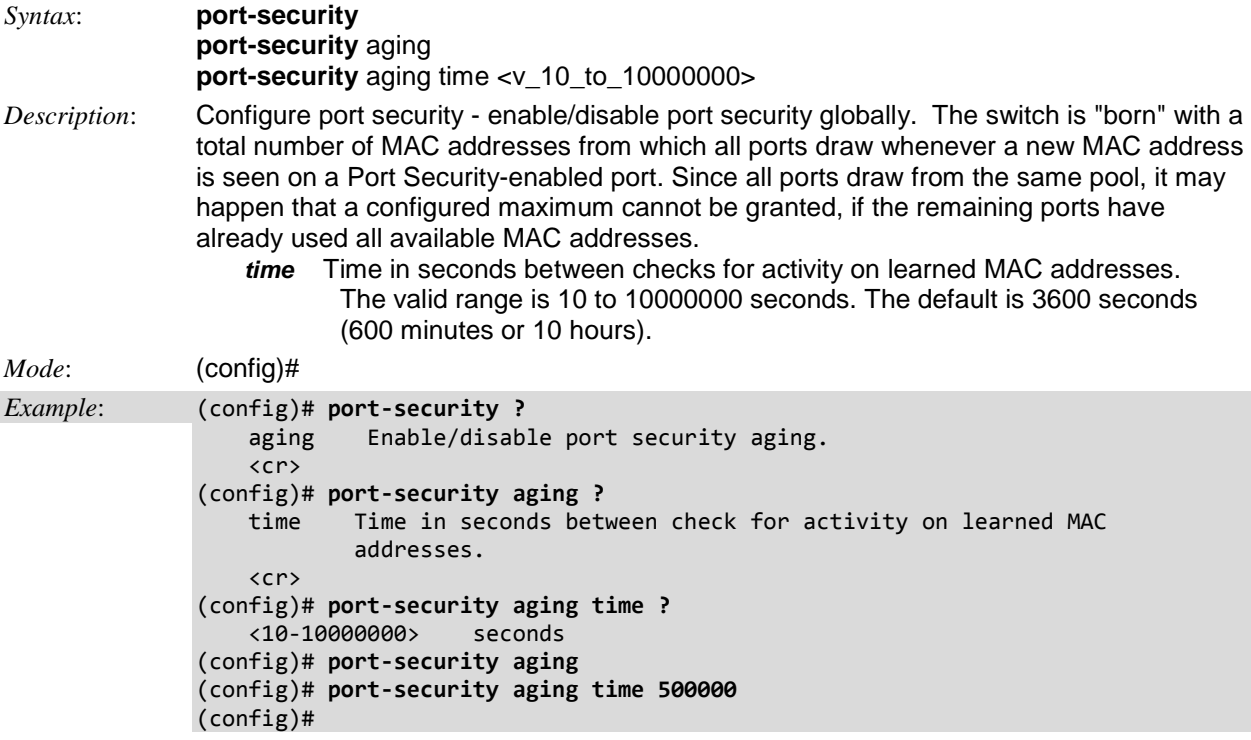

## *Command***: Configure Privilege Level**

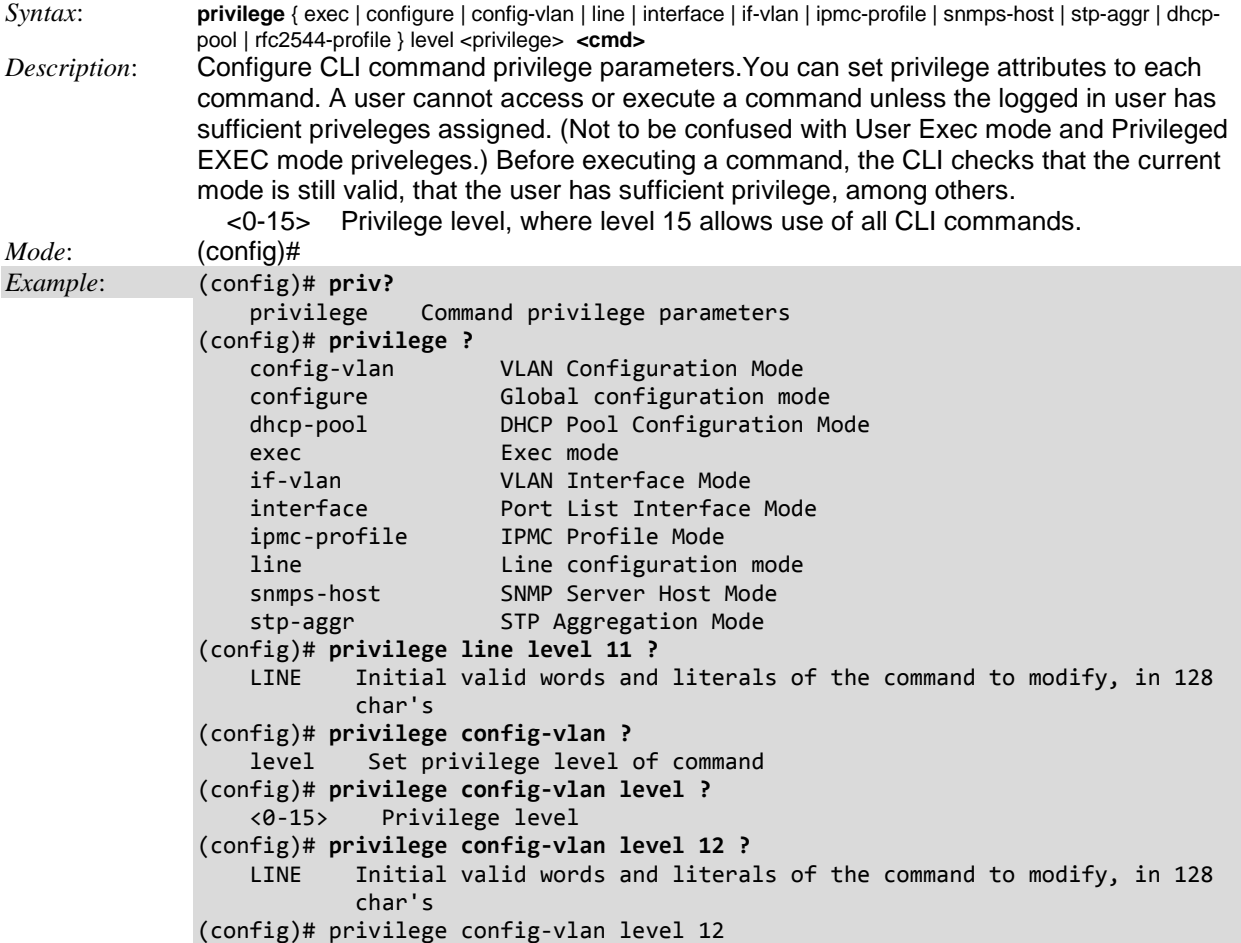

Multiple users can be created on the switch identified by the username and Privilege level.

The privilege level of the user allowed range is 1 to 15. If the privilege level value is 15, it can access all groups, that is it will grant the fully control of the device. But others value need to refer to each group privilege level. User's privilege should be same or greater than the group privilege level to have the access of that group.

By default setting, most groups' privilege level 5 has the read-only access and privilege level 10 has the read-write access. And the system maintenance (software upload, factory defaults, etc.) need user privilege level 15. Generally, the privilege level 15 can be used for an administrator account, privilege level 10 for a standard user account and privilege level 5 for a guest account.

The name identifying the privilege group is called the Group name. In most cases, a privilege level group consists of a single module (e.g. LACP, RSTP or QoS), but a few of them contains more than one.

**Note**: This feature only works for web users. See the *S4224 Web User Guide* for details.

The following description defines these privilege level groups in details:

- 1. **System**: Contact, Name, Location, Timezone, Log.
- 2. **Security**: Authentication, System Access Management, Port (contains Dot1x port, MAC-based and the MAC Address Limit), ACL, HTTPS, SSH, ARP Inspection and IP source guard.
- 3. **IP**: Everything except 'ping'.
- 4. **Port**: Everything except 'VeriPHY'.
- 5. **Diagnostics**: 'ping' and 'VeriPHY'.
- 6. **Maintenance**: CLI- System Reboot, System Restore Default, System Password, Configuration Save, Configuration Load and Firmware Load. Web- Users, Privilege Levels and everything in Maintenance.
- 7. **Debug**: Only present in CLI.

Every group has an authorization Privilege level for the following sub groups and are configurable from 1 to 15:

- configuration read-only (cro)
- configuration/execute read-write (crw)
- status/statistics read-only (sro)
- status/statistics read-write (e.g. for clearing of statistics) (srw)

User Privilege should be same or greater than the authorization Privilege level to have the access to that group.

## *Command***: Configure PTP System Time**

```
Syntax: ptp system-time
Description: Enable or disable synchronization between PTP time and system time.
Mode: (config)#
Example: Use the varous configure ptp system time command functions and show results:
(config)# ptp ?
 <0-3> Clock instance [0-3]
 ext-clock Modify external clock configuration
    system-time Enable synchronization between PTP time and system time
    tc-internal Define the internal mode used in TC's
(config)# ptp system-time ?
    get Get (update) the PTP time from the system time
   set Set (update) the system time from the PTP time
 (config)# ptp system-time get ?
   \langlecr>
(config)# ptp system-time get
System clock synch mode (Get PTP time from System time)
(config)# ptp system-time set ?
    <cr>
(config)# ptp system-time set
System clock synch mode (Set System time from PTP time)
(config)# end
# show ptp ?
 <0-3> Show various PTP data
 ext-clock Show the external clock configuration.
    system-time Show the PTP <-> system time synchronization mode.
# show ptp system-time
System clock synch mode (Set System time from PTP time)
#
```
**Note**: You can click the **Synchronize to System Clock** button to synchronize the System Clock to the PTP Time. Select the Clock Type in RFC2544/Y.1564: The delay measurements in RFC2544 and Y.1564 are always done in the IEEE 1588 domain. There is only one timestamping domain which is the 1588. You can synchronize to/from the system time via the Web GUI (at the **Configuration** > **PTP** menu path) or via the CLI (using the **ptp system-time set** command at the (config) # prompt).

## *Command***: Configure PTP Clock Instance**

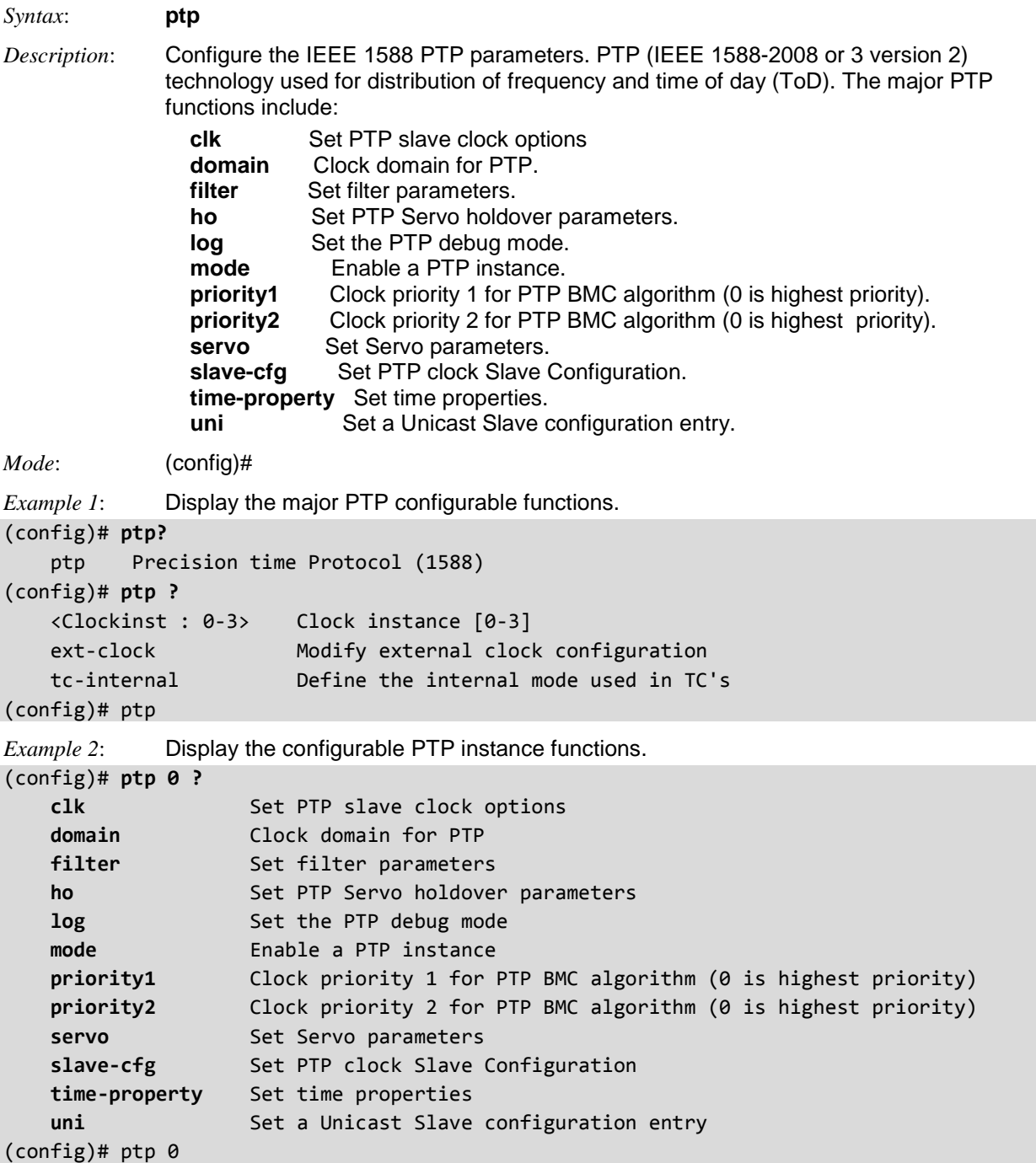

The Precision Time Protocol (PTP) is used to synchronize clocks throughout a computer network. On a local area network, it achieves clock accuracy in the sub-microsecond range, making it suitable for measurement and control systems.

PTP was originally defined in the IEEE 1588-2002 standard, officially entitled "Standard for a Precision Clock Synchronization Protocol for Networked Measurement and Control Systems" and published in 2002. In 2008 a revised standard, IEEE 1588-2008 was released. This new version, also known as PTP Version 2, improves accuracy, precision and robustness but is not backwards compatible with the original 2002 version.

PTP is designed to fill a niche not well served by either of the two dominant protocols (NTP and GPS). PTP is designed for local systems requiring accuracies beyond those attainable using NTP, and also for applications for which a GPS receiver at each node is too costly, or for which GPS signals are inaccessible.

The IEEE 1588 standards describe a hierarchical master-slave architecture for clock distribution. Here, a time distribution system consists of one or more communication media (network segments), and one or more clocks.

An "ordinary clock" is a device with a single network connection and is either the source of (master) or destination for (slave) a synchronization reference.

A "boundary clock" has multiple network connections and can accurately bridge synchronization from one network segment to another. A synchronization master is selected for each of the network segments in the system.

The "grandmaster" is the root timing reference. The grandmaster transmits synchronization information to the other clocks residing on its network segment. Boundary clocks with a presence on that segment then relay accurate time to the other segments to which they are also connected.

IEEE 1588-2008 introduces a clock associated with network equipment used to convey PTP messages. The transparent clock modifies PTP messages as they pass through the device. Timestamps in the messages are corrected for time spent traversing the network equipment. This scheme improves distribution accuracy by compensating for delivery variability across the network. PTP typically uses the same epoch as Unix time (Midnight, 1 January 1970). Where Unix time is based on Coordinated Universal Time (UTC) and is subject to leap seconds, PTP is based on International Atomic Time (TAI) and moves forward monotonically. The PTP grandmaster communicates the current offset between UTC and TAI, so that UTC can be computed from the received PTP time.

## *Command***: Configure PTP Clock SyncE**

*Syntax*: **ptp** <clockinst> **clk sync** <threshold> ap <ap> *Description*: Configure the IEEE 1588 PTP Slave clock parameters for an existing clock instance. This command sets the PTP slave clock option to"'clock is SyncE locked". **Note**: the SyncE feature is not supported at S4224 version 2.2. The PTP command parameters are: **ptp** <clockinst> : The clock instance number (0-3). **clk sync** <threshold> : Threshold in ns for offsetFromMaster defines when the offset increment/decrement mode is entered (1-1000). **ap** <ap> : The offset increment/decrement adjustment factor (1-40). *Mode*: (config)# *Example 1*: Display the configurable parameters. (config)# **ptp 0 clk ?** sync Set PTP slave clock options to 'clock is SyncE locked' (config)# **ptp 0 clk sync ?** <Threshold : 1-1000> [1..1000] Threshold in ns for offsetFromMaster defines when the offset increment/decrement mode is entered (config)# **ptp 0 clk sync 200 ?** ap Set the adjustment factor (config)# **ptp 0 clk sync 200 ap ?** <Ap : 1-40> [1..40] The offset increment/decrement adjustment factor (config)# **ptp 0 clk sync 200 ap 20 ?** <cr> (config)# **ptp 0 clk sync 200 ap 20** (config)# **end** # **show ptp 0 clk** Option threshold 'P'constant ------ --------- ---------- synce 200 20 #

## *Command***: Configure PTP Clock Domain**

*Syntax*: **ptp** <clockinst> **domain** <domain>

*Description*: Configure the Clock domain for IEEE 1588 PTP. The valid range is 0-127. The default is 1. The "domain" is an interacting set of clocks that synchronize to one another using PTP. Clocks are assigned to a domain by virtue of the contents of the *Subdomain name* (IEEE 1588-2002) or the *domainNumber* (IEEE 1588-2008) fields in the PTP messages they receive or generate. "Subdomains" allow multiple clock distribution systems to share the same communications medium.

```
Mode: (config)#
Example 1: Configure PTP instance 0 clock domain:
(config)# ptp 0 domain ?
    \langleDomain : 0-127> PTP domain: range = 0-127
(config)# ptp 0 domain 1 ?
     <cr>
(config)# ptp 0 domain 1
(config)#
```
### *Command***: Configure PTP Filter**

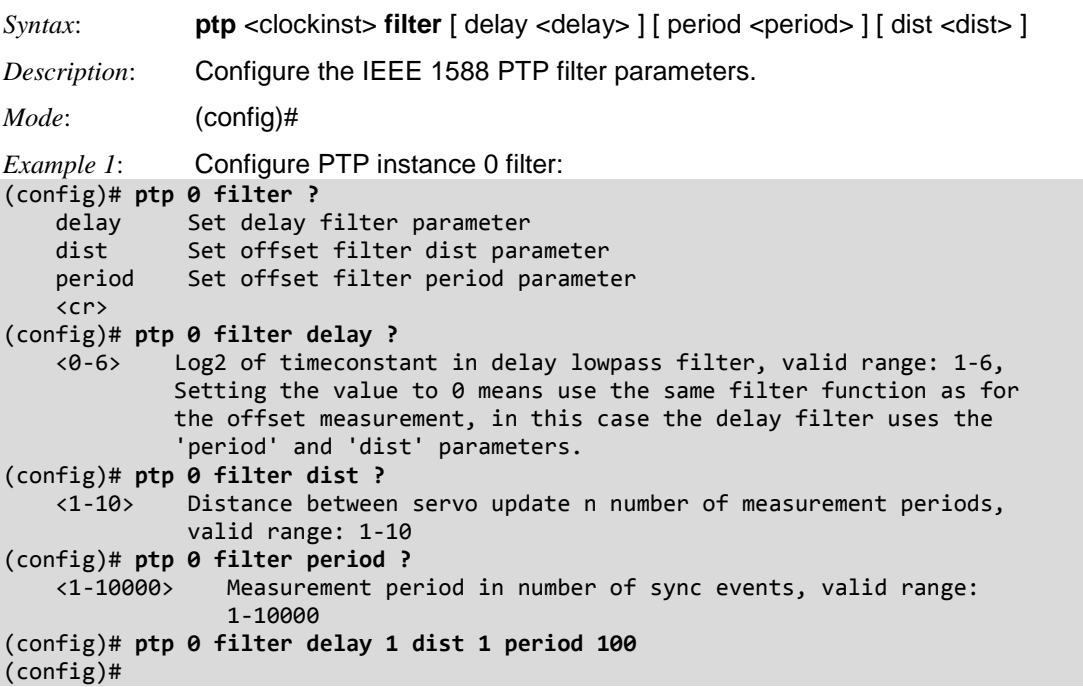

## *Command***: Configure PTP Servo Holdover (HO)**

```
Syntax: ptp <clockinst> ho [ filter <ho_filter> ] [ adj-threshold <adj_threshold> ]
Description: Configure the IEEE 1588 PTP Servo holdover parameters. 
Mode: (config)#
Example 1: Configure PTP instance 0 servo HO parameters:
(config)# ptp 0 ho?
    ho Set PTP Servo holdover parameters
     <cr>
(config)# ptp 0 ho ?
    adj-threshold Set adjustment threshold
   filter Set stabilization period
    <cr>
(config)# ptp 0 ho adj-threshold ?
    <1-1000> [1..1000] max frequency adjustment change within the holdover
                stabilization period (ppb*10)
(config)# ptp 0 ho adj-threshold 500 ?
   filter Set stabilization period
     <cr>
(config)# ptp 0 ho adj-threshold 500 filter ?
    <60-86400> [60..86400] Holdover filter and stabilization period
(config)# ptp 0 ho adj-threshold 500 filter 900 ?
    <cr>
(config)# ptp 0 ho adj-threshold 500 filter 900
(config)#
```
### *Command***: Configure PTP Debug Log Mode**

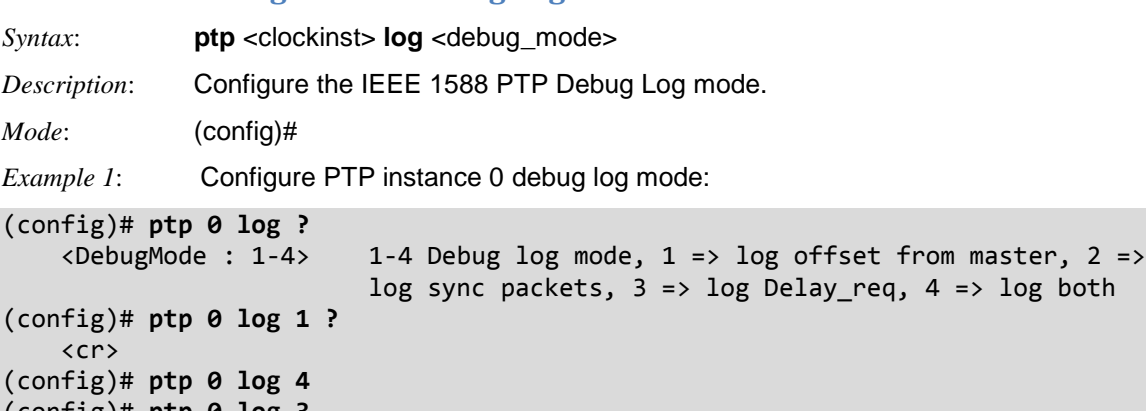

(config)# **ptp 0 log 3** (config)#

## *Command***: Configure PTP Mode**

The Precision Time Protocol (PTP) is a network protocol for synchronizing computer systems' clocks.

Precise time information is especially important for distributed systems in automation technology. With PTP as described in IEEE 1588, it is possible to synchronize distributed clocks to an accuracy of less than 1 microsecond on Ethernet networks. The demands on the local clocks and the network and computing capacity are relatively low.

Two effects are evident when setting or synchronizing clocks: 1) independent clocks initially run at an "offset". To synchronize them, the less accurate clock is set to the more accurate one (offset correction).

2) real clocks do not run at exactly the same speed. Therefore, the speed of the less accurate clock has to be regulated constantly (drift correction).

PTP knows various types of clocks, and acts as a master-to-slave protocol. A clock in an end device is known as an "Ordinary" clock, and a clock in a transmission component like an Ethernet switch is a "Boundary" clock (BC) or "Transparent" clock (TC). A "Master" synchronizes the respective slaves connected to it.

The synchronization process is divided into two phases. First the time difference between the master and the slave is corrected; this is the offset correction. With IEEE1588-2008, two modes are known for the synchronization process: two-step-mode and one-step-mode. The second phase of the synchronization, delay measurement, determines the run time between slave and master. It is determined by the "Delay Request" and "Delay Response" messages in a similar way, and the clocks adjusted accordingly. This can also be done in one-step or in two-step mode. Boundary clocks are required wherever there is a change of the communication technology or other network elements block the propagation of the PTP messages. The IEEE1588-2008 standard knows two types of transparent clocks: End-to-End (E2E) and Peer-to-Peer (P2P). See the IEEE Standards web site at http://ieeexplore.ieee.org/xpl/standards.jsp for current editions and amendments.

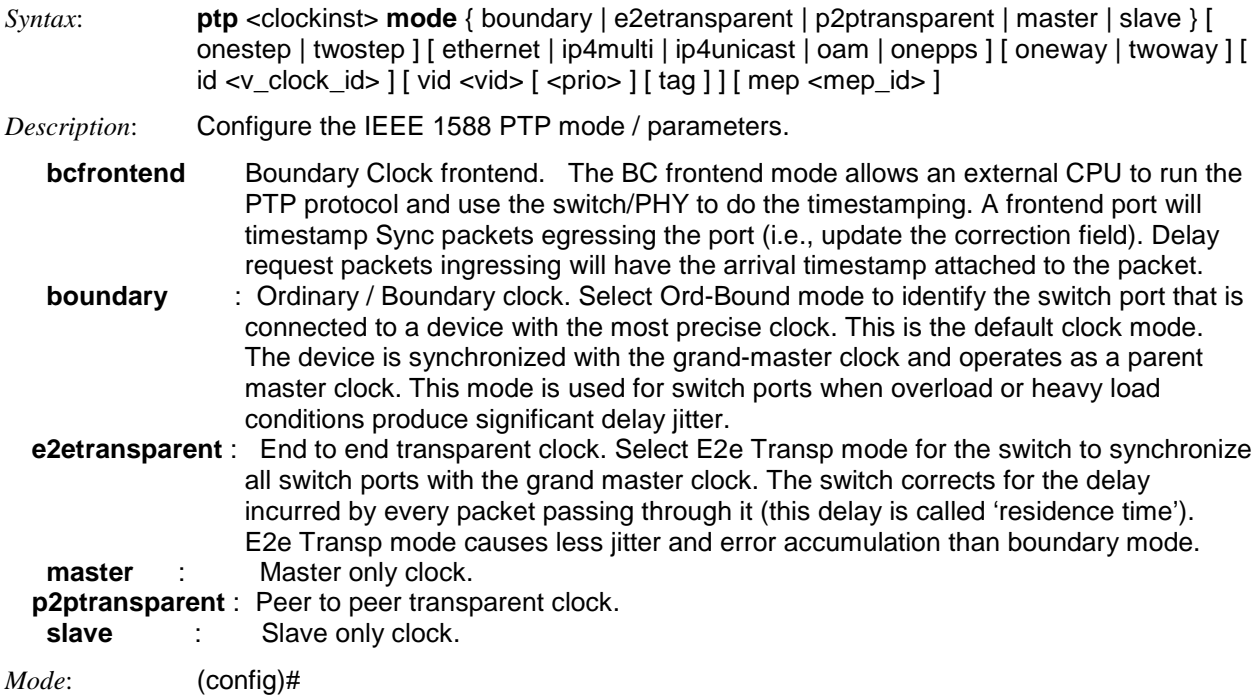

```
Example 1: Display the various PTP mode command functions:
(config)# ptp 0 mode bcfrontend ?
    ethernet Ethernet protocol encapsulation
    ethernet-mixed Ethernet protocol encapsulation using mix of unicast and
                    multicast
    id define PTP clock instance identifier
 ip4mixed IPv4 mixed multicast/unicast protocol encapsulation
 ip4multi IPv4 multicast protocol encapsulation
 ip4unicast IPv4 unicast protocol encapsulation
 mep Define mep id used in OAM based PTP
 oam OAM encapsulation (only used in Serval based Distributed TC)
 onepps 1PPS master slave synchronization (only used wht Gen2 1588 PHY's)
 onestep Onestep mode
 oneway Oneway slave mode (no Delay_req)
 twostep Twostep mode
 twoway Twoway slave mode
    vid define Vlan ID
   \langlecr\rangle(config)# ptp 0 mode bcfrontend?
    bcfrontend Boundary Clock frontend
    <cr>
(config)# ptp 0 mode bcfrontend?
ptp <clockinst> mode { boundary | e2etransparent | p2ptransparent | master | slave | bcfrontend } [ 
onestep | twostep ] [ ethernet | ethernet-mixed | ip4multi | ip4mixed | ip4unicast | oam | onepps ] 
[ oneway | twoway ] [ id <v_clock_id> ][ vid <vid> [ <prio> ] [ tag ] ] [ mep <mep_id> ]
(config)# ptp 0 mode bcfrontend?
    bcfrontend Boundary Clock frontend
    <cr>
(config)# ptp 0 mode bcfrontend
(config)# ptp 0 mode boundary ?
    ethernet Ethernet protocol encapsulation
    ethernet-mixed Ethernet protocol encapsulation using mix of unicast and
                   multicast
    id define PTP clock instance identifier
 ip4mixed IPv4 mixed multicast/unicast protocol encapsulation
 ip4multi IPv4 multicast protocol encapsulation
 ip4unicast IPv4 unicast protocol encapsulation
   mep Define mep id used in OAM based PTP
    oam OAM encapsulation (only used in Serval based Distributed
                    TC)
    onepps 1PPS master slave synchronization(only used wht Gen2 1588
                    PHY's)
    onestep Onestep mode
    oneway Oneway slave mode (no Delay_req)
    twostep Twostep mode
    twoway Twoway slave mode
    vid define Vlan ID
   \langlecr>
(config)# ptp 0 mode e2etransparent ?
   ethernet Ethernet protocol encapsulation<br>ethernet-mixed Ethernet protocol encapsulation
                   Ethernet protocol encapsulation using mix of unicast and
                    multicast
    id define PTP clock instance identifier
    ip4mixed IPv4 mixed multicast/unicast protocol encapsulation
    ip4multi IPv4 multicast protocol encapsulation
    ip4unicast IPv4 unicast protocol encapsulation
    mep Define mep id used in OAM based PTP
    oam OAM encapsulation (only used in Serval based Distributed
                    TC)
    onepps 1PPS master slave synchronization(only used wht Gen2 1588
```

```
 PHY's)
 onestep Onestep mode
 oneway Oneway slave mode (no Delay_req)
 twostep Twostep mode
 twoway Twoway slave mode
   vid define Vlan ID
  \langlecr\rangle(config)# ptp 0 mode master ?
   ethernet Ethernet protocol encapsulation
   ethernet-mixed Ethernet protocol encapsulation using mix of unicast and
               multicast<br>define PTP clock instance identifier
 id define PTP clock instance identifier
 ip4mixed IPv4 mixed multicast/unicast protocol encapsulation
 ip4multi IPv4 multicast protocol encapsulation
 ip4unicast IPv4 unicast protocol encapsulation
 mep Define mep id used in OAM based PTP
   oam OAM encapsulation (only used in Serval based Distributed
                 TC)
   onepps 1PPS master slave synchronization(only used wht Gen2 1588
                 PHY's)
 onestep Onestep mode
 oneway Oneway slave mode (no Delay_req)
 twostep Twostep mode
 twoway Twoway slave mode
   vid define Vlan ID
   <cr>
(config)# ptp 0 mode p2ptransparent ?
   ethernet Ethernet protocol encapsulation
   ethernet-mixed Ethernet protocol encapsulation using mix of unicast and
                 multicast
 id define PTP clock instance identifier
 ip4mixed IPv4 mixed multicast/unicast protocol encapsulation
 ip4multi IPv4 multicast protocol encapsulation
 ip4unicast IPv4 unicast protocol encapsulation
 mep Define mep id used in OAM based PTP
   oam OAM encapsulation (only used in Serval based Distributed
                 TC)
   onepps 1PPS master slave synchronization(only used wht Gen2 1588
                 PHY's)
 onestep Onestep mode
 oneway Oneway slave mode (no Delay_req)
 twostep Twostep mode
 twoway Twoway slave mode
   vid define Vlan ID
   <cr>
(config)# ptp 0 mode slave ?
   ethernet Ethernet protocol encapsulation
   ethernet-mixed Ethernet protocol encapsulation using mix of unicast and
                 multicast
   id define PTP clock instance identifier
 ip4mixed IPv4 mixed multicast/unicast protocol encapsulation
 ip4multi IPv4 multicast protocol encapsulation
 ip4unicast IPv4 unicast protocol encapsulation
 mep Define mep id used in OAM based PTP
   oam OAM encapsulation (only used in Serval based Distributed
                  TC)
   onepps 1PPS master slave synchronization(only used wht Gen2 1588
                  PHY's)
   onestep Onestep mode
   oneway Oneway slave mode (no Delay_req)
```

```
 twostep Twostep mode
 twoway Twoway slave mode
 vid define Vlan ID
  \langlecr\rangle(config)# ptp 0 mode slave ip4mixed ?
 id define PTP clock instance identifier
 mep Define mep id used in OAM based PTP
   onestep Onestep mode
 oneway Oneway slave mode (no Delay_req)
 twostep Twostep mode
 twoway Twoway slave mode
 vid define Vlan ID
   <cr>
(config)# ptp 0 mode slave mep ?
    <1-100> Mep instance number used if the OAM protocol option is used
            (only relevant in Serval)
(config)# ptp 0 mode slave vid 100 ?
 <0-7> The range of Priorities ptp can use in the tagged frames
 ethernet Ethernet protocol encapsulation
   ethernet-mixed Ethernet protocol encapsulation using mix of unicast and multicast
 id define PTP clock instance identifier
 ip4mixed IPv4 mixed multicast/unicast protocol encapsulation
 ip4multi IPv4 multicast protocol encapsulation
 ip4unicast IPv4 unicast protocol encapsulation
 mep Define mep id used in OAM based PTP
 oam OAM encapsulation (only used in Serval based Distributed TC)
 onepps 1PPS master slave synchronization(only used wht Gen2 1588 PHY's)
 onestep Onestep mode
 oneway Oneway slave mode (no Delay_req)
 tag This parameter is ignored, i.e. tagging depends only on the 
 VLAN configuration for the VLAN specified in the VID field
 twostep Twostep mode
 twoway Twoway slave mode
    <cr>
(config)# ptp 0 mode slave vid 100
```
**Note:** A one-step clock updates accurate timestamp (t1) in Sync message; a 2-step clock sends accurate timestamp (t1) in a Follow\_Up message.

#### *Messages*:

*Cannot create clock instance 0 : a P2pTransp clock type already exists Cannot create clock instance 0 : a BC-frontend clock type already exists*

```
Example: 
(config)# ptp 0 mode boundary oam
Cannot create clock instance 0 : a P2pTransp clock type already exists
(config)# ptp 0 mode bcfrontend
(config)# ptp 0 mode bcfrontend
Cannot create clock instance 0 : a BC-frontend clock type already exists
(config)#
```
### *Command***: Configure PTP Priority for BMC**

*Syntax*: **ptp** <clockinst> **priority1** <priority1> **ptp** <clockinst> **priority2** <priority2>

*Description*: Configure the clock priority for IEEE 1588 PTP BMC (Best Master Clock) algorithm. The BMC algorithm performs a distributed selection of the best candidate clock based on the several clock properties. The "Priority" is an administratively assigned precedence hint used by the BMC to help select a grandmaster for the PTP domain. IEEE 1588-2002 used a single boolean variable to indicate precedence. IEEE 1588-2008 features two 8 bit priority fields. The parameters are:

> **priority2** Clock priority 2 for PTP BMC algorithm (0-255; 0 is highest priority). **priority1** Clock priority 1 for PTP BMC algorithm (0-255; 0 is highest priority).

*Mode*: (config)#

*Example 1*: Configure PTP instance 0 priority for a BMC:

```
(config)# ptp 0 priority1 ?
     <Priority1 : 0-255> PTP clock priority1: range = 0-255
(config)# ptp 0 priority1 55 ?
     | Output modifiers
     <cr>
(config)# ptp 0 priority1 55
(config)# ptp 0 priority2 200
(config)#
(config)# ptp 0 priority1?
     priority1 Clock priority 1 for PTP BMC algorithm (0 is highest priority)
(config)# ptp 0 priority1 ?
     <0-255> PTP clock priority1: range = 0-255
(config)# ptp 0 priority2?
     priority2 Clock priority 2 for PTP BMC algorithm (0 is highest priority)
(config)# ptp 0 priority2 ?
    <0-255> PTP clock priority1: range = 0-255
(config)# ptp 0 priority2 100
(config)# ptp 0 priority1 200
(config)#
```
### *Command***: Configure PTP Servo PID**

*Syntax*: **ptp** <clockinst> **servo** ad <ad> **ptp** <clockinst> **servo** ai <ai> **ptp** <clockinst> **servo ap** <ap> **ptp** <clockinst> **servo displaystates**

*Description*: Configure the IEEE 1588 PTP Servo PID parameters: <**Ad** : 1-10000> The '**D**' component in the PID servo regulator (1-10000). <**Ai** : 1-10000> [The '**I**' component in the PID servo regulator (1-10000). <**Ap** : 1-1000> The '**P**' component in the PID servo regulator (1-10000). *Mode*: (config)# *Example 1*: Configure PTP instance 0 with valid Servo parameters: (config)# **ptp 0 servo ?** ad Set 'D' parameter in the servo ai Set 'I' parameter in the servo ap Set 'P' parameter in the servo displaystates Enable logging of servo parameters on the console (config)# **ptp 0 servo ad ?** <1-10000> [1..10000] 'D' component in PID servo regulator (config)# **ptp 0 servo ai ?** <1-10000> [1..10000] 'I' component in PID servo regulator. (config)# **ptp 0 servo ap ?** <1-1000> [1..1000] 'P' component in PID servo regulator (config)# **ptp 0 servo ap 222** (config)# **ptp 0 servo ai 650** (config)# **ptp 0 servo ad 900** (config)#

The default clock servo uses a PID regulator to calculate the current clock rate:

*OffsetFromMaster/ P constant + Integral(OffsetFromMaster)/ I constant + Differential OffsetFromMaster)/ D constant = clockAdjustment* 

The Proportional–Integral–Derivative controller (PID controller) is a control loop feedback mechanism (controller) used in industrial control systems as a feedback controller. The PID controller calculates an "error" value as the difference between a measured process variable and a desired setpoint. The PID controller tries to minimize the error by adjusting the process control inputs.

The PID controller calculation involves three separate constant parameters: the Proportional, the Integral, and the Derivative values (denoted **P**, **I**, and **D**). These values can be interpreted in terms of time, where:

**P** depends on the present error,

**I** depends on the accumulation of past errors, and

**D** is a prediction of future errors, based on current rate of change.

## *Command***: Config Logging PTP Servo Display States**

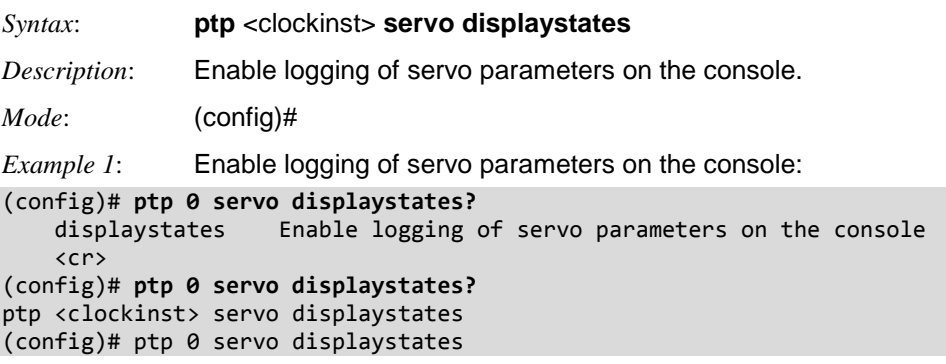

*Command***: Configure PTP Clock Slave**

```
Syntax: ptp <clockinst> slave-cfg [ stable-offset <stable_offset> ] [ offset-ok <offset_ok> ]
              [ offset-fail <offset_fail> ]
Description: Set the IEEE 1588 Clock Slave configuration. 
              StableOffset : Stable offset threshold (0-1000000 ns).
               OffsetOk : Offset ok threshold (0-1000000 ns).
               OffsetFail : Offset fail threshold (0-1000000 ns).
Mode: (config)#
Example 1: Configure PTP instance 0 slave config:
(config)# ptp 0 slave-cfg ?
 offset-fail set the offset_fail threshold
 offset-ok set the offset_ok threshold
   stable-offset set the stable offset threshold
    <cr>
(config)# ptp 0 slave-cfg?
   slave-cfg Set PTP clock Slave Configuration
     <cr>
(config)# ptp 0 slave-cfg?
ptp <clockinst> slave-cfg [ stable-offset <stable_offset> ] [ offset-ok <offset_ok> ]
[ offset-fail <offset_fail> ]
(config)# ptp 0 slave-cfg?
   slave-cfg Set PTP clock Slave Configuration
    \langlecr>
(config)# ptp 0 slave-cfg offset-fail ?
    <OffsetFail : 0-1000000> offset_fail threshold in ns
(config)# ptp 0 slave-cfg offset-fail 5000 ?
   offset-ok set the offset_ok threshold
    stable-offset set the stable_offset threshold
    \langlecr>
(config)# ptp 0 slave-cfg offset-fail 5000 offset-ok ?
    <OffsetOk : 0-1000000> offset_ok threshold in ns
(config)# ptp 0 slave-cfg offset-fail 5000 offset-ok 100000 ?
   stable-offset set the stable offset threshold
    \langlecr>
(config)# $ 0 slave-cfg offset-fail 5000 offset-ok 100000 stable-offset ?
    <StableOffset : 0-1000000> stable_offset threshold in ns.
(config)# $ 0 slave-cfg offset-fail 5000 offset-ok 100000 stable-offset 99999
(config)#
```
### *Command***: Configure PTP Time Properties**

- *Syntax*: **ptp** <clockinst> **time-property** [ utc-offset <utc\_offset> ] [ valid ] [ leap-59 |leap-61 ] [ time-traceable ] [ freq-traceable ] [ ptptimescale ] [ time-source <time\_source> ]
- *Description*: Configure the IEEE 1588 PTP time property parameters:

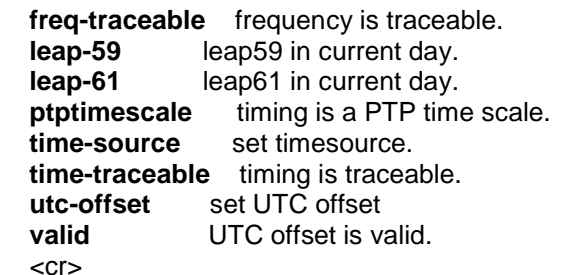

*Mode*: (config)#

*Example 1*: Configure PTP instance 0 PTP time property parameters:

```
(config)# ptp 0 time-property freq-traceable?
    freq-traceable frequency is traceable
    <cr>
(config)# ptp 0 time-property freq-traceable?
(config)# ptp 0 time-property freq-traceable leap-59
(config)# ptp 0 time-property freq-traceable leap-61
(config)# ptp 0 time-property freq-traceable ptptimescale ?
 leap-59 leap59 in current day
 leap-61 leap61 in current day
 time-source set timesource
 time-traceable timing is traceable
 utc-offset set utc offset
 valid UTC offset is valid
   \langlecr\rangle(config)# ptp 0 time-property freq-traceable ptptimescale
(config)# ptp 0 time-property freq-traceable time-source ?
    <TimeSource : 0-255> timesource: range 0-255
(config)# ptp 0 time-property freq-traceable time-traceable ?
 leap-59 leap59 in current day
 leap-61 leap61 in current day
 ptptimescale timing is a PTP time scale
 time-source set timesource
 utc-offset set utc offset
 valid UTC offset is valid
   \langlecr\rangle(config)# ptp 0 time-property freq-traceable time-traceable
(config)# ptp 0 time-property freq-traceable utc-offset ?
    <UtcOffset : -32768-32767> utc offset value
(config)# ptp 0 time-property freq-traceable utc-offset 5565
(config)# ptp 0 time-property freq-traceable valid
(config)#
```
## *Command***: Configure PTP Unicast Slave**

*Syntax*: **ptp** <clockinst> **uni** <idx> [ duration <duration> ] <ip> *Description*: Configure the IEEE 1588 PTP Unicast Slave configuration entry. <**Duration** : 10-1000> The number of seconds for which the Announce/Sync messages are requested (10-1000 seconds). <**Ip** : ipv4\_ucast> The IPv4 address of the requested master clock. *Mode*: (config)# *Example 1*: Configure PTP instance 0 PTP Unicast Slave duration: (config)# **ptp 0 uni 0 ?** <Ip : ipv4\_ucast> IPv4 address of requested master clock duration Set the Duration parameter (config)# **ptp 0 uni 0 192.168.1.30 ?** <cr> (config)# ptp 0 uni 0 192.168.1.30 (config)# (config)# **ptp 0 uni 0 duration ?** <Duration : 10-1000> Duration [10..1000]. Number of seconds for which the Announce/Sync messages are requested (config)# **ptp 0 uni 0 duration 200 ?** <Ip : ipv4\_ucast> IPv4 address of requested master clock (config)# **ptp 0 uni 0 duration 200 192.168.1.30** (config)#

## *Command***: Configure PTP External Clock Impedence / Input / Output**

```
Syntax: ptp ext-clock impedance { 50 | 75 | hi-z }
              ptp ext-clock \{ { output <output_freq> \} | \{ input <input_freq> \} }
Description: Configure the IEEE 1588 PTP External Clock Impedence / Input / Output. An external 
              clock must already exist.
Mode: (config)#
Example 1: Display the varous ptp ext command functions.
(config)# ptp ext?
ptp ext-clock impedance { 50 | 75 | hi-z }
ptp ext-clock { { output <output_freq> } | { input <input_freq> } }
(config)# ptp ext ?
    impedance Modify external clock impedance
 input External input
 output External output
(config)# ptp ext impedance ?
    50
    75
    hi-z
(config)# ptp ext input ?
    <cword> Valid words are '1.544mhz' '10mhz' '19.44mhz' '1pps' '2.048mhz'
                '25mhz' '64khz' '8khz'
(config)# ptp ext output ?
    <1-25000000> External clock output frequency in Hz
(config)# ptp ext output
Example 2: Config PTP External Clock Impedence:
(config)# ptp ext-clock impedance ?
    50
     75
    hi-z
(config)# ptp ext-clock impedance 75
(config)#
Example 3: Config PTP External Clock Input:
(config)# ptp ext-clock input ?
    CWORD Valid words are '1.544mhz' '10mhz' '19.44mhz' '1pps' '2.048mhz'
              '25mhz' '64khz' '8khz'
(config)# ptp ext-clock input 1pps
(config)#
Example 4: Config PTP External Clock Output:
(config)# ptp ext-clock output ?
     <1-25000000> External clock output frequency in Hz
(config)# ptp ext-clock output 500000
(config)#
```
### *Messages*:

*One\_pps\_mode overrules clock\_out\_enable, i.e. clock\_out\_enable is set to false External Clock feature not present*

## *Command***: Config PTP Internal TC Mode**

*Syntax*: **ptp tc-internal** [ **mode** <mode> ] *Description*: Configure the IEEE 1588 PTP TC (Transparent Clock) internal mode (0-3). Note that you must re-boot the S4224 when changing the internal mode. The parameters are:  $0 = 30$  Bit Mode.  $1 = 32$  Bit Mode. **2** = 44 Bit Mode. **3** = 48 Bit Mode. *Mode*: (config) *Example 1*: Configure PTP instance 0 Transparent Clock internal mode: (config)# **ptp tc-internal mode ?** <Mode : 0-8> mode [0-3] (0 = MODE\_30BIT, 1 = MODE\_32BIT, 2 = MODE\_44BIT, 3 = MODE\_48BIT) (config)# **ptp tc-internal mode?** mode Set mode (config)# **ptp tc-internal mode?** ptp tc-internal [ mode <mode> ] (config)# **ptp tc-internal mode 0 ?** <cr> (config)# **ptp tc-internal mode 0** Successfully set the TC internal mode... Internal TC mode Configuration has been set, you need to reboot to activate the changed conf. (config)# **ptp tc-internal mode 1** Successfully set the TC internal mode... Internal TC mode Configuration has been set, you need to reboot to activate the changed conf. (config)# **ptp tc-internal mode 2** Successfully set the TC internal mode... Internal TC mode Configuration has been set, you need to reboot to activate the changed conf. (config)#

## *Command***: Configure QoS**

*Syntax*: **config qos** *Description*: Configure QoS (Quality of Service) in terms of map, QCE, storm, and WRED parameters. *Mode*: (config)# *Example*: Display the various **qos** command functions: (config)# **qos?** qos Quality of Service (config)# **qos ?** map Global QoS Map/Table qce QoS Control Entry wred Weighted Random Early Discard (config)# **qos??** qos Quality of Service (config)# **qos??** qos map cos-dscp <cos> dpl <dpl> dscp { <dscp\_num> | { be | af11 | af12 | af13 | af21 | af22 | af23 | af31 | af32 | af33 | af41 | af42 | af43 | cs1 | cs2 | cs3| cs4 | cs5 | cs6 | cs7 | ef | va } } qos map dscp-classify { <dscp\_num> | { be | af11 | af12 | af13 | af21 | af22 | af23 | af31 | af32 | af33 | af41 | af42 | af43 | cs1 | cs2 | cs3 | cs4 | cs5 | cs6 | cs7 | ef | va } }qos map dscp-cos { <dscp\_num> | { be | af11 | af12 | af13 | af21 | af22 | af23 | af31 | af32 | af33 | af41 | af42 | af43 | cs1 | cs2 | cs3 | cs4 | cs5 | cs6 | cs7 | ef | va } } cos <cos> dpl <dpl> qos map dscp-egress-translation { <dscp\_num> | { be | af11 | af12 | af13 | af21| af22 | af23 | af31 | af32 | af33 | af41 | af42 | af43 | cs1 | cs2 | cs3 | cs4| cs5 | cs6 | cs7 | ef | va } } <dpl> to { <dscp\_num\_tr> | { be | af11 | af12 |af13 | af21 | af22 | af23 | af31 | af32 | af33 | af41 | af42 | af43 | cs1 | cs2| cs3 | cs4 | cs5 | cs6 | cs7 | ef | va } }qos map dscp-ingress-translation { <dscp\_num> | { be | af11 | af12 | af13 | af21 | af22 | af23 | af31 | af32 | af33 | af41 | af42 | af43 | cs1 | cs2 | cs3 | cs4 | cs5 | cs6 | cs7 | ef | va } } to { <dscp\_num\_tr> | { be | af11 | af12 | af13| af21 | af22 | af23 | af31 | af32 | af33 | af41 | af42 | af43 | cs1 | cs2 | cs3 | cs4 | cs5 | cs6 | cs7 | ef | va } } qos qce refresh qos qce { [ update ] } <qce\_id> [ { next <qce\_id\_next> } | last ] [ interface (<port\_type> [ <port\_list> ] ) ] [ smac { <smac> | <smac\_24> | any } ] [ dmac { < dmac> | unicast | multicast | broadcast | any } ] [ tag { [ type { untagged | tagged | c-tagged | stagged | any } ] [ vid { <ot\_vid> | any } ] [  $pcp$  { <ot\_pcp> | any } ] [  $dei$  { <ot\_dei> | any } ] }\*1 ] [ inner-tag { [ type { untagged | tagged | c-tagged | s-tagged | any } ] [ vid { <it\_vid> | any } ] [ pcp { <it\_pcp> | any } ] [ dei { <it\_dei> | any } ] }\*1 ] [ frame-type { any | { etype [ { <etype\_type> | any } ] } | { llc [ dsap { <llc\_dsap> | any } ] [ ssap { <llc\_ssap>| any } ] [ control { <llc\_control> | any } ] } | { snap [ { <snap\_data> | any } ] } | { ipv4 [ proto { <pr4> | tcp | udp | any } ] [ sip { <sip4> | any } ] [ dip { <dip4> | any } ] [ dscp { <dscp4> | { be | af11 | af12 | af13 | af21 | af22 | af23 | af31 | af32 | af33 | af41 | af42 | af43 | cs1 | cs2 | cs3 | cs4 | cs5 | cs6 | cs7 | ef | va } | any } ] [ fragment { yes | no | any } ] [ sport { <sp4> | any } ] [ dport { <dp4> | any } ] } | { ipv6 [ proto { <pr6> | tcp | udp | any } ] [ sip { <sip6> | any } ] [ dip { <dip6> | any } ] [ dscp { <dscp6> | { be | af11 | af12 | af13 | af21 | af22 | af23 | af31 | af32 | af33 | af41 | af42 | af43 | cs1 | cs2 | cs3 | cs4 | cs5 | cs6 | cs7 | ef | va } | any } ] [ sport { <sp6> | any } ] [ dport { <dp6> | any } ] } } ] [ action { [ cos { <action\_cos> | default } ] [ dpl { <action\_dpl> | default } ] [ pcp-dei { <action\_pcp> <action\_dei> | default } ] [ dscp { <action\_dscp\_dscp> | { be | af11 | af12 | af13 | af21 | af22 | af23 | af31 | af32 | af33 | af41 | af42 | af43 | cs1 | cs2 | cs3 | cs4 | cs5 | cs6 | cs7 | ef | va } | default } ] [ policy {  $\lambda$  <action policy> | default } ]  $*1$  ] gos wred queue <queue> min-th <min th> mdp-1 <mdp 1> mdp-2  $\langle mdp_2\rangle$  mdp-3  $\langle mdp_3\rangle$ (config)# qos

# *Command***: Configure Global QoS Map/Table**

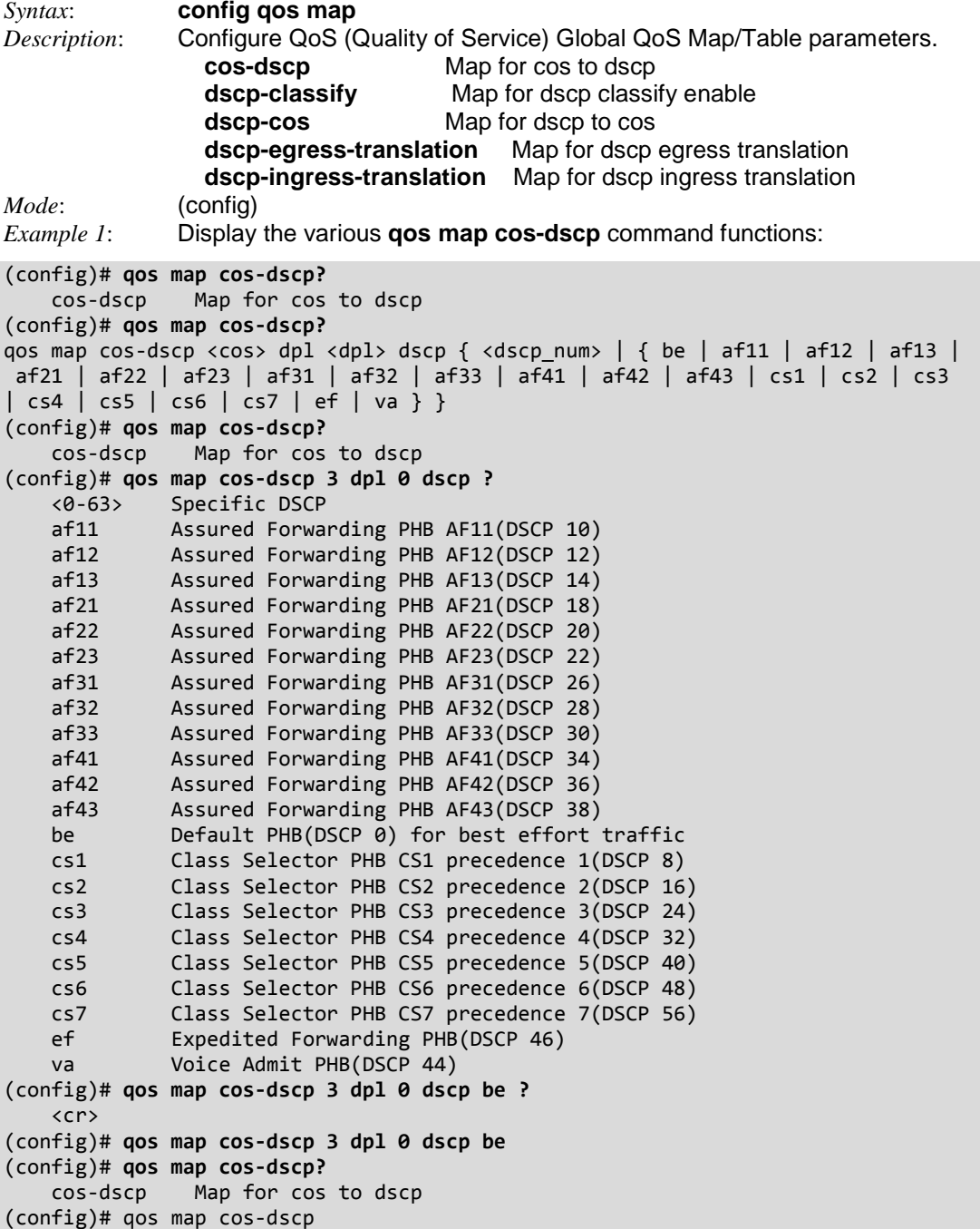

```
Example 2: qos map dscp-classify
(config)# qos map cos-dscp?
    cos-dscp Map for cos to dscp
(config)# qos map dscp-classify?
    dscp-classify Map for dscp classify enable
(config)# qos map dscp-classify ?
 <0~63> Specific DSCP or range
 af11 Assured Forwarding PHB AF11(DSCP 10)
 af12 Assured Forwarding PHB AF12(DSCP 12)
 af13 Assured Forwarding PHB AF13(DSCP 14)
 af21 Assured Forwarding PHB AF21(DSCP 18)
 af22 Assured Forwarding PHB AF22(DSCP 20)
 af23 Assured Forwarding PHB AF23(DSCP 22)
 af31 Assured Forwarding PHB AF31(DSCP 26)
 af32 Assured Forwarding PHB AF32(DSCP 28)
 af33 Assured Forwarding PHB AF33(DSCP 30)
 af41 Assured Forwarding PHB AF41(DSCP 34)
 af42 Assured Forwarding PHB AF42(DSCP 36)
 af43 Assured Forwarding PHB AF43(DSCP 38)
 be Default PHB(DSCP 0) for best effort traffic
 cs1 Class Selector PHB CS1 precedence 1(DSCP 8)
 cs2 Class Selector PHB CS2 precedence 2(DSCP 16)
 cs3 Class Selector PHB CS3 precedence 3(DSCP 24)
 cs4 Class Selector PHB CS4 precedence 4(DSCP 32)
 cs5 Class Selector PHB CS5 precedence 5(DSCP 40)
 cs6 Class Selector PHB CS6 precedence 6(DSCP 48)
 cs7 Class Selector PHB CS7 precedence 7(DSCP 56)
 ef Expedited Forwarding PHB(DSCP 46)
 va Voice Admit PHB(DSCP 44)
(config)# qos map dscp-classify be ?
    <cr>
(config)# qos map dscp-classify be
(config)#
```
*Example 3*: qos map dscp-cos

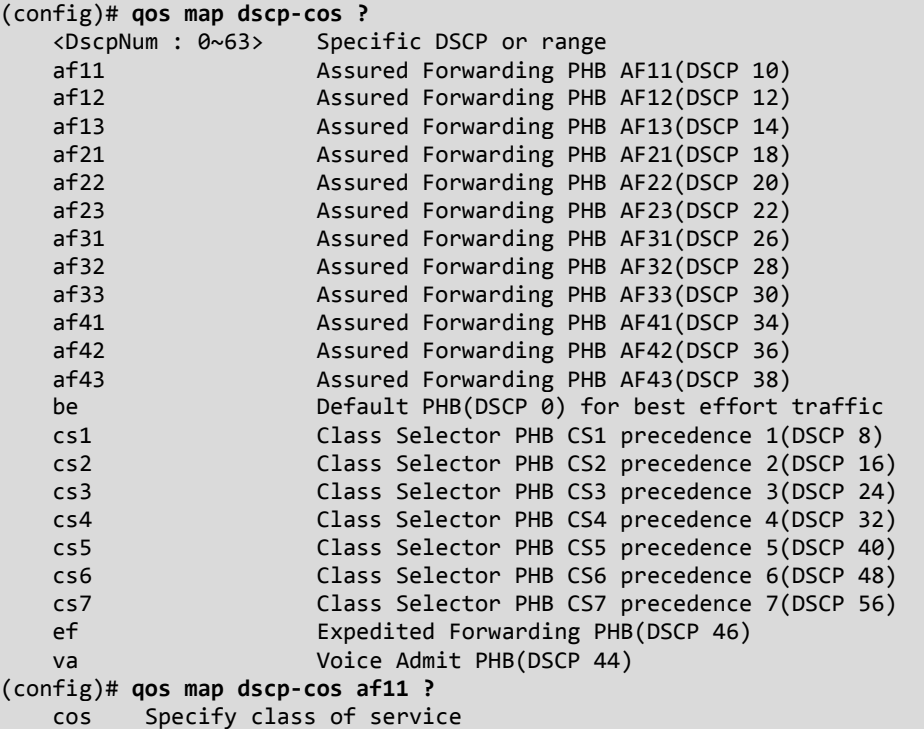

```
(config)# qos map dscp-cos af11 cos ?
    <Cos : 0-7> Specific class of service
(config)# qos map dscp-cos af11 cos 5 ?
    dpl Specify drop precedence level
(config)# qos map dscp-cos af11 cos 5 dpl ?
    <Dpl : dpl> Specific drop precedence level
(config)# qos map dscp-cos af11 cos 5 dpl 0 ?
    <cr>
(config)# qos map dscp-cos af11 cos 5 dpl 0
(config)#
Example 4: dscp-egress-translation
qos map dscp-egress-translation
(config)# qos map dscp-egress-translation ?
    <DscpNum : 0~63> Specific DSCP or range
   af11 Assured Forwarding PHB AF11(DSCP 10)
    af12 Assured Forwarding PHB AF12(DSCP 12)
    af13 Assured Forwarding PHB AF13(DSCP 14)
   af21 Assured Forwarding PHB AF21(DSCP 18)
    af22 Assured Forwarding PHB AF22(DSCP 20)
    af23 Assured Forwarding PHB AF23(DSCP 22)
   af31 Assured Forwarding PHB AF31(DSCP 26)
 af32 Assured Forwarding PHB AF32(DSCP 28)
 af33 Assured Forwarding PHB AF33(DSCP 30)
 af41 Assured Forwarding PHB AF41(DSCP 34)
 af42 Assured Forwarding PHB AF42(DSCP 36)
 af43 Assured Forwarding PHB AF43(DSCP 38)
 be Default PHB(DSCP 0) for best effort traffic
    cs1 Class Selector PHB CS1 precedence 1(DSCP 8)
    cs2 Class Selector PHB CS2 precedence 2(DSCP 16)
    cs3 Class Selector PHB CS3 precedence 3(DSCP 24)
    cs4 Class Selector PHB CS4 precedence 4(DSCP 32)
    cs5 Class Selector PHB CS5 precedence 5(DSCP 40)
    cs6 Class Selector PHB CS6 precedence 6(DSCP 48)
    cs7 Class Selector PHB CS7 precedence 7(DSCP 56)
    ef Expedited Forwarding PHB(DSCP 46)
    va Voice Admit PHB(DSCP 44)
(config)# qos map dscp-egress-translation cs1 ?
    <Dpl : 0~1> Specific drop precedence level or range
(config)# qos map dscp-egress-translation cs1 1 to ?
    <DscpNumTr : 0-63> Translated DSCP value
   af11 Assured Forwarding PHB AF11(DSCP 10)<br>af12 Assured Forwarding PHB AF12(DSCP 12)
   af12 Assured Forwarding PHB AF12(DSCP 12)<br>af13 Assured Forwarding PHB AF13(DSCP 14)
   af13 Assured Forwarding PHB AF13(DSCP 14)<br>af21 Assured Forwarding PHB AF21(DSCP 18)
   af21 Assured Forwarding PHB AF21(DSCP 18)<br>af22 Assured Forwarding PHB AF22(DSCP 20)
   af22 Assured Forwarding PHB AF22(DSCP 20)<br>af23 Assured Forwarding PHB AF23(DSCP 22)
                     Assured Forwarding PHB AF23(DSCP 22)
    af31 Assured Forwarding PHB AF31(DSCP 26)
    af32 Assured Forwarding PHB AF32(DSCP 28)
    af33 Assured Forwarding PHB AF33(DSCP 30)
    af41 Assured Forwarding PHB AF41(DSCP 34)
    af42 Assured Forwarding PHB AF42(DSCP 36)
    af43 Assured Forwarding PHB AF43(DSCP 38)
    be Default PHB(DSCP 0) for best effort traffic
    cs1 Class Selector PHB CS1 precedence 1(DSCP 8)
    cs2 Class Selector PHB CS2 precedence 2(DSCP 16)
    cs3 Class Selector PHB CS3 precedence 3(DSCP 24)
    cs4 Class Selector PHB CS4 precedence 4(DSCP 32)
    cs5 Class Selector PHB CS5 precedence 5(DSCP 40)
    cs6 Class Selector PHB CS6 precedence 6(DSCP 48)
    cs7 Class Selector PHB CS7 precedence 7(DSCP 56)
```
 ef Expedited Forwarding PHB(DSCP 46) va Voice Admit PHB(DSCP 44) (config)# qos map dscp-egress-translation cs1 1 to af11 ?  $\langle$ cr> (config)# qos map dscp-egress-translation cs1 1 to af11 (config)# *Example 5*: qos map dscp-ingress-translation (config)# **qos map dscp-ingress-translation ?** <DscpNum : 0~63> Specific DSCP or range af11 Assured Forwarding PHB AF11(DSCP 10) af12 Assured Forwarding PHB AF12(DSCP 12) af13 Assured Forwarding PHB AF13(DSCP 14) af21 Assured Forwarding PHB AF21(DSCP 18) af22 Assured Forwarding PHB AF22(DSCP 20) af23 Assured Forwarding PHB AF23(DSCP 22) af31 Assured Forwarding PHB AF31(DSCP 26) af32 Assured Forwarding PHB AF32(DSCP 28) af33 Assured Forwarding PHB AF33(DSCP 30) af41 Assured Forwarding PHB AF41(DSCP 34) af42 Assured Forwarding PHB AF42(DSCP 36) af43 Assured Forwarding PHB AF43(DSCP 38) be Default PHB(DSCP 0) for best effort traffic cs1 Class Selector PHB CS1 precedence 1(DSCP 8) cs2 Class Selector PHB CS2 precedence 2(DSCP 16) cs3 Class Selector PHB CS3 precedence 3(DSCP 24) cs4 Class Selector PHB CS4 precedence 4(DSCP 32) cs5 Class Selector PHB CS5 precedence 5(DSCP 40) cs6 Class Selector PHB CS6 precedence 6(DSCP 48) cs7 Class Selector PHB CS7 precedence 7(DSCP 56) ef Expedited Forwarding PHB(DSCP 46) va Voice Admit PHB(DSCP 44) (config)# **qos map dscp-ingress-translation 45 to ?** <DscpNumTr : 0-63> Translated DSCP value af11 Assured Forwarding PHB AF11(DSCP 10) af12 Assured Forwarding PHB AF12(DSCP 12) af13 Assured Forwarding PHB AF13(DSCP 14) af21 Assured Forwarding PHB AF21(DSCP 18) af22 Assured Forwarding PHB AF22(DSCP 20) af23 Assured Forwarding PHB AF23(DSCP 22) af31 Assured Forwarding PHB AF31(DSCP 26) af32 **Assured Forwarding PHB AF32(DSCP 28)**<br>af33 **Assured Forwarding PHB AF33(DSCP 30)** af33 **Assured Forwarding PHB AF33(DSCP 30)**<br>af41 **Assured Forwarding PHB AF41(DSCP 34)** af41 **Assured Forwarding PHB AF41(DSCP 34)**<br>af42 **Assured Forwarding PHB AF42(DSCP 36)** af42 **Assured Forwarding PHB AF42(DSCP 36)**<br>af43 **Assured Forwarding PHB AF43(DSCP 38)** Assured Forwarding PHB AF43(DSCP 38) be Default PHB(DSCP 0) for best effort traffic cs1 Class Selector PHB CS1 precedence 1(DSCP 8) cs2 Class Selector PHB CS2 precedence 2(DSCP 16) cs3 Class Selector PHB CS3 precedence 3(DSCP 24) cs4 Class Selector PHB CS4 precedence 4(DSCP 32) cs5 Class Selector PHB CS5 precedence 5(DSCP 40) cs6 Class Selector PHB CS6 precedence 6(DSCP 48) cs7 Class Selector PHB CS7 precedence 7(DSCP 56) ef Expedited Forwarding PHB(DSCP 46) va Voice Admit PHB(DSCP 44) (config)# **qos map dscp-ingress-translation 45 to cs5 ?** <cr> (config)# qos map dscp-ingress-translation 45 to cs5 (config)#
## *Command***: Configure QoS QCE**

#### *Syntax*: **qos qce**

*Description*: Configure QoS (Quality of Service) QCE (QoS Control Entry). Note that at least one action parameter must have a non-default value. The QCL (QoS Control List configuration is a table of QCEs, containing QoS control entries that classify to a Specific QoS class on specific traffic objects. A QoS class is associated with a particular QCE ID. There are six QCE frame types: Ethernet Type, VLAN, UDP/TCP Port, DSCP, TOS, and Tag Priority. Frames can be classified by one of four different QoS classes ("Low", "Normal", "Medium", and "High)" for individual application.The parameters are:

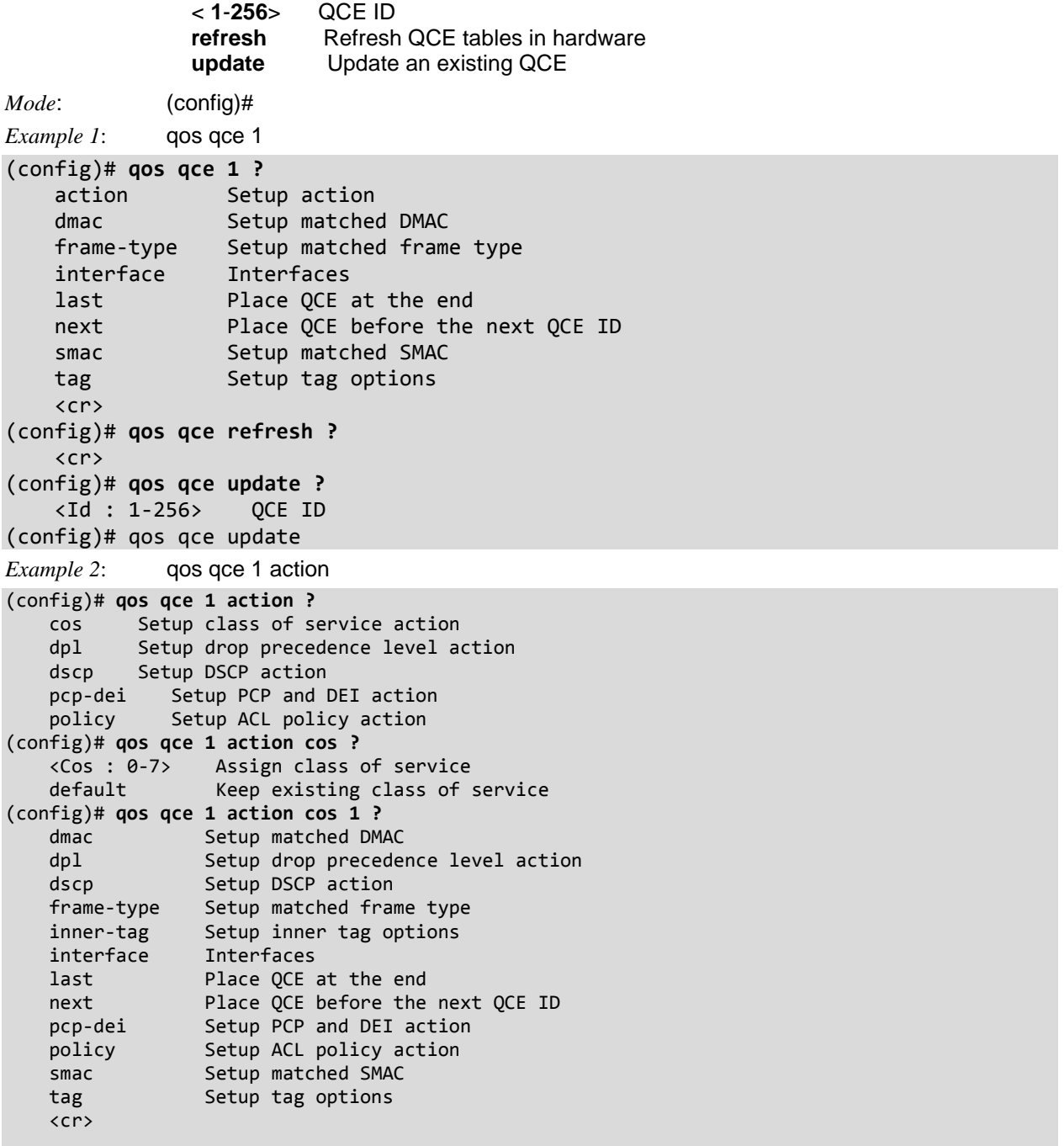

```
(config)# qos qce 1 action cos 1 dmac ?
 any Match any DMAC
 broadcast Match broadcast DMAC
    multicast Match multicast DMAC
    unicast Match unicast DMAC
(config)# qos qce 1 action cos 1 dmac unicast ?
 frame-type Setup matched frame type
 inner-tag Setup inner tag options
 interface Interfaces
 last Place QCE at the end
 next Place QCE before the next QCE ID
smac Setup matched SMAC
 tag Setup tag options
  \langlecr\rangle(config)# qos qce 1 action cos 1 dmac unicast frame-type ?
   any Match any frame type
    etype Match EtherType frames
 ipv4 Match IPv4 frames
 ipv6 Match IPv6 frames
 llc Match LLC frames
 snap Match SNAP frames
(config)# qos qce 1 action cos 1 dmac unicast frame-type ipv4 ?
 dip Setup matched destination IP address
 dport Setup matched UDP/TCP destination port
 dscp Setup matched DSCP
 fragment Setup matched IPv4 fragments
   inner-tag Setup inner tag options
   interface Interfaces
 last Place QCE at the end
 next Place QCE before the next QCE ID
 proto Setup matched IP protocol
 sip Setup matched source IP address
smac Setup matched SMAC
sport 69 Setup matched UDP/TCP source port
 tag Setup tag options
  \langlecr\rangle(config)# qos qce 1 action cos 1 dmac unicast frame-type ipv4 dport ?
 <vcap_vr> Match UDP/TCP destination port value/range
 any Match any UDP/TCP destination port
(config)# qos qce 1 action cos 1 dmac unicast frame-type ipv4 dport any ?
 dip Setup matched destination IP address
 dscp Setup matched DSCP
 fragment Setup matched IPv4 fragments
   inner-tag Setup inner tag options
   interface Interfaces
 last Place QCE at the end
 next Place QCE before the next QCE ID
 proto Setup matched IP protocol
 sip Setup matched source IP address. If 'qos qce addr destination'
 is set, this parameter specifies the destination IP
 smac Setup matched SMAC. If 'qos qce addr destination' is set, this
 parameter specifies the DMAC
sport 69 Setup matched UDP/TCP source port
 tag Setup tag options
    <cr>
```

```
(config)# $ction cos 1 dmac unicast frame-type ipv4 dport any interface ?
    * All switches or All ports
 ManagementPort Management Port
 GigabitEthernet 1 Gigabit Ethernet Port
    10GigabitEthernet 10 Gigabit Ethernet Port 
(config)# $ unicast frame-type ipv4 dport any interface GigabitEthernet ?
   PORT LIST Port list in 1/1-6
(config)# $ unicast frame-type ipv4 dport any interface GigabitEthernet 1/1 ?
                     All switches or All ports
 ManagementPort Management Port
 GigabitEthernet 1 Gigabit Ethernet Port
    10GigabitEthernet 10 Gigabit Ethernet Port
    last Place QCE at the end
  next Place QCE before the next QCE ID
   smac Setup matched SMAC
   tag Setup tag options
   \langlecr\rangle(config)# $rame-type ipv4 dport any interface GigabitEthernet 1/1 last ?
    smac Setup matched SMAC. If 'qos qce addr destination' is set, this
           parameter specifies the DMAC
    tag Setup tag options
    <cr>
(config)# $-type ipv4 dport any interface GigabitEthernet 1/1 last smac ?
    <Smac : mac_addr> Matched SMAC (XX-XX-XX-XX-XX-XX)
   any Match any SMAC
(config)# $-type ipv4 dport any interface GigabitEthernet 1/1 last smac any ?
    tag Setup tag options
    <cr>
(config)# $v4 dport any interface GigabitEthernet 1/1 last smac any tag ?
    dei Setup matched DEI
    pcp Setup matched PCP
    type Setup matched tag type
    vid Setup matched VLAN ID
(config)# $v4 dport any interface GigabitEthernet 1/1 last smac any tag vid ?
    <Vid : 0-4095> Matched VLAN ID value/range
   any Match any VLAN ID
(config)# $ny interface GigabitEthernet 1/1 last smac any tag vid 1 ?
    dei Setup matched DEI
    pcp Setup matched PCP
    type Setup matched tag type
    <cr>
(config)# $ny interface GigabitEthernet 1/1 last smac any tag vid 1
(config)# $y interface GigabitEthernet 1/1 last smac any tag vid 1 dei ?
    <Dei : 0-1> Matched DEI
    any Match any DEI
(config)# $y interface GigabitEthernet 1/1 last smac any tag vid 1 dei 0 ?
    pcp Setup matched PCP
    type Setup matched tag type
   \langlecr\rangle(config)# $erface GigabitEthernet 1/1 last smac any tag vid 1 dei 0 pcp ?
    <Pcp : pcp> Matched PCP value/range
    any Match any PCP
(config)# $erface GigabitEthernet 1/1 last smac any tag vid 1 dei 0 pcp 1 ?
    type Setup matched tag type
    <cr>
(config)# $GigabitEthernet 1/1 last smac any tag vid 1 dei 0 pcp 1 type ?
    any Match tagged and untagged frames
    tagged Match tagged frames
    untagged Match untagged frames
(config)# $GigabitEthernet 1/1 last smac any tag vid 1 dei 0 pcp 1 type any
(config)#
```

```
Example 3: qos qce 1 dmac
(config)# qos qce 1 dmac ?
 any Match any DMAC
 broadcast Match broadcast DMAC
 multicast Match multicast DMAC
 unicast Match unicast DMAC
(config)# qos qce 1 dmac broadcast ?
 action Setup action
 frame-type Setup matched frame type
 inner-tag Setup inner tag options
 interface Interfaces
 last Place QCE at the end
 next Place QCE before the next QCE ID
smac Setup matched SMAC.
 tag Setup tag options
    <cr>
(config)# qos qce 1 dmac broadcast action ?
   cos Setup class of service action
   dpl Setup drop precedence level action
    dscp Setup DSCP action
 pcp-dei Setup PCP and DEI action
 policy Setup ACL policy action
(config)# qos qce 1 dmac broadcast action dscp ?
 <0-63> Assign DSCP
 af11 Assured Forwarding PHB AF11(DSCP 10)
   af11 Assured Forwarding PHB AF11(DSCP 10)<br>af12 Assured Forwarding PHB AF12(DSCP 12)
   af13 Assured Forwarding PHB AF13(DSCP 14)<br>af21 Assured Forwarding PHB AF21(DSCP 18)
    af21 Assured Forwarding PHB AF21(DSCP 18)
   af22 Assured Forwarding PHB AF22(DSCP 20)<br>af23 Assured Forwarding PHB AF23(DSCP 22)
 af23 Assured Forwarding PHB AF23(DSCP 22)
 af31 Assured Forwarding PHB AF31(DSCP 26)
 af32 Assured Forwarding PHB AF32(DSCP 28)
 af33 Assured Forwarding PHB AF33(DSCP 30)
 af41 Assured Forwarding PHB AF41(DSCP 34)
    af42 Assured Forwarding PHB AF42(DSCP 36)
           Assured Forwarding PHB AF43(DSCP 38)
   be Default PHB(DSCP 0) for best effort traffic
   cs1 Class Selector PHB CS1 precedence 1(DSCP 8)<br>cs2 Class Selector PHB CS2 precedence 2(DSCP 16
 cs2 Class Selector PHB CS2 precedence 2(DSCP 16)
 cs3 Class Selector PHB CS3 precedence 3(DSCP 24)
 cs4 Class Selector PHB CS4 precedence 4(DSCP 32)
    cs5 Class Selector PHB CS5 precedence 5(DSCP 40)
 cs6 Class Selector PHB CS6 precedence 6(DSCP 48)
 cs7 Class Selector PHB CS7 precedence 7(DSCP 56)
    default Keep existing DSCP
 ef Expedited Forwarding PHB(DSCP 46)
 va Voice Admit PHB(DSCP 44) 
(config)# qos qce 1 dmac broadcast action dscp be ?
 cos Setup class of service action
 dpl Setup drop precedence level action
 frame-type Setup matched frame type
 inner-tag Setup inner tag options
 interface Interfaces
 last Place QCE at the end
 next Place QCE before the next QCE ID
 pcp-dei Setup PCP and DEI action
 policy Setup ACL policy action
smac Setup matched SMAC
    tag Setup tag options
   \langlecr>
(config)# qos qce 1 dmac broadcast action dscp be
(config)#
```

```
Example 4: qos qce 1 frame-type
(config)# qos qce 1 frame-type ?
     any Match any frame type
     etype Match EtherType frames
     ipv4 Match IPv4 frames
     ipv6 Match IPv6 frames
     llc Match LLC frames
     snap Match SNAP frames
(config)# qos qce 1 frame-type etype ?
     <EtherType : 0x600-0x7ff,0x801-0x86dc,0x86de-0xffff> Matched EtherType
    action Setup action and the setup action of the setup action of the setup action of the setup action of the setup action
     any Match any EtherType
    dmac description of the setup matched DMAC description of the Setup matched DMAC description of the Setup matched DMAC
    inner-tag Setup inner tag Setup inner tag Setup inner tag Setup inner tag Setup inner tag Setup inner tag
\mathcal{O}(\mathcal{O}(\log n)) options and \mathcal{O}(\log n) . The contract of \mathcal{O}(\log n) interface Interfaces
     last Place QCE at the
end and the control of the control of the control of the control of the control of the control of the control o
    next and the place \alpha place \alpha Place QCE before
                                                                 the next QCE ID
    smac Setup matched SMAC Setup matched SMAC Setup matched SMAC Setup matched SMAC Setup matched SMAC Setup matched SMAC Setup matched SMAC Setup matched SMAC Setup matched SMAC Setup matched SMAC Setup matched SMAC Setup ma
    tag Setup tag options and the setup tag options of the setup tag options of the setup tag options of the setup tag options of the setup tag options of the setup tag options of the setup tag options of the setup of the setu
     <cr> 
(config)# qos qce 1 frame-type etype tag ?
     dei Setup matched DEI
     pcp Setup matched PCP
     type Setup matched tag type
     vid Setup matched VLAN ID
(config)# qos qce 1 frame-type etype tag type ?
    any Match tagged and untagged frames
     c-tagged Match C-tagged frames
     s-tagged Match S-tagged frames
 tagged Match tagged frames
 untagged Match untagged frames
(config)# qos qce 1 frame-type etype tag type any ?
   action Setup action
 dei Setup matched DEI
 dmac Setup matched DMAC
     inner-tag Setup inner tag options
     interface Interfaces
 last Place QCE at the end
 next Place QCE before the next QCE ID
pcp Setup matched PCP
 smac Setup matched SMAC. If 'qos qce addr destination' is set, this
    parameter specifies the DMAC<br>vid Setup matched VLAN ID
                Setup matched VLAN ID
    \langlecr\rangle(config)# qos qce 1 frame-type etype tag type any action ?
     cos Setup class of service action
     dpl Setup drop precedence level action
     dscp Setup DSCP action
     pcp-dei Setup PCP and DEI action
     policy Setup ACL policy action
(config)# qos qce 1 frame-type etype tag type any action cos ?
 <Cos : 0-7> Assign class of service
 default Keep existing class of service
(config)# qos qce 1 frame-type etype tag type any action cos default ?
     dmac Setup matched DMAC
     dpl Setup drop precedence level action
    dscp Setup DSCP action
     inner-tag Setup inner tag options
```

```
 interface Interfaces
 last Place QCE at the end
 next Place QCE before the next QCE ID
 pcp-dei Setup PCP and DEI action
 policy Setup ACL policy action
smac Setup matched SMAC.
   \langlecr\rangle(config)# qos qce 1 frame-type etype tag type any action cos default d?
   dmac Setup matched DMAC<br>dpl Setup drop preceder
         Setup drop precedence level action
    dscp Setup DSCP action
    <cr> 
(config)# qos qce 1 frame-type etype tag type any action cos default dmac ?
    <Dmac : mac_addr> Matched DMAC (XX-XX-XX-XX-XX-XX)
 any Match any DMAC
 broadcast Match broadcast DMAC
 multicast Match multicast DMAC
 unicast Match unicast DMAC
(config)# $me-type etype tag type any action cos default dmac multicast ?
 inner-tag Setup inner tag options
 interface Interfaces
 last Place QCE at the end
 next Place QCE before the next QCE ID
smac Setup matched SMAC
    <cr> 
(config)# $ype tag type any action cos default dmac multicast interface ?
    * All switches or All ports
                      1 Gigabit Ethernet Port
    10GigabitEthernet 2.5 Gigabit Ethernet Port
(config)# $tion cos default dmac multicast interface 10GigabitEthernet ?
   PORT LIST Port list in 1/1-2
(config)# $tion cos default dmac multicast interface 10GigabitEthernet 1/3
% No such port: 10GigabitEthernet 1/3
(config)# $ default dmac multicast interface 10GigabitEthernet 1/1
%QOS: at least one action parameter must have a non-default value
(config)#
```
# *Command***: QoS QCE Refresh**

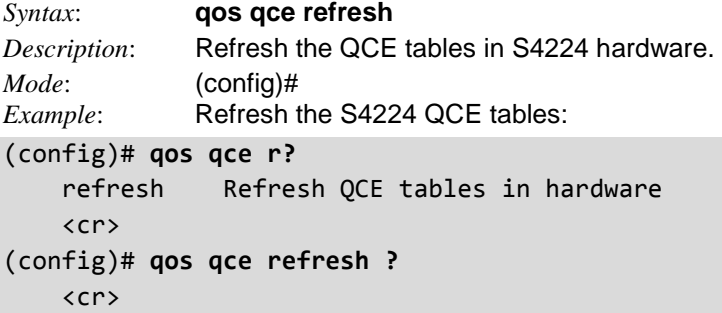

# *Command***: QoS QCE Update**

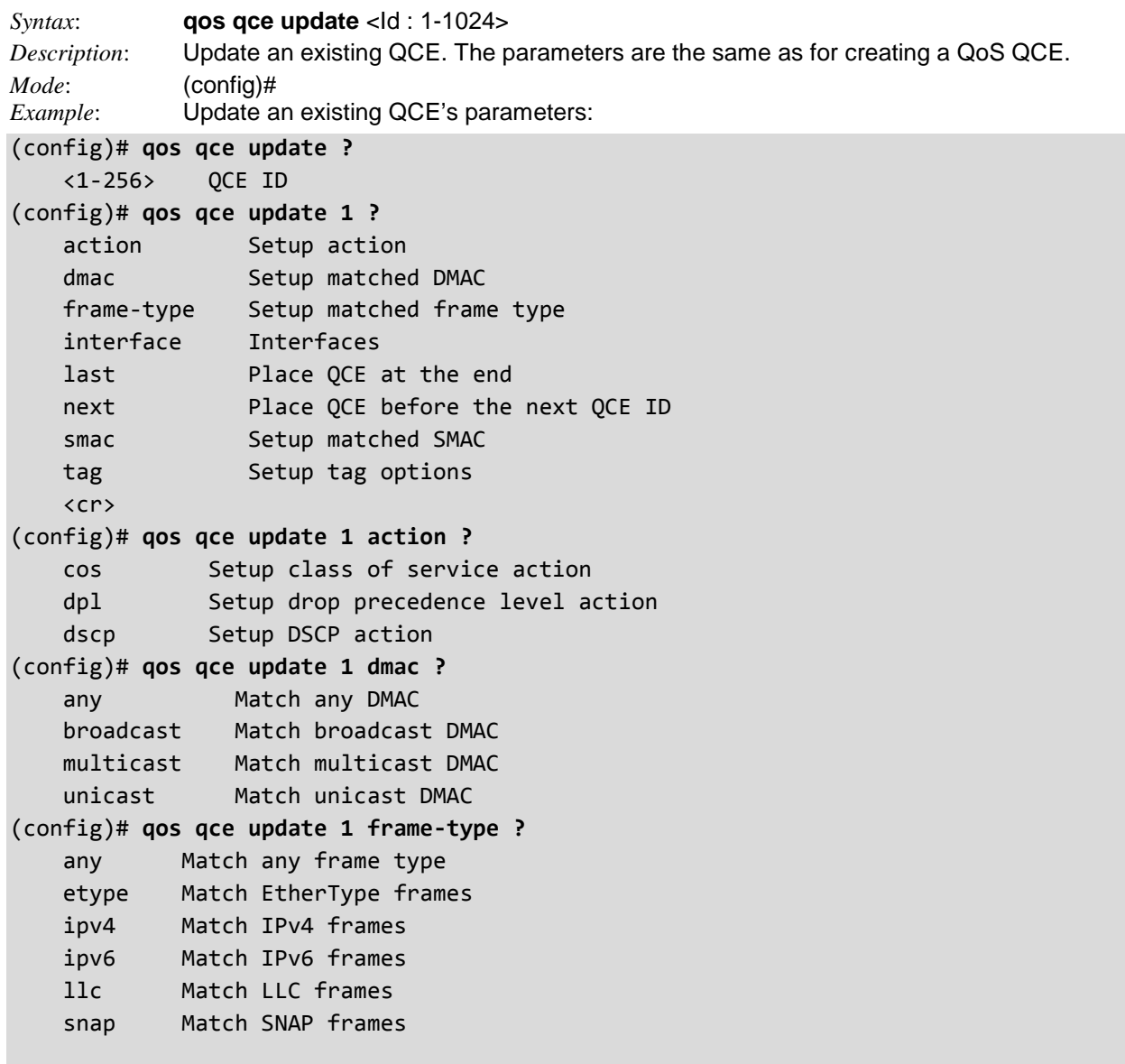

```
(config)# qos qce update 1 interface ?
 * All switches or All ports
 ManagementPort Management Port
 GigabitEthernet 1 Gigabit Ethernet Port
    10GigabitEthernet 10 Gigabit Ethernet Port
(config)# qos qce update 1 last ?
 action Setup action
 dmac Setup matched DMAC
 frame-type Setup matched frame type
 interface Interfaces
smac Setup matched SMAC
 tag Setup tag options
    <cr>
(config)# qos qce update 1 next ?
    <1-256> The next QCE ID
(config)# qos qce update 1 next
(config)# qos qce update 1 smac ?
    <oui> Matched SMAC OUI (XX-XX-XX)
    any Match any SMAC 
(config)# qos qce update 1 tag ?
 dei Setup matched DEI
 pcp Setup matched PCP
    type Setup matched tag type
    vid Setup matched VLAN ID
(config)# qos qce update 1 tag
```
### *Command***: Configure QoS Storm Policer**

```
Syntax: qos storm { unicast | multicast | broadcast \{ \{ \{ \text{state} \} \} | \{ \{ 1024 \text{ kfps } \} \}Description: Configure QoS (Quality of Service) parameters.
                 broadcast Police broadcast frames
                 multicast Police multicast frames
                 unicast Police unicast frames
Mode: (config)#
Example: Display the configurable parameters and configure QoS:
(config)# qos ?
     map Global QoS Map/Table
    qce QoS Control Entry<br>wred Weighted Random Ea
             Weighted Random Early Discard
(config)# qos storm ?
     broadcast Police broadcast frames
     multicast Police multicast frames
     unicast Police unicast frames
(config)# qos storm broadcast ?
     <1-1024000> Policer rate (default fps). Internally rounded up to the
                     nearest value supported by the storm policer.
(config)# qos storm multicast ?
     <1-1024000> Policer rate (default fps). Internally rounded up to the
                     nearest value supported by the storm policer.
(config)# qos storm unicast ?
     <1-1024000> Policer rate (default fps). Internally rounded up to the
                     nearest value supported by the storm policer.
(config)# qos storm unicast 50000 ?
     fps Unit is frames per second (default)
            Unit is kiloframes per second
    \langlecr\rangle(config)# qos storm unicast 50000 kfps
% QOS: max rate is 1024 when using kfps
(config)# qos storm unicast 50000 fps
(config)# qos storm multicast 50000
(config)# qos storm multicast 50000 fps
(config)# qos storm broadcast 50000 fps
(config)#
```
The QOS maximum rate is **1024** when using **kfps**.

# *Command***: Configure QoS WRED Queue**

*Syntax*: **qos wred queue** <queue> min-th <min\_th> mdp-1 <mdp\_1> mdp-2 <mdp\_2> mdp-3 <mdp\_3 *Description*: Configure QoS (Quality of Service) in terms of WRED parameters. You can configure the Random Early Detection (RED) settings for queues 0 to 5. RED cannot be applied to queue 6 and 7. Through different RED configuration for the queues (QoS classes) it is possible to obtain Weighted Random Early Detection (WRED) operation between queues. The settings are global for all S4224 ports. **queue** : Queue instance (0-5). The queue number (QoS class) that the configuration below applies to. **min-th** : Specify minimum threshold in percent <0-100>. If the average queue filling level is below this threshold, the drop probability is zero. This value is restricted to 0-100. **mdp-1** : Specify drop probability for DPL 1 in percent <0-100>. **mdp-2** :Specify drop probability for DPL 2 in percent <0-100>. **mdp-3** : Specify drop probability for DPL 3 in percent <0-100>. *Mode*: (config)# *Example*: Change the QoS WRED configuration and show the resulting config: (config)# **qos wred queue ?** 0~5 Specific queue or range (config)# **qos wred queue 0 ?** min-th Specify minimum threshold (config)# **qos wred queue 0 min-th ?** <0-100> Specific minimum threshold in percent (config)# **qos wred queue 0 min-th 20 ?** mdp-1 Specify drop probability for drop precedence level 1 (config)# **qos wred queue 0 min-th 20 mdp-1 ?** <0-100> Specific drop probability in percent (config)# **qos wred queue 0 min-th 20 mdp-1 30 ?** mdp-2 Specify drop probability for drop precedence level 2 (config)# **qos wred queue 0 min-th 20 mdp-1 30 mdp-2 ?** <0-100> Specific drop probability in percent (config)# **qos wred queue 0 min-th 20 mdp-1 30 mdp-2 10 ?** mdp-3 Specify drop probability for drop precedence level 3 (config)# **qos wred queue 0 min-th 20 mdp-1 30 mdp-2 10 mdp-3 ?** <0-100> Specific drop probability in percent (config)# **qos wred queue 0 min-th 20 mdp-1 30 mdp-2 10 mdp-3 20 ?**  $\langle$ cr $\rangle$ (config)# **qos wred queue 0 min-th 20 mdp-1 30 mdp-2 10 mdp-3 20** (config)# **do show qos wred** qos wred: ========= Queue Mode Min Th Mdp 1 Mdp 2 Mdp 3 ----- -------- ------ ----- ----- ----- 0 enabled 20 30 10 20 1 disabled 0 1 5 10 2 disabled 0 1 5 10 3 disabled 0 1 5 10 4 disabled 0 1 5 10 5 disabled 0 1 5 10 (config)#

**Drop Precedence Level**: every incoming frame is classified to a Drop Precedence Level (DP level) which is used throughout the S4224 to provide congestion control guarantees to the frame according to what was configured for that specific DP level. A DP level of 0 (zero) corresponds to 'Committed' (Green) frames and a DP level of 1 or higher corresponds to 'Discard Eligible' (Yellow) frames.

**Weighted Random Early Detection** (WRED) is an active queue management mechanism that provides preferential treatment of higher priority frames when traffic builds up within a queue. A frame's DP level (Drop Precedence Level) is used as input to WRED. A higher DP level assigned to a frame results in a higher probability that the frame is dropped during times of congestion.

### **Drop Probability versus Fill Level**

The figure below shows the drop probability function with associated parameters.

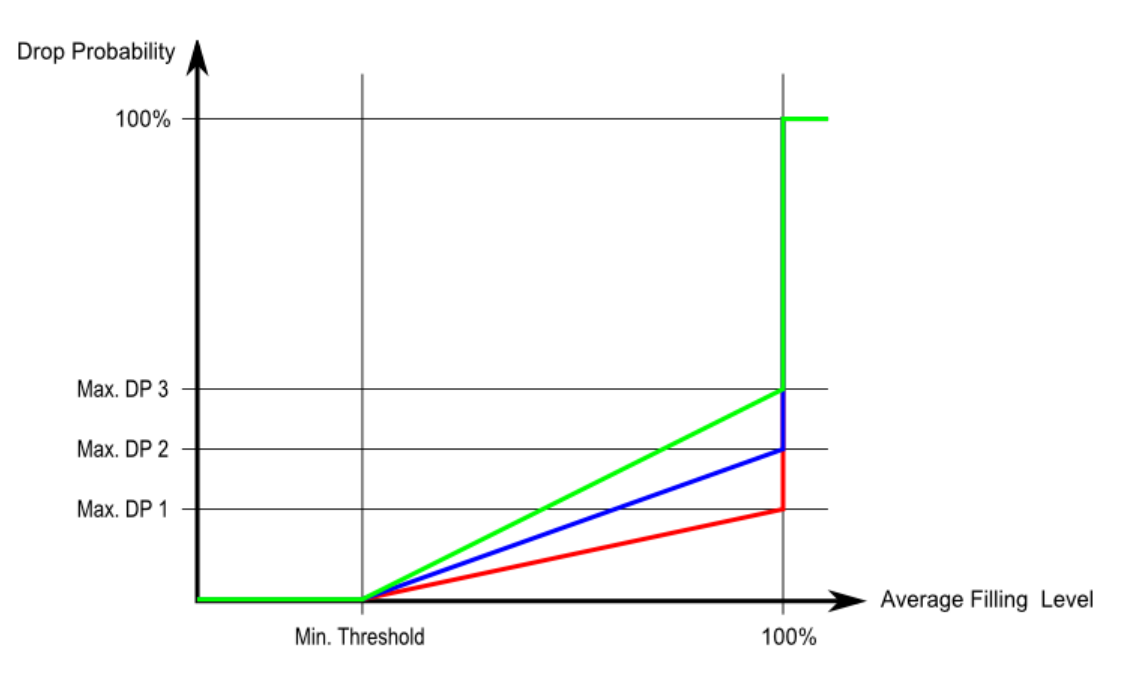

Max DP 1-3 is the drop probability when the average queue filling level is 100%.

Frames marked with Drop Precedence Level 0 are never dropped.

**Min** is the average queue filling level where the queues randomly start dropping frames.

The drop probability for frames marked with Drop Precedence Level n increases linearly from zero (at Min average queue filling level) to Max DP n (at 100% average queue filling level).

```
Command: Configure RADIUS Server(s) 
Syntax: config radius-server 
Description: Configure one to five RADIUS Servers. Authorization is for authorizing users to access 
              the management interfaces of the switch. Note that the RADIUS authentication servers 
              are used both by the NAS module and to authorize access to the switch's management 
              interface. The RADIUS accounting servers are only used by the NAS module.
Mode: (config)#
Example: Display the configuable parameters:
(config)# radius-server ?
 attribute NAS attributes
 deadtime Time to stop using a RADIUS server that doesn't respond
 host Specify a RADIUS server
   host Specify a RADIUS server<br>key Set RADIUS encryption key
 retransmit Specify the number of retries to active server
 timeout Time to wait for a RADIUS server to reply
(config)# radius-server?
radius-server attribute 32 <id>
radius-server attribute 4 <ipv4>
radius-server attribute 95 <ipv6>
radius-server deadtime <minutes>
radius-server host <host name> [ auth-port <auth port> ] [ acct-port <acct port> ] [ timeout
<seconds> ] [ retransmit <retries> ] [ key <key> ]
radius-server key <key>
radius-server retransmit <retries>
radius-server timeout <seconds> 
(config)# radius-server host one ?
 acct-port UDP port for RADIUS accounting server
 auth-port UDP port for RADIUS authentication server
key                 Server specific key (overrides default)
    retransmit Specify the number of retries to active server (overrides default)
    timeout Time to wait for this RADIUS server to reply (overrides default)
   \langlecr\rangle(config)# radius-server host one ?
 acct-port UDP port for RADIUS accounting server
 auth-port UDP port for RADIUS authentication server
key                  Server specific key (overrides default)
    retransmit Specify the number of retries to active server (overrides
                 default)
    timeout Time to wait for this RADIUS server to reply (overrides
                  default)
   \langlecr>
(config)# radius-server host one acct-port ?
     <AcctPort : 0-65535> UDP port number
(config)# radius-server host one acct-port 3240 ?
    auth-port UDP port for RADIUS authentication server
   key Server specific key (overrides default)
    retransmit Specify the number of retries to active server (overrides
                  default)
    timeout Time to wait for this RADIUS server to reply (overrides
                  default)
    <cr>
(config)# radius-server host one acct-port 3240 auth-port ?
     <AuthPort : 0-65535> UDP port number
(config)# radius-server host one acct-port 3240 auth-port 550 ?
    key Server specific key (overrides default)
     retransmit Specify the number of retries to active server (overrides
                  default)
    timeout Time to wait for this RADIUS server to reply (overrides
                  default)
     <cr>
```

```
(config)# radius-server host one acct-port 3240 auth-port 550 key ?
    <Key : line1-63> The shared key
(config)# radius-server host one acct-port 3240 auth-port 550 key 12345678 ?
 <Key : line1-63> The shared key
 retransmit Specify the number of retries to active server
 (overrides default)
 timeout Time to wait for this RADIUS server to reply (overrides
\mathsf{d} \mathsf{efault}) and \mathsf{default} <cr>
(config)# $ver host one acct-port 3240 auth-port 550 key 12345678 retr
<Key : line1-63> retransmit timeout <cr>
(config)# $ver host one acct-port 3240 auth-port 550 key 12345678 retr
<Key : line1-63> retransmit timeout <cr>
(config)# $ver host one acct-port 3240 auth-port 550 key 12345678 retr1 ?
    retransmit Specify the number of retries to active server
                     (overrides default)
 timeout Time to wait for this RADIUS server to reply (overrides
\mathsf{d} \mathsf{efault}) and \mathsf{default}\langlecr\rangle(config)# $ver host one acct-port 3240 auth-port 550 key 12345678 retr 1 ?
 <Key : line1-63> The shared key
 retransmit Specify the number of retries to active server
 (overrides default)
   (overrives derault)<br>timeout Time to wait for this RADIUS server to reply (overrides
                     default)
    <cr>
(config)# $ver host one acct-port 3240 auth-port 550 key 12345678 retr
<Key : line1-63> retransmit timeout <cr>
(config)# $ne acct-port 3240 auth-port 550 key 12345678 retransmit 1 ?
 <Key : line1-63> The shared key
 retransmit Specify the number of retries to active server
 (overrides default)
 timeout Time to wait for this RADIUS server to reply (overrides
\mathsf{d} \mathsf{efault}) and \mathsf{default}\langlecr\rangle(config)# $ne acct-port 3240 auth-port 550 key 12345678 retransmit 1 time
<Key : line1-63> retransmit timeout <cr>
(config)#
```
#### **RADIUS Parameters**:

**attribute 4** (NAS-IP-Address): The IPv4 address to be used as attribute 4 in RADIUS Access-Request packets. If this field is left blank, the IP address of the outgoing interface is used. Must be a valid IP v4 address in dotted decimal notation ("x.y.z.w"), where x, y, z, and w are decimal numbers between 0 and 255.

**attribute 95** (NAS-IPv6-Address): The IPv6 address to be used as attribute 95 in RADIUS Access-Request packets. If this field is left blank, the IP address of the outgoing interface is used. Must be a valid IPv6 address in 128-bit records represented as eight fields of up to four hexadecimal digits with a colon  $\Box$  separating each field.

**deadtime**, which can be set to a number between 0 to 1440 minutes, is the period during which the switch will not send new requests to a server that has failed to respond to a previous request. This will stop the switch from continually trying to contact a server that it has already determined as dead. Setting the Deadtime to a value greater than 0 (zero) will enable this feature, but only if more than one server has been configured.

**attribute 32** (NAS-Identifier): The identifier - up to 253 characters long - to be used as attribute 32 in RADIUS Access-Request packets. If this field is left blank, the NAS-Identifier is not included in the packet. **host**: specify a RADIUS server's parameters:

*hostname* - The IP address or hostname of the RADIUS server. Must be unique if configuring multiple servers.

*auth port* - The UDP port to use on the RADIUS server for authentication. Must be unique if configuring multiple servers.

*acct port* - The UDP port to use on the RADIUS server for accounting. Must be unique if configuring multiple servers.

*timeout* - This optional setting overrides the global timeout value. Leaving it blank will use the global timeout value.

*retransmit* - This optional setting overrides the global retransmit value. Leaving it blank will use the global retransmit value.

*key* - This optional setting overrides the global key. Leaving it blank will use the global key.

**key**: the secret key - up to 63 characters long - shared between the RADIUS server and the switch. The authentication messages sent to and from the RADIUS server use an authentication key, not a password. This authentication key, or shared secret, must be the same on the RADIUS client and server. Without this key, there is no communication between the client and server.

**retransmit**: the number of times, in the range 1 to 1000, a RADIUS request is retransmitted to a server that is not responding. If the server has not responded after the last retransmit it is considered to be dead.

**timeout**: the number of seconds, in the range 1 to 1000, to wait for a reply from a RADIUS server before retransmitting the request.

# *Command***: Configure RMON**

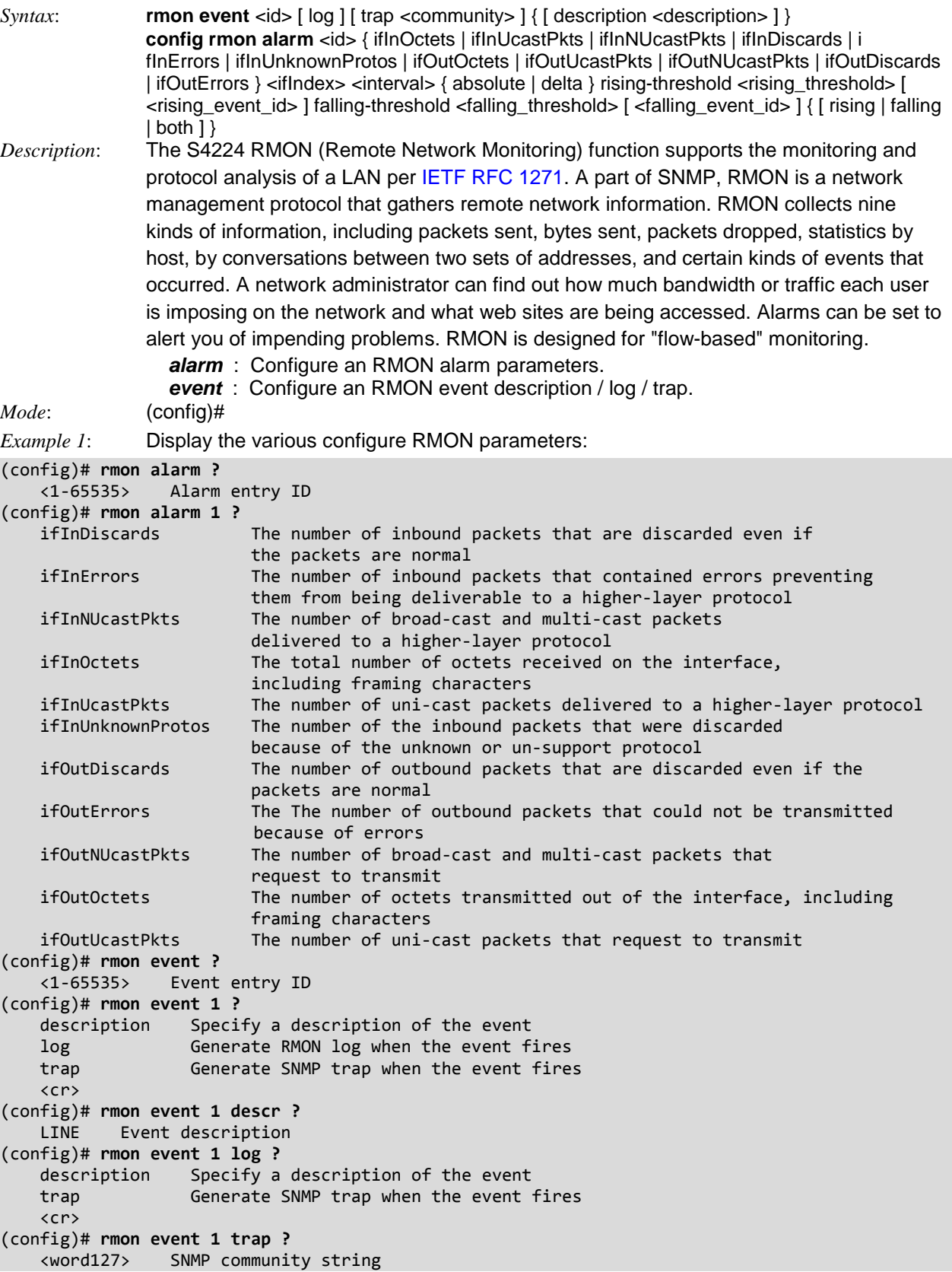

```
Example: 2 Configure the various configure RMON parameters:
(config)# rmon alarm 1 ifInErrors ?
    <uint> ifIndex
(config)# rmon alarm 1 ifInErrors
<uint>
(config)# rmon alarm 1 ifInErrors 1 ?
     <1-2147483647> Sample interval
(config)# rmon alarm 1 ifInErrors 1 1 ?
    absolute Test each sample directly
    delta Test delta between samples
(config)# rmon alarm 1 ifInErrors 1 1 absolute ?
     rising-threshold Configure the rising threshold
(config)# rmon alarm 1 ifInErrors 1 1 absolute rising-threshold ?
     <-2147483648-2147483647> rising threshold value
(config)# rmon alarm 1 ifInErrors 1 1 absolute rising-threshold 1000000 ?
 <0-65535> Event to fire on rising threshold crossing
 falling-threshold Configure the falling threshold
(config)# $rors 1 1 absolute rising-threshold 1000000 falling-threshold 2000 ?
     <0-65535> Event to fire on falling threshold crossing
    both Trigger alarm when the first value is larger than the rising
   threshold or less than the falling threshold (default)<br>falling Trigger alarm when the first value is less than the fa
                Trigger alarm when the first value is less than the falling
                  threshold
     rising Trigger alarm when the first value is larger than the rising
                  threshold
     <cr>
(config)# $lute rising-threshold 1000000 falling-threshold 2000 falling ?
     <cr>
(config)# $lute rising-threshold 1000000 falling-threshold 2000 falling
(config)#
```
#### **RMON Parameters:**

**ID:** Indicates / set the port index of the entry. The valid range is 1 to 65535.

**Interval**: Indicates the interval in seconds for sampling and comparing the rising and falling threshold. The valid range is 1 to 2^31-1.

**Variable**: Enter a variable value in the format xxx.yyy, where xxx is 10-21, and yyy is 1-65,535.

Indicates the particular variable to be sampled. The valid variables are:

*InOctets*: The total number of octets received on the interface, including framing characters.

*InUcastPkts*: The number of uni-cast packets delivered to a higher-layer protocol.

*InNUcastPkts*: The number of broadcast and multi-cast packets delivered to a higher-layer protocol.

*InDiscards*: The number of inbound packets that are discarded even the packets are normal.

*InErrors*: The number of inbound packets that contained errors preventing them from being deliverable to a higher-layer protocol.

*InUnknownProtos*: the number of the inbound packets that were discarded because of the unknown or un-support protocol.

*OutOctets*: The number of octets transmitted out of the interface, including framing characters.

*OutUcastPkts*: The number of unicast packets that request to transmit.

*OutNUcastPkts*: The number of broadcast and multi-cast packets that request to transmit.

*OutDiscards*: The number of outbound packets that are discarded in the event the packet is normal.

*OutErrors*: The number of outbound packets that could not be transmitted because of errors.

*OutQLen*: The length of the output packet queue (in packets).

**Sample Type**: The method of sampling the selected variable and calculating the value to be compared against the thresholds, possible sample types are:

*Absolute*: Get the sample directly.

*Delta*: Calculate the difference between samples (default).

**Value**: The value of the statistic during the last sampling period.

**Startup Alarm**: The method of sampling the selected variable and calculating the value to be compared against the thresholds. The valid sample types are:

*Rising*: Trigger alarm when the first value is larger than the rising threshold.

*Falling*: Trigger alarm when the first value is less than the falling threshold.

*RisingOrFalling*: Trigger alarm when the first value is larger than the rising threshold or less than the falling threshold (default).

**Rising Threshold**: Rising threshold value (-2147483648 - 2147483647). The Rising Threshold must be larger than the Falling Threshold.

*Rising Index*: Rising event index (1 - 65535). The Rising Threshold must be larger than the Falling Threshold.

**Falling Threshold**: Falling threshold value (-2147483648 - 2147483647). The Falling Threshold must be smaller than the Rising Threshold.

**Falling Index**: Falling event index (1 - 65535). The Falling Index must be smaller than the Rising Index.

**Event Type:** Indicates the notification of the event, the valid types are:

*none*: No logging action is performed.

*log*: A syslog entry is added.

*snmptrap*: A SNMP trap event is sent.

*logandtrap*: A syslog entry is logged and an SNMP trap event is sent.

**Community**: Specify the community when a trap is sent; the string length is 0 to 127 characters. The default is "public".

**Event Last Time**: Indicates the value of sysUpTime at the time this event entry last generated an event (e.g., 33554560 or 33 days, 55 hours, 45 minutes, and 50 seconds).

### **Related RMON RFCs**

**RFC 2819** - [RMON1](http://tools.ietf.org/html/rfc2819) - Remote Network Monitoring Management Information Base.

**RFC 4502** - [RMON2](http://tools.ietf.org/html/rfc4502) - Remote Network Monitoring Management Information Base Ver 2 using SMIv2.

**RFC 2613** - [SMON](http://tools.ietf.org/html/rfc2613) - Remote Network Monitoring MIB Extensions for Switched Networks.

**RFC 3577** - [Overview](http://tools.ietf.org/html/rfc3577) - Introduction to the RMON Family of MIB Modules.

# *Command***: Configure Shared Port**

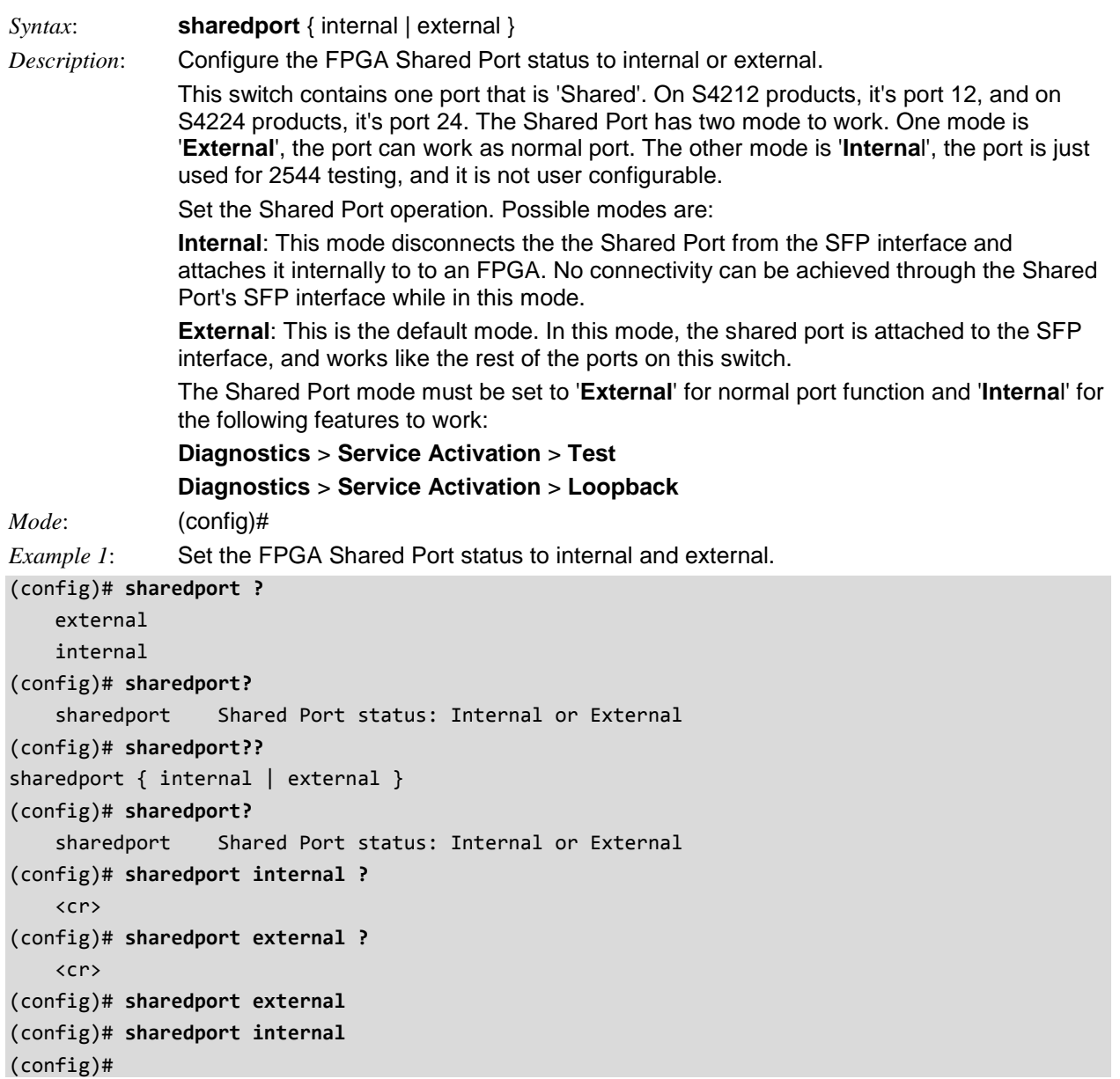

# *Command***: Configure SNMP Server**

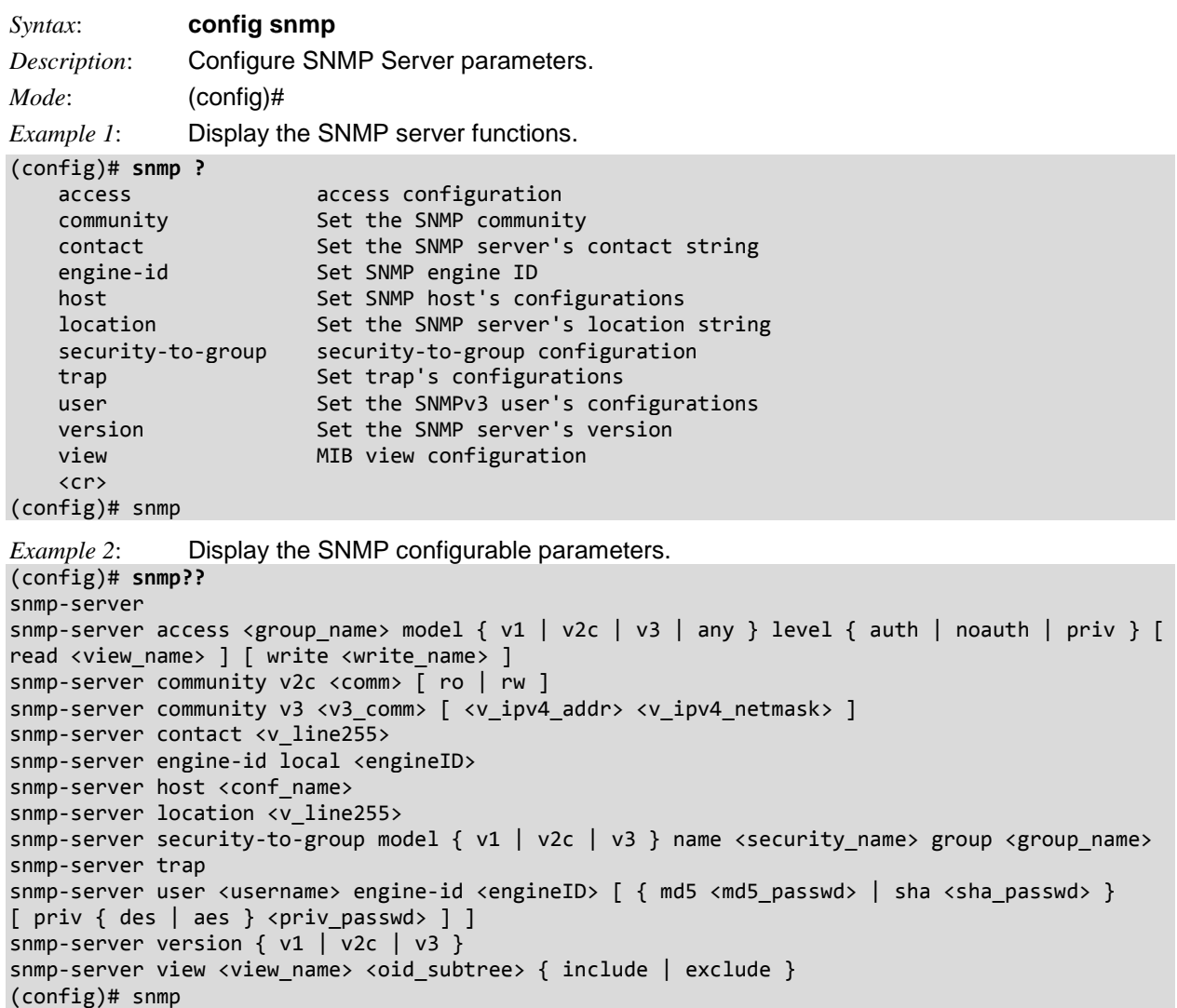

Each SNMP sub-command is described below.

### *Command***: Configure SNMP Server Access (Model and Level)**

*Syntax*: **snmp-server access** <group\_name> **model** { v1 | v2c | v3 | any } **level** { auth | noauth | priv } [read <view\_name> ] [ write <write\_name> ] *Description*: Configure SNMP Server parameters and display the resulting config. *Mode*: (config)# *Example 1*: Configure SNMP Server's Access: (config)# **snmp-server access GrNm1 ?** model security model (config)# **snmp-server access GrNm1** model (config)# **snmp-server access GrNm1 model ?** any any security model v1 v1 security model v2c v2c security model v3 v3 security model (config)# **snmp-server access GrNm1 model any ?** level security level (config)# **snmp-server access GrNm1 model any level ?** auth authNoPriv Security Level noauth noAuthNoPriv Security Level priv authPriv Security Level (config)# **snmp-server access GrNm1 model any level auth ?** read specify a read view for the group write specify a write view for the group <cr> (config)# **snmp-server access GrNm1 model any level auth read ?** <ViewName : word255> read view name (config)# **snmp-server access GrNm1 model any level auth read rrr ?** write specify a write view for the group  $\langle$ cr> (config)# **snmp-server access GrNm1 model any level auth read rrr write ?** <WriteName : word255> write view name (config)# **snmp-server access GrNm1 model any level auth read rrr write www ?**  $\langle$ cr> (config)# **snmp-server access GrNm1 model any level auth read rrr write www** The group name 'GrNm1' is not exist # **show snmp access** Group Name : default\_ro\_group Security Model : any Security Level : NoAuth, NoPriv Read View Name : default view Write View Name : <no writeview specified> Group Name : default\_rw\_group Security Model : any Security Level : NoAuth, NoPriv Read View Name : default\_view Write View Name : default\_view #

### *Command***: Configure SNMP Server Version v2c Community**

```
Syntax: config snmp-server community v2c <comm> [ro | rw ]
Description: Configure SNMP Server SNMP Version to v2c and set RO/RW parameter. 
Mode: (config)
Example 1: Configure the SNMP server to SNMP v2c with rw (read and write) access,.
(config)# snmp-server community ?
         SNMPv2c
    v3 SNMPv3
(config)# snmp-server community v2c ?
     <Comm : word255> Community word
(config)# snmp-server community v2c?
    v2c SNMPv2c
(config)# snmp-server community v2c?
snmp-server community v2c <comm> [ ro | rw ]
(config)# snmp-server community v2c comm ?
     ro Read only
     rw Read write
     <cr>
(config)# snmp-server community v2c comm rw ?
    \langlecr>
(config)# snmp-server community v2c comm rw
(config)# snmp-server community
```
*Read* **Community** indicates the community read access string to permit access to SNMP agent. The allowed string length is 0 to 255, and the allowed content is the ASCII characters from 33 to 126. The field is applicable only when SNMP version is SNMPv1 or SNMPv2c. If SNMP version is SNMPv3, the community string will be associated with SNMPv3 communities table. It provides more flexibility to configure security name than a SNMPv1 or SNMPv2c community string. In addition to community string, a particular range of source addresses can be used to restrict source subnet.

*Write* **Community** indicates the community write access string to permit access to SNMP agent. The allowed string length is 0 to 255, and the allowed content is the ASCII characters from 33 to 126. The field is applicable only when SNMP version is SNMPv1 or SNMPv2c. If SNMP version is SNMPv3, the community string will be associated with SNMPv3 communities table. It provides more flexibility to configure security name than a SNMPv1 or SNMPv2c community string. In addition to community string, a particular range of source addresses can be used to restrict source subnet.

### *Command***: Configure SNMP Server Community Version v3**

*Syntax*: **snmp-server community v3** <v3\_comm> [ <v\_ipv4\_addr> <v\_ipv4\_netmask> ] *Description*: Configure SNMP Server SNMP v3 parameters. *Mode*: (config)# *Example 1*: Configure the SNMP server to SNMP v3 with an IPv4 address and netmask, and then display the resulting config.

```
(config)# snmp-server community ?
    v2c SNMPv2c
    v3 SNMPv3
(config)# snmp-server community v3 ?
     <V3Comm : word32> Community word
(config)# snmp-server community v3 comm3 ?
     <ipv4_addr> IPv4 address
     <cr>
(config)# snmp-server community v3 comm3 192.168.1.30 ?
     <ipv4_netmask> IPv4 netmask
(config)# snmp-server community v3 comm3 192.168.1.30 255.255.255.0 ?
    \langlecr>
(config)# snmp-server community v3 comm3 192.168.1.30 255.255.255.0
(config)# end
# show snmp community v3
Community : public
Source IP : 0.0.0.0
Source Mask : 0.0.0.0
Community : private
Source IP : 0.0.0.0
Source Mask : 0.0.0.0
Community : comm3
Source IP : 0.0.0.0
Source Mask : 0.0.0.0
#
```
#### *Command***: Configure SNMP Server Contact Info**

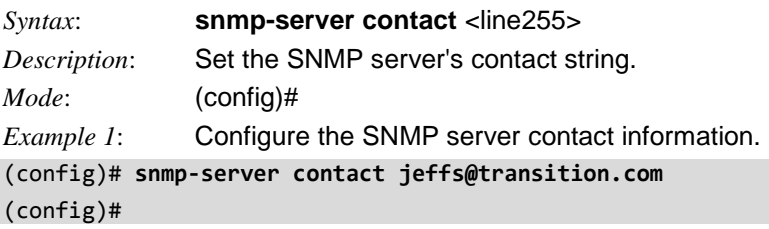

# *Command***: Configure SNMP Server Local Engine ID**

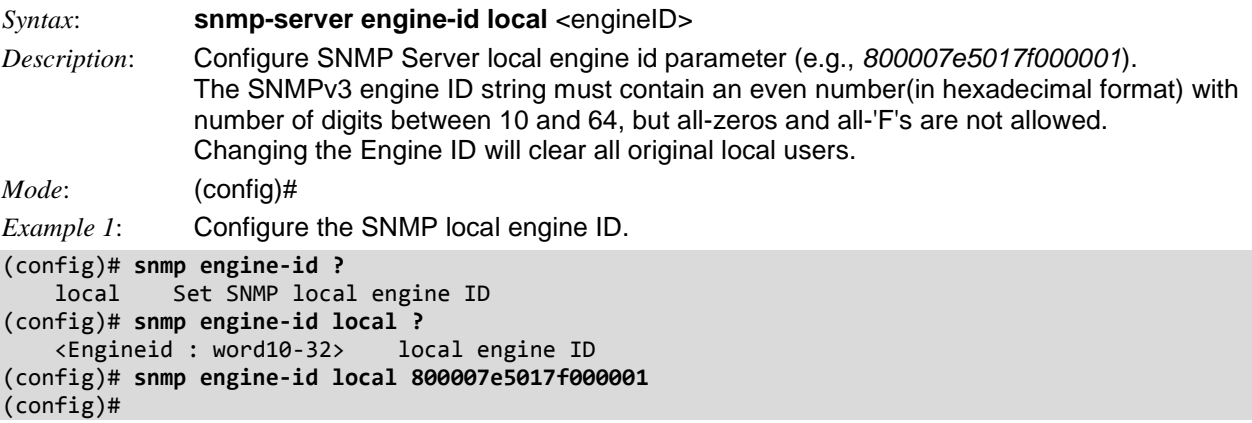

## *Command***: Configure SNMP Server Host**

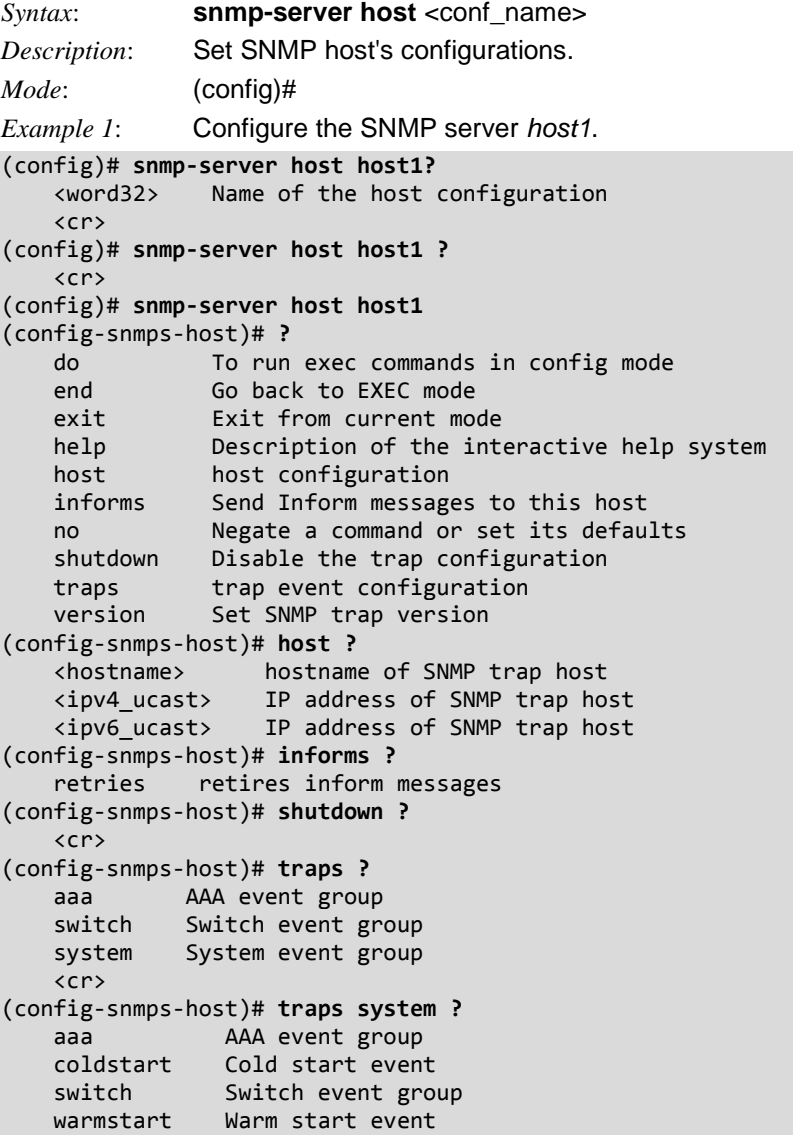

```
 <cr>
(config-snmps-host)# version ?
 v1 SNMP trap version 1
 v2 SNMP trap version 2
 v3 SNMP trap version 3
(config-snmps-host)#
```
## *Command***: Configure SNMP Server Location**

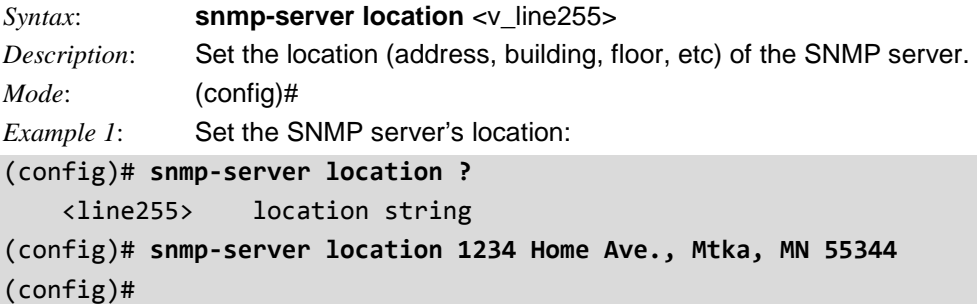

## *Command***: Configure SNMP Server Security**

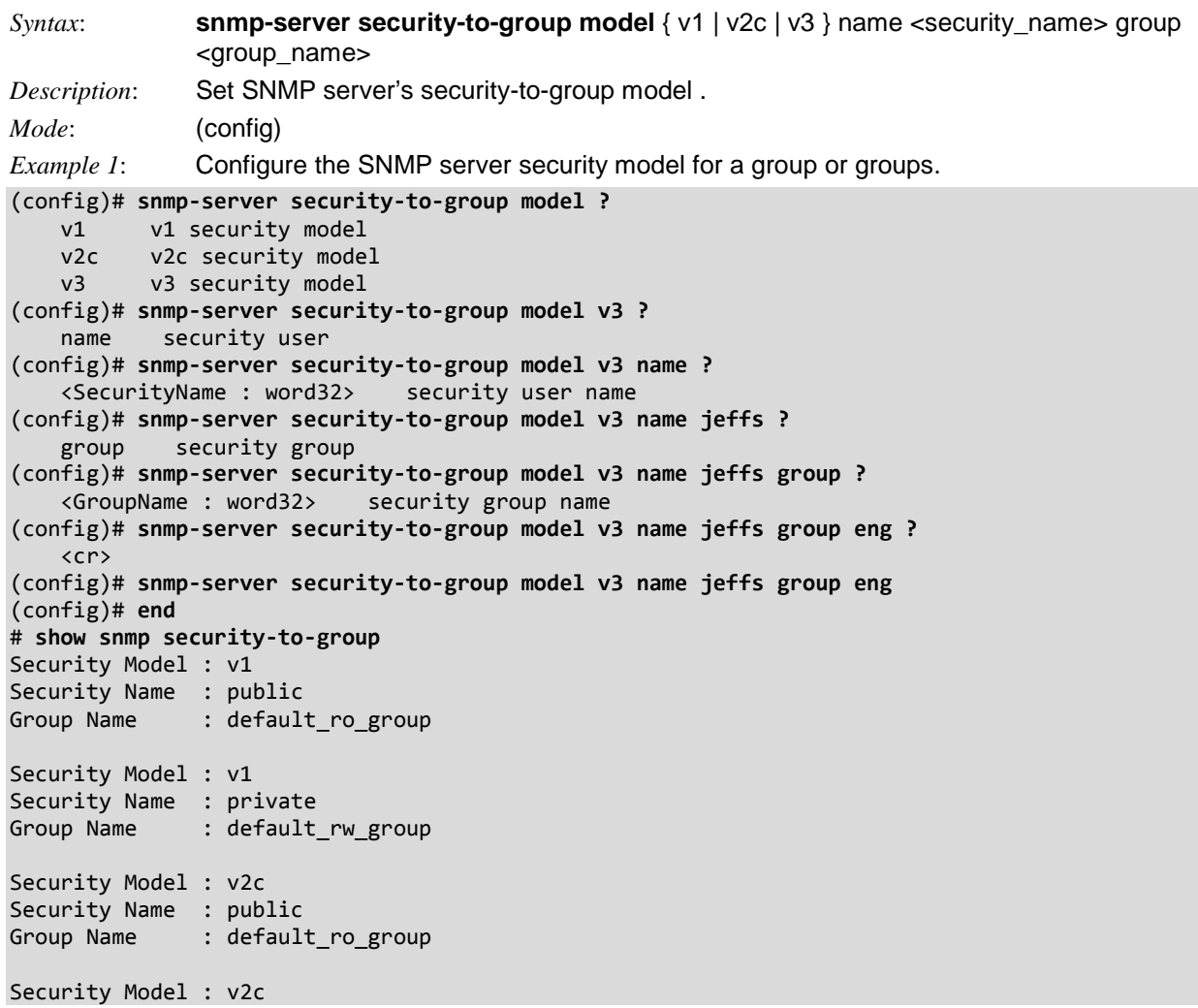

```
Security Name : private
Group Name : default_rw_group
Security Model : v3
Security Name : jeffs
Group Name : eng
Security Model : v3
Security Name : default_user
Group Name : default_rw_group
#
```
### *Command***: Configure SNMP Server Trap**

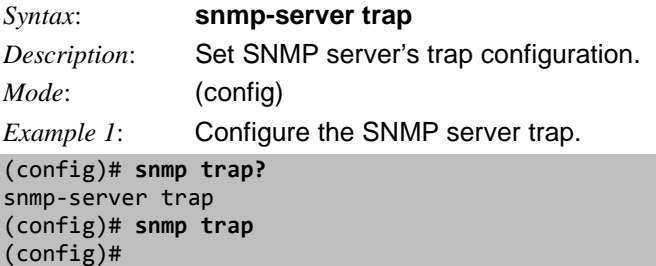

### *Command***: Configure SNMP Server Users**

```
Syntax: snmp-server user <username> engine-id <engineID> [ { md5 <md5_passwd> | sha
              <sha_passwd> } [ priv { des | aes } <priv_passwd> ] ]
Description: Set the SNMPv3 user's configurations. See below for descriptions.
              <username> the configured user name.
              <engineID> e.g., snmp engine-id local = 800007e5017f000001
              < md5>|<sha> Set MD5 protocol or set SHA protocol. 
              <md5_passwd> MD5 password if MD5 selected (8-32 character word). 
              <sha_passwd> SHA password if SHA selected (8-49 character word). 
              priv { des | aes } Set privacy to DES or AES. 
              <priv_passwd> Set privacy password. 
Mode: (config)
Example 1: Configure SNMP server User "jeffs" and display the resulting config.
(config)# snmp user ?
    <word32> Username
(config)# snmp user jeffs ?
    engine-id engine ID
(config)# snmp user jeffs engine-id 800007e5017f000001 ?
    md5 Set MD5 protocol
    sha Set SHA protocol
    <cr>
(config)# snmp user jeffs engine-id 800007e5017f000001
(config)# snmp user jeffs engine-id 800007e5017f000001 sha ShaPasswd ?
    priv Set Privacy
    <cr>
(config)# $p user jeffs engine-id 800007e5017f000001 sha ShaPasswd priv ?
    aes Set AES protocol
    des Set DES protocol
(config)# $p user jeffs engine-id 800007e5017f000001 sha ShaPasswd priv aes ?
    <word8-32> Set privacy password
(config)# $fs engine-id 800007e5017f000001 sha ShaPasswd priv aes AesPasswd ?
    <cr>
(config)# $fs engine-id 800007e5017f000001 sha ShaPasswd priv aes AesPasswd
(config)# end
# show snmp user jeffs 800007e5017f000001 ?
    | Output modifiers
    <cr>
# show snmp user jeffs 800007e5017f000001
User Name : jeffs
Engine ID : 800007e5017f000001
Security Level : Auth, Priv
Authentication Protocol : SHA
Privacy Protocol : DES
#
```
### **SNMP Parameter Descriptions**

**Engine ID:** An octet string identifying the engine ID that this entry should belong to. The string must contain an even number(in hexadecimal format) with number of digits between 10 and 64, but all-zeros and all-'F's are not allowed. The SNMPv3 architecture uses the User-based Security Model (USM) for message security and the View-based Access Control Model (VACM) for access control. For the USM entry, the usmUserEngineID and usmUserName are the entry's keys. In a simple agent, usmUserEngineID is always that agent's own snmpEngineID value. The value can also take the value of the snmpEngineID of a remote SNMP engine with which this user can communicate. In other words, if user engine ID equal system engine ID then it is local user; otherwise it's remote user.

**User Name**: A string identifying the user name that this entry should belong to. The allowed string length is 1 to 32, and the allowed content is ASCII characters from 33 to 126.

**Security Level**: Indicates the security model that this entry should belong to. Valid security models are: *NoAuth, NoPriv*: No authentication and no privacy.

*Auth, NoPriv*: Authentication and no privacy.

*Auth, Priv*: Authentication and privacy.

The value of security level cannot be modified if entry already exists. That means it must first be ensured that the value is set correctly.

**Authentication Protocol**: Indicates the authentication protocol that this entry should belong to. Possible authentication protocols are:

*None*: No authentication protocol.

*MD5*: An optional flag to indicate that this user uses MD5 authentication protocol.

*SHA*: An optional flag to indicate that this user uses SHA authentication protocol.

The value of security level cannot be modified if entry already exists. That means must first ensure that the value is set correctly.

**Authentication Password**: A string identifying the authentication password phrase. For the MD5 authentication protocol, the allowed string length is 8 to 32. For the SHA authentication protocol, the allowed string length is 8 to 40. The allowed content is ASCII characters from 33 to 126.

**Privacy Protocol**: Indicates the privacy protocol that this entry should belong to. Possible privacy protocols are:

*None*: No privacy protocol.

*DES*: An optional flag to indicate that this user uses DES authentication protocol.

*AES*: An optional flag to indicate that this user uses AES authentication protocol.

**Privacy Password**: A string identifying the privacy password phrase. The allowed string length is 8 to 32 characters, and the allowed content is ASCII characters from 33 to 126.

### *Command***: Configure SNMP Server Version**

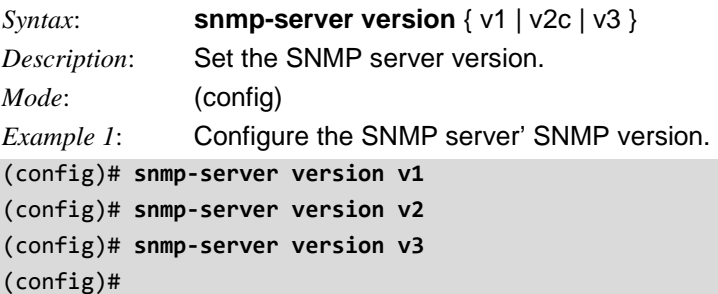

### *Command***: Configure SNMP Server MIB View**

```
Syntax: snmp-server view <view_name> <oid_subtree> { include | exclude }
Description: Set SNMP server's MIB view configuration. The first character must be a dot (.) 
              character. 
Mode: (config)
Example 1: Configure the SNMP server MIB view configuration and display the resulting info.
(config)# snmp view ?
     < word32> MIB view name 
(config)# snmp view 1 DSFDD ?
    exclude Excluded type from the view
     include Ixcluded type from the view 
(config)# snmp view default_view 1 include ?
     <cr>
(config)# snmp view default_view 1 include
first character must be '.'
(config)# snmp view default_view ?
     <OidSubtree : word255> MIB view OID
(config)# snmp view default_view 1 include
first character must be '.'
(config)# snmp view default_view .1 include
(config)# end
# show snmp view
View Name : default_view
OID Subtree : .1
View Type : included
(config)# snmp view default_view .1 exclude
(config)# do show snmp view
View Name : default_view
OID Subtree : .1
View Type : excluded
(config)#
```
# *Command***: Configure Spanning Tree**

#### *Syntax*: config spanning-tree

*Description*: Configure Spanning Tree protocol parameters. The S4224 supports Spanning Tree versions IEEE 802.1D STP, 802.1w RSTP, and 802.1s MSTP. MSTP is selected by default. The IEEE 802.1s standard supports 16 instances. Note that STP on MGMT / Port 1 is disabled by default. The S4224 supports an array of STP (Spanning Tree Protocol) CLI commands. STP is an OSI layer-2 protocol which ensures a loop free topology for any bridged LAN.

The S4224 can act in the role of a root bridge or as a designated bridge by the process of election. The priorities for the bridge instance that is used in BPDU frames can be configured. For MSTP, each MSTI (Multiple Spanning Tree Instance) priority can be configured for the Common and Internal Spanning Tree (CIST) instance.

The MSTP protocol version works over VLAN instances, and multiple VLANs can be added to an MSTI; however, at any time a VLAN can be only be part of one MSTI. Configuration for each MSTI and the VLANs that belong to that instance is supported. The S4224 also supports configuration options for enabling/disabling BPDU guard, path cost for that port, restricting topology change notification, etc.

*Mode*: (config)#

*Example 1*: Display the Spanning Tree functions available.

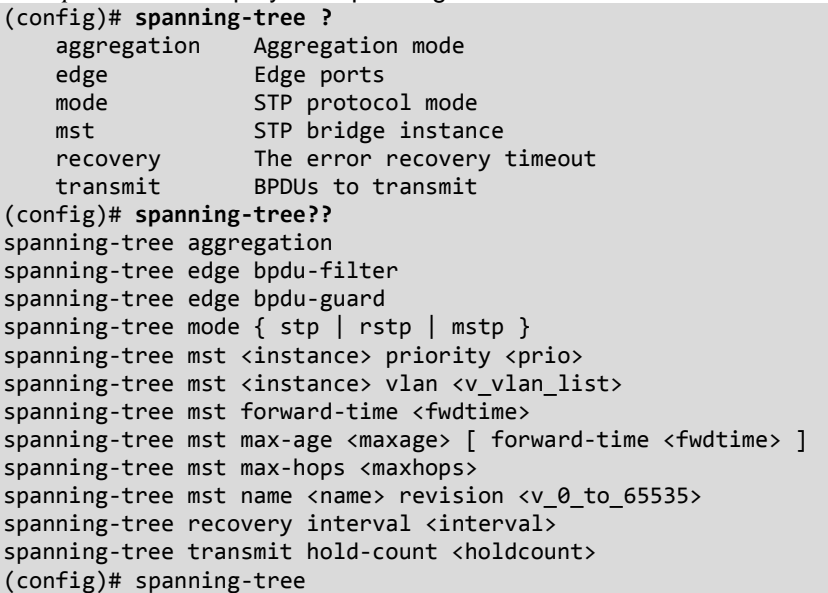

```
Example 2: Display the Spanning Tree sub-functions. 
(config)# spanning-tree ?
    aggregation Aggregation mode
   edge Edge ports
    mode STP protocol mode
   mst STP bridge instance
    recovery The error recovery timeout
    transmit BPDUs to transmit
(config)# spanning-tree aggregation ?
    <cr>
(config)# spanning-tree aggregation
(config-stp-aggr)# ?
    do To run exec commands in config mode
   end Go back to EXEC mode
   exit Exit from current mode
   help Description of the interactive help system
    no Negate a command or set its defaults
    spanning-tree Spanning Tree protocol
(config-stp-aggr)# spanning-tree ?
 auto-edge Auto detect edge status
 bpdu-guard Enable/disable BPDU guard
   edge edge edge port
    link-type Port link-type
   mst STP bridge instance
 restricted-role Port role is restricted (never root port)
 restricted-tcn Restrict topology change notifications
    <cr>
(config-stp-aggr)# end
# con ter
(config)# spanning-tree edge ?
    bpdu-filter Enable BPDU filter (stop BPDU tx/rx)
    bpdu-guard Enable BPDU guard
(config)# spanning-tree edge bpdu-filter ?
    <cr>
(config)# spanning-tree edge bpdu-guard ?
    <cr>
(config)# spanning-tree mode ?
    mstp Multiple Spanning Tree (802.1s)
    rstp Rabid Spanning Tree (802.1w)
    stp 802.1D Spanning Tree
(config)# spanning-tree mode mstp ?
   \langlecr\rangle(config)# spanning-tree mode rstp ?
    <cr>
(config)# spanning-tree mode stp ?
    <cr>
(config)# spanning-tree mst ?
    <Instance : 0-7> instance 0-7 (CIST=0, MST2=1...)
    forward-time Delay between port states
   max-age Max bridge age before timeout
    max-hops MSTP bridge max hop count
   name Name keyword
 (config)# spanning-tree mst 1?
    <Instance : 0-7> instance 0-7 (CIST=0, MST2=1...)
```

```
(config)# spanning-tree mst 1?
spanning-tree mst <instance> priority <prio>
spanning-tree mst <instance> vlan <v vlan list>
(config)# spanning-tree mst 1 priority ?
     <Prio : 0-61440> Range in seconds
(config)# spanning-tree mst 1 vlan ?
     <vlan_list> Range of VLANs
 (config)# spanning-tree mst 1 vlan?
     vlan VLAN keyword
(config)# spanning-tree mst 1 vlan?
spanning-tree mst <instance> vlan <v vlan list>
(config)# spanning-tree mst 1 vlan ?
     <vlan_list> Range of VLANs
(config)# spanning-tree mst 1 vlan 1 ?
     <cr>
(config)# spanning-tree mst 1 vlan 1
(config)#
Example 3: Configure spanning-tree and display the Spanning Tree summary. 
# show spanning-tree summary
Protocol Version: MSTP
Max Age : 20
Forward Delay : 15
Tx Hold Count : 6
Max Hop Count : 20
BPDU Filtering : Disabled
BPDU Guard : Disabled
Error Recovery : Disabled
CIST Bridge is active
# config term
(config)# spanning-tree ?
    aggregation Aggregation mode
 edge Edge ports
 mode STP protocol mode
 mst STP bridge instance
 recovery The error recovery timeout
 transmit BPDUs to transmit
(config)# spanning-tree aggregation
(config)# spanning-tree edge ?
 bpdu-filter Enable BPDU filter (stop BPDU tx/rx)
 bpdu-guard Enable BPDU guard
(config)# spanning-tree edge bpdu-filter ?
   \langlecr>
(config)# spanning-tree edge bpdu-filter
 (config)# spanning-tree edge bpdu-guard
(config)# spanning-tree mode ?
    mstp Multiple Spanning Tree (802.1s)
    rstp Rabid Spanning Tree (802.1w)
    stp 802.1D Spanning Tree
(config)# spanning-tree mode rstp
(config)# spanning-tree mode mst
(config)# spanning-tree recovery interval ?
    <Interval : 30-86400> Range in seconds
(config)# spanning-tree recovery interval 60
(config)# spanning-tree transmit hold-count ?
    <Holdcount : 1-10> 1-10 per sec, 6 is default
(config)# spanning-tree transmit hold-count 3
(config)# end
# show spanning-tree ?
```

```
 | Output modifiers
 active STP active interfaces
 detailed STP statistics
   interface Choose port
 mst Configuration
 summary STP summary
   \langlecr\rangle# show spanning-tree summary
Protocol Version: RSTP
Max Age : 20
Forward Delay : 15
Tx Hold Count : 3
Max Hop Count : 20
BPDU Filtering : Enabled
BPDU Guard : Enabled
Error Recovery : 60 seconds
CIST Bridge is active
#
```
### **Spanning Tree Parameters Summary**

**spanning-tree aggregation**mode **spanning-tree edge bpdu-filter** ; Enable BPDU filter (stop BPDU tx/rx) **spanning-tree edge bpdu-guard** ; Enable BPDU guard **spanning-tree mode** { stp | rstp | mstp } spanning-tree mst <instance> priority <prio> Range in seconds <0-61440> spanning-tree mst <instance> vlan <vlan\_list> Range of VLANs **spanning-tree mst forward-time** <fwdtime> Range in seconds <4-30> **spanning-tree mst max-age** <maxage> [forward-time <fwdtime> ] **spanning-tree mst max-hops** <maxhops> Hop count range <6-40> spanning-tree mst name <name> revision <v\_0\_to\_65535> spanning-tree recovery interval <interval> Range in seconds <30-86400> **spanning-tree transmit hold-count** <holdcount> 1-10 per sec, 6 is default

### *Command***: Configure Switch Port**

*Syntax*: **switchport vlan mapping** <gid> <vlan list> <tvid>

*Description*: Configure switch port switching mode characteristics. Add VLAN translation entry into a group.

**Group ID**: The VLAN Translation mappings are organized into Groups, identified by the Group ID. This way a port is configured to use a number of VLAN Translation mappings easily by simply configuring it to use a given group. Then number of possible groups in a switch is equal to the number of ports present in this switch. A port can be configured to use any of the groups, but only one at any given time. Multiple ports can be configured to use the same group. A valid Group ID is an integer value from 1 to 28. **Note**: By default, each port is set to use the group with Group ID equal to the port number. For example, port #1 is by default set to use group with  $GID = 1$ .

**VID**: Indicates the VLAN of the mapping (i.e. 'source' VLAN). A valid VLAN ID ranges from 1 to 4095. **TVID**: Indicates the VLAN ID to which VLAN ID of an ingress frame will be translated to (granted that the mapping is enabled on the ingress port that the frame arrived at). A valid VLAN ID ranges from 1 to 4095.

*Mode*: (config)#

```
Example 1: Configure switchport vlan mapping:
```

```
(config)# switchport ?
    vlan vlan - Vlan translation
(config)# switchport?
switchport vlan mapping <gid> <vlan_list> <tvid> 
(config)# switchport vlan ?
    mapping Add VLAN translation entry into a group.
(config)# switchport vlan mapping ?
    <group id : 1-10> Group id
(config)# switchport vlan mapping 1 ?
    <vlan_list>
(config)# switchport vlan mapping 1 10 ?
    <vlan_id>
(config)# switchport vlan mapping 1 10 1 ?
    <cr>
(config)# switchport vlan mapping 1 10 1
(config)#
Messages: % VLAN ID and Translated VLAN ID cannot be same
Example 2: Configure switchport VLAN mapping:
(config)# switchport vlan mapping 1 1 1
% VLAN ID and Translated VLAN ID cannot be same
(config)# switchport vlan mapping 1 1 2
(config)#
Example 3: Configure interface(s) switchport parameters:
(config)# interface ?
    * All switches or All ports
    ManagementPort Management Port
   GigabitEthernet 1 Gigabit Ethernet Port
    10GigabitEthernet 10 Gigabit Ethernet Port
    <cr> VLAN interface configurations
(config)# interface * ?
    <port_type_list> Port list for all port types
    <cr>
(config)# interface * 1/1-4 ?
    * All switches or All ports
    ManagementPort Management Port
   GigabitEthernet 1 Gigabit Ethernet Port
    10GigabitEthernet 10 Gigabit Ethernet Port
```

```
 <cr> 
(config)# interface * 1/1-4
(config-if)# switchport ?
   access Set access mode characteristics of the interface
    forbidden Adds or removes forbidden VLANs from the current list of
 forbidden VLANs
 hybrid Change PVID for hybrid port
mode Set mode of the interface
 trunk Change PVID for trunk port
 vlan VLAN commands
(config-if)# switchport?
    switchport Switching mode characteristics
(config-if)# switchport ?
  access Set access mode characteristics of the interface
    forbidden Adds or removes forbidden VLANs from the current list of
               forbidden VLANs
    hybrid Change PVID for hybrid port
   mode Set mode of the interface
    trunk Change PVID for trunk port
    vlan VLAN commands
(config-if)# switchport
```
### **Messages**

*% VLAN ID and Translated VLAN ID cannot be same*

*% (VLAN Translation Error - The provided Translation VLAN ID is the same as the VLAN ID - makes no sense to translate a VID to itself)*

#### **Parameter Summary**

switchport access vlan <pvid> **switchport forbidden** vlan { add | remove } <vlan\_list> **switchport hybrid** acceptable-frame-type { all | tagged | untagged } **switchport hybrid** allowed vlan { all | none | [ add | remove | except ] <vlan\_list> } **switchport hybrid** egress-tag { none | all [ except-native ] } **switchport hybrid** ingress-filtering **switchport hybrid** native vlan <pvid> **switchport hybrid** port-type { unaware | c-port | s-port | s-custom-port } **switchport mode** { access | trunk | hybrid } **switchport trunk** allowed vlan { all | none | [ add | remove | except ] <vlan\_list> } **switchport trunk** native vlan <pvid> **switchport trunk** vlan tag native **switchport vlan** ip-subnet [ id <1-128> ] <ipv4> vlan <vid> **switchport vlan** mac <mac\_addr> vlan <vid> **switchport vlan** mapping <gid> switchport vlan protocol group <grp\_id> vlan <vid>

## *Command***: Configure TACACS Server**

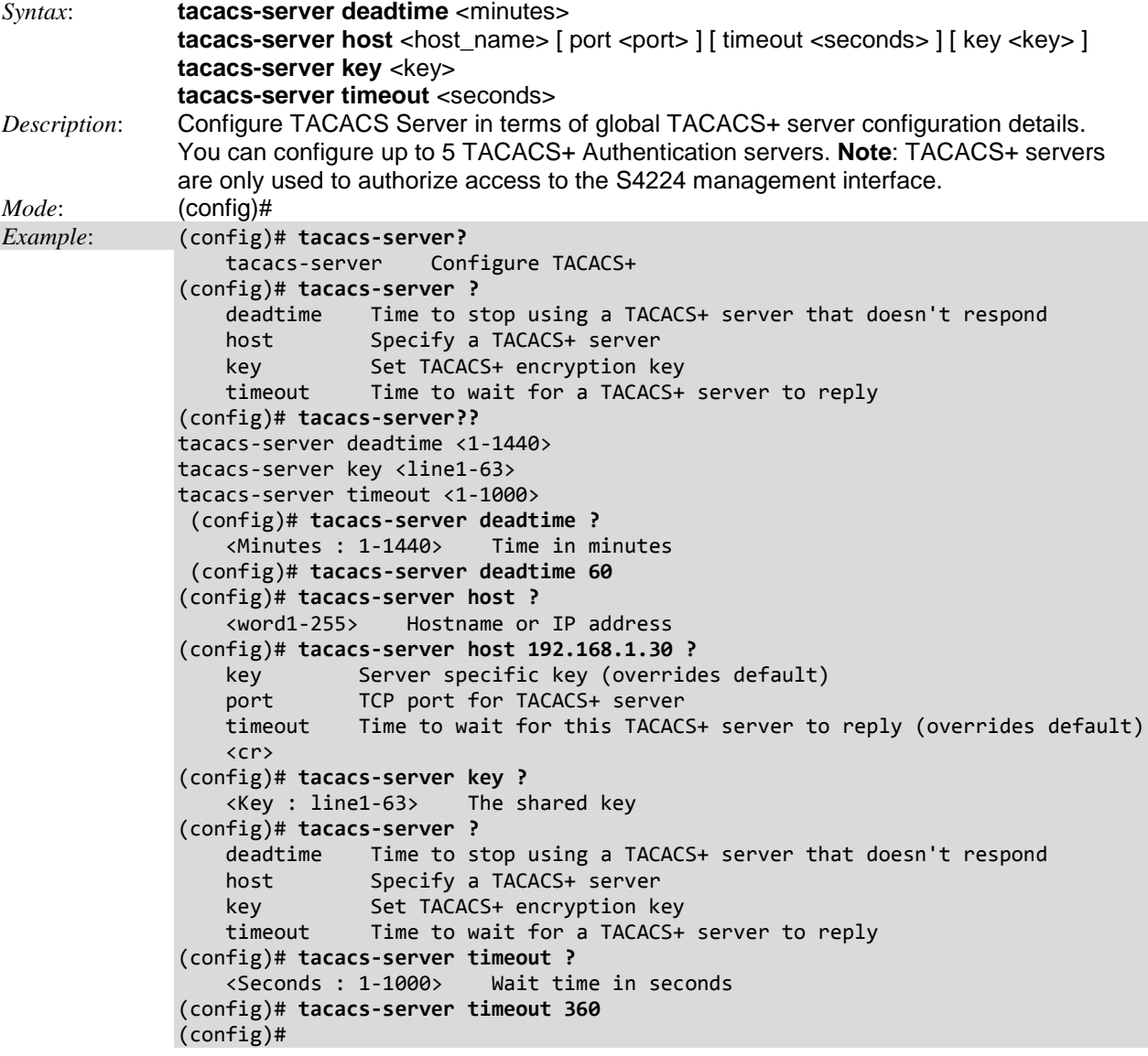

**Deadtime** is the period (0 to 1440 minutes) during which the switch will not send new requests to a server that has failed to respond to a previous request. This will stop the switch from continually trying to contact a server that it has already determined as dead. Setting the Deadtime to a value greater than 0 (zero) will enable this feature, but only if more than one server has been configured.

**Key** is the secret key (password) which can be up to 63 characters long and is shared between the TACACS+ server and the switch.

**Timeout** is the number of seconds, in the range 1 to 1000, to wait for a reply from a TACACS+ server before it is considered to be dead.

# *Command***: Configure Terminal Mode**

#### *Syntax*: **configure terminal**

*Description*: Changes the S4224 to "config" mode where you can configure the major features and functions.

*Mode: (config)#*

*Example*: Display the configurable functions:

#### # **config terminal**

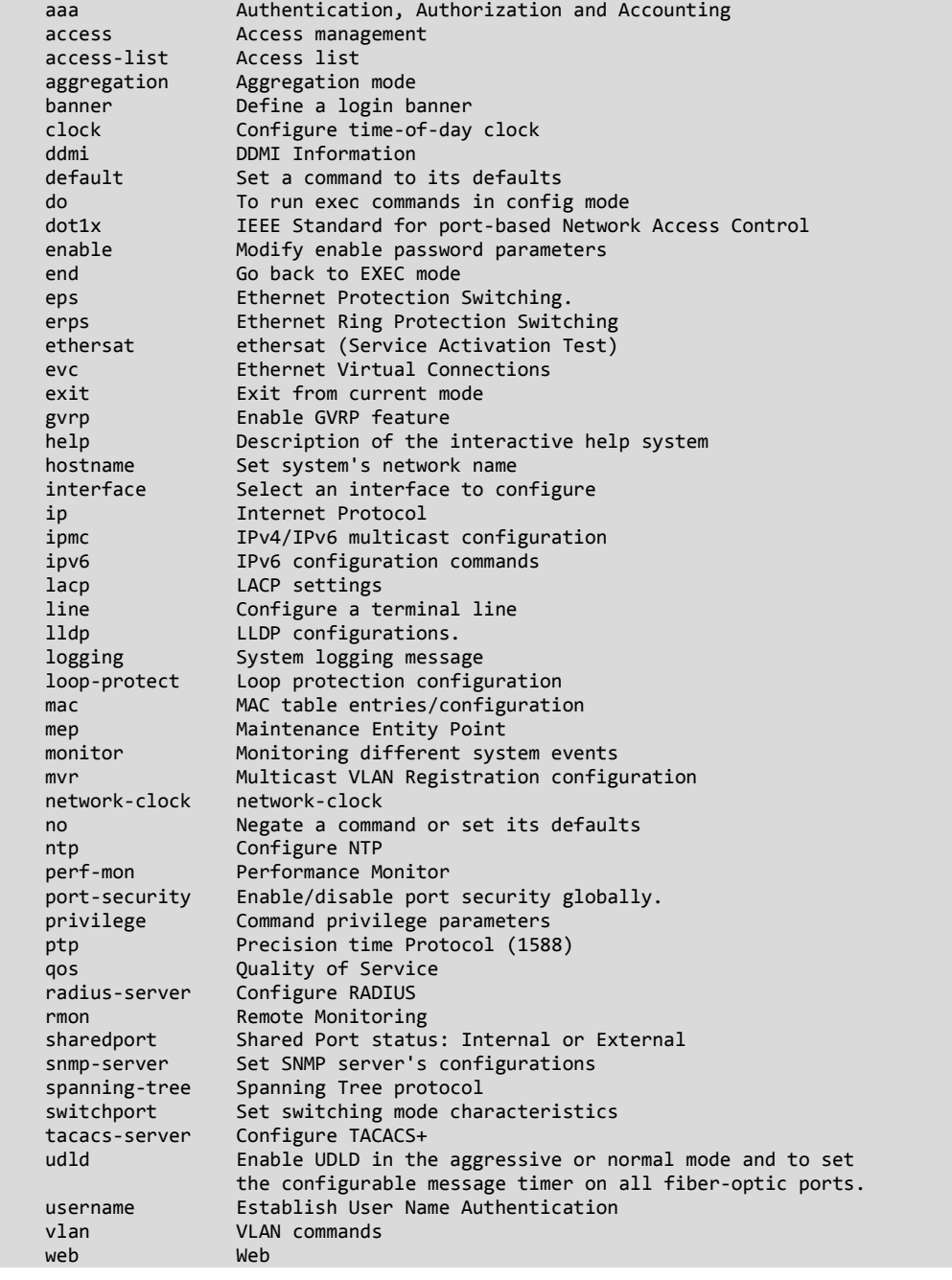

*Related commands*: **do** To run exec commands in config mode. end Go back to EXEC mode. **exit** Exit from current mode.
## *Command***: Configure UDLD**

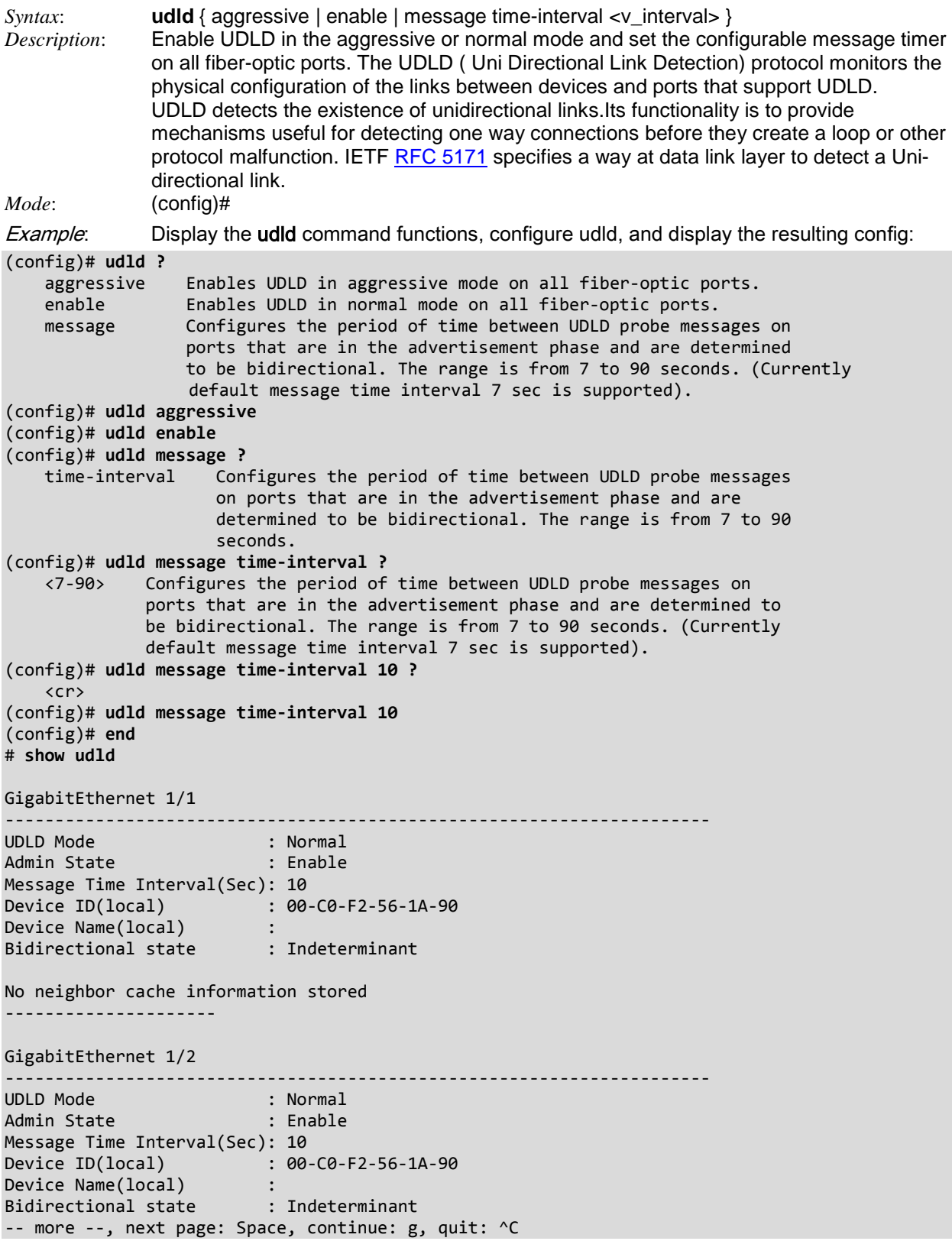

## *Command***: Configure Username Authentication**

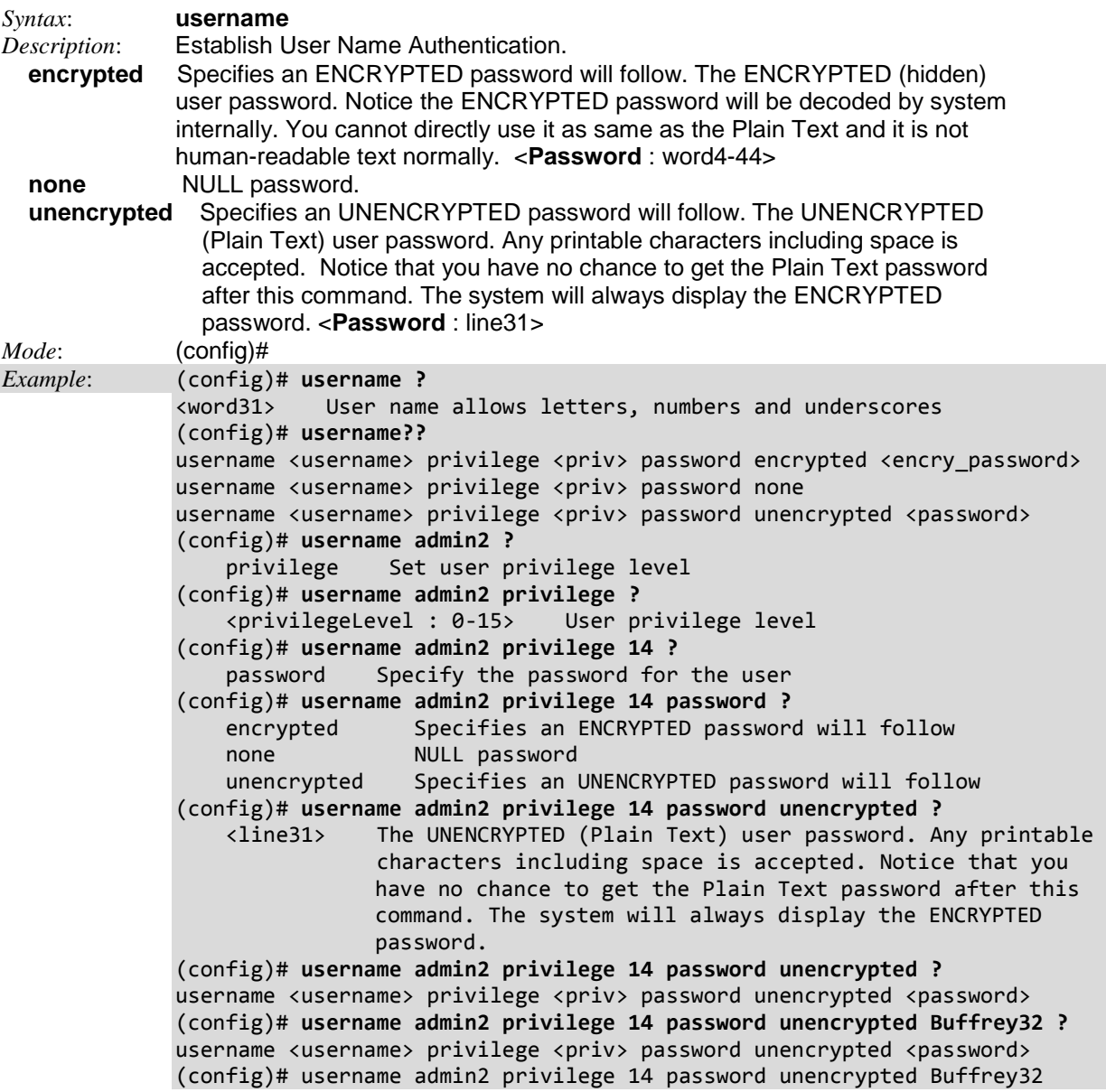

## *Command***: Configure VLAN**

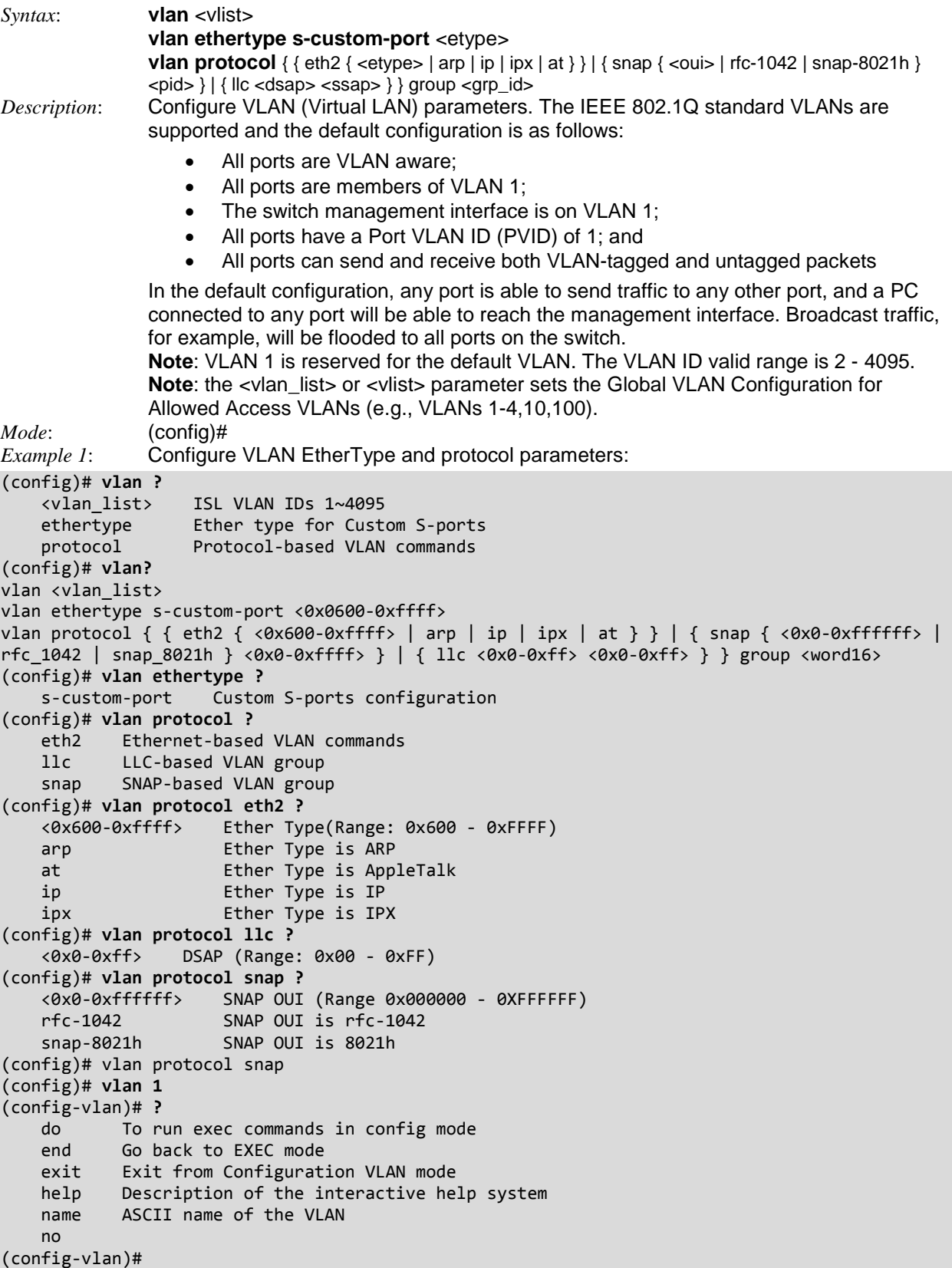

```
Example 2: Configure various VLAN parameters:
(config)# vlan 1?
                 ISL VLAN IDs 1~4095
     <cr>
(config)# vlan 1
(config-vlan)# ?
 do To run exec commands in config mode
 end Go back to EXEC mode
 exit Exit from current mode
 help Description of the interactive help system
 name ASCII name of the VLAN
    no
(config-vlan)# do ?
    LINE Exec Command
(config-vlan)# do?
    do To run exec commands in config mode
(config-vlan)# do?
do <command>
(config-vlan)# do end ?
    LINE Exec Command
    \langlecr\rangle(config-vlan)# do end?
    LINE Exec Command
    \langlecr\rangle(config-vlan)# do exit ?
    LINE Exec Command
     <cr>
(config-vlan)# do help ?
    LINE Exec Command
     <cr>
(config-vlan)# do name?
    LINE Exec Command
     <cr>
(config-vlan)# do name?
    LINE Exec Command
    <cr>
(config-vlan)# do name?
do <command>
(config-vlan)# do name
```
*Example 3*: VLAN name cannot contain the space character:

(config-vlan)# **name ABC!@#123 XYZ**

 $\mathbf{A}^{\mathbf{a}}$  and  $\mathbf{A}^{\mathbf{a}}$  are the set of  $\mathbf{A}$  and  $\mathbf{A}^{\mathbf{a}}$  and  $\mathbf{A}^{\mathbf{a}}$ % Invalid word detected at '^' marker.

(config-vlan)#

### **VLAN Notes**

A **Port based** VLAN is supported by configuring any specific ports corresponding to a VLAN. Untagged frames received on the port are classified to the Port VLAN ID. If VLAN awareness is disabled, all frames received on the port are classified to the Port VLAN ID.

Egress tagging can also be configured for a port using Tx Tag field. It can take the following options – *untag\_pvid*, *tag\_all* and *untag\_all*. The default setting is *untag\_pvid*.

If *tag* all is selected all the frames egressing on that port will be tagged.

If *untag\_all* is selected, all the frames egressing on the port will be untagged.

If the classified VLAN ID of a frame transmitted on the port is different from the Port VLAN ID, a VLAN tag with the classified VLAN ID is inserted in the frame.

A **MAC-based** VLAN is supported where a VLAN can be configured corresponding to a MAC address.

A **Protocol based** VLAN is supported where a VLAN can be configured corresponding to a Protocol group whose Frame type could be any of the following.

- 1. Ethernet Valid values for etype ranges from 0x0600-0xffff
- 2. SNAP Valid value in this case also is comprised of two different sub values. a.OUI: OUI (Organizationally Unique Identifier). b. PID: If the OUI is hexadecimal 000000, the protocol 1 ID is the Ethernet type (EtherType) field value for the protocol running on top of SNAP; if the OUI is an OUI for a particular organization, the protocol ID is a value assigned by that organization to the protocol running on top of SNAP.
- 3. LLC Valid value in this case is comprised of two different sub-values.
	- a. DSAP: 1-byte long string (0x00-0xff)
	- b. SSAP: 1-byte long string (0x00-0xff)

The precedence of these VLANs is as follows: The MAC-based VLAN is preferred over the Protocol based VLAN and Protocol based VLAN is preferred over Port based VLAN. This will imply that the MACbased VLAN is preferred over a Port based VLAN.

For the **vian protocol snap** command, the SNAP OUI = rfc-1042 option enables IETF RFC 1042, which specifies a standard method of encapsulating IP datagrams and Address Resolution Protocol (ARP) requests and replies on IEEE 802 Networks. See<https://www.ietf.org/rfc/rfc1042.txt>for details.

### **VLAN Quick Config Example**

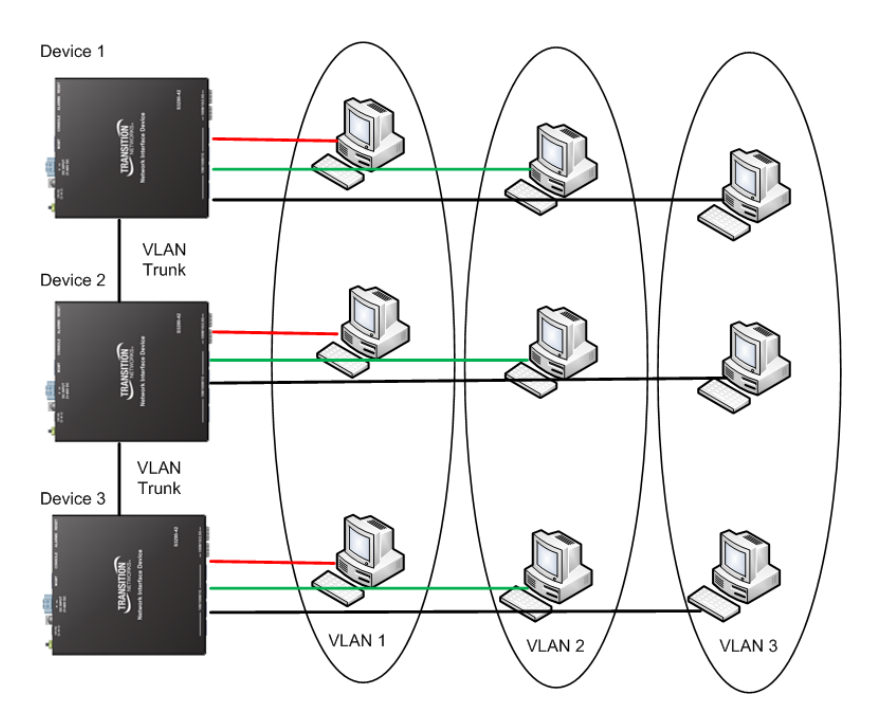

1. **Add VLAN 2 and 3** (VLAN 1 is created by default):

```
# configure terminal
(config-vlan)# name VLAN2
(config-vlan)# name VLAN3
(config-vlan)#
```
2. **Set access port**; assume that ports 1-3 are connected to the PC. The PVID is different for each port.

```
# config term
(config-if)# switchport access vlan 1
(config-if)# exit
(config)# interface GigabitEthernet 1/2
(config-if)# switchport mode access
(config-if)# switchport access vlan 2
(config-if)# exit
(config)# interface GigabitEthernet 1/3
(config-if)# switchport mode access
(config-if)# switchport access vlan 3
(config-if)#
```

```
3. Set access port; assume port 4 is connected to the other device. Set the allowed VLAN to accept 1-3.
(config)# interface GigabitEthernet 1/4
(config-if)# switchport mode trunk
(config-if)# switchport trunk allowed vlan 1-3
(config-if)#
```

```
4. Configure frames to always be transmitted with a tag on port 4:
(config-if)# switchport trunk vlan tag native
(config-if)#
```
### *Command***: Configure Web Privilege Levels**

*Syntax:* **web privilege group** <group name> level {  $\lceil$  configRoPriv <configRoPriv>  $\lceil$  [ confi gRwPriv <configRwPriv> ] [ statusRoPriv <statusRoPriv> ] [ statusRwPriv <statusR wPriv> ] }\*1

*Description*: Configure the web privilege level. Enter the new user's level of access to be allowed. This is the privilege level of the user. The valid range is **1** - **15**. If the privilege level value is 15, a user can access all groups (i.e., this user is granted the fully control of the device). But others value need to refer to each group privilege level. User's privilege should be same or greater than the group privilege level to have the access of that group. The system maintenance (software upload, factory defaults and etc.) requires user privilege level 15. By default, most groups' privilege level 5 has read-only access and privilege level 10 has read-write access. Generally, privilege level 15 can be used for an administrator account, privilege level 10 for a standard user account, and privilege level 5 for a guest account. **Note**: this feature only works for web users.

```
Mode: (config)#
Example: Configure the web privilege levels:
(config)# web ?
    privilege Web privilege
(config)# web??
web privilege group <group name> level { [ configRoPriv <configRoPriv> ] [ confi
gRwPriv <configRwPriv> ] [ statusRoPriv <statusRoPriv> ] [ statusRwPriv <statusR
wPriv> ] }*1
(config)# web privilege group ?
     <cword> Valid words are 'Aggregation' 'DDMI' 'DHCP' 'DHCPv6_Client'
                'Debug' 'Diagnostics' 'EPS' 'ERPS' 'ETHER_SAT' 'ETH_LINK_OAM'
                'EVC' 'IP' 'IPMC_Snooping' 'LACP' 'LLDP' 'Loop_Protect'
                'MAC_Table' 'MEP' 'MVR' 'Maintenance' 'NTP' 'PTP' 'Ports'
                'Private_VLANs' 'QoS' 'RMirror' 'Security' 'Spanning_Tree'
                'System' 'UDLD' 'VCL' 'VLAN_Translation' 'VLANs' 'XXRP' 
(config)# web privilege group aggr level ?
    configRoPriv Configuration Read-only level
     configRwPriv Configuration Read-write level
 statusRoPriv Status/Statistics Read-only level
 statusRwPriv Status/Statistics Read-write level 
(config)# web privilege group aggr level
(config)# web privilege group xxrp level configRwPriv ?
    (0 - 15)(config)# web privilege group xxrp level configRwPriv 15 ?
    configRoPriv Configuration Read-only level
     statusRoPriv Status/Statistics Read-only level
     statusRwPriv Status/Statistics Read-write level
     <cr>
(config)# web privilege group xxrp level configRwPriv 15?
    <0-15> <cr>
(config)# web privilege group xxrp level configRwPriv 15?
web privilege group <group name> level { \lceil configRoPriv <configRoPriv> \rceil \lceil confi
gRwPriv <configRwPriv> ] [ statusRoPriv <statusRoPriv> ] [ statusRwPriv <statusR
wPriv> ] }*1
(config)# web privilege group xxrp level configRwPriv 15?
   <0-15> <cr>
(config)# web privilege group xxrp level configRwPriv 15
```
### **Parameters**

**Group Name**: The name identifying the privilege group. In most cases, a privilege level group consists of a single module (e.g. LACP, RSTP or QoS), but some groups contain more than one module. Some of these privilege level groups are explained below:

*System*: e.g., Contact, Name, Location, Timezone, Log.

**Security:** Authentication, System Access Management, Port (contains Dot1x port, MAC based and the MAC Address Limit), ACL, HTTPS, SSH, ARP Inspection and IP source guard.

*IP*: Everything except 'ping'.

*Port*: Everything except 'VeriPHY'.

*Diagnostics*: 'ping' and 'VeriPHY'.

*Maintenance*: CLI- System Reboot, System Restore Default, System Password, Configuration Save, Configuration Load and Firmware Load. Web- Users, Privilege Levels and everything in Maintenance. Debug is only present in the CLI.

**Privilege Levels**: Every group has an authorization Privilege level for the following sub groups: Configuration read-only, Configuration/execute read-write, Status/statistics read-only, Status/statistics read-write (e.g., for clearing statistics). User Privilege should be same or greater than the authorization Privilege level to have the access to that group.

*configRoPriv*: (*Configuration Read-only level*) these users are only allowed to monitor status / configuration settings.

*configRwPriv*: (Configuration Read-write level) these users are only allowed to monitor status and make changes to configuration settings.

*statusRoPriv*: (Status/Statistics Read-only level) these users are only allowed to monitor status / statistics settings. The privilege level of 'Read-only' should be less or equal 'Read/Write'. *statusRwPriv*: Status/Statistics Read-write level (e.g., for clearing statistics).

**User Privilege Levels (1-15)**: The privilege level of the user. The allowed range is 1 to 15. Every group has an authorization Privilege level for the following sub groups: configuration read-only, configuration/execute read-write, status/statistics read-only, status/statistics read-write (e.g. for clearing of statistics). If the privilege level value is 15, it can access all groups (i.e. it is granted full control of the device). But other values need to refer to each group privilege level. User's privilege should be same or greater than the group privilege level in order to have the access of that group. By default, most groups have privilege level 5 with read-only access; privilege level 10 has the read-write access. The system maintenance functions (software upload, factory defaults, etc.) require user privilege level 15. Generally, the user privilege levels are:

Privilege Level **15** can be used for an Administrator account, Privilege Level **10** is for a Standard (basic) user account, and Privilege Level **5** is for a Guest account.

# **Copy Commands**

## *Command***: Copy Config File**

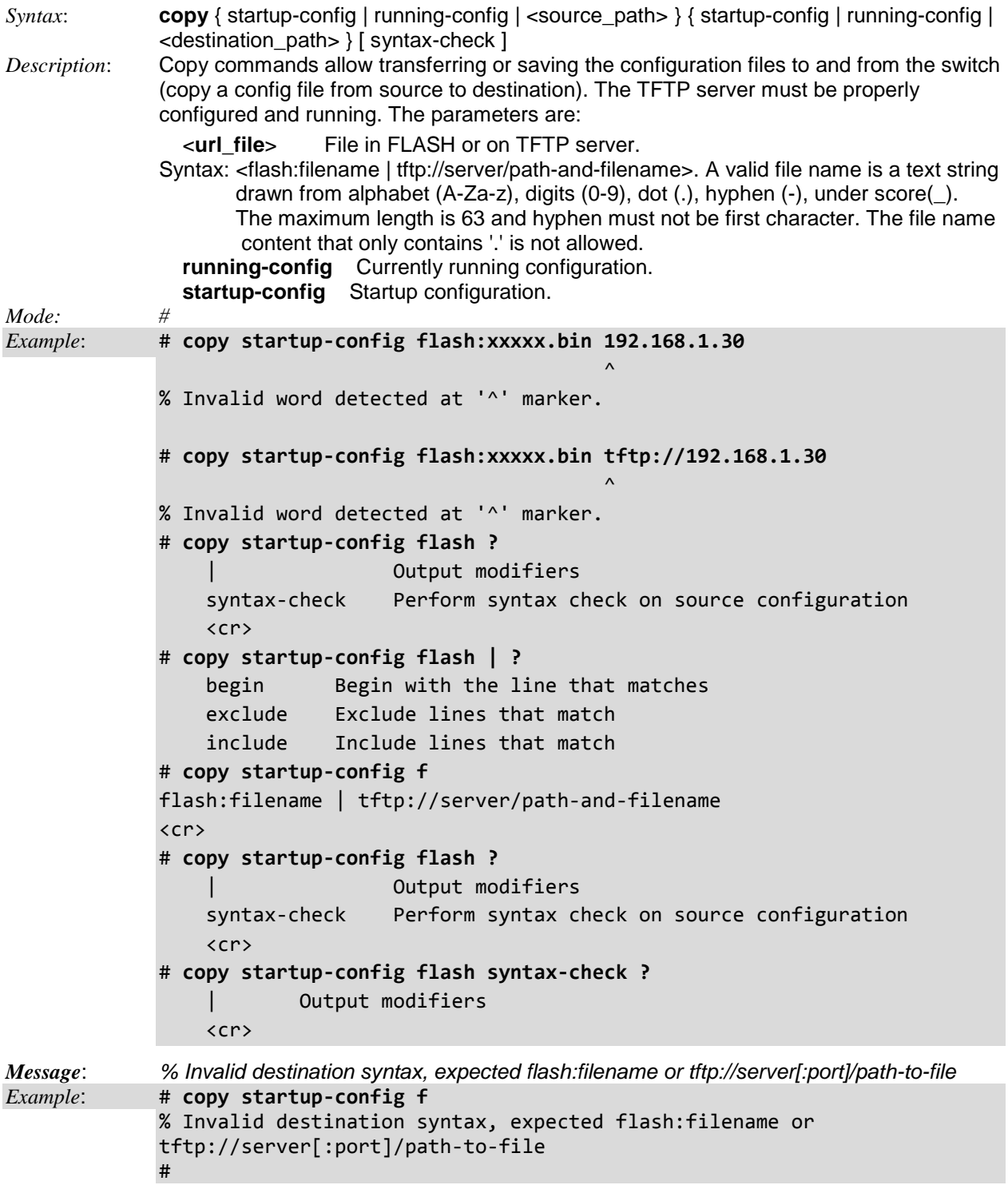

## **Delete Commands**

### *Command*: **Delete a File**

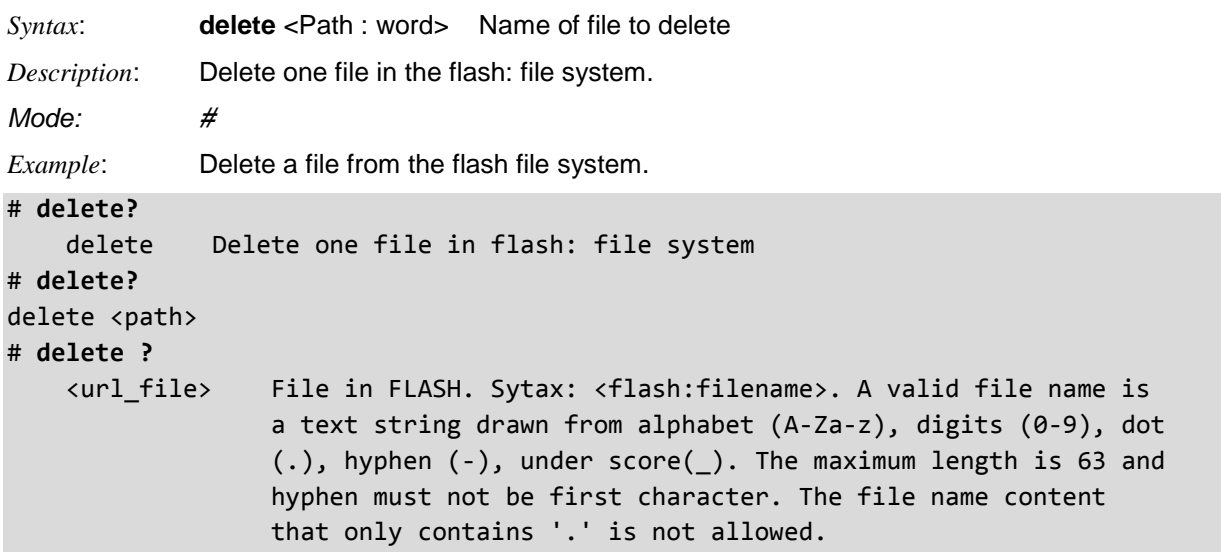

## **Dir Commands**

### *Command*: **Display Directory**

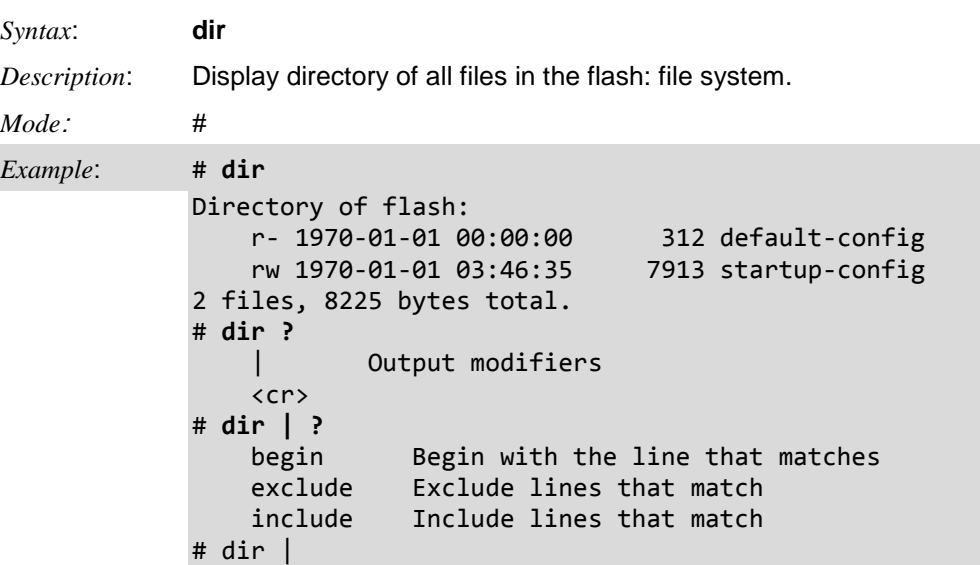

### **Disable Commands**

### *Command*: **Disable Priviliged Command Mode**

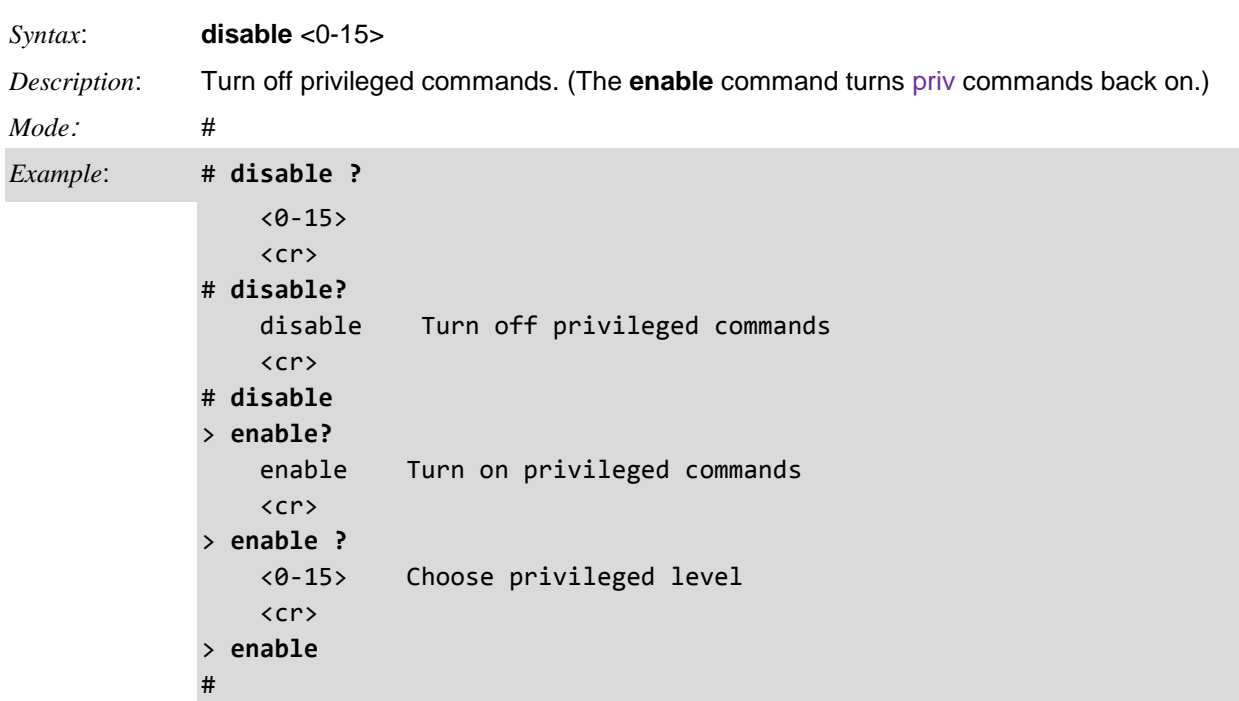

**User EXEC Mode**: The User EXEC mode is the initial mode available for the users for the insufficient privileges. The User EXEC mode contains a limited set of commands. The command prompt shown at this level is **>**.

**Privileged EXEC Mode**: The administrator/user must enter the Privileged EXEC mode in order to have access to the full suite of commands. The Privileged EXEC mode requires password authentication using an 'enable' command if set. The command prompt shown at this level is **#**.

### **Do Commands**

### *Command*: **Do (Run Exec Mode Command in Config Mode)**

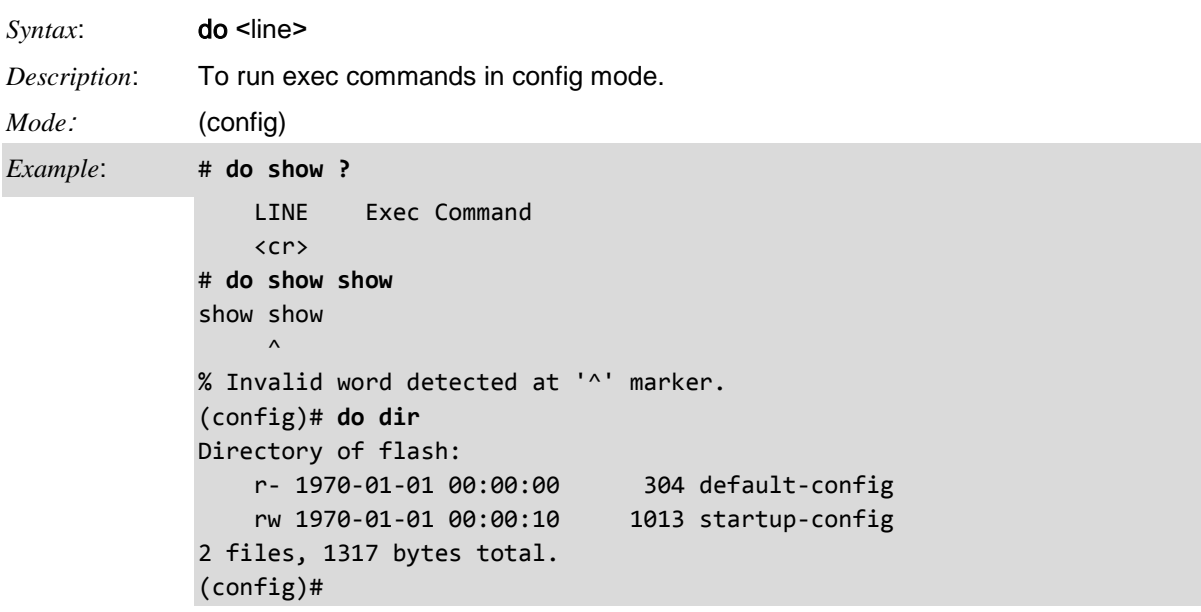

**User EXEC Mode**: The User EXEC mode is the initial mode available for the users for the insufficient privileges. The User EXEC mode contains a limited set of commands. The command prompt shown at this level is **>**.

**Privileged EXEC Mode**: The administrator/user must enter the Privileged EXEC mode in order to have access to the full suite of commands. The Privileged EXEC mode requires password authentication using an 'enable' command if set. The command prompt shown at this level is **#**.

### **Dot1x Commands**

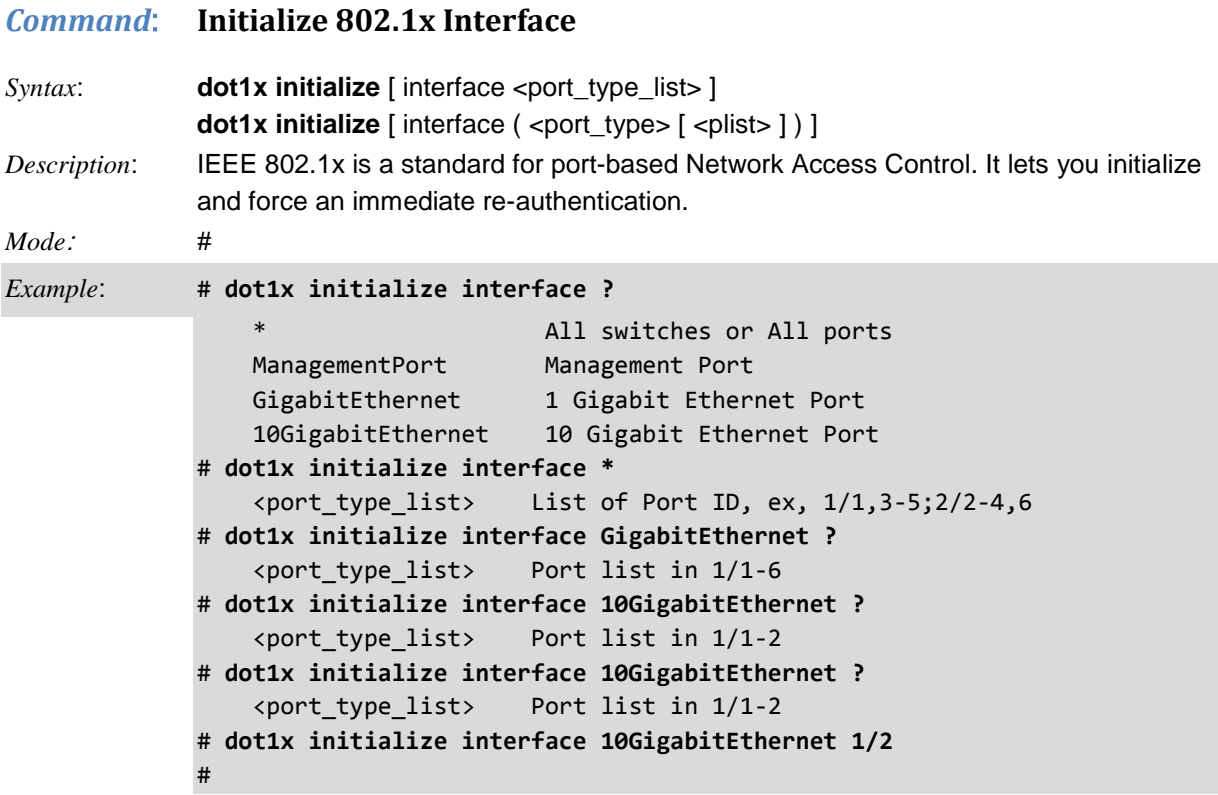

The IEEE 802.1X standard defines a port-based access control procedure that prevents unauthorized access to a network by requiring users to first submit credentials for authentication. One or more central servers (the backend servers) determine whether the user is allowed access to the network.

In port-based 802.1X authentication, once a supplicant is successfully authenticated on a port, the whole port is opened for network traffic. This allows other clients connected to the port (for instance through a hub) to "piggy-back" on the successfully authenticated client and gain network access even though they really aren't authenticated. To overcome this security breach, use the Single 802.1X variant.

Single 802.1X is really not an IEEE standard, but features many of the same characteristics as does portbased 802.1X. In Single 802.1X, at most one supplicant can get authenticated on the port at a time. Normal EAPOL frames are used in the communication between the supplicant and the switch. If more than one supplicant is connected to a port, the one that comes first when the port's link comes up will be the first one considered. If that supplicant doesn't provide valid credentials within a certain amount of time, another supplicant will get a chance.

Once a supplicant is successfully authenticated, only that supplicant will be allowed access. This is the most secure of all the supported modes. In this mode, the Port Security module is used to secure a supplicant's MAC address once successfully authenticated.

Multi 802.1X is - like Single 802.1X - not an IEEE standard, but a variant that features many of the same characteristics. In Multi 802.1X, one or more supplicants can get authenticated on the same port at the same time. Each supplicant is authenticated individually and secured in the MAC table using the Port Security module.

In Multi 802.1X it is not possible to use the multicast BPDU MAC address as destination MAC address for EAPOL frames sent from the switch towards the supplicant, since that will cause all supplicants attached to the port to reply to requests sent from the switch. Instead, the switch uses the supplicant's MAC address, which is obtained from the first EAPOL Start or EAPOL Response Identity frame sent by the supplicant. An exception to this is when no supplicants are attached. In this case, the switch sends EAPOL Request Identity frames using the BPDU multicast MAC address as destination - to wake up any supplicants that might be on the port. The maximum number of supplicants that can be attached to a port can be limited using the Port Security Limit Control functionality.

### **Enable Commands**

#### *Command*: **Enable Priv Command Mode**

*Syntax*: **enable** [ <new\_priv> ]

*Description*: Turn on privileged commands. (The **disable** command turns priv commands off.)

*Mode*: >

 $Example$ 

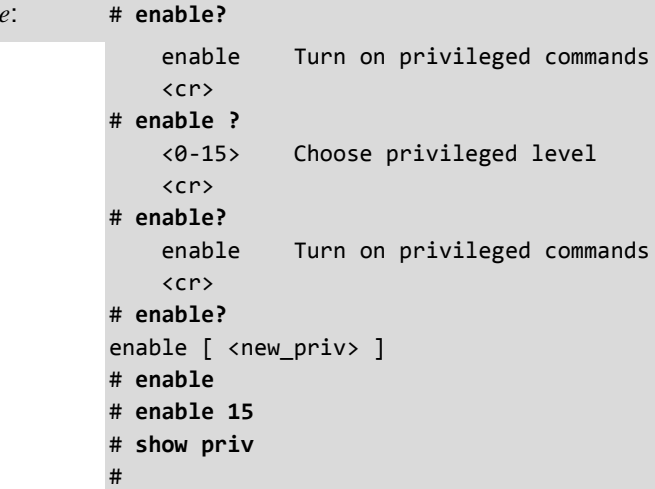

Multiple S4224 users can be created, identified by the username and Privilege level.

The privilege level of the user allowed range is 1 to 15. If the privilege level value is 15, it can access all groups, that is it will grant the fully control of the device. But others value need to refer to each group privilege level. User's privilege should be same or greater than the group privilege level to have the access of that group.

By default setting, most groups' privilege level 5 has the read-only access and privilege level 10 has the read-write access. And the system maintenance (software upload, factory defaults, etc.) need user privilege level 15. Generally, the privilege level 15 can be used for an administrator account, privilege level 10 for a standard user account and privilege level 5 for a guest account.

The name identifying the privilege group is called the Group name. In most cases, a privilege level group consists of a single module (e.g. LACP, RSTP or QoS), but a few of them contain more than one.

The following description defines these privilege level groups in details:

- 1. System: Contact, Name, Location, Timezone, Log.
- 2. Security: Authentication, System Access Management, Port (contains Dot1x port, MAC-based and the MAC Address Limit), ACL, HTTPS, SSH, ARP Inspection and IP source guard.
- 3. IP: Everything except 'ping'.
- 4. Port: Everything except 'VeriPHY'.
- 5. Diagnostics: 'ping' and 'VeriPHY'.
- 6. Maintenance: CLI- System Reboot, System Restore Default, System Password, Configuration Save, Configuration Load and Firmware Load. Web- Users, Privilege Levels and everything in Maintenance.
- 7. Debug: Only present in CLI.

Every group has an authorization Privilege level for the following sub groups 1 to 15:

- configuration read-only
- configuration/execute read-write
- status/statistics read-only
- status/statistics read-write (e.g. for clearing of statistics).

User Privilege must be same or greater than the auth Privilege level to have the access to that group.

## **Exit Commands**

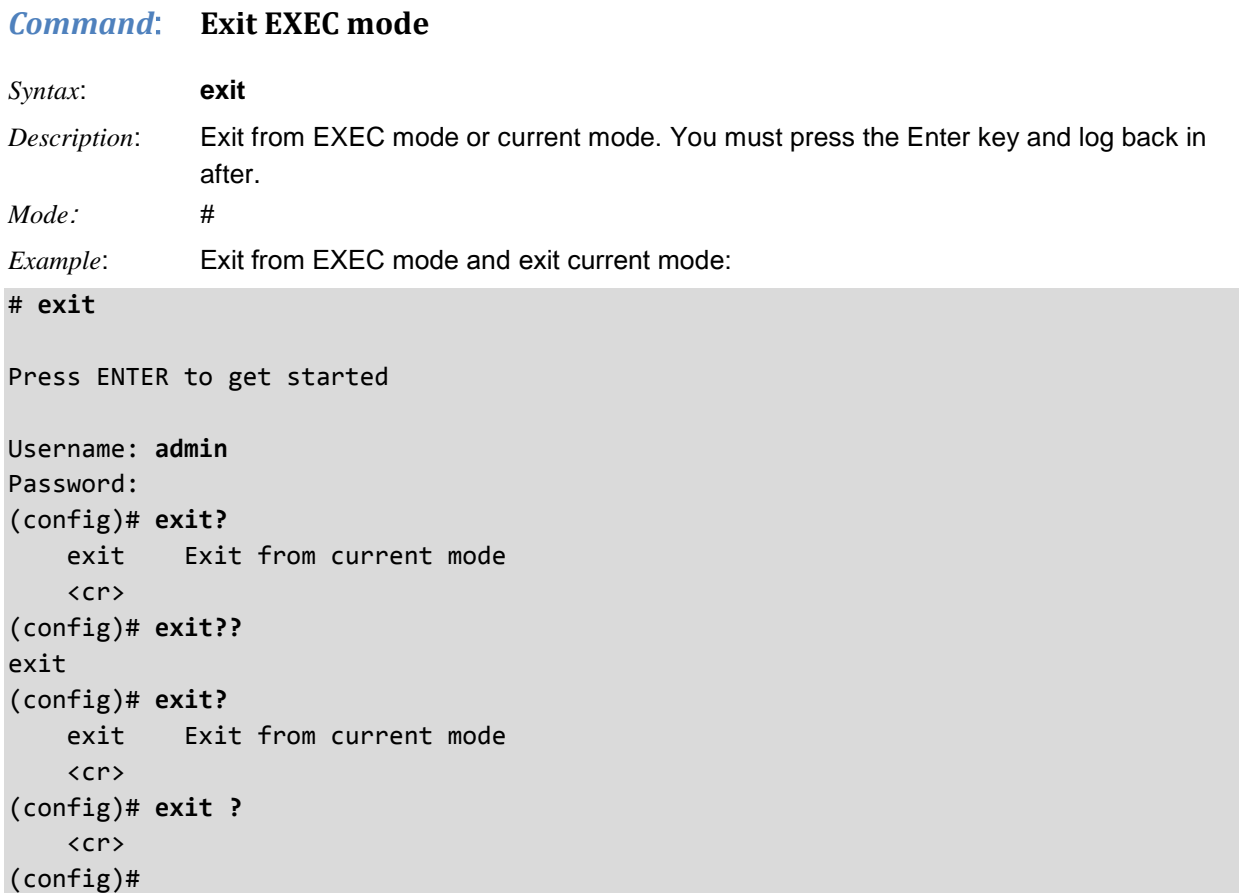

### **Firmware Commands**

#### *Command*: F**irmware Swap**

*Syntax*: **firmware swap** *Description*: Swap between Active and Alternate firmware image. This may be a version upgrade or downgrade. You must press the Enter key and log back in after the firmware swap completes. *Mode*: # *Example*: The example below shows a firmware swap. # **firmware ?** swap Swap between Active and Alternate firmware image. upgrade Firmware upgrade # **firmware swap ?**  $\langle$ cr $\rangle$ # **firmware swap** ... Erase from 0x40fd0000-0x40fdffff: . ... Program from 0x87ff0000-0x88000000 to 0x40fd0000: . ... Program from 0x87ff000a-0x87ff000c to 0x40fd000a: . Alternate image activated, now rebooting. # +M25PXX : Init device with JEDEC ID 0x20BA18. S4224 board detected (VSC7460 Rev. B). RedBoot(tm) bootstrap and debug environment [ROMRAM] Non-certified release, version 1\_15-TN - built 20:05:49, Jul 31 2013 Copyright (C) 2000, 2001, 2002, 2003, 2004, 2005, 2006, 2007, 2008, 2009 Free Software Foundation, Inc. RedBoot is free software, covered by the eCos license, derived from the GNU General Public License. You are welcome to change it and/or distribute copies of it under certain conditions. Under the license terms, RedBoot's source code and full license terms must have been made available to you. Redboot comes with ABSOLUTELY NO WARRANTY. Platform: VCore-III (MIPS32 24KEc) JAGUAR RAM: 0x80000000-0x88000000 [0x80021f08-0x87fe1000 available] FLASH: 0x40000000-0x40ffffff, 256 x 0x10000 blocks == Executing boot script in 1.000 seconds - enter ^C to abort RedBoot> fis load -d managed Image loaded from 0x80040000-0x80ef4660 RedBoot> go Press ENTER to gW snmp 00:00:09 45/vtss\_snmp\_mibs\_init#5774: Warning: Fix tnSync eMIB.c - enable in s4224.mk et startedtimeout set failed% Error in file startup-config, line 334: ethersat collector enabled *A A A A A A* % Invalid word detected at '^' marker. Profile number 1 and name "SatTest1" % 1 problem found during configuration.

Username:

#### *Command*: **Firmware Upgrade**

*Syntax*: **firmware upgrade** <tftpserver\_path\_file> [ activate { now | defer } ]

**TFTP Server** IP address, path and file name for the server containing the new image. <**word**> [ activate { now | defer } ]

 **defer** Defer activation until later. Swap the image to the activate bank to activate. (default)

- **now** Activate the image now.
- *Description*: Upgrade the device firmware. **Warning**: after starting flash update do not power off device! While the firmware is being updated, Web access appears to be defunct. The front LED flashes Green/Off with a frequency of 10 Hz while the firmware update is in progress. **Note**: It is a good idea to create a backup of the configuration before upgrading the firmware. The S4224 IP address is reset to default values during a firmware upgrade.

```
Mode: #
```
*Example*: Show the device firmware upgrade functions and performa an upgrade:

```
# firmware upgrade 172.16.45.41 ?
     activate Select when the image will be activated.
    \langlecr>
# firmware upgrade 172.16.45.41 activate ?
   defer  Defer activation until later. Swap the image to the activate bank to activate.
              (default)
     now Activate the image now.
# firmware upgrade 172.16.45.41 activate now ?
    \langlecr>
# firmware upgrade 172.16.45.41 activate now
% 172.16.45.41 is an invalid TFTP path - Expecting something like 
tftp://10.10.10.10/path/new_image.dat
# firmware upgrade 172.16.45.41 activate defer
% 172.16.45.41 is an invalid TFTP path - Expecting something like 
tftp://10.10.10.10/path/new_image.dat
# firmware upgrade tftp://192.186.1.110 activate defer
#
# firmware upgrade tftp://192.168.1.30/c://TFTP-Root
Download of /c://TFTP-Root from 192.168.1.30 failed: Access violation.
# $e tftp://192.168.1.30/c://TFTP-RootS4224-base-vtss-v3.6x.dat
Download of /c://TFTP-RootS4224-base-vtss-v3.6x.dat from 192.168.1.30 failed:
Access violation.
#
# firmware upgrade tftp://192.168.1.30 ?
     activate Select when the image will be activated.
     <cr>
# firmware upgrade tftp://192.168.1.30 activate ?
     defer Defer activation until later. Swap the image to the activate bank
              to activate. (default)
    now Activate the image now.
# firmware upgrade tftp://192.168.1.30 activate now ?
     <cr>
# firmware upgrade tftp://192.168.1.30 activate now
#
```
#### **CLI Commands to Regain Access to the Web GUI**

Anytime the IP Address shows as blank or DOWN (e.g., after a Software Upload), you can use the following CLI commands to regain web GUI access:

```
# show ip int brief
Vlan Address Method Status
---- -------------------- -------- ------
# conf term
(config)# int vlan 1
(config-if-vlan)# ip addr 192.168.1.110 255.255.255.0
(config-if-vlan)# end
# show ip int brief
Vlan Address Method Status
---- -------------------- -------- ------
   1 192.168.1.110/24 Manual UP
#
```
You can then access the web GUI via the IP address and netmask entered (e.g., 192.168.1.110 and 255.255.255.0 in the example above). See the S4224 CLI Reference manual for details.

### **Help Commands**

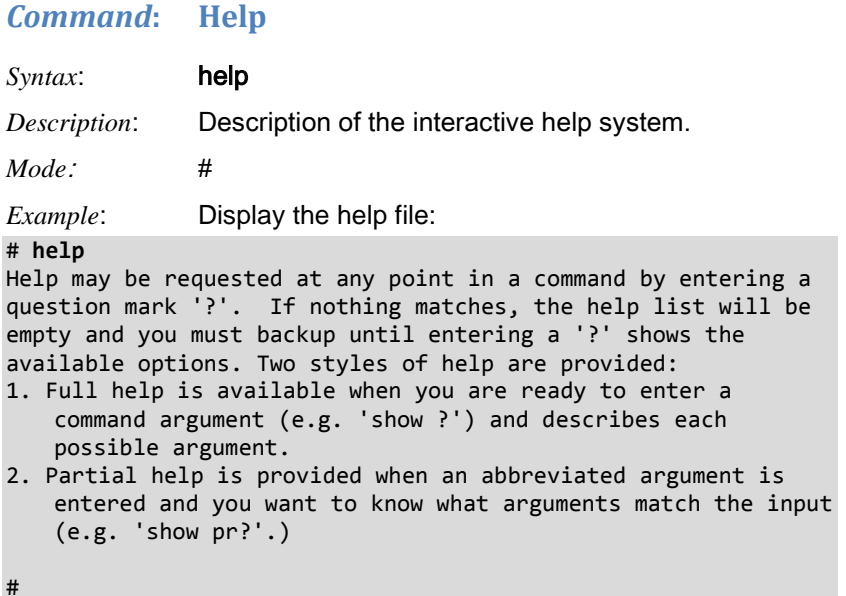

## **IPv4 Commands**

#### *Command*: **IP v4 DHCP Command**

*Syntax*: **ip dhcp retry interface vlan** <vlan\_id>

*Description*: IPv4 command used to restart the DHCP query process.

*Mode*: #

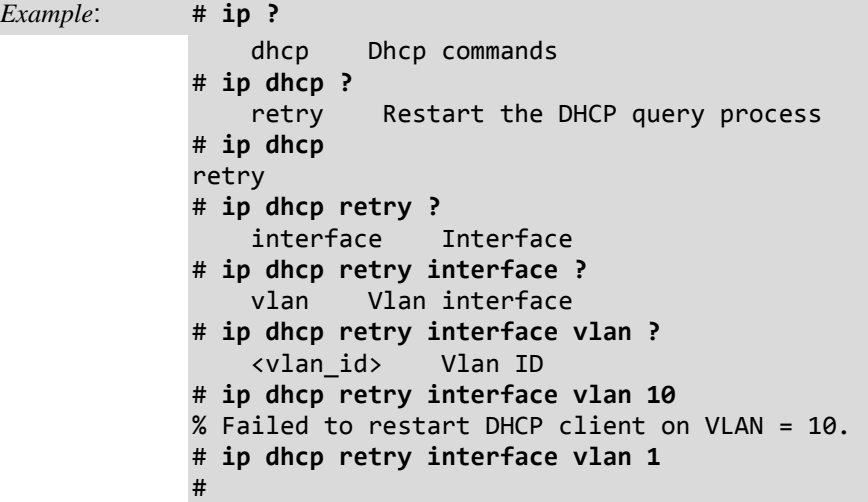

*Message:* "Failed to restart DHCP client on VLAN = x." displays if specified VLAN does not exist.

*Recovery*: 1. Create a VLAN or specify another VID (VLAN ID).

*Related commands*: (config)# **ip dhcp**

### **IPv6 Commands**

#### *Command*: **IP v6 DHCP Command**

*Syntax*: **ipv6 dhcp-client restart** [ interface vlan <v\_vlan\_list> ]

*Description*: The IPv6 command is used to restart the DHCPv6 client service. The Dynamic Host Configuration Protocol for IPv6 (DHCP) enables DHCP servers to pass configuration parameters such as IPv6 network addresses to IPv6 nodes. It offers the capability of automatic allocation of reusable network addresses and additional configuration flexibility. See IETF [RFC 3315](https://tools.ietf.org/html/rfc3315) for more information. The parameters are:

> <*vlan\_list*> : The VLANs associated with the IP interface. Only ports in this VLAN are able to access the IP interface.

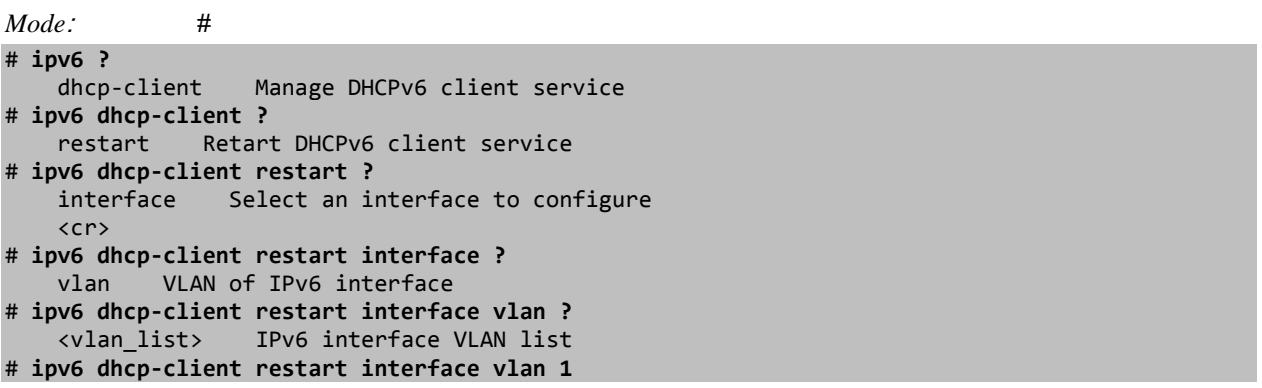

*Messages*:

*W web 01:09:15 75/handler\_ip\_config#435: Warning: Operation failed: Address conflict Press ENTER to get started*

*% Invalid DHCPv6 client interface Vlan1*

### **Link OAM Commands**

#### *Command*: **Link OAM Remote Loopback Config**

*Syntax*: **link-oam remote-loopback** { start | stop } interface ( <port\_type> [ <v\_port\_type\_list> ] ) { **start** | **stop** } initiate or end the loopback test. Start/Stop remote LB test on specified interface(s). The interfaces to specify are: All switches or All ports<br>*\** **Port** Management Port **ManagementPort**  *GigabitEthernet* 1 Gigabit Ethernet Port *10GigabitEthernet* 10 Gigabit Ethernet Port *Description*: Configure remote loopback on one or more interfaces. *Mode*: # *Example*: Configure remote loopback: # **link-oam remote-loopback start ?** interface Start/Stop remote loopback test on a specific interface or interfaces. # **link-oam remote-loopback start interface ?** \* All switches or All ports ManagementPort Management Port GigabitEthernet 1 Gigabit Ethernet Port 10GigabitEthernet 10 Gigabit Ethernet Port # **link-oam remote-loopback start interface g ?** PORT LIST Port list in 1/1-6 # **link-oam remote-loopback start interface 10GigabitEthernet ?** PORT LIST Port list in 1/1-2 # **link-oam remote-loopback stop interface ?** \* All switches or All ports ManagementPort Management Port GigabitEthernet 1 Gigabit Ethernet Port 10GigabitEthernet 10 Gigabit Ethernet Port # **link-oam remote-loopback stop interface \*** % Requested configuration is not supported with the current OAM mode # **link-oam remote-loopback stop interface g ?** PORT LIST Port list in 1/1-6 # **link-oam remote-loopback stop interface g 1/1-4** % Requested configuration is not supported with the current OAM mode for Gigabit Ethernet 1/1 # *Messages*: *No such port: GigabitEthernet 2/1 Requested configuration is not supported with the current OAM mode for xxxx*

*% No valid port in wildcard, \* 1/7*

# **Logout Commands**

### *Command*: **Logout (Exit EXEC mode)**

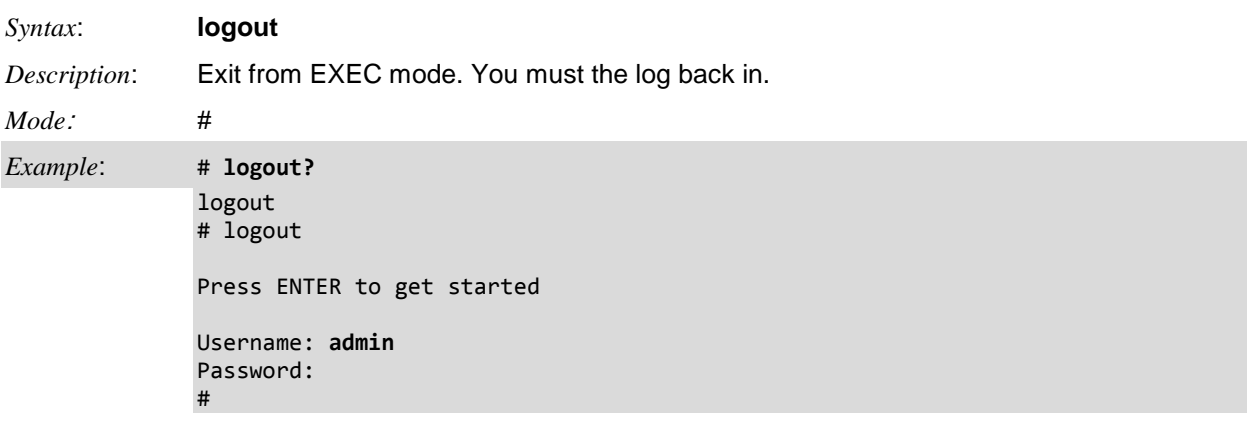

## **More (Display) Commands**

#### *Command*: **more**

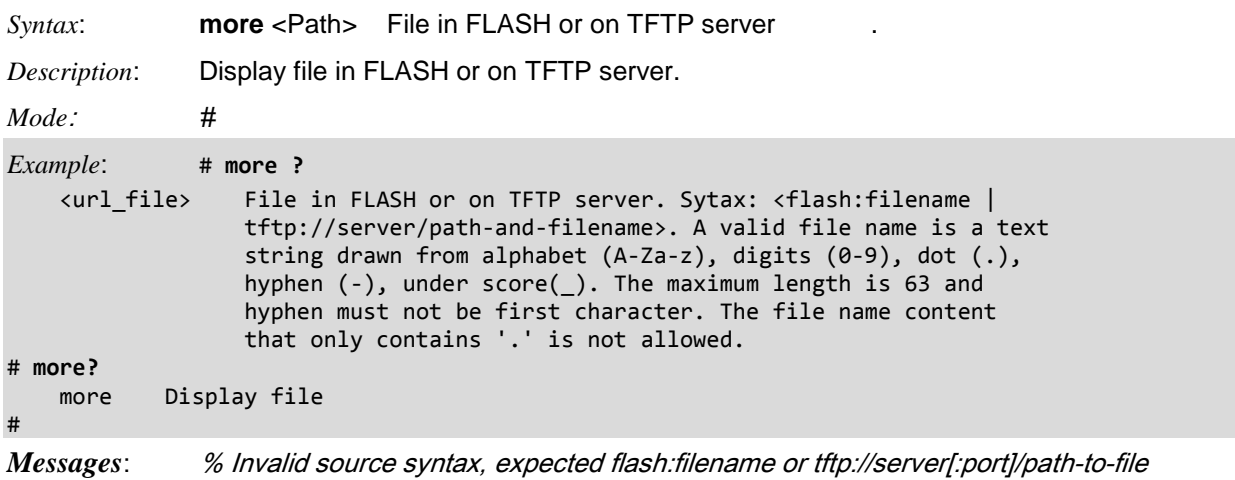

### **No Commands**

It is possible to either remove specific configuration or reset it to its default values. In the general case, almost each configuration command has a corresponding 'no' form. The 'no' form is syntactically similar (but not necessarily identical) to the configuration command, but either resets the parameters to defaults for the configurable item being addressed, or removes the item altogether. In many cases 'no' can be read as "no(t) different from default settings".

#### *Command*: **No (Negate a Command or Set its Defaults)**

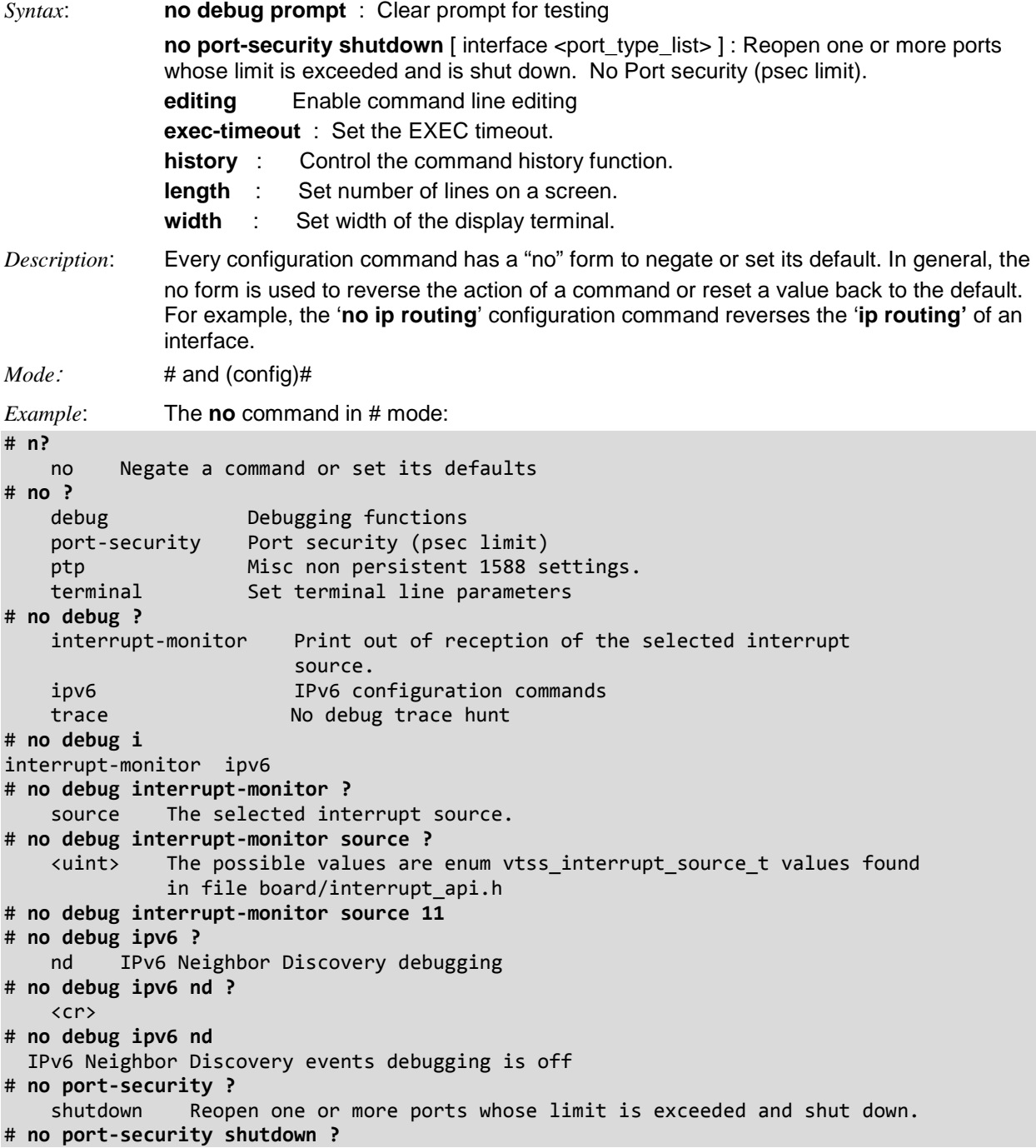

```
 interface
   \langlecr>
# no port-security shutdown interface ?
   *<br>All switches or All ports<br>GigabitEthernet 1 Gigabit Ethernet Port
                   1 Gigabit Ethernet Port
    10GigabitEthernet 2.5 Gigabit Ethernet Port
# no ptp ?
    <0-3> Clock instance [0-3]
# no ptp 0 ?
    wireless Enable wireless mode for one or more interfaces.
# no ptp 0 wireless ?
    mode Enable wireless mode for an interface.
# no ptp 0 wireless mode ?
    interface Interface
# no ptp 0 wireless mode interface ?
                   All switches or All ports
   GigabitEthernet 1 Gigabit Ethernet Port
    10GigabitEthernet 2.5 Gigabit Ethernet Port
# no terminal ?
    editing Enable command line editing
    exec-timeout Set the EXEC timeout
 history Control the command history function
 length Set number of lines on a screen
   width Set width of the display terminal
# no terminal
Example: The no command in (config)# mode:
(config)# no ?
    aaa Authentication, Authorization and Accounting
    access Access management
    access-list Access list
    aggregation Aggregation mode
 banner Define a login banner
 clock Configure time-of-day clock
 ddmi DDMI Information
 debug Debugging functions
 dot1x IEEE Standard for port-based Network Access Control
 enable Modify enable password parameters
 eps Ethernet Protection Switching.
 erps Ethernet Ring Protection Switching
 evc Ethernet Virtual Connections
    gvrp Enable GVRP feature
 hostname Set system's network name
 interface Select an interface to configure
 ip Internet Protocol
 ipmc IPv4/IPv6 multicast configuration
 ipv6 IPv6 configuration commands
 ipv6 IPv6 configuration commands
 lldp LLDP configurations.
 logging System logging message
 loop-protect Loop protection configuration
 mac MAC table entries/configuration
 mep Maintenance Entity Point
    monitor Monitoring different system events
    mvr Multicast VLAN Registration configuration
    network-clock network-clock
    ntp Configure NTP
```
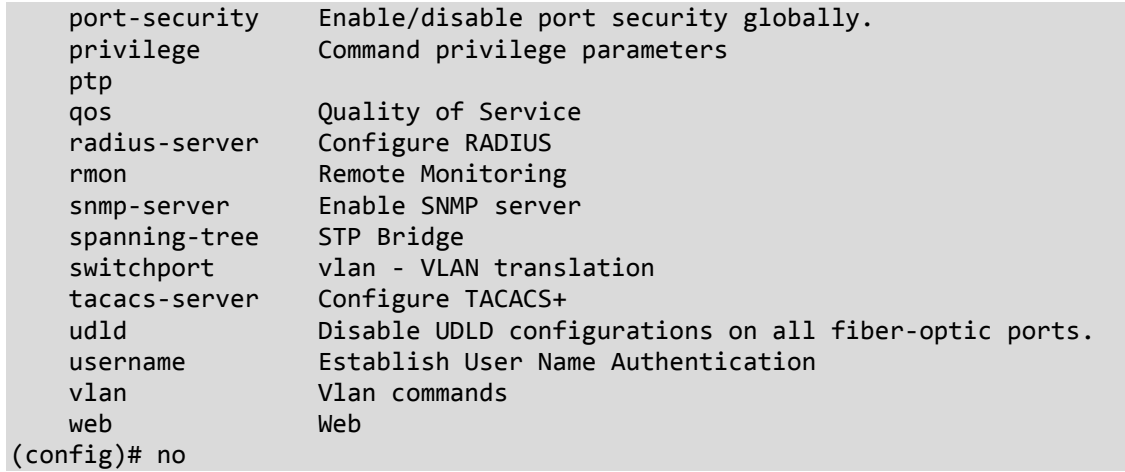

### **Ping Commands**

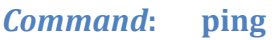

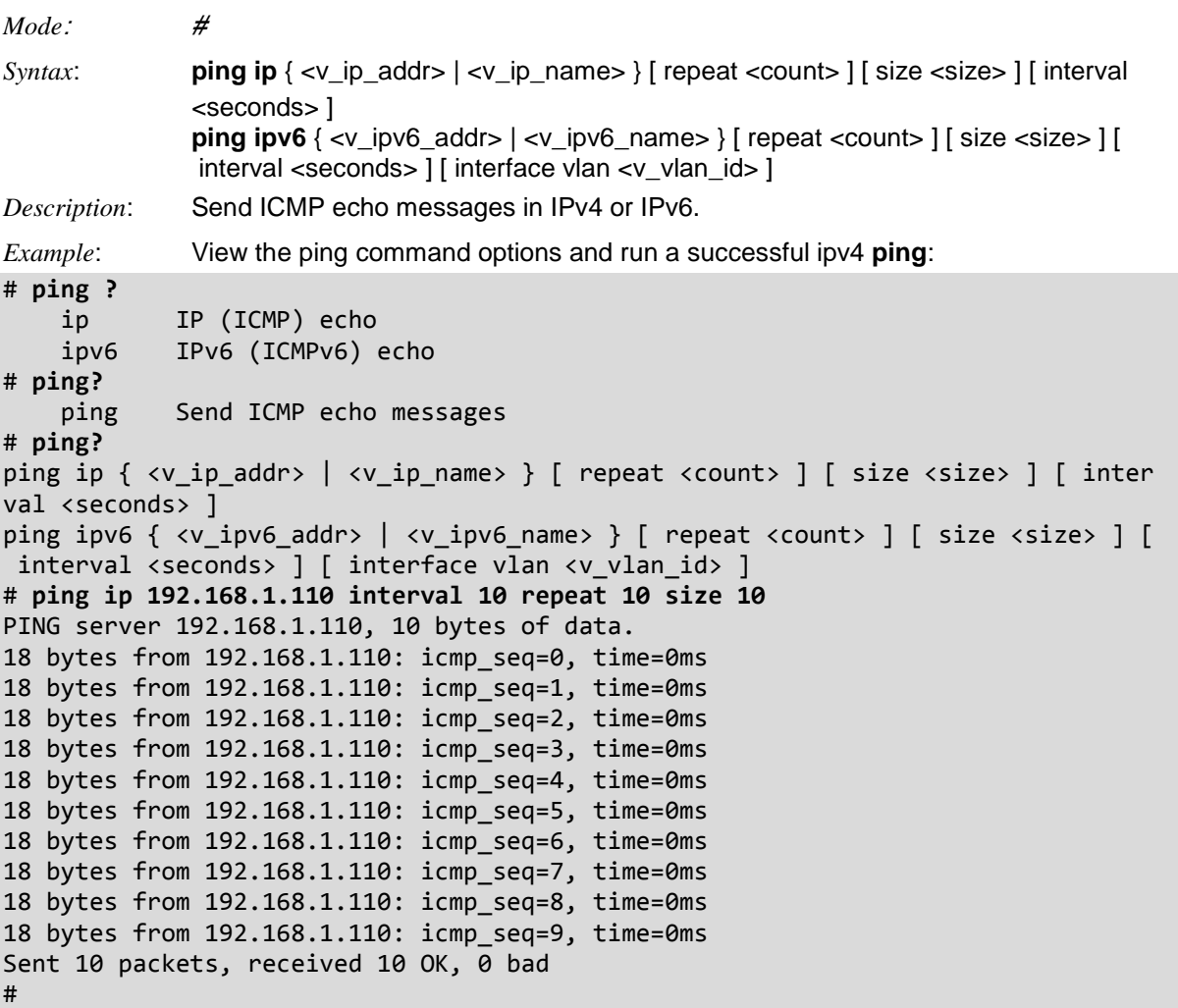

*Messages*:

*% Please specify correct egress IPv6 interface. sendto: Network is down*

A full IPv6 address (e.g., **FE80:0000:0000:0000:0202:B3FF:FE1E:8329**) shows a 128-bit address in eight 16-bit blocks in the format global:subnet:interface.

A collapsed IPv6 address (e.g., **FE80::0202:B3FF:FE1E:8329**): the **::** (consecutive colons) notation can be used to represent four successive 16-bit blocks that contain zeros. When SAS software encounters a collapsed IP address, it reconstitutes the address to the required 128-bit address in eight 16-bit blocks.

A port number (e.g., **[2001:db8:0:1]:80**): the brackets are necessary only if also specifying a port number. Brackets are used to separate the address from the port number. If no port number is used, the brackets can be omitted.

An IP address containing a URL: **http://[2001:db8:0:1]:80** - the **http://** prefix specifies a URL. The brackets are necessary only if also specifying a port number. Brackets are used to separate the address from the port number. If no port number is used, the brackets can be omitted.

# **PTP Commands**

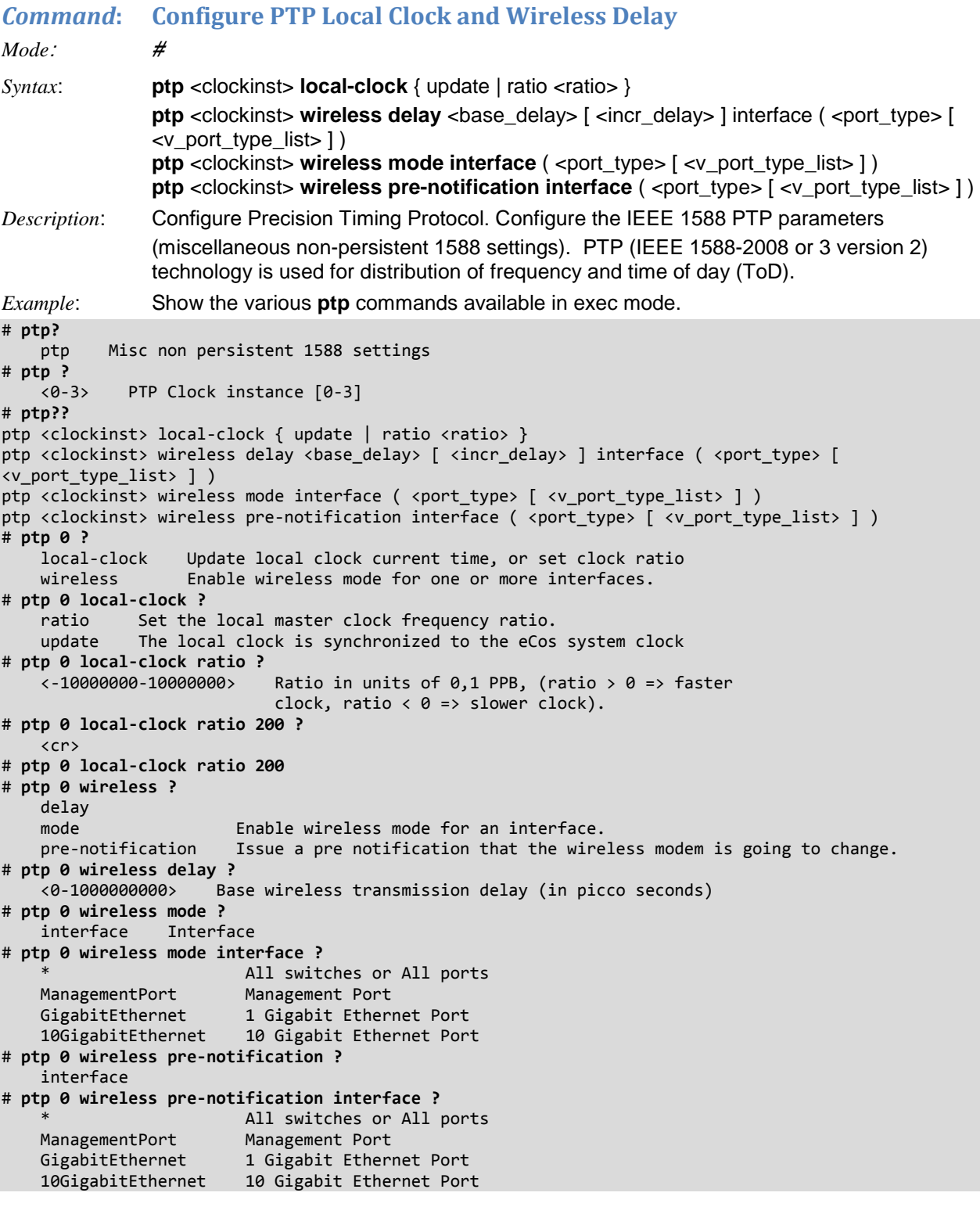

**Related commands**: <config># **ptp** and # **show ptp**

*Messages*: *Wireless mode not available for ptp instance 0, port 2*

## **Reload Commands**

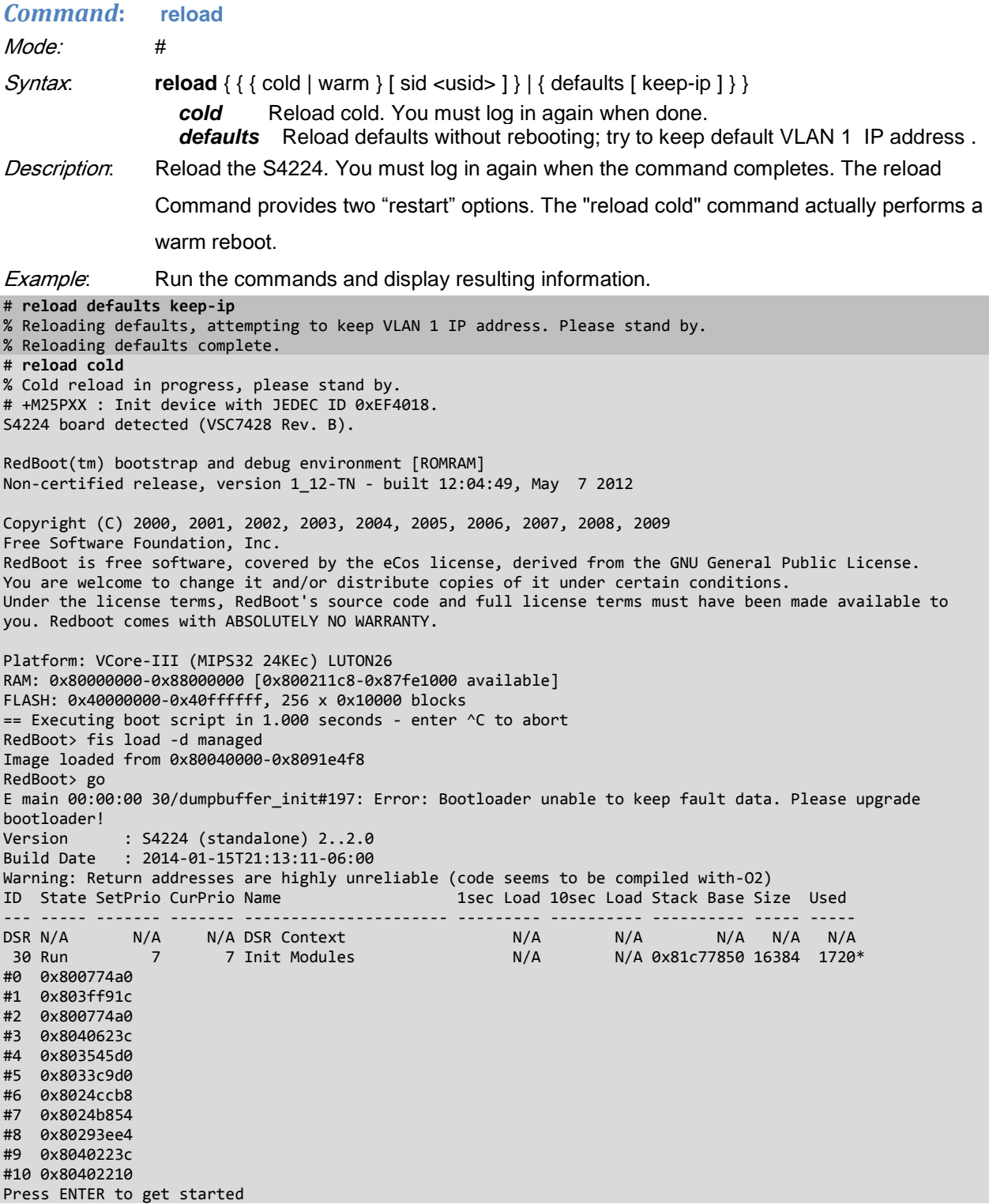

**Note**: If you run "reload defaults" and then "reload cold", after reboot, the result is an IP address of 192.168.0.1 on vlan 1 after ~70 seconds of uptime.

## **Send Commands**

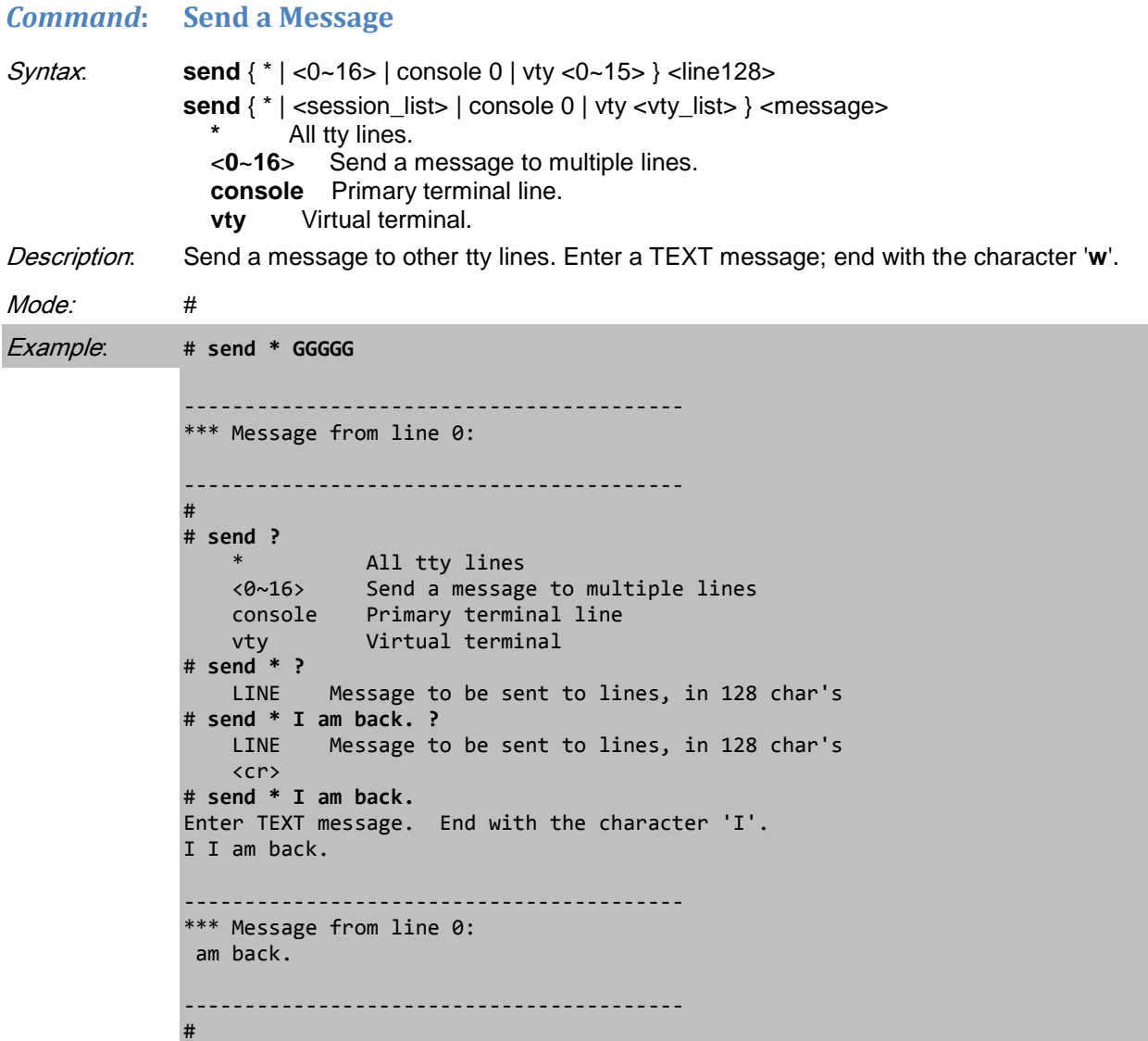

### **Show Commands**

Use the **show** command to display current device configuration, statistics, and other information. The family of 'show' commands is the cornerstone of CLI-based system monitoring. Most features implement one or more 'show' commands that will display a relevant mix of status and configuration. The 'show' commands exist only in the two Exec modes and are subject to session privilege level enforcement. Therefore, listing the largest possible set of 'show' commands requires the session to be at level 15. **Note**: The exact set of available commands, parameters and output format depends on the system configuration and software version, so some of the following commands and examples may not be applicable to all systems.

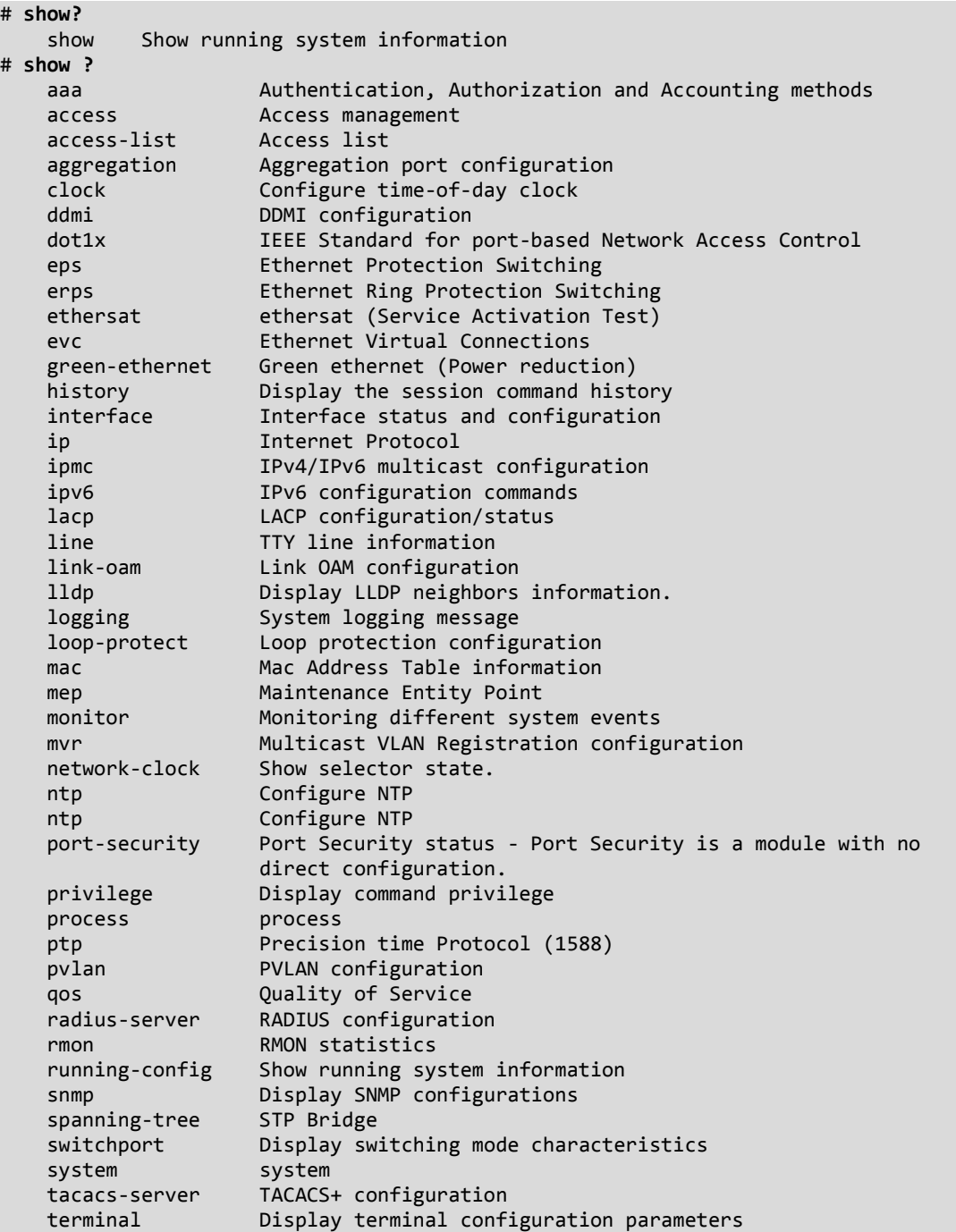

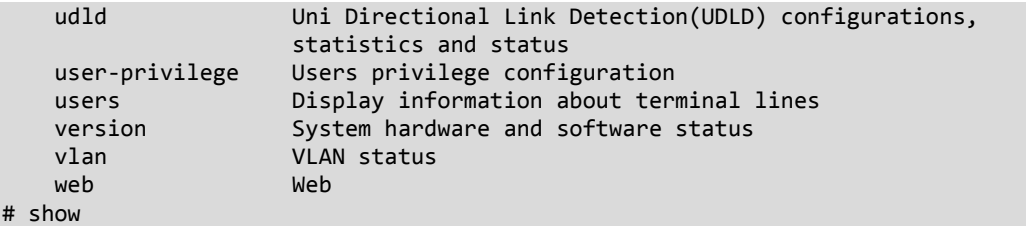

The **show** commands are described in the following sections.

#### *Command***: Show Login Methods (AAA)**

```
Syntax: show aaa
             Description: Display the current Authentication, Authorization and Accounting methods Login methods 
             and Output modifiers. 
Mode: #
Example: Display the current AAA Login methods:
# show aaa?
     aaa Login methods
     <cr>
# show aaa ?
    | Output modifiers
     <cr>
# show aaa
Authentication :
   console : local
   telnet : local
  ssh : local
  http : local
Authorization :
   console : no, commands disabled
   telnet : no, commands disabled
   ssh : no, commands disabled
Accounting :
   console : no, commands disabled, exec disabled
   telnet : no, commands disabled, exec disabled
   ssh : no, commands disabled, exec disabled
# show aaa | ?
     begin Begin with the line that matches
     exclude Exclude lines that match
     include Include lines that match
# show aaa |
```
### *Command***: Show Access List**

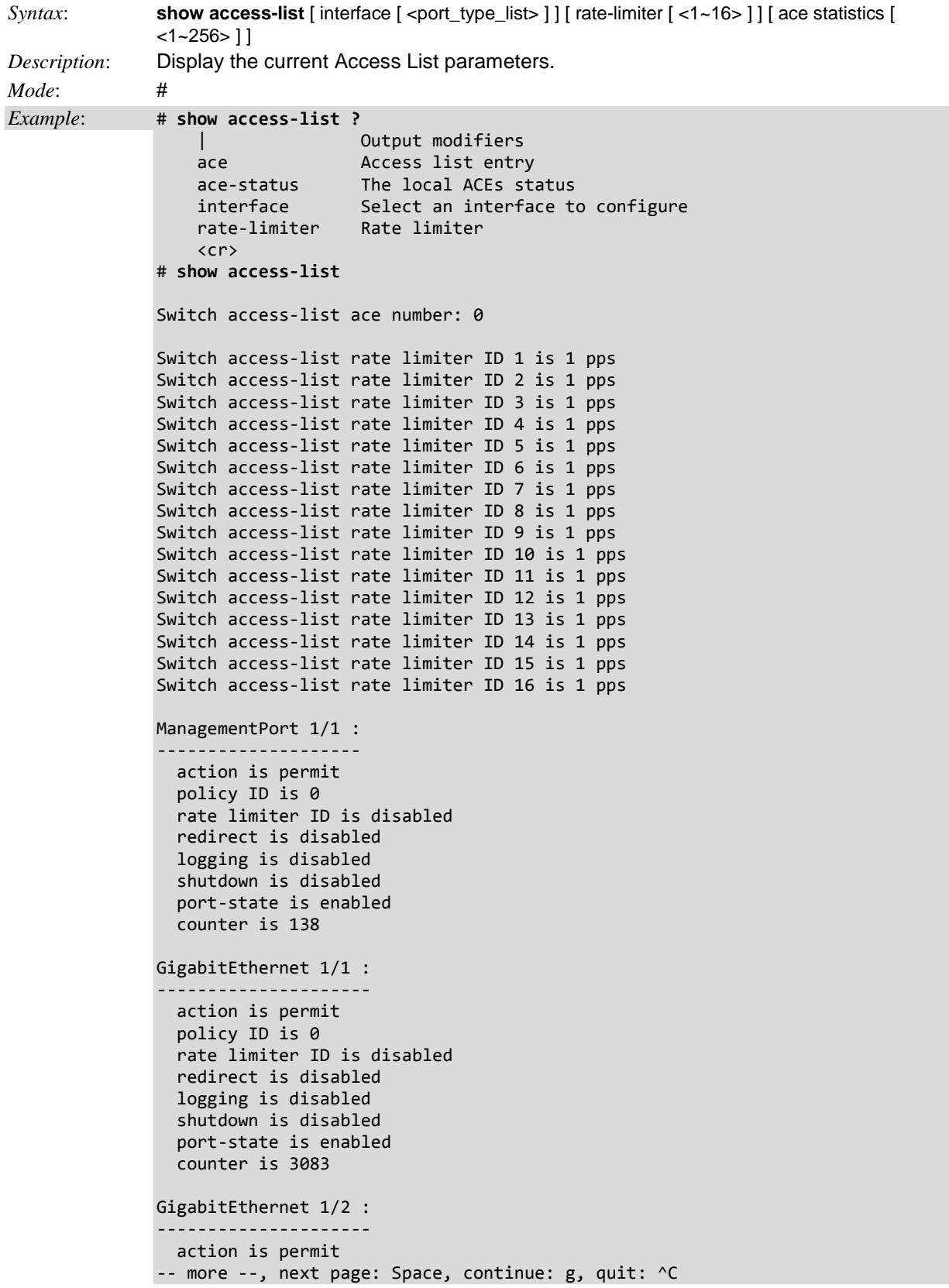

#### *Command***: Show Access Management Config**

```
Syntax: show access management
           Description: Display the current Access Management state and output modifiers. The maximum 
           Access Management filter entries allowed is 16. If the application's type matches any one 
           of the access management entries, it will allow access to the switch.
              <1~16> : ID of access management entry
              | : Output modifiers
              statistics : Statistics data
            <cr>Mode: #
Example 1: Display the current Access Management mode and statistics:
# show access management ?
 <1~16> ID of access management entry
 | Output modifiers
 statistics Statistics data
   \langlecr\rangle# show access management<cr>
Switch access management mode is disabled
W: WEB/HTTPS
S: SNMP
T: TELNET/SSH
Idx VID Start IP Address End IP Address W S T
--- --- ------------------------------- ------------------------------ - - -
# show access management 1
Switch access management mode is disabled
W: WEB/HTTPS
S: SNMP
T: TELNET/SSH
Idx VID Start IP Address End IP Address W S T
--- --- ------------------------------- ------------------------------ - - -
# show access management statistics
Access Management Statistics:
-----------------------------
HTTP Receive: 0 Allow: 0 Discard: 0
HTTPS Receive: 0 Allow: 0 Discard: 0
SNMP Receive: 0 Allow: 0 Discard: 0
TELNET Receive: 0 Allow: 0 Discard: 0
SSH Receive: 0 Allow: 0 Discard: 0
#
```
#### *Command***: Show Access Control List ACE Status**

*Syntax*: **show access-list ace-status** [ static ] [ link-oam ] [ loop-protect ] [ dhcp ] [ptp ] [ upnp ] [ arpinspection ] [ evc ] [ mep ] [ ipmc ] [ ip-source-guard ] [ ip-mgmt ] [ conflicts ] [ switch <switch\_list> ] *Description*: Display the current Access List ACE Status. Shows the ACEs that did not get applied to

the hardware due to hardware limitations.

The Access Control List consists of a table of ACEs, containing access control entries that specify individual users or groups permitted or denied to specific traffic objects, such as a process or a program. Each accessible traffic object contains an identifier to its ACL. The privileges determine whether there are specific traffic object access rights.ACL implementations can be quite complex, for example, when the ACEs are prioritized for the various situation. In networking, the ACL refers to a list of service ports or network services that are available on a host or server, each with a list of hosts or servers permitted or denied to use the service. ACL can generally be configured to control inbound traffic, and in this context, they are similar to firewalls.

The ACE will only apply if the frame gets past the ACE matching without getting matched. In that case a counter associated with that port is incremented. There can be 16 different ACL rate limiters. A Rate Limiter ID could be assigned to the ACE(s) or to the ingress port(s).

An ACE consists of several parameters. These parameters vary according to the frame type selected. The ingress port must be selected for the ACE, and then the frame type. Different parameter options are displayed depending on the frame type selected.

#### Note that:

- additional MAC and EtherType parameters are available for ACE configuration when the Frame Type chosen is 'EtherType' match.
- additional MAC and ARP parameters are available for ACE configuration when the Frame Type is chosen as 'ARP' match.
- additional MAC and ARP parameters are available for ACE configuration when the Frame Type is chosen as 'IP' match.
- additional parameters are available for config when the IP Protocol Filter is selected as ICMP.
- additional parameters are available for config when the IP Protocol Filter is selected as UDP.
- additional parameters are available for config when the IP Protocol Filter is selected as TCP.

#### *Mode*: #

*Example 1*: Display the ACE status.

```
# show access-list ace-status?
     ace-status The local ACEs status
    \langlecr>
# show access-list ace-status
User
----
S : static
? : ipManagement
IPSG: ipSourceGuard
IPMC: ipmc
EVC: evc
MEP : mep
ARPI: arpInspection
? : upnp
PTP : ptp
DHCP: dhcp
LOOP: loopProtect
   : ttLoop
? : y1564
  : ethersat
LOAM: linkOam
? : ztp
```

```
User ID Frame Action Rate L. CPU Counter Conflict
---- -- ----- ------ -------- ------ ------- --------
PTP 1 EType Deny Disabled Yes 427 No
PTP 2 EType Deny Disabled Yes 0 No
PTP 4 EType Deny Disabled Yes 0 No
PTP 3 EType Deny Disabled Yes 0 No
MEP 3 EType Deny Disabled No (O) 0 No
MEP 2 EType Deny Disabled No (O) 0 No
MEP 1 EType Permit Disabled Yes 0 No
Switch 1 access-list ace number: 7
#
# show access-list ace-status ?
 | Output modifiers
 arp-inspection The ACEs that are configured by ARP Inspection module
 conflicts The ACEs that did not get applied to the hardware due to hardware 
       limitations
 dhcp The ACEs that are configured by DHCP module
 evc The ACEs that are configured by EVC module
 ip-source-guard The ACEs that are configured by IP Source Guard module
 ipmc The ACEs that are configured by IPMC module
 link-oam The ACEs that are configured by Link OAM module
 loop-protect The ACEs that are configured by Loop Protect module
 mep The ACEs that are configured by MEP module
 ptp The ACEs that are configured by PTP module
 static The ACEs that are configured by users manually
\langle cr>
Example 2: Display the ACEs' status.
# show access-list ace-status
User
----
S : Static
IPSG: IP Source Guard
IPMC: IPMC
EVC: EVC
MEP : MEP
ARPI: ARP Inspection
PTP : PTP
DHCP: DHCP
LOOP: Loop Protect
LOAM: Link OAM
User ID Frame Action Rate L. Mirror CPU Counter Conflict
---- -- ----- ------ -------- -------- ------ ------- -------
DHCP 1 UDP Deny Disabled Disabled Yes 0 No
DHCP 2 UDP Deny Disabled Disabled Yes 0 No
MEP 6 EType Filter Disabled Disabled No (O) 0 No
MEP 4 EType Filter Disabled Disabled No (O) 0 No
MEP 1 EType Deny Disabled Disabled No (O) 0 No
MEP 2 EType Deny Disabled Disabled Yes 0 No
MEP 3 EType Deny Disabled Disabled Yes 0 No
MEP 5 EType Deny Disabled Disabled Yes 0 No
S 1 EType Filter 1 Enabled No 0 No
Switch 1 access-list ace number: 9
#
```
```
Example 3: Display the ACE conflicts status.
# show access-list ace-status conflicts
User
----
S : static
? : ipManagement
IPSG: ipSourceGuard
IPMC: ipmc
EVC: evc
MEP : mep
ARPI: arpInspection
? : upnp
PTP : ptp
DHCP: dhcp
LOOP: loopProtect
? : ttLoop
? : y1564
LOAM: linkOam
? : ztp
Switch 1 access-list ace number: 0
#
Example 4: Display the status of the other ACE status functions:
# show access-list ace-status | ?
 begin Begin with the line that matches
 exclude Exclude lines that match
 include Include lines that match
# show access-list ace-status arp-inspection
Switch 1 access-list ace number: 0
# show access-list ace-status dhcp
Switch 1 access-list ace number: 0 # show access-list ace-status evc
Switch 1 access-list ace number: 0
# show access-list ace-status ip-source-guard
Switch 1 access-list ace number: 0
# show access-list ace-status ipmc
Switch 1 access-list ace number: 0
# show access-list ace-status link-oam
Switch 1 access-list ace number: 0
# show access-list ace-status loop-protect
Switch 1 access-list ace number: 0
# show access-list ace-status arp-inspection evc
User
----
S : static
? : ipManagement
IPSG: ipSourceGuard
IPMC: ipmc
EVC: evc
MEP : mep
ARPI: arpInspection
? : upnp
PTP : ptp
DHCP: dhcp
LOOP: loopProtect
? : ttLoop
? : y1564
LOAM: linkOam
```
? : ztp User ID Frame Action Rate L. Mirror CPU Counter Conflict ---- -- ----- ------ -------- -------- ------ ------- ------- EVC 501 LLC Deny Disabled Disabled Yes 0 No EVC 499 EType Deny Disabled Disabled Yes 0 No Switch 1 access-list ace number: 2 *Example 5*: Display the status of the other ACE status MEP: # **show access-list ace-status mep** User ---- S : static ? : ipManagement IPSG: ipSourceGuard IPMC: ipmc EVC: evc MEP : mep ARPI: arpInspection ? : upnp PTP : ptp DHCP: dhcp LOOP: loopProtect ? : ttLoop ? : y1564 ? : ethersat LOAM: linkOam ? : ztp User ID Frame Action Rate L. Mirror CPU Counter Conflict ---- -- ----- ------ -------- -------- ------ ------- ------- MEP 2 EType Filter Disabled Disabled No (0) 0 No MEP 1 EType Filter Disabled Disabled No (0) 0 No MEP 3 EType Deny Disabled Disabled Yes 0 No MEP 4 EType Deny Disabled Disabled No (O) 0 No MEP 5 EType Deny Disabled Disabled Yes 0 No MEP 6 EType Deny Disabled Disabled Yes 0 No Switch 1 access-list ace number: 6 # **show access-list ace-status arp-inspection** Switch 1 access-list ace number: 0

### *Command***: Show Aggregation Port Configuration**

*Syntax*: **show aggregation mode** *Description*: Display the current aggregation mode and port configuration. Displays the Traffic distribution mode information. *Mode*: #

*Example*: Display the current aggregation mode and port configuration:

# **show aggregation mode** Aggregation Mode: SMAC : Enabled DMAC : Disabled IP : Enabled Port : Enabled # **show aggregation mode ?** | Output modifiers <cr> # **show aggregation mode | ?** begin Begin with the line that matches exclude Exclude lines that match include Include lines that match # show aggregation mode | # **show aggregation ?** | Output modifiers mode Traffic distribution mode <cr> # show aggregation Aggr ID Name Type Speed Configured Ports and Configured Ports Aggregated Ports ------- ------ ------ -------- --------------------------------------------- ---------------- 1 LLAG1 Static Undefined GigabitEthernet 1/2 10GigabitEthernet 1/1-2 none #

# *Command***: Show Clock Configuration**

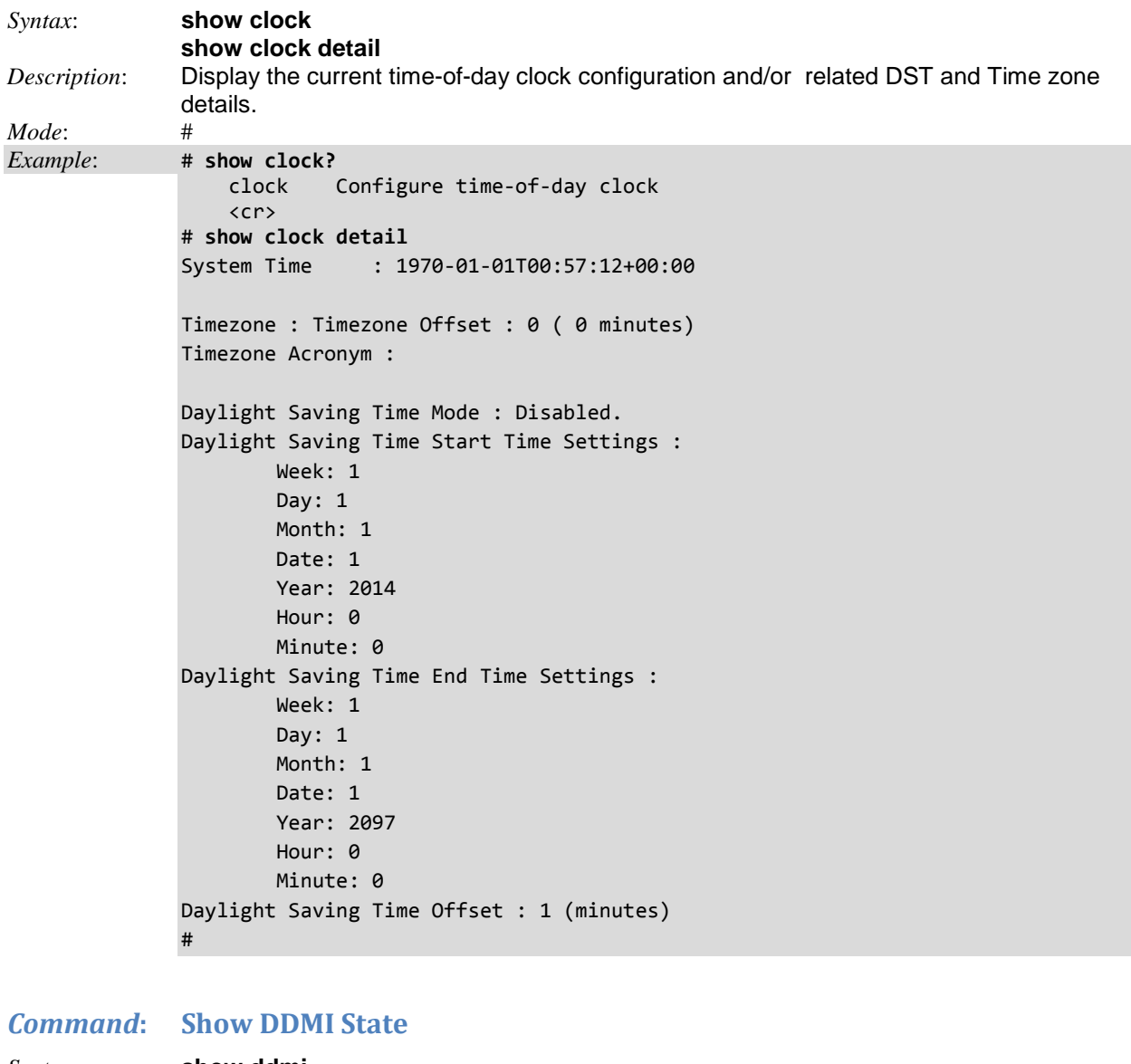

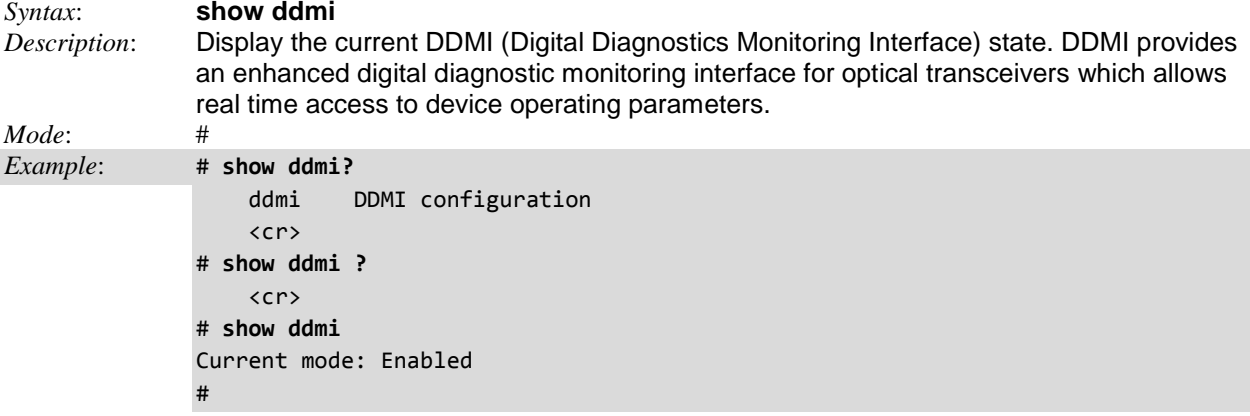

### *Command***: Show dot1x (IEEE 802.1x NAC) Statistics**

*Syntax*: **show dot1x statistics** { eapol | radius | all } [ interface ( <port\_type> [ <v\_port\_type\_list> ] ) ] *Description*: Display the current IEEE 802.1x NAC statistics. Shows statistics for either *EAPOL* or *RADIUS*, where: **EAPOL** (Extensible Authentication Protocol over LAN) is an authentication framework frequently used in wireless networks and point-to-point connections. It is defined in RFC 3748, which made RFC 2284 obsolete, and was updated by RFC 5247. **RADIUS** (Remote Authentication Dial In User Service) is a networking protocol that provides centralized Authentication, Authorization, and Accounting (AAA) management for users that connect and use a network service. *Mode*: # *Example 1*: Show all IEEE 802.1x statistics: # **show dot1x statistics all** GigabitEthernet 1/1 EAPOL Statistics: Rx Total: 0 Tx Total:  $\theta$ Rx Response/Id: 0 Tx Request/Id:  $\theta$ Rx Response: 0 Tx Request:  $\theta$ Rx Start: 0 Rx Logoff: 0 Rx Invalid Type: 0 Rx Invalid Length: 0 GigabitEthernet 1/1 Backend Server Statistics: Rx Access Challenges: 0 Tx Responses: 0 Rx Other Requests: 0 Rx Auth. Successes: 0 Rx Auth. Failures: 0 GigabitEthernet 1/2 EAPOL Statistics: -- more --, next page: Space, continue: g, quit: ^C *Example 2*: Show IEEE 802.1x statistics sub-sets: # **show dot1x statistics eapol ?** Output modifiers interface Interface  $\langle$ cr $\rangle$ # **show dot1x statistics eapol** Rx Tx Rx Tx Rx Tx Rx Rx Rx Interface Total Total RespId ReqId Resp Req Start Logoff Error --------------------- ------ ------ ------ ------ ------ ------ ------ ------ ----- GigabitEthernet 1/1 0 0 0 0 0 0 0 0 0 GigabitEthernet 1/2 0 0 0 0 0 0 0 0 0 GigabitEthernet 1/3 0 0 0 0 0 0 0 0 0 GigabitEthernet 1/4 0 0 0 0 0 0 0 0 0 10GigabitEthernet 1/1 0 0 0 0 0 0 0 0 0  $\overline{\mathcal{O}}$  0 # **show dot1x statistics eapol interface ?** All switches or All ports GigabitEthernet 1 Gigabit Ethernet Port 10GigabitEthernet 2.5 Gigabit Ethernet Port

### *Command***: Show IEEE 802.1x NAC Status**

```
Syntax: show dot1x status [ interface ( <port_type> [ <v_port_type_list> ] ) ] [ brief ] Description: Display the current IEEE 802.1x NAC status.
           Display the current IEEE 802.1x NAC status.
Mode: #
Example 1: Show IEEE 802.1x status, such as admin state, port state and last source.
# show dot1x status ?
 | Output modifiers
 brief Show status in a brief format
   interface Interface
    <cr>
# show dot1x status | ?
  begin Begin with the line that matches
    exclude Exclude lines that match
   include Include lines that match
# show dot1x status | begin ?
   LINE String to match output lines
# show dot1x status interface ?
 * All switches or All ports
 ManagementPort Management Port
 GigabitEthernet 1 Gigabit Ethernet Port
    10GigabitEthernet 10 Gigabit Ethernet Port
# show dot1x status
GigabitEthernet 1/1 :
---------------------
Admin State Port State Last Source Last ID
------------------ --------------------- ----------------- -------------
Force Authorized Globally Disabled -
Current Radius QOS Current Radius VLAN Current Guest VLAN
-------------------- -------------------- --------------------- 
- -
GigabitEthernet 1/2 :
---------------------
Admin State Port State Last Source Last ID
     ------------------ --------------------- ----------------- -------------
Force Authorized Globally Disabled -
Current Radius QOS Current Radius VLAN Current Guest VLAN
-------------------- -------------------- --------------------- 
- -
GigabitEthernet 1/3 :
---------------------
-- more --, next page: Space, continue: g, quit: ^C
# show dot1x status brief
Inf Admin Port State Last Src Last ID QOS VLAN Guest
       -------- ----- ---------- ----------------- ----------------- ---- ---- ------
Mgmt 1/1 Auth Disabled - - - - -
Gi 1/1 Auth Disabled - -Gi 1/2 Auth Disabled - - - - -
Gi 1/3 Auth Disabled - - - - -
Gi 1/4 Auth Disabled - - - - -
Gi 1/5 Auth Disabled - - - - -
Gi 1/6 Auth Disabled - - - - -
Gi 1/7 Auth Disabled - - - - -
Gi 1/8 Auth Disabled - - - - -
-- more --, next page: Space, continue: g, quit: ^C
```
### *Command***: Show EPS (Ethernet Protection Switching) Config**

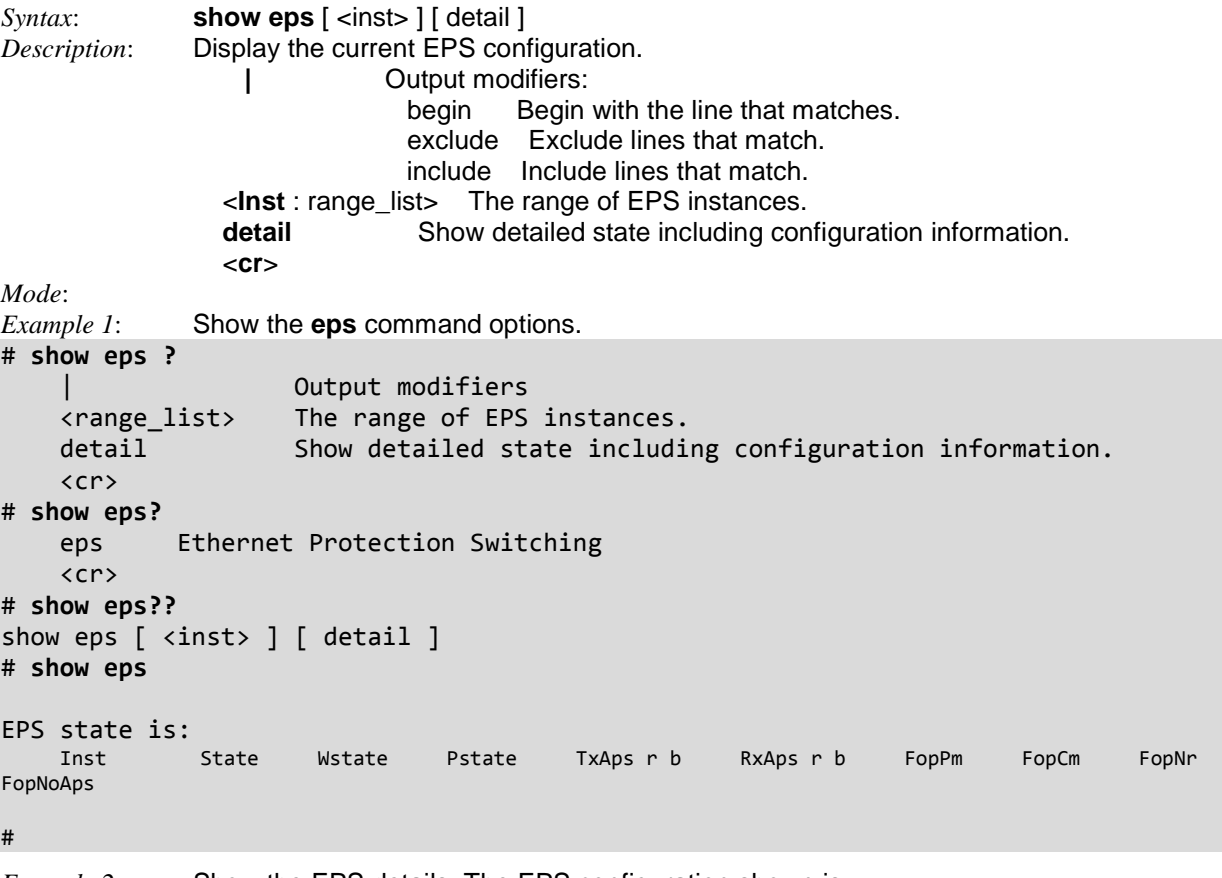

*Example 2*: Show the EPS details. The EPS configuration shown is: # **show eps detail** EPS state is: Inst State Wstate Pstate TxAps r b RxAps r b FopPm FopCm FopNr FopNoAps 1 NoReqW Ok Ok NR 0 0 NR 0 0 False False False False

### **EPS Parameters**

**Inst**: An existing EPS Instance number.

**State:** The current EPS protection state for this instance ('enable' or 'disable').

**Wstate**: The current Working flow state for this instance.

**Pstate**: The current Protecting flow state for this instance.

**TxAps r b**: Transmit APS r b: The 'r b' indicates 'RPL Blocked'. This is the transmitted APS according to the State Transition Tables in the G.8032 standard.

**RxAps r b**: Receive APS r b: The 'r b' indicates 'RPL Blocked'. This is the transmitted APS according to the State Transition Tables in the G.8032 standard.

FopPm: Displays 'true' if a Failure of Protocol – Provisioning Mismatch has occurred, otherwise displays 'false'. Due to errors in provisioning, the ERP control process may detect a combination of conditions which should not occur during "normal" conditions. To warn the operator of such an event, a failure of protocol – provisioning mismatch (FOP-PM) is defined. The FOP-PM defect, detected if the RPL owner node receives one or more No Request R-APS message(s) with the RPL Blocked status flag set (NR, RB), and a node ID that differs from its own. The ERP control process must notify the equipment fault management process when it detects such a defect condition, and continue its operation as well as

possible. This is only an overview of the defect condition. The associated defect and its details are defined in ITU-T G.8021 as amended by its Amendments 1 and 2.

**FopCm**: Displays 'true' if a Failure of Protocol – Configuration Mismatch has occurred, otherwise displays 'false'. Fully incompatible provisioning and working/protection Configuration mismatches are detected by receiving just one APS frame.

**FopNr**: The 'Nr' indicates 'No Request' (e.g., NR Null/Null displayed). No request (NR) is the ring protection condition when no local protection switching requests are active. This is the transmitted APS according to the State Transition Tables in the G.8032 standard.

**FopNoAps**: APS PDU not received from the other end.

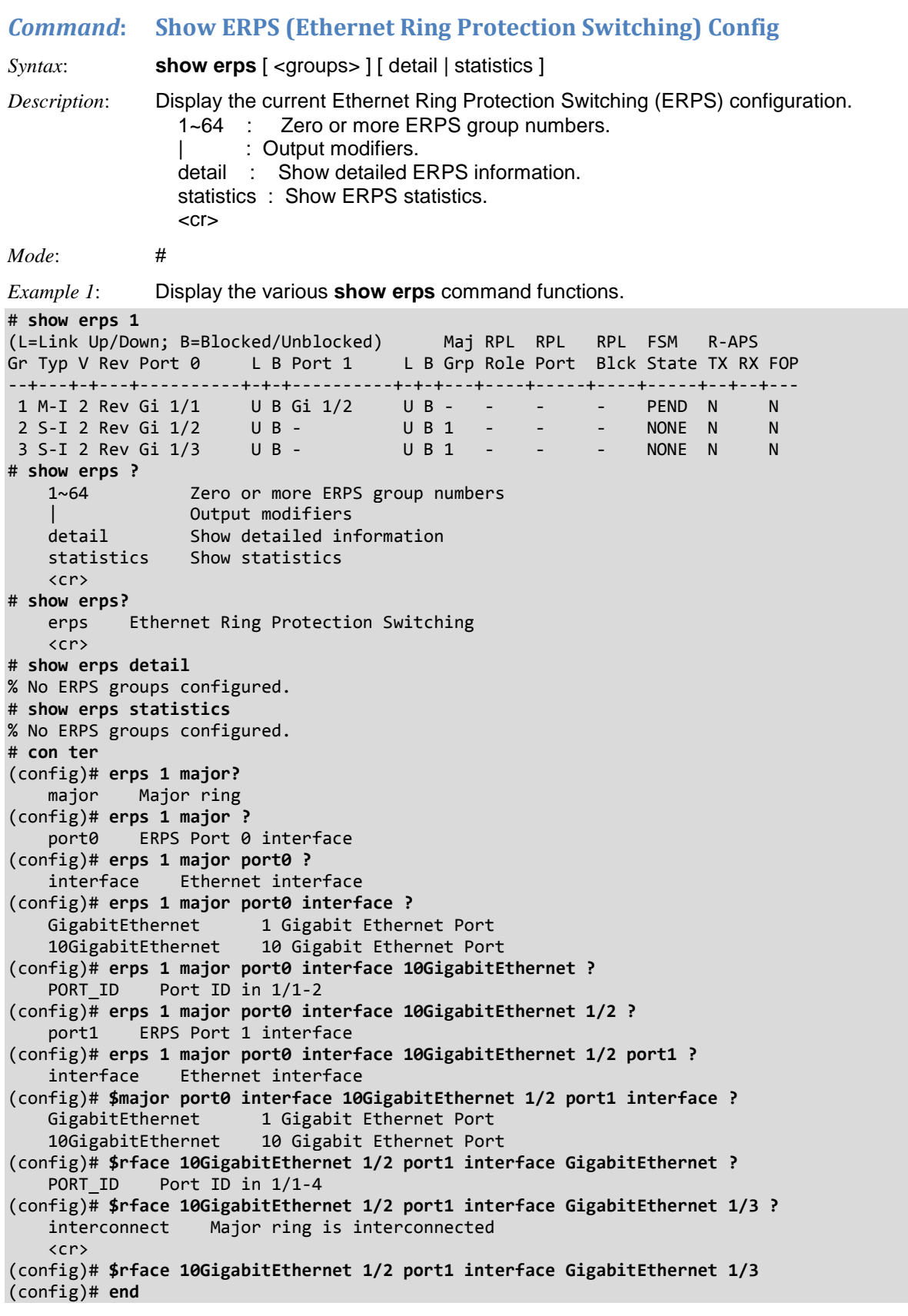

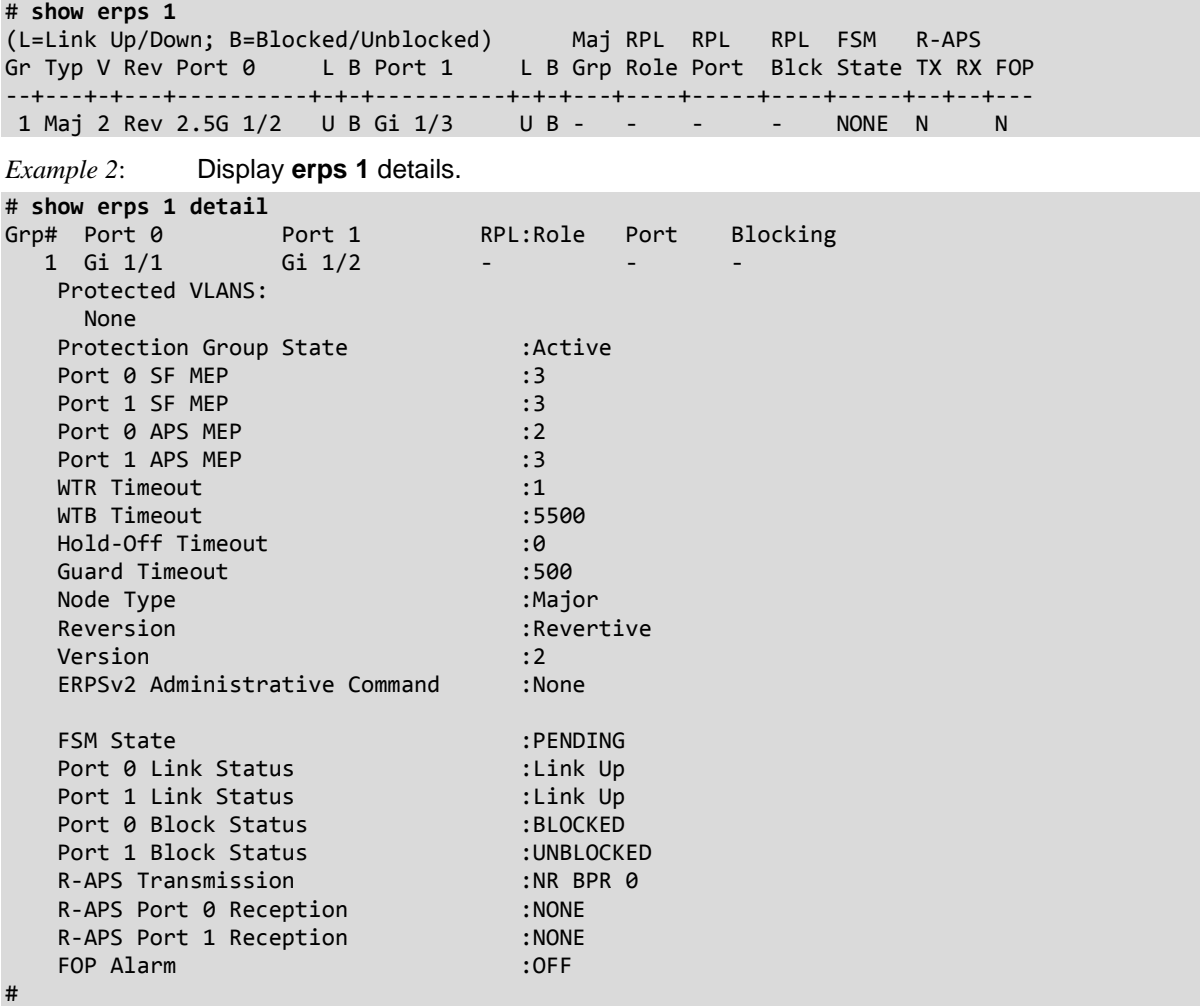

*Messages*: *% No ERPS groups configured. % No such ERPS group: 1*

### **ERPS Parameters**

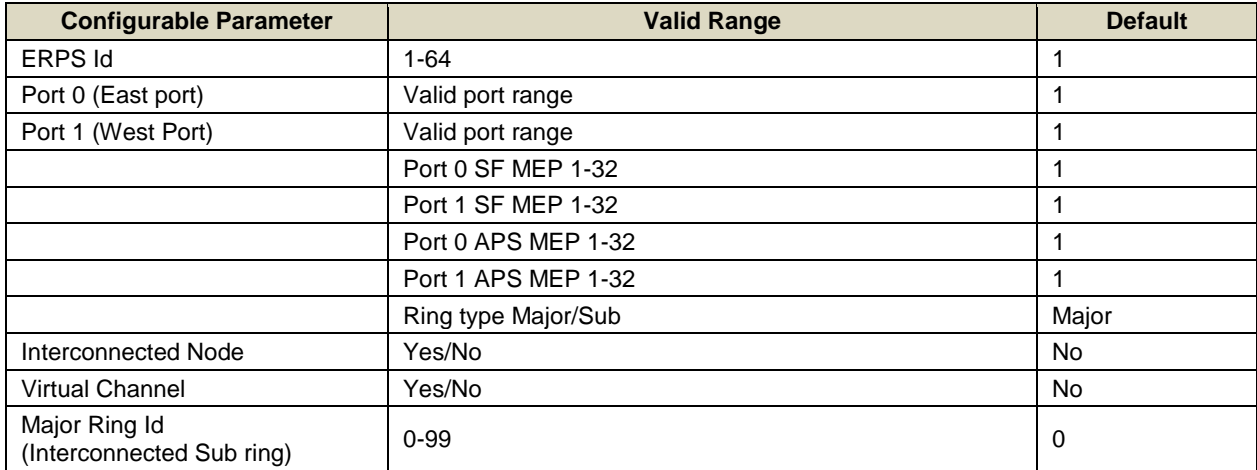

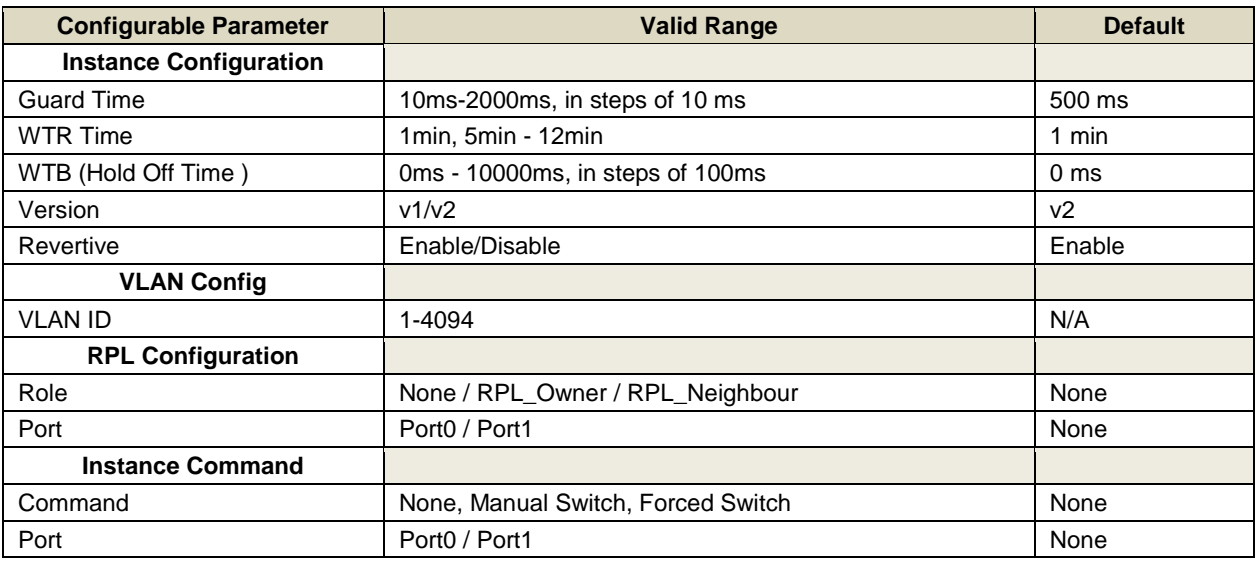

### *Command***: Show EtherSAT**

```
Syntax: show ethersat config
              show ethersat loopback { config | state | testsideport | smac | vid | timeout }
              show ethersat loopback { status }
              show ethersat profile <pid> config
              show ethersat profile <pid> frameformat
Description: Display the current Ethernet Service Activation Test (SAT) configuration and statistics.
             Note that the Shared Port must be set to Internal mode. 
Mode: #
Example 1: Display the various show ethersat command functions.
# show ethersat ?
   config Show ethersat configuration status.
    loopback TN ethersat loopback
    profile
# show ethersat??
    ethersat ethersat (Service Activation Test)
# show ethersat?
show ethersat config
show ethersat loopback { config | state | testsideport | smac | vid | timeout }
show ethersat loopback { status }
show ethersat profile <pid> config
show ethersat profile <pid> frameformat
# show ethersat config
EtherSAT Configuration:
=======================
Collector: enabled
Peer channel: enabled
Test MAC Address: 00:c0:f2:56:16:e8
# show ethersat loopback ?
 config Show the ethersat loopback configuration status.
smac Show the ethersat loopback SMAC address.
 state Show the ethersat loopback state.
status Show ethersat loopback Status
 testsideport Show the ethersat loopback TestSidePort port number.
 timeout Show the ethersat loopback timeout.
 vid Show the ethersat loopback Vlan ID.
# show ethersat loopback config
ethersat loopback Configuration:
=====================================
State testSidePort SMAC vid Timeout
       . ------------ --
Inactive 1 00:00:00:00:00:01 1 300
# show ethersat loopback smac
ethersat loopback SMAC: 00:00:00:00:00:01
# show ethersat loopback state
ethersat loopback State: Inactive
# show ethersat loopback status
ethersat loopback Status:
=========================
State: Inactive
```
Frames: 0, Bytes: 0 # show ethersat loopback testsideport ethersat loopback TestSidePort: 1 # show ethersat loopback timeout ethersat loopback Timeout: 300 # **show ethersat profile 1 ?** config Show ethersat profile config status. frameformat Show ethersat profile frame format status. # **show ethersat profile 1 config ?** | Output modifiers <cr> # **show ethersat profile 1 config** Profile ID: 1 Name: SatTest1 Frame Loss Ratio: 0.00 % Coloring method: PCP Yellow Frames PCP Values: 0 1 Frame Size Mix: 64 Rate Decrease Step: 25 % Step Length: 10 sec Exit on Fail: enabled Test Mode: unidir Test Steps: throughput latency flr back-to-back Reference Number: 0 CBS line rate: 1000 Mbps DM Thresholds, us:  $[$  0 - 5000000]  $[$  0 - 5000000]  $[$  > 5000000] DMV Thresholds, us:  $[ 0 - 5000000]$  $[$  > 5000000] # **show ethersat profile ?** <1-16> Profile ID. # **show ethersat profile 1 ?** config Show ethersat profile config status. frameformat Show ethersat profile frame format status. # **show ethersat profile 1 frameformat** Level: Latin L2 Encapsulation Type: ETH-TST Filling Mode: PRBS Frame Payload Pattern: 0x00000000 Custom EthType: 0x8902 LLC/SNAP OUI: 00-00-00 LLC/SNAP Protocol: 0x0000 SOAM MEG Level: 5 IP Header: Destination IP Address: 0.0.0.0 Source IP Address: 0.0.0.0 DSCP: 0 ECN: 0 Flags: 0 TTL: 0 UDP Header: Source Port: 0 Destination Port: 0 TCP Header: Source Port: 0 Destination Port: 0<br>Sequence Number: 0 Sequence Number: 0 -- more --, next page: Space, continue: g, quit: ^C

#### *Syntax*: **show evc statistics** {  $[$  <evc\_id>  $]$  all  $]$  }  $[$  ece  $[$  <ece\_id>  $]$   $]$  [ interface  $($  <port\_type>  $[$  <port\_list> ] ) ] [ pw <pw\_num\_list> ] [ cos <cos> ] [ green | yellow | red | discard ] [ frames | bytes ] **show evc** {  $\left[ \text{ } \mid \text{all} \mid \right\}$   $\left[ \text{ } \mid \right]$ *Description*: Display the current Ethernet Virtual Connection (EVC) configuration and statistics. *Mode*: # *Example 1*: # **show evc ?** | Output modifiers <1-4096> EVC identifier all Process all EVCs ece EVC Control Entry statistics Statistic counters <cr> # **show evc** EVC ID Status ------ ------ 1 Active # # **show evc ?** | Output modifiers <1-256> EVC identifier all Process all EVCs ece EVC Control Entry statistics Statistic counters <cr> # **show evc all** EVC ID Status ------ ------ 1 Active # **show evc** *<cr>* EVC ID Status ------ ------ 1 Active ECE ID Status ------ ------ 1 Active 2 Active # *Example 2*: # **show evc ece?** ece EVC Control Entry <cr> # **show evc ece ?** Output modifiers<br>ECE idenfifier <EceId : 1-256> <cr> **# show evc 1 ece ?** Output modifiers <EceId : 1-256> ECE idenfifier  $\langle$ cr $\rangle$ # **show evc 1 ece 1** # **show evc ece | ?** begin Begin with the line that matches exclude Exclude lines that match include Include lines that match # **show evc ece**

### *Command***: Show EVC Info**

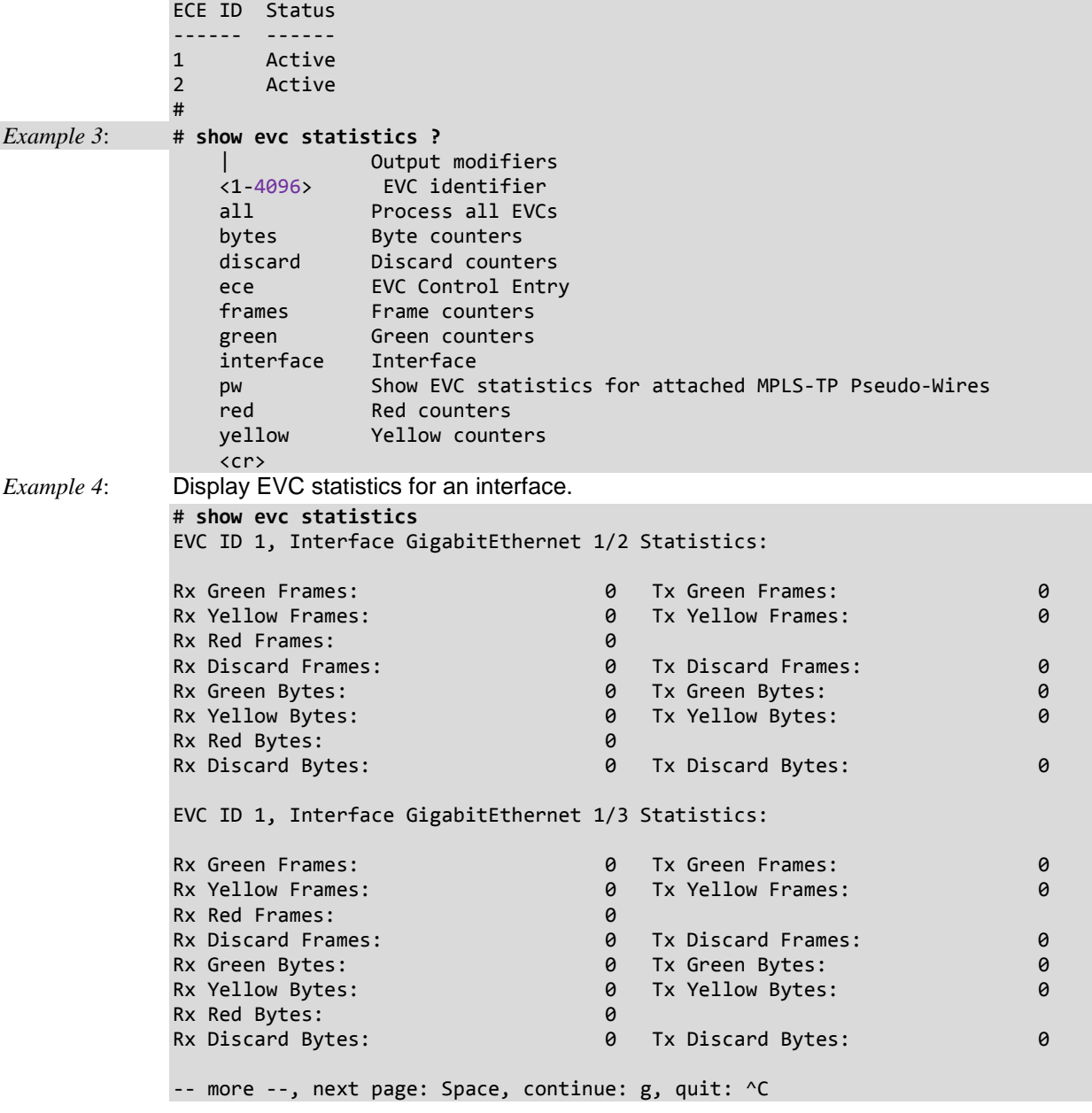

**Note**: If EVC ID1 is configured for an ECE via the webGUI or CLI, the CLI does not display EVC1. If any EVC ID>1 is configured, it is displayed.

## *Command***: Show Green Ethernet (Power Reduction)**

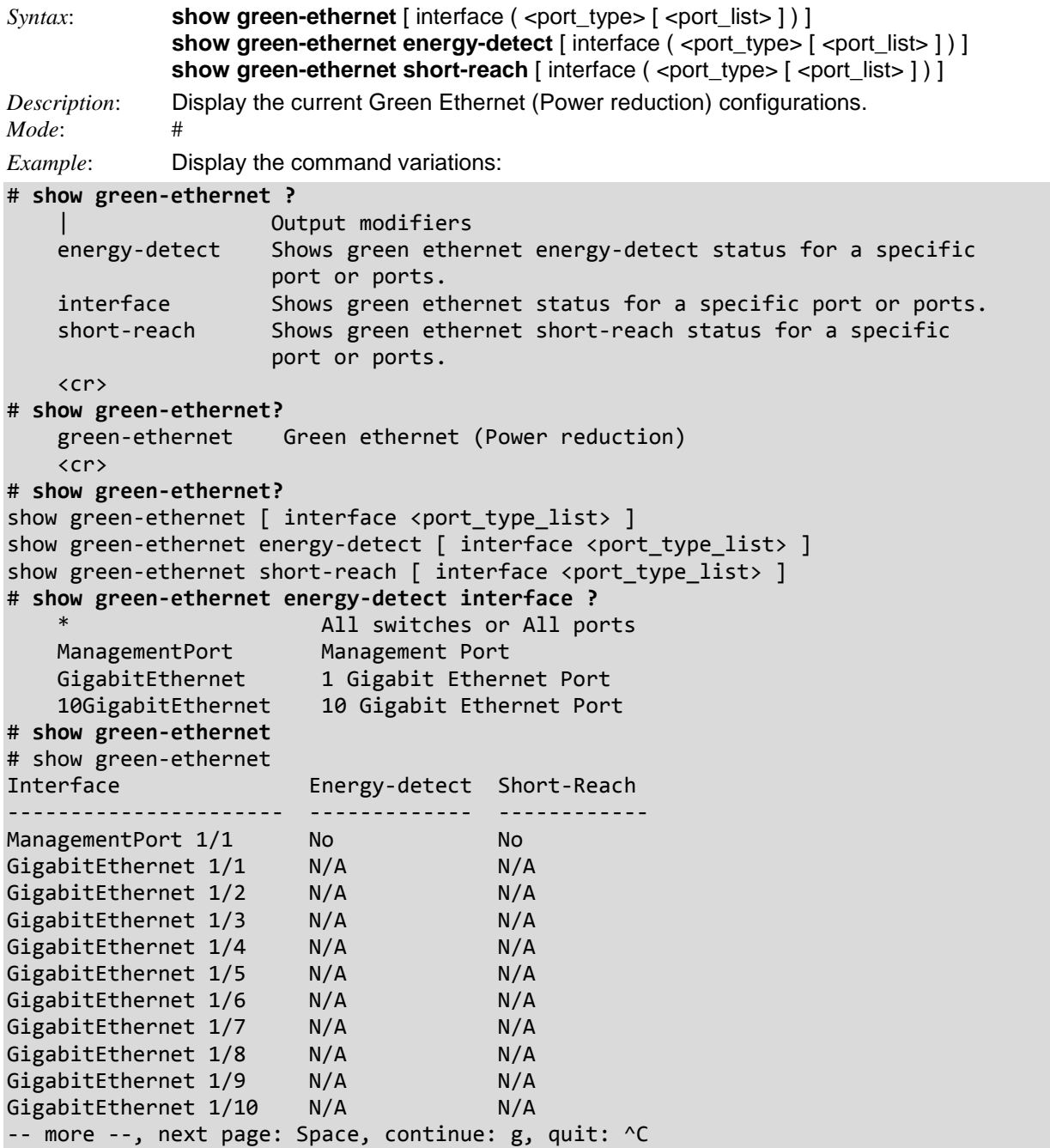

**Energy Detect Mode**: moves a port into inactive mode if the link is inactive. This saves power while keeping the administrative status of the port up.

**Short Reach**: Traditional Ethernet transmits all data with enough power to reach the maximum cable length. Shorter cables lose less power, so Short Reach saves power by adjusting the transmit power of each port according to the length of cable attached to that port.

# *Command***: Show History of CLI Session**

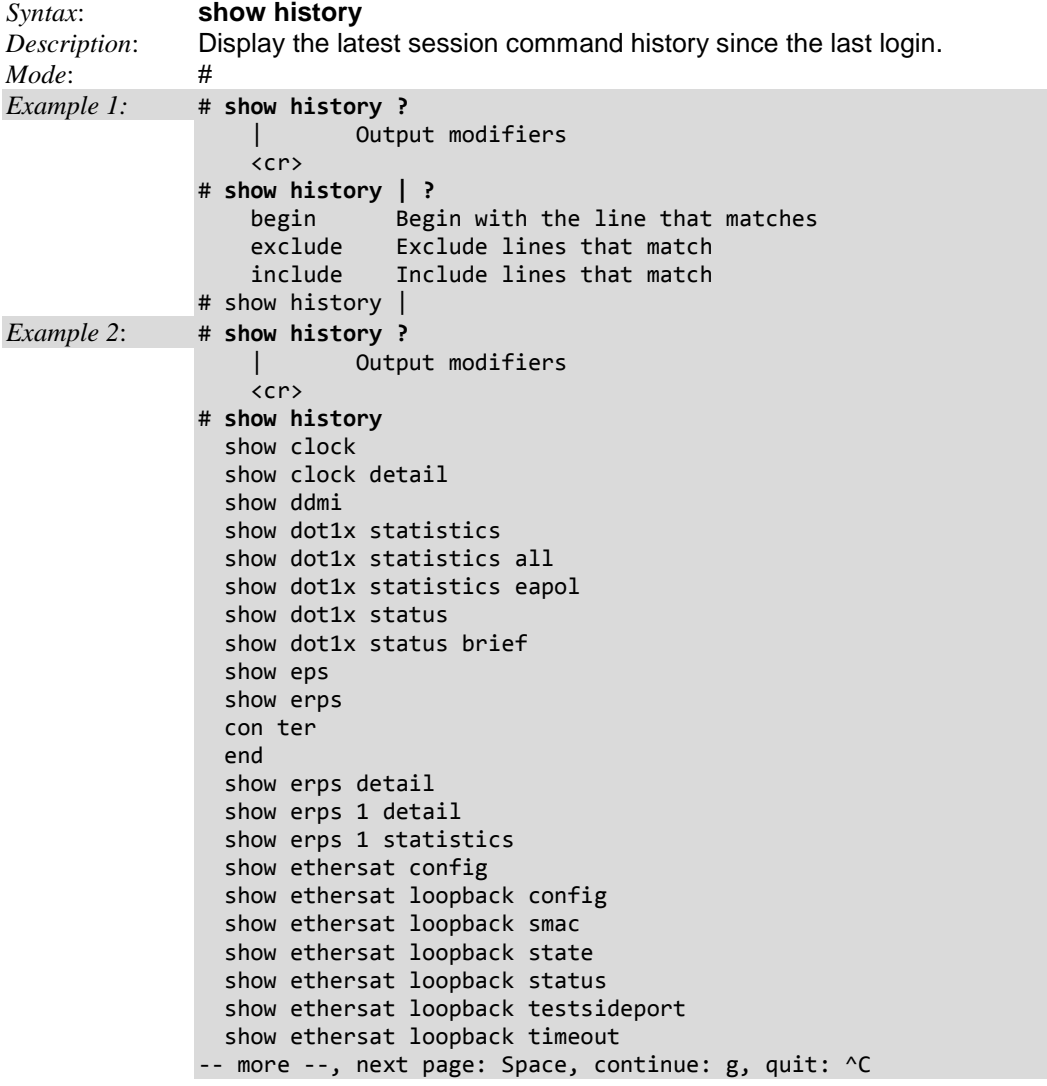

### *Command***: Show Interface Status and Configuration**

*Syntax*: **show interface** ( <port\_type> [ <in\_port\_list> ] ) **switchport** [ access | trunk |hybrid ] **show interface** ( <port\_type> [ <plist> ] ) **transceiver show interface** ( <port\_type>  $\lceil$  <v\_port\_type\_list> 1) **capabilities show interface** ( <port\_type> [ <v\_port\_type\_list> ] ) **statistics** [ { packets | bytes | errors | discards | filtered | { priority [ <priority\_v\_0\_to\_7> ] } } ] [ { up | down } ] **show interface** ( <port\_type> [ <v\_port\_type\_list> ] ) **status show interface** ( <port\_type> [ <v\_port\_type\_list> ] ) **veriphy show interface tunnel-tp** [ <tunnel\_tp\_num> ] [ statistics ] **show interface vlan**  $\left[$  <vlist>  $\right]$ 

*Description*: Display the current Interface status and configuration.

*Mode*: #

*Example 1*: Show interface command options:

```
# show interface ?
```

```
All switches or All ports
    ManagementPort Management Port
    GigabitEthernet 1 Gigabit Ethernet Port
    10GigabitEthernet 10 Gigabit Ethernet Port
    vlan VLAN status 
# show interface?
    interface Interface status and configuration
# show interface??
show interface ( <port_type> [ <in_port_list> ] ) switchport [ access | trunk |hybrid ]
show interface ( <port_type> [ <plist> ] ) transceiver
show interface ( <port_type> [ <v_port_type_list> ] ) capabilities
show interface ( <port_type> [ <v_port_type_list> ] ) statistics [ { packets | bytes | errors
| discards | filtered | { priority [ <priority_v_0_to_7> ] } } ] [ { up | down } ]
show interface ( <port type> [ <v port type list> ] ) status
show interface ( <port type> [ <v port type list> ] ) veriphy
show interface vlan [ <vlist> ]
# show interface?
    interface Interface status and configuration
# show interface
```
*Example 2*: Show 1 Gigabit Ethernet Port options:

```
# show interface g 1/1 ?
```
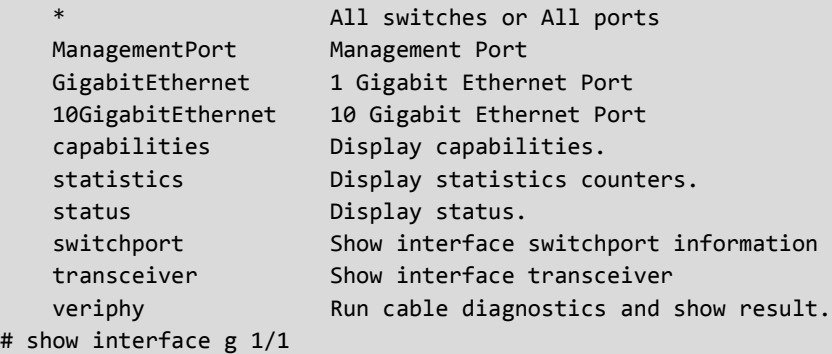

*Example 3*: Show interface status, switchport, and VeriPHY:

# **show interface g 1/1 status** Interface Mode Speed & Duplex Flow Control Max Frame Excessive Link ---------------------- ------- -------------- ------------ --------- --------- -------- GigabitEthernet 1/1 enabled Auto disabled 4776 Discard 1Gfdx Fbr # **show interface g 1/1 switchport ?** | Output modifiers access Show access ports status hybrid Show hybrid ports status trunk Show trunk ports status  $\langle c \rangle$ # **show interface g 1/1 switchport** Name: GigabitEthernet 1/1 Administrative mode: access Access Mode VLAN: 1 Trunk Native Mode VLAN: 1 Administrative Native VLAN tagging: disabled Allowed VLANs: 1-4094 Hybrid port configuration ------------------------- Port Type: C-Port Acceptable Frame Type: All Ingress filter: Disabled Egress tagging: All except-native Hybrid Native Mode VLAN: 1 Hybrid VLANs Enabled: 1-4094 # # **show interface g 1/1 veriphy** Starting VeriPHY - Please wait Interface Pair A Length Pair B, Length Pair C Length Pair D Length ---------------------- ------ ------ -------------- ------ ------ ------------- GigabitEthernet 1/1 Open 0 Open 0 Open 0 Open 0 *Example 4*: Show interface switchport access and trunk: # **show interface g 1/1 switchport hybrid** Name: GigabitEthernet 1/1 Administrative mode: hybrid Access Mode VLAN: 1 Trunk Native Mode VLAN: 1 Administrative Native VLAN tagging: disabled VLAN Trunking: disabled Allowed VLANs: 1-4095 Hybrid port configuration ------------------------- Port Type: Unaware Acceptable Frame Type: All Ingress filter: Disabled

```
Egress tagging: All except-native
Hybrid Native Mode VLAN: 1
```

```
Hybrid VLANs Enabled: 1
```

```
# show interface g 1/1 switchport trunk?
```

```
 trunk Show trunk ports status
    <cr>
# show interface g 1/1 switchport trunk ?
    | Output modifiers
    <cr>
Example 5: Show interface capabilities and statistics:
# show interface * ?
    <port_type_list> Port list for all port types
 capabilities Display capabilities.
 statistics Display statistics counters.
 status Display status.
 switchport Show interface switchport information
 transceiver Show interface transceiver
 veriphy Run cable diagnostics and show result.
# show interface * 1/1 ?
   * All switches or All ports
 ManagementPort Management Port
 GigabitEthernet 1 Gigabit Ethernet Port
   10GigabitEthernet 10 Gigabit Ethernet Port
 capabilities Display capabilities.
 statistics Display statistics counters.
 status Display status.
 switchport Show interface switchport information
 transceiver Show interface transceiver
 veriphy Run cable diagnostics and show result.
# show interface * 1/1 capabilities
GigabitEthernet 1/1 Capabilities:
 Name/Model: Transition TN-SFP-SXD
 Type: 1000BASE_SX
 Speed: 1000, auto
 Duplex: full, auto
 Trunk encap. type: 802.1Q
 Trunk mode: access,hybrid,trunk
 Channel: yes
  Broadcast suppression: no
  Flowcontrol: no
 Fast Start: no
 QoS scheduling: tx-(8q)
  CoS rewrite: yes
  ToS rewrite: yes
  UDLD: no
 Inline power: no
  RMirror: yes
  PortSecure: yes
  Dot1x: yes
10GigabitEthernet 1/1 Capabilities:
-- more --, next page: Space, continue: g, quit: ^C
```

```
Example 6: Show interface statius and switchport info:
# show interface * 1/1 status
Interface Mode Speed & Duplex Flow Control Max Frame Excessive Link
---------------------- ------- -------------- ------------ --------- --------- --------
GigabitEthernet 1/1 enabled Auto disabled 4776 Discard 1Gfdx Fbr
10GigabitEthernet 1/1 enabled 10Gfdx disabled 4776 Discard Down
# show interface * 1/1 switchport ?
    | Output modifiers
    access Show access ports status
    hybrid Show hybrid ports status
    trunk Show trunk ports status
   \langle c \rangle# show interface * 1/1 switchport
Name: GigabitEthernet 1/1
Administrative mode: access
Access Mode VLAN: 1
Trunk Native Mode VLAN: 1
Administrative Native VLAN tagging: disabled
Allowed VLANs: 1-4094
Hybrid port configuration
-------------------------
Port Type: C-Port
Acceptable Frame Type: All
Ingress filter: Disabled
Egress tagging: All except-native
Hybrid Native Mode VLAN: 1
Hybrid VLANs Enabled: 1-4094
Name: 10GigabitEthernet 1/1
Administrative mode: access
Access Mode VLAN: 1
Trunk Native Mode VLAN: 1
Administrative Native VLAN tagging: disabled
Allowed VLANs: 1-4094
Hybrid port configuration
-- more --, next page: Space, continue: g, quit: ^C
```

```
Example 7: Show Interface Port VeriPhy:
# show interface GigabitEthernet 1/1 veriphy
Starting VeriPHY - Please wait
Interface Pair A Length Pair B, Length Pair C Length Pair D Length
---------------------- ------ ------ -------------- ------ ------ -------------
GigabitEthernet 1/1 OK 0 OK 0 Short 0 Open 3
GigabitEthernet 1/2 No test results
GigabitEthernet 1/3 No test results
GigabitEthernet 1/4 No test results
GigabitEthernet 1/5 No test results
10GigabitEthernet 1/1 No test results
10GigabitEthernet 1/2 No test results
# show interface * veriphy
Interface Pair A Length Pair B, Length Pair C Length Pair D Length
---------------------- ------ ------ -------------- ------ ------ ------ -------
ManagementPort 1/1 No test results
GigabitEthernet 1/1 No test results
GigabitEthernet 1/2 No test results
GigabitEthernet 1/3 No test results
GigabitEthernet 1/4 No test results
GigabitEthernet 1/5 No test results
GigabitEthernet 1/6 No test results
GigabitEthernet 1/7 No test results
GigabitEthernet 1/8 No test results
GigabitEthernet 1/9 No test results
GigabitEthernet 1/10 No test results
GigabitEthernet 1/11 No test results
GigabitEthernet 1/12 No test results
GigabitEthernet 1/13 No test results
GigabitEthernet 1/14 No test results
GigabitEthernet 1/15 No test results
GigabitEthernet 1/16 No test results
GigabitEthernet 1/17 No test results
#
```
The VeriPHY diagnostic takes approximately 5 seconds. If all ports are selected, this can take approximately 15 seconds. When completed, the page refreshes automatically, and you can view the cable diagnostics results in the cable status table. Note that VeriPHY is only accurate for cables of length 7 - 140 meters. The 10 and 100 Mbps ports will be linked down while running VeriPHY. Therefore, running VeriPHY on a 10 or 100 Mbps management port will cause the switch to stop responding until VeriPHY is complete. The VeriPhy parameters are:

**Pair**: The status of the cable pair. The displayable values are: *OK* - Correctly terminated pair *Open* - Open pair. *Short* - Shorted pair. *Short A-D* - Cross-pair short to pair A thru D. *Cross A-D* - Abnormal cross-pair coupling with pair A thru D.

**Length**: The length (in meters) of the cable pair. The resolution is 3 meters.

```
Example 7: Show Interface VLAN:
```
### # **show interface vlan**

```
VLAN1
  LINK: 00-c0-f2-56-1a-90 Mtu:1500 <UP BROADCAST RUNNING MULTICAST>
   IPv4: 192.168.1.110/24 192.168.1.255
   IPv6: fe80::2c0:f2ff:fe56:1a90/64 <ANYCAST TENTATIVE AUTOCONF>
# show interface vlan 1
VLAN1
  LINK: 00-c0-f2-56-1a-90 Mtu:1500 <UP BROADCAST RUNNING MULTICAST>
  IPv6: fe80::2c0:f2ff:fe56:1a90/64 <ANYCAST TENTATIVE AUTOCONF>
  IPv4: 192.168.1.110/24 192.168.1.255
# show interface vlan 10
% VLAN interface 10 does not exist.
#
```
*Example 8:* Show InterfaceTransceiver (DDMI) information: # **show interface G 1/1-12 transceiver**

GigabitEthernet 1/1

------------------------------

Tranceiver Information

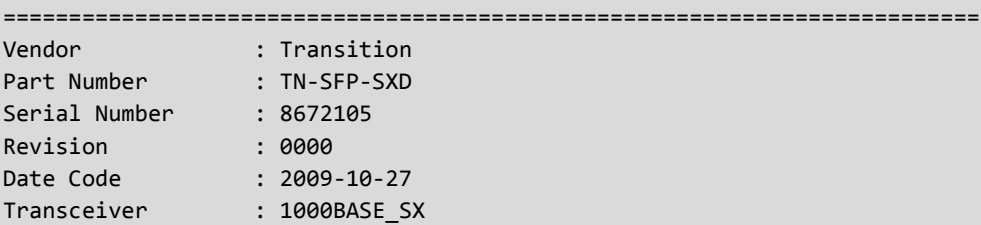

DDMI Information

++ : high alarm, + : high warning, - : low warning, -- : low alarm. Tx: transmit, Rx: receive, mA: milliamperes, mW: milliwatts.

==========================================================================

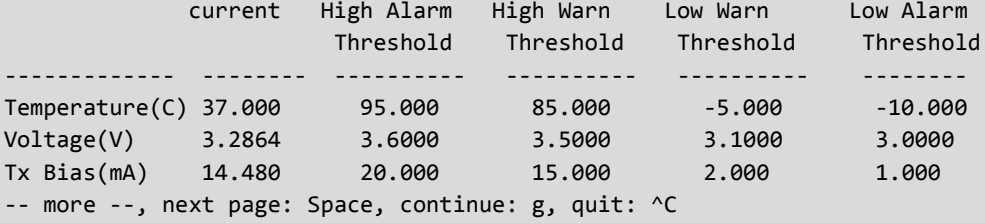

## *Command***: Show Internet Protocol (IP) Configs**

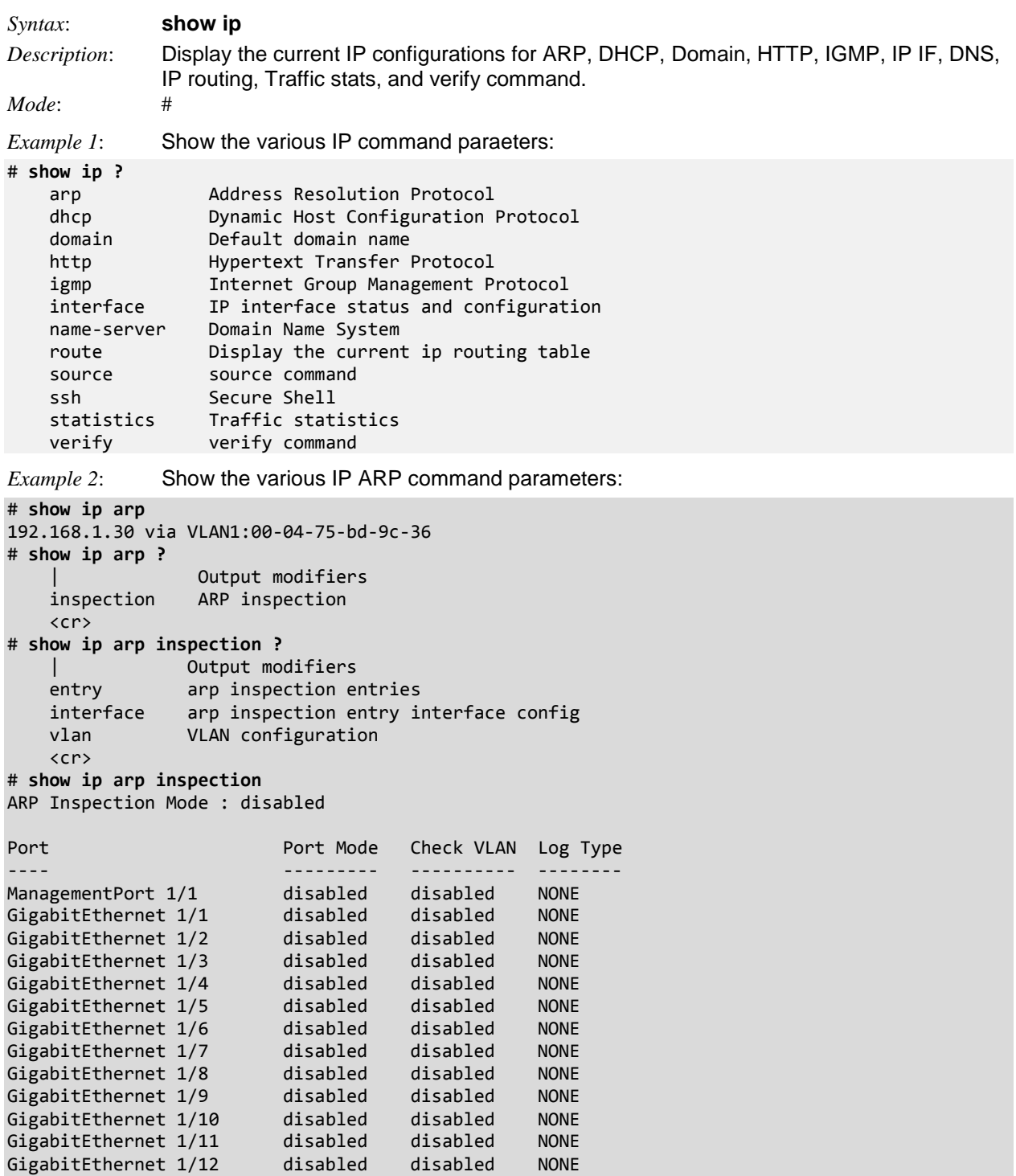

-- more --, next page: Space, continue: g, quit: ^C

```
Example 3: Show the various IP DHCP, HTTP, IGMP, and Interface command parameters:
# show ip dhcp ?
    detailed DHCP server statistics
    excluded-address Excluded IP database
    forwarding Forwarding of DHCP traffic to/from this port
 pool DHCP pools information
 relay DHCP relay agent configuration/statistics
 server DHCP server info (status/binding/ declined-ip/ statistics)
 snooping DHCP snooping info (status/interface/table)
# show ip http ?
    server HTTP web server
# show ip http server secure status
Switch secure HTTP web server is disabled
Switch secure HTTP web redirection is disabled
Switch secure HTTP certificate is presented
# show ip igmp snooping ?
 | Output modifiers
 detail Detail running information/statistics of IGMP snooping
    group-database Multicast group database from IGMP
 mrouter Multicast router port status in IGMP
 vlan Search by VLAN
   <cr>
# show ip interface brief
Vlan Address Method Status
---- -------------------- -------- ------
   1 192.168.1.110/24 Manual DOWN
# show ip name-server | ?
   begin Begin with the line that matches
    exclude Exclude lines that match
   include Include lines that match
# show ip route | ?
   begin Begin with the line that matches
    exclude Exclude lines that match
    include Include lines that match
# show ip route
127.0.0.1/32 via 127.0.0.1 <UP HOST>
192.168.1.0/24 via interface index 1 <UP HW_RT>
224.0.0.0/4 via 127.0.0.1 <UP>
#
# show ip source binding ?
    dhcp-snooping learn from dhcp snooping
 interface ip source binding interface config
 static setting from static entries
    <cr>
# show ip statistics ?
   | Output modifiers
 icmp IPv4 ICMP traffic
 icmp-msg IPv4 ICMP traffic for designated message type
    interface Select an interface to configure
    system IPv4 system traffic
    <cr>
# show ip verify source ?
    interface ip verify source interface config
   \langlecr\rangle# show ip verify source interface ?
                   * All switches or All ports
 GigabitEthernet 1 Gigabit Ethernet Port
 10GigabitEthernet 2.5 Gigabit Ethernet Port
# show ip verify source interface *
```
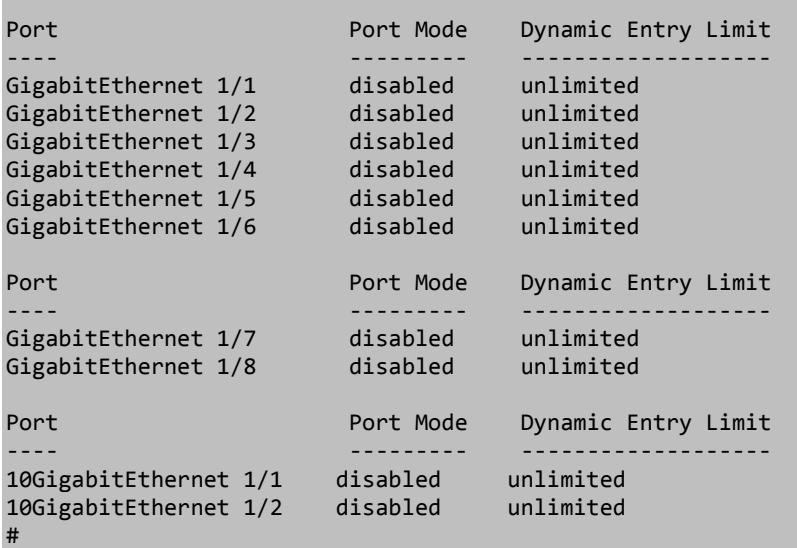

### **Show IP Command / Parameters Summary**

#### **show ip arp**

**show ip arp inspection** [ interface ( <port\_type> [ <in\_port\_type\_list> ] ) | vlan <in\_vlan\_list> ] **show ip arp inspection entry**  $\lceil$  dhcp-snooping  $\lceil$  static  $\rceil$  [interface  $\lceil$  <port\_type> $\lceil$  <in\_port\_type\_list>  $\rceil$   $\rceil$   $\rceil$ **show ip dhcp detailed statistics** { server | client | snooping | relay | normal-forward | combined } [ interface ( <port\_type> [ <in\_port\_list> ] ) ] **show ip dhcp excluded-address show ip dhcp pool** [ <pool\_name> ] **show ip dhcp relay** [ statistics ] **show ip dhcp server show ip dhcp server binding** <ip> **show ip dhcp server binding** [ state { allocated | committed | expired } ] [ type { automatic | manual | expired } ] **show ip dhcp server declined-ip** show ip dhcp server declined-ip <declined\_ip> **show ip dhcp server statistics show ip dhcp snooping** [interface ( <port\_type> [ <in\_port\_list> ] ) ] **show ip dhcp snooping table show ip domain show ip http server secure status show ip igmp snooping** [ vlan <v\_vlan\_list> ] [ group-database [ interface ( <port\_type> [ <v\_port\_type\_list> ] ) ] [ sfm-information 11 [ detail ] **show ip igmp snooping mrouter** [ detail ] **show ip interface brief show ip name-server show ip route show ip source binding** [ dhcp-snooping | static ] [ interface ( <port\_type>  $\lceil$  <in\_port\_type\_list>  $\rceil$  ) ] **show ip ssh show ip statistics** [ system ] [ interface vlan <v\_vlan\_list> ] [ icmp ] [ icmp-msg <type> ] **show ip verify source** [interface ( <port\_type> [ <in\_port\_type\_list> ] ) ]

### *Command***: Show IPv4/IPv6 Multicast Configuration**

```
Syntax: show ipmc profile [ <profile_name> ] [ detail ]
              show ipmc range [ <entry_name> ]
Description: Display the current IPv4/IPv6 multicast configuration parameters.
Mode: #
Example: Display the various command options.
# show ipmc ?
    profile IPMC profile configuration
    range A range of IPv4/IPv6 multicast addresses for the profile
# show ipmc profile ?
     | Output modifiers
     <ProfileName : word16> Profile name in 16 char's
   detail Detail Detail information of a profile
     <cr>
# show ipmc profile
IPMC Profile is now enabled to start filtering.
Profile: Tst1 (In VER-INI Mode)
Description: IPMCProf1
Profile: Tst2 (In VER-INI Mode)
Description: IPMCProf2
# show ipmc profile detail
IPMC Profile is now enabled to start filtering.
Profile: Tst1 (In VER-INI Mode)
Description: IPMCProf1
IGMP will deny matched address between [224.0.0.0 <-> 239.255.255.255]
MLD will deny matched address between [ff00:: <-> ffff:ffff:ffff:ffff:ffff:ffff:ffff:ffff]
Profile: Tst2 (In VER-INI Mode)
Description: IPMCProf2
IGMP will deny matched address between [224.0.0.0 <-> 239.255.255.255]
MLD will deny matched address between [ff00:: <-> ffff:ffff:ffff:ffff:ffff:ffff:
ffff:ffff]
# show ipmc range
Range Name : one
Start Address: 224.0.0.1
End Address : 224.0.0.100
#
# show ipmc profile range detail
IPMC Profile is currently disabled, please enable profile to start filtering.
Profile: range (In VER-INI Mode)
Description:
IGMP will deny matched address between [224.0.0.0 <-> 239.255.255.255]
MLD will deny matched address between [ff00:: <-> ffff:ffff:ffff:ffff:ffff:ffff:ffff:ffff]
#
Messages: % Invalid profile name a.
              IPMC Profile is currently disabled, please enable profile to start filtering.
```
# *Command***: Show IPv6 Config**

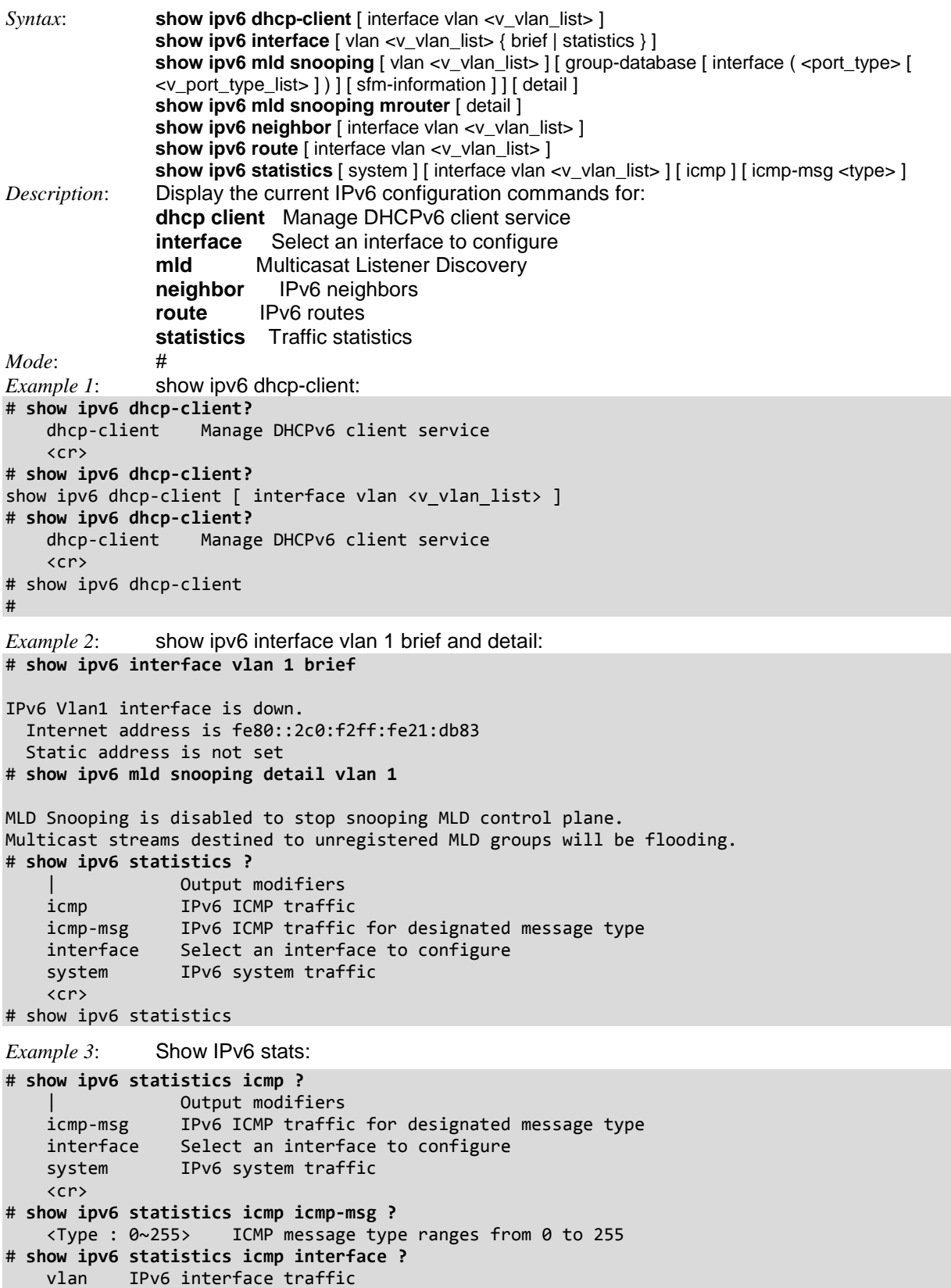

```
# show ipv6 statistics icmp interface vlan ?
     <vlan_list> VLAN identifier(s): VID
# show ipv6 statistics icmp interface vlan 1
IP interface statistics:
   IPv6 Statistics on Interface VLAN: 1
   Rcvd: 0 total in 0 byte
         0 local destination, 0 forwarding
          0 header error, 0 address error, 0 unknown protocol
         0 no route, 0 truncated, 0 discarded
   Sent: 10 total in 656 bytes
         10 generated, 0 forwarded
         0 discarded
   Frags: 0 reassemble (0 reassembled, 0 couldn't reassemble)
          0 fragment (0 fragmented, 0 couldn't fragment)
         0 fragment created
  Mcast: 0 received in 0 byte
         10 sent in 656 bytes
   Bcast: 0 received, 0 sent
IPv6 ICMP statistics:
   Rcvd: 0 Message, 0 Error
  Sent: 12 Messages, 0 Error
# show ipv6 statistics icmp system ?
 | Output modifiers
 icmp-msg IPv6 ICMP traffic for designated message type
    interface Select an interface to configure
   \langlecr\rangleExample 4: Show IPv6 stats:
# show ipv6 statistics icmp system interface vlan 1
IPv6 statistics:
   Rcvd: 0 total in 0 byte
          0 local destination, 0 forwarding
         0 header error, 0 address error, 0 unknown protocol
        0 no route, 0 truncated, 0 discarded
   Sent: 10 total in 656 bytes
         14 generated, 0 forwarded
         0 no route, 0 discarded
   Frags: 0 reassemble (0 reassembled, 0 couldn't reassemble)
         0 fragment (0 fragmented, 0 couldn't fragment)
         0 fragment created
  Mcast: 0 received in 0 byte
         10 sent in 656 bytes
   Bcast: 0 received, 0 sent
IP interface statistics:
   IPv6 Statistics on Interface VLAN: 1
  Rcvd: 0 total in 0 byte
         0 local destination, 0 forwarding
-- more --, next page: Space, continue: g, quit: ^C
```
### *Command***: Show IP Verify Source Guard Info**

*Syntax*: **show ip verify source** [ interface ( <port\_type> [ <in\_port\_type\_list> ] ) ]

*Description*: Display current IP Source Guard mode and ports modes parameters. IP Source Guard is a security feature used to restrict IP traffic on DHCP snooping untrusted ports by filtering traffic based on the DHCP Snooping Table or manually configured IP Source Bindings. It helps prevent IP spoofing attacks when a host tries to spoof and use the IP address of another host. The parameters are:

> **IP Source Guard Mode** : disabled or enabled. The default is disabled. **Port:** e.g., "GigabitEthernet 1/1" or "10GigabitEthernet 1/2".<br>**Port Mode:** enabled or disabled. **enabled** or disabled. **Dynamic Entry Limit**: e.g., unlimited

```
Mode: #
Example 1:
# show ip verify source ?
     interface ip verify source interface config
     <cr>
# show ip verify source interface ?
                            All switches or All ports
    ManagementPort Management Port<br>GigabitEthernet 1 Gigabit Ethern<br>10GigabitEther
                            1 Gigabit Ethernet Port
     10GigabitEthernet 10 Gigabit Ethernet Port 
# show ip verify source
IP Source Guard Mode : disabled
```
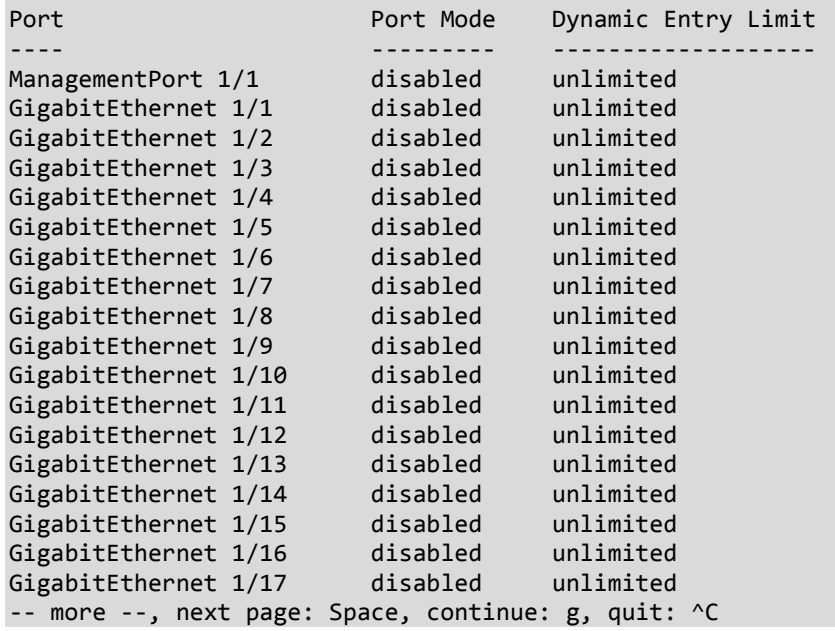

### *Command***: Show LACP Config / Status**

*Syntax*: **show lacp** { internal | statistics | system-id | neighbour }

*Description*: Display the current LACP (Link Aggregation Control Protocol) configuration / status. The Link Aggregation Control Protocol, exchanges LACPDUs with an LACP partner and forms an aggregation automatically. LACP can be enabled or disabled on the switch port. LACP will form an aggregation when two or more ports are connected to the same partner. The Key value can be configured to a user defined value or set to Auto to calculate based on the link speed in accordance with IEEE 802.3ad standard. The Role for the LACP Port configuration can be selected as either Active to transmit LACP packets each second or Passive to wait for a LACP packet from a partner.<br>#

```
Mode:
```
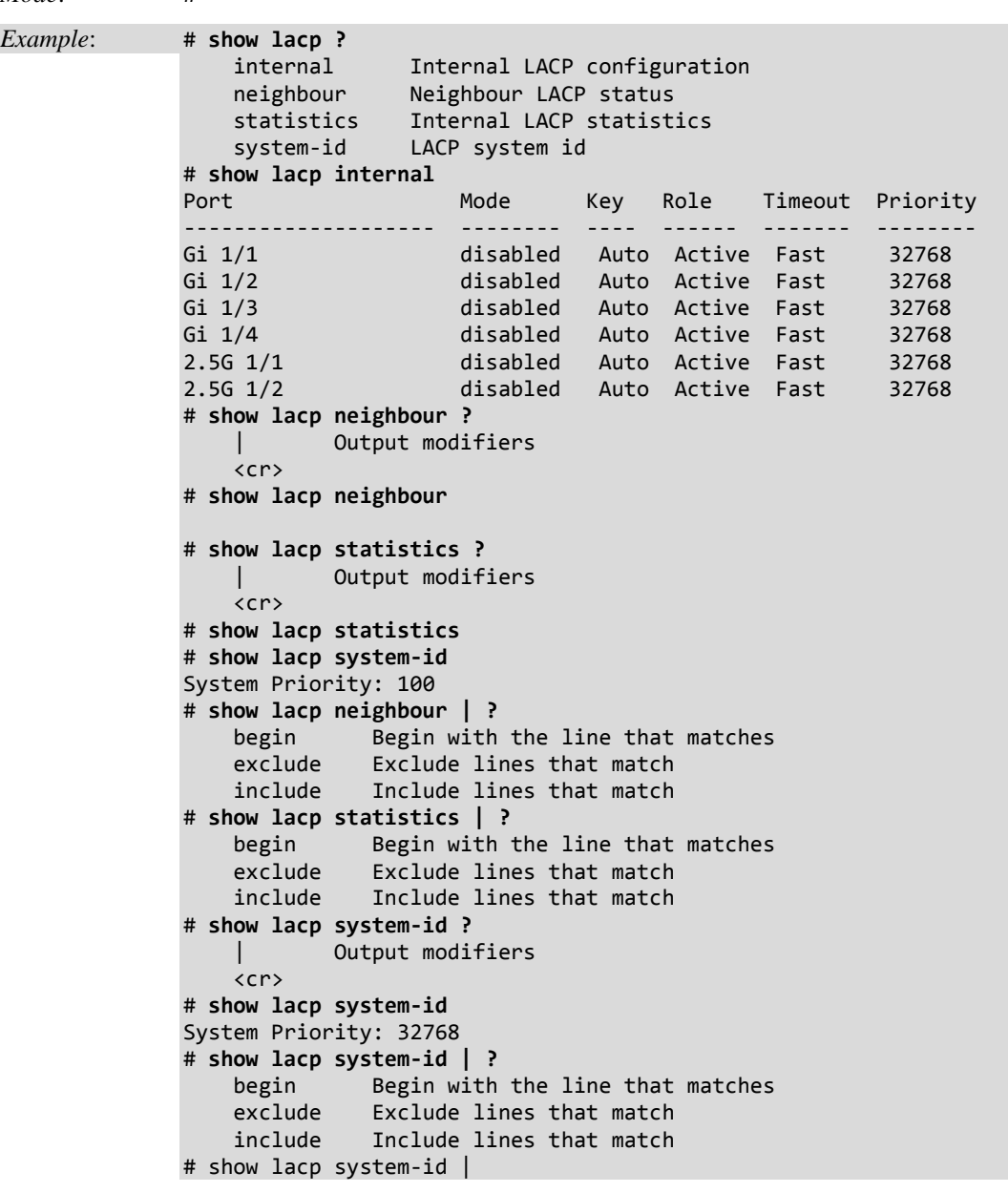

# *Command***: Show TTY Line Information**

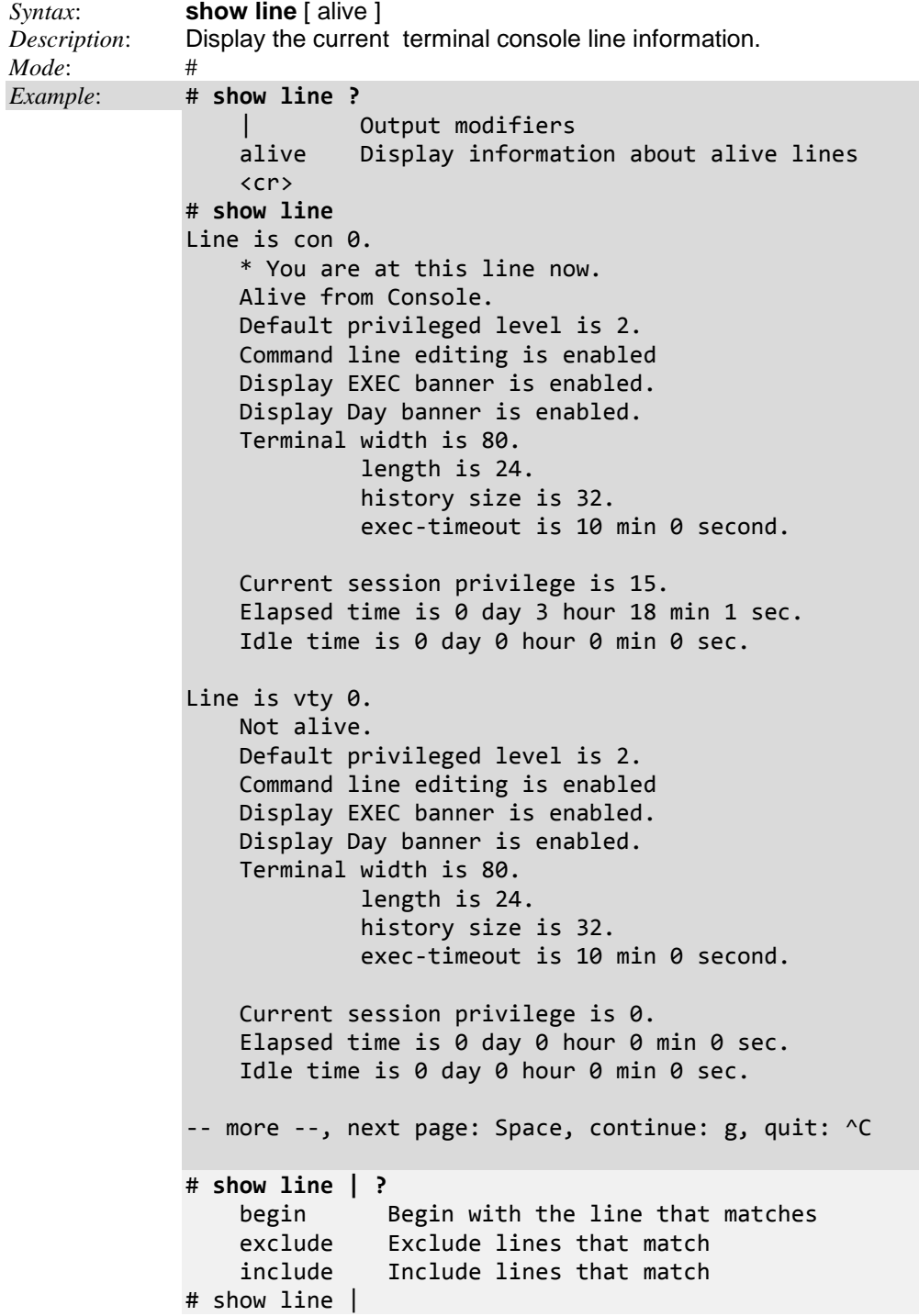

### *Command***: Show Link OAM Configuration**

*Syntax*: **show link-oam** { [ status ] [ link-monitor ] [ statistics ] } [ interface ( <port\_type> [ <plist> ] ) ] *Description*: Display the current Link OAM configuration. The OAM capabilities allow an Administrator to install, monitor and troubleshoot the Ethernet MANs and WANs. The S4224 supports OAM functionality in both point-to-point link monitoring as ascribed in IEEE802.3ah and Flow OAM. Flow OAM implementation implements requirements from IEEE802.1ag plus IEEE standards ITU12 T.1731 and ITU-T.G.8021. *Mode*: #<br>*Example*: **S** Show link OAM config: # **show link-oam?** interface link-monitor statistics status | <cr> # **show link-oam interface** 10GigabitEthernet GigabitEthernet # **show link-oam statistics** GigabitEthernet 1/1 ----------------------------------------- PDU stats ----------- Information PDU TX: 0 Information PDU RX: 0 Variable request PDU RX: 0 Variable request PDU TX: 0 Variable response PDU RX: 0 Variable response PDU TX: 0 Loopback PDU RX: 0 Loopback PDU TX: 0 Link Unique event notification PDU TX: 0 Link Unique event notification PDU RX: 0 Link Duplicate event notification PDU TX: 0 Link Duplicate event notification PDU RX: 0 Org Specific PDU RX: 0 Org Specific PDU TX: 0 Unsupported PDU RX: 0<br>Unsupported PDU TX: 0 Unsupported PDU TX: 0 Link Fault PDU TX: 0 # **show link-oam status** GigabitEthernet 1/1 ----------------------------------------- PDU permission: Receive only Discovery state: The Contract of the Fault state Research of Tault state Remote MAC Address: Local client Remote Client ------------- ------------- port status: non operational ------- Mode: passive ------- Unidirectional operation support: disabled ------- Remote loopback support: disabled ------- Link monitoring support: enabled ------- MIB retrieval support: disabled ------- MTU Size: 1500 ------- Multiplexer state: Forwarding ------- Parser state: Forwarding ------- OUI: 00-c0-f2 ------- PDU revision: 0 ------- -- more --, next page: Space, continue: g, quit: ^C

### *Command***: Show LLDP and LLDP Med Info**

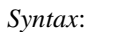

**show lldp med media-vlan-policy** [ <v\_0\_to\_31> ] **show lldp med remote-device** [interface ( <port\_type> [ <port\_list> ] ) ] **show lldp neighbors** [ interface ( <port\_type> [ <v\_port\_type\_list> ] ) ] **show lldp statistics** [interface ( <port\_type> [ <v\_port\_type\_list> ] ) ]

*Description*: Display the current LLDP neighbors information. The LLDP (Link Layer Discovery Protocol) protocol helps network administrators manage the network and maintain an accurate network topology. LLDP capable devices discover each other by periodically advertising their presence and configuration parameters via messages called Type Length Value (TLV) fields to neighbor devices. *Mode*: #

*Example 1*: Display the **lldp neighbors** and **lldp statistics** command options.

# **show lldp?**

show lldp neighbors [ interface <port type list> ] show lldp statistics [ interface <port\_type\_list> ] # **show lldp neighbors interface ?** All switches or All ports ManagementPort Management Port GigabitEthernet 1 Gigabit Ethernet Port 10GigabitEthernet 10 Gigabit Ethernet Port # **show lldp statistics** LLDP global counters Neighbor entries was last changed at 1970-01-01T00:00:00+00:00 (22039 secs. ago). Total Neighbors Entries Added 0. Total Neighbors Entries Deleted 0. Total Neighbors Entries Dropped 0. Total Neighbors Entries Aged Out 0. LLDP local counters Rx Rx Rx TLV Rx TLV Rx TLV

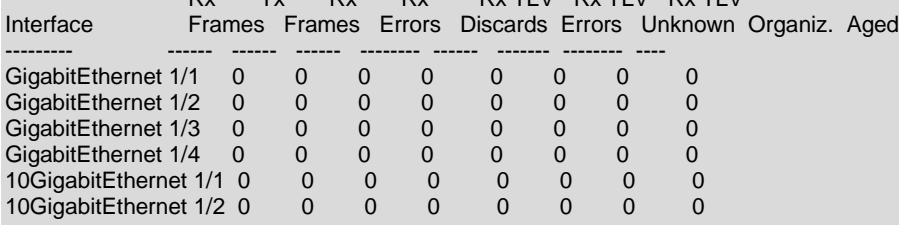

#### # # **show lldp statistics**

LLDP global counters

Neighbor entries was last changed at 1970-01-01T00:00:21+00:00 (11066 secs. ago ). Total Neighbors Entries Added 2. Total Neighbors Entries Deleted 0.

Total Neighbors Entries Dropped 0. Total Neighbors Entries Aged Out 0.

LLDP local counters

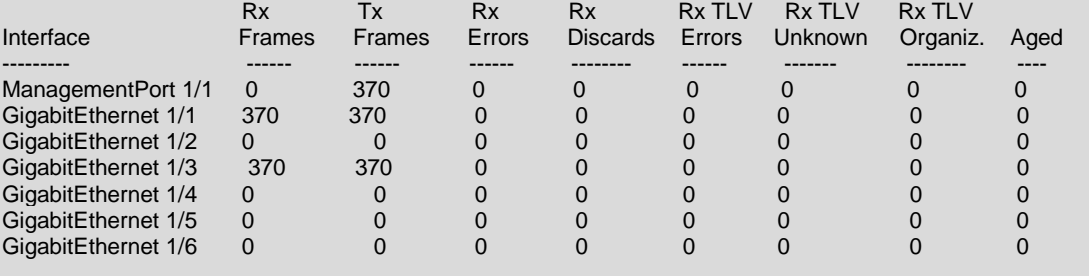

*Example 2*: Display the lldp med command options. LLDP MED (Media Endpoint Discovery) is an extension of IEEE 802.1ab and is defined by the telecommunication industry association (TIA-1057).

```
# show lldp med ?
                     Display media vlan policies.
    remote-device Display remote device LLDP-MED neighbors information.
# show lldp med media-vlan-policy
        Policy Id Application Type Tag Vlan ID L2 Priority DSCP
0 Voice Tagged 1 0
# show lldp med remote-device ?
            | Output modifiers
    interface
   \langlecr\rangle# show lldp med remote-device
No LLDP-MED entries found
# show lldp med remote-device interface ?
 * All switches or All ports
 ManagementPort Management Port
 GigabitEthernet 1 Gigabit Ethernet Port
 10GigabitEthernet 10 Gigabit Ethernet Port
# show lldp med remote-device interface
```
*Message*: *No policies defined*

*Message*: *No LLDP-MED neighbor information found*

*Meaning*: LLDP-MED is only intended to run on links between LLDP-MED Network Connectivity Devices and Endpoint Devices; and as such does not apply to links between LAN infrastructure elements. *Recovery*: use LLDP-MED devices or ignore the message.

### *Command***: Show Logging (Syslog)**

*Syntax*: **show logging** <log\_id> [ switch <switch\_list> ] **show logging** [info ] [ warning ] [ error ] [ switch <switch\_list> ] *Description*: Display the current system log (syslog) information. Syslog is a method to collect messages from devices to a server running a syslog daemon. Logging to a central syslog server helps in aggregation of logs and alerts which is useful for troubleshooting. The Syslog data is stored in S4224 RAM by default. Syslog data will be lost with an S4224 reboot unless other provisions are made to save it. *Mode*: # *Example*: Display the various command options and output. # **show logging 1** Switch : 1  $TD \t 1$ Level : Informational Time : 1970-01-01T00:00:01+00:00 Message: SYS-BOOTING: Switch just made a cool boot. # **show logging** Switch logging host mode is disabled Switch logging host address is null Switch logging level is informational Number of entries on Switch 1: Error : 0 Warning : 0 Notice : 5 Informational: 25 All : 30 ID Level Time & Message ---------- ------------- -------------- 1 Informational 1970-01-01T00:00:01+00:00 SYS-BOOTING: Switch just made a cool boot. 2 Notice 1970-01-01T00:00:09+00:00 LINK-UPDOWN: Interface GigabitEthernet 1/1, changed state to up. 3 Notice 1970-01-01T00:01:01+00:00 LINK-UPDOWN: Interface Vlan 1, changed state to down -- more --, next page: Space, continue: g, quit: ^C # **show logging** Switch logging host mode is disabled Switch logging host address is null Switch logging level is informational Number of entries on Switch 1: Error : 1 Warning : 0 Notice : 4 Informational: 8
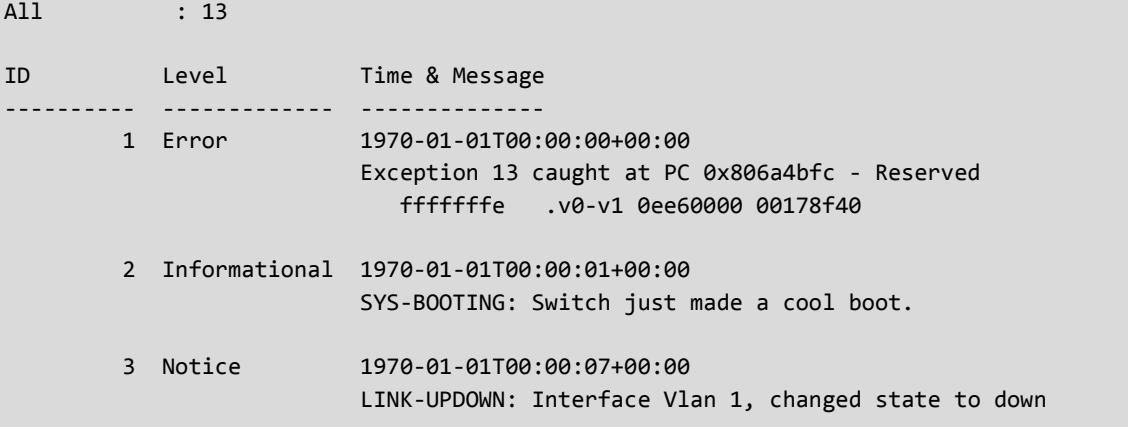

#### *Command***: Show Loop Protection Configuration**

*Syntax*: **show loop-protect** [ **interface** ( <port\_type> [ <plist> ] ) ] *Description*: Display the current Loop Protection Interface status and configuration. **Note**: STP and Loop Protection may interfere and are not recommended to be enabled on the same physical ports. The parameters are: <*port\_type\_list*> List of Port ID (e,g., 1/1,3-5;2/2-4,6). *Mode*: *Example*: Display the current Loop Protection Interface status and configuration: # **show loop-protect ?** interface Interface status and configuration  $\langle$ cr> # **show loop-protect** Loop Protection Configuration ====================================== Loop Protection : Disable Transmission Time : 5 sec Shutdown Time : 180 sec GigabitEthernet 1/1 ------------------------------ Loop protect mode is enabled. Action is shutdown. Transmit mode is enabled. No loop. The number of loops is 0. Status is up. GigabitEthernet 1/2 ------------------------------ Loop protect mode is enabled. Action is shutdown. Transmit mode is enabled. No loop. # **show loop-protect interface ?** \* All switches or All ports ManagementPort Management Port GigabitEthernet 1 Gigabit Ethernet Port 10GigabitEthernet 10 Gigabit Ethernet Port # **show loop-protect interface GigabitEthernet ?**  $\zeta$  port type list > Port list in 1/1-4 # **show loop-protect interface GigabitEthernet 1/1-4** Loop Protection Configuration ====================================== Loop Protection : Disable Transmission Time : 5 sec Shutdown Time : 180 sec GigabitEthernet 1/1 ------------------------------ Loop protect mode is enabled. Action is shutdown. Transmit mode is enabled. No loop. The number of loops is 0. Status is up.

GigabitEthernet 1/2 ------------------------------ Loop protect mode is enabled. Action is shutdown. Transmit mode is enabled. No loop. -- more --, next page: Space, continue: g, quit: ^C

# *Command***: Show Mac Address Table information**

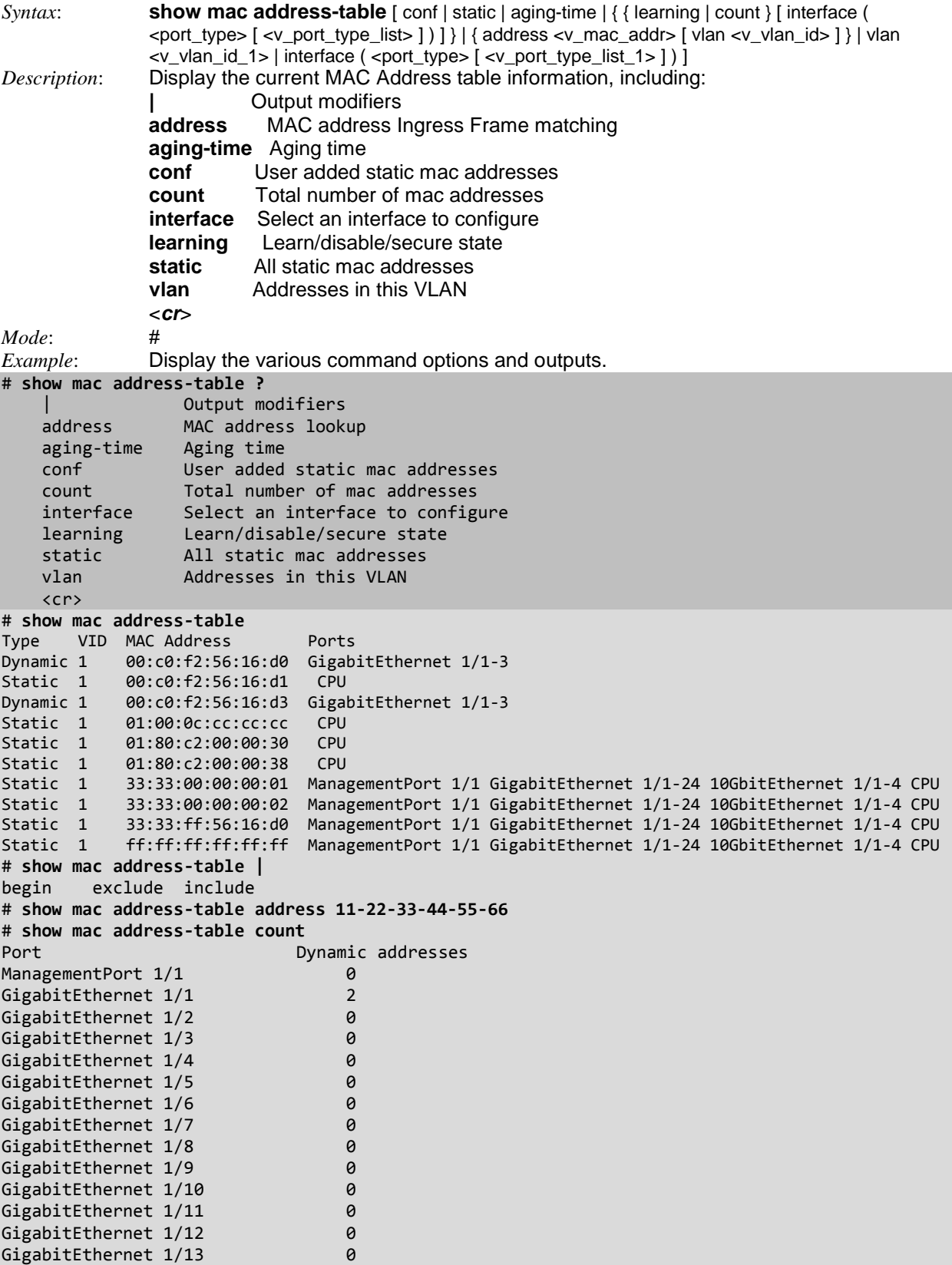

```
GigabitEthernet 1/14 0
GigabitEthernet 1/15 0
GigabitEthernet 1/16 0
GigabitEthernet 1/17 0
GigabitEthernet 1/18 0
GigabitEthernet 1/19 0
GigabitEthernet 1/20 0
-- more --, next page: Space, continue: g, quit: ^C
# show mac address-table interface ?
    * All switches or All ports
 ManagementPort Management Port
 GigabitEthernet 1 Gigabit Ethernet Port
 10GigabitEthernet 10 Gigabit Ethernet Port
# show mac address-table interface *
Type VID MAC Address Ports
Dynamic 1 00:c0:f2:56:16:d0 GigabitEthernet 1/1-3
Dynamic 1 00:c0:f2:56:16:d3 GigabitEthernet 1/1-3
Static 1 33:33:00:00:00:01 ManagementPort 1/1 GigabitEthernet 1/1-24 10Giga
bitEthernet 1/1-4 CPU
Static 1 33:33:00:00:00:02 ManagementPort 1/1 GigabitEthernet 1/1-24 10Giga
bitEthernet 1/1-4 CPU
Static 1 33:33:ff:56:16:d0 ManagementPort 1/1 GigabitEthernet 1/1-24 10Giga
bitEthernet 1/1-4 CPU
Static 1 ff:ff:ff:ff:ff:ff ManagementPort 1/1 GigabitEthernet 1/1-24 10Giga
bitEthernet 1/1-4 CPU
# show mac address-table learning
Port Learning
ManagementPort 1/1 Auto
GigabitEthernet 1/1 Auto
GigabitEthernet 1/2 Auto
GigabitEthernet 1/3 Auto
GigabitEthernet 1/4 Auto
GigabitEthernet 1/5 Auto
GigabitEthernet 1/6 Auto
GigabitEthernet 1/7 Auto
GigabitEthernet 1/8 Auto
GigabitEthernet 1/9 Auto
GigabitEthernet 1/10 Auto
GigabitEthernet 1/11 Auto
GigabitEthernet 1/12 Auto
GigabitEthernet 1/13 Auto
GigabitEthernet 1/14 Auto
GigabitEthernet 1/15 Auto
GigabitEthernet 1/16 Auto
GigabitEthernet 1/17 Auto
GigabitEthernet 1/18 Auto
GigabitEthernet 1/19 Auto
GigabitEthernet 1/20 Auto
-- more --, next page: Space, continue: g, quit: ^C 
# show mac address-table static
# show mac address-table vlan ?
    <vlan_id> VLAN IDs 1-4095
# show mac address-table vlan 1
#
```
# *Command***: Show MEP (Maintenance Entity Point) Config**

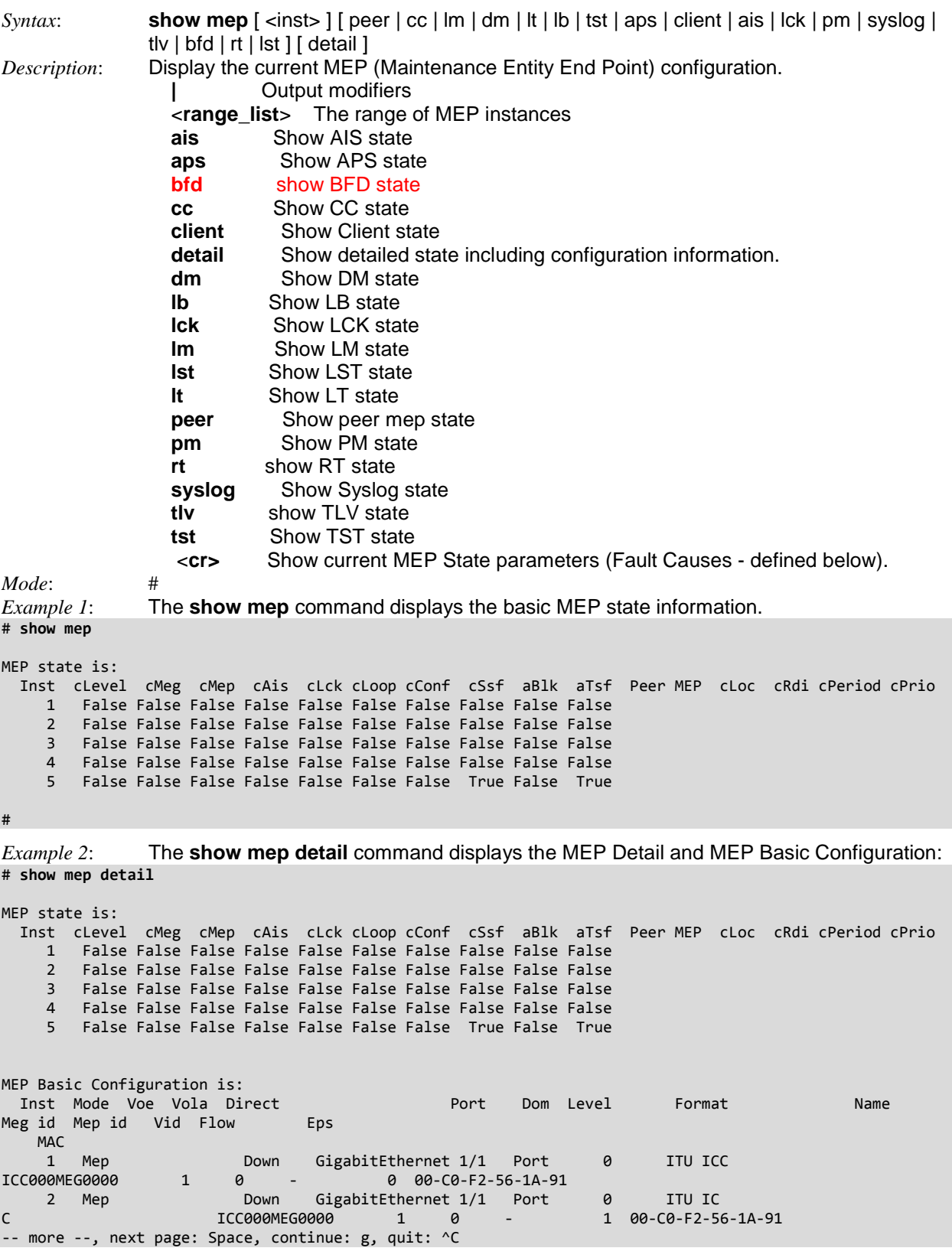

```
Example 3: The show mep ais and show mep aps commands:
# show mep ais ?
    | Output modifiers
 <Inst : range_list> The range of MEP instances
 detail Show detailed state including configuration
                     information.
    <cr>
# show mep ais detail
MEP AIS Configuration is:
     Inst Period Protection
# show mep aps ?
 | Output modifiers
 <Inst : range_list> The range of MEP instances
 detail Show detailed state including configuration
 information.
    <cr>
# show mep aps detail
MEP APS Configuration is:
 Inst Prio Cast Type Octet
 2 7 Multi laps 1
#
Example 4: The show mep bfd and show mep bfd-auth-key commands:
# show mep bfd
BFD not supported 
#
Example 5: The show mpe cc and show mep client commands:
# show mep cc ?
    | Output modifiers
    <Inst : range_list> The range of MEP instances
   detail Show detailed state including configuration
                     information.
    <cr>
# show mep cc detail
MEP CC Configuration is:
    Inst Prio Period
# show mep client ?
                    Output modifiers
    <Inst : range_list> The range of MEP instances
   detail Show detailed state including configuration
                      information.
    <cr>
# show mep client detail
```

```
MEP CLIENT Configuration is:
    Inst Domain Client Flows AIS Prio LCK Prio Level
      1 Port
```
 2 Port 3 Port 4 Port # Example 6: The **show mep dm** command: # **show mep dm detail ?** | Output modifiers <Inst : range\_list> The range of MEP instances <cr> # **show mep dm detail** MEP DM state is: RxTime : Rx Timeout RxErr : Rx Error AvTot : Average delay Total AvN : Average delay last N Min : Min Delay value Max : Max Delay value AvVarT : Average delay Variation Total AvVarN : Average delay Variation last N MinVar : Min Delay Variation value MaxVar : Max Delay Variation value OF : Overflow. The number of statistics overflow. Inst Tx Rx RxTime RxErr AvTot AvN M in Max AvVarTot AvVarN MinVar MaxVar OF Unit 1-Way FtoN 1 0 0 0 0 0 0 0 0 0 0 0 0 0 0 us 1-Way NtoF 1 0 0 0 0 0 0 0 0 0 0 0 0 0 0 us -- more --, next page: Space, continue: g, quit: ^C *Example 7*: The **show mep lb** command: # **show mep lb detail** MEP LB state is: Inst Transaction ID TX LBM MAC Received Out Of Order  $1$   $0$   $0$   $0$ -00-00-00-00-00  $0$   $0$  $2$   $1$  0 00-00-00-00-00-00 0 0 3 1 0 00-00-00-00-00-00 0 0 MEP LB Configuration is: Inst Dei Prio Cast Mep MAC ToSend Size Interval #

*Example 8*: The **show mep lck, show mep lm**, and **show mep lt** commands: # **show mep lck detail** MEP LCK Configuration is: Inst Period # **show mep lm detail** MEP LM state is: Inst Tx Rx Near Count Far Count Near Ratio Far Ratio 1 0 0 0 0 0 0 2 0 0 0 0 0 0 3 0 0 0 0 0 0 MEP LM Configuration is: Inst Prio Cast Ended Period Flr # **show mep lt detail** MEP LT state is: Inst Transaction ID Ttl Mode Direction Forwarded relay Last MAC Next MAC MEP LT Configuration is: Inst Prio Mep MAC Ttl *Example 9*: The **show mep lst** and **show mep tst** commands: # **show mep lst?** lst show LST state <cr> # **show mep lst ?** | Output modifiers <range\_list> The range of MEP instances detail Show detailed state including configuration information.  $\langle$ cr $\rangle$ # **show mep tst detail** MEP TST state is: Inst TX frame count RX frame count RX rate Test time 1 0 0 0 0 0 0  $2$  0 0 0 0 0 0 3 0 0 0 0 MEP TST Configuration is: Inst Dei Prio Mep rate Size Pattern Sequence tx rx #

```
Example 10: The show mep peer detail command:
# show mep peer detail ?
    | Output modifiers
    <Inst : range_list> The range of MEP instances
    <cr>
# show mep peer detail
MEP Peer MEP Configuration is:
 Inst Peer id Peer MAC
2 1 1 10 - 00 - 00 - 00 - 00 - 01#
```

```
Example 11: The show mep pm command:
# show mep pm ?
    | Output modifiers
    <range_list> The range of MEP instances
   detail Show detailed state including configuration information.
    <cr>
# show mep pm?
    pm Show PM state
   \langlecr\rangle# show mep pm??
show mep [ <inst> ] [ peer | cc | lm | dm | lt | lb | tst | aps | client | ais | lck | pm | 
syslog | tlv | bfd | rt | lst ] [ detail ]
# show mep pm detail
MEP PM Configuration is:
     Inst enabled
        1 False
        2 False
        3 False
        4 False
```

```
#
```
*Example 12*: The **show mep rt** command:

```
# show mep rt ?
    | Output modifiers
    <range_list> The range of MEP instances
   detail Show detailed state including configuration information.
    <cr>
# show mep rt
RT not supported
#
```

```
Example 13: The show mep syslog command:
# show mep syslog ?
    | Output modifiers
    <range_list> The range of MEP instances
   detail Show detailed state including configuration information.
    <cr>
# show mep syslog?
    syslog Show Syslog state
    <cr>
# show mep syslog??
show mep [ <inst> ] [ peer | cc | lm | dm | lt | lb | tst | aps | client | ais | lck | pm | 
syslog | tlv | bfd | rt ] [ detail ]
# show mep syslog detail
MEP Syslog Configuration is:
     Inst enabled
        1 False
        2 False
        3 False
        4 False
#
Example 14: The show mep tlv command:
# show mep tlv?
    tlv show TLV state
   \langlecr\rangle# show mep tlv ?
    | Output modifiers
    <range_list> The range of MEP instances
   detail Show detailed state including configuration information.
    <cr>
# show mep tlv??
show mep [ <inst> ] [ peer | cc | lm | dm | lt | lb | tst | aps | client | ais | lck | pm | 
syslog | tlv | bfd | rt | lst ] [ detail ]
# show mep tlv
MEP CCM TLV Status is:
     Inst Peer MEP OS OUI OS Sub OS Value PS Value IS Value OS RX
   PS RX IS RX
        1
        2
        3
        4
# show mep tlv detail
```
MEP CCM TLV Status is:

 PS RX IS RX 1 2 3

Inst Peer MEP OS OUI OS Sub OS Value PS Value IS Value OS RX

4

```
MEP TLV Configuration is:
Organization-Specific TLV: OUI 00-00-0C
Organization-Specific TLV: Sub-Type 1
Organization-Specific TLV: Value 2
```
#

```
Example 15: The show mep tst state command:
# show mep tst ?
   | Output modifiers
   <range_list> The range of MEP instances
  detail Show detailed state including configuration information.
  \langlecr\rangle# show mep tst?
  tst Show TST state
   <cr>
# show mep tst??
show mep [ <inst> ] [ peer | cc | lm | dm | lt | lb | tst | aps | client | ais | lck | pm | 
syslog | tlv | bfd | rt | lst ] [ detail ]
# show mep tst
MEP TST state is:
   Inst TX frame count RX frame count RX rate Test time
    1 0 0 0 0 0 0
2 0 0 0 0 0 0
 3 0 0 0 0
 4 0 0 0 0
 5 0 0 0 0
# show mep tst detail
MEP TST state is:
   Inst TX frame count RX frame count RX rate Test time
 1 0 0 0 0
2 0 0 0 0 0 0
 3 0 0 0 0
 4 0 0 0 0
 5 0 0 0 0
MEP TST Configuration is:
   Inst Dei Prio Mep rate Size Pattern Sequence tx rx
#
```
# **MEP Detail Configuration Parameters**

The MEP State Parameters (Fault Causes) are described below.

**Inst**: the instance number reporting on.

**cLevel**: Fault Cause indicating that a CCM is received with a lower level than the level configured for this MEP.

**cMeg**: Fault Cause indicating that a CCM is received with a MEG ID different from configured for this MEP.

**cMep**: Fault Cause indicating that a CCM is received with a MEP ID different from all 'Peer MEP ID' configured for this MEP.

**cAis**: Fault Cause indicating that AIS PDU is received. The Ethernet alarm indication signal function (ETH-AIS) allows a customer who deploys an Ethernet service to tell if a connectivity fault exists at the current level or at a level below.

**cLck**: Fault Cause indicating that LCK PDU is received. The Ethernet lock signal function is used to signal administrative locking of a server (sub) layer MEP and interruption of data traffic forwarding toward the MEP waiting for the traffic. The transmission and reception of LCK frames is similar to that of AIS frames except that with cLCK, the condition communicated is an administrative locking condition and not a defect condition.

**cSsf**: Fault Cause indicating that the server layer is indicating Signal Fail.

**aBlk**: The consequent action of blocking service frames in this flow is active.

**aTsf**: The consequent action of indicating Trail Signal Fail towards protection is active.

**Peer MEP**: This value will become an expected MEP ID in a received CCM.

**cLoc**: Fault Cause indicating that no CCM has been received (in 3,5 periods) from this peer MEP.

**cRdi**: Fault Cause indicating that a CCM is received with Remote Defect Indication - from this peer MEP. Both 802.1ag and Y.1731 specify an Ethernet Remote Defect Indication function (ETH-RDI).

**cPeriod**: Fault Cause indicating that a CCM is received with a period different than what is configured for this MEP - from this peer MEP.

**cPrio**: Fault Cause indicating that a CCM is received with a priority different than what is configured for this MEP from this peer MEP.

#### **MEP Basic Configuration Parameters**

**Mode**: Mode can be MEP or MIP.

**Voe**: MEP is VOE enabled (for de-aggregation of VLAN related services (such as VoIP) per EVC on an optical port).

**PM:** Performance monitoring Data Set collection (MEF35).

**Vola**: VOE related parameter.

**Direct**: Direction is Up or Down

**Port**: MEP Residence Port

**Dom**: Domain; Domain can be Port, EVC, VLAN, or MPLS Link/Tunnel/PW/LSP.

**Level**: The MEG level of the MEP.

**Format**: ITU ICC or IEEE Format.

**Name**: the Domain Name of the MEP.

**Meg id**: the Maintenance Entity Group identifier.

**Mep id**: The Maintenance Entity End point identifier.

**Vid**: The MEP VLAN ID.

**Flow**: The related flow instance.

**Eps**: The related Ethernet Protection Switching instance.

**MAC**: The related MAC address.

### *Command***: Show Mirror Session Details**

*Syntax*: **show monitor** [ session { <session\_number> | all | remote } ] *Description*: Display mirror monitoring details. *Mode*: # *Example 1*: Display mirror monitoring details: # **show monitor??** monitor Monitoring different system events <cr> # **show monitor ?** session MIRROR session <cr> # **show monitor session ?** <1> MIRROR session number all Show all MIRROR sessions remote Show only Remote MIRROR sessions # **show monitor session 1** Session 1 --------- Mode : Disabled : Disabled Type : Mirror Source VLAN(s)  $\qquad \qquad :$ CPU Port : # show monitor

# *Command***: Show MVR (Multicast VLAN Registration) Configuration**

*Syntax*: **show mvr** [ vlan <v\_vlan\_list> | name <mvr\_name> ] [ group-database [ interface ( <port\_type> [ <v\_port\_type\_list> ] ) ] [ sfm-information ] ] [ detail ]

*Description*: Display the current Multicast VLAN Registration configuration. Multicast VLAN Registration (MVR) is a protocol for Layer 2 (IP) networks that enables multicast-traffic from a source VLAN to be shared with subscriber-VLANs. The main reason for using MVR is to save bandwidth by preventing duplicate multicast streams being sent in the core network; instead the stream(s) are received on the MVR-VLAN and forwarded to the VLANs where hosts have requested them. The MVR feature enables multicast traffic forwarding on the Multicast VLANs. In a multicast television application, a PC or a network television or a set-top box can receive the multicast stream. Multiple settop boxes or PCs can be connected to one subscriber port, which is a switch port configured as an MVR receiver port. When a subscriber selects a channel, the set-top box or PC sends an IGMP/MLD report message to Switch A to join the appropriate multicast group address. Uplink ports that send and receive multicast data to and from the multicast VLAN are called MVR source ports. MVR can create up to eight MVR VLANs with corresponding channel settings for each Multicast VLAN. Up to 256 group addresses for channel settings can exist. SFM is Source-Filtered Multicast and SSM is Source-Specific Multicast per IETF RFC 3569. For details see [http://www.ietf.org/rfc/rfc3569.txt.](http://www.ietf.org/rfc/rfc3569.txt)

```
Mode: #
Example 1: Display the various mvr command functions:
```

```
# show mvr?
    mvr Multicast VLAN Registration configuration
     <cr>
# show mvr ?
     | Output modifiers
    detail Detail information/statistics of MVR group database
     group-database Multicast group database from MVR
   name Search by MVR name<br>vlan Search by VLAN
                     Search by VLAN
    \langlecr>
# show mvr?
    mvr Multicast VLAN Registration configuration
     <cr>
# show mvr?
show mvr [ vlan <v vlan list> | name <mvr name> ] [ group-database [ interface (
<port_type> [ <v_port_type_list> ] ) ] [ sfm-information ] ] [ detail ]
# show mvr
MVR is now enabled to start group registration.
Switch-1 MVR-IGMP Interface Status
IGMP MVR VLAN 10 (Name is not set) interface is enabled.
Querier status is IDLE
RX IGMP Query:0 V1Join:0 V2Join:0 V3Join:0 V2Leave:0
TX IGMP Query:0 / (Source) Specific Query:0
Interface Channel Profile: <No Associated Profile>
Switch-1 MVR-MLD Interface Status
MLD MVR VLAN 10 (Name is not set) interface is enabled.
Querier status is IDLE
RX MLD Query:0 V1Report:0 V2Report:0 V1Done:0
TX MLD Query:0 / (Source) Specific Query:0
Interface Channel Profile: <No Associated Profile>
#
```
*Example 2*: Display the **mvr** command outputs: # **show mvr detail** MVR is now enabled to start group registration. Switch-1 MVR-IGMP Interface Status IGMP MVR VLAN 10 (Name is not set) interface is enabled. Querier status is IDLE ( Forced Non-Querier ) Querier Expiry Time: 255 seconds IGMP address is not set and will use system's IP address of this interface. Control frames will be sent as Tagged PRI:0 / RV:2 / QI:125 / QRI:100 / LMQI:5 / URI:1 RX IGMP Query:0 V1Join:0 V2Join:0 V3Join:0 V2Leave:0 TX IGMP Query:0 / (Source) Specific Query:0 IGMP RX Errors:0; Group Registration Count:0 Port Role Setting: Source Port : Gi 1/2 Receiver Port: Gi 1/3 Inactive Port: Mgmt 1/1,Gi 1/1,Gi 1/4,Gi 1/5,Gi 1/6,Gi 1/7,Gi 1/8,Gi 1/9,Gi 1/10 ,Gi 1/11,Gi 1/12,Gi 1/13,Gi 1/14,Gi 1/15,Gi 1/16,Gi 1/17,Gi 1/18,Gi 1/19,Gi 1/20 ,Gi 1/21,Gi 1/22,Gi 1/23,Gi 1/24,10G 1/1,10G 1/2,10G 1/3,10G 1/4 Interface Channel Profile: <No Associated Profile> Switch-1 MVR-MLD Interface Status MLD MVR VLAN 10 (Name is not set) interface is enabled. Querier status is IDLE ( Forced Non-Querier ) Querier Expiry Time: 255 seconds MLD address will use Link-Local address of this interface. Control frames will be sent as Tagged PRI:0 / RV:2 / QI:125 / QRI:100 / LMQI:5 / URI:1 RX MLD Query:0 V1Report:0 V2Report:0 V1Done:0 TX MLD Query:0 / (Source) Specific Query:0 MLD RX Errors:0; Group Registration Count:0 Port Role Setting: Source Port : Gi 1/2 Receiver Port: Gi 1/3 Inactive Port: Mgmt 1/1,Gi 1/1,Gi 1/4,Gi 1/5,Gi 1/6,Gi 1/7,Gi 1/8,Gi 1/9,Gi 1/10 ,Gi 1/11,Gi 1/12,Gi 1/13,Gi 1/14,Gi 1/15,Gi 1/16,Gi 1/17,Gi 1/18,Gi 1/19,Gi 1/20 ,Gi 1/21,Gi 1/22,Gi 1/23,Gi 1/24,10G 1/1,10G 1/2,10G 1/3,10G 1/4 Interface Channel Profile: <No Associated Profile>

#### *Messages*:

MVR is currently disabled, please enable MVR to start group registration.

*W mvr 00:42:15 54/\_mvr\_vlan\_warning\_handler#4036: Warning: Please adjust the management VLAN ports overlapped with MVR source ports!*

#

#### *Command***: Show NTP (Network Timing Protocol) Config** *Syntax*: **show ntp status** *Description*: Display the current NTP (Network Timing Protocol) configuration. NTP is widely used to synchronize system clocks among a set of distributed time servers and clients. NTP version 4 is implemented. NTP is disabled by default. The NTP IPv4 or IPv6 address can be configured, and a maximum of 5 servers is supported. *Mode*: # *Example*: Display the current NTP mode and status. # **show ntp status** NTP Mode : disabled Idx Server IP host address (a.b.c.d) or a host name string --- ------------------------------------------------------ 1 192.168.1.30 2 3 4 5

### *Command***: Show Performance Monitor Info**

```
Syntax: show perf-mon interval-info [id <b_id_number> ] [ feature { lm | dm | evc } ]
              show perf-mon { current | interval-id <interval_id> [ instance <instance_id> ] }
              feature { lm | dm | evc }
Description: Display the current Performance Monitor interval information. 
Mode: # 
Example: Display the various command functions.
# show perf-mon ?
 current Current interval ID
 interval-id Specific interval
    interval-info Measurement interval information
# show perf-mon current ?
    feature Features
# show perf-mon current feature ?
    dm Delay Measurement
    evc EVC
    lm Loss Measurement
# show perf-mon current feature dm ?
   \langlecr>
# show perf-mon current feature dm
# show perf-mon current feature lm
# show perf-mon current feature evc
# show perf-mon interval-id ?
    <uint> Interval ID
# show perf-mon interval-id 1 ?
 feature Features
 instance MEP or EVC instance
# show perf-mon interval-id 1 feature ?
    dm Delay Measurement
    evc EVC
    lm Loss Measurement
# show perf-mon interval-id 1 feature dm ?
    <cr>
# show perf-mon interval-id 1 feature dm
# show perf-mon interval-info ?
    feature Features
    id Measurement interval id
     <cr>
# show perf-mon interval-info feature dm
# show perf-mon interval-info id ?
     <uint> Measurement interval id
# show perf-mon interval-info id 2 ?
    feature Features
    \langlecr>
# show perf-mon interval-info id 2
#
```
# *Command***: Show Platform-specific Information**

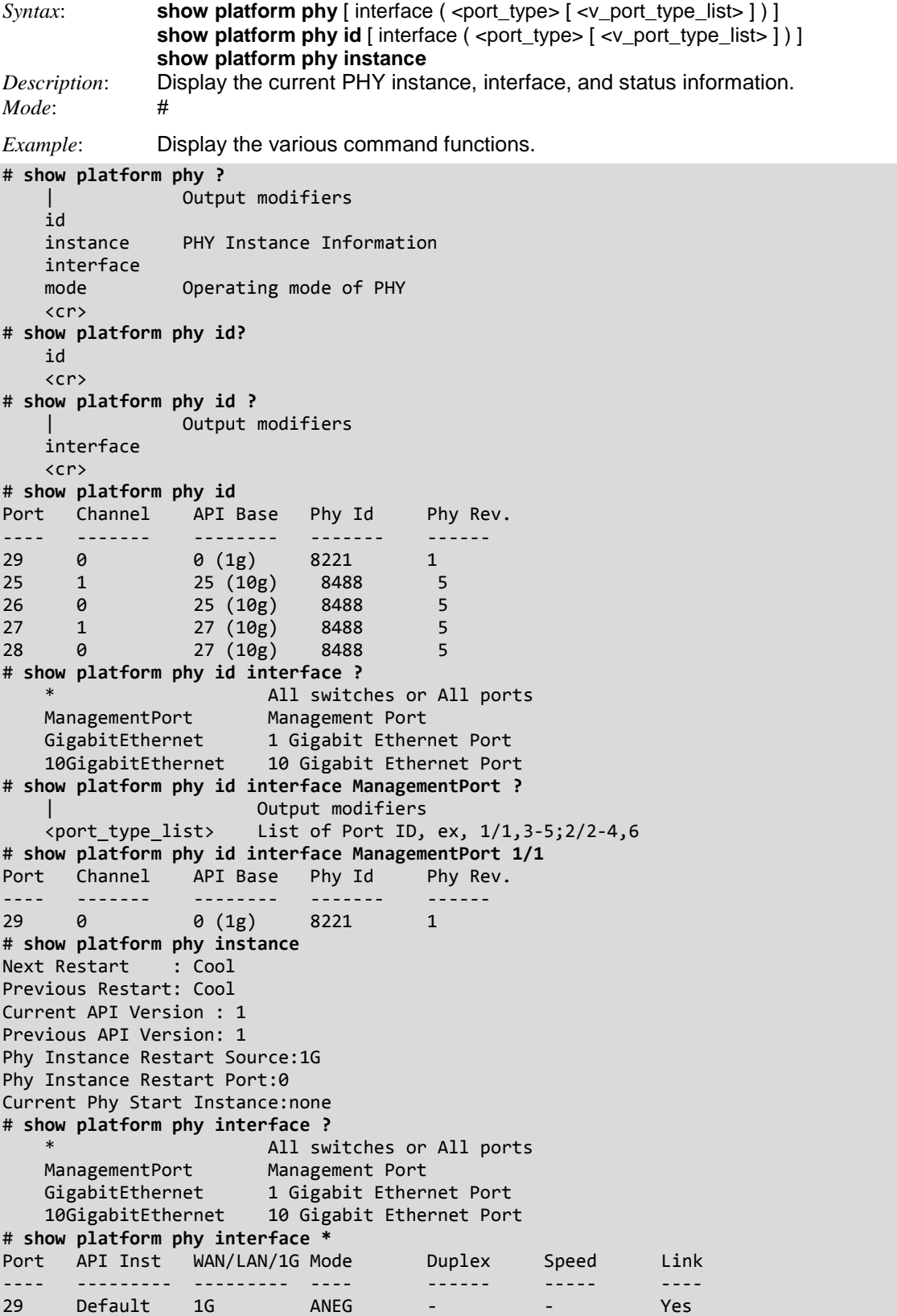

```
25 Default 1G - - - - - No<br>26 Default 1G - - - - No
26 Default 1G - - - - - No<br>27 Default 1G - - - - - No
   27 Default 1G - - - - - No
28 Default 1G - - - - - No
#
# show platform phy ?
             Output modifiers
    id
    instance PHY Instance Information
    interface
    mode Operating mode of PHY
   \langlecr\rangle#
```
### **Platform-specific Parameters**

**API Inst**: e.g., Default.

**WAN/LAN/1G**: e.g., **1G**.

**Mode**: e.g., **PD** or **Forced** mode.

**Duplex**: e.g., **FDX** (Full Duplex) or **HDX** (Half Duplex) mode.

**Speed**: e.g., **10M**, **100M** mode.

**Link**: e.g., **No** or **Yes**.

**Issues seen during 1G PHY warmstart**: e.g., **No** issues seen during the last 1G PHY restart.

**Next Restart**: e.g., **Cold** or **Warm** or **Cool**.

**Previous Restart**: e.g., **Cold** or **Warm** or **Cool**.

**Current API Version**: e.g., **1**.

**Previous API Version**: e.g., **0** or **1** .

**Phy Instance Restart Source**: e.g., **1G**.

**Phy Instance Restart Port**: e.g., **0**.

**Current Phy Start Instance**: e.g., **none**.

# *Command***: Show Port Security for a Port**

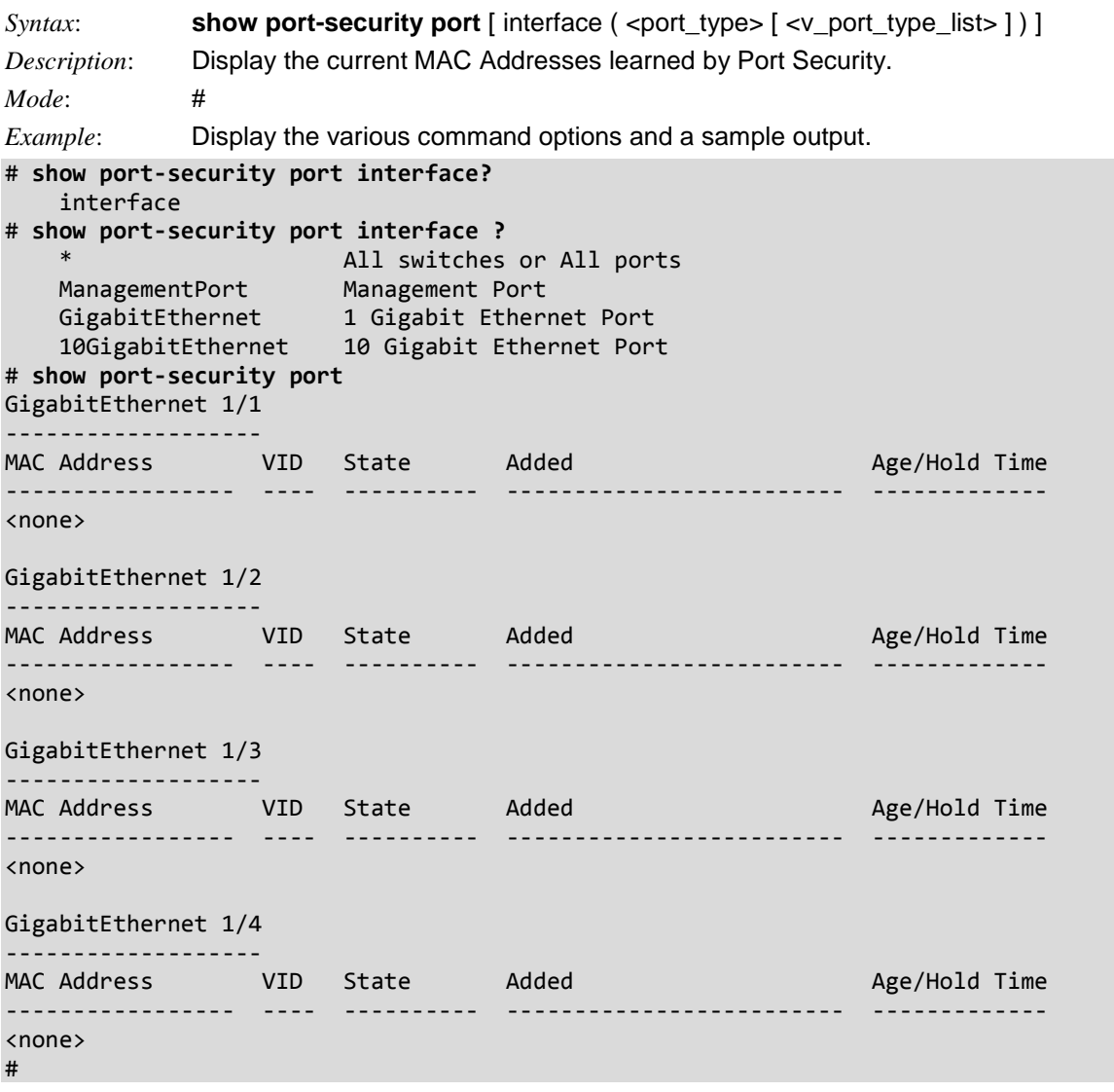

Port Security lets you configure the Port Security Limit Control system and port settings. Limit Control allows for limiting the number of users on a given port. A user is identified by a MAC address and VLAN ID. If Limit Control is enabled on a port, the limit specifies the maximum number of users on the port. If this number is exceeded, an action is taken.

System-wide and Port-level configuration parameters are available for configuring the Port Security Limit Control.

The switch is "born" with a total number of MAC addresses from which all ports draw whenever a new MAC address is seen on a Port Security-enabled port. Since all ports draw from the same pool, it may happen that a configured maximum cannot be granted, if the remaining ports have already used all available MAC addresses.

# *Command***: Show Port Security for the Switch**

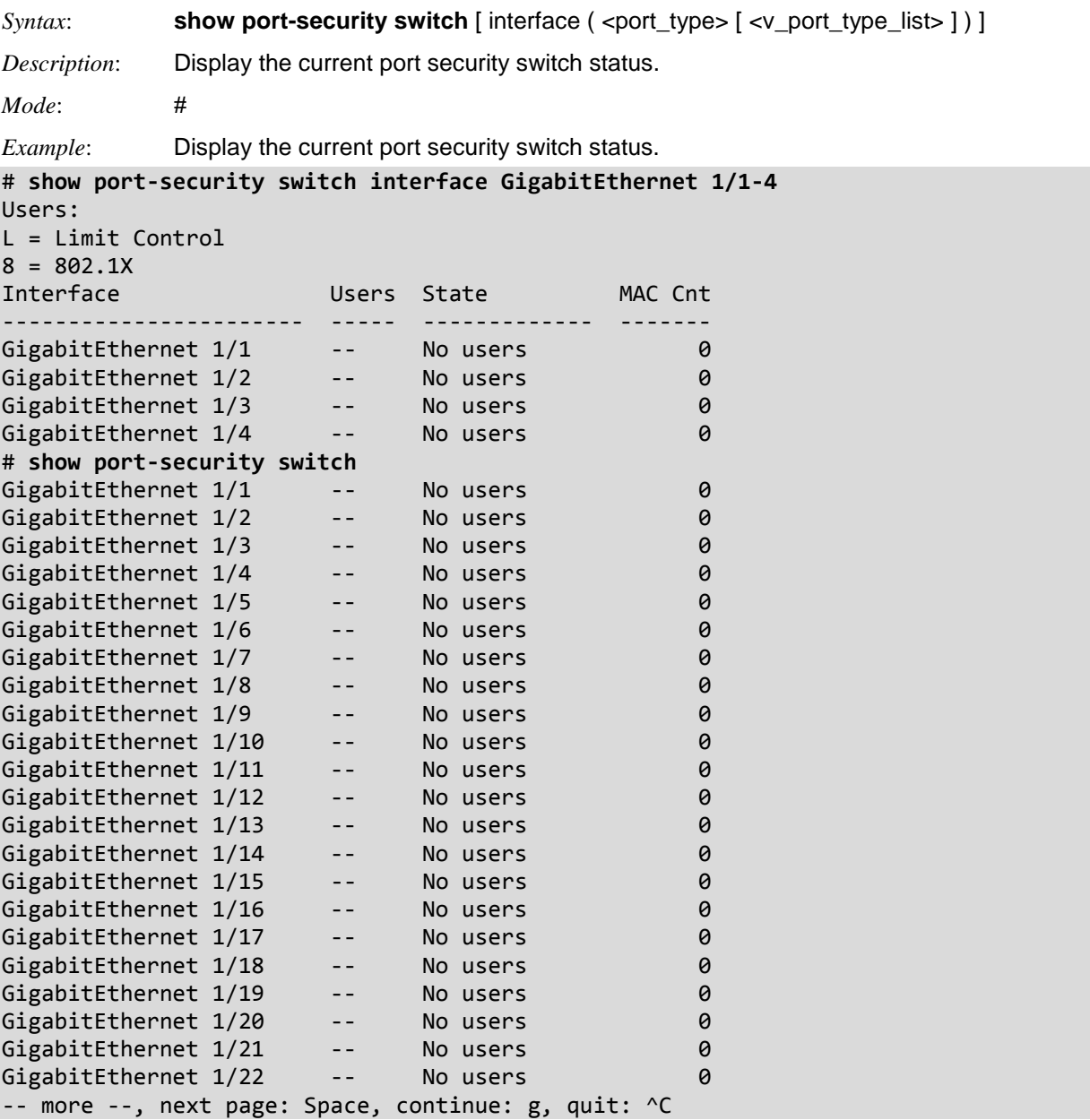

*Messages*: *% No such port: GigabitEthernet 1/7*

## *Command***: Show Privilege Levels**

```
Syntax: show privilege
Description: Display the current CLI command privilege levels. 
Mode:
Example 1: Display the command options:
# Show privilege | ?
   begin Begin with the line that matches
 exclude Exclude lines that match
 include Include lines that match
# show privilege | begin ?
    LINE String to match output lines
# show privilege
#
Example 2: Configure a Priv level and then do a 'show priv' command::
(config)# privilege config-vlan level 15 ?
     <line128> Initial valid words and literals of the command to modify, in
                 128 char's
(config)# privilege config-vlan level 15 vlan
(config)# end
# show priv
 --------------------------------------------
  The order is as the input sequence and |the last one has the highest priority. |--------------------------------------------
  privilege config-vlan level 15 vlan
#
```
A set of privilege attributes may be assigned to each command based on the level configured. A command cannot be accessed or executed if the logged in user does not have sufficient privilege.

**User EXEC Mode**: The initial mode available for the users for the insufficient privileges. The User EXEC mode contains a limited set of commands. The command prompt shown at this level is **>**.

**Privileged EXEC Mode**: The administrator/user must enter the Privileged EXEC mode in order to have access to the full suite of CLI commands. The Privileged EXEC mode requires password authentication using an 'enable' command if set. The command prompt shown at this level is **#**.

# *Command***: Show Process**

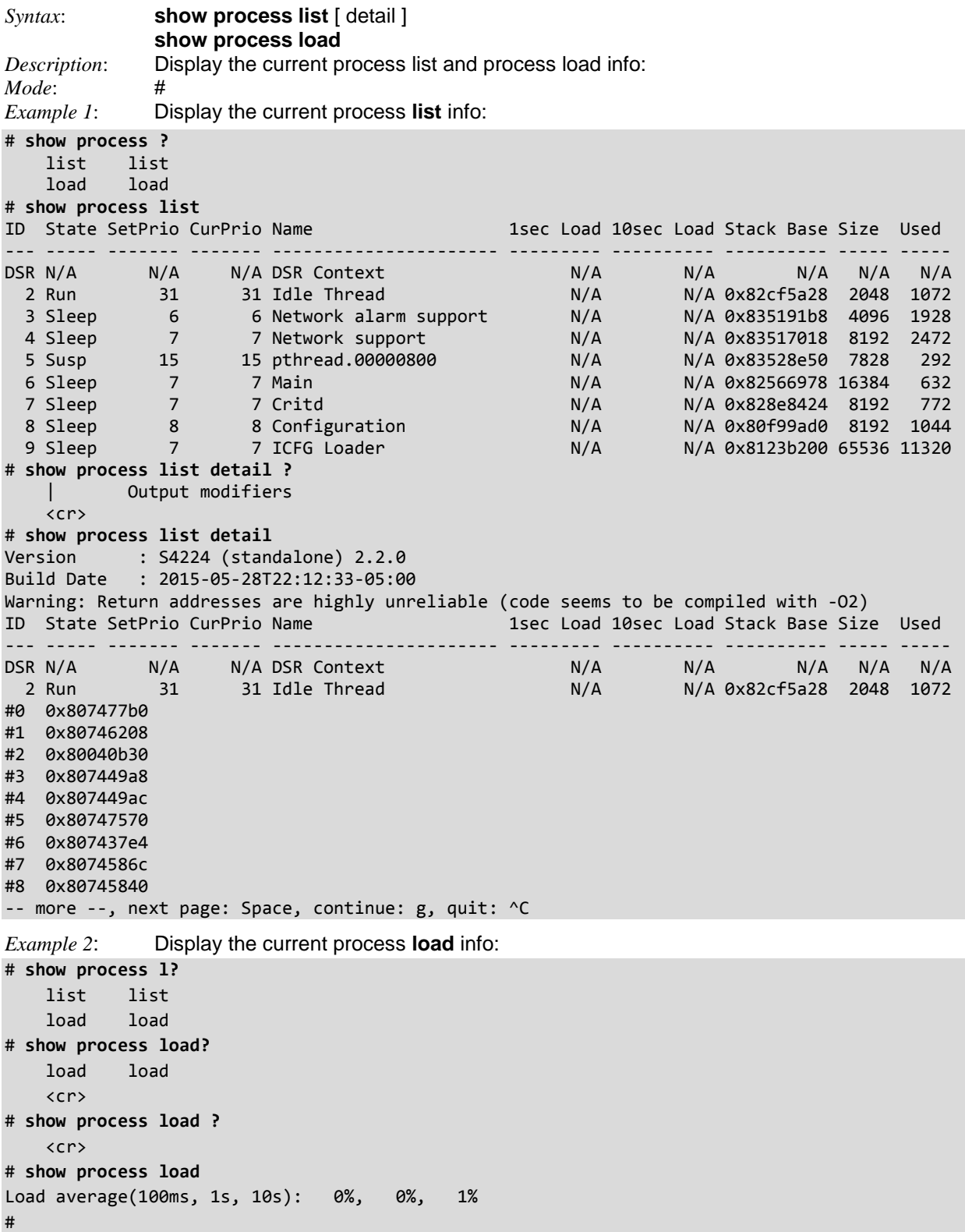

# *Command***: Show PTP Precision Time Protocol (IEEE 1588) Config**

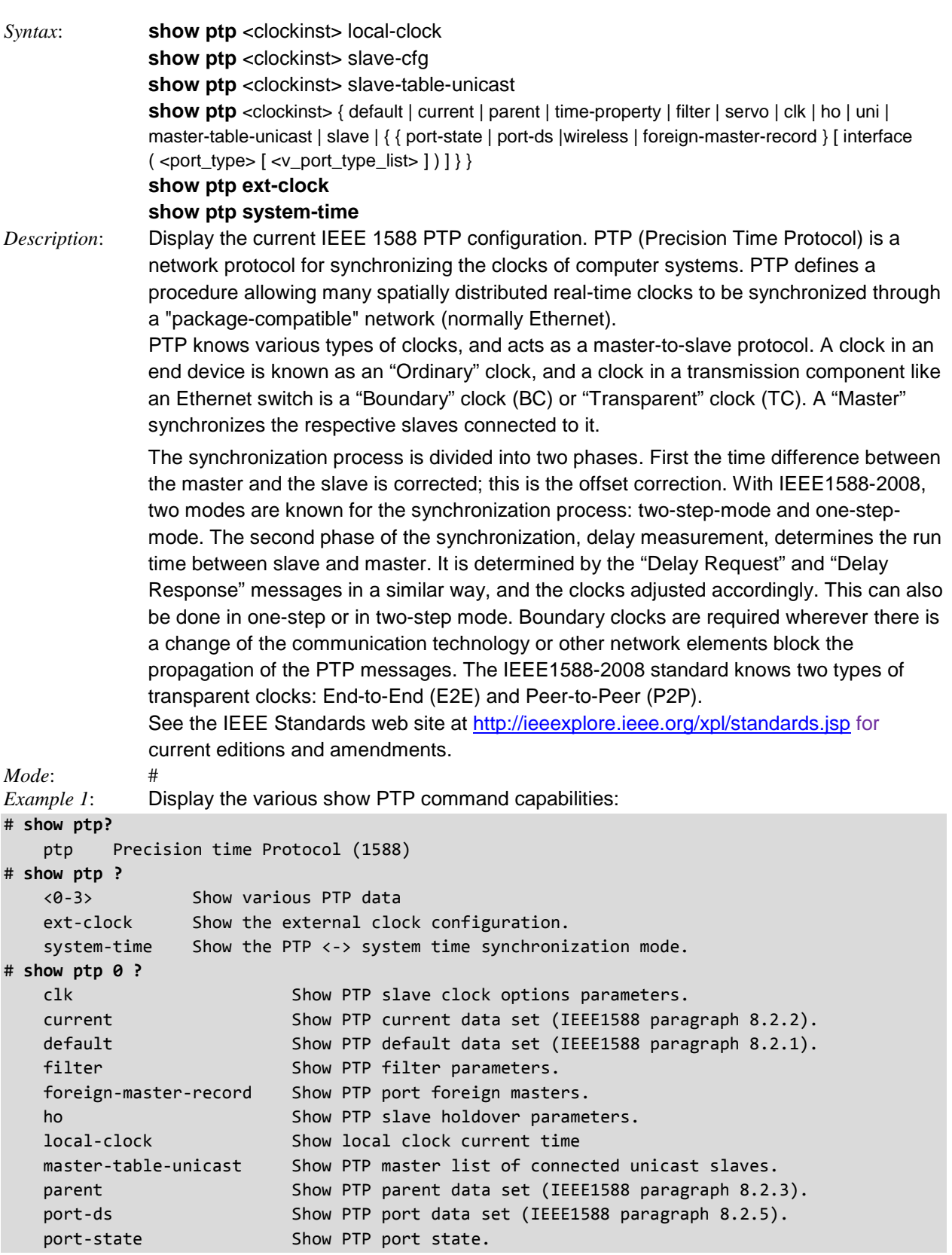

```
servo Show PTP servo parameters.
slave Show PTP slave clock lock threshold parameters.
 slave-cfg Show slave lock configuration
 slave-table-unicast Show the Unicast slave table of the requested unicast masters
 time-property Show PTP time properties data set (IEEE1588 paragraph 8.2.4).
 uni Show PTP slave unicast configuration parameters.
wireless Show PTP port wireless parameters.
# show ptp 0 clk
Option threshold 'P'constant
------ --------- -----------
free 1000 2 
# show ptp 0 current ?
  | Output modifiers
   <cr>
# show ptp 0 current
stpRm OffsetFromMaster MeanPathDelay
----- ------------------ ------------------
0 0.000,000,000 0.000,000,000 
# show ptp 0 default
# show ptp 0 default
ClockId DeviceType 2StepFlag Ports vtss_appl_clock_identity Dom
------- ---------- --------- ----- --------------------------- ---
0 BC-frontend False 6 00:c0:f2:ff:fe:56:1a:38 0
vtss_appl_clock_quality Pri1 Pri2
------------------------------ ---- ----
Cl:251 Ac:Unknwn Va:65535 128 128
Protocol One-Way VLAN Tag Enable VID PCP
------------- --------- ----------------- ----- ---
EthernetMixed True True 1 0
Mep Id
--------
1
# show ptp 0 filter
DelayFilter OffsetFilter Period Dist Height Percentage ResetThres
----------- ------------ ------ ---- ----------- ----------- ----------
6 0 1 2 0 0 0
#
# show ptp 0 foreign-master-record
Port ForeignmasterIdentity ForeignmasterClockQality Pri1 Pri2 Qualif Best
---- ---------------------------- --------------------------- ---- ---- ------ -----
# show ptp 0 ho
Holdover filter Adj threshold (ppb)
--------------- -------------------
     60 30.0
Holdover Ok Holdover offset (ppb)
----------- ---------------------
FALSE 8.0
# show ptp 0 local-clock
PTP Time (0) : 1970-01-08T01:08:10+00:00 132,538,400
Clock Adjustment method: Internal Timer
```
# **show ptp 0 master-table-unicast** ip\_addr mac\_addr port Ann Sync --------------- ----------------- ---- --- ----- # **show ptp 0 parent** ParentPortIdentity port Pstat Var ChangeRate ---------------------- ---- ----- --- ---------- 00:c0:f2:ff:fe:56:1a:38 0 False 0 0 GrandmasterIdentity GrandmasterClockQuality Pri1 Pri2 ----------------------- ------------------------- ---- ---- 00:c0:f2:ff:fe:56:1a:38 Cl:251 Ac:Unknwn Va:65535 128 128 # **show ptp 0 port-ds** Port Enabled Stat MDR PeerMeanPathDel Anv ATo Syv SyvErr Dlm MPR Dela yAsymmetry IngressLatency EgressLatency Ver ---- ------- ---- --- --------------- --- --- --- ------ --- --- ---- ----------- --------------- --------------- --- 1 False dsbl 3 0.000,000,000 1 3 0 No p2p 3 0.0 00,000,000 0.000,000,000 0.000,000,000 2 2 True dsbl 3 0.000,000,000 1 3 0 No p2p 3 0.0 00,000,000 0.000,000,000 0.000,000,000 2 3 True dsbl 3 0.000,000,000 1 3 0 No p2p 3 0.0 00,000,000 0.000,000,000 0.000,000,000 2 4 False dsbl 3 0.000,000,000 1 3 0 No p2p 3 0.0 00,000,000 0.000,000,000 0.000,000,000 2 5 False dsbl 3 0.000,000,000 1 3 0 No p2p 3 0.0 00,000,000 0.000,000,000 0.000,000,000 2 6 False dsbl 3 0.000,000,000 1 3 0 No p2p 3 0.0 00,000,000 0.000,000,000 0.000,000,000 2 # **show ptp 0 port-state** Port Enabled PTP-State Internal Link Port-Timer Vlan-forw Phy-timestamper Peer-delay ---- ------- --------- -------- ---- ---------- --------- --------------- ---------- 1 FALSE dsbl FALSE Up OutOfSync Forward FALSE OK 2 TRUE dsbl FALSE Down OutOfSync Discard TRUE OK 3 TRUE dsbl FALSE Down OutOfSync Discard TRUE OK 4 FALSE dsbl FALSE Down OutOfSync Discard FALSE OK 5 FALSE dsbl FALSE Down In Sync Discard FALSE OK 6 FALSE dsbl FALSE Down In Sync Discard FALSE OK # **show ptp 0 port-state interface 10GigabitEthernet 1/1-2** Port Enabled PTP-State Internal Link Port-Timer Vlan-forw Phy-timestamper Peer-delay ---- ------- --------- -------- ---- ---------- --------- --------------- ---------- 5 FALSE dsbl FALSE Down In Sync Discard FALSE OK 6 FALSE dsbl FALSE Down In Sync Discard FALSE OK # show ptp 0 servo Display P-enable I-enable D-enable 'P'constant 'I'constant 'D'constant ------- -------- -------- -------- ----------- ----------- ----------- ---<br>True True True True 3 80 40 # **show ptp 0 slave** Slave port Slave state Holdover(ppb) ---------- ------------- ------------- 0 FREERUN N.A. #

# **show ptp 0 slave-cfg** Stable Offset Offset Ok Offset Fail ------------- ------------- ----------- 1000 1000 3000 # **show ptp 0 slave-table-unicast** Index IP-addr State MAC-addr Port Srcport clock id Srcport port Grant ----- ----------- ----- ----------------- ---- ----------------------- ------------ ------ 0 192.168.1.30 IDLE # **show ptp 0 time-property** UtcOffset Valid leap59 leap61 TimeTrac FreqTrac ptpTimeScale TimeSource --------- ----- ------ ------ -------- -------- ------------ ---------- 0 False False False False False True 160 # **show ptp 0 uni** index duration ip\_address grant CommState ----- -------- --------------- ----- --------- 0 100 192.168.1.30 0 IDLE 1 100 0.0.0.0 0 IDLE 2 100 0.0.0.0 0 IDLE 3 100 0.0.0.0 0 IDLE 4 100 0.0.0.0 0 IDLE # **show ptp 0 wireless** Port Wireless Mode Base\_delay(ns) Incr\_delay(ns) ---- ------------- -------------- --------------- 1 Disabled 0.000 0.000 2 Disabled 0.000 0.000 3 Disabled 0.000 0.000 4 Disabled 0.000 0.000 5 Disabled 0.000 0.000 6 Disabled 0.000 0.000 7 Disabled 0.000 0.000 8 Disabled 0.000 0.000 9 Disabled 0.000 0.000 10 Disabled 0.000 0.000 11 Disabled 0.000 0.000 12 Disabled 0.000 0.000 13 Disabled 0.000 0.000 14 Disabled 0.000 0.000 15 Disabled 0.000 0.000 16 Disabled 0.000 0.000 17 Disabled 0.000 0.000 18 Disabled 0.000 0.000 19 Disabled 0.000 0.000 20 Disabled 0.000 0.000 -- more --, next page: Space, continue: g, quit: ^C

*Example 2*: Display the **show ptp ext-clock** command output:

# **show ptp ext-clock**

#

PTP External One PPS mode: Output, Clock output enabled: False, frequency : 1, Preferred adj method: LTC frequency

*Example 3*: Display the **show ptp system-time** command output: # **show ptp system-time** System clock synch mode (No System clock to PTP Sync) #

## **PTP Parameters**

**Clock Frequency** - Lets you set the Clock Frequency. The valid values are 1 - 25000000 Hz (1 - 25MHz). **Clock Instance** - Indicates the Instance of a particular Clock Instance [0..3]. Enter a Clock Instance number to set (define) the Clock details.

**Device Type** - Indicates the Type of the Clock Instance. There are five Device Types.

- 1. Ord-Bound clock's Device Type is Ordinary-Boundary Clock.
- 2. P2p Transp clock's Device Type is Peer to Peer Transparent Clock.
- 3. E2e Transp clock's Device Type is End to End Transparent Clock.
- 4. MastrOnly clock's Device Type is Master Only.
- 5. SlaveOnly clock's Device Type is Slave Only.

**Clock Adjustment method**: Software, Internal Timer, or External Timing Board.

**2 Step Flag** - Static member: defined by the system, true if two-step Sync events and Pdelay\_Resp events are used .

**Clock Identity** - shows unique clock identifier.

**One Way** - If true, one way measurements are used. This parameter applies only to a slave. In One Way mode no delay measurements are performed (i.e,. applicable only if frequency synchronization is needed). The master always responds to delay requests.

**Protocol** - Transport protocol used by the PTP protocol engine, either:

- \* ethernet PTP over Ethernet multicast
- \* ip4multi PTP over IPv4 multicast
- \* ip4uni PTP over IPv4 unicast

**Note**: IPv4 unicast protocol only works in Master only and Slave only clocks. See the 'Device Type' parameter. In a unicast Slave only clock, you must also configure which master clocks to request Announce and Sync messages from. See "Unicast Slave Configuration".

**VLAN Tag Enable** - Enables the VLAN tagging for the PTP frames. **Note**: Packets are only tagged if the port is configured for VLAN tagging (i.e., Port Type != Unaware and PortVLAN mode = None).

**VID** - VLAN Identifier used for tagging the PTP frames.

**PCP** - Priority Code Point value used for PTP frames.

### **PTP Servo Parameters**

The default clock servo uses a PID regulator to calculate the current clock rate:

*OffsetFromMaster/ P constant + Integral(OffsetFromMaster)/ I constant + Differential OffsetFromMaster)/ D constant = clockAdjustment* 

The Proportional–Integral–Derivative controller (PID controller) is a control loop feedback mechanism (controller) used in industrial control systems as a feedback controller. The PID controller calculates an "error" value as the difference between a measured process variable and a desired setpoint. The PID controller tries to minimize the error by adjusting the process control inputs.

The PID controller calculation involves three separate constant parameters: the Proportional, the Integral, and the Derivative values (denoted **P**, **I**, and **D**). These values can be interpreted in terms of time, where:

**P** depends on the present error,

**I** depends on the accumulation of past errors, and

**D** is a prediction of future errors, based on current rate of change.

The PTP Servo parameters are:

<**clockinst**> : The clock instance number (0-3).

<**displaystates**>: The 'displaystates' parameter takes the following values:

*true* : Display clock state and measurements.

*false* : Do not display clock state and measurements.

<**ap\_enable**> :

*true* : Enable the 'P' component in the regulator.

*false* : Disable the 'P' component in the regulator.

<**ai\_enable**> :

*true* : Enable the 'I' component in the regulator.

*false* : Disable the 'I' component in the regulator. <**ad\_enable**> :

*true* : Enable the 'D' component in the regulator.

*false* : Disable the 'D' component in the regulator.

<**ap**> : [1..1000] 'P' component in the regulator.

<**ai**> : [1..10000] 'I' component in the regulator.

<**ad**> : [1..10000] 'D' component in the regulator.

## *Command***: Show PVLAN (Private VLAN) Config**

*Syntax*: **show pvlan** [ <pvlan\_list> ] **show pvlan isolation** [ interface ( <port\_type> [ <plist> ] ) ]

*Description*: Display the current PVLAN configuration parameters. Private VLANs are based on the source port mask, and there are no connections to VLANs. This means that VLAN IDs and Private VLAN IDs can be identical. A port must be a member of both a VLAN and a Private VLAN to be able to forward packets. By default, all ports are VLAN unaware and members of VLAN 1 and Private VLAN 1. A VLAN unaware port can only be a member of one VLAN, but it can be a member of multiple Private VLANs.

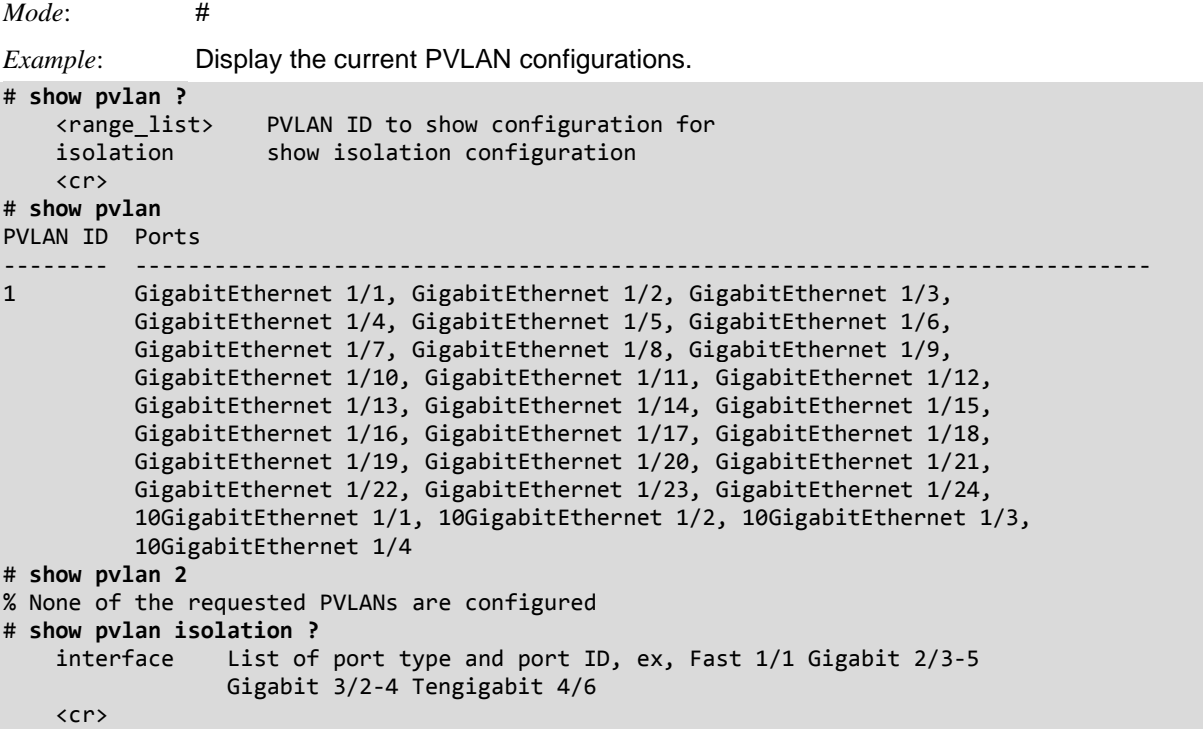

*Messages*: *Invalid PVLAN detected*

*% None of the requested PVLANs are configured*

# *Command***: Show PVLAN Isolation Config**

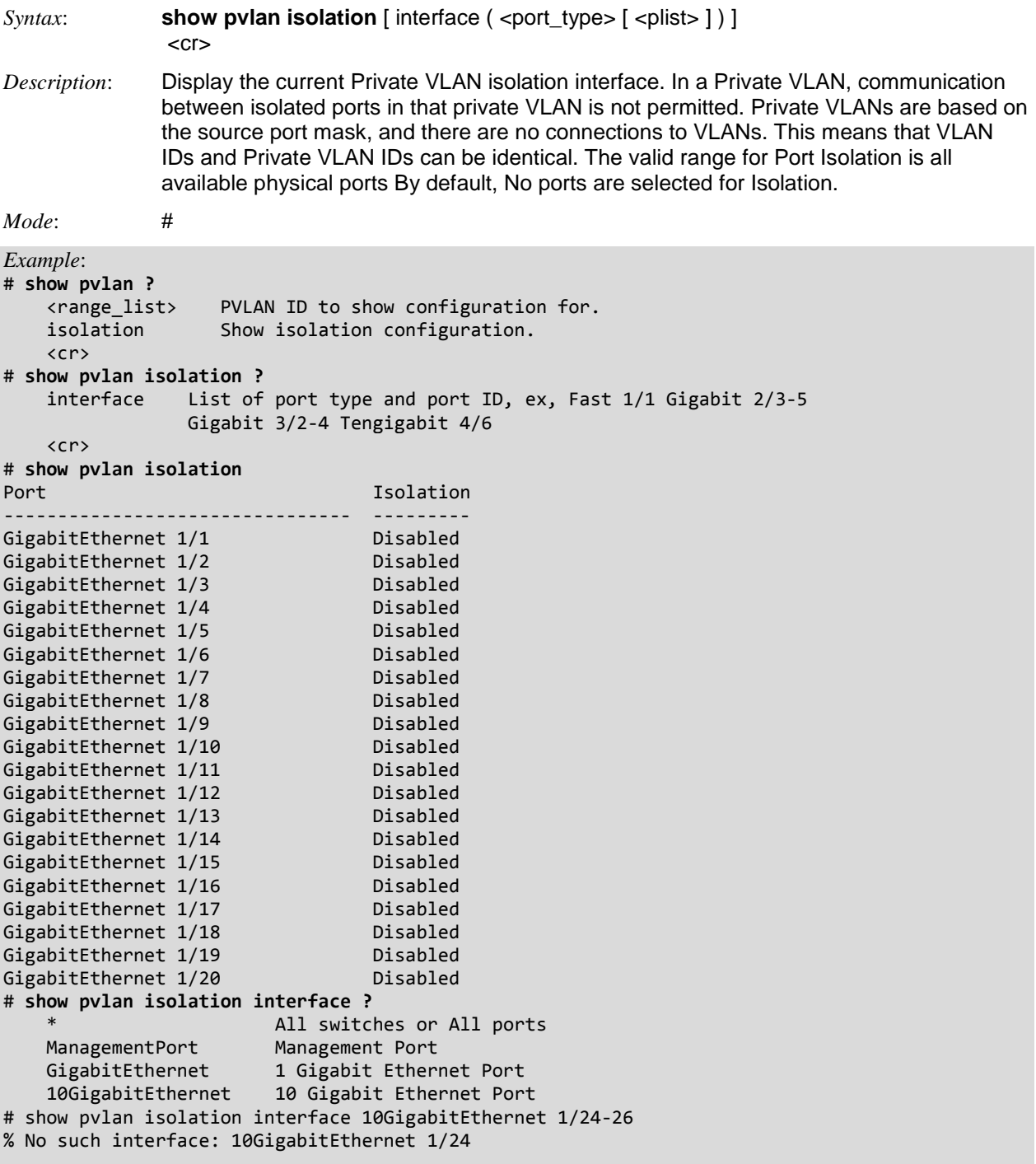

#

## *Command***: Show QoS (Quality of Service)**

*Syntax*: **show qos** [ { interface [ ( <port\_type> [ <port> ] ) ] } | wred | { maps [ dscp-cos ] [ dscp-ingresstranslation  $\left| \right|$  dscp-classify  $\left| \right|$  [ cos-dscp  $\left| \right|$  dscp-egress-translation  $\left| \right|$  | storm  $\left| \right|$  { qce [ <qce>  $\left| \right|$  } ] *Description*: Display the current QoS (Quality of Service) parameters for: **|** : Output modifiers. **interface**: Interface. **maps** : Global QoS Maps/Tables. **qce** : QoS Control Entry. **storm** : Storm policer. **wred** : Weighted Random Early Discard.  **<cr>** : Displays the complete QoS configuration. *Mode*: # *Example 1*: Display the various commands and configure QoS parameters: # **show qos** interface GigabitEthernet 1/1 qos cos 0 qos pcp 0 qos dpl 0 qos dei 0 qos trust tag disabled qos map tag-cos pcp 0 dei 0 cos 1 dpl 0 qos map tag-cos pcp 0 dei 1 cos 1 dpl 1 qos map tag-cos pcp 1 dei 0 cos 0 dpl 0 qos map tag-cos pcp 1 dei 1 cos 0 dpl 1 qos map tag-cos pcp 2 dei 0 cos 2 dpl 0 qos map tag-cos pcp 2 dei 1 cos 2 dpl 1 qos map tag-cos pcp 3 dei 0 cos 3 dpl 0 qos map tag-cos pcp 3 dei 1 cos 3 dpl 1 qos map tag-cos pcp 4 dei 0 cos 4 dpl 0 qos map tag-cos pcp 4 dei 1 cos 4 dpl 1 qos map tag-cos pcp 5 dei 0 cos 5 dpl 0 qos map tag-cos pcp 5 dei 1 cos 5 dpl 1 qos map tag-cos pcp 6 dei 0 cos 6 dpl 0 qos map tag-cos pcp 6 dei 1 cos 6 dpl 1 qos map tag-cos pcp 7 dei 0 cos 7 dpl 0 qos map tag-cos pcp 7 dei 1 cos 7 dpl 1 - more --, next page: Space, continue: g, quit: ^C # **show qos ?** Output modifiers interface Interface maps Global QoS Maps/Tables qce QoS Control Entry storm Storm policer wred Weighted Random Early Discard <cr> # **show qos | ?** begin Begin with the line that matches<br>exclude Exclude lines that match Exclude lines that match include Include lines that match

*Example 2*: Display the QoS interface parameters: # **show qos interface ?** Output modifiers \* All switches or All ports ManagementPort Management Port GigabitEthernet 1 Gigabit Ethernet Port 10GigabitEthernet 10 Gigabit Ethernet Port

*Example 3*: Display the QoS maps options and show the current QoS maps config:

# **show qos maps ?**

<cr>

```
Output modifiers
   cos-dscp Map for cos to dscp
 dscp-classify Map for dscp classify enable
 dscp-cos Map for dscp to cos
 dscp-egress-translation Map for dscp egress translation
   dscp-ingress-translation Map for dscp ingress translation
   <cr>
# show qos maps
qos map dscp-cos:
=================
DSCP Trust Cos Dpl
--------- -------- --- ---
0 (BE) disabled 0 0
1 disabled 0 0
2 disabled 0 0
3 disabled 0 0
4 disabled 0 0
5 disabled 0 0
6 disabled 0 0
7 disabled 0 0
8 (CS1) disabled 0 0
9 disabled 0 0
10 (AF11) disabled 0 0
11 disabled 0 0
12 (AF12) disabled 0 0
13 disabled 0 0<br>14 (AF13) disabled 0 0
14 (AF13) disabled \theta15 disabled 0 0
16 (CS2) disabled 0 0
17 disabled 0 0
-- more --, next page: Space, continue: g, quit: ^C
Example 4: Display the QCE (QoS Control Entry) config:
# show qos qce
static qce 1:
=============
port: 2-6
key parameters:
  dmac: any
  smac: any
  tag:
   type: any
   vid: any
   pcp: any
   dei: any
  inner tag:
   type: any
```
vid: any

 pcp: any dei: any frametype: any action parameters: cos: 0 dpl: default dscp: default -- more --, next page: Space, continue: g, quit: ^C

*Example 5*: Display the current QoS WRED (Weighted Random Early Discard) config:

```
# show qos wred ?
   | Output modifiers
   <cr>
# show qos wred
qos wred:
=========
Queue Mode Min Th Mdp 1 Mdp 2 Mdp 3
----- -------- ------ ----- ----- -----
 0 disabled 0 1 5 10
 1 disabled 0 1 5 10
 2 disabled 0 1 5 10
 3 disabled 0 1 5 10
 4 disabled 0 1 5 10
 5 disabled 0 1 5 10
#
```
## **QCL and QCE Configuration**

The QCL Configuration is a table of QCEs, containing QoS control entries that classify to a specific QoS class on specific traffic objects. A QoS class is associated with a particular QCE ID.

There are six QCE frame types: Ethernet Type, VLAN, UDP/TCP Port, DSCP, TOS, and Tag Priority.

Frames can be classified by one of four different QoS classes ("Low", "Normal", "Medium", and "High)" for individual application.

# *Command***: Show RADIUS Configuration**

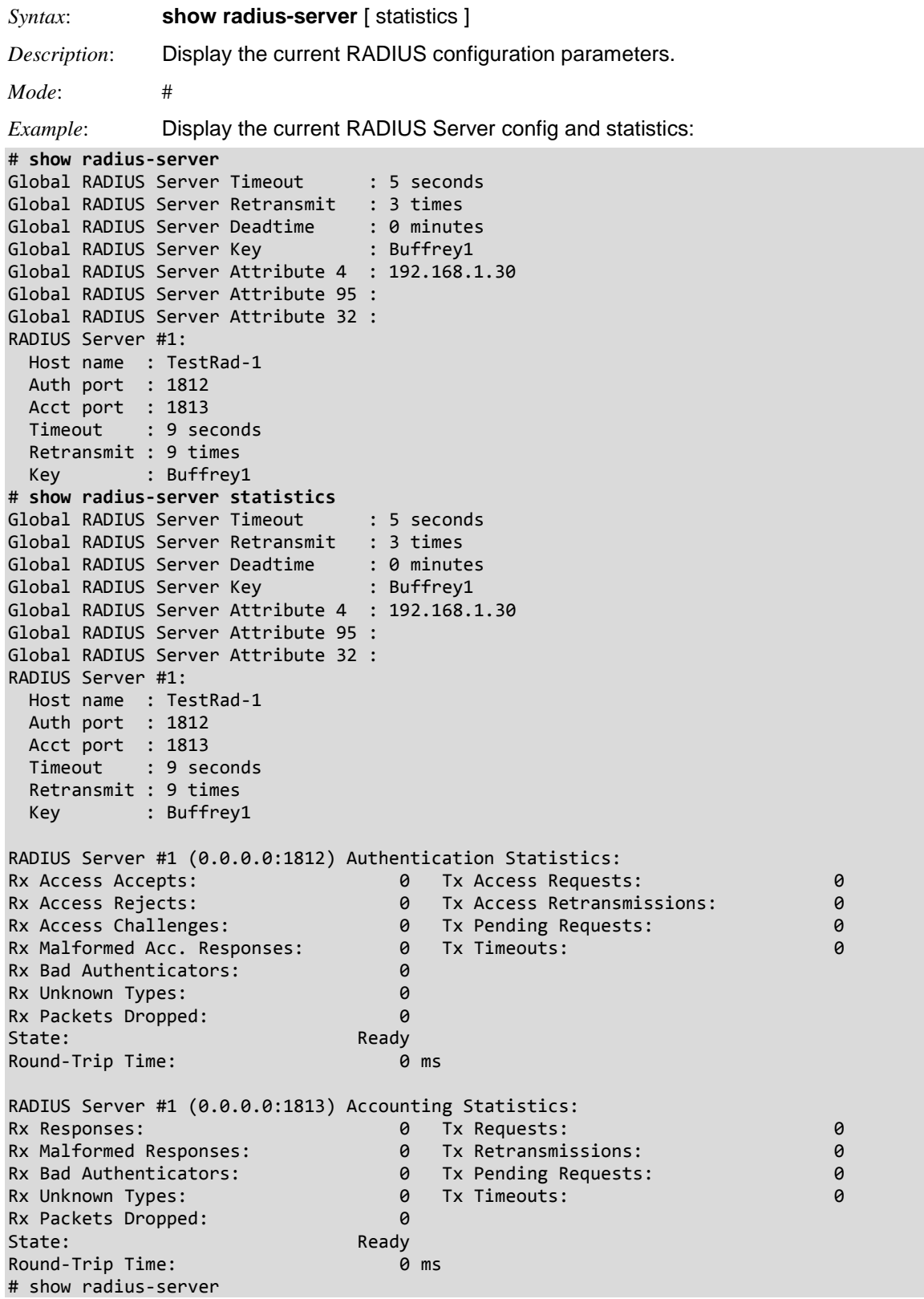
### *Command***: Show RMON**

```
Syntax: show rmon
             Display the current Remote Monitoring configuration. The S4224 RMON (Remote
             Network Monitoring) function supports the monitoring and protocol analysis of a LAN per 
             IETF RFC 1271. A part of SNMP, RMON is a network management protocol that gathers 
             remote network information. RMON collects nine kinds of information, including packets 
             sent, bytes sent, packets dropped, statistics by host, by conversations between two sets 
             of addresses, and certain kinds of events that occurred. A network administrator can find 
             out how much bandwidth or traffic each user is imposing on the network and what web 
             sites are being accessed. Alarms can be set to alert you of impending problems. RMON 
             is designed for "flow-based" monitoring. The parameters are: 
                alarm : Display the RMON alarm table. 
                event : Display the RMON event table. 
                history : Display the RMON history table. 
                statistics : Display the RMON statistics table. 
Mode: (config)
Example: Display the show rmon command variables:
# show rmon ?
 alarm Display the RMON alarm table
 event Display the RMON event table
 history Display the RMON history table
    statistics Display the RMON statistics table
# show rmon alarm
Alarm ID : 1
----------------
 Interval : 30
 Variable : .1.3.6.1.2.1.2.2.1.10.2
 SampleType : deltaValue
 Value : 0
 Startup : risingOrFallingAlarm
 RisingThrld : 4
 FallingThrld : 2
      RisingEventIndex : 4
      FallingEventIndex : 1
# show rmon event
Event ID : 1
----------------
 Description : rEvent-1
 Type : logandtrap
 Community : public
 LastSent : Never
# show rmon history
History ID : 1
       ------------------
  Data Source : .1.3.6.1.2.1.2.2.1.1.1
    Data Bucket Request : 50
    Data Bucket Granted : 50
   Data Interval : 1800
# show rmon statistics
Statistics ID : 1
---------------------
    Data Source : .1.3.6.1.2.1.2.2.1.1.1
   etherStatsDropEvents : 0
    etherStatsOctets : 0
```
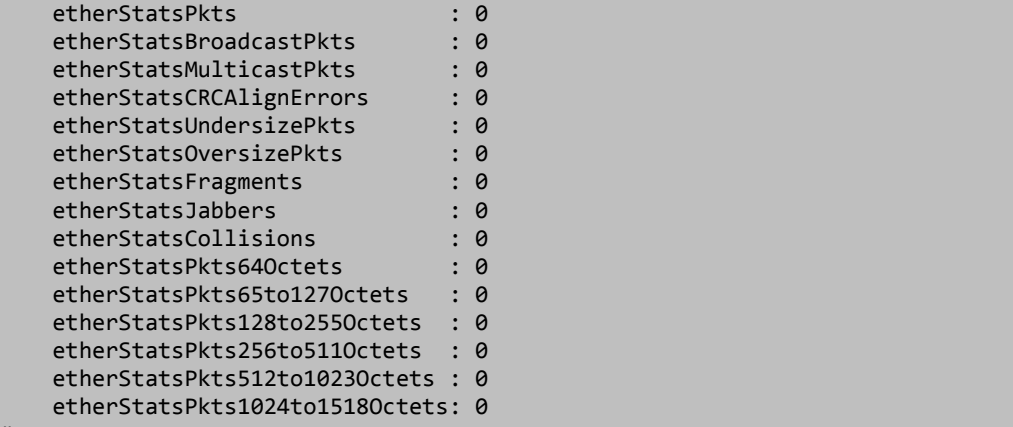

#

## *Command***: Show Running Configuration**

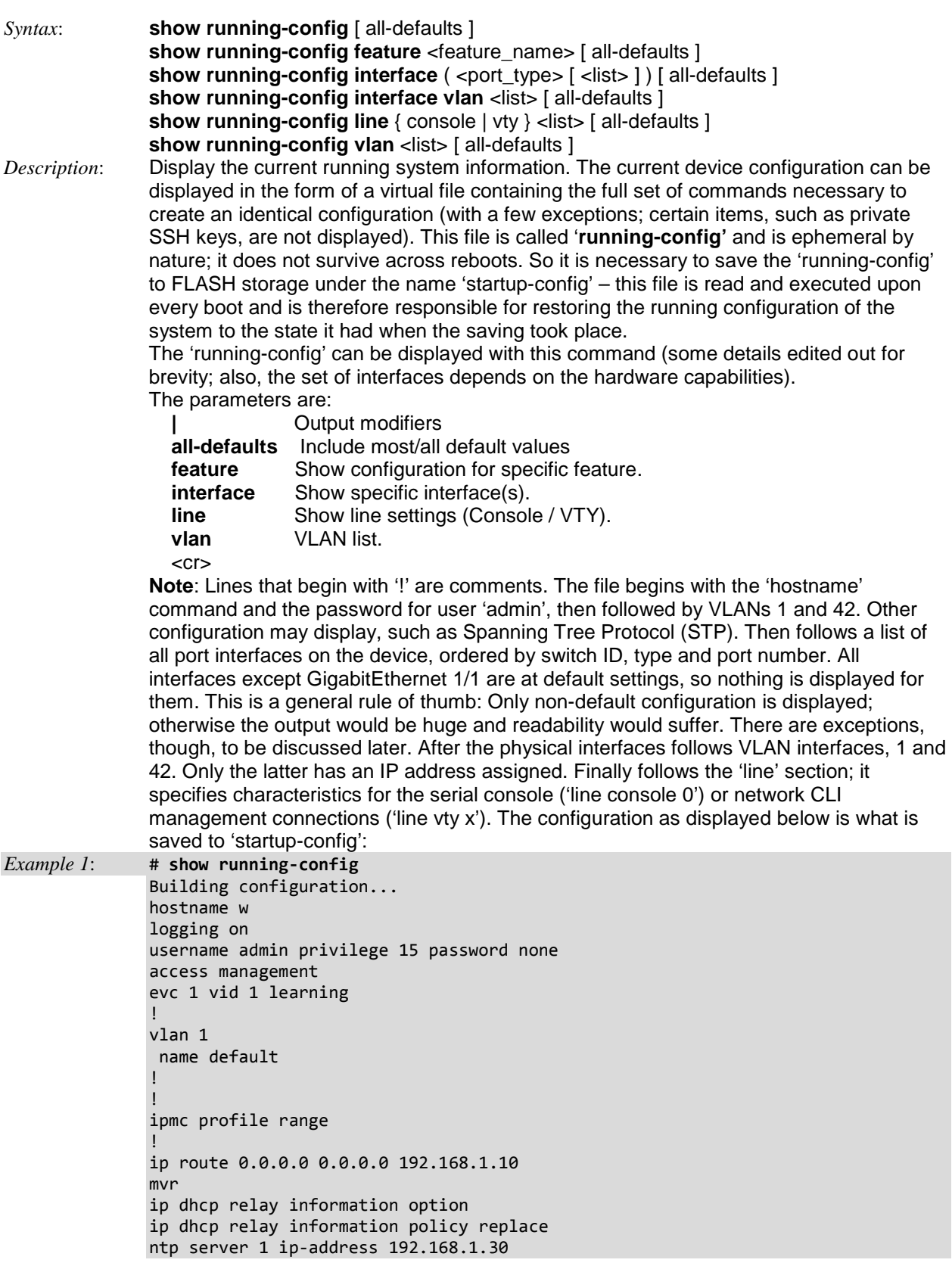

```
aggregation mode
              spanning-tree mst name 00-c0-f2-21-db-83 revision 0
              -- more --, next page: Space, continue: g, quit: ^C
Example 2: # show running-config
              Building configuration...
              username admin privilege 15 password none
              ip dhcp server
              ip dhcp excluded-address 123.4.56.7 124.4.56.8
              evc policer 1 enable type single mode aware
              evc policer 2 enable cir 10 cbs 10 eir 10 ebs 10
              evc policer 3 enable mode coupled cir 10 cbs 10 eir 10 ebs 10
              evc policer 20 type single
               !
              vlan 1
               !
               !
               !
              ip dhcp snooping
              ip dhcp relay
              ip helper-address 192.168.1.30
              ip dhcp relay information option
              ip dhcp relay information policy replace
              spanning-tree mst name 00-c0-f2-56-16-d0 revision 0
              ptp 0 mode boundary twostep ethernet twoway id 00:c0:f2:ff:fe:56:16:d0 vid 1 0
              ptp 0 time-property utc-offset 0 ptptimescale time-source 160
              ptp 0 filter delay 6 period 1 dist 2
              ptp 1 mode p2ptransparent twostep ethernet twoway id 00:c0:f2:ff:fe:56:16:d0 vid
               1 0
              ptp 1 time-property utc-offset 0 ptptimescale time-source 160
              ptp 1 filter delay 6 period 1 dist 2
              ptp 2 mode e2etransparent twostep ethernet twoway id 00:00:00:ff:fe:00:00:00 vid
               1 0
              ptp 2 time-property utc-offset 0 ptptimescale time-source 160
              ptp 2 filter delay 6 period 1 dist 2
              ptp 3 mode bcfrontend onestep ethernet oneway id 00:c0:f2:ff:fe:56:16:d0 vid 1 0
              ptp 3 time-property utc-offset 0 ptptimescale time-source 160
              ptp 3 filter delay 6 period 1 dist 2
               !
              interface GigabitEthernet 1/1
               no ip dhcp forwarding
               !
              interface GigabitEthernet 1/2
               ptp 0
               ptp 0 announce interval 1 timeout 3
               ptp 0 sync-interval 0
               ptp 0 delay-mechanism e2e
               ptp 0 delay-req interval 3
               ptp 0 delay-asymmetry 0
               -- more --, next page: Space, continue: g, quit: ^C
```

```
Example 2: Display the current (running) config for a feature.
```

```
# show running-config feature ?
    <cword> Valid words are 'GVRP' 'access' 'access-list' 'aggregation'
               'arp-inspection' 'auth' 'clock' 'ddmi' 'dhcp' 'dhcp-snooping'
 'dhcp6_client_interface' 'dhcp_server' 'dns' 'dot1x' 'eps'
 'erps' 'ethersat' 'evc' 'green-ethernet' 'http' 'icli'
               'ip-igmp-snooping' 'ip-igmp-snooping-port'
               'ip-igmp-snooping-vlan' 'ipmc-profile' 'ipmc-profile-range'
 'ipv4' 'ipv6' 'ipv6-mld-snooping' 'ipv6-mld-snooping-port'
 'ipv6-mld-snooping-vlan' 'lacp' 'link-oam' 'lldp' 'logging'
               'loop-protect' 'mac' 'mep' 'mstp' 'mvr' 'mvr-port' 'ntp'
               'perf-mon' 'phy' 'port' 'port-security' 'ptp' 'pvlan' 'qos'
               'rmon' 'snmp' 'source-guard' 'ssh' 'udld' 'user' 'vlan'
               'vtss-rmirror' 'web-privilege-group-level'
# show running-config interface ?
 * All switches or All ports
 ManagementPort Management Port
 GigabitEthernet 1 Gigabit Ethernet Port
    10GigabitEthernet 10 Gigabit Ethernet Port
    vlan VLAN
# show running-config interface GigabitEthernet ?
    <port_type_list> Port list in 1/1-4
# show running-config interface GigabitEthernet 1/1
Building configuration...
interface GigabitEthernet 1/1
no pvlan 1
pvlan 2
!
end
# show running-config line ?
    console Console
    vty VTY
# show running-config vlan ?
    <vlan_list> List of VLAN numbers
# show running-config vlan 1
Building configuration...
vlan 1
!
end
#
```
*Example 3*: Show running config for the iCLI feature and include most/all default values.

```
# show running-config feature icli
Building configuration...
!
vlan 1
!
!
!
!
interface GigabitEthernet 1/1
!
interface GigabitEthernet 1/2
!
interface GigabitEthernet 1/3
!
interface GigabitEthernet 1/4
!
```

```
interface 10GigabitEthernet 1/1
!
interface 10GigabitEthernet 1/2
!
interface vlan 1
!
!
spanning-tree aggregation
!
!
line console 0
!
line vty 0
!
line vty 1
!
line vty 2
!
line vty 3
!
line vty 4
!
line vty 5
!
line vty 6
!
line vty 7
!
!
end
#
```
### *Command***: Show SNMP Config**

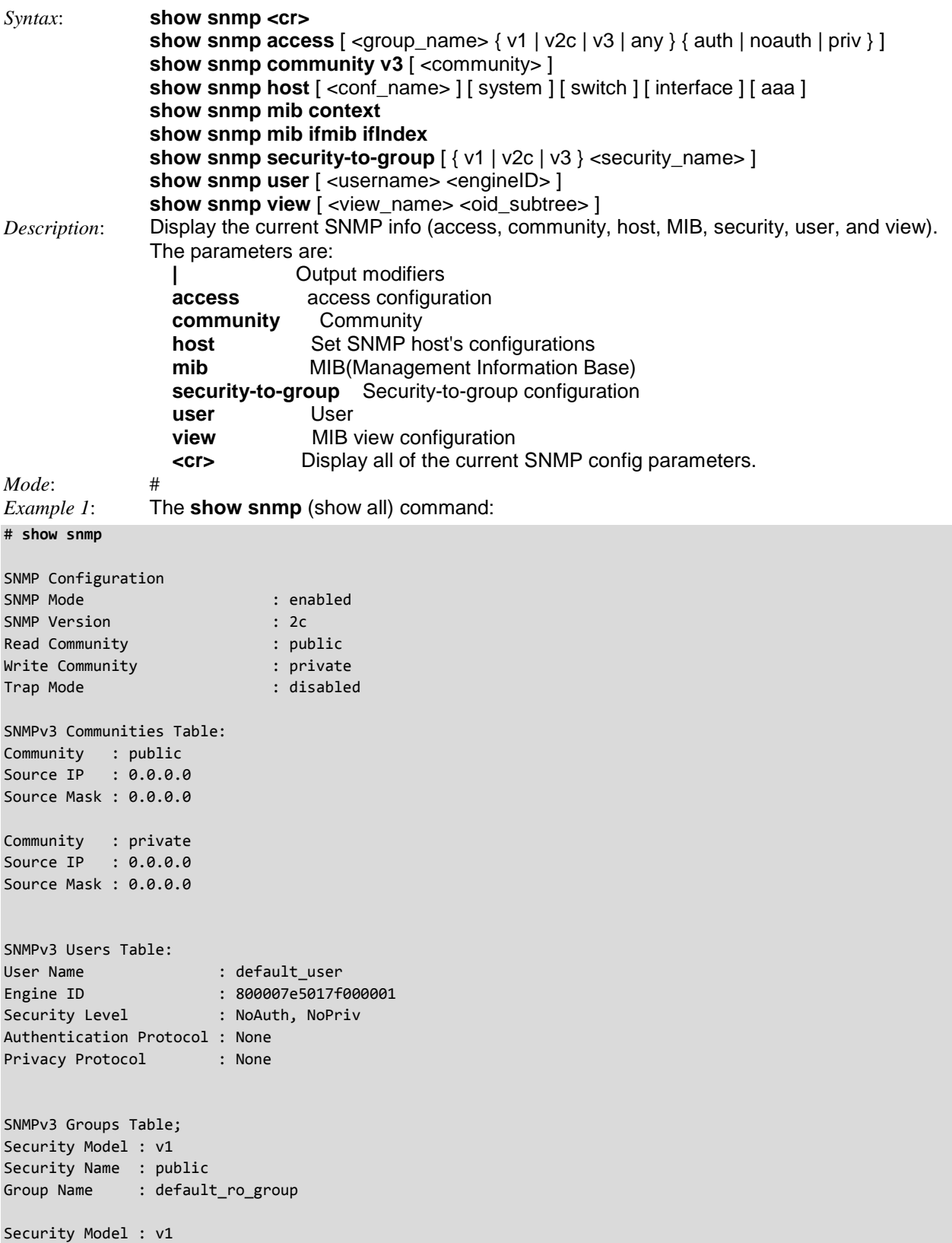

```
Security Name : private
Group Name : default_rw_group
Security Model : v2c
Security Name : public
Group Name : default_ro_group
Security Model : v2c
Security Name : private
Group Name : default_rw_group
Security Model : v3
Security Name : default_user
Group Name : default rw group
SNMPv3 Accesses Table:
Group Name : default_ro_group
Security Model : any
Security Level : NoAuth, NoPriv
Read View Name : default_view
Write View Name : < no writeview specified>
Group Name : default_rw_group
Security Model : any
Security Level : NoAuth, NoPriv
Read View Name : default view
Write View Name : default view
SNMPv3 Views Table:
View Name : default_view
```

```
OID Subtree : .1
View Type : included
```
*Example 2*: Display the current SNMP server configuration parameters.

```
# show snmp ?
    | Output modifiers
   access access configuration
  community
 host Set SNMP host's configurations
 mib MIB(Management Information Base)
   security-to-group security-to-group configuration
   user User
   view MIB view configuration
    <cr>
# show snmp | ?
 begin Begin with the line that matches
 exclude Exclude lines that match
 include Include lines that match
# show snmp access ?
                     Output modifiers
    <GroupName : word32> group name
    <cr>
# show snmp access?
    access access configuration
    <cr>
# show snmp access w ?
    any any security model
```

```
 v1 v1 security model
    v2c v2c security model
    v3 v3 security model
# show snmp access w any ?
 auth authNoPriv Security Level
 noauth noAuthNoPriv Security Level
 priv authPriv Security Level
# show snmp access w any auth ?
   | Output modifiers
    <cr>
# show snmp access w any auth
# show snmp community ?
   v3 SNMPv3
# show snmp community v3 ?
    | Output modifiers
    <Community : word32> Specify community name
    <cr>
# show snmp community v3
Community : public
Source IP : 0.0.0.0
Source Mask : 0.0.0.0
Community : private
Source IP : 0.0.0.0
Source Mask : 0.0.0.0
Example 3: Display the current SNMP host and MIB parameters.
# show snmp host ?
```
 | Output modifiers <ConfName : word32> Name of the host configuration aaa AAA event group interface Interface event group switch Switch event group system System event group  $\langle$ cr $\rangle$ # **show snmp host** Trap Global Mode: enabled Trap SnmpTrapHost1 (ID:0) is enabled Community : Public Destination Host: 192.168.1.30 UDP Port : 162 Version : V3 version : v*5*<br>Inform Mode : enabled Inform Timeout : 3 Inform Retry : 5 Probe Mode : enabled Engine ID : Security Name : None # **show snmp mib ?** context MIB context ifmib # **show snmp mib ifmib ?** ifIndex The IfIndex that is defined in IF-MIB # **show snmp mib ifmib?** ifmib IF-MIB # **show snmp mib ifmib?** show snmp mib ifmib ifIndex # **show snmp mib ifmib?** ifmib IF-MIB

```
# show snmp mib ?
    context MIB context
    ifmib IF-MIB
# show snmp security-to-group ?
 | Output modifiers
 v1 v1 security model
    v2c v2c security model
    v3 v3 security model
     <cr>
# show snmp security-to-group v2c ?
    <SecurityName : word32> security group name
# show snmp user ?
                        Output modifiers
    <Username : word32> Security user name
   \langlecr\rangle# show snmp user w ?
    <Engiedid : word10-32> Security Engine ID
# show snmp user w e
<Engiedid : word10-32>
# show snmp user
User Name : default_user
Engine ID : 800007e5017f000001
Security Level : NoAuth, NoPriv
Authentication Protocol : None
Privacy Protocol : None
# show snmp view ?
                        Output modifiers
     <ViewName : word32> MIB view name
    <cr>
# show snmp view
View Name : default view
OID Subtree : .1
View Type : included
#
Example 4: Display the current SNMP MIB context. Contexts are an SNMPv3 mechanism where an 
              agent can support parallel versions of the same MIB objects, referring to different 
              underlying data sets. By default, MIB module registrations will use the default empty 
              context of "". It is also possible to provide MIB information using a different (non-default) 
              context.
# show snmp mib context
BRIDGE-MIB :
    - dot1dBase (.1.3.6.1.2.1.17.1)
    - dot1dTp (.1.3.6.1.2.1.17.4)
Dot3-OAM-MIB :
    - dot3OamMIB (.1.3.6.1.2.1.158)
EtherLike-MIB :
    - transmission (.1.3.6.1.2.1.10)
IEEE8021-BRIDGE-MIB :
    - ieee8021BridgeBasePortTable (.1.3.111.2.802.1.1.2.1.1.4)
IEEE8021-PAE-MIB :
     - ieee8021paeMIB (.1.0.8802.1.1.1.1)
IEEE8021-Q-BRIDGE-MIB :
     - ieee8021QBridgeMib (.1.3.111.2.802.1.1.4)
IEEE8023-LAG-MIB :
     - lagMIBObjects (.1.2.840.10006.300.43.1)
IF-MIB :
     - ifMIB (.1.3.6.1.2.1.31)
IP-FORWARD-MIB :
```

```
 - ipForward (.1.3.6.1.2.1.4.24)
IP-MIB :
    - ipv4InterfaceTable (.1.3.6.1.2.1.4.28)
     - ipv6InterfaceTable (.1.3.6.1.2.1.4.30)
     - ipTrafficStats (.1.3.6.1.2.1.4.31)
     - ipAddressTable (.1.3.6.1.2.1.4.34)
     - ipNetToPhysicalTable (.1.3.6.1.2.1.4.35)
     - ipv6ScopeZoneIndexTable (.1.3.6.1.2.1.4.36)
     - ipDefaultRouterTable (.1.3.6.1.2.1.4.37)
     - icmpStatsTable (.1.3.6.1.2.1.5.29)
     - icmpMsgStatsTable (.1.3.6.1.2.1.5.30)
LLDP-EXT-MED-MIB :
     - lldpXMedMIB (.1.0.8802.1.1.2.1.5.4795.1)
LLDP-MIB :
     - lldpObjects (.1.0.8802.1.1.2.1)
MAU-MIB :
     - snmpDot3MauMgt (.1.3.6.1.2.1.26)
MGMD-MIB :
     - mgmdMIBObjects (.1.3.6.1.2.1.185.1)
P-BRIDGE-MIB :
     - pBridgeMIB (.1.3.6.1.2.1.17.6)
Q-BRIDGE-MIB :
     - qBridgeMIB (.1.3.6.1.2.1.17.7)
RADIUS-ACC-CLIENT-MIB :
     - radiusAccClientMIBObjects (.1.3.6.1.2.1.67.2.2.1)
RADIUS-AUTH-CLIENT-MIB :
     - radiusAuthClientMIBObjects (.1.3.6.1.2.1.67.1.2.1)
RFC1213-MIB :
    - system (.1.3.6.1.2.1.1)
     - interfaces (.1.3.6.1.2.1.2)
     - ip (.1.3.6.1.2.1.4)
    - snmp (.1.3.6.1.2.1.5)
    - tcp (.1.3.6.1.2.1.6)
    - udp (.1.3.6.1.2.1.7)
RMON-MIB :
    - statistics (.1.3.6.1.2.1.16.1)
     - history (.1.3.6.1.2.1.16.2)
     - alarm (.1.3.6.1.2.1.16.3)
     - event (.1.3.6.1.2.1.16.9)
SFLOW-MIB :
     - sFlowAgent (.1.3.6.1.4.1.14706.1.1)
SMON-MIB :
     - switchRMON (.1.3.6.1.2.1.16.22)
SNMP-FRAMEWORK-MIB :
     - snmpEngine (.1.3.6.1.6.3.10.2.1)
SNMP-MPD-MIB :
     - dot1dTpHCPortTable (.1.3.6.1.2.1.17.4.5)
    - snmpMPDStats (.1.3.6.1.6.3.11.2.1)
SNMP-USER-BASED-SM-MIB :
    - usmStats (.1.3.6.1.6.3.15.1.1)
     - usmUserTable (.1.3.6.1.6.3.15.1.2)
#
```
*Example 54*: Display the current IfIndex that is defined in IF-MIB: # **show snmp mib ?** context MIB context ifmib IF-MIB # **show snmp mib ifmib ?** ifIndex The IfIndex that is defined in IF-MIB # **show snmp mib ifmib ifIndex ?** | Output modifiers <cr> # **show snmp mib ifmib ifIndex** ifIndex ifDescr Interface ---------- ------------------------------------- --------- 1 VLAN 1 vlan 1 1000001 Switch 1 - Port 1 GigabitEthernet 1/1 1000002 Switch 1 - Port 2 GigabitEthernet 1/2 1000003 Switch 1 - Port 3 GigabitEthernet 1/3 1000004 Switch 1 - Port 4 GigabitEthernet 1/4 1000005 Switch 1 - Port 5 GigabitEthernet 1/5 1000006 Switch 1 - Port 6 GigabitEthernet 1/6 1000007 Switch 1 - Port 7 GigabitEthernet 1/7 1000008 Switch 1 - Port 8 1000009 Switch 1 - Port 9 1000010 Switch 1 - Port 10 1000011 Switch 1 - Port 11 1000012 Switch 1 - Port 12 GigabitEthernet 1/12 1000013 Switch 1 - Port 13 GigabitEthernet 1/13 1000014 Switch 1 - Port 14 GigabitEthernet 1/14 1000015 Switch 1 - Port 15 GigabitEthernet 1/15 1000016 Switch 1 - Port 16 GigabitEthernet 1/16 1000017 Switch 1 - Port 17 GigabitEthernet 1/17 1000018 Switch 1 - Port 18 GigabitEthernet 1/18 1000019 Switch 1 - Port 19 GigabitEthernet 1/19 -- more --, next page: Space, continue: g, quit: ^C *Example 6*: Display the current SNMP host parameters. # **show snmp host ?** | Output modifiers <word32> Name of the host configuration aaa AAA event group interface Interface event group switch Switch event group system System event group <cr> # **show snmp host | ?** begin Begin with the line that matches exclude Exclude lines that match include Include lines that match # **show snmp host aaa** Trap Global Mode: Disabled Trap TestTrp-1 (ID:0) is Disabled Community : public Destination Host: 192.168.1.30 UDP Port : 162 Version : V3 Inform Mode : Enabled Inform Timeout : 3 Inform Retry : 5 Probe Mode : Disabled Engine ID : Security Name : None

Authentication Fail: Enabled # **show snmp host interface** Trap Global Mode: Enabled Trap 222 (ID:0) is Enabled Community : public Destination Host: 192.168.1.30 UDP Port : 162 Version : V3 Inform Mode : Enabled Inform Timeout : 3 Inform Retry : 5 Probe Mode : Enabled Engine ID : Security Name : None GigabitEthernet 1/1 Link Up : Enabled GigabitEthernet 1/2 Link Up : Enabled GigabitEthernet 1/3 Link Up : Enabled GigabitEthernet 1/4 Link Up : Enabled 10GigabitEthernet 1/1 Link Up : Enabled 10GigabitEthernet 1/2 Link Up : Enabled GigabitEthernet 1/1 Link Down : Enabled GigabitEthernet 1/2 Link Down : Enabled GigabitEthernet 1/3 Link Down : Enabled GigabitEthernet 1/4 Link Down : Enabled 10GigabitEthernet 1/1 Link Down : Enabled 10GigabitEthernet 1/2 Link Down : Enabled GigabitEthernet 1/1 LLDP : Enabled GigabitEthernet 1/2 LLDP : Enabled GigabitEthernet 1/3 LLDP : Enabled GigabitEthernet 1/4 LLDP : Enabled 10GigabitEthernet 1/1 LLDP : Enabled 10GigabitEthernet 1/2 LLDP : Enabled # **show snmp host switch** Trap Global Mode: disabled Trap TestTrp-1 (ID:0) is disabled Community : public Destination Host: 192.168.1.30 UDP Port : 162 Version : V3 Inform Mode : Enabled Inform Timeout : 3 Inform Retry : 5 Probe Mode : Disabled Engine ID : Security Name : None STP : Enabled RMON : Enabled # **show snmp host system** Trap Global Mode: disabled Trap TestTrp-1 (ID:0) is disabled Community : public Destination Host: 192.168.1.30 UDP Port : 162 Version : V3 Inform Mode : Enabled Inform Timeout : 3 Inform Retry : 5 Probe Mode : Disabled Engine ID : Security Name : None

Warm Start : Enabled Cold Start : Enabled # show snmp host aaa Trap Global Mode: disabled # show snmp host aaa Trap Global Mode: enabled Trap trapOne (ID:0) is enabled Community : Public Destination Host: 192.168.1.30 UDP Port : 162 Version : V2C Inform Mode : enabled Inform Timeout : 3 Inform Retry : 5 Authentication Fail: enabled #

### **Show SNMP Parameters Summary**

**show snmp show snmp access**  $\lceil$  <group\_name>  $\{ v1 | v2c | v3 | \text{any } \}$  { auth | noauth | priv } ] **show snmp community v3** [ <community> ] **show snmp host** [ <conf\_name> ] [ system ] [ switch ] [ interface ] [ aaa ] **show snmp mib context show snmp mib ifmib ifIndex show snmp security-to-group**  $\left[\right\{ v1 | v2c | v3 \right\}$  <security\_name> ] **show snmp user** [ <username> <engineID> ] **show snmp view** [ <view\_name> <oid\_subtree> ]

### *Command***: Show STP Bridge**

*Syntax*:

```
show spanning-tree [ summary | active | { interface ( <port_type> [ <v_port_type_list> ] ) } | { detailed [
interface ( <port_type> [ <v_port_type_list_1> ] ) ] } | { mst [ configuration | { <instance> [ interface (
<port_type> [ <v_port_type_list_2> ] ) ] } ] } ]
Description: Display the current Spanning Tree data (active, detailed, interface, MST, and summary).
                 | : Output modifiers
                 active : STP active interfaces
                 detailed : STP statistics
                 interface : Choose port
                 mst : Configuration
                 summary : STP summary
              <cr> : Show all. 
Mode:<br>Example:
            Example 1 Display the current spanning tree config parameters:
# show spanning-tree ?
active detailed interface mst summary | <cr>
# show spanning-tree?
    spanning-tree STP Bridge
   \langlecr\rangle# show spanning-tree
CIST Bridge STP Status
Bridge ID : 32768.00-C0-F2-21-DB-83
Root ID : 32768.00-C0-F2-21-DB-83
Root Port : -
Root PathCost: 0
Regional Root: 32768.00-C0-F2-21-DB-83
Int. PathCost: 0
Max Hops : 20
TC Flag : Steady
TC Count : 0
TC Last : -
Port Port Role State Pri PathCost Edge P2P Uptime
                   --------- -------------- ---------- --- -------- ---- --- -------------
# show spanning-tree active
CIST Bridge STP Status
Bridge ID : 32768.00-C0-F2-21-DB-83
Root ID : 32768.00-C0-F2-21-DB-83
Root Port : -
Root PathCost: 0
Regional Root: 32768.00-C0-F2-21-DB-83
Int. PathCost: 0
Max Hops : 20
TC Flag : Steady
TC Count : 0
TC Last : -
Port Port Role State Pri PathCost Edge P2P Uptime
--------- -------------- ---------- --- -------- ---- --- -------------
# show spanning-tree detailed
Port Rx MSTP Tx MSTP Rx RSTP Tx RSTP Rx STP Tx STP Rx TCN Tx TCN Rx Ill. Rx Unk.
--------- -------- -------- -------- -------- ------- ------- ------- ------- ------- -------
# show spanning-tree interface ?
 * All switches or All ports
 ManagementPort Management Port
 GigabitEthernet 1 Gigabit Ethernet Port
 10GigabitEthernet 10 Gigabit Ethernet Port
```

```
# show spanning-tree interface *
Mst Port Port Role State Pri PathCost Edge P2P Uptime
      ----- --------- -------------- ---------- --- -------- ---- --- --------
# show spanning-tree mst
CIST Bridge STP Status
Bridge ID : 32768.00-C0-F2-21-DB-83
Root ID : 32768.00-C0-F2-21-DB-83
Root Port : -
Root PathCost: 0
Regional Root: 32768.00-C0-F2-21-DB-83
Int. PathCost: 0
Max Hops : 20
TC Flag : Steady
TC Count : 0
TC Last : -
Mst Port Port Role State Pri PathCost Edge P2P Uptime
----- --------- -------------- ---------- --- -------- ---- --- -------------
# show spanning-tree mst config
MSTI1 No VLANs mapped
MSTI2 No VLANs mapped
MSTI3 No VLANs mapped
MSTI4 No VLANs mapped
MSTI5 No VLANs mapped
MSTI6 No VLANs mapped
MSTI7 No VLANs mapped
# show spanning-tree summary ?
   | Output modifiers
    <cr>
# show spanning-tree summary
Protocol Version: MSTP
Max Age : 20
Forward Delay : 15
Tx Hold Count : 6
Max Hop Count : 20
BPDU Filtering : Disabled
BPDU Guard : Disabled
Error Recovery : Disabled
CIST Bridge is active
#
```
The S4224 supports an array of STP (Spanning Tree Protocol) CLI commands. STP is an OSI layer-2 protocol which ensures a loop free topology for any bridged LAN.

The S4224 supports the spanning tree protocols of STP/RSTP and MSTP on all interfaces. The Spanning Tree protocols help in creating a loop free bridged network. The implementation conforms to the IEEE specs 802.1D for STP, 802.1w for RSTP and 802.1s for MSTP.

The S4224 can act in the role of a root bridge or as a designated bridge by the process of election. The priorities for the bridge instance that is used in BPDU frames can be configured. For MSTP, each MSTI (Multiple Spanning Tree Instance) priority can be configured for the Common and Internal Spanning Tree (CIST) instance.

The MSTP protocol version works over VLAN instances, and multiple VLANs can be added to an MSTI; however, at any time a VLAN can be only be part of one MSTI. Configuration for each MSTI and the VLANs that belong to that instance is supported. The S4224 also supports configuration options for enabling/disabling BPDU guard, path cost for that port, restricting topology change notification, etc.

## *Command***: Show Switching Mode Characteristics**

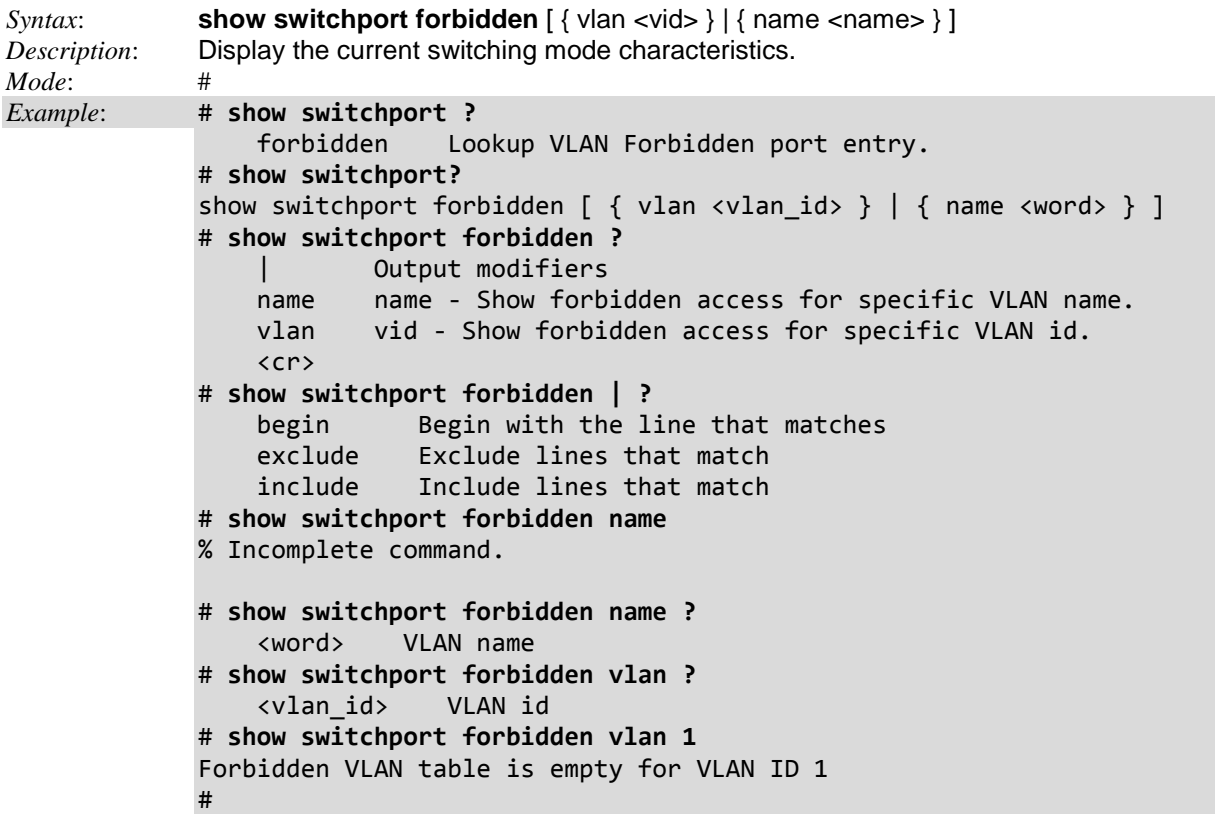

## *Command***: Show System CPU Status**

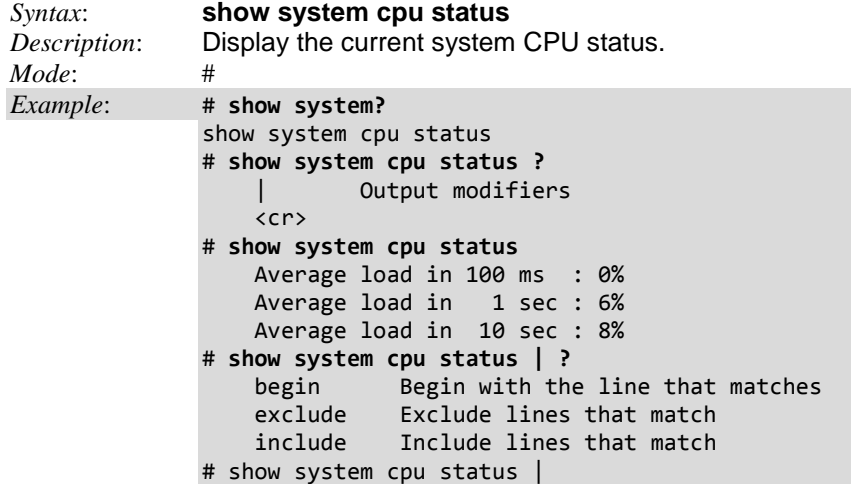

## *Command***: Show TACACS+ Config**

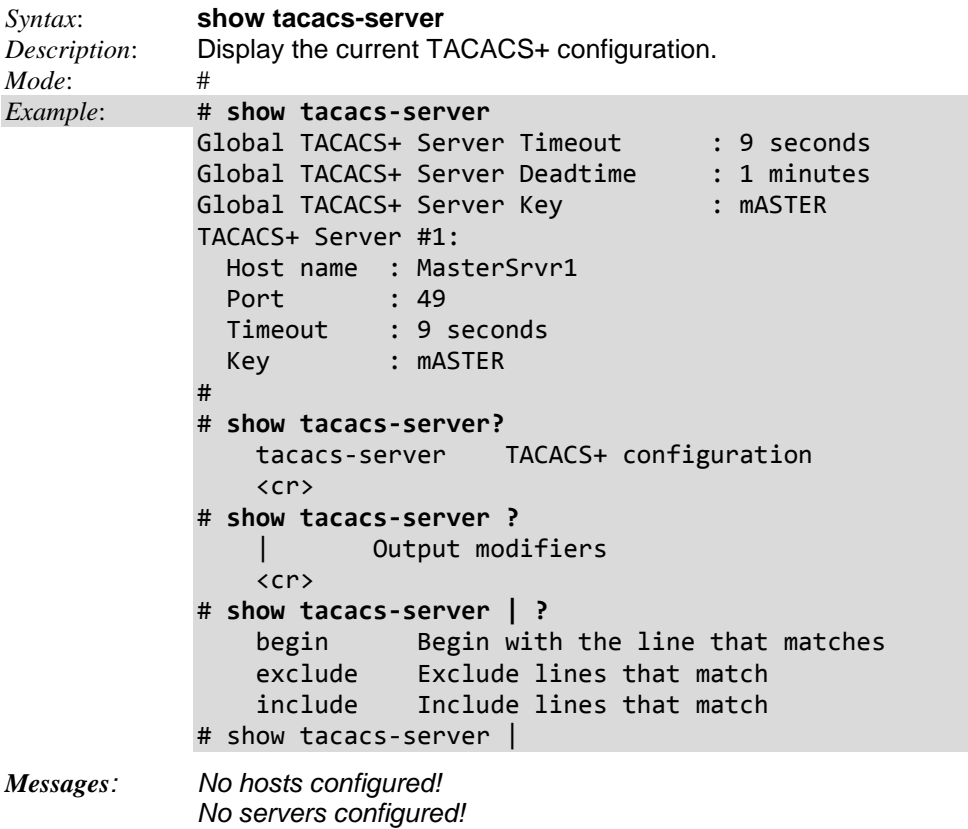

## *Command***: Show Terminal Config**

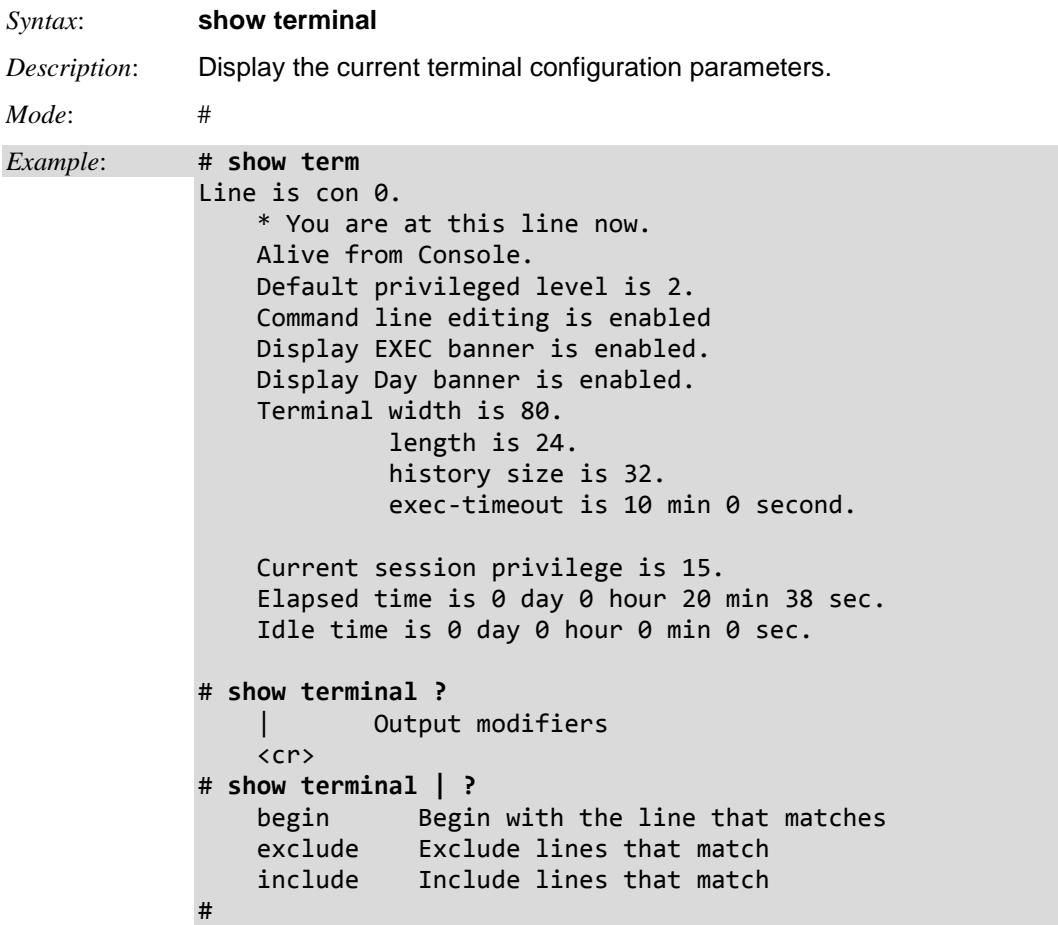

### *Command***: Show UDLD**

*Syntax*: **show udld** [ interface ( <port\_type> [ <plist> ] ) ] *Description*: Display UDLD (Uni Directional Link Detection) configurations, statistics and status. The UDLD protocol monitors the physical configuration of the links between devices and ports that support UDLD. It detects the existence of unidirectional links.Its functionality is to provide mechanisms useful for detecting one way connections before they create a loop or other protocol malfunction. RFC 5171 specifies a way at the data link layer to detect Uni directional link.

*Mode*: #

*Example 1*: Display the current udld interface config:

```
# show udld ?
```
 | Output modifiers interface Choose port <cr> # **show udld interface ?** \* All switches or All ports ManagementPort Management Port GigabitEthernet 1 Gigabit Ethernet Port 10GigabitEthernet 10 Gigabit Ethernet Port # **show udld interface GigabitEthernet ?** <port\_type\_list> Port list in 1/1-4 # **show udld interface GigabitEthernet 1/1-2**

GigabitEthernet 1/1

---------------------------------------------------------------------- UDLD Mode : Normal

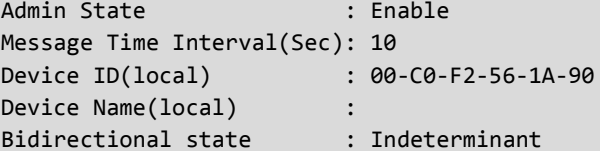

No neighbor cache information stored

---------------------

GigabitEthernet 1/2

---------------------------------------------------------------------- UDLD Mode : Normal Admin State : Enable Message Time Interval(Sec): 10 Device ID(local) : 00-C0-F2-56-1A-90 Device Name(local) : Bidirectional state : Indeterminant

No neighbor cache information stored ---------------------

#

### *Command***: Show User Privilege Configuration**

```
Syntax: show user-privilege
Description: Display Users privilege configuration.
Mode: #
Example 1: Display Users privilege configuration, configure, and then redisplay:
# show user-privilege ?
     <cr>
# show user-privilege
username admin privilege 15 password none
# show user-privilege?
    user-privilege Users privilege configuration
     <cr>
# show user-privilege ?
    \langlecr>
# show user-privilege
username admin privilege 15 password none
(config)# username ?
     <word31> User name allows letters, numbers and underscores
(config)# username Bob ?
     privilege Set user privilege level
(config)# username Bob privilege ?
    <0-15> User privilege level
(config)# username Bob privilege 10 ?
     password Specify the password for the user
(config)# username Bob privilege 10 password ?
    encrypted Specifies an ENCRYPTED password will follow
    none NULL password
     unencrypted Specifies an UNENCRYPTED password will follow
(config)# username Bob privilege 10 password unencrypted semaphore
(config)# end
# show user-privilege
username Bob privilege 10 password encrypted c2VtYXBob3Jl
username admin privilege 15 password none
#
```
## *Command***: Show Users' Info**

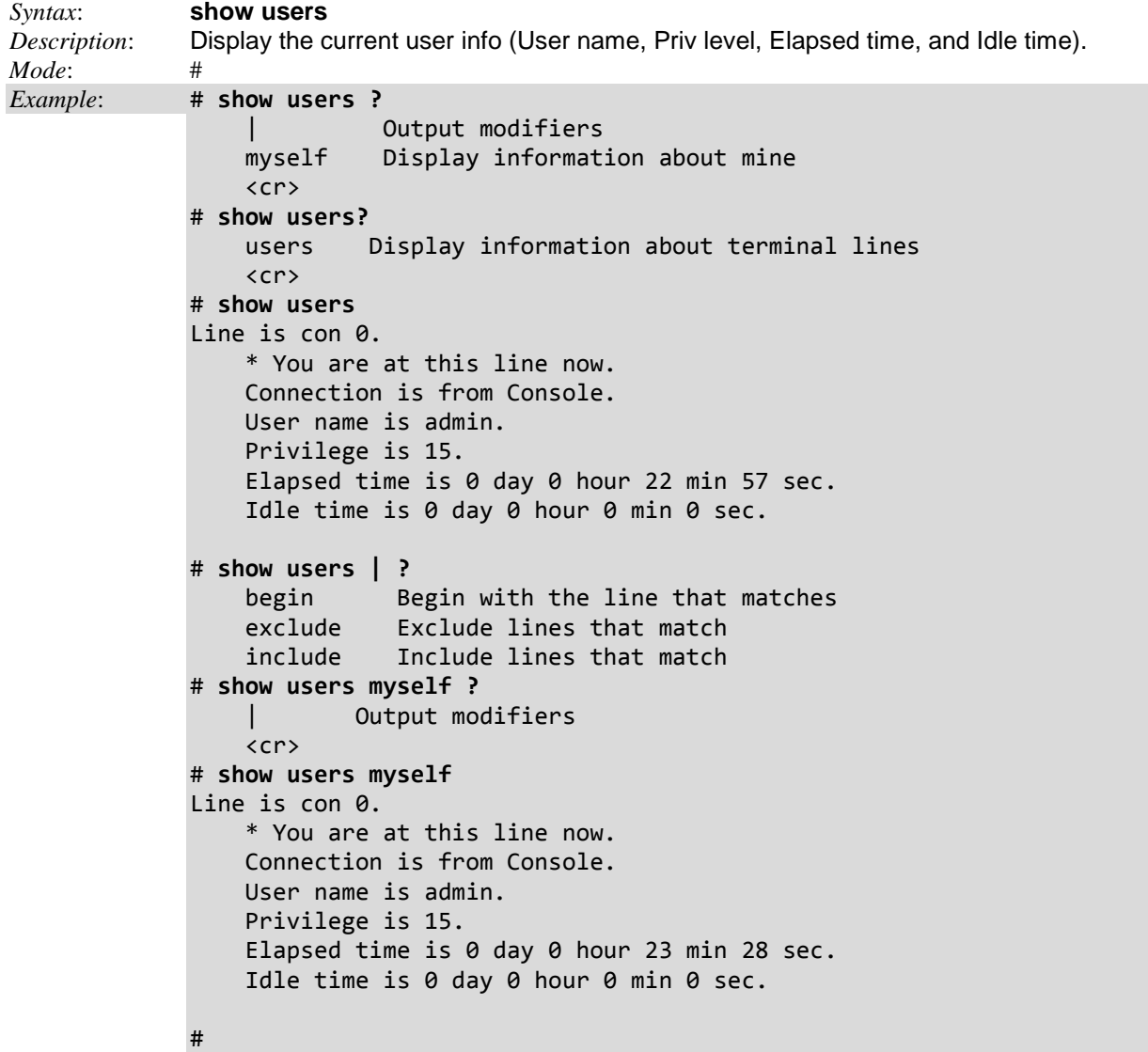

### *Command***: Show Version Info**

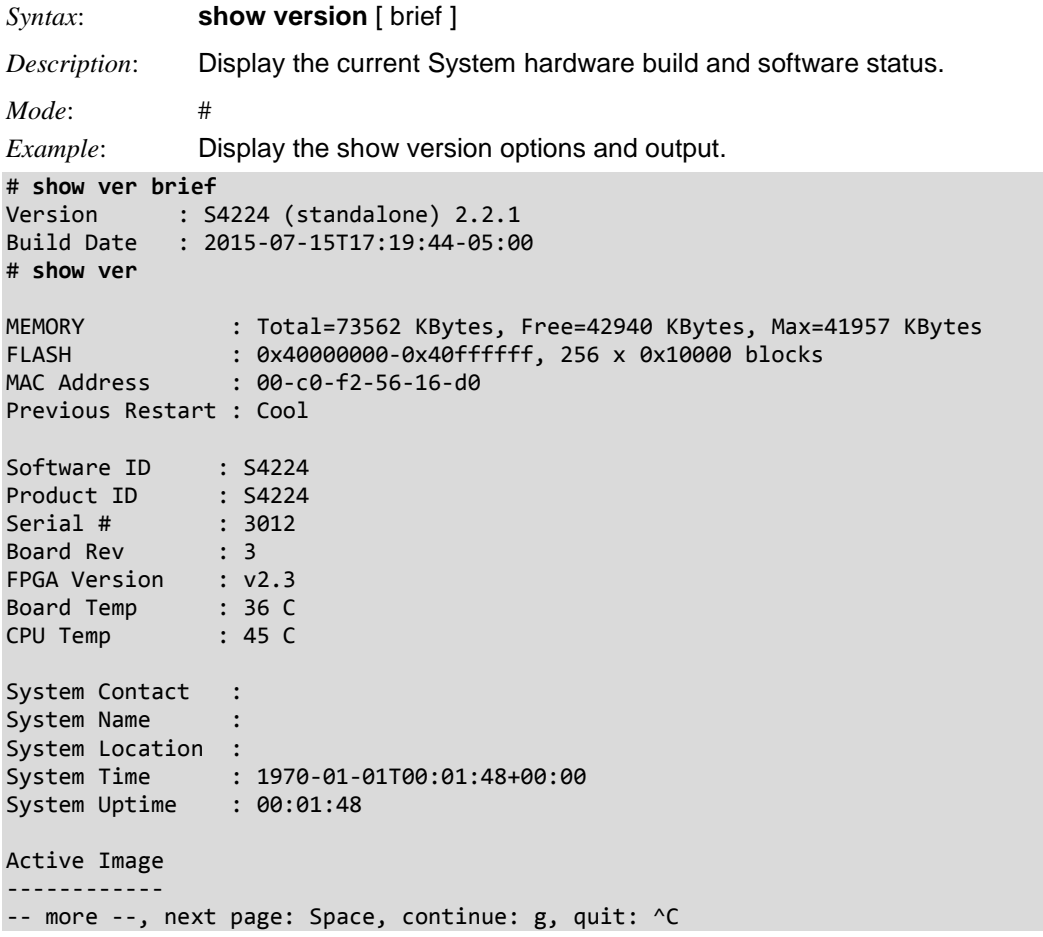

### *Command***: Show VLAN Information**

#### *Syntax*: **show vlan**

show vlan [id <vlan\_list> | name <name> | brief ] [ all ]

show vlan ip-subnet  $\lceil$  <ipv4> $\rceil$ 

show vlan mac [ address <mac\_addr> ]

**show vlan protocol** [  $eth2$   $\{$   $\langle$   $etypes$  |  $\alpha$  |  $\alpha$  |  $\alpha$  |  $\alpha$  |  $\alpha$  |  $\alpha$  |  $\alpha$  |  $\alpha$  |  $\alpha$  |  $\alpha$  |  $\alpha$  |  $\alpha$  |  $\alpha$  |  $\alpha$  |  $\alpha$  |  $\alpha$  |  $\alpha$  |  $\alpha$  |  $\alpha$  |  $\alpha$  |  $\alpha$  |  $\alpha$  |  $\alpha$  |  $\alpha$  |  $\alpha$  | <dsap> <ssap> ]

**show vlan status** [ interface ( <port\_type> [ <plist> ] ) ] [ admin | all | combined | conflicts | erps | evc | gvrp | mep | mstp | mvr | nas | rmirror | vcl | voice-vlan ]

*Description*: Display the current VLAN status. VLAN (Virtual LAN) is a method used to restrict communication between S4224 ports. VLANs can be used with:

**VLAN unaware switching** is the default configuration. All ports are VLAN unaware with Port VLAN ID 1 and members of VLAN 1. This means that MAC addresses are learned in VLAN 1, and the S4224 does not remove or insert VLAN tags.

**VLAN aware switching** is based on the IEEE 802.1Q standard. All ports are VLAN aware. Ports connected to VLAN aware switches are members of multiple VLANs and transmit tagged frames. Other ports are members of one VLAN, set up with this Port VLAN ID, and transmit untagged frames. **Provider switching** is also known as Q-in-Q switching. Ports connected to subscribers are VLAN unaware, members of one VLAN, and set up with this unique Port VLAN ID. Ports connected to the service provider are VLAN aware, members of multiple VLANs, and set up to tag all frames. *Untagged* frames received on a subscriber port are forwarded to the provider port with a single VLAN tag. *Tagged* frames received on a subscriber port are forwarded to the provider port with a double VLAN tag.

#### *Mode*: #

*Example 1*: Show the various **show vlan** sub-commands.

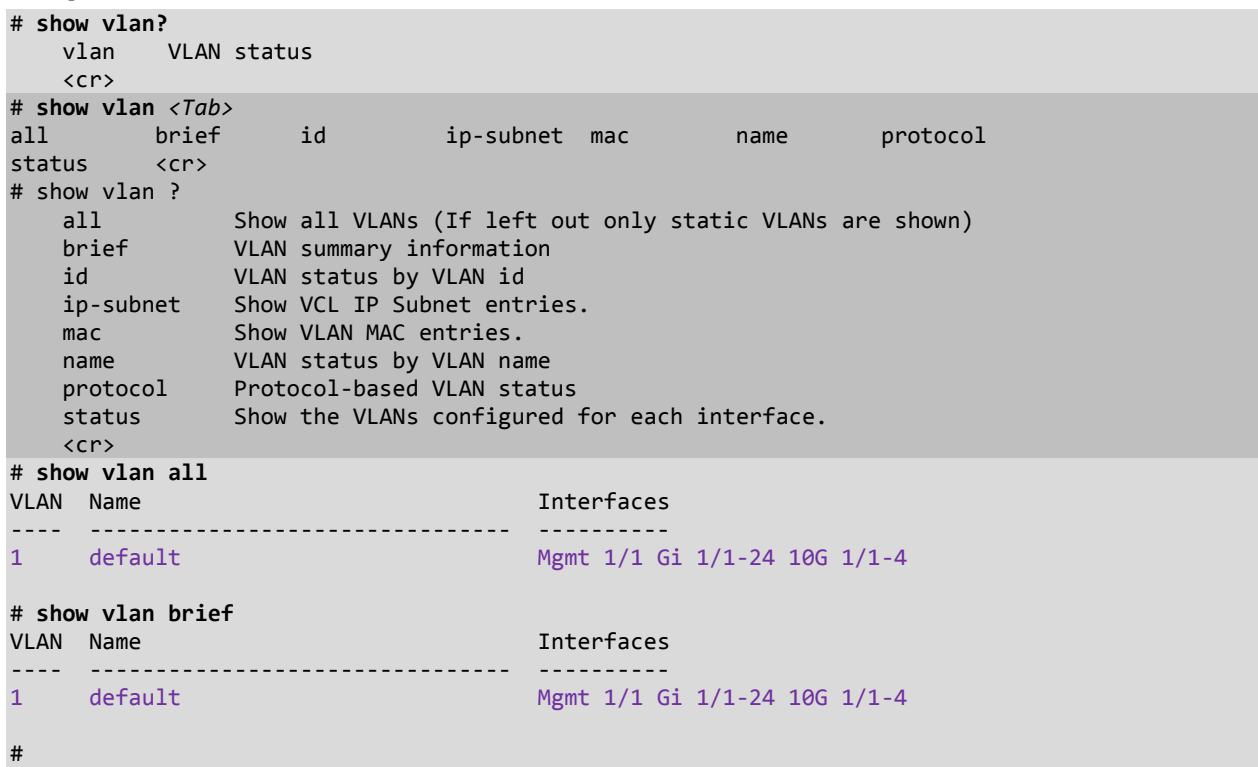

```
Example 2: Show the show vlan sub-commands' parameters.
```

```
# show vlan id ?
    <vlan_list> VLAN IDs 1-4095
# show vlan id 1-3
VLAN Name Interfaces
---- -------------------------------- ----------
1 default Mgmt 1/1 Gi 1/1-24 10G 1/1-4
2 VI ANGOO2
3 VLAN0003
#
# show vlan ip-subnet ?
    <ipv4_subnet> Specify a specific IP Subnet.
    <cr>
# show vlan ip-subnet id ?
    <1-128> The specific ip-subnet to show.
# show vlan ip-subnet id 1
Entry with VCE ID 1 not found
# show vlan mac ?
    address Show a specific MAC entry.
    <cr>
# show vlan mac address ?
    <mac_ucast> The specific MAC entry to show.
# show vlan mac address 00-00-00-00-00-01
Entry with MAC address 00-00-00-00-00-01 was not found in the switch/stack
# show vlan name ?
    <vword32> A VLAN name
# show vlan protocol ?
    eth2 Ethernet protocol based VLAN status
    llc LLC-based VLAN status
    snap SNAP-based VLAN status
   \langlecr\rangle# show vlan protocol eth2 ?
    <0x600-0xffff> Ether Type(Range: 0x600 - 0xFFFF)
 arp Ether Type is ARP
 at Ether Type is AppleTalk
   ip Ether Type is IP<br>
ipx Ether Type is TP
                  Ether Type is IPX
# show vlan protocol eth2 ip
Entry not found
# show vlan status ?
 admin Show the VLANs configured by administrator.
 all Show all VLANs configured.
 combined Show the VLANs configured by a combination.
 conflicts Show VLANs configurations that has conflicts.
 erps Show the VLANs configured by ERPS.
 evc Show the VLANs configured by EVC.
 gvrp Show the VLANs configured by GVRP.
 interface Show the VLANs configured for a specific interface(s).
 mep Show the VLANs configured by MEP.
 mstp Show the VLANs configured by MSTP.
 mvr Show the VLANs configured by MVR.
 nas Show the VLANs configured by NAS.
 rmirror Show the VLANs configured by Remote mirroring.
 vcl Show the VLANs configured by VCL.
    <cr>
```
# **show vlan status all** GigabitEthernet 1/1 : --------------------- VLAN User PortType PVID Frame Type Ing Filter Tx Tag 60 UVID Conflicts ---------- ------------- ---- ------------- ---------- ----------------- ---- --------- Combined C-Port 1 All Enabled None 1 No Admin C-Port 1 All Enabled None 1 NAS NO EXPERIMENTAL EN EN ENFERANCIA EN EL ENFERANCIA EN EL ENFERANCIA EN EL ENFERANCIA EN EL ENFERANCIA EN EL  $GVRP$  . The contract of the contract of the contract of the contract of the contract of the contract of the contract of the contract of the contract of the contract of the contract of the contract of the contract of the c MVR  $\blacksquare$ MSTP  $\blacksquare$  and  $\blacksquare$  and  $\blacksquare$  ERPS No  $MEP$  . The contract of the contract of the contract of the contract of the contract of the contract of the contract of the contract of the contract of the contract of the contract of the contract of the contract of the co -- more --, next page: Space, continue: g, quit: ^C *Example 4*: Show the show vlan status for **mep** and **rmirror** parameters. # **show vlan status mep** GigabitEthernet 1/1 : --------------------- VLAN User PortType PVID Frame Type Ing Filter Tx Tag UVID Conflicts ---------- ------------- ---- ------------- ---------- ----------------- ---- ---------  $MEP$  . The contract of the contract of the contract of the contract of the contract of the contract of the contract of the contract of the contract of the contract of the contract of the contract of the contract of the co GigabitEthernet 1/2 : --------------------- VLAN User PortType PVID Frame Type Ing Filter Tx Tag UVID Conflicts ---------- ------------- ---- ------------- ---------- ----------------- ---- ---------  $MEP$  . The contract of the contract of the contract of the contract of the contract of the contract of the contract of the contract of the contract of the contract of the contract of the contract of the contract of the co GigabitEthernet 1/3 : --------------------- VLAN User PortType PVID Frame Type Ing Filter Tx Tag UVID Conflicts # **show vlan status rmirror ?** interface Show the VLANs configured for a specific interface(s).  $\langle$ cr $\rangle$ # **show vlan status rmirror** GigabitEthernet 1/1 : --------------------- VLAN User PortType PVID Frame Type Ing Filter Tx Tag UVID Conflicts ---------- ----------------Rmirror Nobel and Second Communication of the Communication of the Communication of the Communication of the C GigabitEthernet 1/2 : --------------------- VLAN User PortType PVID Frame Type Ing Filter Tx Tag UVID Conflicts ---------- ------------- ---- ------------- ---------- ----------------- ---- --------- Rmirror No. 2006, Indiana and American control of the Communication of the Communication of the No GigabitEthernet 1/3 : --------------------- VLAN User PortType PVID Frame Type Ing Filter Tx Tag UVID Conflicts -- more --, next page: Space, continue: g, quit: ^C

*Example 3*: Show the show vlan status parameters.

*Message*: *Entry with IP subnet x was not found in the switch/stack Meaning*: You entered a command (e.g., **show vlan ip-subnet id 100**) that does not exist.<br>*Recovery*: Either create the VLAN or enter the VID of another VLAN. Either create the VLAN or enter the VID of another VLAN.

### *Command***: Show Web Privilege Levels**

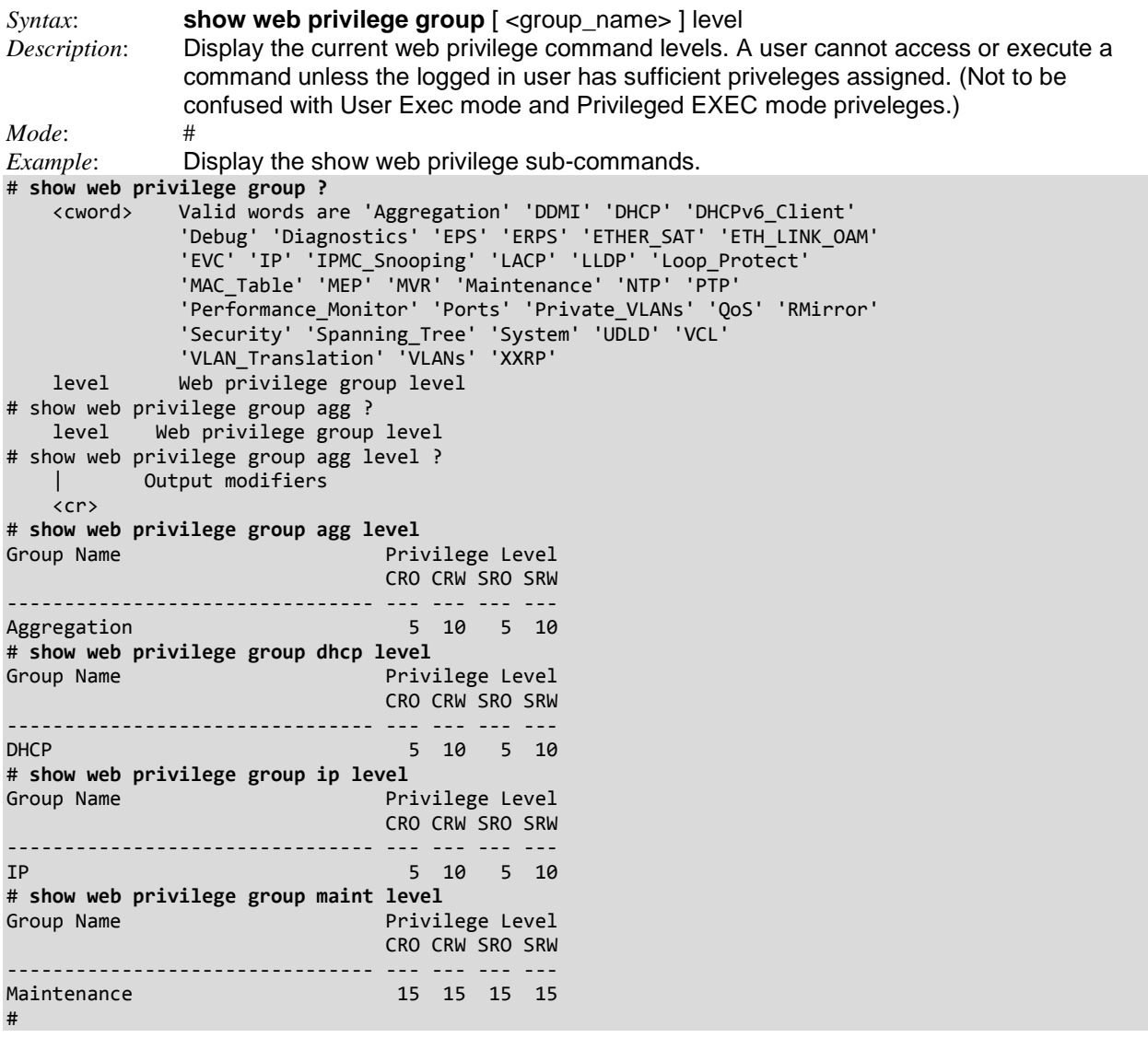

These commands let you display and configure the user privilege levels. The valid range is 1 - 15. If the privilege level is 15, it can access all groups (i.e,. it is granted full control of the device). But others values need to refer to each group privilege level. User's privilege should be same or greater than the group privilege level in order to have the access of that group. By default, most groups have privilege level 5 with read-only access; privilege level 10 has read-write access. Generally, the user privilege levels are:

- Privilege Level 15 can be used for an Administrator account,
- Privilege Level 10 for a Standard (basic) user account, and
- Privilege Level 5 for a Guest account.

The user Privilege Level parameters are:

- <**cro**> : **C**onfiguration **r**ead-**o**nly privilege level (1-15).
- <**crw**> : **C**onfiguration/Execute **r**ead-**w**rite privilege level (1-15).
- <**sro**> : **S**tatus/Statistics **r**ead-**o**nly privilege level (1-15).
- <**srw**> : **S**tatus/Statistics **r**ead-**w**rite privilege level (1-15).

## **Terminal Commands**

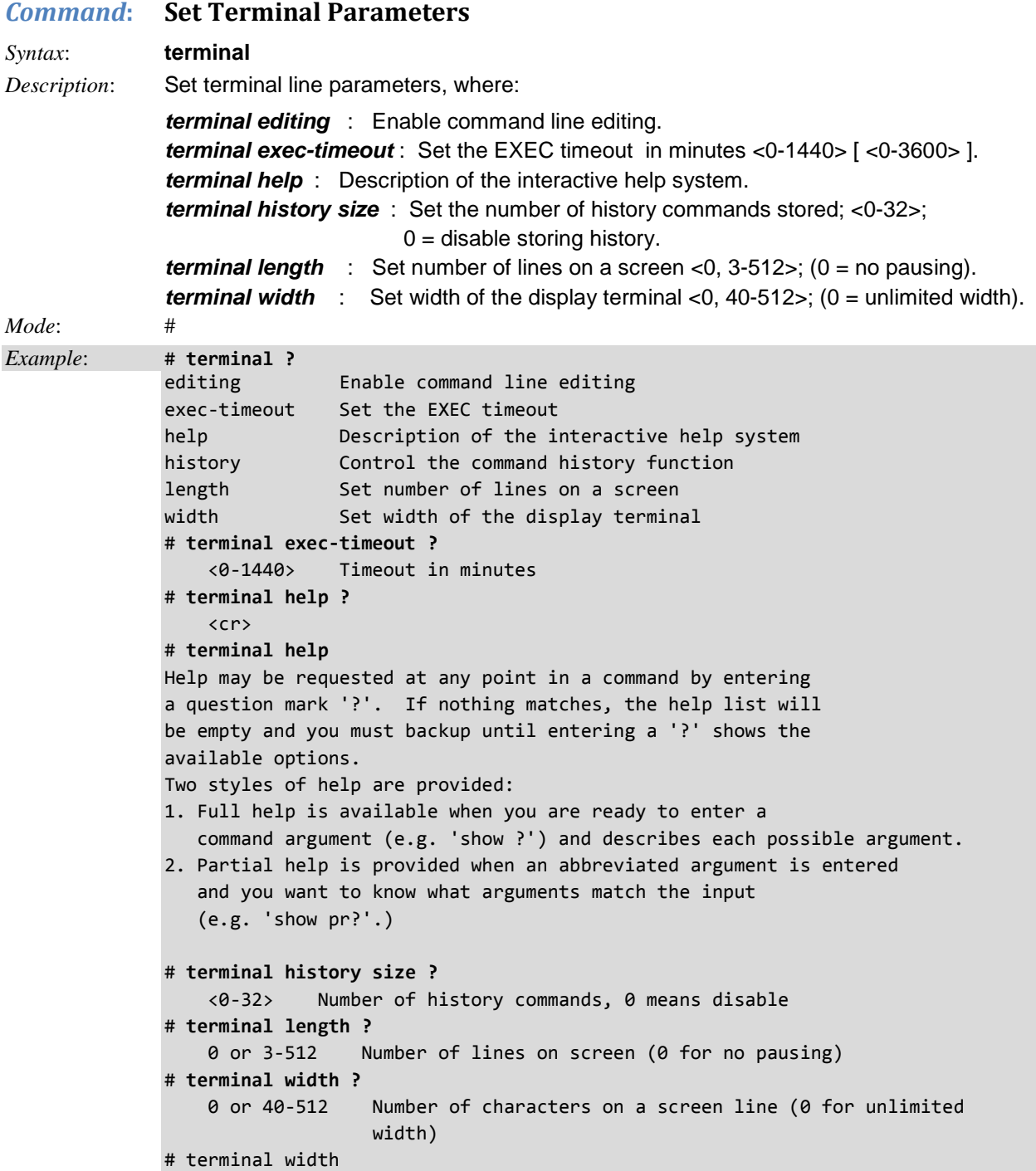

## **Veriphy Commands**

### *Command***: Veriphy Interface**

*Syntax*: **veriphy**  $[$  { interface  $($  <port\_type> $[$  <v\_port\_type\_list> $]$   $)$  }  $]$ 

*Description*: The VeriPHY commands are used for running the VeriPHY Cable Diagnostics. This will take approximately five seconds. If all ports are selected, this can take approximately 15 seconds. When completed, the page refreshes automatically, and you can view the cable diagnostics results in the cable status table. Note that VeriPHY is only accurate for cables of length of 7 - 140 meters. The 10 and 100 Mbps ports will be linked down while running VeriPHY. Therefore, running VeriPHY on a 10 or 100 Mbps management port will cause the switch to stop responding until VeriPHY is complete. The reported parameters are:

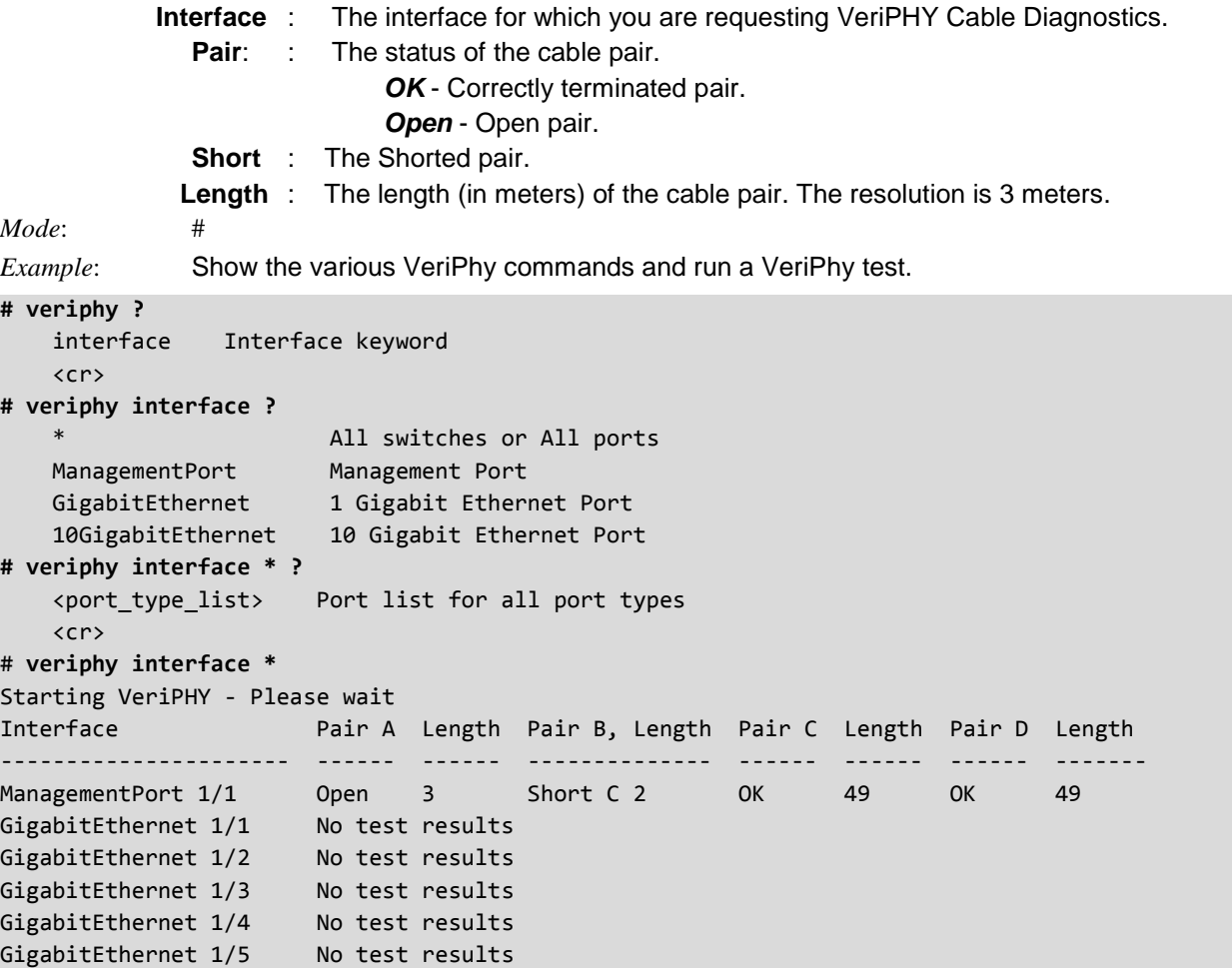

## **S4224 Command / Parameters Summary**

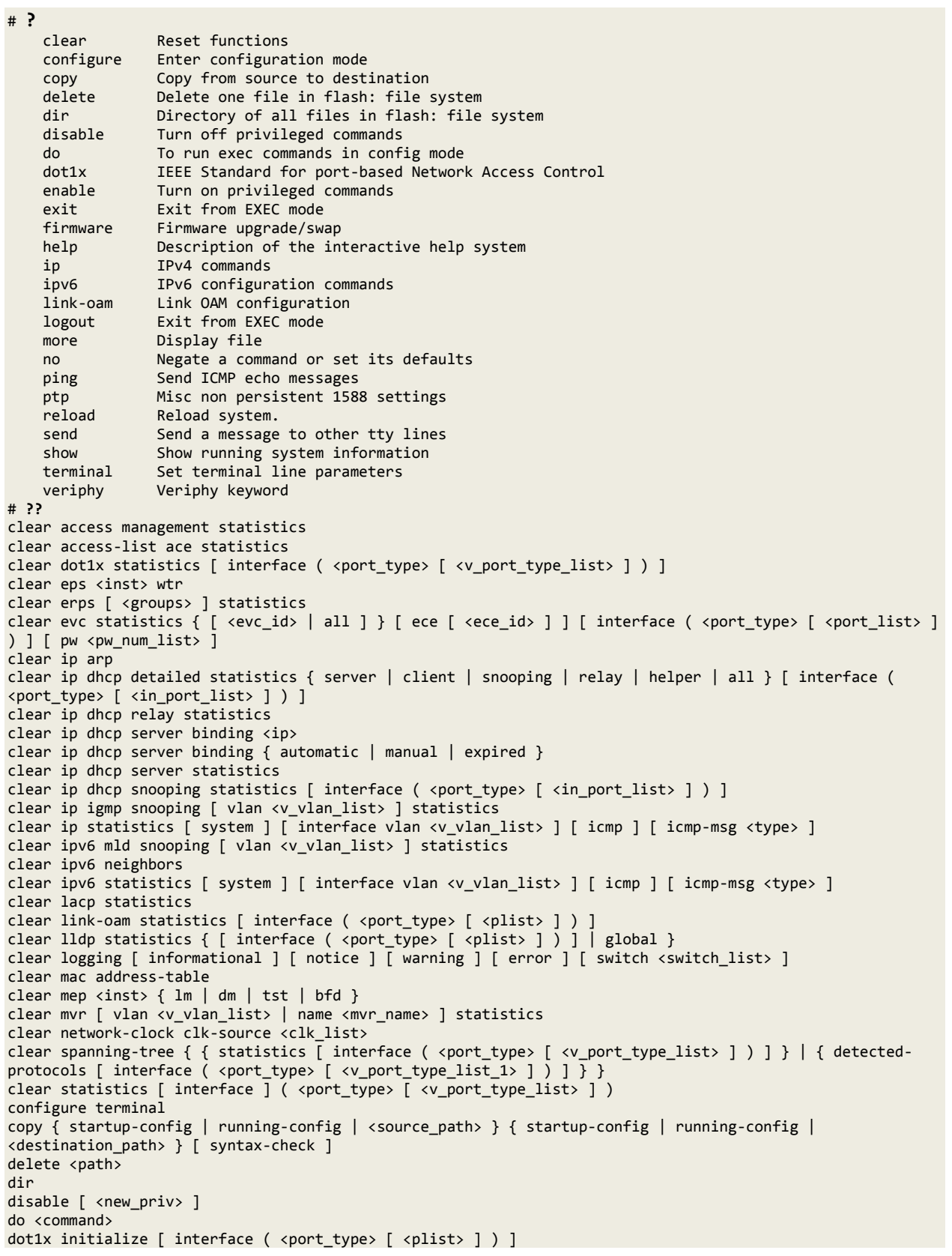

enable [ <new\_priv> ] exit firmware swap firmware upgrade <tftpserver\_path\_file> [ activate { now | defer } ] help ip dhcp retry interface vlan <vlan id> ipv6 dhcp-client restart [ interface vlan <v\_vlan\_list> ] link-oam remote-loopback { start | stop } interface ( <port\_type> [ <v\_port\_type\_list> ] ) logout more <path> no debug interrupt-monitor source <source> no debug ipv6 nd no debug trace hunt no port-security shutdown [ interface ( <port\_type> [ <v\_port\_type\_list> ] ) ] no ptp <clockinst> wireless mode interface ( <port\_type> [ <v\_port\_type\_list> ]) no terminal editing no terminal exec-timeout no terminal history size no terminal length no terminal width ping ip { <v\_ip\_addr> | <v\_ip\_name> } [ repeat <count> ] [ size <size> ] [ interval <seconds> ] ping ipv6 { <v\_ipv6\_addr> | <v\_ipv6\_name> } [ repeat <count> ] [ size <size> ] [ interval <seconds> ] [ interface vlan <v vlan id> ] ptp <clockinst> local-clock { update | ratio <ratio> } ptp <clockinst> wireless delay <br/> <br/><br/>e delay> [ <incr\_delay> ] interface ( <port\_type> [ <v\_port\_type\_list> ] ) ptp <clockinst> wireless mode interface ( <port\_type> [ <v\_port\_type\_list> ] ) ptp <clockinst> wireless pre-notification interface ( <port\_type> [ <v\_port\_type\_list> ] ) reload { { { cold | warm } [ sid <usid> ] } | { defaults [ keep-ip ] } } send { \* | <session\_list> | console 0 | vty <vty\_list> } <message> show aaa show access management [ statistics | <access id list> ] show access-list [ interface [ ( <port\_type> [ <v\_port\_type\_list> ] ) ] ] [ rate-limiter [ <rate\_limiter\_list> ] ] [ ace statistics [ <ace\_list> ] ] show access-list ace-status [ static ] [ link-oam ] [ loop-protect ] [ dhcp ] [ ptp ] [ upnp ] [ arp-inspection ] [ evc ] [ mep ] [ ipmc ] [ ip-source-guard ] [ ip-mgmt ] [ conflicts ] [ switch <switch\_list> ] show aggregation [ mode ] show clock show clock detail show ddmi show dot1x statistics { eapol | radius | all } [ interface ( <port\_type> [ <v\_port\_type\_list> ] ) ] show dot1x status [ interface ( <port\_type> [ <v\_port\_type\_list> ] ) ] [ brief ] show eps [ <inst> ] [ detail ] show erps { [ <groups> ] } [ detail | statistics ] show ethersat config show ethersat loopback { config | state | testsideport | smac | vid | timeout } show ethersat loopback { status } show ethersat profile <pid> config show ethersat profile <pid> frameformat show evc statistics { [ <evc\_id> | all ] } [ ece [ <ece\_id> ] ] [ interface ( <port\_type> [ <port\_list> ] ) ] [ pw <pw\_num\_list> ] [ cos <cos> ] [ green | yellow | red | discard ] [ frames | bytes ] show evc { [ <evc\_id> | all ] } [ ece [ <ece\_id> ] ] show green-ethernet [ interface ( <port\_type> [ <port\_list> ] ) ] show green-ethernet energy-detect [ interface ( <port\_type> [ <port\_list> ] ) ] show green-ethernet short-reach [ interface ( <port\_type> [ <port\_list> ] ) ] show history show interface ( <port\_type> [ <in\_port\_list> ] ) switchport [ access | trunk | hybrid ] show interface ( <port\_type> [ <plist> ] ) transceiver show interface ( <port\_type> [ <v\_port\_type\_list> ] ) capabilities show interface ( <port\_type> [ <v\_port\_type\_list> ] ) statistics [ { packets | bytes | errors | discards | filtered | { priority [ <priority\_v\_0\_to\_7> ] } } ] [ { up | down } ] show interface ( <port\_type> [ <v\_port\_type\_list> ] ) status show interface ( <port\_type> [ <v\_port\_type\_list> ] ) veriphy show interface vlan [ <vlist> ] show ip arp show ip arp inspection [ interface ( <port\_type> [ <in\_port\_type\_list> ] ) | vlan <in\_vlan\_list> ] show ip arp inspection entry [ dhcp-snooping | static ] [ interface ( <port\_type> [ <in\_port\_type\_list> ] ) ]

```
show ip dhcp detailed statistics { server | client | snooping | relay | normal-forward | combined } [ 
interface ( <port_type> [ <in_port_list> ] ) ]
show ip dhcp excluded-address
show ip dhcp pool [ <pool_name> ]
show ip dhcp relay [ statistics ]
show ip dhcp server
show ip dhcp server binding <ip>
show ip dhcp server binding [ state { allocated | committed | expired } ] [ type { automatic | manual | 
expired } ]
show ip dhcp server declined-ip
show ip dhcp server declined-ip <declined_ip>
show ip dhcp server statistics
show ip dhcp snooping [ interface ( <port_type> [ <in_port_list> ] ) ]
show ip dhcp snooping table
show ip domain
show ip http server secure status
show ip igmp snooping [ vlan <v_vlan_list> ] [ group-database [ interface ( <port_type> [
<v_port_type_list> ] ) ] [ sfm-information ] ] [ detail ]
show ip igmp snooping mrouter [ detail ]
show ip interface brief
show ip name-server
show ip route
show ip source binding [ dhcp-snooping | static ] [ interface ( <port type> [ <in port type list> ] ) ]
show ip ssh
show ip statistics [ system ] [ interface vlan <v_vlan_list> ] [ icmp ] [ icmp-msg <type> ]
show ip verify source [ interface ( <port_type> [ <in_port_type_list> ] ) ]
show ipmc profile [ <profile_name> ] [ detail ]
show ipmc range [ <entry_name> ]
show ipv6 dhcp-client [ interface vlan <v_vlan_list> ]
show ipv6 interface [ vlan <v_vlan_list> { brief | statistics } ]
show ipv6 mld snooping [ vlan <v_vlan_list> ] [ group-database [ interface ( <port_type> [
<v_port_type_list> ] ) ] [ sfm-information ] ] [ detail ]
show ipv6 mld snooping mrouter [ detail ]
show ipv6 neighbor [ interface vlan <v_vlan_list> ]
show ipv6 route [ interface vlan <v_vlan_list> ]
show ipv6 statistics [ system ] [ interface vlan <v_vlan_list> ] [ icmp ] [ icmp-msg <type> ]
show lacp { internal | statistics | system-id | neighbor }
show line [ alive ]
show link-oam { [ status ] [ link-monitor ] [ statistics ] } [ interface ( <port_type> [ <plist> ] ) ]
show lldp med media-vlan-policy [ <v_0_to_31> ]
show lldp med remote-device [ interface ( <port_type> [ <port_list> ] ) ]
show lldp neighbors [ interface ( <port_type> [ <v_port_type_list> ] ) ]
show lldp statistics [ interface ( <port_type> [ <v_port_type_list> ] ) ]
show logging <log_id> [ switch <switch_list> ]
show logging [ informational ] [ notice ] [ warning ] [ error ] [ switch <switch_list> ]
show loop-protect [ interface ( <port_type> [ <plist> ] ) ]
show mac address-table [ conf | static | aging-time | { { learning | count } [ interface ( <port_type> [
<v_port_type_list> ] ) | vlan <v_vlan_id_2> ] } | { address <v_mac_addr> [ vlan <v_vlan_id> ] } | vlan 
<v_vlan_id_1> | interface ( <port_type> [ <v_port_type_list_1> ] ) ]
show mep [ <inst> ] [ peer | cc | lm | dm | lt | lb | tst | aps | client | ais | lck | pm | syslog | tlv | 
bfd | rt | lst ] [ detail ]
show monitor [ session { <session_number> | all | remote } ]
show mvr [ vlan <v_vlan_list> | name <mvr_name> ] [ group-database [ interface ( <port_type> [
<v_port_type_list> ] ) ] [ sfm-information ] ] [ detail ]
show network-clock
show network-clock clock-selection-config
show network-clock source-nomination-config
show network-clock station-clock-config
show network-clock synchronization
show ntp status
show platform phy [ interface ( <port_type> [ <v_port_type_list> ] ) ]
show platform phy id [ interface ( <port_type> [ <v_port_type_list> ] ) ]
show platform phy instance
show platform phy mode [ interface ( <port_type> [ <v_port_type_list> ] ) ]
show port-security port [ interface ( <port_type> [ <v_port_type_list> ] ) ]
show port-security switch [ interface ( <port_type> [ <v_port_type_list> ] ) ]
show privilege
show process list [ detail ]
show process load
```

```
show ptp <clockinst> local-clock
show ptp <clockinst> slave-cfg
show ptp <clockinst> slave-table-unicast
show ptp <clockinst> { default | current | parent | time-property | filter | servo | clk | ho | uni | 
master-table-unicast | slave | { { port-state | port-ds | wireless | foreign-master-record } [ interface ( 
<port_type> [ <v_port_type_list> ] ) ] } }
show ptp ext-clock
show ptp system-time
show pvlan [ <pvlan_list> ]
show pvlan isolation [ interface ( <port_type> [ <plist> ] ) ]
show qos [ { interface [ ( <port_type> [ <port> ] ) ] } | wred | { maps [ dscp-cos ] [ dscp-ingress-
translation ] [ dscp-classify ] [ cos-dscp ] [ dscp-egress-translation ] } | storm | { qce [ <qce> ] } ]
show radius-server [ statistics ]
show rmon alarm [ <id_list> ]
show rmon event [ <id_list> ]
show rmon history [ <id_list> ]
show rmon statistics [ <id_list> ]
show running-config [ all-defaults ]
show running-config feature <feature_name> [ all-defaults ]
show running-config interface ( <port_type> [ <list> ] ) [ all-defaults ]
show running-config interface vlan <list> [ all-defaults ]
show running-config line { console | vty } <list> [ all-defaults ]
show running-config vlan <list> [ all-defaults ]
show snmp
show snmp access [ <group_name> { v1 | v2c | v3 | any } { auth | noauth | priv } ]
show snmp community v3 [ <community> ]
show snmp host [ <conf_name> ] [ system ] [ switch ] [ interface ] [ aaa ]
show snmp mib context
show snmp mib ifmib ifIndex
show snmp security-to-group [ { v1 | v2c | v3 } <security_name> ]
show snmp user [ <username> <engineID> ]
show snmp view [ <view name> <oid subtree> ]
show spanning-tree [ summary | active | { interface ( <port_type> [ <v_port_type_list> ] ) } | { detailed
[ interface ( <port_type> [ <v_port_type_list_1> ] ) ] } | { mst [ configuration | { <instance> [ 
interface ( \langle port\_type\rangle [ \langle v\_port\_type\_list\_2\rangle ] ) ] } ] ) ]
show switchport forbidden [ { vlan <vid> } | { name <name> } ]
show system cpu status
show tacacs-server
show terminal
show udld [ interface ( <port_type> [ <plist> ] ) ]
show user-privilege
show users [ myself ]
show version [ brief ]
show vlan [ id <vlan_list> | name <name> | brief ] [ all ]
show vlan ip-subnet \sqrt{ <ipv4> \sqrt{}show vlan mac [ address <mac_addr> ]
show vlan protocol [ eth2 { <etype> | arp | ip | ipx | at } ] [ snap { <oui> | rfc-1042 | snap-8021h }
<pid> ] [ llc <dsap> <ssap> ]
show vlan status [ interface ( <port_type> [ <plist> ] ) ] [ admin | all | combined | conflicts | erps |
evc | gvrp | mep | mstp | mvr | nas | rmirror | vcl | voice-vlan ]
show web privilege group [ <group_name> ] level
terminal editing
terminal exec-timeout <min> [ <sec> ]
terminal help
terminal history size <history_size>
terminal length <lines>
terminal width <width>
veriphy [ { interface ( <port_type> [ <v_port_type_list> ] ) } ]
##
```
## **11 Messages**

### *Message*:

*% Error in file startup-config, line x: % Invalid word detected at '^' marker. % 1 problem found during configuration.* Example: PW qos 00:00:01 30/tn qos port conf read#2563: Warning: isid:2, conf sec open() failed or size mismatch, creating defaults press ENTER to get startedW ether sat 00:00:01 30/SA conf read stack#289: Warning : conf\_sec\_open failed or size mismatch, creating defaults W ether\_sat 00:00:01 30/SA\_conf\_read\_stack#319: Warning: conf\_sec\_open failed or size mismatch, creating defaults W ether\_sat 00:00:01 30/SA\_conf\_read\_stack#352: Warning: conf\_sec\_open failed or size mismatch, creating defaults % Error in file startup-config, line 7: aggregation mode  $\lambda$ % Invalid word detected at '^' marker.

#### % 1 problem found during configuration.

*Meaning*: A reboot or similar function returned a config problem.

*Recovery*: 1. Verify the entry / operation. 2. Retry the operation; see the related section of this manual. 2. Reboot the device. 3. Upgrade the device firmware; see the *firmware* command. 4. Contact TN Technical Support.

## **Service, Warranty & Compliance Information**

See the *S4224 Install Guide* manual for:

- Service
- Warranty
- Compliance Information
- Declaration of Conformity
- Electrical Safety Warnings
- Safety Instructions for Rack Mount Installations
- other related information

## **Contact Us**

### **Technical Support**

Technical support is available 24 hours a day. US and Canada: 1-800-260-1312 International: 00-1-952-941-7600 Transition Now 7:00 AM to 6:00 PM CST Voice Mail: 800-260-1312 x 579 or 952-941-7600 x 579 Chat live via the Web with Transition Networks Technical Support. Log onto [www.transition.com](http://www.transition.com/) and click the Tech Support/Transition Now link.

### **Web-Based Seminars**

Transition Networks provides seminars via live web-based training. Log onto [www.transition.com](http://www.transition.com/) and click the Learning Center link.

### **E-Mail**

To ask a question anytime, send an e-mail to our technical support staff at [techsupport@transition.com.](mailto:techsupport@transition.com)

### **Address**

Transition Networks 10900 Red Circle Drive, Minnetonka, MN 55343, U.S.A. Telephone: 952-941-7600 Toll free: 800-526-9267 Fax: 952-941-2322

## **Related Manuals and Online Help**

This manual is one of several S4224 manuals which include:

- S4224 Install Guide, 33557
- S4224 Quick Start Guide, 33636 (printed)
- S4224 User Guide, 33558
- S4224 CLI Reference, 33559 (this manual)
- Converge™ EMS Windows Install Guide (33543), Linux Install Guide (33533), Admin Procedures (33544)
- Release Notes (version specific)

For Product Information, Application Notes, etc., check the S4224 landing page at [http://www.transition.com/TransitionNetworks/Landing/S4224/S4224.aspx](http://www.transition.com/TransitionNetworks/Landing/s3280/s3280.aspx)

# **Glossary**

This section describes many of the terms and mnemonics used in this manual. Note that the use of or description of a term does not in any way imply support of that feature or of any related function(s).

### **1+1**

The Protection Type 1+1 uses the protection resources at all times for sending a replica of the traffic. The protection merge point, where both copies are expected to arrive, decides which of the two copies to select for forwarding.

The decision can be to switch from one resource to the other due to an event like resource up/down etc. or can be on a per frame/cell basis, the selection decision is performed according to parameters defined below (e.g. revertive, non-revertive, manual, etc.).

A network can offer protection by providing alternative resources to be used when the working resource fails.

The specific terminology for the number and arrangement of such resources includes 1+1, 1:1, 1:n, n:1, and m:n.

### **1:1**

The 1:1 Protection Type provides a protection resource for a single working resource. A network can offer protection by providing alternative resources to be used when the working resource fails.

The terminology for the number and arrangement of such resources includes 1+1, 1:1, 1:n, n:1, and m:n.

### **1 PPS**

In IEEE 1588v2, a pulse that is repeated every second and has a very accurate phase. It synchronizes several geographically dispersed clients (e.g., cell cites) to the same time and phase of 1 μs. Any third party test equipment must also support 1 PPS.

## **A**

### **AAA**

(Authentication, Authorization and Accounting); examples of this type of protocols include RADIUS, TACACS, TACACS+, etc. See the IETF Working Group [status](http://tools.ietf.org/wg/aaa/) page [\(http://tools.ietf.org/wg/aaa/\)](http://tools.ietf.org/wg/aaa/) for more information. For IETF RFC information see [http://tools.ietf.org/html/rfc2975.](http://tools.ietf.org/html/rfc2975) 

**Authentication**: refers to the process where an entity's identity is authenticated, typically by providing evidence that it holds a specific digital identity such as an identifier and the corresponding credentials. Examples of types of credentials are passwords, one-time tokens, digital certificates, and phone numbers (calling/called).

**Authorization**: determines whether a particular entity is authorized to perform a given activity, typically inherited from authentication when logging on to an application or service. Authorization may be determined based on a range of restrictions, for example time-of-day restrictions, or physical location restrictions, or restrictions against multiple access by the same entity or user. Typical authorization in everyday computer life is for example granting read access to a specific file for authenticated user. Examples of types of service include IP address filtering, address assignment, route assignment, quality of Service/differential services, bandwidth control/traffic management, compulsory tunneling to a specific endpoint, and encryption.

**Accounting**: refers to the tracking of network resource consumption by users for the purpose of capacity and trend analysis, cost allocation, billing.[3] In addition, it may record events such as authentication and authorization failures, and include auditing functionality, which permits verifying the correctness of procedures carried out based on accounting data. Real-time accounting refers to accounting information that is delivered concurrently with the consumption of
the resources. Batch accounting refers to accounting information that is saved until it is delivered at a later time. Typical information gathered includes the identity of the user or other entity, the nature of the service delivered, when the service began, when it ended, and if there is a status to report.

## **ACE**

ACE (**A**ccess **C**ontrol **E**ntry) describes the access permission associated with a particular ACE ID. There are three ACE frame types (Ethernet Type, ARP, and IPv4) and two ACE actions (permit and deny). The ACE also contains many detailed, different parameter options that are available for individual application.

## **ACE**

(Associated Channel Header) IETF RFC 4835 specifies how the PW control word is used to distinguish a PW payload from an IP payload carried over an MPLS PSN. It then describes the preferred design of a PW Control Word to be useover an MPLS PSN, and the Pseudowire Associated Channel Header.

#### **ACL**

ACL is an acronym for **A**ccess **C**ontrol **L**ist. It is the list table of ACEs, containing access control entries that specify individual users or groups permitted or denied to specific traffic objects, such as a process or a program. Each accessible traffic object contains an identifier to its ACL. The privileges determine whether there are specific traffic object access rights. ACL implementations can be quite complex, for example, when the ACEs are prioritized for the various situation. In networking, the ACL refers to a list of service ports or network services that are available on a host or server, each with a list of hosts or servers permitted or denied to use the service. ACL can generally be configured to control inbound traffic, and in this context, they are similar to firewalls.

There are three S4224 web pages associated with the manual ACL configuration:

**ACL|Access Control List**: The web page shows the ACEs in a prioritized way, highest (top) to lowest (bottom). Default the table is empty. An ingress frame will only get a hit on one ACE even though there are more matching ACEs. The first matching ACE will take action (permit/deny) on that frame and a counter associated with that ACE is incremented. An ACE can be associated with a Policy, 1 ingress port, or any ingress port (the whole switch). If an ACE Policy is created then that Policy can be associated with a group of ports under the "Ports" web-page. There are number of parameters that can be configured with an ACE. Read the Web page help text to get further information for each of them. The maximum number of ACEs is 64.

**ACL|Ports**: The ACL Ports configuration is used to assign a Policy ID to an ingress port. This is useful to group ports to obey the same traffic rules. Traffic Policy is created under the "Access Control List" - page. You can you also set up specific traffic properties (Action / Rate Limiter / Port copy, etc) for each ingress port. They will though only apply if the frame gets past the ACE matching without getting matched. In that case a counter associated with that port is incremented. See the Web page help text for each specific port property.

**ACL|Rate Limiters**: Under this page you can configure the rate limiters. There can be 15 different rate limiters, each ranging from 1-1024K packets per seconds. Under "Ports" and "Access Control List" webpages you can assign a Rate Limiter ID to the ACE(s) or ingress port(s).

## **ActiPHY™**

An automatic power savings mode when a specific port is in link down or standby operation. Actiphy® is a registered trademark used for Semiconductors, Integrated Circuits and Ethernet Transceivers and owned by Vitesse Semiconductor Corporation.

#### **Address**

Digital information that uniquely identifies a network, station, device, etc. so that each can send and receive messages. There are four types of addresses commonly used with the Internet:

- Email address (e.g., *name@mail\_server.domain*)
- IP address or Internet address: *a.b.c.d* or *device\_name.sub-domain.domain*
- MAC address (hardware address)
- URL (Uniform Resource Locator): *method://server\_adress[port]/document\_path*

#### **Address**

In IPv6, an IPv6-layer identifier for an interface or a set of interfaces.

## **Alarm**

The term 'alarm' actually refers to all types of fault events that are associated with a potential failure. Per MEF 15, the Perceived Alarm Severity (critical, major, minor, warning, indeterminate, or cleared). Severity assignments are only required for equipment alarms and physical layer communications alarms generated by the ME-NE).

a. Critical - Indicates that a service affecting condition has occurred and immediate corrective action is required. Such a severity is used when the managed entity is totally out of service and its capability must be restored.

b. Major - Indicates that a service affecting condition has occurred and urgent corrective action is required. Such a severity is used when there is a severe degradation in the capability of the managed entity and its full capability must be restored.

c. Minor - Indicates that a non-service affecting condition has occurred and that corrective action should be taken in order to prevent a more serious fault.

d. Warning - Indicates the detection of a potential or impending service affecting fault, before any significant effects have been felt.

e. Indeterminate - The severity level cannot be determined.

f. Cleared - The clearing of one or more previously reported alarms.

#### **Anycast address**

In IPv6, an identifier for a set of interfaces (typically belonging to different nodes). A packet sent to an anycast address is delivered to one of the interfaces identified by that address (the "nearest" one, according to the routing protocol's measure of distance).

#### **AES**

AES is an acronym for **A**dvanced **E**ncryption **S**tandard. The encryption key protocol is applied in 802.1i standard to improve WLAN security. It is an encryption standard by the U.S. government, which will replace DES and 3DES. AES has a fixed block size of 128 bits and a key size of 128, 192, or 256 bits.

#### **AP**

Access Point, such as a wireless Access Point defined by IEEE 802.11.

#### **APS**

APS is an acronym for **A**utomatic **P**rotection **S**witching. This protocol is used to secure that switching is done bidirectional in the two ends of a protection group, as defined in G.8031.

## **Aggregation**

Using multiple ports in parallel to increase the link speed beyond the limits of a port and to increase the redundancy for higher availability. (Also *Port* Aggregation*, Link Aggregation*).

## **Alarm Indication Signal (AIS)**

ETH-AIS allows alarm suppression when defects are to be detected at the server layer. You can enable or disable frames transmission with ETH-AIS information on an MEP or on a server MEP. You can also issue frames with ETH-AIS information at the client maintenance level by a MEP, including a server MEP, on detecting defect conditions. Defect conditions can include signal fail conditions with ETH-CC enabled, and AIS condition with ETH-CC disabled.

Only a MEP or Server MEP is configured to issue frames with ETH-AIS information. When a MEP detects a defect condition, it immediately starts transmitting periodic frames with ETH-AIS information at a configured client maintenance level. The MEP continues to transmit periodic frames with ETH-AIS information until the defect condition is resolved. On receiving a frame with ETH-AIS information, a MEP detects the AIS condition and suppresses loss of continuity alarms with all of its peer MEPs. The MEP resumes loss of continuity alarm generation on detecting loss of continuity conditions in place of the AIS condition.

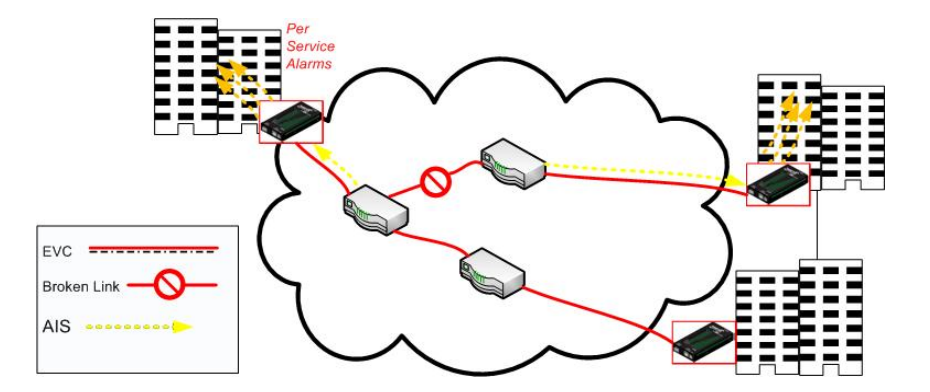

Transmission of frames with ETH-AIS information can be enabled or disabled on a MEP (or on a server MEP). Frames with ETH-AIS information can be issued at the client MEG level by a MEP, including a server MEP, upon detecting defect conditions.

#### **ARP**

ARP is an acronym for **A**ddress **R**esolution **P**rotocol. It is a protocol that used to convert an [IP](http://172.16.47.46/help/glossary.htm%23ip) address into a physical address, such as an Ethernet address. ARP allows a host to communicate with other hosts when only the Internet address of its neighbors is known. Before using IP, the host sends a broadcast ARP request containing the Internet address of the desired destination system.

## **ARP Inspection**

ARP Inspection is a secure feature. Several types of attacks can be launched against a host or devices connected to Layer 2 networks by "poisoning" the ARP caches. This feature is used to block such attacks. Only valid ARP requests and responses can go through the switch device.

#### **Automatic Reversion**

The protection is in revertive mode if, after a resource failure and its subsequent repair, the network automatically reverts to using this initial resource. The protection is in non-revertive mode otherwise. Automatic reversion may include a reversion timer (i.e., the Wait To Restore), which delays the time of reversion after the repair.

#### **Auto-Negotiation**

Auto-negotiation is the process where two different devices establish the mode of operation and the speed settings that can be shared by those devices for a link.

## **B**

## **Bandwidth Profile**

A characterization of ingress Service Frame arrival times and lengths at a reference point and a specification of the disposition of each Service Frame based on its level of compliance with the Bandwidth Profile. In MEF documents, the reference point is the UNI. See [MEF 6.1.](http://metroethernetforum.org/page_loader.php?p_id=147)

## **BFD**

Bidirectional Forwarding Detection (BFD) is a protocol intended to detect faults in the bidirectional path between two forwarding engines, including interfaces, data link(s), and to the extent possible the forwarding engines themselves, with potentially very low latency. BFD operates independently of media, data protocols, and routing protocols.See IETF RFC 5880 [\(https://tools.ietf.org/html/rfc5880\)](https://tools.ietf.org/html/rfc5880) and 5881 [\(https://tools.ietf.org/html/rfc5881\)](https://tools.ietf.org/html/rfc5881). IETF RFC 6428 specifies specific extensions to BFD and methods for proactive Continuity Check, Continuity Verification, and Remote Defect Indication for MPLS-TP pseudowires, Label Switched Paths, and Sections. See [https://tools.ietf.org/html/rfc6428,](https://tools.ietf.org/html/rfc6428)

## **Boundary clock**

A clock that has multiple Precision Time Protocol (PTP) ports in a domain and maintains the timescale used in the domain. It may serve as the source of time (i.e., be a master clock) and may synchronize to another clock (i.e., be a slave clock).

A Boundary Clock (BC) is a clock with more than a single PTP port, with each PTP port providing access to a separate PTP communication path. Boundary clocks are used to eliminate fluctuations produced by routers and similar network elements.

#### **BPDU**

Bridge Protocol Data Units are data messages that are exchanged across the switches within an extended LAN that uses a spanning tree protocol topology. BPDU packets contain information on ports, addresses, priorities and costs and ensure that the data ends up where it was intended to go. BPDU messages are exchanged across bridges to detect loops in a networktopology. The loops are then removed by shutting down selected bridge interfaces and placing redundant switch ports in a backup, or blocked, state.

## **Broadcast**

A message forwarded to all (multiple, unspecified recipients) network destinations. On Ethernet, a broadcast packet is a special type of multicast packet where all nodes on the network are always willing to receive.

## **C**

#### **CC**

CC (Continuity Check) is a MEP function that detects loss of continuity in a network by transmitting CCM frames to a peer MEP.

## **CC Monitoring (Continuity Checks Monitoring)**

Fault detection uses the Continuity Check protocol to detect both connectivity failures and unintended connectivity between service instances. Each MEP can periodically transmit a multicast Connectivity Check Message (CCM) announcing the identity of the MEP and its MA, and tracks the CCMs received from the other MEPs. All connectivity faults that can misdirect a CCM show up as differences between the CCMs received and the MEP's configured expectations. The state of the tracked CCMs can be displayed.

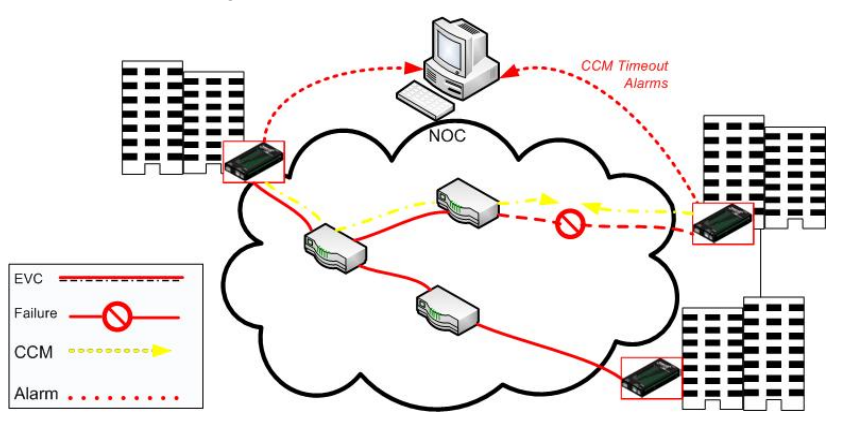

Each Continuity Check Message (CCM) is a multicast CFM PDU transmitted periodically by a MEP to ensure continuity over the MA to which the transmitting MEP belongs. No reply is sent by any MP in response to receiving a CCM. CCMs use addresses from the Continuity Check Message Group Destination MAC Address table. The CCM can be sent away from or towards the MAC Relay Entity.

#### **CCM**

CCM is an acronym for **C**ontinuity **C**heck **M**essage. It is a OAM frame transmitted from a MEP to its peer MEP and used to implement CC functionality.

## **CDP**

CDP (Cisco Discovery Protocol) is a Cisco proprietary Layer 2 protocol that is media- and protocolindependent, and runs on Cisco routers, bridges, access servers, and switches. A Cisco device with CDP enabled sends out periodic interface updates to a multicast address in order to make itself known to neighbors. As a layer two protocol, these packets (frames) are not routed. Using SNMP with the CDP MIB lets network management applications learn the device type and the SNMP agent address of neighboring devices, and to then send SNMP queries to those devices.

## **CIST**

Acronym for **C**ommon and **I**nternal **S**panning **T**ree. Concerning IST/CST/CIST, IST is the only instance that can send and receive BPDUs in the MST network. An MSTn instance is local to a region. ISTs in different regions are interconnected via a Common Spanning Tree (CST). The CIST includes the collection of ISTs in each MST region, and the CST that connects the ISTs.

The CIST is the default spanning tree instance of MSTP (i.e., all VLANs that are not members of particular MSTIs are members of the CIST. Also, an individual MST region can be regarded a single virtual bridge by other MST regions. The spanning tree that runs between MSTP regions is the CIST.

## **Clock**

In PTP, a node participating in the Precision Time Protocol (PTP) that is capable of providing a measurement of the passage of time since a defined epoch.

## **Commonly Used EtherTypes**

The 'EtherType' field in an Ethernet frame indicates the protocol used in the data field of the frame. According to the IEEE 802.3, Length/EtherType field is a two-octet field which takes one of two meanings, depending on its numeric value. For numeric evaluation, the first octet is the most significant octet; when the value of this field is ≥ 1536 decimal (0600 hex) the EtherType field indicates the nature of the MAC client protocol (EtherType interpretation). The value of the Type Field is obtained from the IEEE EtherType Field Registrar. The EtherType field is a very limited space and assignments are limited. The EtherType field is administered by the IEEE RAC EtherType Field Approval Authority. The following list of EtherTypes is unverified information from various sources.

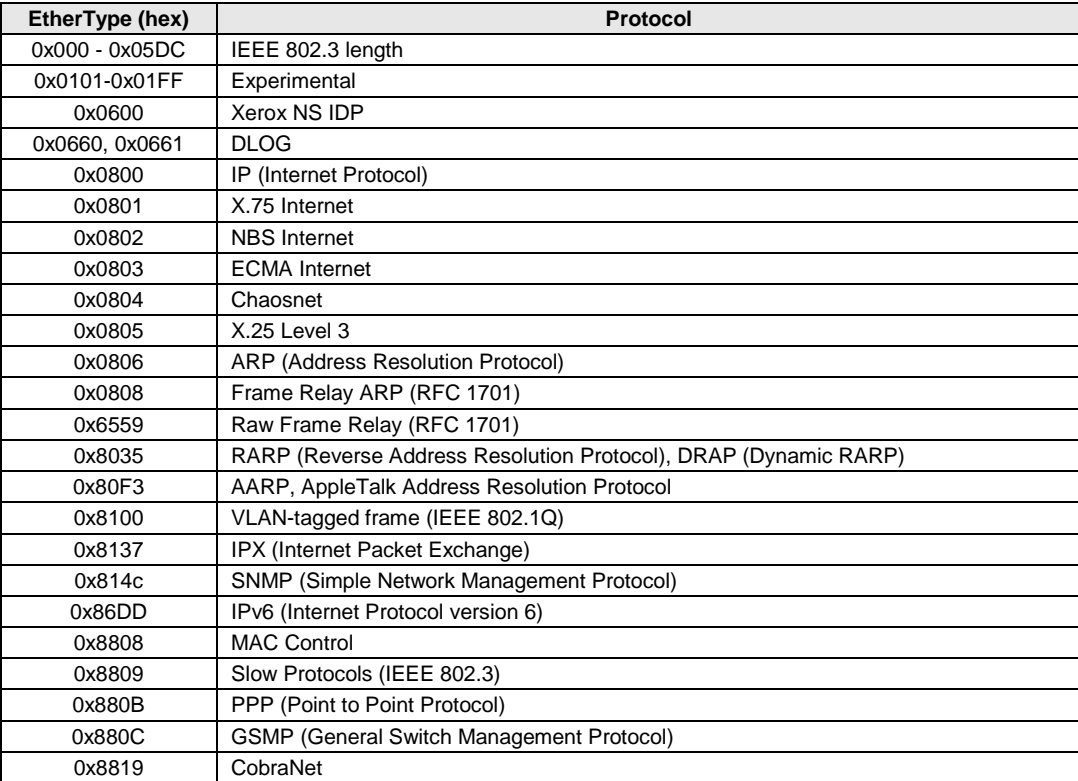

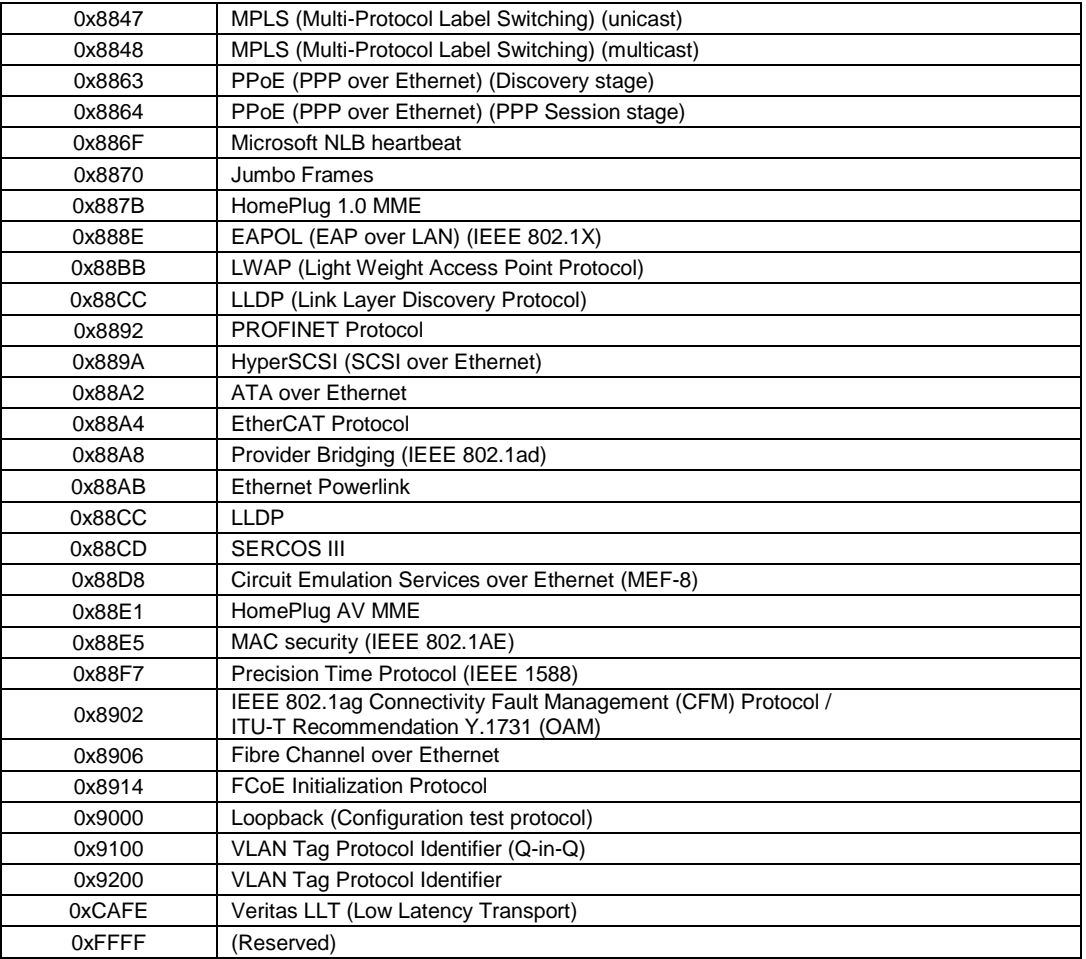

**Note**: Some well known EtherTypes are not necessarily listed in the IEEE list of EtherType values. For example, EtherType 0x0806 (used by ARP) is listed by the IEEE only as "Symbolics, Inc., Protocol unavailable."

See <http://standards.ieee.org/develop/regauth/ethertype/eth.txt> for more information.

The EtherType is one of two types of protocol identifier parameters that can occur in Ethernet frames after the initial MAC-48 destination and source identifiers. Ethertypes are 16-bit identifiers appearing as the initial two octets after the MAC destination and source (or after a tag).

EtherType use implies the use of the IEEE Assigned EtherType Field with IEEE Std 802.3, 1998 Edition Local and Metropolitan Area Networks. The EtherType Field provides a context for interpretation of the data field of the frame (protocol identification). Several well-known protocols already have an EtherType Field. The IEEE 802.3, 1998 Length/EtherType Field, originally known as EtherType, is a two-octet field. When the value of this field is greater than or equal to 1536 decimal (0600 hexadecimal) the EtherType Field indicates the nature of the MAC client protocol (EtherType interpretation). The length and EtherType interpretations of this field are mutually exclusive.

#### **Communication**

In IPv6, any packet exchange among nodes that requires that the address of each node used in the exchange remain the same for the duration of the packet exchange. Examples are a TCP connection or a UDP request- response.

## **CoS**

The QoS technique known as Class of Service (CoS) is a 3-bit field called the Priority Code Point (PCP) within an Ethernet frame header when using VLAN tagged frames as defined by IEEE 802.1Q. The PCP specifies a priority value of between 0 and  $\overline{7}$  (inclusive) to be used by QoS disciplines to differentiate traffic. This technique is commonly referred to as IEEE 802.1p, but there is no IEEE standard or amendment under that name; the technique is incorporated into the IEEE 802.1Q standard, which specifies the tag inserted into an Ethernet frame.

Eight different classes of service can be expressed with the 3-bit PCP field in an IEEE 802.1Q header added to the frame. The way traffic is treated when assigned to any particular class is undefined by the spec and is left to the implementation. The IEEE however has made some broad recommendations:

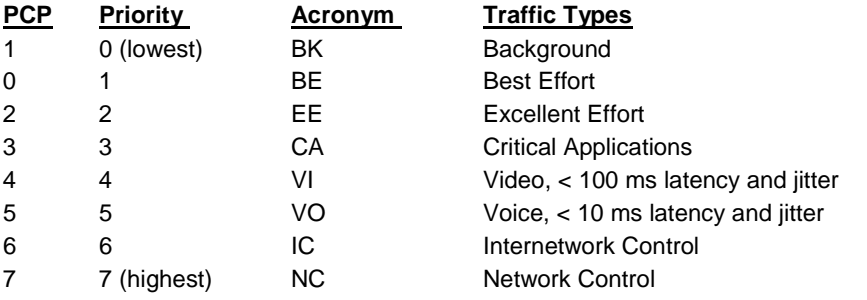

Note that the above recommendation was revised in IEEE 802.1Q-2005, and it also differs from the original IEEE 802.1D-2004 recommendation. See also "QoS".

# **D**

#### **DA**

(Destination Address); contrast SA.

#### **DAD**

(Duplicate Address Detection) - In IPv6, part of the NDP protocol that lets nodes check if an address is already in use.

#### **DEI**

DEI is an acronym for **D**rop **E**ligible **I**ndicator. It is a 1-bit field in the VLAN tag.

#### **Deprecated address**

In IPv6, an address assigned to an interface whose use is discouraged, but not forbidden. A deprecated address should no longer be used as a source address in new communications, but packets sent from or to deprecated addresses are delivered as expected. A deprecated address may continue to be used as a source address in communications where switching to a preferred address causes hardship to a specific upper-layer activity (e.g., an existing TCP connection).

## **DES**

DES (**D**ata **E**ncryption **S**tandard) provides a complete description of a mathematical algorithm for encrypting (enciphering) and decrypting (deciphering) binary coded information.

Encrypting data converts it to an unintelligible form called cipher. Decrypting cipher converts the data back to its original form called plaintext. The algorithm described in this standard specifies both enciphering and deciphering operations which are based on a binary number called a key.

#### **DHCP**

DHCP (Dynamic Host Configuration Protocol) is a protocol used for assigning dynamic IP addresses to devices on a network. DHCP used by networked computers (clients) to obtain IP addresses and other parameters such as the default gateway, subnet mask, and IP addresses of DNS servers from a DHCP server. The DHCP server ensures that all IP addresses are unique, for example, no IP address is assigned to a second client while the first client's assignment is valid (its lease has not expired). Therefore, IP address pool management is done by the server and not by a human network administrator.

Dynamic addressing simplifies network administration because the software keeps track of IP addresses rather than requiring an administrator to manage the task. This means that a new computer can be added to a network without the hassle of manually assigning it a unique IP address.

## **DHCP Relay**

DHCP Relay is used to forward and to transfer DHCP messages between the clients and the server when they are not on the same subnet domain.

The DHCP option 82 enables a DHCP relay agent to insert specific information into a DHCP request packets when forwarding client DHCP packets to a DHCP server and remove the specific information from a DHCP reply packets when forwarding server DHCP packets to a DHCP client. The DHCP server can use this information to implement IP address or other assignment policies. Specifically the option works by setting two sub-options: Circuit ID (option 1) and Remote ID (option2). The Circuit ID sub-option is supposed to include information specific to which circuit the request came in on. The Remote ID sub-option was designed to carry information relating to the remote host end of the circuit.

The definition of Circuit ID in the switch is 4 bytes in length and the format is "vlan\_id" "module\_id" "port\_no". The parameter of "vlan\_id" is the first two bytes represent the VLAN ID. The parameter of "module\_id" is the third byte for the module ID (in standalone switch it always equal 0). The parameter of "port\_no" is the fourth byte and it means the port number. The Remote ID is 6 bytes in length, and the value is equal the DHCP relay agents MAC address.

## **DHCP Snooping**

DHCP Snooping is used to block intruders on the untrusted ports of the switch device when it tries to intervene by injecting a bogus DHCP reply packet to a legitimate conversation between the DHCP client and server.

#### **DMAC**

(Destination MAC Address) A valid source MAC address, except for an address which has the lowest bit of the first byte set to '1'. These addresses, including the all 1's broadcast address FF:FF:FF:FF:FF:FF and the set of multicast addresses, are point-to-multipoint addresses and can never appear as the source address in an Ethernet frame. Note that a frame must be sent by a single source.

Each MAC header consists of three parts: 1. A 6-byte destination address, which specifies either a single recipient node (unicast mode), a group of recipient nodes (multicast mode), or the set of all recipient nodes (broadcast mode). 2. A 6-byte source address, which is set to the sender's globally unique node address. This may be used by the network layer protocol to identify the sender, but usually other mechanisms are used (e.g. ARP). Its main function is to allow address learning which may be used to configure the filter tables in a bridge.

3. A 2-byte type field, which provides a Service Access Point (SAP) to identify the type of protocol being carried.

See also "SMAC".

#### **DMI**

Diagnostic Monitoring Interface; the S4224 is capable of supporting connectors with DMI (SFF-8472) capability. All DMI events will trigger notification. An intrusion detection based on Rx Power level is available for triggering any drop in the Rx power.

## **DNS**

DNS (Domain Name System) stores and associates many types of information with domain names. Most importantly, DNS translates human-friendly domain names and computer hostnames into computer-friendly IP addresses. For example, the domain name www.example.com might translate to 192.168.0.1.

#### **DoS**

DoS is an acronym for **D**enial of **S**ervice. In a DoS attack, an attacker attempts to prevent legitimate users from accessing information or services. By targeting at network sites or network connection, an attacker may be able to prevent network users from accessing email, web sites, online accounts (banking, etc.), or other services that rely on the affected computer.

#### **Dotted Decimal Notation**

Dotted Decimal Notation refers to a method of writing IP addresses using decimal numbers and dots as separators between octets. An IPv4 dotted decimal address has the form x.y.z.w, where x, y, z, and w are decimal numbers between 0 and 255.

## **DSCP**

DSCP (Differentiated Services Code Point) is a field in the header of IP packets for packet classification purposes. In an IP header, a six-bit DSCP field specifies the per-hop behavior for a given flow of packets. Each packet is given one of 64 possible forwarding behaviors (known as per-hop behaviors, or PHBs) for a given set of packet travel rules. DSCP uses the first 6 bits in the ToS field of the IPv4 packet header. In many cases, DSCP has replaced the outdated Type of Service (TOS) field.

## **Dual stack**

One of three options for migrating to IPv6 from an existing IPv4 network infrastructure (dual-stack network, tunneling, and translation).

# **E**

#### **E911**

Enhanced 911 Emergency Call Service applicable in North America.

#### **EAPOL**

The key protocol in 802.1x is called 'EAP over LANs' (EAPOL), which is currently defined for Ethernet-like LANs including 802.11 wireless, as well as token ring LANs (including FDDI).

In 802.1X, the user is called the 'supplicant', the switch is the' authenticator', and the RADIUS server is the 'authentication server'. The authenticator acts as the man-in-the-middle, forwarding requests and responses between the supplicant and the authentication server. Frames sent between the supplicant and the switch are special 802.1X frames, known as EAPOL (EAP Over LANs) frames. EAPOL frames encapsulate EAP PDUs (RFC3748). Frames sent between the switch and the RADIUS server are RADIUS packets. RADIUS packets also encapsulate EAP PDUs together with other attributes like the switch's IP address, name, and the supplicant's port number on the switch. EAP is very flexible, in that it allows for different authentication methods, like MD5-Challenge, PEAP, and TLS. Note that the authenticator (the switch) doesn't need to know which authentication method the supplicant and the authentication server are using, or how many information exchange frames are needed for a particular method. The switch simply encapsulates the EAP part of the frame into the relevant type (EAPOL or RADIUS) and forwards it.

The authenticator acts like a 'security guard' to a protected network. The supplicant (client device) is not allowed access through the authenticator to the protected side of the network until the supplicant's identity has been validated and authorized. The commonly used EtherType for EAPOL is 0x888E.

## **ECS**

Emergency Call Service (e.g. E911 and others), such as defined by TIA or NENA.

#### **ECEs**

(EVC Control Entries) The ECE ID identifies the ECE. Unique ECE IDs are automatically assigned to ECEs added. The possible range is from 1 through 128. See also "EVC".

## **EEE**

EEE is an abbreviation for Energy Efficient Ethernet defined in IEEE 802.3az.

#### **ELIN**

Emergency Location Identification Number, a valid North America Numbering Plan format telephone number, supplied to the PSAP for ECS purposes.

## **E-LSP**

An EXP-Inferred-PSC LSP PSC decision also based on EXP/TC bits. A single LSP can be used to support one or more OAs. Such LSPs can support up to eight BAs of a given FEC, regardless of how many OAs these BAs span. With such LSPs, the EXP field of the MPLS Shim Header is used by the LSR to determine the PHB to be applied to the packet. This includes both the PSC and the drop preference.

Such LSPs are referred to as "EXP-inferred-PSC LSPs" (E-LSP), since the PSC of a packet transported on this LSP depends on the EXP field value for that packet. The mapping from the EXP field to the PHB (i.e., to PSC and drop precedence) for a given such LSP, is either explicitly signaled at label set-up or relies on a pre-configured mapping. See IETF [RFC 3270](https://tools.ietf.org/html/rfc3270). See also "L-LSP".

#### **ENNI**

(External Network-to-Network Interface) External Network to Network Interface; a reference point representing the boundary between two Operator MENs that are operated as separate administrative domains per MEF 26, 30. Previously "E-NNI".

#### **Epoch**

The origin of a PTP timescale.

#### **EPS / ELPS**

EPS is an abbreviation for Ethernet Protection Switching defined in ITU/T G.8031 (Ethernet (Linear) Protection Switch). Rec. ITU-T G.8031/Y.1342 (11/2009) defines the automatic protection switching APS protocol and linear protection switching mechanisms for point-to-point VLAN-based ETH SNC (Subnetwork Connection) in Ethernet transport networks. Protection switching occurs based on detection of certain defects on the transport entities (working and protection) within the protected domain. These defects are discussed in ITU-T G.8021.

The G.8031 Recommendation specifies linear protection switching mechanisms to be applied to VLANbased Ethernet networks as described in G.8010. Protection switching is a fully allocated survivability mechanism ('fully allocated' in that the route and bandwidth of the protection entity is reserved for a selected working entity). EPS provides a fast and simple survivability mechanism. It is easier for a network operator to understand the network status (e.g., active network topology) with EPS than with other survivability mechanisms such as RSTP.

G.8031 specifies linear 1+1 protection switching architecture and linear 1:1 protection switching architecture. The ETH-APS defined in Y.1731 is used as a signaling channel. G.8031 (2006) Amd. 1renamed EPS to ELPS.

#### **ERP instance**

An entity that is responsible for the protection of a subset of the VLANs that transport traffic over the physical Ethernet ring. Each ERP instance is independent of other ERP instances that may be configured on the physical Ethernet ring. Per ITU-T Rec.G.8032/Y.1344 (03/2010).

#### **ERPS**

ERPS is an abbreviation for Ethernet ring protection switching. Recommendation ITU-T G.8032/Y.1344 defines the automatic protection switching (APS) protocol and protection switching mechanisms for ETH layer Ethernet ring topologies. Included are details on Ethernet ring protection characteristics and architectures, and the Ring APS (R-APS) protocol. The protection protocol defined in this Recommendation enables protected point-to-point, point-to-multipoint and multipoint-to-multipoint connectivity within a ring or interconnected rings, called "multi-ring/ladder network" topology. The ETH layer ring maps to the physical layer ring structure.

The ERPS effort at ITU-T under G.8032 is to provide sub-50ms protection and recovery switching for Ethernet traffic in a ring topology and at the same time ensuring that there are no loops formed at the Ethernet layer. G.8032v1 supported a single ring topology and G.8032v2 supports multiple rings/ladder topology.

ERPS specifies protection switching mechanisms and a protocol for Ethernet layer network (ETH) rings. Ethernet Rings can provide wide-area multipoint connectivity more economically due to their reduced number of links. The mechanisms and protocol defined in G.8032 provide highly reliable and stable protection; and avoid loops which would prove fatal to network operation and service availability.

Each Ethernet Ring Node is connected to adjacent Ethernet Ring Nodes participating in the same Ethernet Ring, using two independent links. A ring link is bounded by two adjacent Ethernet Ring Nodes, and a port for a ring link is called a ring port. The minimum number of Ethernet Ring Nodes in an Ethernet Ring is two. The basis of this RPS architecture are a) the principle of loop avoidance, and b) the use of learning, forwarding, and Filtering Database (FDB) mechanisms defined in the Ethernet flow forwarding function (ETH\_FF).

Loop avoidance in an Ethernet Ring is done by guaranteeing that at all times, traffic may flow on all but one of the ring links. This particular link is called the Ring Protection Link (RPL), and under normal conditions this ring link is blocked (i.e., not used for service traffic). One designated Ethernet Ring Node, the RPL Owner Node, is responsible for blocking traffic at one end of the RPL. Under an Ethernet ring failure condition, the RPL Owner Node is responsible for unblocking its end of the RPL (unless the RPL has failed) allowing the RPL to be used for traffic. The other Ethernet Ring Node adjacent to the RPL, the RPL Neighbor Node, may also participate in blocking or unblocking its end of the RPL.

An Ethernet Ring failure results in protection switching of the traffic. This is achieved under the control of the ETH\_FF functions on all Ethernet Ring Nodes. An APS protocol is used to coordinate the protection actions over the ring.

#### **ERPS Performance**

Note from Rec. ITU-T G.8032/Y.1344 (03/2010): "Ethernet ring protection switching performance: In an Ethernet ring, without congestion, with all Ethernet ring nodes in the idle state (i.e., no detected failure, no active automatic or external command, and receiving only "NR, RB" R-APS messages), with less than 1200 km of ring fibre circumference, and fewer than 16 Ethernet ring nodes, the switch completion time (transfer time as defined in [ITU-T G.808.1]) for a failure on a ring link will be less than 50 ms. On Ethernet rings under all other conditions, the switch completion time may exceed 50 ms (the specific interval is under study), to allow time to negotiate and accommodate coexisting APS requests. In case of interconnection of sub-rings with R-APS virtual channel to a major ring, the R-APS messages of the sub-ring that are inserted into the R-APS virtual channel take on performance characteristics (e.g., delay, jitter, packet drop probability, etc.) of the ring links and Ethernet ring nodes it crosses over the interconnected Ethernet ring. In this case, if the R-APS channel and R-APS virtual channel exceed the number of Ethernet ring nodes or fibre circumference defined above, the protection switching of the sub-ring may exceed 50 milliseconds. NOTE – The inclusion of the completion of FDB flush operation within the transfer time is for further study."

#### **ESP**

The IP Encapsulating Security Payload (ESP) protocol provides a mix of security services in IPv4 and IPv6. ESP supports two modes of operation: tunnel mode and transport mode.

The ESP header is designed to provide a mix of security services in IPv4 and IPv6. ESP may be applied alone, in combination with AH, or in a nested fashion.

Security services can be provided between a pair of communicating hosts, between a pair of communicating security gateways, or between a security gateway and a host. The ESP header is inserted after the IP header and before the next layer protocol header (transport mode) or before an encapsulated IP header (tunnel mode). ESP can be used to provide confidentiality, data origin authentication, connectionless integrity, an anti-replay service (a form of partial sequence integrity), and (limited) traffic flow confidentiality. The set of services provided depends on options selected at the time of Security Association (SA) establishment and on the location of the implementation in a network topology. See IETF [RFC 4303](http://tools.ietf.org/html/rfc4303).

#### **Ethernet ring**

A collection of Ethernet ring nodes forming a closed physical loop whereby each Ethernet ring node is connected to two adjacent Ethernet ring nodes via a duplex communications facility. From ITU-T Rec.G.8032/Y.1344 (03/2010).

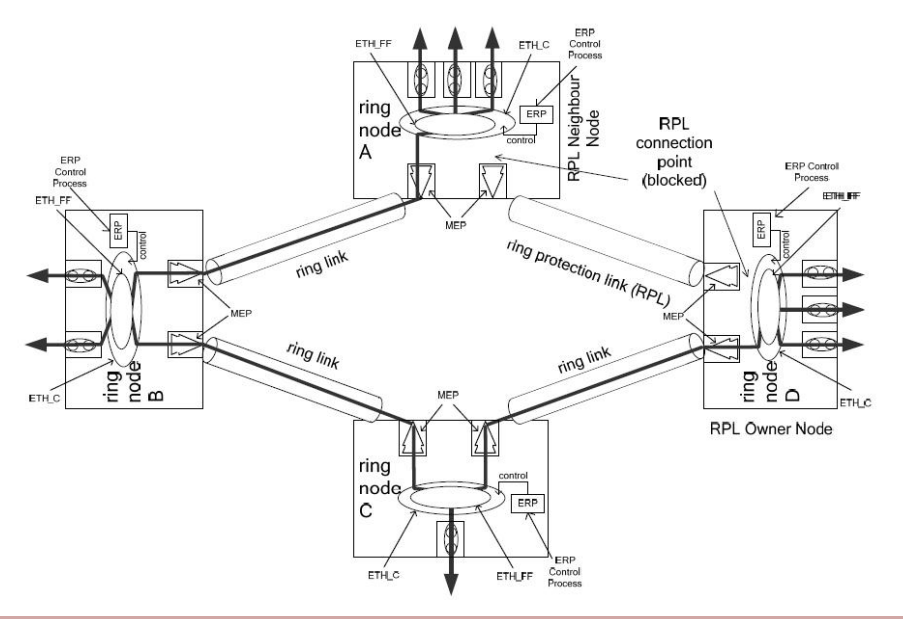

#### **Ethernet ring node**

A network element which implements at least the following functionalities:

**a**) One Ethernet connection function (ETH\_C) with a dedicated Ethernet flow forwarding function (ETH\_FF) for forwarding ring automatic protection switching (R-APS) control traffic.

**b**) Two ring ports, including ETHDi/ETH adaptation function at the ring maintenance entity group level (MEL).

**c**) Ethernet ring protection (ERP) control process controlling the blocking and unblocking of traffic over the ring ports. Per ITU-T Rec.G.8032/Y.1344 (03/2010).

#### **Ethernet Services**

Generally refers to Metro Ethernet Services available from service providers (SPs) per MEF specifications (MEF 6, Ethernet Services Definitions, and MEF 10, Ethernet Services Attributes).

#### **Ethernet Type**

Ethernet Type, or EtherType, is a field in the Ethernet MAC header, defined by the Ethernet networking standard. It is used to indicate which protocol is being transported in an Ethernet frame. See "Commonly Used EtherTypes" above.

#### **EUI-64**

The 64-bit Extended Unique Identifier (EUI-64) in IPv6.

## **EVC**

(Ethernet Virtual Connection) An association of two or more UNIs that limits the exchange of frames to UNIs in the EVC. Generally, an EVC allows Ethernet service frames to be exchanged between UNIs that are connected via the same EVC. Per MEF 6.1, EVC performance requires "At least one CoS is REQUIRED. MUST specify CoS ID, per section 6.8 of [2]. MUST list values for each of the following attributes {Frame Delay, Frame Delay Variation, Frame Loss Ratio, and Availability} for each CoS, where Not Specified (N/S) is an acceptable value."

## **EXP**

Experimental bits; in MPLS, the old name for "TC".

# **F**

## **Fast Leave**

Multicast snooping Fast Leave processing allows the switch to remove an interface from the forwardingtable entry without first sending out group specific queries to the interface. The VLAN interface is pruned from the multicast tree for the multicast group specified in the original leave message. Fast-leave processing ensures optimal bandwidth management for all hosts on a switched network, even when multiple multicast groups are in use simultaneously. This processing applies to IGMP and MLD.

## **FCS**

(Frame Check Sequence) per MEF 8, 11, 12.

## **FEC (Forwarding Equivalence Class)**

For any routing protocol to be able to survive, scalability problems must be resolved early on. To ensure scalability, flow states should be managed on aggregation and never on individual flows. MPLS ensures scalability supporting the aggregation using "Forwarding Equivalence Class" (FEC).

The LER is the place where aggregation is completed. The LER is responsible for classifying incoming packets and relating them to FECs. Each FEC is associated with an appropriate label and forwarding path. LER uses several modes to classify traffic. For example, using the packet destination adress and port in the table below:

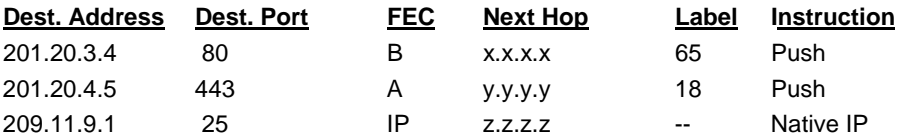

Packets leaving the LER to go into the MPLS domain are forwarded using LSRs. To do this, the LSR looks just at labels on the MPLS packet and matches it with labels within its forwarding table. This forwarding table is called the LIB (Label Information Base). The LSR will push, pop, or swap labels and then forward packets according with LIB instructions.

A representation of such a table is shown below:

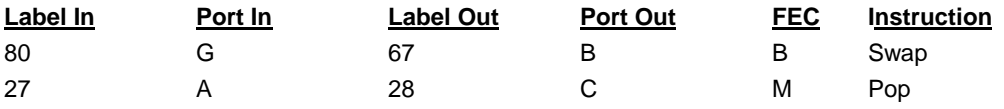

Finally when the packet reaches another LER to leave the MPLS domain, the LER removes the MPLS header and forwards the packet to an IP network.

LER performs what is called the initial MF (multi-field) classification. It can map layer-2 to MPLS, MPLS to layer-3 and makes MF classification wit very fine granularity. This classification will decide which IP packets will be converted to MPLS packets, and which will traverse the router being untouched.

Pushing several labels instead of one lets us create a stack of labels, each one representing a network hierarchy. For example, suppose a packet enters an MPLS domain. When it enters the first network in the domain, the label *45* is pushed. The packet then travels through the domain using this first label. Routers will forward the packet following instructions given by label *45*. Then, somewhere, when the packet enters a second network within the same domain, a new label is pushed, i.e. label *56*. Now the packet will be forwarded using a different set of instructions which correspond to the label *56*. When the packet reaches the second network frontier, the last LER router pops the label *56* (really penultimate hop is used to do this) and forwards the packet again to the first network using its original label number *45*. This example is a 2 level hierarchy; other network hierarchy possibilities are nearly endless.

#### **flow**

A given type of traffic sent between a producer device through a network to an endpoint known as a consumer. As the traffic goes through the network, it "flows" through the network. See also "Per flow QoS".

## **Foreign master**

An ordinary or boundary clock sending Announce messages to another clock that is not the current master recognized by the other clock.

#### **FPGA**

(Field-Programmable Gate Array) a chip that can be programmed in the field after manufacture.

#### **FTP**

FTP is an acronym for **F**ile **T**ransfer **P**rotocol. It is a transfer protocol that uses the Transmission Control Protocol (TCP) and provides file writing and reading. It also provides directory service and security features.

# **G**

## **GAL**

Generic Associated Channel Label (IETF RFC5586). Using MPLS Label value= 13 is used for OAM.

## **G-ACH**

Generic Associated Channel (per IETF RFC5586)

## **GLAG**

(Global Link Aggregation Group) is one of two supported types of Link Aggregation Groups. With GLAG, ports in a GLAG may reside on the same unit, up to two GLAGs are supported per stack, and each of the two GLAGs may consist of up to eight ports.

For both LLAGs and GLAGs, the egress port is chosen based on an 'aggregation code' that is calculated for the frame. This ensures that frames relating to a given frame flow are forwarded on the LLAG or GLAG member port, and thus do not risk being re-ordered. See also "LLAG".

#### **Global address**

In IPv6, an address with unlimited scope.

#### **Grandmaster clock**

Within a PTP domain, a clock that is the ultimate source of time for clock synchronization using the protocol.

## **H**

## **HMAC**

(Hash-based Message Authentication Code) - a specific construction that calculates a message authentication code (MAC) involving a cryptographic hash function in combination with a secret key. As with any MAC, it may be used to simultaneously verify both the data integrity and the authenticity of a message. Any cryptographic hash function (e.g., MD5 or SHA-1) may be used in the calculation of an HMAC; the resulting MAC algorithm is termed HMAC-MD5 or HMAC-SHA1 accordingly. The cryptographic strength of the HMAC depends on the cryptographic strength of the underlying hash function, the size of its hash output length in bits, and on the size and quality of the cryptographic key.

#### **Host**

In IPv6, any node that is not a router.

## **HTTP**

HTTP (Hypertext Transfer Protocol) is a protocol that used to transfer or convey information on the World Wide Web (WWW). HTTP defines how messages are formatted and transmitted, and what actions Web servers and browsers should take in response to various commands. For example, when you enter a URL in your browser, this actually sends an HTTP command to the Web server directing it to fetch and transmit the requested Web page. The other main standard that controls how the World Wide Web works is HTML, which covers how Web pages are formatted and displayed.

Any Web server machine contains, in addition to the Web page files it can serve, an HTTP daemon, a program that is designed to wait for HTTP requests and handle them when they arrive. The Web browser is an HTTP client, sending requests to server machines. An HTTP client initiates a request by establishing a Transmission Control Protocol (TCP) connection to a particular port on a remote host (port 80 by default). An HTTP server listening on that port waits for the client to send a request message.

## **HTTPS**

HTTPS **(**Hypertext Transfer Protocol over Secure Socket Layer) is used to indicate a secure HTTP connection. HTTPS provide authentication and encrypted communication and is widely used on the World Wide Web for security-sensitive communication such as payment transactions and corporate logons.

HTTPS is really just the use of Netscape's Secure Socket Layer (SSL) as a sublayer under its regular HTTP application layering. (HTTPS uses port 443 instead of HTTP port 80 in its interactions with the lower layer, TCP/IP.) SSL uses a 40-bit key size for the RC4 stream encryption algorithm, which is considered an adequate degree of encryption for commercial exchange.

# **I**

## **ICMP**

ICMP (Internet Control Message Protocol) is a protocol that generated the error response, diagnostic or routing purposes. ICMP messages generally contain information about routing difficulties or simple exchanges such as time-stamp or echo transactions. For example, the PING command uses ICMP to test an Internet connection.

## **ICMPv6**

(Internet Control Message Protocol version 6) is the implementation of the Internet Control Message Protocol (ICMP) for Internet Protocol version 6 (IPv6) defined in RFC 4443.[1] ICMPv6 is an integral part of IPv6 and performs error reporting, diagnostic functions (e.g., ping), and a framework for extensions to implement future changes. Several extensions are published to define new ICMPv6 message types and options for existing ICMPv6 message types. The Neighbor Discovery Protocol (NDP) is a node discovery protocol in IPv6 that replaces and enhances functions of ARP. Secure Neighbor Discovery Protocol (SEND) is an extension of NDP with extra security. Multicast Router Discovery (MRD) allows discovery of multicast routers.

#### **IEEE 802.1X**

IEEE 802.1X is an IEEE standard for port-based Network Access Control. It provides authentication to devices attached to a LAN port, establishing a point-to-point connection or preventing access from that port if authentication fails. With 802.1X, access to all switch ports can be centrally controlled from a server, which means that authorized users can use the same credentials for authentication from any point within the network.

#### **IGMP**

IGMP (Internet Group Management Protocol) is a communications protocol used to manage the membership of Internet Protocol multicast groups. IGMP is used by IP hosts and adjacent multicast routers to establish multicast group memberships. It is an integral part of the IP multicast specification, like ICMP for unicast connections. IGMP can be used for online video and gaming, and allows more efficient use of resources when supporting these uses.

Enabling IGMP allows the ports to detect IGMP queries and report packets and manage IP multicast traffic through the switch. IGMP have three fundamental types of message as follows:

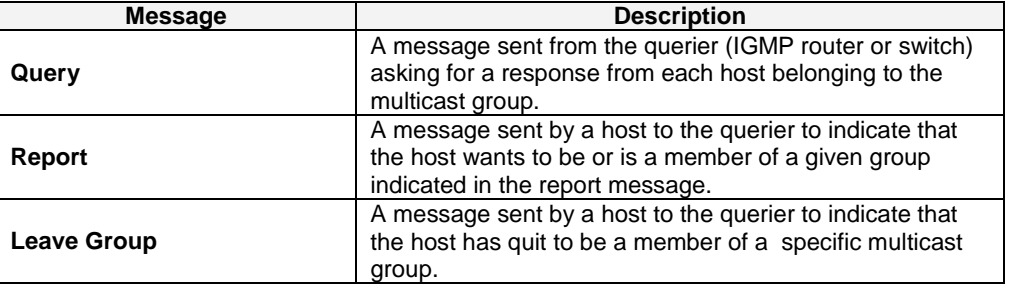

## **IGMP Querier**

When a router sends IGMP Query messages onto a particular link, this router is called the 'Querier'. In order for IGMP, and thus IGMP snooping, to function, a multicast router must exist on the network and generate IGMP queries. The tables created for snooping (holding the member ports for a each multicast group) are associated with the querier. Without a querier the tables are not created and snooping will not work. Furthermore IGMP general queries must be unconditionally forwarded by all switches involved in IGMP snooping.[1] Some IGMP snooping implementations include full querier capability. Others are able to proxy and retransmit queries from the multicast router.

#### **IGMP snooping**

The process of listening to Internet Group Management Protocol (IGMP) network traffic. IGMP snooping, as implied by the name, is a feature that allows a network switch to listen in on the IGMP conversation between hosts and routers. By listening to these conversations the switch maintains a map of which links need which IP multicast streams. Multicasts may be filtered from the links which do not need them. A switch will, by default, flood multicast traffic to all the ports in a broadcast domain (or the VLAN equivalent). Multicast can cause unnecessary load on host devices by requiring them to process packets they have not solicited. When purposefully exploited this is known as one variation of a denial-of-service attack. IGMP snooping is designed to prevent hosts on a local network from receiving traffic for a multicast group they have not explicitly joined. It provides switches with a mechanism to prune multicast traffic from links that do not contain a multicast listener (an IGMP client).

IGMP snooping allows a switch to only forward multicast traffic to the links that have solicited them. Essentially, IGMP snooping is a layer 2 optimization for the layer 3 IGMP. IGMP snooping takes place internally on switches and is not a protocol feature. Two standards organizations define IGMP snooping - the IEEE standardizes Ethernet switches, and the IETF standardizes IP multicast.

#### **IMAP**

IMAP (Internet Message Access Protocol) is a protocol for email clients to retrieve email messages from a mail server. IMAP is the protocol that IMAP clients use to communicate with the servers, and SMTP is the protocol used to transport mail to an IMAP server.

The current version of the Internet Message Access Protocol is IMAP4. It is similar to Post Office Protocol version 3 (POP3), but offers additional and more complex features. For example, the IMAP4 protocol leaves your email messages on the server rather than downloading them to your computer. If you wish to remove your messages from the server, you must use your mail client to generate local folders, copy messages to your local hard drive, and then delete and expunge the messages from the server.

#### **I-NNI**

(Internal Network to Network Interface) per MEF 4. Internal NNI (this definition has not been implemented in any specification) per MEF 17.

## **Interconnection node**

An Ethernet ring node which is common to two or more Ethernet rings or to a sub-ring and an interconnected network. At each interconnection node there may be one or more Ethernet rings that can be accessed through a single ring port and not more than one Ethernet ring that is accessed by two ring ports. The former set of Ethernet rings is comprised of sub-rings, whereas the latter Ethernet ring is considered a major ring, relative to this interconnection node. If the interconnection node is used to connect a (set of) subring(s) to another network, then there is no Ethernet ring accessed by two ring ports. Per ITU-T Rec.G.8032/Y.1344 (03/2010).

## **Interface**

In IPv6, a node's attachment to a link.

#### **Interface identifier**

In IPv6, a link-dependent identifier for an interface that is (at least) unique per link. Stateless address autoconfiguration combines an interface identifier with a prefix to form an address. In address autoconfiguration, an interface identifier is a bit string of known length. The exact length of an interface identifier and the way it is created is defined in a separate link-type specific document that covers issues related to the transmission of IP over a particular link type. In many cases, the identifier will be the same as the interface's link- layer address.

#### **Invalid address**

In IPv6, an address that is not assigned to any interface. A valid address becomes invalid when its valid lifetime expires. Invalid addresses should not appear as the destination or source address of a packet. In the former case, the internet routing system will be unable to deliver the packet, in the later case the recipient of the packet will be unable to respond to it.

#### **IP**

IP (Internet Protocol) is a protocol used for communicating data across an internet network. IP is a "best effort" system, which means that no packet of information sent over is assured to reach its destination in the same condition it was sent. Each device connected to a Local Area Network (LAN) or Wide Area Network (WAN) is given an Internet Protocol address, and this IP address is used to identify the device uniquely among all other devices connected to the extended network.

The current version of the Internet protocol is IPv4, which has 32-bits Internet Protocol addresses allowing for in excess of four billion unique addresses. This number is reduced drastically by the practice of webmasters taking addresses in large blocks, the bulk of which remain unused. There is a rather substantial movement to adopt a new version of the Internet Protocol, IPv6, which would have 128-bits Internet Protocol addresses. This number can be represented roughly by a three with thirty-nine zeroes after it. However, IPv4 is still the protocol of choice for most of the Internet.

#### **IPv6**

(Internet Protocol version 6) - The Version 6 IP protocol for Next Generation (IPng), a version of the Internet Protocol (IP) designed to succeed IPv4. The Internet operates by transferring data between hosts in small packets that are independently routed across networks as specified by an international communications protocol known as the Internet Protocol. Each host or computer on the Internet requires an IP address in order to communicate. The growth of the Internet has created a need for more addresses than are possible with IPv4. IPv6 was developed by the Internet Engineering Task Force (IETF) to deal with this longanticipated IPv4 address exhaustion, and is described in Internet standard document RFC 2460, published in December 1998.[1] Like IPv4, IPv6 is an Internet Layer protocol for packet-switched internetworking and provides end-to-end datagram transmission across multiple IP networks. While IPv4 allows 32 bits for an Internet Protocol address, and can therefore support 232 (4,294,967,296) addresses, IPv6 uses 128-bit addresses, so the new address space supports 2128 (approximately 340 undecillion or 3.4×1038) addresses. This expansion allows for many more devices and users on the internet as well as extra flexibility in allocating addresses and efficiency for routing traffic. It also eliminates the primary need for network address translation (NAT), which gained widespread deployment as an effort to alleviate IPv4 address exhaustion. See IETF RFC2460.

#### **IPv6 Header**

The IPv6 Header format is shown below - from RFC 2460 - IPv6 Specification (Dec. 1998).

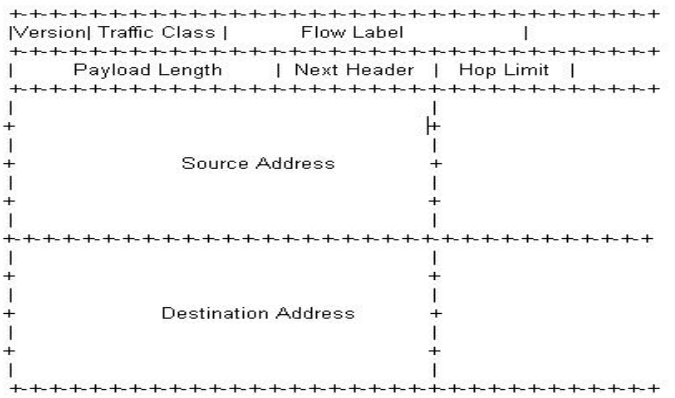

The IPv6 header fields are:

- **Version**: The 4-bit Internet Protocol version number (6).
- **Traffic Class**: An 8-bit traffic class field.
- **Flow Label**: A 20-bit flow label.
- **Payload Length**: the 16-bit unsigned integer. The Length of the IPv6 payload (i.e., the rest of the packet following this IPv6 header, in octets. Note that any extension headers present are considered part of the payload (i.e., included in the length count.
- **Next Header**: An 8-bit selector that identifies the type of header immediately following the IPv6 header. Uses the same values as the IPv4 Protocol field.
- **Hop Limit**: An 8-bit unsigned integer decremented by 1 by each node that forwards the packet. The packet is discarded if the Hop Limit is decremented to zero.
- **Source Address**: The 128-bit address of the originator of the packet.
- **Destination Address**: The 128-bit address of the intended recipient of the packet (possibly not the ultimate recipient, if a Routing header is present).

A full IPv6 implementation also includes these six extension headers: Hop-by-Hop Options, Routing (Type 0), Fragment, Destination Options, Authentication, and Encapsulating Security Payload headers. Unlike IPv4, IPv6 nodes are not required to enforce a maximum packet lifetime, which is why the IPv4 "Time to Live" field was renamed "Hop Limit" in IPv6.

#### **IPMC**

IPMC (IP MultiCast) provides a means to talk to a group of hosts (a multicast group), where each host has a different MAC address, and at the same time ensure that other hosts, which are not part of the multicast group, don't process the information. Broadcast packets make use of a broadcast MAC address (FF:FF:FF:FF:FF:FF), which includes setting the broadcast/multicast bit in the address. (Unicast packets are delivered to a specific recipient on an Ethernet or IEEE 802.3 subnet by setting a specific layer 2 MAC address on the Ethernet packet address.) A multicast address is associated with a group of interested receivers. In IPv4, addresses 224.0.0.0 through 239.255.255.255 (the former Class D addresses) are designated as multicast addresses.[3] IPv6 uses the address block with the prefix ff00::/8 for multicast applications. In either case, the sender sends a single datagram from its unicast address to the multicast group address and the intermediary routers take care of making copies and sending them to all receivers that have joined the corresponding multicast group.

IP multicast is a method of sending Internet Protocol (IP) datagrams to a group of interested receivers in a single transmission. It is often employed for streaming media applications on the Internet and private networks. The method is the IP-specific version of the general concept of multicast networking. It uses special reserved multicast address blocks in IPv4 and IPv6. In IPv6, IP multicast addressing replaces broadcast addressing as implemented in IPv4. The Linux commands *ping* and *netstat* are helpful when using IP multicast.

Ping commands can be used for multicast addresses by providing a multicast address as argument. Running *netstat* with the *–g* option on a Linux system displays the set of all multicast groups that the Linux system has joined.

#### **IP Source Guard**

IP Source Guard is a secure feature used to restrict IP traffic on DHCP snooping untrusted ports by filtering traffic based on the DHCP Snooping Table or manually configured IP Source Bindings. It helps prevent IP spoofing attacks when a host tries to spoof and use the IP address of another host.

# **J**

## **Jumbo frames**

The S4224 supports jumbo frames. This frame size is set to 10056 bytes or jumbo mode by default. The frame size is configurable to any value from 1518-10056 bytes.

# **L**

## **LACP**

LACP is an IEEE 802.3ad standard protocol. The **L**ink **A**ggregation **C**ontrol **P**rotocol allows bundling several physical ports together to form a single logical port. LACP is used by neighboring devices to agree on adding links to a Link Aggregation Group, and to maintain packet ordering within each LAG. LACP will form an aggregation when 2 or more S4224 ports are connected to the same partner.

## **LCI**

Location Configuration Information.

## **LER (Label Edge Routing)**

A Label Edge Router makes a decision on which label to prefix to a packet and forwards. Also, the last router in the path removes the label from the packet and forwards the packet based on the header.

#### **Link**

In IPv6, a communication facility or medium over which nodes can communicate at the link layer (i.e., the layer immediately below IPv6). Examples are Ethernets (simple or bridged); PPP links; X.25, Frame Relay, or ATM networks; and internet (or higher) layer "tunnels", such as tunnels over IPv4 or IPv6 itself.

#### **Link-layer address**

In IPv6, a link-layer identifier for an interface. Examples include IEEE 802 addresses for Ethernet links and E.164 addresses for ISDN links.

#### **Link-local Address**

One of IPv6 addresses for local link usage. In IPv6, an address having link-only scope that can be used to reach neighboring nodes attached to the same link. All interfaces have a link-local unicast address.

## **Link MTU**

The IPv6 Maximum Transmission Unit - the maximum packet size in octets that can be conveyed over a link.

#### **Link Trace**

Link Trace messages are Multicast frames that a MEP transmits to track the path (hop-by-hop) to a destination MEP. Each receiving MEP sends a Linktrace Reply (LTR) directly to the Originating MEP, and regenerates the Linktrace Message: Each Linktrace Message (LTM) is a CFM PDU initiated by a MEP to trace a path to a target MAC address, forwarded from MIP to MIP, up to the point at which the LTM reaches its target, a MEP, or can no longer be forwarded. Each MP along the path to the target generates an LTR. Each Linktrace Reply (LTR) is a unicast CFM PDU sent by an MP to a MEP, in response to receiving an LTM from that MEP. Linktrace Replies (LTRs) are carried in unicast frames. Linktrace Messages (LTMs) use addresses from the Linktrace Message Group Destination MAC Addresses table.

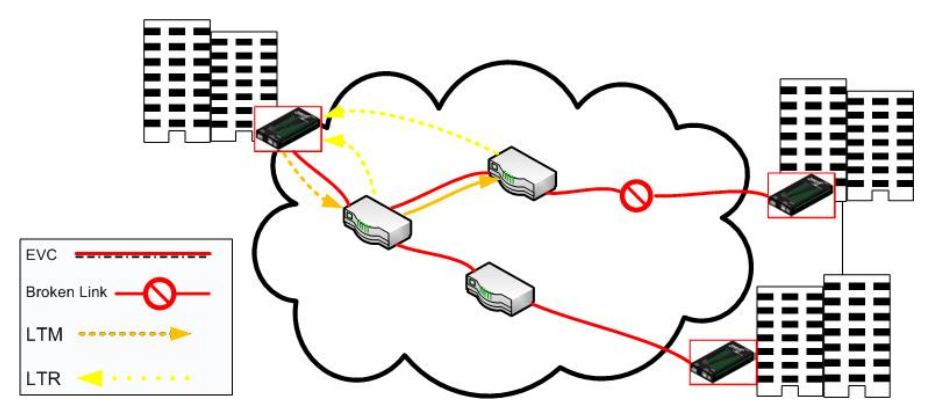

An LTM is used to signal to the MEP to transmit an LTM and to create an LTM entry in the MEP's Linktrace Database. The MA End Point can then be examined to determine whether or not the corresponding LTRs have been received by the MEP.

ETH-LT (Ethernet Link Trace) is an on-demand OAM function that can be used 1) to retrieve adjacency relationship between a MEP and a remote MEP or MIP, and 2) for Fault localization – when a fault (e.g., a link and/or a device failure) occurs, the sequence of MIPs and/or MEP will likely differ from the expected sequence. These differences provide information about the fault location.

ETH-LT request information is initiated in a MEP on an on-demand basis. After transmitting a frame with ETH-LT request information, the MEP expects to receive frames with ETH-LT reply information within a specified period of time. Network elements containing MIPs or MEPs and receiving the frame with ETH-LT request information respond selectively with frames containing ETH-LT reply information.

## **LLAG**

(Local Link Aggregation Group) is one of two supported types of Link Aggregation Groups (same as Link Aggregation Group). With LLAG, all ports in an LLAG must reside on the same unit, any number of LLAGs may be configured for each unit in a stack, and each LLAG may consist of up to 16 ports. LLAGs are configured the same way as link aggregation groups for a standalone device (e.g., S4224). For both LLAGs and GLAGs, the egress port is chosen based on an 'aggregation code' that is calculated for the frame. This ensures that frames relating to a given frame flow are forwarded on the LLAG or GLAG member port, and thus do not risk being re-ordered. See also "GLAG".

## **LLC**

The IEEE 802.2 **L**ogical **L**ink **C**ontrol (LLC) protocol provides a link mechanism for upper layer protocols. It is the upper sub-layer of the Data Link Layer and provides multiplexing mechanisms that make it possible for several network protocols (IP, IPX) to coexist within a multipoint network. LLC header consists of 1 byte DSAP (Destination Service Access Point), 1 byte SSAP (Source Service Access Point), 1 or 2 bytes Control field followed by LLC information.

## **LLDP**

LLDP is an IEEE 802.1ab standard protocol. The **L**ink **L**ayer **D**iscovery **P**rotocol(LLDP) specified in this standard allows stations attached to an IEEE 802 LAN to advertise, to other stations attached to the same IEEE 802 LAN, the major capabilities provided by the system incorporating that station, the management address or addresses of the entity or entities that provide management of those capabilities, and the identification of the stations point of attachment to the IEEE 802 LAN required by those management entity or entities. The information distributed via this protocol is stored by its recipients in a standard Management Information Base (MIB), making it possible for the information to be accessed by a Network Management System (NMS) using a management protocol such as the Simple Network Management Protocol (SNMP).

#### **LLDP-MED**

LLDP-MED Link Layer Discovery Protocol Media Endpoint Discovery. LLDP-MED is an extension of IEEE 802.1ab and is defined by the Telecommunication Industry Association (TIA-1057).

#### **LLDPDU**

Link Layer Discovery Protocol Data Unit, as defined in IEEE 802.1AB.

## **L-LSP**

Label-Only-Inferred-PSC LSP. PSC decided based on label, not on EXP/TC bits.

## **LSP**

MPLS Label Switched Path. S4224 LSP support includes LSR switching, up to two recursive layers of LSP (plus PW LER or LSP LSR) (LSP or PW can exist directly on the Ethernet port, inside one terminated LSP, or inside two terminated LSPs), and MPLS LSP OAM using GAL/G-ACH.

## **LOAM**

(Link OAM) Ethernet Connectivity Fault Management (CFM) provided per IEEE 802.3ah OAM. The major features covered by this protocol are Discovery, Link Monitoring, Remote Fault Detection, and Remote Loopback. The S4224 NIDs support both Link layer OAM (LOAM, per IEEE 802.3–2005 Clause 57) and Service layer OAM (SOAM, per IEEE 802.1AG and Y.1731). Compare to "SOAM".

#### **LOC**

LOC (Loss Of Connectivity) is detected by a MEP and indicates lost connectivity in the network. LOC can be used as a switch criteria by EPS.

## **LSP (Label Switched Path)**

A label-switched path (LSP) is a path through an MPLS network, set up by a signaling protocol such as LDP, RSVP-TE, BGP or CR-LDP. The path is set up based on criteria in the FEC.

The path begins at a label edge router (LER), which makes a decision on which label to prefix to a packet based on the appropriate FEC. It then forwards the packet along to the next router in the path, which swaps the packet's outer label for another label, and forwards it to the next router. The last router in the path removes the label from the packet and forwards the packet based on the header of its next layer, for example IPv4. Due to the forwarding of packets through an LSP being opaque to higher network layers, an LSP is also sometimes referred to as an MPLS tunnel.

The router which first prefixes the MPLS header to a packet is called an ingress router. The last router in an LSP, which pops the label from the packet, is called an egress router. Routers in between, which need only swap labels, are called transit routers or label switch routers (LSRs).

Note that LSPs are unidirectional; they enable a packet to be label switched through the MPLS network from one endpoint to another. Since bidirectional communication is typically desired, the aforementioned dynamic signaling protocols can set up an LSP in the other direction to compensate for this.

When protection is considered, LSPs could be categorized as primary (working), secondary (backup) and tertiary (LSP of last resort). As described above, LSPs are normally P2P (point to point). A new concept of LSPs, which are known as P2MP (point to multi-point), was introduced recently. These are mainly used for multicasting purposes. See also "E-LSP" and "L-LSP".

#### **L-LSP**

Label-Only-Inferred-PSC LSP: A separate LSP can be established for a single <FEC, OA> pair. With such LSPs, the PSC is explicitly signaled at the time of label establishment, so that after label establishment, the LSR can infer exclusively from the label value the PSC to be applied to a labeled packet. When the Shim Header is used, the Drop Precedence to be applied by the LSR to the labeled packet is conveyed inside the labeled packet MPLS Shim Header using the EXP field. When the Shim Header is not used (e.g., MPLS Over ATM), the Drop Precedence to be applied by the LSR to the labeled packet is conveyed inside the link layer header encapsulation using link layer specific drop precedence fields (e.g., ATM CLP).

Such LSPs are referred to as "Label-Only-Inferred-PSC LSPs" (L-LSP) since the PSC can be fully inferred from the label without any other information (e.g., regardless of the EXP field value). See IETF [RFC 3270](https://tools.ietf.org/html/rfc3270). See also "E-LSP".

#### **LSR (Label Switching Router)**

Routers in between which swap labels and forwards based on new label. An MPLS router that performs routing based only on the label is called a Label-switched router (LSR) or transit router. This is a type of router located in the middle of an MPLS network and is responsible for switching the labels used to route packets.When an LSR receives a packet, it uses the label included in the packet header as an index to determine the next hop on the label-switched path (LSP) and a corresponding label for the packet from a lookup table. The old label is then removed from the header and replaced with the new label before the packet is routed forward.

# **M**

## **MAC Swap**

In SOAM testing, MEPs need to know about the device on the other side. They perform a MAC Swap so they can automatically populate the remote MAC Address to the test parameters. This is performed in Layer 2.

See the S4224 **Configuration** > **MEP** menu path description.

## **MAC Table**

Switching of frames is based upon the DMAC address contained in the frame. The switch builds up a table that maps MAC addresses to switch ports for knowing which ports the frames should go to ( based upon the DMAC address in the frame ). This table contains both static and dynamic entries. The static entries are configured by the network administrator if the administrator wants to do a fixed mapping between the DMAC address and switch ports.

The frames also contain a MAC address (SMAC address ), which shows the MAC address of the equipment sending the frame. The SMAC address is used by the switch to automatically update the MAC table with these dynamic MAC addresses. Dynamic entries are removed from the MAC table if no frame with the corresponding SMAC address have been seen after a configurable age time.

## **Major ring**

The Ethernet ring that is connected on two ports to an interconnection node. From ITU-T Rec.G.8032/Y.1344 (03/2010).

#### **Master clock**

In the context of a single PTP communication path, a clock that is the source of time to which all other clocks on that path synchronize. A system of 1588 clocks may be segmented into regions separated by boundary clocks. Within each region there will be a single clock, the master clock, serving as the primary source of time. These master clocks will in turn synchronize to other master clocks and ultimately to the grandmaster clock.

#### **MD5**

MD5 (**M**essage-**D**igest algorithm **5** is a message digest algorithm used in a cryptographic hash function with a 128-bit hash value. It was designed by Ron Rivest in 1991. MD5 is officially defined in RFC 1321 - The MD5 Message-Digest Algorithm. MD5 is an authentication protocol; one of two cryptography methods used for S4224 user authentication. MD5 is a widely used cryptographic hash function with a 128-bit hash value. Specified in RFC 1321, MD5 is used in a wide range of security applications, and is also commonly used to check file integrity. However, it has been shown that MD5 is not collision resistant; as such, MD5 is not suitable for applications like SSL certificates or digital signatures that rely on this property. MD5 was designed by Ron Rivest in 1991 to replace the earlier hash function MD4. See also "SHA".

#### **ME**

(Maintenance Entity) An entity that requires management and is a relationship between two maintenance entity group (MEG) end points. MEs in Ethernet networks can nest but not overlap.

#### **MED**

Media Endpoint Discovery.

#### **MEG**

(Maintenance Entity Group) A ME Group (MEG) consists of the MEs that belong to the same service inside a common OAM domain.

#### **MEG Level**

The MEG Level is used to distinguish between OAM frames belonging to different nested MEs. MEs belonging to the same MEG share a common MEG Level. Eight MEG Levels have been identified for the purposes of Ethernet OAM.

When a Subscriber, Service Providers, and Network Operators share the MEG Levels space, allocation of MEG Levels can be negotiated between the various roles involved. A default allocation of MEG Levels is such that Service OAM frames for a Subscriber ME use MEG Level 7, 6 or 5; Service OAM frames for an EVC ME use MEG Level 3 or 4 as EVC ME belongs to a Service Provider OAM Domain; and Operator MEs use MEG Levels 2, 1, or 0. The MEG Levels used for UNI ME and NNI ME default to 0. Note that this default allocation of MEG Level space between Subscribers, Service Providers and Operators could change based on a mutual agreement between them.  $MEC$  lovel of a MED  $(0, 7)$ . The defaults per MEE 30 are:

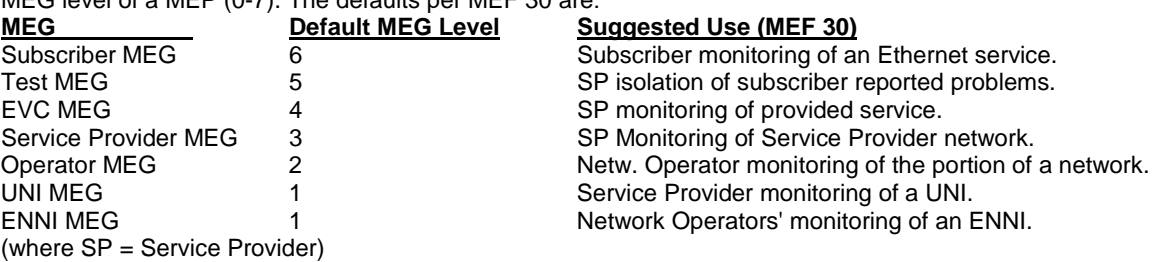

**Note**: Assignment of numerical MEG Levels to 'subscriber' (or customer) role, Service Provider role, and Operator role is somewhat arbitrary since those terms imply business relationships that cannot be standardized. For example, a 'subscriber' (or customer) may also be an Operator seeking a service from another Operator. The MEG Level default values are consistent with a shared MEG Level model across Subscriber, Operators, and Service Providers.

**Note**: The MEF and Broadband Forum (BBF) are not aligned on the use of MEG Level 5. If interworking between an MEF compliant implementation and a BBF compliant implementation is required, an agreement on the use of MEG Level 5 is required between the two parties.

#### **MEP**

A MEP (Maintenance Entity Endpoint) is an endpoint in a Maintenance Entity Group (ITU-T Y.1731). A MEP (Maintenance end point) is an inward-facing point at the edge of the domain that defines the boundary and confines CFM messages within these boundaries. Inward facing means that they communicate through the relay function side, not the wire side (connected to the port). See also MIP, Down MEP, and Up MEP.

A MEG End Point (MEP) is a provisioned OAM reference point which can initiate and terminate proactive OAM frames. A MEP can also initiate and react to diagnostic OAM frames. A Point-to-Point EVC has two MEPs, one on each end point of the ME. A Multipoint-to-Multipoint EVC of *n* UNIs has *n* MEPs, one on each end point.

#### **MIP**

(Maintenance intermediate point) – A point internal to a domain, not at the boundary, that responds to CFM only when triggered by trace route and loopback messages. MIPs forward CFM frames received from MEPs and other MIPs, drop all CFM frames at a lower level, and forward all CFM frames at a higher level, regardless of whether they are received from the relay or wire side.

A MEG Intermediate Point (MIP) is a provisioned OAM reference point that can react to diagnostic OAM frames initiated by MEPs. A MIP does not initiate proactive or diagnostic OAM frames. See also "MEP".

## **Mirroring**

For debugging network problems or monitoring network traffic, the S4224 can be configured to mirror frames from multiple ports to a mirror port. (In this context, mirroring a frame is the same as copying the frame.) Both incoming (source) and outgoing (destination) frames can be mirrored to the mirror port.

## **MLD**

MLD is an acronym for **M**ulticast **L**istener **D**iscovery for IPv6. MLD is used by IPv6 routers to discover multicast listeners on a directly attached link, much as IGMP is used in IPv4. The protocol is embedded in ICMPv6 instead of using a separate protocol. MLD is a component of the Internet Protocol Version 6 (IPv6) suite, and is used by IPv6 routers to discover multicast listeners on a directly attached link (much as IGMP is used in IPv4). MLD is embedded in ICMPv6 instead of using a separate protocol. MLDv1 is similar to IGMPv2 and MLDv2 similar to IGMPv3. The MLD protocol is described in RFC 3810 which was updated by RFC 4604. Windows Vista and later support MLDv2. FreeBSD 8 supports MLDv2. The Linux kernel has supported MLDv2 since v 2.5.68.

## **MLD snooping**

With MLD snooping, IPv6 multicast data is selectively forwarded to a list of ports that want to receive the data, instead of being flooded to all ports in a VLAN. This list of ports is created by 'snooping' IPv6 multicast control packets. In IPv6, MLD snooping performs a similar function to the IGMP snooping used in IPv4.

## **MPLS (MultiProtocol Label Switching)**

MPLS is a scalable, protocol-independent transport. In an MPLS network:

- Data packets are assigned labels.
- Packet-forwarding decisions are made solely on the contents of this label, without the need to examine the packet itself.
- Directs data from one network node to the next based on short path labels rather than long network addresses
- MPLS operates at a layer that is generally considered to lie between traditional definitions of layer 2 (data link layer) and layer 3 (network layer), and thus is often referred to as a "layer 2.5" protocol.
- The labels identify virtual links (paths) between distant nodes rather than endpoints.

## **MPLS-TP (MPLS Transport Profile)**

MPLS-TP is a simplified version of MPLS for transport networks with some of the MPLS functions turned off, such as Penultimate Hop Popping (PHP), Label-Switched Paths (LSPs) merge, and Equal Cost Multi Path (ECMP). MPLS-TP does not require MPLS control plane capabilities and enables the management plane to set up LSPs manually.

#### **MSTI**

An MSTI (**M**ultiple **S**panning **T**ree **I**nstance) is typically one of the uplink ports that connects to one of the gateway devices. Valid MSTI ID values are from 0 through 4094. MSTI information can include VLAN mapping, bridge priority, port priority, and cost. MSTP allows formation of MST regions that can run multiple MST instances (MSTI). Multiple regions and other STP bridges are interconnected using one single common spanning tree (CST). Unlike some proprietary per-VLAN spanning tree implementations, MSTP includes all of its spanning tree information in a single BPDU format. This reduces the number of BPDUs required on a LAN to communicate spanning tree information for each VLAN, and also ensures backward compatibility with RSTP (and effectively, classic STP too). MSTP does this by encoding additional region information after the standard RSTP BPDU as well as a number of MSTI messages (0 to 64 instances; many bridges support fewer). Each of these MSTI configuration messages conveys the spanning tree information for each instance. Each instance can be assigned a number of configured VLANs, and frames (packets) assigned to these VLANs operate in this spanning tree instance whenever they are inside the MST region. To avoid conveying their entire VLAN to spanning tree mapping in each BPDU, bridges encode an MD5 digest of their VLAN-to-instance table in the MSTP BPDU. This digest is then used by other MSTP bridges, along with other administratively configured values, to determine if the neighboring bridge is in its MST region. See also "CIST".

#### **Multicast address**

In IPv6, an identifier for a set of interfaces (typically belonging to different nodes). A packet sent to a multicast address is delivered to all interfaces identified by that address.

#### **MVR**

Multicast VLAN Registration (MVR) is a protocol for Layer 2 (IP)-networks that enables multicast-traffic from a source VLAN to be shared with subscriber-VLANs.

The main reason for using MVR is to save bandwidth by preventing duplicate multicast streams being sent in the core network, instead the stream(s) are received on the MVR-VLAN and forwarded to the VLANs where hosts have requested it/them (Wikipedia).

**N**

## **NAS**

The NAS (**N**etwork **A**ccess **S**erver) is meant to act as a gateway to guard access to a protected source. A client connects to the NAS, and the NAS connects to another resource asking whether the client's supplied credentials are valid. Based on the answer, the NAS then allows or disallows access to the protected resource. An example of a NAS implementation is IEEE 802.1X.

## **NDP**

(Neighbor Discovery Protocol) - a protocol in the Internet Protocol Suite used with IPv6. NDP operates in the Link Layer and is responsible for address autoconfiguration of nodes, discovery of other nodes on the link, determining the Link Layer addresses of other nodes, duplicate address detection, finding available routers and DNS servers, address prefix discovery, and maintaining reachability information about the paths to other active neighbor nodes per IETF RFC 4861.

#### **Neighbors**

Nodes attached to the same link. Per IETF RFC 2461, Neighbor Discovery for IPv6 is done by Sending Router Advertisements and processing Router Solicitation.

#### **NENA**

National Emergency Number Association, the body responsible for evolution of public ECS architectures in North America.

#### **NetBIOS**

NetBIOS (Network Basic Input/Output System) is a program that allows applications on separate computers to communicate within a Local Area Network (LAN), and it is not supported on a Wide Area Network (WAN). The NetBIOS giving each computer in the network both a NetBIOS name and an [IP](http://172.16.47.46/help/glossary.htm%23ip) address corresponding to a different host name, provides the session and transport services described in the Open Systems Interconnection (OSI) model.

#### **NFS**

NFS (Network File System) allows hosts to mount partitions on a remote system and use them as though they are local file systems. NFS allows the system administrator to store resources in a central location on the network, providing authorized users continuous access to them, which means NFS supports sharing of files, printers, and other resources as persistent storage over a computer network.

#### **NID**

Network Interface Devices - a NID is an effective way of providing operational and capital savings to service providers. A NID installs at the customer premise and provides a demarcation point between the service provider and customer's network. NIDs allow for end-to-end Operations, Administration and Maintenance (OAM) functionality for the service provider. The basic functions, such as loopback testing and remote fault isolation, in the NID provide service providers a number of benefits, including: reduced truck rolls, fewer test sets in the field, and increased reliability. The result of this for the service provider is a reduction in OpEx and CapEx while providing a faster return on investment (ROI).

While the operational savings of NIDs can be shown with their features and capabilities for remote troubleshooting, easy installation and SLA monitoring to reduce SLA penalties, it is important for service providers to be aware of the additional revenue streams and services that can be achieved when using a NID at the demarcation point. NIDs have advanced features such as bandwidth allocation, QoS, VLAN and other features that allow the service provider the capability to provide tiered service offerings to customers.

#### **NMS**

Network Management System. Contrast "EMS".

#### **NNI**

(Network to Network Interface) In carrier Ethernet, the demarcation / peering point between service providers (ENNI) or between service provider internal networks (I-NNI), per MEF 3, 12, 17, 4, 30, 31.

#### **Node**

In IPv6, a device that implements IPv6.

## **Non-revertive mode**

In non-revertive mode of unidirectional protection switching operation, in conditions where working traffic is being transmitted via the protection entity, if local protection switching requests

have been previously active and now become inactive, a local "do-not-revert state" is entered. Since this state now represents the highest priority local request, it is indicated on the transmitted "request/state" information and maintains the switch, preventing reversion back to the released bridge/selector position in non-revertive mode under no-request conditions. With bidirectional protection switching operation, a local do-not-revert state is entered when there is no higher priority of request received from the far end than that of the do-not-revert state, or when both the local state and far-end state are NR with the requested signal number 1.

Generally, Revertive operation is useful when the working transport entity is more optimized or the protection transport entity carries best effort traffic; Non-revertive operation can minimize the number of switching and service outage time. See also "Revertive mode".

## **NTP**

NTP (Network Time Protocol) is a network protocol for synchronizing the clocks of computer systems. NTP uses UDP (datagrams) as transport layer.

## **O**

## **OAM**

OAM (Operation Administration and Maintenance) protocol is described in ITU-T Y.1731 and is used to implement carrier ethernet functionality. MEP functionality like CC and RDI is based on this. The S4224 provides configuration and monitoring of two types of Ethernet OAM:

1) end-to-end service OAM (SOAM) per IEEE 802.1ag and ITU-T Y.1731, to let Ethernet service providers monitor their services proactively, measure end-to-end performance, and guarantee that the customers receive the contracted SLA. Fault monitoring and performance measurement include frame delay, frame delay variation, frame loss and availability.

2) single segment Link OAM (LOAM) per IEEE 802.3ah for remote management and fault indication, including remote loopback, dying gasp, and MIB parameter retrieval.

#### **OID**

(Object IDentifier) Many standards define certain objects that require unambiguous identification, which can be achieved by 'registration'. Registration is the assignment of an object identifier (OID) to an object in a way which makes the assignment available to interested parties. It is carried out by a registration authority. Registration can be effected by publishing in the standard the names and the corresponding definitions of object. Such a mechanism requires amendment of the standard for each registration, and hence is not appropriate in cases where the registration activity is high. Alternatively, registration can be affected by letting organizations act as registration authorities to perform registration on a flexible basis.

The registration tree is managed in a completely decentralized way (a node gives full power to its children) and it is impossible to be exhaustive (particularly world-wide). The registration tree is defined and managed following the ITU-T X.660 & X.670 Recommendation series (or the ISO/IEC 9834 series of International Standards).

## **One-step clock**

A clock that provides time information using a single event message.

## **Optional TLVs**

An LLDP frame contains multiple TLVs. For some TLVs it is configurable if the S4224 includes the TLV in the LLDP frame. These TLVs are known as optional TLVs. If an optional TLVs is disabled the corresponding information is not included in the LLDP frame.

## **Ordinary clock**

A clock that has a single Precision Time Protocol port in a domain and maintains the timescale used in the domain. It may serve as a source of time (i.e., be a master clock), or may synchronize to another clock (i.e., be a slave clock). An ordinary clock is a 1588 clock with a single PTP port.

#### **OUI**

OUI is the organizationally unique identifier. An OUI address is a globally unique identifier assigned to a vendor by IEEE. You can determine which vendor a device belongs to according to the OUI address which forms the first 24 bits of a MAC address.

## **P**

## **Packet**

An IPv6 header plus payload.

## **Parent clock**

The master clock to which a clock is synchronized.

## **Path MTU**

The minimum IPv6 link MTU of all the links in a path between a source node and a destination node.

## **Path Cost**

A path cost value is given to each port. The cost is usually based on 802.1d guidelines. According to the original specification, cost is 1,000 Mbps (1 gigabit per second) divided by the bandwidth of the segment connected to the port. Therefore, a 10 Mbps connection would have a cost of  $(1,000/10) = 100.$ 

A 'path cost' is an administratively assigned value for the contribution of a port to the path cost of paths toward the spanning tree root. A value of '0' assigns the automatically calculated default Path Cost value to the port (the default Path Cost). This complements the object dot1dStpPortPathCost or dot1dStpPortPathCost32, which returns the operational value of the path cost.

Typical STP path costs are shown below for certain data rates.

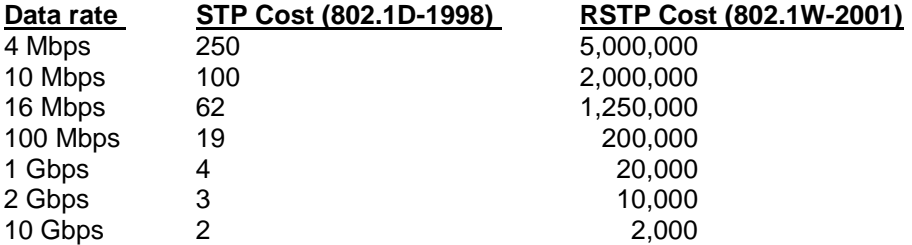

The recommended values for any intermediate link speed can be calculated as 20,000,000,000/(Link Speed in Kb/s). Limiting the range of the Path Cost parameter to 1-200,000,000 ensures that the accumulated Path Cost cannot exceed 32 bits over a concatenation of 20 hops.

#### **PCP**

PCP (Priority Code Point) is a 3-bit field storing the priority level for the 802.1Q frame (also known as User Priority.)

## **PD**

PD (Powered Device) in a PoE system the power is delivered from a PSE (power sourcing equipment) to a remote device. The remote device is called a PD.

#### **PDU**

(Protocol Data Units) 1. Information that is delivered as a unit among peer entities of a network and that may contain control information, address information or data. 2. In a layered system, a unit of data which is specified in a protocol of a given layer and which consists of protocol control information and possibly user data of that layer.

#### **Peer-to-peer transparent clock**

A transparent clock that, in addition to providing Precision Time Protocol event transit time information, also provides corrections for the propagation delay of the link connected to the port receiving the PTP event message. In the presence of peer-to-peer transparent clocks, delay measurements between slave clocks and the master clock are performed using the peer-to-peer delay measurement mechanism.

#### **Per flow QoS**

The ability to identify a traffic flow, enable rules on how that specific flow should be treated, and then define how the flow should behave when forwarded with other traffic flows. See also "flow".

#### **PHY**

PHY (Physical Interface Transceiver) is the device that implements the Ethernet physical layer per IEEE-802.3.

#### **PIC**

(Peripheral interface controller) a family of specialized microcontroller chips.

#### **PING**

The ping program sends a series of packets over a network or the Internet to a specific computer in order to generate a response from that computer. The other computer responds with an acknowledgment that it received the packets. Ping was created to verify whether a specific computer on a network or the Internet exists and is connected. Ping uses Internet Control Message Protocol (ICMP) packets. The PING Request is the packet from the origin computer, and the PING Reply is the packet response from the target.

#### **Pipe Model**

One of three different models defined in RFC 3270, and which define, for example, inheritance of TTL and EXP/TC in the label stack during push and pop. TTL inheritance is defined in IETF RFC 4343. See also "Short Pipe Model" and "Uniform Model".

#### **PoE**

PoE (Power Over Ethernet) is used to transmit electrical power, to remote devices over standard Ethernet cable. It could for example be used for powering IP telephones, wireless LAN access points and other equipment, where it would be difficult or expensive to connect the equipment to main power supply.

#### **Policer**

A policer can limit the bandwidth of received frames. It is located in front of the ingress queue.

#### **Preferred address**

In IPv6, an address assigned to an interface whose use by upper layer protocols is unrestricted. Preferred addresses may be used as the source (or destination) address of packets sent from (or to) the interface.

#### **Preferred lifetime**

In IPv6, the length of time that a valid address is preferred (i.e., the time until deprecation). When the preferred lifetime expires, the address becomes deprecated.

#### **Private VLAN**

In a private VLAN, communication between ports in that private VLAN is not permitted. A VLAN can be configured as a private VLAN (PVLAN).

## **PSC**

Per Hop Behavior Scheduling Class; IETF RFC 3140 defines a binary encoding to uniquely identify PHBs and/or sets of PHBs in protocol messages for cases where it is necessary or desirable to identify a set of PHBs in a protocol message, such as a message negotiating bandwidth management or path selection, especially when such messages pass between management domains.

## **PTP**

PTP (Precision Time Protocol) is a network protocol for synchronizing the clocks of computer systems.

### **PW**

(Pseudowire): An MPLS-TP Provider Edge (PE) router is an MPLS-TP LSR that adapts client traffic and encapsulates it to be transported over an MPLS-TP LSP. Encapsulation may be as simple as pushing a label, or it may require the use of a pseudowire.

The term Provider Edge refers to the node's role within a provider's network. A provider edge router resides at the edge of a given MPLS-TP network domain, in which case it has links to another MPLS-TP network domain or to a CE, except for the case of a pseudowire switching provider edge (S-PE) router, which is not restricted to the edge of an MPLS-TP network domain.

The MPLS-TP native service adaptation functions interface the client layer network service to MPLS-TP. For pseudowires, these adaptation functions are the payload encapsulation described in Section 4.4 of RFC3985 and Section 6 of RFC5659.

MPLS-TP uses IETF-defined pseudowires to emulate certain services, for example, Ethernet, Frame Relay, or PPP / High-Level Data Link Control (HDLC). A list of PW types is maintained by IANA in the "MPLS Pseudowire Type" registry. See [https://tools.ietf.org/html/rfc4446.](https://tools.ietf.org/html/rfc4446) Specific examples include:

**0x0001** = Frame Relay DLCI (Martini Mode), **0x0004** = Ethernet Tagged Mode, **0x0005** = Ethernet, **0x0006** = HDLC, **0x0007**= PPP, **0x0008** = SONET/SDH Circuit Emulation Service Over MPLS, **0x0010** = SONET/SDH Circuit Emulation over Packet, and **0x0015** = CESoPSN basic mode.

# **Q**

## **QCE**

QCE (QoS Control Entry) describes QoS class associated with a particular QCE ID. There are six QCE frame types: Ethernet Type, VLAN, UDP/TCP Port, DSCP, TOS, and Tag Priority. Frames can be classified by one of four different QoS classes: "Low", "Normal", "Medium", and "High" for individual application.

## **QCL**

QCL (QoS Control List) is the list table of QCEs, containing QoS control entries that classify to a specific QoS class on specific traffic objects. Each accessible traffic object contains an identifier to its QCL. The privileges determine specific traffic object to specific QoS class.

#### **QL**

QL, in SyncE, is the Quality Level of a given clock source. This is received on a port in a SSM indicating the quality of the clock received in the port.

## **QoS**

QoS (Quality of Service) is a method to guarantee a bandwidth relationship between individual applications or protocols. A communications network transports a multitude of applications and data, including highquality video and delay-sensitive data such as real-time voice. Networks must provide secure, predictable, measurable, and sometimes guaranteed services. Achieving the required QoS becomes the secret to a successful end-to-end business solution. QoS is the set of techniques to manage network resources. When discussing QoS features:

- "Packets" carry traffic at Layer 3.
- "Frames" carry traffic at Layer 2 (Layer 2 frames carry Layer 3 packets).
- "Classification" is the selection of traffic to be marked.
- "Marking" (per RFC 2475) is the process of setting a Layer 3 DSCP value of a packet.
- "Policing" is limiting bandwidth used by a flow of traffic; policing can either mark or drop traffic.

# **R**

## **RAL**

Router Alert Label (IETF RFC3032). Using MPLS Label value = 1.

## **R-APS**

R-APS is an acronym for Ring APS. Per G.8032v1, in ERPS there is a central node called the 'RPL Owner Node' which blocks one of the ports to ensure that there is no loop formed for the Ethernet traffic. The link blocked by the RPL Owner node is called the Ring Protection Link or RPL. The node at the other end of the RPL is known as RPL Neighbour Node. It uses R-APS control messages to coordinate the activities of switching on/off the RPL link.

Any failure along the ring triggers an R-APS(SF) (R-APS signal fail) message along both directions from the nodes adjacent to the failed link after these nodes have blocked the port facing the failed link. On obtaining this message, RPL owner unblocks the RPL port. Note that a single link failure anywhere in the ring ensures a loop free topology.

During the recovery phase when the failed link gets restored, the nodes adjacent to the restored link send R-APS (NR) (R-APS no request) messages. On obtaining this message, the RPL owner blocks the RPL port and then sends a R-APS (NR,RB) (R-APS no request, root blocked) messages. This causes all other nodes other than the RPL Owner in the ring to unblock all of the blocked ports.

This protocol is robust enough to work for unidirectional failure and multiple link failure scenarios in a ring topology. It allows mechanism to force switch (FS) or manual switch (MS) to support field maintenance scenarios.

## **R-APS virtual channel**

The Ring Automatic Protection Switching (R-APS) channel connection between two interconnection nodes of a sub-ring in (an)other Ethernet ring(s) or network(s). Its connection characteristics (e.g., path, performance, etc.) are influenced by the characteristics of the network (e.g., Ethernet ring) providing connectivity between the interconnection nodes. From ITU-T Rec.G.8032/Y.1344 (03/2010).

#### **RARP**

RARP (**R**everse **A**ddress **R**esolution **P**rotocol) is a protocol used to obtain an IP address for a given hardware address, such as an Ethernet address. RARP is the complement of ARP.

## **RADIUS**

RADIUS (**R**emote **A**uthentication **D**ial **I**n **U**ser **S**ervice) is a networking protocol that provides centralized access, authorization and accounting management for people or computers to connect and use a network service.

#### **RDI**

RDI (Remote Defect Indication) is an OAM function used by a MEP to indicate a defect detected to the remote peer MEP. The IEEE Remote Defect Indication (RDI) is a single bit carried by the CCM. The absence of RDI in a CCM indicates that the transmitting MEP is receiving CCMs from all configured MEPs. A MEP can use ITU-T ETH-RDI to notify its peer MEPs that it detects a defect condition. ETH-RDI is used only if ETH-CC transmission is enabled. ETH-RDI is used in single-ended fault management and in contributing to far-end performance monitoring. A MEP in a defect condition transmits frames with ETH-RDI information. When a MEP receives frames with ETH-RDI information it determines that its peer MEP has encountered a defect condition

A MEP, on detecting a defect condition with its peer MEP, sets the RDI field in the CCM frames for the duration of the defect condition. CCM frames are transmitted periodically based on the CCM transmission period when the MEP is enabled for CCM frames transmission. When the defect condition clears, the MEP clears the RDI field in the CCM frames in subsequent transmissions.

## **Reversion Time (WTR time)**

In revertive mode, the Reversion Time is the difference between the repair instant of the original resource and the Reversion Instant.

## **Revertive Mode**

Protection is in revertive mode if, after a resource failure and its subsequent repair, the network automatically reverts to using this initial resource. The protection is in non-revertive mode otherwise. Automatic reversion may include a reversion timer (i.e., the Wait To Restore), which delays the time of reversion after the repair.

In Revertive mode of unidirectional protection switching operation, in conditions where working traffic is being received via the protection entity, if local protection switching requests have been previously active and now become inactive, a local wait-to-restore state is entered. Since this state now represents the highest priority local request, it is indicated on the transmitted "request/state" information and maintains the switch. With bidirectional protection switching, a local wait-to-restore state is entered only when there is no higher priority of request received from the far end than that of the wait-to-restore state. This state normally times out and becomes a no request state after the wait-to-restore timer has expired. The wait-to-restore timer is deactivated earlier if any local request of higher priority pre-empts this state. A switch to the protection entity may be maintained by a local wait-to-restore state or by a remote request (wait-to-restore or other) received via the "request/state" information. So, in a case

where a bidirectional failure for a working entity has occurred and subsequent repair has taken place, the bidirectional reversion back to the working entity does not take place until both wait-to-restore timers at both ends have expired. See also "Non-revertive mode".

#### **Ring MEL**

The Maintenance Entity Group (MEG) Level providing a communication channel for ring automatic protection switching (R-APS) information. From ITU-T Rec.G.8032/Y.1344 (03/2010).

## **Ring Protection Link (RPL)**

The ring link that under normal conditions, i.e., without any failure or request, is blocked (at one or both ends) for traffic channel, to prevent the formation of loops. From ITU-T Rec.G.8032/Y.1344 (03/2010).

#### **RPL Neighbour node**

The RPL neighbour node, when configured, is an Ethernet ring node adjacent to the RPL that is responsible for blocking its end of the RPL under normal conditions (i.e., the ring is established and no requests are present in the ring) in addition to the block by the RPL owner node. However, it is not responsible for activating the reversion behaviour. From ITU-T Rec.G.8032/Y.1344 (03/2010). Contrast "RPL Owner Node".

#### **RPL Owner node**

The RPL owner node is an Ethernet ring node adjacent to the RPL that is responsible for blocking its end of the RPL under normal conditions (i.e., the ring is established and no requests are present in the ring). Furthermore, it is responsible for activating reversion behaviour from protected or manual switch/forced switch (MS/FS) conditions. From ITU-T Rec.G.8032/Y.1344 (03/2010). Contrast "RPL Neighbor Node".

#### **Router**

In IPv6, a node that forwards IPv6 packets not explicitly addressed to itself.

#### **Router Port**

A port on the Ethernet switch that leads switch towards the Layer 3 multicast device.

#### **RSTP**

In 1998, the IEEE with document 802.1w introduced an evolution of STP: the **R**apid **S**panning **T**ree **P**rotocol, which provides for faster spanning tree convergence after a topology change. Standard IEEE 802.1D-2004 now incorporates RSTP and obsoletes STP, while at the same time being backwards-compatible with STP.

## **S**

## **SA**

(Source Address); contrast DA.

## **SAMBA**

Samba is a program running under UNIX-like operating systems that provides seamless integration between UNIX and Microsoft Windows machines. Samba acts as file and print servers for Microsoft Windows, IBM OS/2, and other SMB client machines. Samba uses the Server Message Block (SMB) protocol and Common Internet File System (CIFS), which is the underlying protocol used in Microsoft Windows networking.

Samba can be installed on a variety of operating system platforms, including Linux, most common Unix platforms, OpenVMS, and IBM OS/2. Samba can also register itself with the master browser on the network so that it would appear in the listing of hosts in Microsoft Windows "Neighborhood Network".

#### **SFP**

Small Form Factor Pluggable module (1-4Gbps).

#### **SFP+**

Small Form Factor Pluggable Plus module (8-10Gbps).

#### **SHA**

SHA (**S**ecure **H**ash **A**lgorithm) is designed by the National Security Agency (NSA) and published by the NIST as a U.S. Federal Information Processing Standard. Hash algorithms compute a fixed-length digital representation (known as a message digest) of an input data sequence (the message) of any length. SHA is an authentication protocol; one of two cryptography methods used for S4224 user authentication. SHA-1 is a cryptographic hash function designed by the National Security Agency (NSA) and published by the NIST as a U.S. FIPS standard. SHA-1 is part of many widely accepted security applications and protocols (e.g., TLS, SSL, PGP, SSH, S/MIME, and IPSec). See also "MD5".

#### **Shaper**

A shaper can limit the bandwidth of transmitted frames. It is located after the ingress queues.

## **Short Pipe Model**

One of three different models defined in RFC 3270, and which define, for xample, inheritance of TTL and EXP/TC in the label stack during push and pop. TTL inheritance is defined in RFC 4343. See also "Pipe Model" and "Uniform Model".

#### **Site-local Address**

An IPv6 addresses for local site only. In IPv6, an address having scope that is limited to the local site.

#### **SMAC**

(Source MAC Address) The 12 hex digits of a source MAC address consist of the first/left 6 digits (which should match the vendor of the Ethernet NIC) and the last/right 6 digits which specify the interface serial number for that interface controller vendor. See also "DMAC". The list below identifies some of the blocks of assigned vendor MAC addresses (i.e. the first 3 bytes of a MAC source address). 00000C Cisco 00000E Fujitsu 00000F NeXT

00001D Cabletron 000022 Visual Technology 00002A TRW 00005A S & Koch 00005E IANA 000065 Network General 00006B MIPS 000093 Proteon 08005A IBM 080067 Comdesign 080069 Silicon Graphics<br>08007C Vitalink TransLAN III 08007C Vitalink 080080 XIOS

080086 Imagen/QMS 080087 Xyplex terminal servers 080089 Kinetics AppleTalk-Ethernet interface 080090 Retix Inc Bridges

#### **SMTP**

SMTP (Simple Mail Transfer Protocol) is a text-based protocol that uses the Transmission Control Protocol (TCP) and provides a mail service modeled on the FTP file transfer service. SMTP transfers mail messages between systems and notifications regarding incoming mail.

#### **SNAP**

The SubNetwork Access Protocol (SNAP) is a mechanism for multiplexing, on networks using IEEE 802.2 LLC, more protocols than can be distinguished by the 8-bit 802.2 Service Access Point (SAP) fields. SNAP supports identifying protocols by Ethernet type field values; it also supports vendor-private protocol identifier.

#### **SNMP**

SNMP (Simple Network Management Protocol) is part of the Transmission Control Protocol/Internet Protocol (TCP/IP) protocol for network management. SNMP allow diverse network objects to participate in a network management architecture. It enables network management systems to learn network problems by receiving traps or change notices from network devices implementing SNMP.

#### **SNTP**

SNTP (Simple Network Time Protocol) is a network protocol for synchronizing the clocks of computer systems. SNTP uses UDP (datagrams) as transport layer.

#### **SOAM**

(Service OAM) provides Ethernet Connectivity Fault Management (CFM) per IEEE 802.1AG. Ethernet CFM comprises three protocols that work together to help administrators debug Ethernet networks: continuity check, link trace and loopback protocols. The S4224 supports both Link layer OAM (LOAM, per IEEE 802.3– 2005 Clause 57) and Service layer OAM (SOAM, per IEEE 802.1AG and Y.1731).Compare to 'LOAM'.

#### **Solicited-node multicast address**

In IPv6, a multicast address to which Neighbor Solicitation messages are sent. The algorithm for computing the address is given in Discovery.

#### **Spanning Tree**

The original spanning-tree protocol (STP) was created to prevent broadcast storms and other unwanted side effects of looping. Since, STP has been standardized as the 802.1d specification by the IIEEE. A spanning tree uses a spanning-tree algorithm (STA) to sense that the switch has more than one way to communicate with a node, then determine the best way, and then block out all other paths. The STA also keeps track of the other paths, in case the primary path becomes unavailable.

Each switch is assigned a group of IDs - one for the switch itself and one for each port on the switch. A switch's bridge ID (BID) is 8 bytes long and contains a bridge priority (2 bytes) along with one of the switch's MAC addresses (6 bytes). Each port ID is 16 bits long with two parts - a 6-bit priority setting and a 10-bit port number. A 'path cost' value is assigned to each port. See also "Path Cost".

#### **SPME**

TCM can be supported by the instantiation of a sub-path maintenance element (SPME) that has a 1:1 relationship with the monitored connection. See IETF RFC 6371 section 3.2. The SPME is then monitored using normal label switched path (LSP) monitoring. When an SPME is established between non-adjacent nodes, the edges of the SPME become adjacent at the client sub-layer network and any intermediate node that were previously in between becomes an intermediate node for the SPME. See also "TCM".

#### **SSID**

**S**ervice **S**et **Id**entifier is a name used to identify the particular 802.11 wireless LANs to which a user wants to attach. A client device will receive broadcast messages from all access points within range advertising their

SSIDs, and can choose one to connect to based on pre-configuration, or by displaying a list of SSIDs in range and asking the user to select one (Wikipedia).

#### **SSH**

SSH (**S**ecure **Sh**ell) is a network protocol that allows data to be exchanged using a secure channel between two networked devices. The encryption used by SSH provides confidentiality and integrity of data over an insecure network. The goal of SSH was to replace the earlier rlogin, TELNET and rsh protocols, which did not provide strong authentication or guarantee confidentiality (Wikipedia).

#### **SSM**

SSM in SyncE is an abbreviation for Synchronization Status Message and contains a QL indication.

#### **SSM**

SSM (Source-Specific Multicast) IP version 4 (IPv4) addresses in the 232/8 (232.0.0.0 to 232.255.255.255) range are designated as source-specific multicast (SSM) destination addresses and are reserved for use by source-specific applications and protocols. For IP version 6 (IPv6), the address prefix FF3x::/32 is reserved for source-specific multicast use. IETF RFC 4607 defines an extension to the Internet network service that applies to datagrams sent to SSM addresses and defines the host and router requirements to support this extension.

Source-specific multicast (SSM) is a method of delivering multicast packets in which the only packets that are delivered to a receiver are those originating from a specific source address requested by the receiver. By so limiting the source, SSM reduces demands on the network and improves security. SSM requires that the receiver specify the source address and explicitly excludes the use of the  $(*,G)$  join for all multicast groups in RFC 3376, which is possible only in IPv4's IGMPv3 and IPv6's MLDv2.

The burden of source discovery on the network can be significant with a large number of sources. In the SSM model, in addition to the receiver expressing interest in traffic to a multicast address, the receiver expresses interest in receiving traffic from only one specific source sending to that multicast address. This relieves the network of discovering many multicast sources and reduces the amount of multicast routing information that the network must maintain. SSM requires support in last-hop routers and in the receiver's operating system. SSM support is not required in other network components, including routers and even the sending host. Interest in multicast traffic from a specific source is conveyed from hosts to routers using IGMPv3 as specified in RFC 4607. SSM destination addresses must be in the range of 232.0.0.0/8 for IPv4 or FF3x::/96 for IPv6.

SSM identifies a set of multicast hosts not only by group address but also by source. An SSM group, called a 'channel', is identified as (S,G) where S is the source address and G is the group address.

#### **Stateless auto-configuration**

A process to get IPv6 addresses from IPv6 standards.

#### **Stateless**

A communications protocol that treats each request as an independent transaction that is unrelated to any previous request so that the communication consists of independent pairs of requests and responses. A stateless protocol does not require the server to retain session information or status about each communications partner for the duration of multiple requests. An example of a stateless protocol is the Hypertext Transfer Protocol (HTTP) which is the foundation of data communication for the World Wide Web.

The stateless design simplifies the server design because there is no need to dynamically allocate storage to deal with conversations in progress. If a client dies in mid-transaction, no part of the system needs to be responsible for cleaning the present state of the server. A disadvantage of statelessness is that it may be necessary to include additional information in every request, and this extra information will need to be interpreted by the server. An example of a stateless protocol is HTTP. The protocol provides no means of storing a user's data between requests. As a work-around, HTTP Servers implement various session management methods, typically utilizing a unique identifier in a cookie or parameter that allows the server to track requests originating from the same client. Contrast this with a traditional FTP server that conducts an interactive session with the user. During the session, a user is provided a means to be authenticated and set various variables (working directory, transfer mode), all stored on the server as part of the user's state. From Wikipedia.

## **STP**

**S**panning **T**ree **P**rotocol is an OSI layer-2 protocol which ensures a loop free topology for any bridged LAN. The original STP protocol is now obsolete by RSTP.

#### **Sub-ring**

An Ethernet ring which is connected to one or more other Ethernet rings or networks through using a pair of interconnection nodes. On their own, the sub-ring links do not form a closed loop. A closed connection of traffic may be formed by the sub-ring links and one or more links that are controlled by another Ethernet ring or network, between interconnection nodes. From ITU-T Rec.G.8032/Y.1344 (03/2010).

## **Sub-ring link**

A span (e.g., link/port) connecting adjacent sub-ring nodes that is under the control of the Ethernet ring protocol control process (ERP control process) of the sub-ring. From ITU-T Rec.G.8032/Y.1344 (03/2010).

#### **Subnet Mask (Address Mask)**

A bit mask used to identify which bits in an IP address correspond to the network and subnet portions of the address. Referred to as the 'subnet' mask because the network portion of the address (the network mask) can be determined by the encoding inherent in an IP address.

#### **Synchronized clocks**

Two clocks are synchronized to a specified uncertainty when they have the same epoch and their measurements of the time of a single event at an arbitrary time differ by no more than that uncertainty.

# **T**

## **TACACS+**

TACACS+ (**T**erminal **A**ccess **C**ontroller **A**ccess **C**ontrol **S**ystem **P**lus) is a networking protocol which provides access control for routers, network access servers and other networked computing devices via one or more centralized servers. TACACS+ provides separate authentication, authorization and accounting services.

#### **Tag**

An optional field in a frame header. In MEF 26 it is the 4-byte field that, when present in an Ethernet frame, appears immediately after the Source Address, or another tag in an Ethernet frame header and which consists of the 2-byte Tag Protocol Identification Field (TPID) which indicates S-Tag or C-Tag, and the 2 byte Tag Control Information field (TCI) which contains the 3-bit Priority Code Point, and the 12-bit VLAN ID field.

#### **Tag Priority**

Tag Priority is a 3-bit field storing the priority level for the 802.1Q frame.

#### **TC**

Traffic Class, the new word for EXP. A 3 bit field in the 32 bit label stack entry field, which also contains 20 bits MPLS label.

#### **TCM**

Tandem Connection Monitoring (TCM) can be supported by the instantiation of a sub-path maintenance element (SPME) that has a 1:1 relationship with the monitored connection. See IETF RFC 6371 section 3.2. The SPME is then monitored using normal label switched path (LSP) monitoring. When an SPME is established between non-adjacent nodes, the edges of the SPME become adjacent at the client sub-layer network and any intermediate node that were previously in between becomes an intermediate node for the SPME. See also "SPME".

#### **TCP**

TCP (Transmission Control Protocol) is a communications protocol that uses the Internet Protocol (IP) to exchange the messages between computers. The TCP protocol guarantees reliable and in-order delivery of data from sender to receiver and distinguishes data for multiple connections by concurrent applications (for example, Web server and e-mail server) running on the same host.

The applications on networked hosts can use TCP to create connections to one another. It is a connectionoriented protocol, which means that a connection is established and maintained until such time as the message or messages to be exchanged by the application programs at each end have been exchanged. TCP is responsible for ensuring that a message is divided into the packets that IP manages and for reassembling the packets back into the complete message at the other end. Common network applications that use TCP include the World Wide Web (WWW), e-mail, and File Transfer Protocol (FTP).

#### **Telnet**

TELNET (**TEL**etype **NET**work) is a terminal emulation protocol that uses the Transmission Control Protocol (TCP) and provides a virtual connection between TELNET server and TELNET client. TELNET enables the client to control the server and communicate with other servers on the network. To start a Telnet session, the client user must log in to a server by entering a valid username and password. Then, the client user can enter commands through the Telnet program just as if they were entering commands directly on the server console.

### **Tentative address**

In IPv6, an address whose uniqueness on a link is being verified, prior to its assignment to an interface. A tentative address is not considered assigned to an interface in the usual sense. An interface discards received packets addressed to a tentative address, but accepts Neighbor Discovery packets related to Duplicate Address Detection for the tentative address.

#### **TFTP**

TFTP (**T**rivial **F**ile **T**ransfer **P**rotocol) is a transfer protocol that uses the User Datagram Protocol (UDP) and provides file writing and reading, but it does not provide directory service and security features.

## **Throttling**

An S4224 function used to limit the number of multicast groups to which a switch port can belong.

#### **ToS**

ToS (**T**ype **o**f **S**ervice) is implemented as the IPv4 ToS priority control. It is fully decoded to determine the priority from the 6-bit ToS field in the IP header. The most significant 6 bits of the ToS field are fully decoded into 64 possibilities, and the singular code that results is compared against the corresponding bit in the IPv4 ToS priority control bit (0~63).

## **TLV**

TLV (**T**ype **L**ength **V**alue). An LLDP frame can contain multiple pieces of information. Each of these pieces of information is known as TLV. For the Type, Length, Value format, LLDP frames are sent by each equipment on each port at a fixed frequency. A frame contains a Link Layer Discovery Protocol Data Unit (LLDPDU) which is a set of type, length, value (TLV) structures. An LLDP frame should start with mandatory TLVs (e.g., Chassis ID, Port ID, and Time to live). These mandatory TLVs are followed by any number of optional TLVs. The frame should end with a special TLV named end of LLDPDU. The IEEE 802.1ab specification contains a description of all of the TLV types.

#### **TKIP**

TKIP is an acronym for **T**emporal **K**ey **I**ntegrity **P**rotocol. It used in WPA to replace WEP with a new encryption algorithm. TKIP comprises the same encryption engine and RC4 algorithm defined for WEP. The key used for encryption in TKIP is 128 bits and changes the key used for each packet.

#### **Transparent clock**

A device that measures the time taken for a Precision Time Protocol event message to transit the device and provides this information to clocks receiving this PTP event message.
#### **Two-step clock**

A clock that provides time information using the combination of an event message and a subsequent general message.

## **U**

## **UDP**

UDP (**U**ser **D**atagram **P**rotocol) is a communications protocol that uses the Internet Protocol (IP) to exchange the messages between computers. UDP is an alternative to the Transmission Control Protocol (TCP) that uses the Internet Protocol (IP). Unlike TCP, UDP does not provide the service of dividing a message into packet datagrams, and UDP doesn't provide reassembling and sequencing of the packets. This means that the application program that uses UDP must be able to make sure that the entire message has arrived and is in the right order. Network applications that want to save processing time because they have very small data units to exchange may prefer UDP to TCP.

UDP provides two services not provided by the IP layer. It provides port numbers to help distinguish different user requests and, optionally, a checksum capability to verify that the data arrived intact. Common network applications that use UDP include the Domain Name System (DNS), streaming media applications such as IPTV, Voice over IP (VoIP), and Trivial File Transfer Protocol (TFTP).

#### **UNI**

(User Network Interface) the physical interface or port that is the demarcation between the customer and the service provider/Cable Operator/Carrier/MSO per MEF 4.

#### **UNI-C**

UNI – Customer per MEF 4. A compound architectural component on the Subscriber side of the UNI that represents all the functions required to connect a subscriber to a MEN (per MEF 27).

#### **UNI-N**

UNI – Network per MEF 4. A compound functional element used to represent all of the functional elements required to connect a MEN to a MEN subscriber implementing a UNI C. The functional elements within the Customer Edge that supports the MEN Subscriber's technical capabilities and compliance to the UNI specification. A set of one or more functional elements that supports the MEN Service Provider's technical capabilities and compliance to the UNI specification. (Per MEF 27.)

#### **Unicast address**

In IPv6, an identifier for a single interface. A packet sent to a unicast address is delivered to the interface identified by that address.

#### **Uniform Model**

One of three different Diffserv tunneling models defined in RFC 3270, and which define e.g. inheritance of TTL and EXP/TC in the label stack during push and pop. TTL inheritance is defined in RFC 4343. See also "Pipe Model" and "Short Pipe Model".

#### **UPnP**

UPnP (**U**niversal **P**lug a**n**d **P**lay). The goals of UPnP are to allow devices to connect seamlessly and to simplify the implementation of networks in the home (data sharing, communications, and entertainment) and in corporate environments for simplified installation of computer components.

#### **Upper layer**

In IPv6, a protocol layer immediately above IPv6. Examples are transport protocols such as TCP and UDP, control protocols such as ICMP, routing protocols such as OSPF, and internet or lower-layer protocols being "tunneled" over (i.e., encapsulated in) IPv6 such as IPX, AppleTalk, or IPv6 itself.

#### **Upstream-assigned label**

Label used for MPLS multicast packet where the label comes from the upstream LSR label space (normally the label comes from the downstream LSR label space). RFC5332 redefines Ethertype 0x8848 (formerly the multicast MPLS Ethertype) to indicate the top label is upstream-assigned.

#### **User Priority**

User Priority is a 3-bit field storing the priority level for the 802.1Q frame. It is also known as PCP.

## **V**

#### **Valid IPv6 address**

In IPv6, a preferred or deprecated address. A valid address may appear as the source or destination address of a packet, and the internet routing system is expected to deliver packets sent to a valid address to their intended recipients. See the IETF "[Recommendation for IPv6 Address Text Representation](http://tools.ietf.org/html/draft-ietf-6man-text-addr-representation-04)" or use a validator for IPv6 address formats such as <http://www.intermapper.com/ipv6validator>.

#### **Valid lifetime**

In IPv6, the length of time an address remains in the valid state (i.e., the time until invalidation). The valid lifetime must be greater then or equal to the preferred lifetime. When the valid lifetime expires, the address becomes invalid.

#### **VeriPHY®**

Cable diagnostics that detect cable conditions such as cable length, opens, shorts, coupling between pairs, and termination status. The VERIPHY trademark was assigned a serial number by the USPTO June 11, 2002 (Type Of Mark: Service Mark). The current federal status of this trademark filing is Cancelled - Section 8.

#### **VLAN**

Virtual LAN. A method to restrict communication between switch ports. VLANs can be used for the following applications:

**VLAN unaware switching:** This is the default configuration. All ports are VLAN unaware with Port VLAN ID 1 and members of VLAN 1. This means that MAC addresses are learned in VLAN 1, and the switch does not remove or insert VLAN tags.

**VLAN aware switching:** This is based on the IEEE 802.1Q standard. All ports are VLAN aware. Ports connected to VLAN aware switches are members of multiple VLANs and transmit tagged frames. Other ports are members of one VLAN, set up with this Port VLAN ID, and transmit untagged frames. **Provider switching:** This is also known as Q-in-Q switching. Ports connected to subscribers are VLAN unaware, members of one VLAN, and set up with this unique Port VLAN ID. Ports connected to the service provider are VLAN aware, members of multiple VLANs, and set up to tag all frames. Untagged frames received on a subscriber port are forwarded to the provider port with a single VLAN tag. Tagged frames received on a subscriber port are forwarded to the provider port with a double VLAN tag.

#### **VLAN ID**

VLAN ID is a 12-bit field specifying the VLAN to which the frame belongs.

### **VLAN Tagging**

In cases A - D below, a SOAM PDU is initiated by a Customer, and as it flows over the data path it continues to be processed and treated as a SOAM PDU. These frames exist in the OAM Flow Space seen by the Service Provider and the Operator. Thus MEG Levels used at any point can be seen by any other point in the path (subject to [IEEE 802.1ag restrictions on the extent of the MEG Levels). So different parties, such as the Service Provider and Operator, must coordinate the use of all levels that they share.

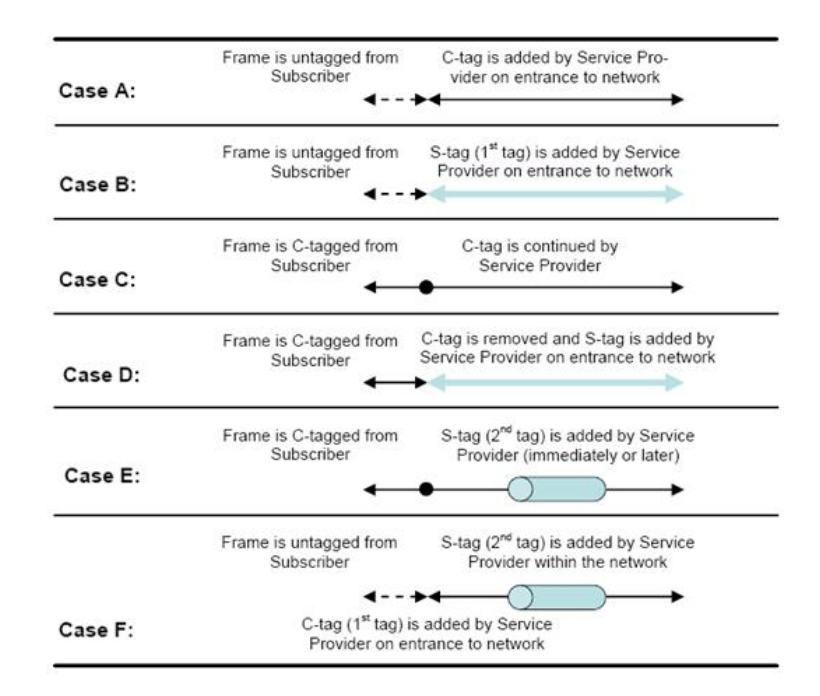

In Cases E and F above, the SOAM PDUs that were inserted in the un-tagged or single-tagged portions of the path are invisible to all points that are double tagged (since the double-tagged part of the path (the 'tunnel') has hidden the fact that a frame is a SOAM PDU with the addition of a second (outer) tag). These frames do not exist in the OAM Flow Space seen by the Service Provider and the Operator. Within the double-tagging, SOAM PDUs can be inserted and they can use any MEG Level without consideration for the MEG levels used by SOAM PDUs that use single tags.

#### **Voice VLAN**

Voice VLAN is VLAN configured specially for voice traffic. By adding the ports with voice devices attached to voice VLAN, we can perform QoS-related configuration for voice data, ensuring the transmission priority of voice traffic and voice quality.

#### **VoIP**

Voice over Internet Protocol.

#### **VTY**

(Virtual Type Terminal) - A **vty** interface and password must be created in order to enable Telnet access to an IPv6 router. Also Virtual TTY (VTY).

## **W**

## **WTB**

The Wait To Block (WTB) timer is employed by the RPL owner to delay reversion after a forced switch or manual switch has been cleared. From ITU-T Rec.G.8032/Y.1344 (03/2010).

#### **WTR**

WTR (**W**ait **T**o **R**estore) is the time a fail on a resource has to be 'not active' before restoration back to this (previously failing) resource is done.

# **Index**

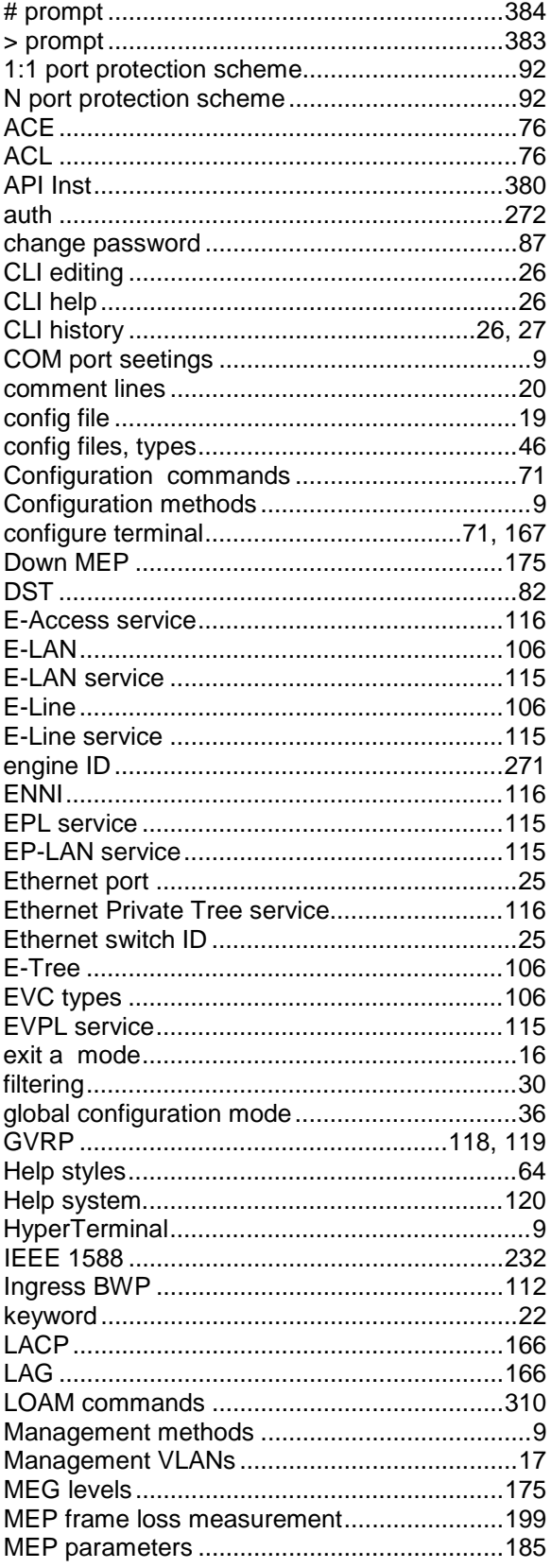

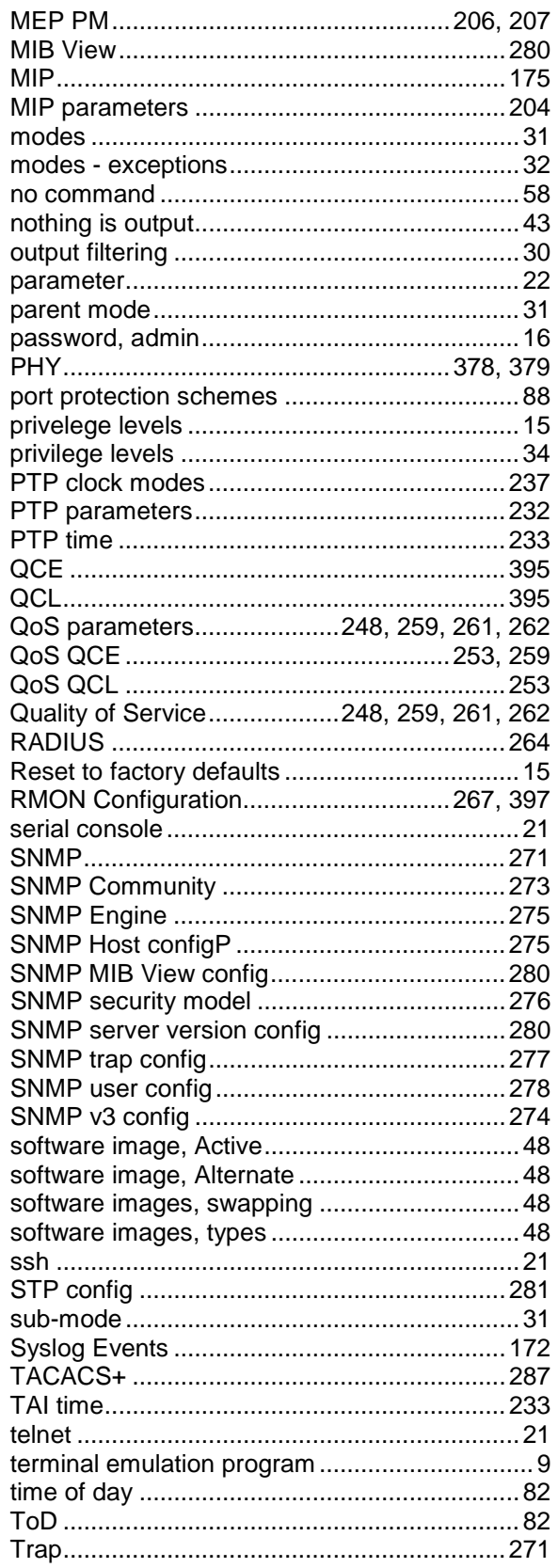

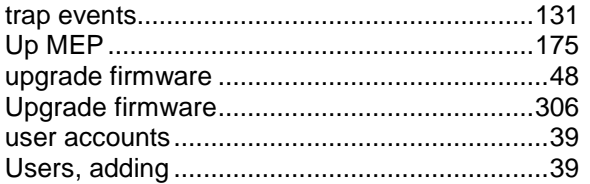

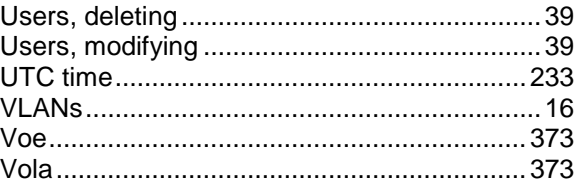

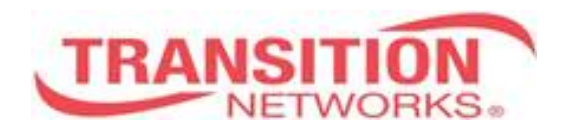

Transition Networks 10900 Red Circle Drive Minnetonka, MN 55343 USA Tel: 952- 941-7600 or 1-800-526-9267 Fax: 952-941-2322 Copyright© 2013-2015 Transition Networks. All rights reserved. Printed in the U.S.A. S4xxx CLI Reference 33559 Rev B